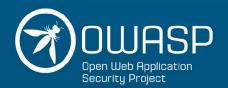

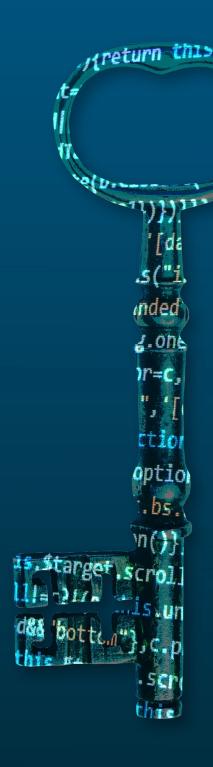

# **MSTG**

MOBILE SECURITY TESTING GUIDE

Bernhard Mueller Sven Schleier Jeroen Willemsen The OWASP mobtile team

# **Table of Contents**

| Introduction                                      | 1.1  |
|---------------------------------------------------|------|
| Changelog                                         | 1.2  |
| Frontispiece                                      | 1.3  |
|                                                   |      |
| Overview                                          |      |
| Introduction to the Mobile Security Testing Guide | 2.1  |
| Mobile App Taxonomy                               | 2.2  |
| Mobile App Security Testing                       | 2.3  |
| General Mobile App Testing Guide                  |      |
| Mobile App Authentication Architectures           | 3.1  |
| Testing Network Communication                     | 3.2  |
| Cryptography in Mobile Apps                       | 3.3  |
| Testing Code Quality                              | 3.4  |
| Tampering and Reverse Engineering                 | 3.5  |
| Testing User Education                            | 3.6  |
| Android Testing Guide  Platform Overview          | 4.1  |
| Setting up a Testing Environment for Android Apps | 4.1  |
| Data Storage on Android                           | 4.2  |
| Android Cryptographic APIs                        | 4.4  |
| Local Authentication on Android                   | 4.5  |
| Android Network APIs                              | 4.6  |
| Android Platform APIs                             | 4.7  |
| Code Quality and Build Settings for Android Apps  | 4.8  |
| Tampering and Reverse Engineering on Android      | 4.9  |
| Android Anti-Reversing Defenses                   | 4.10 |
|                                                   |      |
| iOS Testing Guide                                 |      |
| Platform Overview                                 | 5.1  |
| Setting up a Testing Environment for iOS Apps     | 5.2  |
| Data Storage on iOS                               | 5.3  |
| iOS Cryptographic APIs                            | 5.4  |
|                                                   |      |

| Local Authentication on iOS                  | 5.5  |
|----------------------------------------------|------|
| iOS Network APIs                             | 5.6  |
| iOS Platform APIs                            | 5.7  |
| Code Quality and Build Settings for iOS Apps | 5.8  |
| Tampering and Reverse Engineering on iOS     | 5.9  |
| iOS Anti-Reversing Defenses                  | 5.10 |
| Appendix                                     |      |
| Testing Tools                                | 6.1  |
| Suggested Reading                            | 6.2  |

# **Foreword**

Welcome to the OWASP Mobile Security Testing Guide. Feel free to explore the existing content, but do note that it may change at any time. New APIs and best practices are introduced in iOS and Android with every major (and minor) release and also vulnerabilities are found every day.

If you have feedback or suggestions, or want to contribute, create an issue on GitHub or ping us on Slack. See the README for instructions:

https://www.github.com/OWASP/owasp-mstg/

squirrel (noun plural): Any arboreal sciurine rodent of the genus Sciurus, such as S. vulgaris (red squirrel) or S. carolinensis (grey squirrel), having a bushy tail and feeding on nuts, seeds, etc.

On a beautiful summer day, a group of ~7 young men, a woman, and approximately three squirrels met in a Woburn Forest villa during the OWASP Security Summit 2017. So far, nothing unusual. But little did you know, within the next five days, they would redefine not only mobile application security, but the very fundamentals of book writing itself (ironically, the event took place near Bletchley Park, once the residence and work place of the great Alan Turing).

Or maybe that's going to far. But at least, they produced a proof-of-concept for an unusual security book. The Mobile Security Testing Guide (MSTG) is an open, agile, crowd-sourced effort, made of the contributions of dozens of authors and reviewers from all over the world.

Because this isn't a normal security book, the introduction doesn't list impressive facts and data proving importance of mobile devices in this day and age. It also doesn't explain how mobile application security is broken, and why a book like this was sorely needed, and the authors don't thank their wifes and friends without whom the book wouldn't have been possible.

We do have a message to our readers however! The first rule of the OWASP Mobile Security Testing Guide is: Don't just follow the OWASP Mobile Security Testing Guide. True excellence at mobile application security requires a deep understanding of mobile operating systems, coding, network security, cryptography, and a whole lot of other things, many of which we can only touch on briefly in this book. Don't stop at security testing. Write your own apps, compile your own kernels, dissect mobile malware, learn how things tick. And as you keep learning new things, consider contributing to the MSTG yourself! Or, as they say: "Do a pull request".

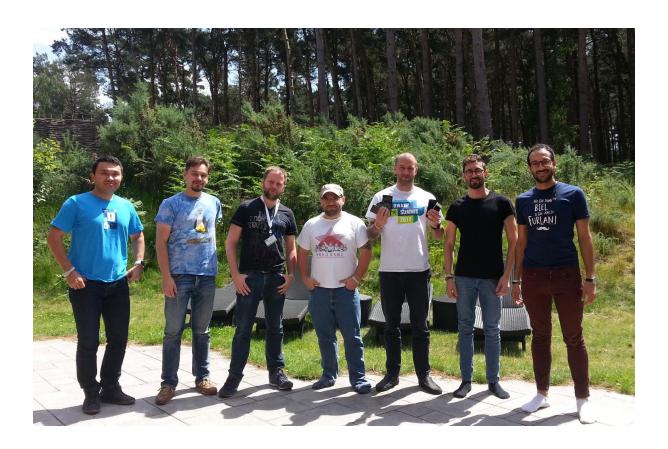

This document is automatically generated at Tue May 07 2019 06:57:17 GMT+0000 (GMT)

#### 1.1.1 7 May 2019:

- Improvements on various tool related parts, such as how to use ondeviceconsole, adb, nscurl, Frida & Needle
- Updated 0x4e regarding SMS communication
- · Many grammer/style updates
- Added Android description regarding MASVS requirement 7.8
- · Updated contributorlist
- Various updates on instructions regarding TLS & encryption
- Removed some erroneous Information
- Fixed parts of the allignment of the MASVS requirements with the MSTG
- Updated information on various topics such as jailbreaking & network Interception on both iOS and Android
- Added some steps for Frida detection
- Added writeups on Android changes, regarding permissions, application signing, device identifiers, keyattestation, and more.
- Extended guidance on Safetynet attestation
- · Added information on Magisk
- Added Firebase misconfiguration information
- · Added references to more testing tools
- · Updated contributorlist
- · Added a lot of information to iOS platform testing
- · Added a lot of fixes for our book-release

#### 1.1.0 30 Nov 2018:

- · Added more samples in Kotlin.
- · Simplified leanpub and gitbook publishing.
- A lot of QA improvements.
- Added deserialization testcases for iOS, including input sanitization.
- Added testcases regarding device-access-security policies and data storage on iOS.
- Added testcases regarding session invalidation.
- Improved cryptography and key management testcases on both Android and iOS.
- Started adding various updates in the testcases introduced by Android Oreo and Android Pie.
- Refreshed the Testing Tools section: removed some of the lesser maintained tools, added new tools.
- Fixed some of the markdown issues.
- Updated license to CC 4.0.
- Started Japanese translation.
- Updated references to OWASP Mobile Top 10.
- Updated Android Crackmes.
- Fixed some of the anti-reverse-engineering testcases.
- · Added debugging testcase for iOS.

#### 1.0.2 13 Oct 2018:

- Updated uiding documentation (README)
- Improved automated build of the pdf, epub and .mobi
- Updated Frontispiece (given new contributor stats).
- Added attack surface sections for Android and various
- Added vulnerable apps for testing skills
- Improved sections for testing App permissions for Android (given android Oreo/Pie), added section for testing permissions on iOS
- Added fix for Fragment Injection on older Android versions
- Improved sections on iOS webview related testing.

#### 1.0.1 17 Sept 2018:

- Updated guiding documentation (README, PR templates, improved styleguide, issue templates).
- · Added automated build of the pdf and DocX.
- Updated Frontispiece (given new contributor stats).
- Updated Crackmes and guiding documentation.
- Updated tooling commands (ADB, ABE, iMazing, Needle, IPAinstaller, etc.).
- Added first russian translations of the 1.0 documents for iOS.
- Improved URLs for GitBook using goo.gl in case of URLs with odd syntax.
- Updated Frontispiece to give credit to all that have helped out for this version.
- Clarified the app taxonomy & security testing sections by a rewrite.
- Added sections for network testing, certificate verification & SSL pinning for Cordova, Webview, Xamarin, React-Native and updated the public key pinning sections.
- Removed no longer working guides (e.g. using itunes to install apps).
- Updated a lot of URLs (using TLS wherever possible).
- Updated tests regarding WebViews.
- Added new testing toolsuites in the toolssection, such as the mobile hacktools and various dependency checkers.
- Updated testcases regarding protocol handlers (added missing MASVS 6.6 for iOS).
- Many small updates in terms of wording, spelling/typos, updated code segments and grammar.
- Added missing testcases for MASVS 2.11, 4.7, 7.5 and 4.11.
- Updated the XLS Checklist given MASVS 1.1.0.
- · Removed the clipboard test from iOS and Android.
- Removed duplicates on local storage Testing and updated data storage testcases.
- Added writeups from the mobile security sessions at the OWASP summit.
- · Added anti-debugging bypass section for iOS.
- Added SQL injection and XML injection samples & improved mitigation documentation.
- Added Needle documentation for iOS.
- · Added fragment injection documentation.
- Updated IPA installation process guidance.
- Added XSS sample for Android.
- Added improved documentation for certificate installation on Android devices.
- Updated Frida & Fridump related documentation.
- Added sections about in-memory data analysis in iOS.
- Updated software development and related supporting documentation.
- Updated (anti) reverse-engineering sections for Android and iOS.
- Updated data storage chapters given newer tooling.
- Merged SDLC and security testing chapters.
- Updated cryptography & key-management testing sections for both Android and iOS (up to Android Nougat/iOS
   11)
- Updated general overview chapters for Android and iOS.
- Updated Android and iOS IPC Testing.
- Added missing overviews, references, etc. to various sections, such as 0x6i.
- Updated local authentication chapters and the authentication & session management chapters.
- Updated testing for sensitive data in memory cases.
- Added code quality sections.

1.0 15 Jun 2018 : First release

# **Frontispiece**

# **About the OWASP Mobile Security Testing Guide**

The OWASP Mobile Security Testing Guide (MSTG) is a comprehensive manual for testing the security of mobile apps. It describes processes and techniques for verifying the requirements listed in the Mobile Application Security Verification Standard (MASVS), and provides a baseline for complete and consistent security tests.

OWASP thanks the many authors, reviewers, and editors for their hard work in developing this guide. If you have any comments or suggestions on the Mobile Security Testing Guide, please join the discussion around MASVS and MSTG in the OWASP Mobile Security Project Slack Channel. You can sign up for the Slack channel yourself using this invite. (Please open a PR if the invite has expired.)

# **Copyright and License**

Copyright © 2018 The OWASP Foundation. This work is licensed under a Creative Commons Attribution-ShareAlike 4.0 International License. For any reuse or distribution, you must make clear to others the license terms of this work.

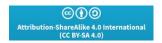

# **Acknowledgments**

**Note**: This contributor table is generated based on our GitHub contribution statistics. For more information on these stats, see the GitHub Repository README. We manually update the table, so be patient if you're not listed immediately.

#### **Authors**

## **Bernhard Mueller**

Bernhard is a cyber security specialist with a talent for hacking systems of all kinds. During more than a decade in the industry, he has published many zero-day exploits for software such as MS SQL Server, Adobe Flash Player, IBM Director, Cisco VOIP, and ModSecurity. If you can name it, he has probably broken it at least once. BlackHat USA commended his pioneering work in mobile security with a Pwnie Award for Best Research.

## Sven Schleier

Sven is an experienced web and mobile penetration tester and assessed everything from historic Flash applications to progressive mobile apps. He is also a security engineer that supported many projects end-to-end during the SDLC to "build security in". He was speaking at local and international meetups and conferences and is conducting hands-on workshops about web application and mobile app security.

#### Jeroen Willemsen

Jeroen is a principal security architect at Xebia with a passion for mobile security and risk management. He has supported companies as a security coach, a security engineer and as a full-stack developer, which makes him a jack of all trades. He loves explaining technical subjects: from security issues to programming challenges.

#### **Co-Authors**

Co-authors have consistently contributed quality content and have at least 2,000 additions logged in the GitHub repository.

# **Carlos Holguera**

Carlos is a security engineer leading the mobile penetration testing team at ESCRYPT. He has gained many years of hands-on experience in the field of security testing for mobile apps and embedded systems such as automotive control units and IoT devices. He is passionate about reverse engineering and dynamic instrumentation of mobile apps and is continuously learning and sharing his knowledge.

#### **Romuald Szkudlarek**

Romuald is a passionate cyber security & privacy professional with over 15 years of experience in the web, mobile, loT and cloud domains. During his career, he has been dedicating his spare time to a variety of projects with the goal of advancing the sectors of software and security. He is teaching regularly at various institutions. He holds CISSP, CCSP, CSSLP, and CEH credentials.

# **Top Contributors**

Top contributors have consistently contributed quality content and have at least 500 additions logged in the GitHub repository.

- Pawel Rzepa
- · Francesco Stillavato
- Henry Hoggard
- · Andreas Happe
- Kyle Benac
- Alexander Anthuk
- Jeroen Beckers
- Wen Bin Kong
- Abdessamad Temmar
- Bolot Kerimbaev
- Cláudio André
- Slawomir Kosowski

# **Contributors**

Contributors have contributed quality content and have at least 50 additions logged in the GitHub repository.

Abderrahmane Aftahi, Jin Kung Ong, Koki Takeyama, Sjoerd Langkemper, Gerhard Wagner, Michael Helwig, Pece Milosev, Ryan Teoh, Denis Pilipchuk, Dharshin De Silva, Anatoly Rosencrantz, Abhinav Sejpal, José Carlos Andreu, Dominique Righetto, Raul Siles, Daniel Ramirez Martin, Yogesh Sharma, Enrico Verzegnassi, Nick Epson, Emil Tostrup, Prathan Phongthiproek, Tom Welch, Luander Ribeiro, Heaven L. Hodges, Dario Incalza, Akanksha Bana, Oguzhan Topgul, Vikas Gupta, Sijo Abraham, David Fern, Pishu Mahtani, Anuruddha E.

## **Reviewers**

Reviewers have consistently provided useful feedback through GitHub issues and pull request comments.

- Sjoerd Langkemper
- Anant Shrivastava

## **Editors**

- Heaven Hodges
- Caitlin Andrews
- Nick Epson
- Anita Diamond
- Anna Szkudlarek

#### **Others**

Many other contributors have committed small amounts of content, such as a single word or sentence (less than 50 additions). The full list of contributors is available on GitHub.

# **Sponsors**

While both the MASVS and the MSTG are created and maintained by the community on a voluntary basis, sometimes a little bit of outside help is required. We therefore thank our sponsors for providing the funds to be able to hire technical editors. Note that their sponsorship does not influence the content of the MASVS or MSTG in any way. The sponsorship packages are described on the OWASP Project Wiki.

## **Honorable Benefactor**

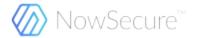

## **Older Versions**

The Mobile Security Testing Guide was initiated by Milan Singh Thakur in 2015. The original document was hosted on Google Drive. Guide development was moved to GitHub in October 2016.

## OWASP MSTG "Beta 2" (Google Doc)

| Authors                                                                                                    | Reviewers                                                               | Top<br>Contributors                                                                              |
|----------------------------------------------------------------------------------------------------|-------------------------------------------------------------------------|--------------------------------------------------------------------------------------------------|
| Milan Singh Thakur, Abhinav Sejpal, Blessen Thomas, Dennis Titze, Davide Cioccia, Pragati Singh, Mohammad Hamed Dadpour, David Fern, Ali Yazdani, Mirza Ali, Rahil Parikh, Anant Shrivastava, Stephen Corbiaux, Ryan Dewhurst, Anto Joseph, Bao Lee, Shiv Patel, Nutan Kumar Panda, Julian Schütte, Stephanie Vanroelen, Bernard Wagner, Gerhard Wagner, Javier Dominguez | Andrew Muller, Jonathan Carter, Stephanie Vanroelen, Milan Singh Thakur | Jim Manico,<br>Paco Hope,<br>Pragati<br>Singh, Yair<br>Amit, Amin<br>Lalji, OWASF<br>Mobile Team |

#### **OWASP MSTG "Beta 1" (Google Doc)**

| Authors                                                                                                    | Reviewers                               | Top Contributors                                                      |
|----------------------------------------------------------------------------------------------------|-----------------------------------------|-----------------------------------------------------------------------|
| Milan Singh Thakur, Abhinav Sejpal, Pragati Singh,<br>Mohammad Hamed Dadpour, David Fern, Mirza Ali,<br>Rahil Parikh | Andrew<br>Muller,<br>Jonathan<br>Carter | Jim Manico, Paco Hope, Yair<br>Amit, Amin Lalji, OWASP<br>Mobile Team |

# **Overview**

# Introduction to the OWASP Mobile Security Testing Guide

New technology always introduces new security risks, and mobile computing is no exception. Security concerns for mobile apps differ from traditional desktop software in some important ways. Modern mobile operating systems are arguably more secure than traditional desktop operating systems, but problems can still appear when we don't carefully consider security during mobile app development. Data storage, inter-app communication, proper usage of cryptographic APIs, and secure network communication are only some of these considerations.

# **Key Areas in Mobile Application Security**

Many mobile app penetration testing tools have a background in network and web app penetration testing, a quality that is valuable for mobile app testing. Almost every mobile app talks to a back-end service, and those services are prone to the same types of attacks we are familiar with in web apps on desktop machines. Mobile apps differ in that there is a smaller attack surface and therefore more security against injection and similar attacks. Instead, we must prioritize data protection on the device and the network to increase mobile security.

Let's discuss the key areas in mobile app security.

# **Local Data Storage**

The protection of sensitive data, such as user credentials and private information, is crucial to mobile security. If an app uses operating system APIs such as local storage or inter-process communication (IPC) improperly, the app might expose sensitive data to other apps running on the same device. It may also unintentionally leak data to cloud storage, backups, or the keyboard cache. Additionally, mobile devices can be lost or stolen more easily compared to other types of devices, so it's more likely an individual can gain physical access to the device, making it easier to retrieve the data.

When developing mobile apps, we must take extra care when storing user data. For example, we can use appropriate key storage APIs and take advantage of hardware-backed security features when available.

Fragmentation is a problem we deal with especially on Android devices. Not every Android device offers hardware-backed secure storage, and many devices are running outdated versions of Android. For an app to be supported on these out-of-date devices, it would have to be created using an older version of Android's API which may lack important security features. For maximum security, the best choice is to create apps with the current API version even though that excludes some users.

# **Communication with Trusted Endpoints**

Mobile devices regularly connect to a variety of networks, including public WiFi networks shared with other (potentially malicious) clients. This creates opportunities for a wide variety of network-based attacks ranging from simple to complicated and old to new. It's crucial to maintain the confidentiality and integrity of information exchanged between the mobile app and remote service endpoints. As a basic requirement, mobile apps must set up a secure, encrypted channel for network communication using the TLS protocol with appropriate settings.

#### **Authentication and Authorization**

In most cases, sending users to log in to a remote service is an integral part of the overall mobile app architecture. Even though most of the authentication and authorization logic happens at the endpoint, there are also some implementation challenges on the mobile app side. Unlike web apps, mobile apps often store long-time session tokens that are unlocked with user-to-device authentication features such as fingerprint scanning. While this allows for a quicker login and better user experience (nobody likes to enter complex passwords), it also introduces additional complexity and room for error.

Mobile app architectures also increasingly incorporate authorization frameworks (such as OAuth2) that delegate authentication to a separate service or outsource the authentication process to an authentication provider. Using OAuth2 allows the client-side authentication logic to be outsourced to other apps on the same device (e.g. the system browser). Security testers must know the advantages and disadvantages of different possible authorization frameworks and architectures.

#### Interaction with the Mobile Platform

Mobile operating system architectures differ from classical desktop architectures in important ways. For example, all mobile operating systems implement app permission systems that regulate access to specific APIs. They also offer more (Android) or less rich (iOS) inter-process communication (IPC) facilities that enable apps to exchange signals and data. These platform-specific features come with their own set of pitfalls. For example, if IPC APIs are misused, sensitive data or functionality might be unintentionally exposed to other apps running on the device.

# **Code Quality and Exploit Mitigation**

Traditional injection and memory management issues aren't often seen in mobile apps due to the smaller attack surface. Mobile apps mostly interact with the trusted backend service and the UI, so even if many buffer overflow vulnerabilities exist in the app, those vulnerabilities usually don't open up any useful attack vectors. The same applies to browser exploits such as cross-site scripting (XSS allows attackers to inject scripts into web pages) that are very prevalent in web apps. However, there are always exceptions. XSS is theoretically possible on mobile in some cases, but it's very rare to see XSS issues that an individual can exploit. For more information about XSS, see **Testing for Cross-Site Scripting Flaws** in the chapter **Testing Code Quality**.

This protection from injection and memory management issues doesn't mean that app developers can get away with writing sloppy code. Following security best practices results in hardened (secure) release builds that are resilient against tampering. Free security features offered by compilers and mobile SDKs help increase security and mitigate attacks.

## **Anti-Tampering and Anti-Reversing**

There are three things you should never bring up in polite conversations: religion, politics, and code obfuscation. Many security experts dismiss client-side protections outright. However, software protection controls are widely used in the mobile app world, so security testers need ways to deal with these protections. We believe there's a benefit to client-side protections if they are employed with a clear purpose and realistic expectations in mind and aren't used to replace security controls.

# The OWASP Mobile AppSec Verification Standard

This guide is closely related to the OWASP Mobile Application Security Verification Standard (MASVS). The MASVS defines a mobile app security model and lists generic security requirements for mobile apps. It can be used by architects, developers, testers, security professionals, and consumers to define and understand the qualities of a secure mobile app. The MSTG maps to the same basic set of security requirements offered by the MASVS and depending on the context they can be used individually or combined to achieve different objectives.

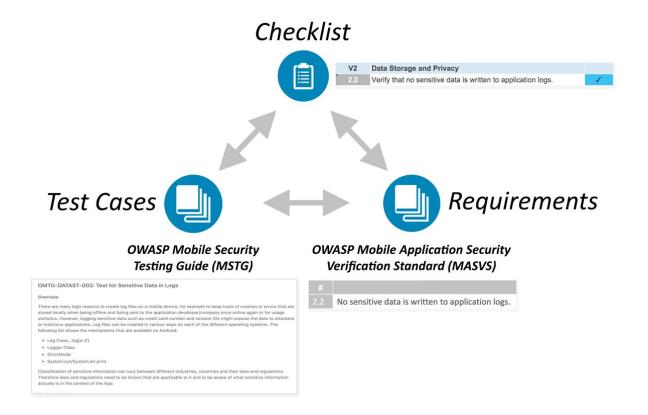

For example, the MASVS requirements can be used in an app's planning and architecture design stages while the checklist and testing guide may serve as a baseline for manual security testing or as a template for automated security tests during or after development. In the Mobile App Security Testing chapter we'll describe how you can apply the checklist and MSTG to a mobile app penetration test.

# **Navigating the Mobile Security Testing Guide**

The MSTG contains descriptions of all requirements specified in the MASVS. The MSTG contains the following main sections:

- 1. The General Testing Guide contains a mobile app security testing methodology and general vulnerability analysis techniques as they apply to mobile app security. It also contains additional technical test cases that are OS-independent, such as authentication and session management, network communications, and cryptography.
- 2. The Android Testing Guide covers mobile security testing for the Android platform, including security basics, security test cases, reverse engineering techniques and prevention, and tampering techniques and prevention.
- 3. The iOS Testing Guide covers mobile security testing for the iOS platform, including an overview of the iOS OS, security testing, reverse engineering techniques and prevention, and tampering techniques and prevention.

# **General Testing Guide**

# **Mobile App Taxonomy**

The term "mobile app" refers to a self-contained computer program designed to execute on a mobile device. Today, the Android and iOS operating systems cumulatively comprise more than 99% of the mobile OS market share. Additionally, mobile Internet usage has surpassed desktop usage for the first time in history, making mobile browsing and apps the most widespread kind of Internet-capable applications.

In this guide, we'll use the term "app" as a general term for referring to any kind of application running on popular mobile OSes.

In a basic sense, apps are designed to run either directly on the platform for which they're designed, on top of a smart device's mobile browser, or using a mix of the two. Throughout the following chapter, we will define characteristics that qualify an app for its respective place in mobile app taxonomy as well as discuss differences for each variation.

# **Native App**

Mobile operating systems, including Android and iOS, come with a Software Development Kit (SDK) for developing applications specific to the OS. Such applications are referred to as *native* to the system for which they have been developed. When discussing an app, the general assumption is that it is a native app implemented in a standard programming language for the respective operating system - Objective-C or Swift for iOS, and Java or Kotlin for Android.

Native apps inherently have the capability to provide the fastest performance with the highest degree of reliability. They usually adhere to platform-specific design principles (e.g. the Android Design Principles), which tends to result in a more consistent user interface (UI) compared to *hybrid* or *web* apps. Due to their close integration with the operating system, native apps can directly access almost every component of the device (camera, sensors, hardware-backed key stores, etc.).

Some ambiguity exists when discussing *native apps* for Android as the platform provides two development kits - the Android SDK and the Android NDK. The SDK, which is based on the Java and Kotlin programming language, is the default for developing apps. The NDK (or Native Development Kit) is a C/C++ development kit used for developing binary libraries that can directly access lower level APIs (such as OpenGL). These libraries can be included in regular apps built with the SDK. Therefore, we say that Android *native apps* (i.e. built with the SDK) may have *native* code built with the NDK.

The most obvious downside of *native apps* is that they target only one specific platform. To build the same app for both Android and iOS, one needs to maintain two independent code bases, or introduce often complex development tools to port a single code base to two platforms (e.g. Xamarin).

# Web App

Mobile web apps (or simply, web apps) are websites designed to look and feel like a native app. These apps run on top of a device's browser and are usually developed in HTML5, much like a modern web page. Launcher icons may be created to parallel the same feel of accessing a native app; however, these icons are essentially the same as a browser bookmark, simply opening the default web browser to load the referenced web page.

Web apps have limited integration with the general components of the device as they run within the confines of a browser (i.e. they are "sandboxed") and usually lack in performance compared to native apps. Since a web app typically targets multiple platforms, their UIs do not follow some of the design principles of a specific platform. The

biggest advantage is reduced development and maintenance costs associated with a single code base as well as enabling developers to distribute updates without engaging the platform-specific app stores. For example, a change to the HTML file for a web app can serve as viable, cross-platform update whereas an update to a store-based app requires considerably more effort.

# **Hybrid App**

Hybrid apps attempt to fill the gap between *native* and *web apps*. A *hybrid app* executes like a *native app*, but a majority of the processes rely on web technologies, meaning a portion of the app runs in an embedded web browser (commonly called "webview"). As such, hybrid apps inherit both pros and cons of *native* and *web apps*.

A web-to-native abstraction layer enables access to device capabilities for *hybrid apps* not accessible to a pure *web app*. Depending on the framework used for development, one code base can result in multiple applications that target different platforms, with a UI closely resembling that of the original platform for which the app was developed.

Following is a non-exhaustive list of more popular frameworks for developing *hybrid apps*:

- Apache Cordova
- Framework 7
- Ionic
- jQuery Mobile
- Google Flutter
- Native Script
- Onsen UI
- React Native
- Sencha Touch

# Progressive Web App

Progressive Web Apps (PWA) load like regular web pages, but differ from usual web apps in several ways. For example it's possible to work offline and access to mobile device hardware is possible, that traditionally is only available to native mobile apps.

PWAs combine different open standards of the web offered by modern browsers to provide benefits of a rich mobile experience. A Web App Manifest, which is a simple JSON file, can be used to configure the behavior of the app after "installation".

PWAs are supported by Android and iOS, but not all hardware features are yet available. For example Push Notifications, Face ID on iPhone X or ARKit for augmented reality is not available yet on iOS. An overview of PWA and supported features on each platform can be found in a Medium article from Maximiliano Firtman.

# What's Covered in the Mobile Testing Guide?

Throughout this guide, we will focus on apps for the two platforms dominating the market: Android and iOS. Mobile devices are currently the most common device class running these platforms – increasingly however, the same platforms (in particular, Android) run on other devices, such as smartwatches, TVs, car navigation/audio systems, and other embedded systems.

Given the vast amount of mobile app frameworks available it would be impossible to cover all of them exhaustively. Therefore, we focus on *native* apps on each operating system. However, the same techniques are also useful when dealing with web or hybrid apps (ultimately, no matter the framework, every app is based on native components).

# **Mobile App Security Testing**

In the following sections we'll provide a brief overview of general security testing principles and key terminology. The concepts introduced are largely identical to those found in other types of penetration testing, so if you are an experienced tester you may be familiar with some of the content.

Throughout the guide, we use "mobile app security testing" as a catchall phrase to refer to the evaluation of mobile app security via static and dynamic analysis. Terms such as "mobile app penetration testing" and "mobile app security review" are used somewhat inconsistently in the security industry, but these terms refer to roughly the same thing. A mobile app security test is usually part of a larger security assessment or penetration test that encompasses the client-server architecture and server-side APIs used by the mobile app.

In this guide, we cover mobile app security testing in two contexts. The first is the "classical" security test completed near the end of the development life cycle. In this context, the tester accesses a nearly finished or production-ready version of the app, identifies security issues, and writes a (usually devastating) report. The other context is characterized by the implementation of requirements and the automation of security tests from the beginning of the software development life cycle onwards. The same basic requirements and test cases apply to both contexts, but the high-level method and the level of client interaction differ.

# **Principles of Testing**

# White-box Testing versus Black-box Testing

Let's start by defining the concepts:

- Black-box testing is conducted without the tester's having any information about the app being tested. This
  process is sometimes called "zero-knowledge testing." The main purpose of this test is allowing the tester to
  behave like a real attacker in the sense of exploring possible uses for publicly available and discoverable
  information
- White-box testing (sometimes called "full knowledge testing") is the total opposite of black-box testing in the
  sense that the tester has full knowledge of the app. The knowledge may encompass source code,
  documentation, and diagrams. This approach allows much faster testing than black-box testing due to it's
  transparency and with the additional knowledge gained a tester can build much more sophisticated and granular
  test cases
- **Gray-box testing** is all testing that falls in between the two aforementioned testing types: some information is provided to the tester (usually credentials only), and other information is intended to be discovered. This type of testing is an interesting compromise in the number of test cases, the cost, the speed, and the scope of testing. Gray-box testing is the most common kind of testing in the security industry.

We strongly advise that you request the source code so that you can use the testing time as efficiently as possible. The tester's code access obviously doesn't simulate an external attack, but it simplifies the identification of vulnerabilities by allowing the tester to verify every identified anomaly or suspicious behavior at the code level. A white-box test is the way to go if the app hasn't been tested before.

Even though decompiling on Android is straightforward, the source code may be obfuscated, and de-obfuscating will be time-consuming. Time constraints are therefore another reason for the tester to have access to the source code.

## **Vulnerability Analysis**

Vulnerability analysis is usually the process of looking for vulnerabilities in an app. Although this may be done manually, automated scanners are usually used to identify the main vulnerabilities. Static and dynamic analysis are types of vulnerability analysis.

# Static versus Dynamic Analysis

Static Application Security Testing (SAST) involves examining an application's components without executing them, by analyzing the source code either manually or automatically. OWASP provides information about Static Code Analysis that may help you understand techniques, strengths, weaknesses, and limitations.

Dynamic Application Security Testing (DAST) involves examining the app during runtime. This type of analysis can be manual or automatic. It usually doesn't provide the information that static analysis provides, but it is a good way to detect interesting elements (assets, features, entry points, etc.) from a user's point of view.

Now that we have defined static and dynamic analysis, let's dive deeper.

# **Static Analysis**

During static analysis, the mobile app's source code is reviewed to ensure appropriate implementation of security controls. In most cases, a hybrid automatic/manual approach is used. Automatic scans catch the low-hanging fruit, and the human tester can explore the code base with specific usage contexts in mind.

#### **Manual Code Review**

A tester performs manual code review by manually analyzing the mobile application's source code for security vulnerabilities. Methods range from a basic keyword search via the 'grep' command to a line-by-line examination of the source code. IDEs (Integrated Development Environments) often provide basic code review functions and can be extended with various tools.

A common approach to manual code analysis entails identifying key security vulnerability indicators by searching for certain APIs and keywords, such as database-related method calls like "executeStatement" or "executeQuery". Code containing these strings is a good starting point for manual analysis.

In contrast to automatic code analysis, manual code review is very good for identifying vulnerabilities in the business logic, standards violations, and design flaws, especially when the code is technically secure but logically flawed. Such scenarios are unlikely to be detected by any automatic code analysis tool.

A manual code review requires an expert code reviewer who is proficient in both the language and the frameworks used for the mobile application. Full code review can be a slow, tedious, time-consuming process for the reviewer, especially given large code bases with many dependencies.

## **Automated Source Code Analysis**

Automated analysis tools can be used to speed up the review process of Static Application Security Testing (SAST). They check the source code for compliance with a predefined set of rules or industry best practices, then typically display a list of findings or warnings and flags for all detected violations. Some static analysis tools run against the compiled app only, some must be fed the original source code, and some run as live-analysis plugins in the Integrated Development Environment (IDE).

Although some static code analysis tools incorporate a lot of information about the rules and semantics required to analyze mobile apps, they may produce many false positives, particularly if they are not configured for the target environment. A security professional must therefore always review the results.

The chapter "Testing tools" includes a list of static analysis tools, which can be found at the end of this book.

## **Dynamic Analysis**

The focus of DAST is the testing and evaluation of apps via their real-time execution. The main objective of dynamic analysis is finding security vulnerabilities or weak spots in a program while it is running. Dynamic analysis is conducted both at the mobile platform layer and against the back-end services and APIs, where the mobile app's

request and response patterns can be analyzed.

Dynamic analysis is usually used to check for security mechanisms that provide sufficient protection against the most prevalent types of attack, such as disclosure of data in transit, authentication and authorization issues, and server configuration errors.

# **Avoiding False Positives**

#### **Automated Scanning Tools**

Automated testing tools' lack of sensitivity to app context is a challenge. These tools may identify a potential issue that's irrelevant. Such results are called "false positives".

For example, security testers commonly report vulnerabilities that are exploitable in a web browser but aren't relevant to the mobile app. This false positive occurs because automated tools used to scan the back-end service are based on regular browser-based web applications. Issues such as CSRF (Cross-site Request Forgery) and Cross-Site Scripting (XSS) are reported accordingly.

Let's take CSRF as an example. A successful CSRF attack requires the following:

- The ability to entice the logged-in user to open a malicious link in the web browser used to access the vulnerable site.
- The client (browser) must automatically add the session cookie or other authentication token to the request.

Mobile apps don't fulfill these requirements: even if WebViews and cookie-based session management are used, any malicious link the user clicks opens in the default browser, which has a separate cookie store.

Stored Cross-Site Scripting (XSS) can be an issue if the app includes WebViews, and it may even lead to command execution if the app exports JavaScript interfaces. However, reflected Cross-Site Scripting is rarely an issue for the reason mentioned above (even though whether they should exist at all is arguable — escaping output is simply a best practice).

In any case, consider exploit scenarios when you perform the risk assessment; don't blindly trust your scanning tool's output.

#### Clipboard

When typing data into input fields, the clipboard can be used to copy in data. The clipboard is accessible system-wide and is therefore shared by apps. This sharing can be misused by malicious apps to get sensitive data that has been stored in the clipboard.

Before iOS 9, a malicious app might monitor the pasteboard in the background while periodically retrieving [UIPasteboard generalPasteboard].string . As of iOS 9, pasteboard content is accessible to apps in the foreground only, which reduces the attack surface of password sniffing from the clipboard dramatically.

For Android there was a PoC exploit released in order to demonstrate the attack vector if passwords are stored within the clipboard. Disabling pasting in passwords input fields was a requirement in the MASVS 1.0, but was removed due to several reasons:

- Preventing pasting into input fields of an app, does not prevent that a user will copy sensitive information anyway.
   Since the information has already been copied before the user notices that it's not possible to paste it in, a malicious app has already sniffed the clipboard.
- If pasting is disabled on password fields users might even choose weaker passwords that they can remember and they cannot use password managers anymore, which would contradict the original intention of making the app more secure.

When using an app you should still be aware that other apps are reading the clipboard continuously, as the Facebook app did. Still, copy-pasting passwords is a security risk you should be aware of, but also cannot be solved by an app.

# Penetration Testing (a.k.a. Pentesting)

The classic approach involves all-around security testing of the app's final or near-final build, e.g., the build that's available at the end of the development process. For testing at the end of the development process, we recommend the Mobile App Security Verification Standard (MASVS) and the associated checklist as baseline for testing. A typical security test is structured as follows:

- **Preparation** defining the scope of security testing, including identifying applicable security controls, the organization's testing goals, and sensitive data. More generally, preparation includes all synchronization with the client as well as legally protecting the tester (who is often a third party). Remember, attacking a system without written authorization is illegal in many parts of the world!
- Intelligence Gathering analyzing the environmental and architectural context of the app to gain a general contextual understanding.
- Mapping the Application based on information from the previous phases; may be complemented by
  automated scanning and manually exploring the app. Mapping provides a thorough understanding of the app, its
  entry points, the data it holds, and the main potential vulnerabilities. These vulnerabilities can then be ranked
  according to the damage their exploitation would cause so that the security tester can prioritize them. This phase
  includes the creation of test cases that may be used during test execution.
- **Exploitation** in this phase, the security tester tries to penetrate the app by exploiting the vulnerabilities identified during the previous phase. This phase is necessary for determining whether vulnerabilities are real and true positives.
- **Reporting** in this phase, which is essential to the client, the security tester reports the vulnerabilities he or she has been able to exploit and documents the kind of compromise he or she has been able to perform, including the compromise's scope (for example, the data the tester has been able to access illegitimately).

#### Preparation

The security level at which the app will be tested must be decided before testing. The security requirements should be decided at the beginning of the project. Different organizations have different security needs and resources available for investing in test activities. Although the controls in MASVS Level 1 (L1) are applicable to all mobile apps, walking through the entire checklist of L1 and Level 2 (L2) MASVS controls with technical and business stakeholders is a good way to decide on a level of test coverage.

Organizations may have different regulatory and legal obligations in certain territories. Even if an app doesn't handle sensitive data, some L2 requirements may be relevant (because of industry regulations or local laws). For example, two-factor authentication (2FA) may be obligatory for a financial app and enforced by a country's central bank and/or financial regulatory authorities.

Security goals/controls defined earlier in the development process may also be reviewed during the discussion with stakeholders. Some controls may conform to MASVS controls, but others may be specific to the organization or application.

| General Testing Information |                                                                                                    |  |
|-----------------------------|----------------------------------------------------------------------------------------------------|--|
| Client Name:                | /                                                                                                    |  |
| Test Location:              |                                                                                                    |  |
| Start Date:                 |                                                                                                    |  |
| Closing Date:               |                                                                                                    |  |
| Name pf Tester              |                                                                                                    |  |
| Testing Scope               | All native functions available within <appname> App.</appname>                                                                                                    |  |
| Verification Level          | After consultation with <customer> it was decided that only Level 1 requrirements are applicable to <appname>.  The data processed such as account numbers are not sensitive data according to data classification policy <policy name="">.Credit card numbers, are not handled directly in the mobile app and only on a 3rd party system. Therefore MASVS L1 offers an appropriate level of protection for <appname>.</appname></policy></appname></customer> |  |

All involved parties must agree on the decisions and the scope in the checklist because these will define the baseline for all security testing.

#### **Coordinating with the Client**

Setting up a working test environment can be a challenging task. For example, restrictions on the enterprise wireless access points and networks may impede dynamic analysis performed at client premises. Company policies may prohibit the use of rooted phones or (hardware and software) network testing tools within enterprise networks. Apps that implement root detection and other reverse engineering countermeasures may significantly increase the work required for further analysis.

Security testing involves many invasive tasks, including monitoring and manipulating the mobile app's network traffic, inspecting the app data files, and instrumenting API calls. Security controls, such as certificate pinning and root detection, may impede these tasks and dramatically slow testing down.

To overcome these obstacles, you may want to request two of the app's build variants from the development team. One variant should be a release build so that you can determine whether the implemented controls are working properly and can be bypassed easily. The second variant should be a debug build for which certain security controls have been deactivated. Testing two different builds is the most efficient way to cover all test cases.

Depending on the scope of the engagement, this approach may not be possible. Requesting both production and debug builds for a white-box test will help you complete all test cases and clearly state the app's security maturity. The client may prefer that black-box tests be focused on the production app and the evaluation of its security controls' effectiveness.

The scope of both types of testing should be discussed during the preparation phase. For example, whether the security controls should be adjusted should be decided before testing. Additional topics are discussed below.

#### **Identifying Sensitive Data**

Classifications of sensitive information differ by industry and country. In addition, organizations may take a restrictive view of sensitive data, and they may have a data classification policy that clearly defines sensitive information.

There are three general states from which data may be accessible:

- At rest the data is sitting in a file or data store
- In use an application has loaded the data into its address space
- In transit data has been exchanged between mobile app and endpoint or consuming processes on the device, e.g., during IPC (Inter-Process Communication)

The degree of scrutiny that's appropriate for each state may depend on the data's importance and likelihood of being accessed. For example, data held in application memory may be more vulnerable than data on web servers to access via core dumps because attackers are more likely to gain physical access to mobile devices than to web servers.

When no data classification policy is available, use the following list of information that's generally considered sensitive:

- user authentication information (credentials, PINs, etc.)
- Personally Identifiable Information (PII) that can be abused for identity theft: social security numbers, credit card numbers, bank account numbers, health information
- device identifiers that may identify a person
- highly sensitive data whose compromise would lead to reputational harm and/or financial costs
- any data whose protection is a legal obligation
- any technical data generated by the application (or its related systems) and used to protect other data or the system itself (e.g., encryption keys).

A definition of "sensitive data" must be decided before testing begins because detecting sensitive data leakage without a definition may be impossible.

#### **Intelligence Gathering**

Intelligence gathering involves the collection of information about the app's architecture, the business use cases the app serves, and the context in which the app operates. Such information may be classified as "environmental" or "architectural."

#### **Environmental Information**

#### Environmental information includes:

- The organization's goals for the app. Functionality shapes users' interaction with the app and may make some surfaces more likely than others to be targeted by attackers.
- The relevant industry. Different industries may have different risk profiles.
- Stakeholders and investors; understanding who is interested in and responsible for the app.
- Internal processes, workflows, and organizational structures. Organization-specific internal processes and workflows may create opportunities for business logic exploits.

#### **Architectural Information**

#### Architectural information includes:

- The mobile app: How the app accesses data and manages it in-process, how it communicates with other resources and manages user sessions, and whether it detects itself running on jailbroken or rooted phones and reacts to these situations.
- The Operating System: The operating systems and OS versions the app runs on (including Android or iOS version restrictions), whether the app is expected to run on devices that have Mobile Device Management (MDM) controls, and relevant OS vulnerabilities.
- **Network:** Usage of secure transport protocols (e.g., TLS), usage of strong keys and cryptographic algorithms (e.g., SHA-2) to secure network traffic encryption, usage of certificate pinning to verify the endpoint, etc.
- Remote Services: The remote services the app consumes and whether their being compromised could compromise the client.

#### **Mapping the Application**

Once the security tester has information about the app and its context, the next step is mapping the app's structure and content, e.g., identifying its entry points, features, and data.

When penetration testing is performed in a white-box or grey-box paradigm, any documents from the interior of the project (architecture diagrams, functional specifications, code, etc.) may greatly facilitate the process. If source code is available, the use of SAST tools can reveal valuable information about vulnerabilities (e.g., SQL Injection). DAST tools may support black-box testing and automatically scan the app: whereas a tester will need hours or days, a scanner may perform the same task in a few minutes. However, it's important to remember that automatic tools have limitations and will only find what they have been programmed to find. Therefore, human analysis may be necessary to augment results from automatic tools (intuition is often key to security testing).

Threat Modeling is an important artifact: documents from the workshop usually greatly support the identification of much of the information a security tester needs (entry points, assets, vulnerabilities, severity, etc.). Testers are strongly advised to discuss the availability of such documents with the client. Threat modeling should be a key part of the software development life cycle. It usually occurs in the early phases of a project.

The threat modeling guidelines defined in OWASP are generally applicable to mobile apps.

#### **Exploitation**

Unfortunately, time or financial constraints limit many pentests to application mapping via automated scanners (for vulnerability analysis, for example). Although vulnerabilities identified during the previous phase may be interesting, their relevance must be confirmed with respect to five axes:

- Damage potential the damage that can result from exploiting the vulnerability
- Reproducibility ease of reproducing the attack
- Exploitability ease of executing the attack
- Affected users the number of users affected by the attack
- Discoverability ease of discovering the vulnerability

Against all odds, some vulnerabilities may not be exploitable and may lead to minor compromises, if any. Other vulnerabilities may seem harmless at first sight, yet be determined very dangerous under realistic test conditions. Testers who carefully go through the exploitation phase support pentesting by characterizing vulnerabilities and their effects.

# Reporting

The security tester's findings will be valuable to the client only if they are clearly documented. A good pentest report should include information such as, but not limited to, the following:

- an executive summary
- a description of the scope and context (e.g., targeted systems)
- methods used
- sources of information (either provided by the client or discovered during the pentest)
- prioritized findings (e.g., vulnerabilities that have been structured by DREAD classification)
- · detailed findings
- · recommendations for fixing each defect

Many pentest report templates are available on the Internet: Google is your friend!

## Security Testing and the SDLC

Although the principles of security testing haven't fundamentally changed in recent history, software development techniques have changed dramatically. While the widespread adoption of Agile practices was speeding up software development, security testers had to become quicker and more agile while continuing to deliver trustworthy software.

The following section is focused on this evolution and describes contemporary security testing.

# Security Testing during the Software Development Life Cycle

Software development is not very old, after all, so the end of developing without a framework is easy to observe. We have all experienced the need for a minimal set of rules to control work as the source code grows.

In the past, "Waterfall" methodologies were the most widely adopted: development proceeded by steps that had a predefined sequence. Limited to a single step, backtracking capability was a serious drawback of Waterfall methodologies. Although they have important positive features (providing structure, helping testers clarify where effort

is needed, being clear and easy to understand, etc.), they also have negative ones (creating silos, being slow, specialized teams, etc.).

As software development matured, competition increased and developers needed to react to market changes more quickly while creating software products with smaller budgets. The idea of less structure became popular, and smaller teams collaborated, breaking silos throughout the organization. The "Agile" concept was born (Scrum, XP, and RAD are well-known examples of Agile implementations); it enabled more autonomous teams to work together more quickly.

Security wasn't originally an integral part of software development. It was an afterthought, performed at the network level by operation teams who had to compensate for poor software security! Although unintegrated security was possible when software programs were located inside a perimeter, the concept became obsolete as new kinds of software consumption emerged with web, mobile, and IoT technologies. Nowadays, security must be baked **inside** software because compensating for vulnerabilities is often very difficult.

"SDLC" will be used interchangeably with "Secure SDLC" in the following section to help you internalize the idea that security is a part of software development processes. In the same spirit, we use the name DevSecOps to emphasize the fact that security is part of DevOps.

#### **SDLC Overview**

#### **General Description of SDLC**

SDLCs always consist of the same steps (the overall process is sequential in the Waterfall paradigm and iterative in the Agile paradigm):

- Perform a risk assessment for the application and its components to identify their risk profiles. These risk
  profiles typically depend on the organization's risk appetite and applicable regulatory requirements. The risk
  assessment is also based on factors, including whether the application is accessible via the Internet and the kind
  of data the application processes and stores. All kinds of risks must be taken into account: financial, marketing,
  industrial, etc. Data classification policies specify which data is sensitive and how it must be secured.
- Security Requirements are determined at the beginning of a project or development cycle, when functional
  requirements are being gathered. Abuse Cases are added as use cases are created. Teams (including
  development teams) may be given security training (such as Secure Coding) if they need it. You can use the
  OWASP MASVS to determine the security requirements of mobile applications on the basis of the risk
  assessment phase. Iteratively reviewing requirements when features and data classes are added is common,
  especially with Agile projects.
- Threat Modeling, which is basically the identification, enumeration, prioritization, and initial handling of threats, is
  a foundational artifact that must be performed as architecture development and design progress. Security
  Architecture, a Threat Model factor, can be refined (for both software and hardware aspects) after the Threat
  Modeling phase. Secure Coding rules are established and the list of Security tools that will be used is created.
  The strategy for Security testing is clarified.
- All security requirements and design considerations should be stored in the Application Life Cycle Management (ALM) system (also known as the issue tracker) that the development/ops team uses to ensure tight integration of security requirements into the development workflow. The security requirements should contain relevant source code snippets so that developers can quickly reference the snippets. Creating a dedicated repository that's under version control and contains only these code snippets is a secure coding strategy that's more beneficial than the traditional approach (storing the guidelines in word documents or PDFs).
- Securely develop the software. To increase code security, you must complete activities such as Security Code
  Reviews, Static Application Security Testing, and Security Unit Testing. Although quality analogues of these
  security activities exist, the same logic must be applied to security, e.g., reviewing, analyzing, and testing code for
  security defects (for example, missing input validation, failing to free all resources, etc.).
- Next comes the long-awaited release candidate testing: both manual and automated Penetration Testing

("Pentests"). Dynamic Application Security Testing is usually performed during this phase as well.

- After the software has been Accredited during Acceptance by all stakeholders, it can be safely transitioned to Operation teams and put in Production.
- The last phase, too often neglected, is the safe **Decommissioning** of software after its end of use.

The picture below illustrates all the phases and artifacts:

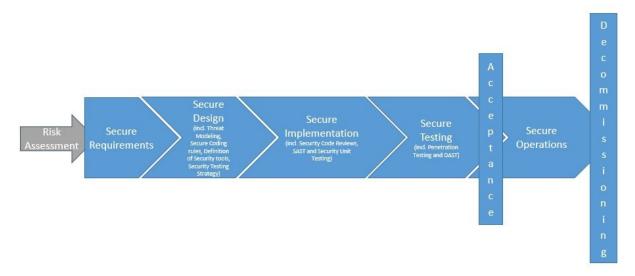

Based on the project's general risk profile, you may simplify (or even skip) some artifacts, and you may add others (formal intermediary approvals, formal documentation of certain points, etc.). Always remember two things: an SDLC is meant to reduce risks associated with software development, and it is a framework that helps you set up controls to that end. This this is a generic description of SDLC; always tailor this framework to your projects.

#### **Defining a Test Strategy**

Test strategies specify the tests that will be performed during the SDLC as well as testing frequency. Test strategies are used to make sure that the final software product meets security objectives, which are generally determined by clients' legal/marketing/corporate teams. The test strategy is usually created during the Secure Design phase, after risks have been clarified (during the Initiation phase) and before code development (the Secure Implementation phase) begins. The strategy requires input from activities such as Risk Management, previous Threat Modeling, and Security Engineering.

A Test Strategy needn't be formally written: it may be described through Stories (in Agile projects), quickly enumerated in checklists, or specified as test cases for a given tool. However, the strategy must definitely be shared because it must be implemented by a team other than the team who defined it. Moreover, all technical teams must agree to it to ensure that it doesn't place unacceptable burdens on any of them.

Test Strategies address topics such as the following:

- objectives and risk descriptions
- plans for meeting objectives, risk reduction, which tests will be mandatory, who will perform them, how and when they will be performed
- acceptance criteria

To track the testing strategy's progress and effectiveness, metrics should be defined, continually updated during the project, and periodically communicated. An entire book could be written about choosing relevant metrics; the most we can say here is that they depend on risk profiles, projects, and organizations. Examples of metrics include the following:

- the number of stories related to security controls that have been successfully implemented
- · code coverage for unit tests of security controls and sensitive features

- the number of security bugs found for each build via static analysis tools
- trends in security bug backlogs (which may be sorted by urgency)

These are only suggestions; other metrics may be more relevant to your project. Metrics are powerful tools for getting a project under control, provided they give project managers a clear and synthetic perspective on what is happening and what needs to be improved.

Distinguishing between tests performed by an internal team and tests performed by an independent third party is important. Internal tests are usually useful for improving daily operations, while third-party tests are more beneficial to the whole organization. Internal tests can be performed quite often, but third-party testing happens at most once or twice a year; also, the former are less expensive than the latter. Both are necessary, and many regulations mandate tests from an independent third party because such tests can be more trustworthy.

# **Security Testing in Waterfall**

## What Waterfall Is and How Testing Activities Are Arranged

Basically, SDLC doesn't mandate the use of any development life cycle: it is safe to say that security can (and must!) be addressed in any situation.

Waterfall methodologies were popular before the 21st century. The most famous application is called the "V model," in which phases are performed in sequence and you can backtrack only a single step. The testing activities of this model occur in sequence and are performed as a whole, mostly at the point in the life cycle when most of the app development is complete. This activity sequence means that changing the architecture and other factors that were set up at the beginning of the project is hardly possible even though code may be changed after defects have been identified.

# Security Testing for Agile/DevOps and DevSecOps

DevOps refers to practices that focus on a close collaboration between all stakeholders involved in software development (generally called Devs) and operations (generally called Ops). DevOps is not about merging Devs and Ops. Development and operations teams originally worked in silos, when pushing developed software to production could take a significant amount of time. When development teams made moving more deliveries to production necessary by working with Agile, operation teams had to speed up to match the pace. DevOps is the necessary evolution of the solution to that challenge in that it allows software to be released to users more quickly. This is largely accomplished via extensive build automation, the process of testing and releasing software, and infrastructure changes (in addition to the collaboration aspect of DevOps). This automation is embodied in the deployment pipeline with the concepts of Continuous Integration and Continuous Delivery (CI/CD).

People may assume that the term "DevOps" represents collaboration between development and operations teams only, however, as DevOps thought leader Gene Kim puts it: "At first blush, it seems as though the problems are just between Devs and Ops, but test is in there, and you have information security objectives, and the need to protect systems and data. These are top-level concerns of management, and they have become part of the DevOps picture."

In other words, DevOps collaboration includes quality teams, security teams, and many other teams related to the project. When you hear "DevOps" today, you should probably be thinking of something like DevOpsQATestInfoSec. Indeed, DevOps values pertain to increasing not only speed but also quality, security, reliability, stability, and resilience.

Security is just as critical to business success as the overall quality, performance, and usability of an application. As development cycles are shortened and delivery frequencies increased, making sure that quality and security are built in from the very beginning becomes essential. **DevSecOps** is all about adding security to DevOps processes. Most defects are identified during production. DevOps specifies best practices for identifying as many defects as possible early in the life cycle and for minimizing the number of defects in the released application.

However, DevSecOps is not just a linear process oriented towards delivering the best possible software to operations; it is also a mandate that operations closely monitor software that's in production to identify issues and fix them by forming a quick and efficient feedback loop with development. DevSecOps is a process through which Continuous Improvement is heavily emphasized.

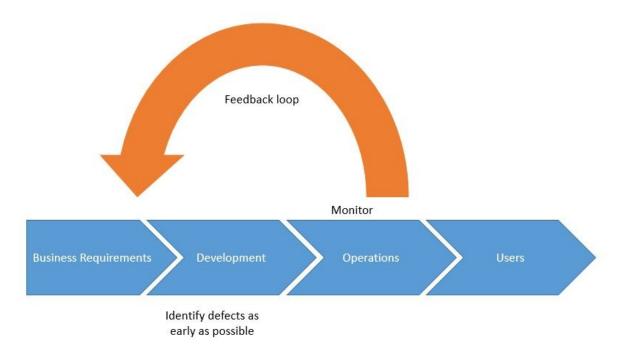

The human aspect of this emphasis is reflected in the creation of cross-functional teams that work together to achieve business outcomes. This section is focused on necessary interactions and integrating security into the development life cycle (which starts with project inception and ends with the delivery of value to users).

#### What Agile and DevSecOps Are and How Testing Activities Are Arranged

#### Overview

Automation is a key DevSecOps practice: as stated earlier, the frequency of deliveries from development to operation increases when compared to the traditional approach, and activities that usually require time need to keep up, e.g. deliver the same added value while taking more time. Unproductive activities must consequently be abandoned, and essential tasks must be fastened. These changes impact infrastructure changes, deployment, and security:

- infrastructure is being implemented as Infrastructure as Code
- deployment is becoming more scripted, translated through the concepts of Continuous Integration and Continuous Delivery
- security activities are being automated as much as possible and taking place throughout the life cycle

The following sections provide more details about these three points.

#### Infrastructure as Code

Instead of manually provisioning computing resources (physical servers, virtual machines, etc.) and modifying configuration files, Infrastructure as Code is based on the use of tools and automation to fasten the provisioning process and make it more reliable and repeatable. Corresponding scripts are often stored under version control to facilitate sharing and issue resolution.

Infrastructure as Code practices facilitate collaboration between development and operations teams, with the following results:

· Devs better understand infrastructure from a familiar point of view and can prepare resources that the running

application will require.

• Ops operate an environment that better suits the application, and they share a language with Devs.

Infrastructure as Code also facilitates the construction of the environments required by classical software creation projects, for **development** ("DEV"), **integration** ("INT"), **testing** ("PPR" for Pre-Production. Some tests are usually performed in earlier environments, and PPR tests mostly pertain to non-regression and performance with data that's similar to data used in production), and **production** ("PRD"). The value of infrastructure as code lies in the possible similarity between environments (they should be the same).

Infrastructure as Code is commonly used for projects that have Cloud-based resources because many vendors provide APIs that can be used for provisioning items (such as virtual machines, storage spaces, etc.) and working on configurations (e.g., modifying memory sizes or the number of CPUs used by virtual machines). These APIs provide alternatives to administrators' performing these activities from monitoring consoles.

The main tools in this domain are Puppet, Terraform, Chef and Ansible.

#### Deployment

The deployment pipeline's sophistication depends on the maturity of the project organization or development team. In its simplest form, the deployment pipeline consists of a commit phase. The commit phase usually involves running simple compiler checks and the unit test suite as well as creating a deployable artifact of the application. A release candidate is the latest version that has been checked into the trunk of the version control system. Release candidates are evaluated by the deployment pipeline for conformity to standards they must fulfill for deployment to production.

The commit phase is designed to provide instant feedback to developers and is therefore run on every commit to the trunk. Time constraints exist because of this frequency. The commit phase should usually be complete within five minutes, and it shouldn't take longer than ten. Adhering to this time constraint is quite challenging when it comes to security because many security tools can't be run quickly enough (#paul, #mcgraw).

CI/CD means "Continuous Integration/Continuous Delivery" in some contexts and "Continuous Integration/Continuous Deployment" in others. Actually, the logic is:

- Continuous Integration build actions (either triggered by a commit or performed regularly) use all source code to
  build a candidate release. Tests can then be performed and the release's compliance with security, quality, etc.,
  rules can be checked. If case compliance is confirmed, the process can continue; otherwise, the development
  team must remediate the issue(s) and propose changes.
- Continuous Delivery candidate releases can proceed to the pre-production environment. If the release can then be validated (either manually or automatically), deployment can continue. If not, the project team will be notified and proper action(s) must be taken.
- Continuous Deployment releases are directly transitioned from integration to production, e.g., they become
  accessible to the user. However, no release should go to production if significant defects have been identified
  during previous activities.

The delivery and deployment of applications with low or medium sensitivity may be merged into a single step, and validation may be performed after delivery. However, keeping these two actions separate and using strong validation are strongly advised for sensitive applications.

#### Security

At this point, the big question is: now that other activities required for delivering code are completed significantly faster and more effectively, how can security keep up? How can we maintain an appropriate level of security? Delivering value to users more often with decreased security would definitely not be good!

Once again, the answer is automation and tooling: by implementing these two concepts throughout the project life cycle, you can maintain and improve security. The higher the expected level of security, the more controls, checkpoints, and emphasis will take place. The following are examples:

- Static Application Security Testing can take place during the development phase, and it can be integrated into the Continuous Integration process with more or less emphasis on scan results. You can establish more or less demanding Secure Coding Rules and use SAST tools to check the effectiveness of their implementation.
- Dynamic Application Security Testing may be automatically performed after the application has been built (e.g., after Continuous Integration has taken place) and before delivery, again, with more or less emphasis on results.
- You can add manual validation checkpoints between consecutive phases, for example, between delivery and deployment.

The security of an application developed with DevOps must be considered during operations. The following are examples:

- Scanning should take place regularly (at both the infrastructure and application level).
- Pentesting may take place regularly. (The version of the application used in production is the version that should be pentested, and the testing should take place in a dedicated environment and include data that's similar to the production version data. See the section on Penetration Testing for more details.)
- Active monitoring should be performed to identify issues and remediate them as soon as possible via the feedback loop.

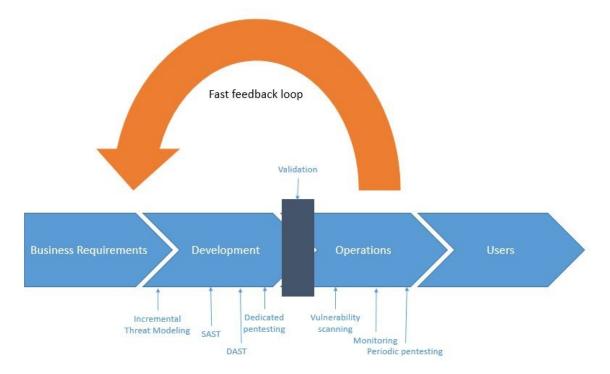

#### References

- [paul] M. Paul. Official (ISC)2 Guide to the CSSLP CBK, Second Edition ((ISC)2 Press), 2014
- [mcgraw] G McGraw. Software Security: Building Security In, 2006

# **Mobile App Authentication Architectures**

Authentication and authorization problems are prevalent security vulnerabilities. In fact, they consistently rank second highest in the OWASP Top 10.

Most mobile apps implement some kind of user authentication. Even though part of the authentication and state management logic is performed by the back end service, authentication is such an integral part of most mobile app architectures that understanding its common implementations is important.

Since the basic concepts are identical on iOS and Android, we'll discuss prevalent authentication and authorization architectures and pitfalls in this generic guide. OS-specific authentication issues, such as local and biometric authentication, will be discussed in the respective OS-specific chapters.

## Stateful vs. Stateless Authentication

You'll usually find that the mobile app uses HTTP as the transport layer. The HTTP protocol itself is stateless, so there must be a way to associate a user's subsequent HTTP requests with that user—otherwise, the user's log in credentials would have to be sent with every request. Also, both the server and client need to keep track of user data (e.g., the user's privileges or role). This can be done in two different ways:

- With stateful authentication, a unique session id is generated when the user logs in. In subsequent requests, this
  session ID serves as a reference to the user details stored on the server. The session ID is opaque; it doesn't
  contain any user data.
- With stateless authentication, all user-identifying information is stored in a client-side token. The token can be
  passed to any server or micro service, eliminating the need to maintain session state on the server. Stateless
  authentication is often factored out to an authorization server, which produces, signs, and optionally encrypts the
  token upon user login.

Web applications commonly use stateful authentication with a random session ID that is stored in a client-side cookie. Although mobile apps sometimes use stateful sessions in a similar fashion, stateless token-based approaches are becoming popular for a variety of reasons:

- They improve scalability and performance by eliminating the need to store session state on the server.
- Tokens enable developers to decouple authentication from the app. Tokens can be generated by an authentication server, and the authentication scheme can be changed seamlessly.

As a mobile security tester, you should be familiar with both types of authentication.

## Verifying that Appropriate Authentication is in Place

There's no one-size-fits-all approach to authentication. When reviewing the authentication architecture of an app, you should first consider whether the authentication method(s) used are appropriate in the given context. Authentication can be based on one or more of the following:

- Something the user knows (password, PIN, pattern, etc.)
- Something the user has (SIM card, one-time password generator, or hardware token)
- A biometric property of the user (fingerprint, retina, voice)

The number of authentication procedures implemented by mobile apps depends on the sensitivity of the functions or accessed resources. Refer to industry best practices when reviewing authentication functions. Username/password authentication (combined with a reasonable password policy) is generally considered sufficient for apps that have a user login and aren't very sensitive. This form of authentication is used by most social media apps.

For sensitive apps, adding a second authentication factor is usually appropriate. This includes apps that provide access to very sensitive information (such as credit card numbers) or allow users to transfer funds. In some industries, these apps must also comply with certain standards. For example, financial apps have to ensure compliance with the Payment Card Industry Data Security Standard (PCI DSS), the Gramm Leach Bliley Act, and the Sarbanes-Oxley Act (SOX). Compliance considerations for the US health care sector include the Health Insurance Portability and Accountability Act (HIPAA)and the Patient Safety Rule.

You can also use the OWASP Mobile AppSec Verification Standard as a guideline. For non-critical apps ("Level 1"), the MASVS lists the following authentication requirements:

- If the app provides users with access to a remote service, an acceptable form of authentication such as username/password authentication is performed at the remote endpoint.
- A password policy exists and is enforced at the remote endpoint.
- The remote endpoint implements an exponential back-off, or temporarily locks the user account, when incorrect authentication credentials are submitted an excessive number of times.

For sensitive apps ("Level 2"), the MASVS adds the following:

- A second factor of authentication exists at the remote endpoint and the 2FA requirement is consistently enforced.
- Step-up authentication is required to enable actions that deal with sensitive data or transactions.
- The app informs the user of the recent activities with their account when they log in.

# 2-Factor Authentication and Step-up Authentication

Two-factor authentication (2FA) is standard for apps that allow users to access sensitive personal data. Common implementations use a password for the first factor and any of the following as the second factor:

- One-Time password via SMS (SMS-OTP)
- One-time Code via phone call
- Hardware or software token
- Push notifications in combination with PKI and local authentication

The secondary authentication can be performed at login or later in the user's session. For example, after logging in to a banking app with a username and PIN, the user is authorized to perform non-sensitive tasks. Once the user attempts to execute a bank transfer, the second factor ("step-up authentication") must be presented.

Dangers of SMS-OTP

Although one-time passwords (OTP) sent via SMS are a common second factor for 2-factor authentication, this method has its shortcomings. In 2016, NIST suggested that "Due to the risk that SMS messages may be intercepted or redirected, implementers of new systems SHOULD carefully consider alternative authenticators." Below you will find a list of some related threats and suggestions to avoid successful attacks on SMS-OTP.

#### Threats:

- Wireless Interception: The adversary can intercept SMS messages by abusing femtocells and other known vulnerabilities in the telecommunications network.
- Trojans: Installed malicious applications with access to text messages may forward the OTP to another number or backend.
- SIM SWAP Attack: In this attack, the adversary calls the phone company, or works for them, and has the victim's number moved to a SIM card owned by the adversary. If successful, the adversary can see the SMS messages which are sent to the victim's phone number. This includes the messages used in the 2-factor authentication.
- Verification Code Forwarding Attack: This social engineering attack relies on the trust the users have in the
  company providing the OTP. In this attack, the user receives a code and is later asked to relay that code using
  the same means in which it received the information.
- Voicemail: Some 2-factor authentication schemes allow the OTP to be sent through a phone call when SMS is no

longer preferred or available. Many of these calls, if not answered, send the information to voicemail. If an attacker was able to gain access to the voicemail, they could also use the OTP to gain access to a user's account.

#### Mitigation Suggestions:

- Messaging: When sending an OTP via SMS, be sure to include a message that lets the user know 1) what to do if
  they did not request the code 2) your company will never call or text them requesting that they relay their
  password or code.
- Dedicated Channel: Send OTPs to a dedicated application that is only used to receive OTPs and that other
  applications can't access.
- Entropy: Use authenticators with high entropy to make OTPs harder to crack or guess.
- Avoid Voicemail: If a user prefers to receive a phone call, do not leave the OTP information as a voicemail

# Transaction Signing with Push Notifications and PKI

Transaction signing requires authentication of the user's approval of critical transactions. Asymmetric cryptography is the best way to implement transaction signing. The app will generate a public/private key pair when the user signs up, then registers the public key on the back end. The private key is securely stored in the device keystore. To authorize a transaction, the back end sends the mobile app a push notification containing the transaction data. The user is then asked to confirm or deny the transaction. After confirmation, the user is prompted to unlock the Keychain (by entering the PIN or fingerprint), and the data is signed with user's private key. The signed transaction is then sent to the server, which verifies the signature with the user's public key.

# **Supplementary Authentication**

Authentication schemes are sometimes supplemented by passive contextual authentication, which can incorporate:

- Geolocation
- IP address
- · Time of day
- · The device being used

Ideally, in such a system the user's context is compared to previously recorded data to identify anomalies that might indicate account abuse or potential fraud. This process is transparent to the user, but can become a powerful deterrent to attackers.

# **Testing Authentication**

Perform the following steps when testing authentication and authorization:

- Identify the additional authentication factors the app uses.
- Locate all endpoints that provide critical functionality.
- Verify that the additional factors are strictly enforced on all server-side endpoints.

Authentication bypass vulnerabilities exist when authentication state is not consistently enforced on the server and when the client can tamper with the state. While the backend service is processing requests from the mobile client, it must consistently enforce authorization checks: verifying that the user is logged in and authorized every time a resource is requested.

Consider the following example from the OWASP Web Testing Guide. In the example, a web resource is accessed through a URL, and the authentication state is passed through a GET parameter:

http://www.site.com/page.asp?authenticated=no

The client can arbitrarily change the GET parameters sent with the request. Nothing prevents the client from simply changing the value of the authenticated parameter to "yes," effectively bypassing authentication.

Although this is a simplistic example that you probably won't find in the wild, programmers sometimes rely on "hidden" client-side parameters, such as cookies, to maintain authentication state. They assume that these parameters can't be tampered with. Consider, for example, the following classic vulnerability in Nortel Contact Center Manager. The administrative web application of Nortel's appliance relied on the cookie "isAdmin" to determine whether the logged-in user should be granted administrative privileges. Consequently, it was possible to get admin access by simply setting the cookie value as follows:

isAdmin=True

Security experts used to recommend using session-based authentication and maintaining session data on the server only. This prevents any form of client-side tampering with the session state. However, the whole point of using stateless authentication instead of session-based authentication is to *not* have session state on the server. Instead, state is stored in client-side tokens and transmitted with every request. In this case, seeing client-side parameters such as <code>isAdmin</code> is perfectly normal.

To prevent tampering cryptographic signatures are added to client-side tokens. Of course, things may go wrong, and popular implementations of stateless authentication have been vulnerable to attacks. For example, the signature verification of some JSON Web Token (JWT) implementations could be deactivated by setting the signature type to "None." We'll discuss this attack in more detail in the "Testing JSON Web Tokens" chapter.

#### **Best Practices for Passwords**

Password strength is a key concern when passwords are used for authentication. The password policy defines requirements to which end users should adhere. A password policy typically specifies password length, password complexity, and password topologies. A "strong" password policy makes manual or automated password cracking difficult or impossible. The following sections describe key areas for strong passwords, for further information please consult the OWASP Authentication Cheat Sheet

#### **Password Length**

- Minimum password length (10 characters) should be enforced.
- Maximum password length should not be too short because it will prevent users from creating passphrases. The
  typical maximum length is 128 characters.

#### **Password Complexity**

The password must meet at least three out of the following four complexity rules:

- 1. at least one uppercase character (A-Z)
- 2. at least one lowercase character (a-z)
- 3. at least one digit (0-9)
- 4. at least one special character

Confirm the existence of a password policy and verify the implemented password complexity requirements according to the OWASP Authentication Cheat Sheet. Identify all password-related functions in the source code and make sure that a verification check is performed in each of them. Review the password verification function and make sure that it rejects passwords that violate the password policy.

zxcvbn is a common library that can be used for estimating password strength, inspired by password crackers. It is available in JavaScript but also for many other programming languages on the server side. There are different methods of installation, please check the Github repo for your preferred method. Once installed, zxcvbn can be used to calculate the complexity and the amount of guesses to crack the password.

After adding the zxcvbn JavaScript library to the HTML page, you can execute the command zxcvbn in the browser console, to get back detailed information about how likely it is to crack the password including a score.

The score is defined as follows and can be used for a password strength bar for example:

```
0 # too guessable: risky password. (guesses < 10^3)
1 # very guessable: protection from throttled online attacks. (guesses < 10^6)
2 # somewhat guessable: protection from unthrottled online attacks. (guesses < 10^8)
3 # safely unguessable: moderate protection from offline slow-hash scenario. (guesses < 10^10)
4 # very unguessable: strong protection from offline slow-hash scenario. (guesses >= 10^10)
```

Regular Expressions are also often used to enforce password rules. For example, the JavaScript implementation by NowSecure uses regular expressions to test the password for various characteristics, such as length and character type. The following is an excerpt of the code:

```
function(password) {
 if (password.length < owasp.configs.minLength) {</pre>
    return 'The password must be at least ' + owasp.configs.minLength + ' characters long.';
 }
},
// forbid repeating characters
function(password) {
 if (/(.)\1{2,}/.test(password)) {
   return 'The password may not contain sequences of three or more repeated characters.';
 }
},
function(password) {
 if (!/[a-z]/.test(password)) {
    return 'The password must contain at least one lowercase letter.';
 }
},
// require at least one uppercase letter
function(password) {
 if (!/[A-Z]/.test(password)) {
    return 'The password must contain at least one uppercase letter.';
 }
},
// require at least one number
function(password) {
 if (!/[0-9]/.test(password)) {
   return 'The password must contain at least one number.';
},
```

```
// require at least one special character
function(password) {
  if (!/[^A-Za-z0-9]/.test(password)) {
    return 'The password must contain at least one special character.';
  }
},
```

#### **Running a Password Dictionary Attack**

Automated password guessing attacks can be performed using a number of tools. For HTTP(S) services, using an interception proxy is a viable option. For example, you can use Burp Suite Intruder to perform both wordlist-based and brute-force attacks.

Please keep in mind that when using Burp Suite Community Edition, a throttling mechanism will be activated after several requests that will slow down your attacks with Burp Intruder dramatically. Also no built-in password lists are available in this version. If you want to execute a real brute force attack use either Burp Suite Professional or OWASP ZAP.

Execute the following steps for a wordlist based brute force attack with Burp Intruder:

- Start Burp Suite Professional.
- Create a new project (or open an existing one).
- Set up your mobile device to use Burp as the HTTP/HTTPS proxy. Log into the mobile app and intercept the authentication request sent to the backend service.
- Right-click this request on the 'Proxy/HTTP History' tab and select 'Send to Intruder' in the context menu.
- Select the 'Intruder' tab in Burp Suite. For further information on how to use Burp Intruder read the official documentation on Portswigger.
- Make sure all parameters in the 'Target', 'Positions', and 'Options' tabs are appropriately set and select the 'Payload' tab.
- Load or paste the list of passwords you want to try. There are several resources available that offer password lists, like FuzzDB, the built-in lists in Burp Intruder or the files available in /usr/share/wordlists on Kali Linux.

Once everything is configured and you have a word-list selected, you're ready to start the attack!

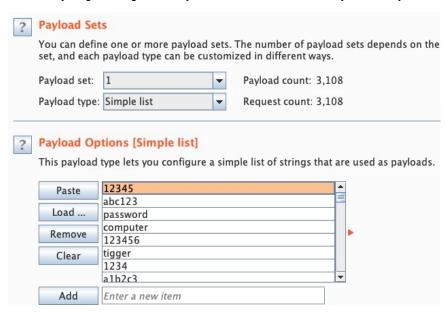

· Click the 'Start attack' button to attack the authentication.

A new window will open. Site requests are sent sequentially, each request corresponding to a password from the list. Information about the response (length, status code etc.) is provided for each request, allowing you to distinguish successful and unsuccessful attempts:

| Filter: Show | ring all items |        |       |         |        |
|--------------|----------------|--------|-------|---------|--------|
| Request -    | Payload        | Status | Error | Timeout | Length |
| 0            |                | 401    |       |         | 330    |
| 1            | 12345          | 200    |       |         | 1013   |
| 2            | abc123         | 401    |       |         | 330    |
| 3            | password       | 401    |       |         | 330    |
| 4            | computer       | 401    |       |         | 330    |
| 5            | 123456         | 401    |       |         | 330    |
| 6            | tigger         | 401    |       |         | 330    |
| 7            | 1234           | 401    |       |         | 330    |
| 8            | a1b2c3         | 401    |       |         | 330    |
| 9            | qwerty         | 401    |       |         | 330    |
| 10           | 123            | 401    |       |         | 330    |

In this example, you can identify the successful attempt according to the different length and the HTTP status code, which reveals the password 12345.

To test if your own test accounts are prone to brute forcing, append the correct password of your test account to the end of the password list. The list shouldn't have more than 25 passwords. If you can complete the attack without permanently or temporarily locking the account or solving a CAPTCHA after a certain amount of requests with wrong passwords, that means the account isn't protected against brute force attacks.

Tip: Perform these kinds of tests only at the very end of your penetration test. You don't want to lock out your account on the first day of testing and potentially having to wait for it to be unlocked. For some projects unlocking accounts might be more difficult than you think.

#### **Login Throttling**

Check the source code for a throttling procedure: a counter for logins attempted in a short period of time with a given user name and a method to prevent login attempts after the maximum number of attempts has been reached. After an authorized login attempt, the error counter should be reset.

Observe the following best practices when implementing anti-brute-force controls:

- After a few unsuccessful login attempts, targeted accounts should be locked (temporarily or permanently), and additional login attempts should be rejected.
- A five-minute account lock is commonly used for temporary account locking.
- The controls must be implemented on the server because client-side controls are easily bypassed.
- Unauthorized login attempts must tallied with respect to the targeted account, not a particular session.

Additional brute force mitigation techniques are described on the OWASP page Blocking Brute Force Attacks.

When OTP authentication is used, consider that most OTPs are short numeric values. An attacker can bypass the second factor by brute-forcing the values within the range at the lifespan of the OTP if the accounts aren't locked after N unsuccessful attempts at this stage. The probability of finding a match for 6-digit values with a 30-second time step within 72 hours is more than 90%.

## **Testing Stateful Session Management**

Stateful (or "session-based") authentication is characterized by authentication records on both the client and server. The authentication flow is as follows:

- 1. The app sends a request with the user's credentials to the backend server.
- 2. The server verifies the credentials If the credentials are valid, the server creates a new session along with a random session ID.
- 3. The server sends to the client a response that includes the session ID.
- 4. The client sends the session ID with all subsequent requests. The server validates the session ID and retrieves the associated session record.

5. After the user logs out, the server-side session record is destroyed and the client discards the session ID.

When sessions are improperly managed, they are vulnerable to a variety of attacks that may compromise the session of a legitimate user, allowing the attacker to impersonate the user. This may result in lost data, compromised confidentiality, and illegitimate actions.

## **Session Management Best Practices**

Locate any server-side endpoints that provide sensitive information or functions and verify the consistent enforcement of authorization. The backend service must verify the user's session ID or token and make sure that the user has sufficient privileges to access the resource. If the session ID or token is missing or invalid, the request must be rejected.

#### Make sure that:

- Session IDs are randomly generated on the server side.
- The IDs can't be guessed easily (use proper length and entropy).
- Session IDs are always exchanged over secure connections (e.g. HTTPS).
- The mobile app doesn't save session IDs in permanent storage.
- The server verifies the session whenever a user tries to access privileged application elements, (a session ID
  must be valid and must correspond to the proper authorization level).
- The session is terminated on the server side and deleted within the mobile app after it times out or the user logs

Authentication shouldn't be implemented from scratch but built on top of proven frameworks. Many popular frameworks provide ready-made authentication and session management functionality. If the app uses framework APIs for authentication, check the framework security documentation for best practices. Security guides for common frameworks are available at the following links:

- Spring (Java)
- Struts (Java)
- Laravel (PHP)
- Ruby on Rails

A great resource for testing server-side authentication is the OWASP Web Testing Guide, specifically the Testing Authentication and Testing Session Management chapters.

#### **Session Timeout**

In most popular frameworks, you can set the session timeout via configuration options. This parameter should be set according to the best practices specified in the framework documentation. The recommended timeout may be between 10 minutes and two hours, depending on the app's sensitivity.

Refer to the framework documentation for examples of session timeout configuration:

- Spring (Java)
- · Ruby on Rails
- PHP
- ASP.Net

## **Dynamic Analysis**

You can use dynamic analysis to verify that authorization is consistently enforced on all remote endpoints. First, manually or automatically crawl the application to make sure that all privileged actions and data are secure and to determine whether a valid session ID is required. Record the requests in your proxy.

Then, replay the crawled requests while manipulating the session IDs as follows:

- Invalidate the session ID (for example, append to the session ID, or delete the session ID from the request).
- Log out and log back in to see whether the session ID has changed.
- Try to re-use a session ID after logging out.

To verify session timeout:

- 1. Log into the application.
- 2. Perform a couple of operations that require authentication.
- 3. Leave the session idle until it expires. After session expiry, attempt to use the same session ID to access authenticated functionality.

#### Verifying that 2FA is Enforced

Use the app extensively (going through all UI flows) while using an interception proxy to capture the requests sent to remote endpoints. Next, replay requests to endpoints that require 2FA (e.g., performing a financial transactions) while using a token or session ID that hasn't yet been elevated via 2FA or step-up authentication. If an endpoint is still sending back requested data that should only be available after 2FA or step-up authentication, authentication checks haven't been properly implemented at that endpoint.

Consult the OWASP Testing Guide for more information testing session management.

## **Testing Stateless (Token-Based) Authentication**

Token-based authentication is implemented by sending a signed token (verified by the server) with each HTTP request. The most commonly used token format is the JSON Web Token, defined at (https://tools.ietf.org/html/rfc7519). A JWT may encode the complete session state as a JSON object. Therefore, the server doesn't have to store any session data or authentication information.

JWT tokens consist of three Base64-encoded parts separated by dots. The following example shows a Base64-encoded JSON Web Token:

eyJhbGci0iJIUzI1NiIsInR5cCI6IkpXVCJ9.eyJzdWIi0iIxMjM0NTY30DkwIiwibmFtZSI6IkpvaG4gRG9lIiwiYWRtaW4i0nRydWV9.tJVA950rM7E2cBab30RMHrHDcEfxjoYZgeF0NFh7HgQ

The *header* typically consists of two parts: the token type, which is JWT, and the hashing algorithm being used to compute the signature. In the example above, the header decodes as follows:

```
{"alg":"HS256","typ":"JWT"}
```

The second part of the token is the *payload*, which contains so-called claims. Claims are statements about an entity (typically, the user) and additional metadata. For example:

```
{"sub":"1234567890","name":"John Doe","admin":true}
```

The signature is created by applying the algorithm specified in the JWT header to the encoded header, encoded payload, and a secret value. For example, when using the HMAC SHA256 algorithm the signature is created in the following way:

```
HMACSHA256(base64UrlEncode(header) + "." + base64UrlEncode(payload), secret)
```

Note that the secret is shared between the authentication server and the back end service - the client does not know it. This proves that the token was obtained from a legitimate authentication service. It also prevents the client from tampering with the claims contained in the token.

## Static Analysis

Identify the JWT library that the server and client use. Find out whether the JWT libraries in use have any known vulnerabilities.

Verify that the implementation adheres to JWT best practices:

- Verify that the HMAC is checked for all incoming requests containing a token;
- Verify the location of the private signing key or HMAC secret key. The key should remain on the server and should never be shared with the client. It should be available for the issuer and verifier only.
- Verify that no sensitive data, such as personal identifiable information, is embedded in the JWT. If, for some
  reason, the architecture requires transmission of such information in the token, make sure that payload
  encryption is being applied. See the sample Java implementation on the OWASP JWT Cheat Sheet.
- Make sure that replay attacks are addressed with the jti (JWT ID) claim, which gives the JWT a unique identifier
- Verify that tokens are stored securely on the mobile phone, with, for example, KeyChain (iOS) or KeyStore (Android).

#### **Enforcing the Hashing Algorithm**

An attacker executes this by altering the token and, using the 'none' keyword, changing the signing algorithm to indicate that the integrity of the token has already been verified. As explained at the link above, some libraries treated tokens signed with the none algorithm as if they were valid tokens with verified signatures, so the application will trust altered token claims.

For example, in Java applications, the expected algorithm should be requested explicitly when creating the verification context:

```
// HMAC key - Block serialization and storage as String in JVM memory
private transient byte[] keyHMAC = ...;

//Create a verification context for the token requesting explicitly the use of the HMAC-256 HMAC generation

JWTVerifier verifier = JWT.require(Algorithm.HMAC256(keyHMAC)).build();

//Verify the token; if the verification fails then an exception is thrown

DecodedJWT decodedToken = verifier.verify(token);
```

#### **Token Expiration**

Once signed, a stateless authentication token is valid forever unless the signing key changes. A common way to limit token validity is to set an expiration date. Make sure that the tokens include an "exp" expiration claim and the back end doesn't process expired tokens.

A common method of granting tokens combines access tokens and refresh tokens. When the user logs in, the backend service issues a short-lived access token and a long-lived refresh token. The application can then use the refresh token to obtain a new access token, if the access token expires.

For apps that handle sensitive data, make sure that the refresh token expires after a reasonable period of time. The following example code shows a refresh token API that checks the refresh token's issue date. If the token is not older than 14 days, a new access token is issued. Otherwise, access is denied and the user is prompted to login again.

```
app.post('/refresh_token', function (req, res) {
    // verify the existing token
    var profile = jwt.verify(req.body.token, secret);

    // if more than 14 days old, force login
    if (profile.original_iat - new Date() > 14) { // iat == issued at
        return res.send(401); // re-login
    }

    // check if the user still exists or if authorization hasn't been revoked
    if (!valid) return res.send(401); // re-logging

    // issue a new token
    var refreshed_token = jwt.sign(profile, secret, { expiresInMinutes: 60*5 });
    res.json({ token: refreshed_token });
});
```

## **Dynamic Analysis**

Investigate the following JWT vulnerabilities while performing dynamic analysis:

- Usage of asymmetric algorithms:
  - JWT offers several asymmetric algorithms as RSA or ECDSA. When these algorithms are used, tokens are
    signed with the private key and the public key is used for verification. If a server is expecting a token to be
    signed with an asymmetric algorithm and receives a token signed with HMAC, it will treat the public key as
    an HMAC secret key. The public key can then be misused, employed as an HMAC secret key to sign the
    tokens.
- Token Storage on the client:
  - The token storage location should be verified for mobile apps that use JWT.
- Cracking the signing key:
  - Token signatures are created via a private key on the server. After you obtain a JWT, choose a tool for brute forcing the secret key offline.
- Information Disclosure:
  - Decode the Base64-encoded JWT and find out what kind of data it transmits and whether that data is encrypted.

Also, make sure to check out the OWASP JWT Cheat Sheet.

#### **Tampering with the Hashing Algorithm**

Modify the alg attribute in the token header, then delete HS256, set it to none, and use an empty signature (e.g., signature = ""). Use this token and replay it in a request. Some libraries treat tokens signed with the none algorithm as a valid token with a verified signature. This allows attackers to create their own "signed" tokens.

## **User Logout and Session Timeouts**

Minimizing the lifetime of session identifiers and tokens decreases the likelihood of successful account hijacking. The purpose of this test case is verifying logout functionality and determining whether it effectively terminates the session on both client and server and invalidates a stateless token.

Failing to destroy the server-side session is one of the most common logout functionality implementation errors. This error keeps the session or token alive, even after the user logs out of the application. An attacker who gets valid authentication information can continue to use it and hijack a user account.

Many mobile apps don't automatically log users out because it is inconvenient for customers by implementing stateless authentication. The application should still have a logout function, and it should be implemented according to best practices, destroying the access and refresh token on the client and server. Otherwise, authentication can be

bypassed when the refresh token is not invalidated.

#### **Verifying Best Practices**

If server code is available, make sure logout functionality terminates the session is terminated. This verification will depend on the technology. Here are examples session termination for proper server-side logout:

- Spring (Java)
- Ruby on Rails
- PHP

If access and refresh tokens are used with stateless authentication, they should be deleted from the mobile device. The refresh token should be invalidated on the server.

## **Dynamic Analysis**

Use an interception proxy for dynamic application analysis. Use the following steps to check whether the logout is implemented properly.

- 1. Log into the application.
- 2. Perform a couple of operations that require authentication inside the application.
- 3. Log out.
- 4. Resend one of the operations from step 2 with an interception proxy (Burp Repeater, for example). This will send to the server a request with the session ID or token that was invalidated in step 3.

If logout is correctly implemented on the server, an error message or redirect to the login page will be sent back to the client. On the other hand, if you receive the same response you got in step 2, the token or session ID is still valid and hasn't been correctly terminated on the server. The OWASP Web Testing Guide (OTG-SESS-006) includes a detailed explanation and more test cases.

## **Testing OAuth 2.0 Flows**

OAuth 2.0 defines a delegation protocol for conveying authorization decisions across APIs and a network of webenabled applications. It is used in a variety of applications, including user authentication applications.

Common uses for OAuth2 include:

- Getting permission from the user to access an online service using their account.
- Authenticating to an online service on behalf of the user.
- · Handling authentication errors.

According to OAuth 2.0, a mobile client seeking access to a user's resources must first ask the user to authenticate against an *authentication server*. With the users' approval, the authorization server then issues a token that allows the app to act on behalf of the user. Note that the OAuth2 specification doesn't define any particular kind of authentication or access token format.

OAuth 2.0 defines four roles:

- · Resource Owner: the account owner
- Client: the application that wants to access the user's account with the access tokens
- Resource Server: hosts the user accounts
- Authorization Server: verifies user identity and issues access tokens to the application

Note: The API fulfills both the Resource Owner and Authorization Server roles. Therefore, we will refer to both as the API.

## Abstract Protocol Flow

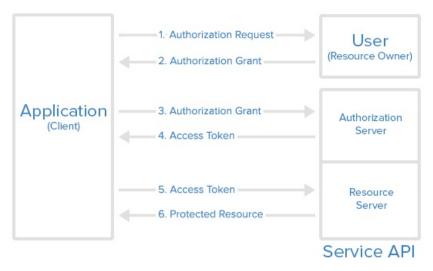

Here is a more detailed explanation of the steps in the diagram:

- 1. The application requests user authorization to access service resources.
- 2. If the user authorizes the request, the application receives an authorization grant. The authorization grant may take several forms (explicit, implicit, etc.).
- 3. The application requests an access token from the authorization server (API) by presenting authentication of its own identity along with the authorization grant.
- 4. If the application identity is authenticated and the authorization grant is valid, the authorization server (API) issues an access token to the application, completing the authorization process. The access token may have a companion refresh token.
- 5. The application requests the resource from the resource server (API) and presents the access token for authentication. The access token may be used in several ways (e.g., as a bearer token).
- 6. If the access token is valid, the resource server (API) serves the resource to the application.

#### **OAUTH 2.0 Best Practices**

Verify that the following best practices are followed:

#### User agent:

- The user should have a way to visually verify trust (e.g., Transport Layer Security (TLS) confirmation, website mechanisms).
- To prevent man-in-the-middle attacks, the client should validate the server's fully qualified domain name with the public key the server presented when the connection was established.

#### Type of grant:

- On native apps, code grant should be used instead of implicit grant.
- When using code grant, PKCE (Proof Key for Code Exchange) should be implemented to protect the code grant. Make sure that the server also implements it.
- The auth "code" should be short-lived and used immediately after it is received. Verify that auth codes only reside on transient memory and aren't stored or logged.

#### Client secrets:

Shared secrets should not be used to prove the client's identity because the client could be impersonated
 ("client\_id" already serves as proof). If they do use client secrets, be sure that they are stored in secure local
 storage.

#### End-User credentials:

• Secure the transmission of end-user credentials with a transport-layer method, such as TLS.

#### Tokens:

- Keep access tokens in transient memory.
- · Access tokens must be transmitted over an encrypted connection.
- Reduce the scope and duration of access tokens when end-to-end confidentiality can't be guaranteed or the token provides access to sensitive information or transactions.
- Remember that an attacker who has stolen tokens can access their scope and all resources associated with them if the app uses access tokens as bearer tokens with no other way to identify the client.
- Store refresh tokens in secure local storage; they are long-term credentials.

#### External User Agent vs. Embedded User Agent

OAuth2 authentication can be performed either through an external user agent (e.g. Chrome or Safari) or in the app itself (e.g. through a WebView embedded into the app or an authentication library). None of the two modes is intrinsically "better" - instead, what mode to choose depends on the context.

Using an *external user agent* is the method of choice for apps that need to interact with social media accounts (Facebook, Twitter, etc.). Advantages of this method include:

- The user's credentials are never directly exposed to the app. This guarantees that the app cannot obtain the credentials during the login process ("credential phishing").
- Almost no authentication logic must be added to the app itself, preventing coding errors.

On the negative side, there is no way to control the behavior of the browser (e.g. to activate certificate pinning).

For apps that operate within a closed ecosystem, *embedded authentication* is the better choice. For example, consider a banking app that uses OAuth2 to retrieve an access token from the bank's authentication server, which is then used to access a number of micro services. In that case, credential phishing is not a viable scenario. It is likely preferable to keep the authentication process in the (hopefully) carefully secured banking app, instead of placing trust on external components.

#### Other OAuth2 Best Best Practices

For additional best practices and detailed information please refer to the following source documents:

- RFC6749 The OAuth 2.0 Authorization Framework
- DRAFT OAuth 2.0 for Native Apps
- RFC6819 OAuth 2.0 Threat Model and Security Considerations

## Login Activity and Device Blocking

For applications which require L2 protection, the MASVS states that: "The app informs the user of all login activities with their account. Users are able view a list of devices used to access the account, and to block specific devices.". This can be broken down into various scenarios:

- 1. The application provides a push notification the moment their account is used on another device to notify the user of different activities. The user can then block this device after opening the app via the push-notification.
- 2. The application provides an overview of the last session after login, if the previous session was with a different configuration (e.g. location, device, app-version) then the user his current configuration. The user then has the option to report suspicious activities and block devices used in the previous session.
- 3. The application provides an overview of the last session after login at all times.
- 4. The application has a self-service portal in which the user can see an audit-log and manage the different devices

with which he can login.

In all cases, the pentester should verify whether different devices are detected correctly. Therefore, the binding of the application to the actual device should be tested. For instance: in iOS a developer can use <code>identifierForVendor</code> whereas in Android, the developer can use <code>settings.secure.ANDROID\_ID</code> to identify an application instance.(Note that starting at Android 8, <code>Android\_ID</code> is no longer a device unique ID. Instead it becomes scoped by app-signing key, user and device. So checking <code>Android\_ID</code> for device blocking could be tricky for these Android versions. Because if an app changes its signing key, the <code>Android\_ID</code> will change and it won't be able to recognize old users devices) This together with keying material in the <code>Keychain</code> for iOS and in the <code>Keystore</code> in Android can reassure strong device binding. Next, a pentester should test if using different IPs, different locations and/or different time-slots will trigger the right type of information in all scenarios.

Lastly, the blocking of the devices should be tested, by blocking a registered instance of the app and see if it is then no longer allowed to authenticate. Note: in case of an application which requires L2 protection, it can be a good idea to warn a user even before the first authentication on a new device. Instead: warn the user already when a second instance of the app is registered.

#### References

## **OWASP Mobile Top 10 2016**

 M4 - Insecure Authentication - https://www.owasp.org/index.php/Mobile\_Top\_10\_2016-M4-Insecure\_Authentication

#### **OWASP MASVS**

- V4.1: "If the app provides users access to a remote service, some form of authentication, such as username/password authentication, is performed at the remote endpoint."
- V4.2: "If stateful session management is used, the remote endpoint uses randomly generated session identifiers to authenticate client requests without sending the user's credentials."
- V4.3: "If stateless token-based authentication is used, the server provides a token that has been signed with a secure algorithm."
- V4.4: "The remote endpoint terminates the existing stateful session or invalidates the stateless session token when the user logs out."
- V4.5: "A password policy exists and is enforced at the remote endpoint."
- V4.6: "The remote endpoint implements an exponential back-off or temporarily locks the user account when incorrect authentication credentials are submitted an excessive number of times."
- v4.7: "Sessions are invalidated at the remote endpoint after a predefined period of inactivity and access tokens expire."
- V4.9: "A second factor of authentication exists at the remote endpoint and the 2FA requirement is consistently enforced."
- V4.10: "Sensitive transactions require step-up authentication."
- v4.11: "The app informs the user of all login activities with their account. Users are able view a list of devices used to access the account, and to block specific devices"

#### **CWE**

- CWE-287 Improper Authentication
- CWE-307 Improper Restriction of Excessive Authentication Attempts
- CWE-308 Use of Single-factor Authentication
- CWE-521 Weak Password Requirements
- CWE-613 Insufficient Session Expiration

#### **SMS-OTP Research**

- Dmitrienko, Alexandra, et al. "On the (in) security of mobile two-factor authentication." International Conference on Financial Cryptography and Data Security. Springer, Berlin, Heidelberg, 2014.
- Grassi, Paul A., et al. Digital identity guidelines: Authentication and lifecycle management (DRAFT). No. Special Publication (NIST SP)-800-63B. 2016.
- Grassi, Paul A., et al. Digital identity guidelines: Authentication and lifecycle management. No. Special Publication (NIST SP)-800-63B. 2017.
- Konoth, Radhesh Krishnan, Victor van der Veen, and Herbert Bos. "How anywhere computing just killed your phone-based two-factor authentication." International Conference on Financial Cryptography and Data Security. Springer, Berlin, Heidelberg, 2016.
- Mulliner, Collin, et al. "SMS-based one-time passwords: attacks and defense." International Conference on Detection of Intrusions and Malware, and Vulnerability Assessment. Springer, Berlin, Heidelberg, 2013.
- Siadati, Hossein, et al. "Mind your SMSes: Mitigating social engineering in second factor authentication."
   Computers & Security 65 (2017): 14-28. -Siadati, Hossein, Toan Nguyen, and Nasir Memon. "Verification code forwarding attack (short paper)." International Conference on Passwords. Springer, Cham, 2015.

#### **Tools**

- Free and Professional Burp Suite editions https://portswigger.net/burp/ Important precision: The free Burp Suite edition has significant limitations. In the Intruder module, for example, the tool automatically slows down after a few requests, password dictionaries aren't included, and you can't save projects.
- Using Burp Intruder https://portswigger.net/burp/documentation/desktop/tools/intruder/using
- OWASP ZAP https://www.owasp.org/index.php/OWASP\_Zed\_Attack\_Proxy\_Project
- jwtbrute https://github.com/jmaxxz/jwtbrute
- crackjwt https://github.com/Sjord/jwtcrack/blob/master/crackjwt.py
- John the ripper https://github.com/magnumripper/JohnTheRipper

# **Testing Network Communication**

Practically every network-connected mobile app uses the Hypertext Transfer Protocol (HTTP) or HTTP over Transport Layer Security (TLS), HTTPS, to send and receive data to and from remote endpoints. Consequently, network-based attacks (such as packet sniffing and man-in-the-middle-attacks) are a problem. In this chapter we discuss potential vulnerabilities, testing techniques, and best practices concerning the network communication between mobile apps and their endpoints.

## Intercepting HTTP(S) Traffic

In many cases, it is most practical to configure a system proxy on the mobile device, so that HTTP(S) traffic is redirected through an *interception proxy* running on your host machine. By monitoring the requests between the mobile app client and the backend, you can easily map the available server-side APIs and gain insight into the communication protocol. Additionally, you can replay and manipulate requests to test for server-side vulnerabilities.

Several free and commercial proxy tools are available. Here are some of the most popular:

- Burp Suite
- OWASP ZAP
- Charles Proxy

To use the interception proxy, you'll need run it on your machine and configure the mobile app to route HTTP(S) requests to your proxy. In most cases, it is enough to set a system-wide proxy in the network settings of the mobile device - if the app uses standard HTTP APIs or popular libraries such as <code>okhttp</code>, it will automatically use the system settings.

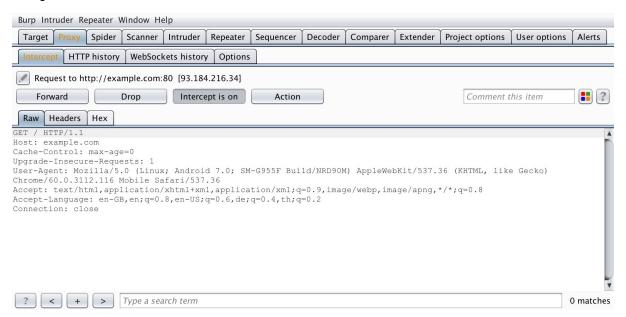

Using a proxy breaks SSL certificate verification and the app will usually fail to initiate TLS connections. To work around this issue, you can install your proxy's CA certificate on the device. We'll explain how to do this in the OS-specific "Basic Security Testing" chapters.

## Intercepting Traffic on the Network Layer

Dynamic analysis by using an interception proxy can be straight forward if standard libraries are used in the app and all communication is done via HTTP. But there are several cases where this is not working:

- If mobile application development platforms like Xamarin are used that ignore the system proxy settings;
- If mobile applications verify if the system proxy is used and refuse to send requests through a proxy;
- If you want to intercept push notifications, like for example GCM/FCM on Android;
- If XMPP or other non-HTTP protocols are used.

In these cases you need to monitor and analyze the network traffic first in order to decide what to do next. Luckily, there are several options for redirecting and intercepting network communication:

- Route the traffic through the host machine. You can set up your machine as the network gateway, e.g. by using
  the built-in Internet Sharing facilities of your operating system. You can then use Wireshark to sniff any traffic
  from the mobile device;
- Sometimes you need to execute a MITM attack to force the mobile device to talk to you. For this scenario you should consider bettercap to redirect network traffic from the mobile device to your host machine (see below);

bettercap is a powerful tool to execute MITM attacks and should be preferred nowadays, instead of ettercap. See also Why another MITM tool? on the bettercap site.

- On a rooted device, you can use hooking or code injection to intercept network-related API calls (e.g. HTTP requests) and dump or even manipulate the arguments of these calls. This eliminates the need to inspect the actual network data. We'll talk in more detail about these techniques in the "Reverse Engineering and Tampering" chapters;
- On macOS, you can create a "Remote Virtual Interface" for sniffing all traffic on an iOS device. We'll describe this
  method in the chapter "Basic Security Testing on iOS".

## Simulating a Man-in-the-Middle Attack

bettercap can be used during network penetration tests in order to simulate a man-in-the-middle (MITM) attack. This is achieved by executing ARP poisoning or spoofing to the target machines. When such an attack is successful, all packets between two machines are redirected to a third machine that acts as the man-in-the-middle and is able to intercept the traffic for analysis.

For a full dynamic analysis of a mobile app, all network traffic should be intercepted. To be able to intercept the messages several steps should be considered for preparation.

#### bettercap Installation

bettercap is available for all major Linux and Unix operating systems and should be part of their respective package installation mechanisms. You need to install it on your machine that will act as the MITM. On macOS it can be installed by using brew.

```
$ brew install bettercap
```

For Kali Linux you can install bettercap with apt-get:

```
$ apt-get update
$ apt-get install bettercap
```

There are installation instructions as well for Ubuntu Linux 18.04 on LinuxHint.

#### **Network Analyzer Tool**

Install a tool that allows you to monitor and analyze the network traffic that will be redirected to your machine. The two most common network monitoring (or capturing) tools are:

• Wireshark (CLI pendant: tshark) and

#### tcpdump

Wireshark offers a GUI and is more straightforward if you are not used to the command line. If you are looking for a command line tool you should either use TShark or tcpdump. All of these tools are available for all major Linux and Unix operating systems and should be part of their respective package installation mechanisms.

#### **Network Setup**

To be able to get a man-in-the-middle position your machine should be in the same wireless network as the mobile phone and the gateway it communicates to. Once this is done you need the IP address of mobile phone.

## ARP Poisoning with bettercap

Start your preferred network analyzer tool first, then start bettercap with the following command and replace the IP address below (X.X.X.X) with the target you want to execute the MITM attack against.

```
$ sudo bettercap -eval "set arp.spoof.targets X.X.X.X; arp.spoof on; set arp.spoof.internal true; set arp.spoof
.fullduplex true;"
bettercap v2.22 (built for darwin amd64 with go1.12.1) [type 'help' for a list of commands]

[19:21:39] [sys.log] [inf] arp.spoof enabling forwarding
[19:21:39] [sys.log] [inf] arp.spoof arp spoofer started, probing 1 targets.
```

bettercap will then automatically send the packets to the network gateway in the (wireless) network and you are able to sniff the traffic. Beginning of 2019 support for full duplex ARP spoofing was added to bettercap.

On the mobile phone start the browser and navigate to <a href="http://example.com">http://example.com</a>, you should see output like the following when you are using Wireshark.

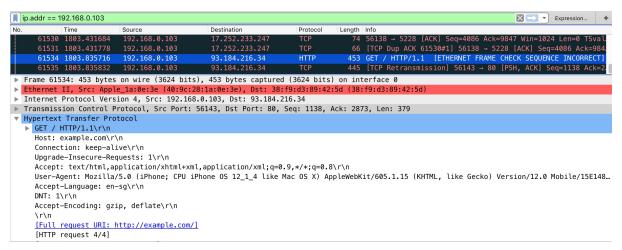

If that's the case, you are now able to see the complete network traffic that is sent and received by the mobile phone. This includes also DNS, DHCP and any other form of communication and can therefore be quite "noisy". You should therefore know how to use DisplayFilters in Wireshark or know how to filter in tcpdump to focus only on the relevant traffic for you.

Man-in-the-middle attacks work against any device and operating system as the attack is executed on OSI Layer 2 through ARP Spoofing. When you are MITM you might not be able to see clear text data, as the data in transit might be encrypted by using TLS, but it will give you valuable information about the hosts involved, the protocols used and the ports the app is communicating with.

## Span Port / Port Forwarding

As an alternative to a MITM attack with bettercap, a Wifi Access Point (AP) or router can also be used instead. The setup requires access to the configuration of the AP and this should be clarified prior to the engagement. If it's possible to reconfigure you should check first if the AP supports either:

- · port forwarding or
- · has a span or mirror port.

In both scenarios the AP needs to be configured to point to your machines IP. Tools like Wireshark can then again be used to monitor and record the traffic for further investigation.

## **Setting a Proxy Through Runtime Instrumentation**

On a rooted or jailbroken device, you can also use runtime hooking to set a new proxy or redirect network traffic. This can be achieved with hooking tools like Inspeckage or code injection frameworks like Frida and cycript. You'll find more information about runtime instrumentation in the "Reverse Engineering and Tampering" chapters of this guide.

## **Example: Dealing with Xamarin**

As an example, we will now redirect all requests from a Xamarin app to an interception proxy.

Xamarin is a mobile application development platform that is capable of producing native Android and iOS apps by using Visual Studio and C# as programming language.

When testing a Xamarin app and when you are trying to set the system proxy in the WiFi settings you won't be able to see any HTTP requests in your interception proxy, as the apps created by Xamarin do not use the local proxy settings of your phone. There are two ways to resolve this:

Add a default proxy to the app, by adding the following code in the oncreate() or Main() method and re-create
the app:

```
WebRequest.DefaultWebProxy = new WebProxy("192.168.11.1", 8080);
```

• Use bettercap in order to get a man-in-the-middle position (MITM), see the section above about how to setup a MITM attack. When being MITM we only need to redirect port 443 to our interception proxy running on localhost. This can be done by using the command rdr on macOS:

```
$ echo "
rdr pass inet proto tcp from any to any port 443 -> 127.0.0.1 port 8080
" | sudo pfctl -ef -
```

The interception proxy need to listen to the port specified in the port forwarding rule above, which is 8080.

#### **CA Certificates**

If not already done, install the CA certificates in your mobile device which will allow us to intercept HTTPS requests:

- Install the CA certificate of your interception proxy into your Android phone. Note that starting with Android Nougat 7.0 (API Level 24) the OS no longer trusts a user supplied CA certificate unless specified in the app. Bypassing this security measure will be addressed in the "Basic Security Testing" chapters.
- Install the CA certificate of your interception proxy into your iOS phone

#### **Intercepting Traffic**

Start using the app and trigger it's functions. You should see HTTP messages showing up in your interception proxy.

When using bettercap you need to activate "Support invisible proxying" in Proxy Tab / Options / Edit Interface

## **Verifying Data Encryption on the Network**

#### Overview

One of the core mobile app functions is sending/receiving data over untrusted networks like the Internet. If the data is not properly protected in transit, an attacker with access to any part of the network infrastructure (e.g., a Wi-Fi access point) may intercept, read, or modify it. This is why plaintext network protocols are rarely advisable.

The vast majority of apps rely on HTTP for communication with the backend. HTTPS wraps HTTP in an encrypted connection (the acronym HTTPS originally referred to HTTP over Secure Socket Layer (SSL); SSL is the deprecated predecessor of TLS). TLS allows authentication of the backend service and ensures confidentiality and integrity of the network data.

#### **Recommended TLS Settings**

Ensuring proper TLS configuration on the server side is also important. SSL is deprecated and should no longer be used. TLS v1.2 and v1.3 are considered secure, but many services still allow TLS v1.0 and v1.1 for compatibility with older clients.

When both the client and server are controlled by the same organization and used only for communicating with one another, you can increase security by hardening the configuration.

If a mobile application connects to a specific server, its networking stack can be tuned to ensure the highest possible security level for the server's configuration. Lack of support in the underlying operating system may force the mobile application to use a weaker configuration.

#### **Cipher Suites Terminology**

Cipher suites have the following structure:

## ${\bf Protocol\_KeyExchange Algorithm\_WITH\_Block Cipher\_Integrity Check Algorithm}$

This structure can be described as follows:

- The Protocol the cipher uses
- The key Exchange Algorithm used by the server and the client to authenticate during the TLS handshake
- The block cipher used to encrypt the message stream
- Integrity check algorithm used to authenticate messages

Example: TLS\_RSA\_WITH\_3DES\_EDE\_CBC\_SHA

In the example above the cipher suites uses:

- TLS as protocol
- RSA Asymmetric encryption for Authentication
- 3DES for Symmetric encryption with EDE\_CBC mode
- · SHA Hash algorithm for integrity

Note that in TLSv1.3 the KeyExchangeAlgorithm is not part of the cipher suite, instead it is determined during the TLS handshake.

In the following listing, we'll present the different algorithms of each part of the cipher suite.

#### Protocols:

- SSLv1
- SSLv2 RFC 6176
- SSLv3 RFC 6101
- TLSv1.0 RFC 2246

- TLSv1.1 RFC 4346
- TLSv1.2 RFC 5246
- TLSv1.3 RFC 8446

#### Key Exchange Algorithms:

- DSA RFC 6979
- ECDSA RFC 6979
- RSA RFC 8017
- DHE RFC 2631 RFC 7919
- ECDHE RFC 4492
- PSK RFC 4279
- DSS FIPS186-4
- DH\_anon RFC 2631 RFC 7919
- DHE\_RSA RFC 2631 RFC 7919
- DHE\_DSS RFC 2631 RFC 7919
- ECDHE\_ECDSA RFC 8422
- ECDHE\_PSK RFC 8422 RFC 5489
- ECDHE\_RSA RFC 8422

#### **Block Ciphers:**

- DES RFC 4772
- DES\_CBC RFC 1829
- 3DES RFC 2420
- 3DES\_EDE\_CBC RFC 2420
- AES\_128\_CBC RFC 3268
- AES\_128\_GCM RFC 5288
- AES\_256\_CBC RFC 3268
- AES\_256\_GCM RFC 5288
- RC4\_40 RFC 7465
- RC4\_128 RFC 7465
- CHACHA20\_POLY1305 RFC 7905 RFC 7539

## Integrity Check Algorithms:

- MD5 RFC 6151
- SHA RFC 6234
- SHA256 RFC 6234
- SHA384 RFC 6234

Note that The efficiency of a cipher suite depends on the efficiency of its algorithms.

In the following, we'll present the updated recommended cipher suites list to use with TLS. These cipher suites are recommended by both IANA in its TLS parameters documentation and OWASP TLS Cipher String Cheat Sheet:

- IANA recommended cipher suites can be found in TLS Cipher Suites.
- OWASP recommended cipher suites can be found in the TLS Cipher String Cheat Sheet.

Some Android and iOS versions do not support some of the recommended cipher suites, so for compatibility purposes you can check the supported cipher suites for Android and iOS versions and choose the top supported cipher suites.

## **Static Analysis**

Identify all API/web service requests in the source code and ensure that no plain HTTP URLs are used. Make sure that sensitive information is sent over secure channels by using HttpsURLConnection or SSLSocket (for socket-level communication using TLS).

Be aware that sslsocket **doesn't** verify the hostname. Use <code>getDefaultHostnameVerifier</code> to verify the hostname. The Android developer documentation includes a code example.

Verify that the server or termination proxy at which the HTTPS connection terminates is configured according to best practices. See also the OWASP Transport Layer Protection cheat sheet and the Qualys SSL/TLS Deployment Best Practices.

## **Dynamic Analysis**

Intercept the tested app's incoming and outgoing network traffic and make sure that this traffic is encrypted. You can intercept network traffic in any of the following ways:

- Capture all HTTP(S) and Websocket traffic with an interception proxy like OWASP ZAP or Burp Suite and make sure all requests are made via HTTPS instead of HTTP.
- Interception proxies like Burp and OWASP ZAP will show HTTP(S) traffic only. You can, however, use a Burp plugin such as Burp-non-HTTP-Extension or the tool mitm-relay to decode and visualize communication via XMPP and other protocols.

Some applications may not work with proxies like Burp and ZAP because of Certificate Pinning. In such a scenario, please check "Testing Custom Certificate Stores and SSL Pinning".

If you want to verify whether your server supports the right cipher suites, there are various tools you can use:

- nscurl see Testing Network Communication for iOS for more details.
- testssl.sh which "is a free command line tool which checks a server's service on any port for the support of TLS/SSL ciphers, protocols as well as some cryptographic flaws".

## Making Sure that Critical Operations Use Secure Communication Channels

#### Overview

For sensitive applications like banking apps, OWASP MASVS introduces "Defense in Depth" verification levels. The critical operations (e.g., user enrolment and account recovery) of such applications are some of the most attractive targets to attackers. This requires implementation of advanced security controls, such as additional channels to confirm user actions without relying on SMS or email.

Note that using SMS as an additional factor for critical operations is not recommended. Attacks like SIM swap scams were used in many cases to attack Instagram accounts, cryptocurrency exchanges and of course financial institutions to bypass SMS verification. SIM swapping is a legitimate service offered by many carriers to switch your mobile number to a new SIM card. If an attacker manages to either convince the carrier or recruits retail workers at mobile shops to do a SIM swap, the mobile number will be transferred to a SIM the attacker owns. As a result of this, the attacker will be able to receive all SMS and voice calls without the victim knowing it.

There are different ways to protect your SIM card, but this level of security maturity and awareness cannot be expected from a normal user and is also not enforced by the carriers.

Also the usage of emails shouldn't be considered as a secure communication channel. Encrypting emails is usually not offered by service providers and even when available not used by the average user, therefore the confidentiality of data when using emails cannot be guaranteed. Spoofing, (spear|dynamite) phishing and spamming are additional ways to trick users by abusing emails. Therefore other secure communication channels should be considered besides SMS and email.

## **Static Analysis**

Review the code and identify the parts that refer to critical operations. Make sure that additional channels are used for such operations. The following are examples of additional verification channels:

- Token (e.g., RSA token, YubiKey),
- Push notification (e.g., Google Prompt),
- Data from another website you have visited or scanned (e.g. QR code) or
- Data from a physical letter or physical entry point (e.g., data you receive only after signing a document at a bank).

Make sure that critical operations enforce the use of at least one additional channel to confirm user actions. These channels must not be bypassed when executing critical operations. If you're going to implement an additional factor to verify the user's identity, consider also one-time passcodes (OTP) via Google Authenticator.

## **Dynamic Analysis**

Identify all of the tested application's critical operations (e.g., user enrollment, account recovery, and financial transactions). Ensure that each critical operation requires at least one additional verification channel. Make sure that directly calling the function doesn't bypass the usage of these channels.

#### References

## **OWASP Mobile Top 10 2016**

 M3 - Insecure Communication - https://www.owasp.org/index.php/Mobile\_Top\_10\_2016-M3-Insecure Communication

#### **OWASP MASVS**

- V5.1: "Data is encrypted on the network with TLS. The secure channel is used consistently throughout the app."
- V5.2: "The TLS settings are in line with current best practices, or as close as possible if the mobile operating system does not support the recommended standards."
- V5.3: "The app verifies the X.509 certificate of the remote endpoint when the secure channel is established. Only certificates signed by a trusted CA are accepted."
- V5.5: "The app doesn't rely on a single insecure communication channel (e-mail or SMS) for critical operations such as enrollment and account recovery."

## **CWE**

- CWE-308 Use of Single-factor Authentication
- CWE-319 Cleartext Transmission of Sensitive Information

#### **Tools**

- bettercap https://www.bettercap.org
- Burp Suite https://portswigger.net/burp/
- OWASP ZAP https://www.owasp.org/index.php/
- tcpdump https://www.androidtcpdump.com/
- Testssl.sh https://github.com/drwetter/testssl.sh
- Wireshark https://www.wireshark.org/

#### **Android**

 Android supported Cipher suites https://developer.android.com/reference/javax/net/ssl/SSLSocket#Cipher%20suites

## iOS

iOS supported Cipher suites - https://developer.apple.com/documentation/security/1550981-ssl\_cipher\_suite\_values?language=objc

## IANA Transport Layer Security (TLS) Parameters

• TLS Cipher Suites - https://www.iana.org/assignments/tls-parameters/tls-parameters.xhtml#tls-parameters-4

## **OWASP TLS Cipher String Cheat Sheet**

 Recommendations for a cipher string https://github.com/OWASP/CheatSheetSeries/blob/master/cheatsheets/TLS\_Cipher\_String\_Cheat\_Sheet.md

## SIM Swapping attacks

- The SIM Hijackers https://motherboard.vice.com/en\_us/article/vbqax3/hackers-sim-swapping-steal-phone-numbers-instagram-bitcoin
- SIM swapping: how the mobile security feature can lead to a hacked bank account https://www.fintechnews.org/sim-swapping-how-the-mobile-security-feature-can-lead-to-a-hacked-bank-account/

#### **NIST**

• FIPS PUB 186 - Digital Signature Standard (DSS)

## SIM Swap Fraud

- https://motherboard.vice.com/en\_us/article/vbqax3/hackers-sim-swapping-steal-phone-numbers-instagramhitcoin
- How to protect yourself against a SIM swap attack https://www.wired.com/story/sim-swap-attack-defend-phone/

#### **IETF**

- RFC 6176 https://tools.ietf.org/html/rfc6176
- RFC 6101 https://tools.ietf.org/html/rfc6101
- RFC 2246 https://www.ietf.org/rfc/rfc2246
- RFC 4346 https://tools.ietf.org/html/rfc4346
- RFC 5246 https://tools.ietf.org/html/rfc5246
- RFC 8446 https://tools.ietf.org/html/rfc8446
- RFC 6979 https://tools.ietf.org/html/rfc6979
- RFC 8017 https://tools.ietf.org/html/rfc8017
- RFC 2631 https://tools.ietf.org/html/rfc2631
- RFC 7919 https://tools.ietf.org/html/rfc7919
- RFC 4492 https://tools.ietf.org/html/rfc4492
- RFC 4279 https://tools.ietf.org/html/rfc4279
- RFC 2631 https://tools.ietf.org/html/rfc2631
- RFC 8422 https://tools.ietf.org/html/rfc8422
- RFC 5489 https://tools.ietf.org/html/rfc5489
- RFC 4772 https://tools.ietf.org/html/rfc4772

- RFC 1829 https://tools.ietf.org/html/rfc1829
- RFC 2420 https://tools.ietf.org/html/rfc2420
- RFC 3268 https://tools.ietf.org/html/rfc3268
- RFC 5288 https://tools.ietf.org/html/rfc5288
- RFC 7465 https://tools.ietf.org/html/rfc7465
- RFC 7905 https://tools.ietf.org/html/rfc7905
- RFC 7539 https://tools.ietf.org/html/rfc7539
- RFC 6151 https://tools.ietf.org/html/rfc6151
- RFC 6234 https://tools.ietf.org/html/rfc6234
- RFC 8447 https://tools.ietf.org/html/rfc8447#section-8

# **Cryptography for Mobile Apps**

Cryptography plays an especially important role in securing the user's data - even more so in a mobile environment, where attackers having physical access to the user's device is a likely scenario. This chapter provides an outline of cryptographic concepts and best practices relevant to mobile apps. These best practices are valid independent of the mobile operating system.

## **Key Concepts**

The goal of cryptography is to provide constant confidentiality, data integrity, and authenticity, even in the face of an attack. Confidentiality involves ensuring data privacy through the use of encryption. Data integrity deals with data consistency and detection of tampering and modification of data. Authenticity ensures that the data comes from a trusted source.

Encryption algorithms converts plaintext data into cipher text that conceals the original content. Plaintext data can be restored from the cipher text through decryption. Encryption can be **symmetric** (secret-key encryption) or **asymmetric** (public-key encryption). In general, encryption operations do not protect integrity, but some symmetric encryption modes also feature that protection.

Symmetric-key encryption algorithms use the same key for both encryption and decryption. This type of encryption is fast and suitable for bulk data processing. Since everybody who has access to the key is able to decrypt the encrypted content, this method requires careful key management. Public-key encryption algorithms operate with two separate keys: the public key and the private key. The public key can be distributed freely while the private key shouldn't be shared with anyone. A message encrypted with the public key can only be decrypted with the private key. Since asymmetric encryption is several times slower than symmetric operations, it's typically only used to encrypt small amounts of data, such as symmetric keys for bulk encryption.

**Hashing** isn't a form of encryption, but it does use cryptography. Hash functions deterministically map arbitrary pieces of data into fixed-length values. It's easy to compute the hash from the input, but very difficult (i.e. infeasible) determine the original input from the hash. Hash functions are used for integrity verification, but don't provide an authenticity guarantee.

**Message Authentication Codes** (MACs) combine other cryptographic mechanisms (such as symmetric encryption or hashes) with secret keys to provide both integrity and authenticity protection. However, in order to verify a MAC, multiple entities have to share the same secret key and any of those entities can generate a valid MAC. HMACs, the most commonly used type of MAC, rely on hashing as the underlying cryptographic primitive. The full name of an HMAC algorithm usually includes the underlying hash function's type (for example, HMAC-SHA256 uses the SHA-256 hash function).

**Signatures** combine asymmetric cryptography (that is, using a public/private key pair) with hashing to provide integrity and authenticity by encrypting the hash of the message with the private key. However, unlike MACs, signatures also provide non-repudiation property as the private key should remain unique to the data signer.

**Key Derivation Functions** (KDFs) derive secret keys from a secret value (such as a password) and are used to turn keys into other formats or to increase their length. KDFs are similar to hashing functions but have other uses as well (for example, they are used as components of multi-party key-agreement protocols). While both hashing functions and KDFs must be difficult to reverse, KDFs have the added requirement that the keys they produce must have a level of randomness.

## Identifying Insecure and/or Deprecated Cryptographic Algorithms

When assessing a mobile app, you should make sure that it does not use cryptographic algorithms and protocols that have significant known weaknesses or are otherwise insufficient for modern security requirements. Algorithms that were considered secure in the past may become insecure over time; therefore, it's important to periodically check current best practices and adjust configurations accordingly.

Verify that cryptographic algorithms are up to date and in-line with industry standards. Vulnerable algorithms include outdated block ciphers (such as DES and 3DES), stream ciphers (such as RC4), hash functions (such as MD5 and SHA1), and broken random number generators (such as Dual\_EC\_DRBG and SHA1PRNG). Note that even algorithms that are certified (for example, by NIST) can become insecure over time. A certification does not replace periodic verification of an algorithm's soundness. Algorithms with known weaknesses should be replaced with more secure alternatives.

Inspect the app's source code to identify instances of cryptographic algorithms that are known to be weak, such as:

- DES, 3DES
- RC2
- RC4
- BLOWFISH
- MD4
- MD5
- SHA1

The names of cryptographic APIs depend on the particular mobile platform:

- Cryptographic algorithms are up to date and in-line with industry standards. This includes, but is not limited to
  outdated block ciphers (e.g. DES), stream ciphers (e.g. RC4), as well as hash functions (e.g. MD5) and broken
  random number generators like Dual\_EC\_DRBG (even if they are NIST certified). All of these should be marked
  as insecure and should not be used and removed from the application and server.
- Key lengths are in-line with industry standards and provide protection for sufficient amount of time. A comparison of different key lengths and protection they provide taking into account Moore's law is available online.
- Cryptographic parameters are well defined within reasonable range. This includes, but is not limited to:
   cryptographic salt, which should be at least the same length as hash function output, reasonable choice of
   password derivation function and iteration count (e.g. PBKDF2, scrypt or bcrypt), IVs being random and unique,
   fit-for-purpose block encryption modes (e.g. ECB should not be used, except specific cases), key management
   being done properly (e.g. 3DES should have three independent keys) and so on.

The following algorithms are recommended:

- Confidentiality algorithms: AES-GCM-256 or ChaCha20-Poly1305
- Integrity algorithms: SHA-256, SHA-384, SHA-512, Blake2
- Digital signature algorithms: RSA (3072 bits and higher), ECDSA with NIST P-384
- Key establishment algorithms: RSA (3072 bits and higher), DH (3072 bits or higher), ECDH with NIST P-384

Additionally, you should always rely on secure hardware (if available) for storing encryption keys, performing cryptographic operations, etc.

For more information on algorithm choice and best practices, see the following resources:

- "Commercial National Security Algorithm Suite and Quantum Computing FAQ"
- NIST recommendations (2016)
- BSI recommendations (2017)

## **Common Configuration Issues**

## **Insufficient Key Length**

Even the most secure encryption algorithm becomes vulnerable to brute-force attacks when that algorithm uses an insufficient key size.

Ensure that the key length fulfills accepted industry standards.

## Symmetric Encryption with Hard-Coded Cryptographic Keys

The security of symmetric encryption and keyed hashes (MACs) depends on the secrecy of the key. If the key is disclosed, the security gained by encryption is lost. To prevent this, never store secret keys in the same place as the encrypted data they helped create. Developers often make the mistake of encrypting locally stored data with a static, hard-coded encryption key and compiling that key into the app. This makes the key accessible to anyone who can use a disassembler.

First, ensure that no keys or passwords are stored within the source code. This means you should check native code, JavaScript/Dart code, Java/Kotlin code on Android and Objective-C/Swift in iOS. Note that hard-coded keys are problematic even if the source code is obfuscated since obfuscation is easily bypassed by dynamic instrumentation.

If the app is using two-way SSL (both server and client certificates are validated), make sure that:

- 1. The password to the client certificate isn't stored locally or is locked in the device Keychain.
- 2. The client certificate isn't shared among all installations.

If the app relies on an additional encrypted container stored in app data, check how the encryption key is used. If a key-wrapping scheme is used, ensure that the master secret is initialized for each user or the container is reencrypted with new key. If you can use the master secret or previous password to decrypt the container, check how password changes are handled.

Secret keys must be stored in secure device storage whenever symmetric cryptography is used in mobile apps. For more information on the platform-specific APIs, see the **Testing Data Storage on Android** and **Testing Data Storage on iOS** chapters.

## **Weak Key Generation Functions**

Cryptographic algorithms (such as symmetric encryption or some MACs) expect a secret input of a given size. For example, AES uses a key of exactly 16 bytes. A native implementation might use the user-supplied password directly as an input key. Using a user-supplied password as an input key has the following problems:

- If the password is smaller than the key, the full key space isn't used. The remaining space is padded (spaces are sometimes used for padding).
- A user-supplied password will realistically consist mostly of displayable and pronounceable characters. Therefore, only some of the possible 256 ASCII characters are used and entropy is decreased by approximately a factor of four.

Ensure that passwords aren't directly passed into an encryption function. Instead, the user-supplied password should be passed into a KDF to create a cryptographic key. Choose an appropriate iteration count when using password derivation functions. For example, NIST recommends and iteration count of at least 10,000 for PBKDF2.

#### **Weak Random Number Generators**

It is fundamentally impossible to produce truly random numbers on any deterministic device. Pseudo-random number generators (RNG) compensate for this by producing a stream of pseudo-random numbers - a stream of numbers that appear as if they were randomly generated. The quality of the generated numbers varies with the type of algorithm used. *Cryptographically secure* RNGs generate random numbers that pass statistical randomness tests, and are resilient against prediction attacks.

Mobile SDKs offer standard implementations of RNG algorithms that produce numbers with sufficient artificial randomness. We'll introduce the available APIs in the Android and iOS specific sections.

## **Custom Implementations of Cryptography**

Inventing proprietary cryptographic functions is time consuming, difficult, and likely to fail. Instead, we can use well-known algorithms that are widely regarded as secure. Mobile operating systems offer standard cryptographic APIs that implement those algorithms.

Carefully inspect all the cryptographic methods used within the source code, especially those that are directly applied to sensitive data. All cryptographic operations should use standard cryptographic APIs for Android and iOS (we'll write about those in more detail in the platform-specific chapters). Any cryptographic operations that don't invoke standard routines from known providers should be closely inspected. Pay close attention to standard algorithms that have been modified. Remember that encoding isn't the same as encryption! Always investigate further when you find bit manipulation operators like XOR (exclusive OR).

At all implementations of cryptography, you need to ensure that the following always takes place:

- Worker keys (like intermediary/derived keys in AES/DES/Rijndael) are properly removed from memory after consumption.
- The inner state of a cipher should be removed from memory as soon as possible.

## **Inadequate AES Configuration**

Advanced Encryption Standard (AES) is the widely accepted standard for symmetric encryption in mobile apps. It's an iterative block cipher that is based on a series of linked mathematical operations. AES performs a variable number of rounds on the input, each of which involve substitution and permutation of the bytes in the input block. Each round uses a 128-bit round key which is derived from the original AES key.

As of this writing, no efficient cryptanalytic attacks against AES have been discovered. However, implementation details and configurable parameters such as the block cipher mode leave some margin for error.

#### Weak Block Cipher Mode

Block-based encryption is performed upon discrete input blocks (for example, AES has 128 bit blocks). If the plaintext is larger than the block size, the plaintext is internally split up into blocks of the given input size and encryption is performed on each block. A block cipher mode of operation (or block mode) determines if the result of encrypting the previous block impacts subsequent blocks.

ECB (Electronic Codebook) divides the input into fixed-size blocks that are encrypted separately using the same key. If multiple divided blocks contain the same plaintext, they will be encrypted into identical ciphertext blocks which makes patterns in data easier to identify. It some situations, an attacker might also be able to replay the encrypted data.

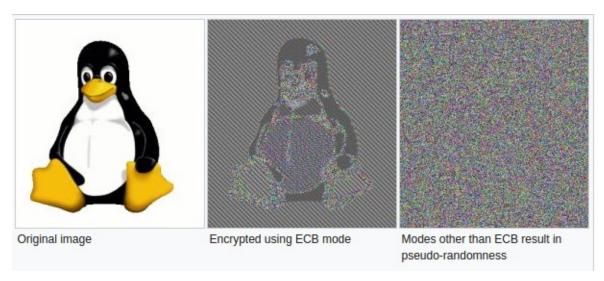

Verify that Cipher Block Chaining (CBC) mode is used instead of ECB. In CBC mode, plaintext blocks are XORed with the previous ciphertext block. This ensures that each encrypted block is unique and randomized even if blocks contain the same information. Please note that it is best to combine CBC with an HMAC and/or ensure that no errors are given such as "Padding error", "MAC error", "decryption failed" in order to be more resistant to a padding oracle attack.

When storing encrypted data, we recommend using a block mode that also protects the integrity of the stored data, such as Galois/Counter Mode (GCM). The latter has the additional benefit that the algorithm is mandatory for each TLSv1.2 implementation, and thus is available on all modern platforms.

For more information on effective block modes, see the NIST guidelines on block mode selection.

#### **Predictable Initialization Vector**

CBC, OFB, CFB, PCBC mode require an initialization vector (IV) as an initial input to the cipher. The IV doesn't have to be kept secret, but it shouldn't be predictable. Make sure that IVs are generated using a cryptographically-secure random number generator. For more information on IVs, see Crypto Fail's initialization vectors article.

#### Initialization Vectors in stateful operation modes.

Please note that the usage of IVs is different when using CTR and GCM mode in which the initialization vector is often a counter (in CTR combined with a nonce). So here using a predictable IV with its own stateful model is exactly what is needed. In CTR you have a new nonce plus counter as an input to every new block operation. For example: for a 5120 bit long plaintext: you have 20 blocks, so you need 20 input vectors consisting of a nonce and counter. Whereas in GCM you have a single IV per cryptographic operation, which should not be repeated with the same key. See section 8 of the documentation from NIST on GCM for more details and recommendations of the IV.

# Padding Oracle Attacks due to Weaker Padding or Block Operation Implementations

In the old days, PKCS #7 (Public Key Cryptography Standards 7) was used as a padding mechanism when doing asymmetric encryption. Now in modern Java environments it is referred to as PKCS #5. This mechanism is vulnerable to the padding oracle attack. Therefore, it is best to use OEAP (Optimal Asymmetric Encryption Padding) (or PKCS #1 v2.0). Note that, even when using OAEP, you can still run into an issue known best as the Mangers attack as described in the blog at Kudelskisecurity.

Note: AES-CBC with PKCS #5 has shown to be vulnerable to padding oracle attacks as well, given that the implementation gives warnings, such as "Padding error", "MAC error", or "decryption failed". See The Padding Oracle Attack for an example. Next, it is best to ensure that you add an HMAC after you encrypt the plaintext: after all a

ciphertext with a failing MAC will not have to be decrypted and can be discarded.

## **Protecting Keys in Memory**

When memory dumping is part of your threat model, then keys can be accessed the moment they are actively used. Memory dumping either requires root-access (e.g. a rooted device or jailbroken device) or it requires a patched application with Frida (so you can use tools like Fridump). Therefore it is best to consider the following, if keys are still needed at the device:

- make sure that all cryptographic actions and the keys itself remain in the Trusted Execution Environment (e.g. use Android Keystore) or Secure Enclave (e.g. use the Keychain and when you sign, use ECDHE).
- If keys are necessary which are outside of the TEE / SE, make sure you obfuscate/encrypt them and only deobfuscate them during use. Always zero out keys before the memory is released, whether using native code or
  not. This means: overwrite the memory structure (e.g. nullify the array) and know that most of the Immutable
  types in Android (such as BigInteger and String) stay in the heap.

Note: given the ease of memory dumping, never share the same key among accounts and/or devices, other than public keys used for signature verification or encryption.

## Cryptographic APIs on Android and iOS

While same basic cryptographic principles apply independent of the particular OS, each operating system offers its own implementation and APIs. Platform-specific cryptographic APIs for data storage are covered in greater detail in the **Testing Data Storage on Android** and **Testing Data Storage on iOS** chapters. Encryption of network traffic, especially Transport Layer Security (TLS), is covered in the **Testing Network Communication** chapter.

#### References

#### **Cryptography References**

- PKCS #7: Cryptographic Message Syntax Version 1.5
- Breaking RSA with Mangers Attack
- NIST 800-38d

#### **OWASP Mobile Top 10 2016**

 M5 - Insufficient Cryptography - https://www.owasp.org/index.php/Mobile\_Top\_10\_2016-M5-Insufficient\_Cryptography

## **OWASP MASVS**

- V3.1: "The app does not rely on symmetric cryptography with hardcoded keys as a sole method of encryption."
- V3.2: "The app uses proven implementations of cryptographic primitives."
- V3.3: "The app uses cryptographic primitives that are appropriate for the particular use-case, configured with parameters that adhere to industry best practices."
- V3.4: "The app does not use cryptographic protocols or algorithms that are widely considered depreciated for security purposes."
- V7.8: "In unmanaged code, memory is allocated, freed and used securely."

#### **CWE**

- CWE-326 Inadequate Encryption Strength
- CWE-327 Use of a Broken or Risky Cryptographic Algorithm
- CWE-329 Not Using a Random IV with CBC Mode

# **Testing Code Quality**

Mobile app developers use a wide variety of programming languages and frameworks. As such, common vulnerabilities such as SQL injection, buffer overflows, and cross-site scripting (XSS), may manifest in apps when neglecting secure programming practices.

The same programming flaws may affect both Android and iOS apps to some degree, so we'll provide an overview of the most common vulnerability classes frequently in the general section of the guide. In later sections, we will cover OS-specific instances and exploit mitigation features.

## **Injection Flaws**

An *injection flaw* describes a class of security vulnerability occurring when user input is inserted into back-end queries or commands. By injecting metacharacters, an attacker can execute malicious code that is inadvertently interpreted as part of the command or query. For example, by manipulating a SQL query, an attacker could retrieve arbitrary database records or manipulate the content of the back-end database.

Vulnerabilities of this class are most prevalent in server-side web services. Exploitable instances also exist within mobile apps, but occurrences are less common, plus the attack surface is smaller.

For example, while an app might query a local SQLite database, such databases usually do not store sensitive data (assuming the developer followed basic security practices). This makes SQL injection a non-viable attack vector. Nevertheless, exploitable injection vulnerabilities sometimes occur, meaning proper input validation is a necessary best practice for programmers.

## **SQL** Injection

A *SQL injection* attack involves integrating *SQL* commands into input data, mimicking the syntax of a predefined *SQL* command. A successful *SQL* injection attack allows the attacker to read or write to the database and possibly execute administrative commands, depending on the permissions granted by the server.

Apps on both Android and iOS use SQLite databases as a means to control and organize local data storage. Assume an Android app handles local user authentication by storing the user credentials in a local database (a poor programming practice we'll overlook for the sake of this example). Upon login, the app queries the database to search for a record with the username and password entered by the user:

```
SQLiteDatabase db;

String sql = "SELECT * FROM users WHERE username = '" + username + "' AND password = '" + password +"'";

Cursor c = db.rawQuery( sql, null );

return c.getCount() != 0;
```

Let's further assume an attacker enters the following values into the "username" and "password" fields:

```
username = 1' or '1' = '1
password = 1' or '1' = '1
```

This results in the following query:

```
SELECT * FROM users WHERE username='1' OR '1' = '1' AND Password='1' OR '1' = '1'
```

Because the condition '1' = '1' always evaluates as true, this query return all records in the database, causing the login function to return "true" even though no valid user account was entered.

Ostorlab exploited the sort parameter of Yahoo's weather mobile application with adb using this SQL injection payload.

```
$ adb shell content query --uri content://com.yahoo.mobile.client.android.weather.provider.Weather/locations/ --sort '_id/**/limit/**/\(select/**/1/**/from/**/sqlite_master/**/where/**/1=1\)'

Row: 0 _id=1, woeid=2487956, isCurrentLocation=0, latitude=NULL, longitude=NULL, photoWoeid=NULL, city=NULL, st ate=NULL, stateAbbr=, country=NULL, countryAbbr=, timeZoneId=NULL, timeZoneAbbr=NULL, lastUpdatedTimeMillis=746 034814, crc=1591594725
```

The payload can be further simplified using the following \_id/\*\*/limit/\*\*/\(select/\*\*/1/\*\*/from/\*\*/sqlite\_master\) .

This SQL injection vulnerability did not expose any sensitive data that the user didn't already have access to. This example presents a way that adb can be used to test vulnerable content providers. Ostorlab takes this even further and creates a webpage instance of the SQLite query, then runs SQLmap to dump the tables.

```
import subprocess
from flask import Flask, request
app = Flask(__name__)
URI = "com.yahoo.mobile.client.android.weather.provider.Weather/locations/"
@app.route("/")
def hello():
   method = request.values['method']
   sort = request.values['sort']
   sort = "_id/**/limit/**/(SELECT/**/1/**/FROM/**/sqlite_master/**/WHERE/**/1={})".format(sort)
   #sort = "_id/**/limit/**/({})".format(sort)
   p = subprocess.Popen(["adb", "shell", "content", method, "--uri", "content://{}".format(URI), "--sort", '"{}"'.form
at(sort)], stdout=subprocess.PIPE, stderr=subprocess.STDOUT)
   o, e = p.communicate()
  print "[*]SORT:{}".format(sort)
   print "[*]OUTPUT:{}".format(o)
   return "<html><divclass='output'>{}</div></html>".format(o)
if name ==" main ":
   app.run()
```

One real-world instance of client-side SQL injection was discovered by Mark Woods within the "Qnotes" and "Qget" Android apps running on QNAP NAS storage appliances. These apps exported content providers vulnerable to SQL injection, allowing an attacker to retrieve the credentials for the NAS device. A detailed description of this issue can be found on the Nettitude Blog.

## XML Injection

In a XML injection attack, the attacker injects XML metacharacters to structurally alter XML content. This can be used to either compromise the logic of an XML-based application or service, as well as possibly allow an attacker to exploit the operation of the XML parser processing the content.

A popular variant of this attack is XML Entity Injection (XXE). Here, an attacker injects an external entity definition containing an URI into the input XML. During parsing, the XML parser expands the attacker-defined entity by accessing the resource specified by the URI. The integrity of the parsing application ultimately determines capabilities

afforded to the attacker, where the malicious user could do any (or all) of the following: access local files, trigger HTTP requests to arbitrary hosts and ports, launch a cross-site request forgery (CSRF) attack, and cause a denial-of-service condition. The OWASP web testing guide contains the following example for XXE:

```
<?xml version="1.0" encoding="ISO-8859-1"?>
<!DOCTYPE foo [
  <!ELEMENT foo ANY >
  <!ENTITY xxe SYSTEM "file:///dev/random" >]><foo>&xxe;</foo>
```

In this example, the local file <code>/dev/random</code> is opened where an endless stream of bytes is returned, potentially causing a denial-of-service.

The current trend in app development focuses mostly on REST/JSON-based services as XML is becoming less common. However, in the rare cases where user-supplied or otherwise untrusted content is used to construct XML queries, it could be interpreted by local XML parsers, such as NSXMLParser on iOS. As such, said input should always be validated and meta-characters should be escaped.

## **Injection Attack Vectors**

The attack surface of mobile apps is quite different from typical web and network applications. Mobile apps don't often expose services on the network, and viable attack vectors on an app's user interface are rare. Injection attacks against an app are most likely to occur through inter-process communication (IPC) interfaces, where a malicious app attacks another app running on the device.

Locating a potential vulnerability begins by either:

- Identifying possible entry points for untrusted input then tracing from those locations to see if the destination contains potentially vulnerable functions.
- Identifying known, dangerous library / API calls (e.g. SQL queries) and then checking whether unchecked input successfully interfaces with respective queries.

During a manual security review, you should employ a combination of both techniques. In general, untrusted inputs enter mobile apps through the following channels:

- IPC calls
- Custom URL schemes
- QR codes
- Input files received via Bluetooth, NFC, or other means
- Pasteboards
- User interface

Verify that the following best practices have been followed:

- Untrusted inputs are type-checked and/or validated using a white-list of acceptable values.
- Prepared statements with variable binding (i.e. parameterized queries) are used when performing database queries. If prepared statements are defined, user-supplied data and SQL code are automatically separated.
- When parsing XML data, ensure the parser application is configured to reject resolution of external entities in order to prevent XXE attack.
- When working with x509 formatted certificate data, ensure that secure parsers are used. For instance Bouncy Castle below version 1.6 allows for Remote Code Execution by means of unsafe reflection.

We will cover details related to input sources and potentially vulnerable APIs for each mobile OS in the OS-specific testing guides.

## **Memory Corruption Bugs**

Memory corruption bugs are a popular mainstay with hackers. This class of bug results from a programming error that causes the program to access an unintended memory location. Under the right conditions, attackers can capitalize on this behavior to hijack the execution flow of the vulnerable program and execute arbitrary code. This kind of vulnerability occurs in a number of ways:

- Buffer overflows: This describes a programming error where an app writes beyond an allocated memory range for a particular operation. An attacker can use this flaw to overwrite important control data located in adjacent memory, such as function pointers. Buffer overflows were formerly the most common type of memory corruption flaw, but have become less prevalent over the years due to a number of factors. Notably, awareness among developers of the risks in using unsafe C library functions is now a common best practice plus, catching buffer overflow bugs is relatively simple. However, it is still worth testing for such defects.
- Out-of-bounds-access: Buggy pointer arithmetic may cause a pointer or index to reference a position beyond the
  bounds of the intended memory structure (e.g. buffer or list). When an app attempts to write to an out-of-bounds
  address, a crash or unintended behavior occurs. If the attacker can control the target offset and manipulate the
  content written to some extent, code execution exploit is likely possible.
- Dangling pointers: These occur when an object with an incoming reference to a memory location is deleted or deallocated, but the object pointer is not reset. If the program later uses the *dangling* pointer to call a virtual function of the already deallocated object, it is possible to hijack execution by overwriting the original vtable pointer. Alternatively, it is possible to read or write object variables or other memory structures referenced by a dangling pointer.
- Use-after-free: This refers to a special case of dangling pointers referencing released (deallocated) memory. After a memory address is cleared, all pointers referencing the location become invalid, causing the memory manager to return the address to a pool of available memory. When this memory location is eventually re-allocated, accessing the original pointer will read or write the data contained in the newly allocated memory. This usually leads to data corruption and undefined behavior, but crafty attackers can set up the appropriate memory locations to leverage control of the instruction pointer.
- Integer overflows: When the result of an arithmetic operation exceeds the maximum value for the integer type defined by the programmer, this results in the value "wrapping around" the maximum integer value, inevitably resulting in a small value being stored. Conversely, when the result of an arithmetic operation is smaller than the minimum value of the integer type, an *integer underflow* occurs where the result is larger than expected. Whether a particular integer overflow/underflow bug is exploitable depends on how the integer is used for example, if the integer type were to represent the length of a buffer, this could create a buffer overflow vulnerability.
- Format string vulnerabilities: When unchecked user input is passed to the format string parameter of the printf() family of C functions, attackers may inject format tokens such as '%c' and '%n' to access memory.
   Format string bugs are convenient to exploit due to their flexibility. Should a program output the result of the string formatting operation, the attacker can read and write to memory arbitrarily, thus bypassing protection features such as ASLR.

The primary goal in exploiting memory corruption is usually to redirect program flow into a location where the attacker has placed assembled machine instructions referred to as *shellcode*. On iOS, the data execution prevention feature (as the name implies) prevents execution from memory defined as data segments. To bypass this protection, attackers leverage return-oriented programming (ROP). This process involves chaining together small, pre-existing code chunks ("gadgets") in the text segment where these gadgets may execute a function useful to the attacker or, call mprotect to change memory protection settings for the location where the attacker stored the *shellcode*.

Android apps are, for the most part, implemented in Java which is inherently safe from memory corruption issues by design. However, native apps utilizing JNI libraries are susceptible to this kind of bug. Similarly, iOS apps can wrap C/C++ calls in Obj-C or Swift, making them susceptible to these kind of attacks.

## **Buffer and Integer Overflows**

The following code snippet shows a simple example for a condition resulting in a buffer overflow vulnerability.

```
void copyData(char *userId) {
  char smallBuffer[10]; // size of 10
  strcpy(smallBuffer, userId);
}
```

To identify potential buffer overflows, look for uses of unsafe string functions ( strcpy , strcat , other functions beginning with the "str" prefix, etc.) and potentially vulnerable programming constructs, such as copying user input into a limited-size buffer. The following should be considered red flags for unsafe string functions:

```
- `strcat`
- `strcpy`
- `strncat`
- `strlcat`
- `strncpy`
- `strlcpy`
- `sprintf`
- `snprintf`
- `gets`
```

Also, look for instances of copy operations implemented as "for" or "while" loops and verify length checks are performed correctly.

Verify that the following best practices have been followed:

- When using integer variables for array indexing, buffer length calculations, or any other security-critical operation, verify that unsigned integer types are used and perform precondition tests are performed to prevent the possibility of integer wrapping.
- The app does not use unsafe string functions such as strcpy, most other functions beginning with the "str" prefix, sprint, vsprintf, gets, etc.;
- If the app contains C++ code, ANSI C++ string classes are used;
- In case of memcpy, make sure you check that the target buffer is at least of equal size as the source and that both buffers are not overlapping.
- iOS apps written in Objective-C use NSString class. C apps on iOS should use CFString, the Core Foundation representation of a string.
- No untrusted data is concatenated into format strings.

## **Static Analysis**

Static code analysis of low-level code is a complex topic that could easily fill its own book. Automated tools such as RATS combined with limited manual inspection efforts are usually sufficient to identify low-hanging fruits. However, memory corruption conditions often stem from complex causes. For example, a use-after-free bug may actually be the result of an intricate, counter-intuitive race condition not immediately apparent. Bugs manifesting from deep instances of overlooked code deficiencies are generally discovered through dynamic analysis or by testers who invest time to gain a deep understanding of the program.

## **Dynamic Analysis**

Memory corruption bugs are best discovered via input fuzzing: an automated black-box software testing technique in which malformed data is continually sent to an app to survey for potential vulnerability conditions. During this process, the application is monitored for malfunctions and crashes. Should a crash occur, the hope (at least for security testers) is that the conditions creating the crash reveal an exploitable security flaw.

Fuzz testing techniques or scripts (often called "fuzzers") will typically generate multiple instances of structured input in a semi-correct fashion. Essentially, the values or arguments generated are at least partially accepted by the target application, yet also contain invalid elements, potentially triggering input processing flaws and unexpected program behaviors. A good fuzzer exposes a substantial amount of possible program execution paths (i.e. high coverage output). Inputs are either generated from scratch ("generation-based") or derived from mutating known, valid input data ("mutation-based").

For more information on fuzzing, refer to the OWASP Fuzzing Guide.

## **Cross-Site Scripting Flaws**

Cross-site scripting (XSS) issues allow attackers to inject client-side scripts into web pages viewed by users. This type of vulnerability is prevalent in web applications. When a user views the injected script in a browser, the attacker gains the ability to bypass the same origin policy, enabling a wide variety of exploits (e.g. stealing session cookies, logging key presses, performing arbitrary actions, etc.).

In the context of *native apps*, XSS risks are far less prevalent for the simple reason these kinds of applications do not rely on a web browser. However, apps using WebView components, such as 'WKWebView' or the deprecated 'UIWebView' on iOS and 'WebView' on Android, are potentially vulnerable to such attacks.

An older but well-known example is the local XSS issue in the Skype app for iOS, first identified by Phil Purviance. The Skype app failed to properly encode the name of the message sender, allowing an attacker to inject malicious JavaScript to be executed when a user views the message. In his proof-of-concept, Phil showed how to exploit the issue and steal a user's address book.

## **Static Analysis**

Take a close look at any WebViews present and investigate for untrusted input rendered by the app.

XSS issues may exist if the URL opened by WebView is partially determined by user input. The following example is from an XSS issue in the Zoho Web Service, reported by Linus Särud.

Java

```
webView.loadUrl("javascript:initialize(" + myNumber + ");");
```

Kotlin

```
webView.loadUrl("javascript:initialize($myNumber);")
```

Another example of XSS issues determined by user input is public overriden methods.

Java

```
@Override
public boolean shouldOverrideUrlLoading(WebView view, String url) {
  if (url.substring(0,6).equalsIgnoreCase("yourscheme:")) {
    // parse the URL object and execute functions
  }
}
```

Kotlin

```
fun shouldOverrideUrlLoading(view: WebView, url: String): Boolean {
   if (url.substring(0, 6).equals("yourscheme:", ignoreCase = true)) {
      // parse the URL object and execute functions
```

```
}
}
```

Sergey Bobrov was able to take advantage of this in the following HackerOne report. Any input to the HTML parameter would be trusted in Quora's ActionBarContentActivity. Payloads were successful using adb, clipboarddata via ModalContentActivity, and Intents from 3rd party applications.

ADB

```
$ adb shell
$ am start -n com.quora.android/com.quora.android.ActionBarContentActivity -e url 'http://test/test' -e htm
l 'XSS<script>alert(123)</script>'
```

Clipboard Data

• 3rd party Intent

Java

```
Intent i = new Intent();
i.setComponent(new ComponentName("com.quora.android", "com.quora.android.ActionBarContentActivity"));
i.putExtra("url", "http://test/test");
i.putExtra("html", "XSS PoC <script>alert(123)</script>");
view.getContext().startActivity(i);
```

#### Kotlin

```
val i = Intent()
i.component = ComponentName("com.quora.android", "com.quora.android.ActionBarContentActivity")
i.putExtra("url", "http://test/test")
i.putExtra("html", "XSS PoC <script>alert(123)</script>")
view.context.startActivity(i)
```

If WebView is used to display a remote website, the burden of escaping HTML shifts to the server side. If an XSS flaw exists on the web server, this can be used to execute script in the context of the WebView. As such, it is important to perform static analysis of the web application source code.

Verify that the following best practices have been followed:

- No untrusted data is rendered in HTML, JavaScript or other interpreted contexts unless it is absolutely necessary.
- Appropriate encoding is applied to escape characters, such as HTML entity encoding. Note: escaping rules
  become complicated when HTML is nested within other code, for example, rendering a URL located inside a
  JavaScript block.

Consider how data will be rendered in a response. For example, if data is rendered in a HTML context, six control characters that must be escaped:

| Escaped |  |
|---------|--|
| &       |  |
| <       |  |
| >       |  |
| "       |  |
|         |  |

| ' | ' |
|---|---|
| I | / |

For a comprehensive list of escaping rules and other prevention measures, refer to the OWASP XSS Prevention Cheat Sheet.

## **Dynamic Analysis**

XSS issues can be best detected using manual and/or automated input fuzzing, i.e. injecting HTML tags and special characters into all available input fields to verify the web application denies invalid inputs or escapes the HTML metacharacters in its output.

A reflected XSS attack refers to an exploit where malicious code is injected via a malicious link. To test for these attacks, automated input fuzzing is considered to be an effective method. For example, the BURP Scanner is highly effective in identifying reflected XSS vulnerabilities. As always with automated analysis, ensure all input vectors are covered with a manual review of testing parameters.

#### References

## **OWASP Mobile Top 10 2016**

• M7 - Poor Code Quality - https://www.owasp.org/index.php/Mobile Top 10 2016-M7-Poor Code Quality

## **OWASP MASVS**

- V6.2: "All inputs from external sources and the user are validated and if necessary sanitized. This includes data received via the UI, IPC mechanisms such as intents, custom URLs, and network sources."
- V7.8: "In unmanaged code, memory is allocated, freed and used securely."

## **CWE**

• CWE-20 - Improper Input Validation

## XSS via start ContentActivity

• https://hackerone.com/reports/189793

## Android, SQL and ContentProviders or Why SQL injections aren't dead yet?

• http://blog.ostorlab.co/2016/03/android-sql-and-contentproviders-or-why.html

# **Tampering and Reverse Engineering**

Reverse engineering and tampering techniques have long belonged to the realm of crackers, modders, malware analysts, etc. For "traditional" security testers and researchers, reverse engineering has been more of a complementary skill. But the tides are turning: mobile app black-box testing increasingly requires disassembling compiled apps, applying patches, and tampering with binary code or even live processes. The fact that many mobile apps implement defenses against unwelcome tampering doesn't make things easier for security testers.

Reverse engineering a mobile app is the process of analyzing the compiled app to extract information about its source code. The goal of reverse engineering is *comprehending* the code.

Tampering is the process of changing a mobile app (either the compiled app or the running process) or its environment to affect its behavior. For example, an app might refuse to run on your rooted test device, making it impossible to run some of your tests. In such cases, you'll want to alter the app's behavior.

Mobile security testers are served well by understanding basic reverse engineering concepts. They should also know mobile devices and operating systems inside out: processor architecture, executable format, programming language intricacies, and so forth.

Reverse engineering is an art, and describing its every facet would fill a whole library. The sheer range of techniques and specializations is mind-blowing: one can spend years working on a very specific and isolated sub-problem, such as automating malware analysis or developing novel de-obfuscation methods. Security testers are generalists; to be effective reverse engineers, they must filter through the vast amount of relevant information.

There is no generic reverse engineering process that always works. That said, we'll describe commonly used methods and tools later in this guide, and give examples of tackling the most common defenses.

### Why You Need It

Mobile security testing requires at least basic reverse engineering skills for several reasons:

- 1. To enable black-box testing of mobile apps. Modern apps often include controls that will hinder dynamic analysis. SSL pinning and end-to-end (E2E) encryption sometimes prevent you from intercepting or manipulating traffic with a proxy. Root detection could prevent the app from running on a rooted device, preventing you from using advanced testing tools. You must be able to deactivate these defenses.
- 2. To enhance static analysis in black-box security testing. In a black-box test, static analysis of the app bytecode or binary code helps you understand the internal logic of the app. It also allows you to identify flaws such as hardcoded credentials.
- **3. To assess resilience against reverse engineering.** Apps that implement the software protection measures listed in the Mobile Application Security Verification Standard Anti-Reversing Controls (MASVS-R) should withstand reverse engineering to a certain degree. To verify the effectiveness of such controls, the tester may perform a *resilience assessment* as part of the general security test. For the resilience assessment, the tester assumes the role of the reverse engineer and attempts to bypass defenses.

Before we dive into the world of mobile app reversing, we have some good news and some bad news. Let's start with the good news:

#### Ultimately, the reverse engineer always wins.

This is particularly true in the mobile industry, where the reverse engineer has a natural advantage: the way mobile apps are deployed and sandboxed is by design more restrictive than the deployment and sandboxing of classical Desktop apps, so including the rootkit-like defensive mechanisms often found in Windows software (e.g., DRM

systems) is simply not feasible. The openness of Android makes allows reverse engineers to make favorable changes to the operating system, aiding the reverse engineering process. iOS gives reverse engineers less control, but defensive options are also more limited.

The bad news is that dealing with multi-threaded anti-debugging controls, cryptographic white-boxes, stealthy anti-tampering features, and highly complex control flow transformations is not for the faint-hearted. The most effective software protection schemes are proprietary and won't be beaten with standard tweaks and tricks. Defeating them requires tedious manual analysis, coding, frustration, and—depending on your personality—sleepless nights and strained relationships.

It's easy for beginners to get overwhelmed by the sheer scope of reversing. The best way to get started is to set up some basic tools (see the relevant sections in the Android and iOS reversing chapters) and start with simple reversing tasks and crackmes. You'll need to learn about the assembler/bytecode language, the operating system, obfuscations you encounter, and so on. Start with simple tasks and gradually level up to more difficult ones.

In the following section. we'll give an overview of the techniques most commonly used in mobile app security testing. In later chapters, we'll drill down into OS-specific details of both Android and iOS.

### **Basic Tampering Techniques**

### **Binary Patching**

Patching is the process of changing the compiled app, e.g., changing code in binary executables, modifying Java bytecode, or tampering with resources. This process is known as *modding* in the mobile game hacking scene. Patches can be applied in many ways, including editing binary files in a hex editor and decompiling, editing, and reassembling an app. We'll give detailed examples of useful patches in later chapters.

Keep in mind that modern mobile operating systems strictly enforce code signing, so running modified apps is not as straightforward as it used to be in desktop environments. Security experts had a much easier life in the 90s! Fortunately, patching is not very difficult if you work on your own device—you simply have to re-sign the app or disable the default code signature verification facilities to run modified code.

### **Code Injection**

Code injection is a very powerful technique that allows you to explore and modify processes at run time. Injection can be implemented in various ways, but you'll get by without knowing all the details thanks to freely available, well-documented tools that automate the process. These tools give you direct access to process memory and important structures such as live objects instantiated by the app. They come with many utility functions that are useful for resolving loaded libraries, hooking methods and native functions, and more. Process memory tampering is more difficult to detect than file patching, so it is the preferred method in most cases.

Substrate, Frida, and Xposed are the most widely used hooking and code injection frameworks in the mobile industry. The three frameworks differ in design philosophy and implementation details: Substrate and Xposed focus on code injection and/or hooking, while Frida aims to be a full-blown "dynamic instrumentation framework," incorporating code injection, language bindings, and an injectable JavaScript VM and console.

However, you can also instrument apps with Substrate by using it to inject Cycript, the programming environment (aka "Cycript-to-JavaScript" compiler) authored by Saurik of Cydia fame. To complicate things even more, Frida's authors also created a fork of Cycript called "frida-cycript". It replaces Cycript's runtime with a Frida-based runtime called Mjølner. This enables Cycript to run on all the platforms and architectures maintained by frida-core (if you are confused at this point, don't worry). The release of frida-cycript was accompanied by a blog post by Frida's developer Ole titled "Cycript on Steroids," a title that Saurik wasn't very fond of.

We'll include examples of all three frameworks. We recommend starting with Frida because it is the most versatile of the three (for this reason, we'll also include more Frida details and examples). Notably, Frida can inject a JavaScript VM into a process on both Android and iOS, while Cycript injection with Substrate only works on iOS. Ultimately, however, you can of course achieve many of the same goals with either framework.

# **Static and Dynamic Binary Analysis**

Reverse engineering is the process of reconstructing the semantics of a compiled program's source code. In other words, you take the program apart, run it, simulate parts of it, and do other unspeakable things to it to understand what it does and how.

### **Using Disassemblers and Decompilers**

Disassemblers and decompilers allow you to translate an app's binary code or bytecode back into a more or less understandable format. By using these tools on native binaries, you can obtain assembler code that matches the architecture the app was compiled for. Android Java apps can be disassembled to small, which is an assembly language for the dex format used by dalvik, Android's Java VM. small assembly is also quite easily decompiled back to Java code.

A wide range of tools and frameworks is available: expensive but convenient GUI tools, open source disassembling engines, reverse engineering frameworks, etc. Advanced usage instructions for any of these tools often easily fill a book of their own. The best way to get started is to simply pick a tool that fits your needs and budget and buy a well-reviewed user guide. We'll list some of the most popular tools in the OS-specific "Reverse Engineering and Tampering" chapters.

# **Debugging and Tracing**

In the traditional sense, debugging is the process of identifying and isolating problems in a program as part of the software development life cycle. The same tools used for debugging are valuable to reverse engineers even when identifying bugs is not the primary goal. Debuggers enable program suspension at any point during run time, inspection of the process' internal state, and even register and memory modification. These abilities simplify program inspection.

Debugging usually means interactive debugging sessions in which a debugger is attached to the running process. In contrast, *tracing* refers to passive logging of information about the app's execution (such as API calls). Tracing can be done in several ways, including debugging APIs, function hooks, and Kernel tracing facilities. Again, we'll cover many of these techniques in the OS-specific "Reverse Engineering and Tampering" chapters.

### **Advanced Techniques**

For more complicated tasks, such as de-obfuscating heavily obfuscated binaries, you won't get far without automating certain parts of the analysis. For example, understanding and simplifying a complex control flow graph based on manual analysis in the disassembler would take you years (and most likely drive you mad long before you're done). Instead, you can augment your workflow with custom made tools. Fortunately, modern disassemblers come with scripting and extension APIs, and many useful extensions are available for popular disassemblers. There are also open source disassembling engines and binary analysis frameworks.

As always in hacking, the anything-goes rule applies: simply use whatever is most efficient. Every binary is different, and all reverse engineers have their own style. Often, the best way to achieve your goal is to combine approaches (such as emulator-based tracing and symbolic execution). To get started, pick a good disassembler and/or reverse engineering framework, then get comfortable with their particular features and extension APIs. Ultimately, the best way to get better is to get hands-on experience.

### **Dynamic Binary Instrumentation**

Another useful approach for native binaries is dynamic binary instrumentations (DBI). Instrumentation frameworks such as Valgrind and PIN support fine-grained instruction-level tracing of single processes. This is accomplished by inserting dynamically generated code at run time. Valgrind compiles fine on Android, and pre-built binaries are available for download.

The Valgrind README includes specific compilation instructions for Android.

# **Emulation-based Dynamic Analysis**

Running an app in the emulator gives you powerful ways to monitor and manipulate its environment. For some reverse engineering tasks, especially those that require low-level instruction tracing, emulation is the best (or only) choice. Unfortunately, this type of analysis is only viable for Android, because no emulator exists for iOS (the iOS simulator is not an emulator, and apps compiled for an iOS device don't run on it). We'll provide an overview of popular emulation-based analysis frameworks for Android in the "Tampering and Reverse Engineering on Android" chapter.

# **Custom Tooling with Reverse Engineering Frameworks**

Even though most professional GUI-based disassemblers feature scripting facilities and extensibility, they are simply not well-suited to solving particular problems. Reverse engineering frameworks allow you to perform and automate any kind of reversing task without depending on a heavy-weight GUI. Notably, most reversing frameworks are open source and/or available for free. Popular frameworks with support for mobile architectures include Radare2 and Angr.

#### Example: Program Analysis with Symbolic/Concolic Execution

In the late 2000s, testing based on symbolic execution has become a popular way to identify security vulnerabilities. Symbolic "execution" actually refers to the process of representing possible paths through a program as formulas in first-order logic. Satisfiability Modulo Theories (SMT) solvers are used to check the satisfiability of these formulas and provide solutions, including concrete values of the variables needed to reach a certain point of execution on the path corresponding to the solved formula.

Typically, symbolic execution is combined with other techniques such as dynamic execution to mitigate the path explosion problem specific to classical symbolic execution. This combination of concrete (actual) and symbolic execution is referred to as *concolic execution* (the name concolic stems from *conc*rete and symbolic. Together with improved SMT solvers and current hardware speeds, concolic execution allows to explore paths in medium-size software modules (i.e., on the order of 10s KLOC). However, it also comes in handy for supporting de-obfuscation tasks, such as simplifying control flow graphs. For example, Jonathan Salwan and Romain Thomas have shown how to reverse engineer VM-based software protections using Dynamic Symbolic Execution (i.e., using a mix of actual execution traces, simulation, and symbolic execution).

In the Android section, you'll find a walkthrough for cracking a simple license check in an Android application using symbolic execution.

### References

# **OWASP Mobile Top 10 2016**

• M9 - Reverse Engineering

#### **Tools**

• Angr - https://github.com/angr/angr

- Cycript http://www.cycript.org/
- Frida https://www.frida.re/
- Radare2 https://github.com/radare/radare2
- Substrate http://www.cydiasubstrate.com/
- Xposed https://www.xda-developers.com/xposed-framework-hub/

# **Testing User Education**

A lot has happened lately in terms of responsibilities that developers have to educate users on what they need to know. This has shifted especially with the introduction of the General Data Protection Regulation (GDPR) in Europe. Ever since then, it is best to educate users on what is happening with their private data and why. Additionally, it is a good practice to inform the user about how he can best use the application to ensure a secure processing of his information. Both items will be dealt with here.

Please note that this is the MSTG project and not a legal handbook. Therefore, we will not cover the GDPR and other possibly relevant laws here.

# Informing users on their private information

When you need personal information from a user for your business process, the user needs to be informed on what you do with the data and why you need it. If there is a third party doing the actual processing of the data, you should inform the user about that too. Lastly, there are three processes you need to support:

- The right to be forgotten: A user needs to be able to request the deletion of his data, and be explained how to do so.
- The right to correct data: The user should be able to correct his personal information at any time, and be explained how to do so.
- The right to access user data: The user should be able to request all information that the application has on him, and the user should be explained how to request this information.

Most of this can be covered in a privacy policy, but make sure that it is understandable by the user.

When additional data needs to be processed, you should ask the user for consent again. During that consent request it needs to be made clear how the user can revert from sharing the additional data. Similarly, when existing datasets of a user need to be linked, you should ask the user's consent about it.

### Informing the user on the best security practices

Here is a list of best practices where a user could be informed of:

- **Fingerprint usage**: When an app uses a fingerprint for authentication and it provides access to high risk transactions/information, inform the user about the issues there can be when having multiple fingerprints of other people registered to the device as well.
- Rooting/Jailbreaking: When an app detects a rooted or jailbroken device, inform the user of the fact that certain high-risk actions will carry additional risk due to the jailbroken/rooted status of the device.
- **Specific credentials**: When a user gets a recovery code, a password or a pin from the application (or sets one), instruct the user to never share this with anyone else and that only the app will request it.
- Application distribution: In case of a high-risk application it is recommended to communicate what the official way of distributing the app is. Otherwise, users might use other channels in which they download a compromised version of the application.

# Other information you have to share (OSS information)

Given copyright laws, you must make sure you inform the user on any third party libraries that are used in the app. For each third party library you should consult the license to see if certain information (such as copyright, modifications, original author, ...) should be presented to the user. For this, it is best to request legal advice from a specialist. An example can be found at a blog post from Big Nerd Ranch. Additionally, the website TL;DR - Legal can help you in figuring out what is necessary for each license.

# References

# **OWASP MASVS**

• V2.12: "The app educates the user about the types of personally identifiable information processed, as well as security best practices the user should follow in using the app."

# **Example for open source license mentioning**

• https://www.bignerdranch.com/blog/open-source-licenses-and-android/

# Website to help with understanding licenses

https://tldrlegal.com/

# **Android Platform Overview**

This section introduces the Android platform from an architecture point of view. The following five key areas are discussed:

- 1. Android security architecture
- 2. Android application structure
- 3. Inter-process Communication (IPC)
- 4. Android application publishing
- 5. Android application attack surface

Visit the official Android developer documentation website for more details about the Android platform.

# **Android Security Architecture**

Android is a Linux-based open source platform developed by Google, which serves as a mobile operating system (OS). Today the platform is the foundation for a wide variety of modern technology, such as mobile phones, tablets, wearable tech, TVs, and other "smart" devices. Typical Android builds ship with a range of pre-installed ("stock") apps and support installation of third-party apps through the Google Play store and other marketplaces.

Android's software stack is composed of several different layers. Each layer defines interfaces and offers specific services.

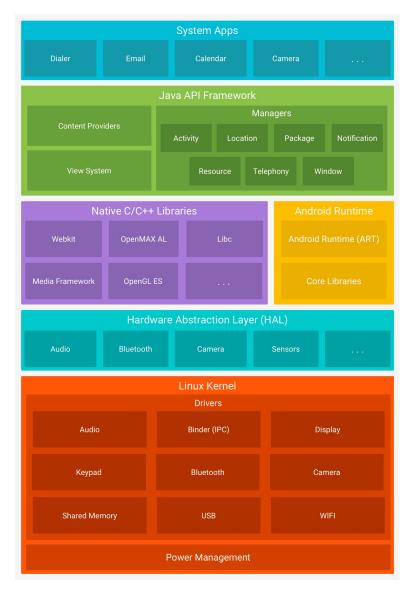

At the lowest level, Android is based on a variation of the Linux Kernel. On top of the kernel, the Hardware Abstraction Layer (HAL) defines a standard interface for interacting with built-in hardware components. Several HAL implementations are packaged into shared library modules that the Android system calls when required. This is the basis for allowing applications to interact with the device's hardware—for example, it allows a stock phone application to use a device's microphone and speaker.

Android apps are usually written in Java and compiled to Dalvik bytecode, which is somewhat different from the traditional Java bytecode. Dalvik bytecode is created by first compiling the Java code to .class files, then converting the JVM bytecode to the Dalvik .dex format with the \_dx \_tool.

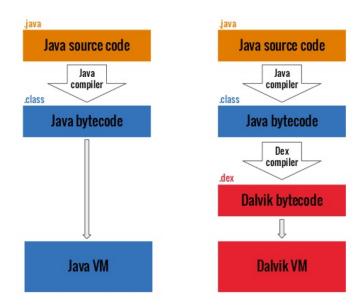

The current version of Android executes this bytecode on the Android runtime (ART). ART is the successor to Android's original runtime, the Dalvik Virtual Machine. The key difference between Dalvik and ART is the way the bytecode is executed.

In Dalvik, bytecode is translated into machine code at execution time, a process known as *just-in-time* (JIT) compilation. JIT compilation adversely affects performance: the compilation must be performed every time the app is executed. To improve performance, ART introduced *ahead-of-time* (AOT) compilation. As the name implies, apps are precompiled before they are executed for the first time. This precompiled machine code is used for all subsequent executions. AOT improves performance by a factor of two while reducing power consumption.

Android apps don't have direct access to hardware resources, and each app runs in its own sandbox. This allows precise control over resources and apps: for instance, a crashing app doesn't affect other apps running on the device. At the same time, the Android runtime controls the maximum number of system resources allocated to apps, preventing any one app from monopolizing too many resources.

### **Android Users and Groups**

Even though the Android operating system is based on Linux, it doesn't implement user accounts in the same way other Unix-like systems do. In Android, the multi-user support of the Linux kernel to sandbox apps: with a few exceptions, each app runs as though under a separate Linux user, effectively isolated from other apps and the rest of the operating system.

The file system/core/include/private/android\_filesystem\_config.h includes a list of the predefined users and groups system processes are assigned to. UIDs (userIDs) for other applications are added as the latter are installed. For more details, check out Bin Chen's blog post on Android sandboxing.

For example, Android Nougat defines the following system users:

```
#define AID_ROOT 0 /* traditional unix root user */

#define AID_SYSTEM 1000 /* system server */
...

#define AID_SHELL 2000 /* adb and debug shell user */
...

#define AID_APP 10000 /* first app user */
...
```

# **Android Application Structure**

# **Communication with the Operating System**

Android apps interact with system services via the Android Framework, an abstraction layer that offers high-level Java APIs. The majority of these services are invoked via normal Java method calls and are translated to IPC calls to system services that are running in the background. Examples of system services include:

```
- Connectivity (Wi-Fi, Bluetooth, NFC, etc.)
- Files
- Cameras
- Geolocation (GPS)
- Microphone
```

The framework also offers common security functions, such as cryptography.

The API specifications change with every new Android release. Critical bug fixes and security patches are usually applied to earlier versions as well. The oldest Android version supported at the time of writing is 4.4 (KitKat), API level 19, and the current Android version is 7.1 (Nougat), API level 25.

Noteworthy API versions:

- Android 4.2 (API Level 16) in November 2012 (introduction of SELinux)
- Android 4.3 (API Level 18) in July 2013 (SELinux became enabled by default)
- Android 4.4 (API Level 19) in October 2013 (several new APIs and ART introduced)
- Android 5.0 (API Level 21) in November 2014 (ART used by default and many other features added)
- Android 6.0 (API Level 23) in October 2015 (many new features and improvements, including granting; detailed permissions setup at run time rather than all or nothing during installation)
- Android 7.0 (API Level 24-25) in August 2016 (new JIT compiler on ART)
- Android 8.0 (API Level 26-27) in August 2017 (A lot of security improvements)
- Android 9 (API Level 28) in August 2018.

# **App Folder Structure**

Installed Android apps are located at /data/app/[package-name] . For example, the YouTube app is located at:

```
/data/app/com.google.android.youtube-1/base.apk
```

The Android Package Kit (APK) file is an archive that contains the code and resources required to run the app it comes with. This file is identical to the original, signed app package created by the developer. It is in fact a ZIP archive with the following directory structure:

- AndroidManifest.xml: contains the definition of the app's package name, target and min API version, app configuration, components, user-granted permissions, etc.
- · META-INF: contains the app's metadata
  - MANIFEST.MF: stores hashes of the app resources
  - CERT.RSA: the app's certificate(s)

- CERT.SF: list of resources and the SHA-1 digest of the corresponding lines in the MANIFEST.MF file
- assets: directory containing app assets (files used within the Android app, such as XML files, JavaScript files, and pictures), which the AssetManager can retrieve
- classes.dex: classes compiled in the DEX file format, the Dalvik virtual machine/Android Runtime can process. DEX is Java bytecode for the Dalvik Virtual Machine. It is optimized for small devices
- lib: directory containing 3rd party libraries that are part of the APK.
- res: directory containing resources that haven't been compiled into resources.arsc
- resources.arsc: file containing precompiled resources, such as XML files for the layout

Note that unzipping with the standard unzip utility the archive leaves some files unreadable. AndroidManifest.XML is encoded into binary XML format which isn't readable with a text editor. Also, the app resources are still packaged into a single archive file. A better way of unpacking an Android app package is using apktool. When run with default command line flags, apktool automatically decodes the Manifest file to text-based XML format and extracts the file resources (it also disassembles the .DEX files to small code – a feature that we'll revisit later in this book).

```
$ apktool d base.apk
I: Using Apktool 2.1.0 on base.apk
I: Loading resource table...
I: Decoding AndroidManifest.xml with resources...
I: Loading resource table from file: /Users/sven/Library/apktool/framework/1.apk
I: Regular manifest package...
I: Decoding file-resources...
I: Decoding values */* XMLs...
I: Baksmaling classes.dex...
I: Copying assets and libs...
I: Copying unknown files...
I: Copying original files...
$ cd base
$ ls -alh
total 32
drwxr-xr-x
           9 sven staff 306B Dec 5 16:29 .
drwxr-xr-x 5 sven staff 170B Dec 5 16:29 ...
-rw-r--r-- 1 sven staff 10K Dec 5 16:29 AndroidManifest.xml
           1 sven staff 401B Dec 5 16:29 apktool.yml
-rw-r--r--
drwxr-xr-x
            6 sven staff
                           204B Dec 5 16:29 assets
           3 sven staff 102B Dec 5 16:29 lib
drwxr-xr-x
drwxr-xr-x 4 sven staff 136B Dec 5 16:29 original
drwxr-xr-x 131 sven staff 4.3K Dec 5 16:29 res
drwxr-xr-x 9 sven staff 306B Dec 5 16:29 smali
```

- AndroidManifest.xml: The decoded Manifest file, which can be opened and edited in a text editor.
- apktool.yml: file containing information about the output of apktool
- original: folder containing the MANIFEST.MF file, which contains information about the files contained in the JAR file
- res: directory containing the app's resources
- smali: directory containing the disassembled Dalvik bytecode in Smali. Smali is a human-readable representation of the Dalvik executable.

Every app also has a data directory for storing data created during run time. This directory is at \( \frac{data}{data} \) [package-name] and has the following structure:

```
u0_a65
drwxrwx--x u0_a65
                                    2016-01-06 03:26 cache
drwx----- u0 a65 u0 a65
                                    2016-01-06 03:26 code cache
drwxrwx--x u0 a65 u0 a65
                                    2016-01-06 03:31 databases
drwxrwx--x u0 a65
                   u0 a65
                                    2016-01-10 09:44 files
drwxr-xr-x system
                   svstem
                                    2016-01-06 03:26 lib
drwxrwx--x u0_a65
                   u0_a65
                                    2016-01-10 09:44 shared_prefs
```

• cache: This location is used for data caching. For example, the WebView cache is found in this directory.

- code\_cache: This is the location of the file system's application-specific cache directory designed for storing
  cached code. On devices running Lollipop or later Android versions, the system will delete any files stored in this
  location when the app or the entire platform is upgraded.
- databases: This folder stores SQLite database files generated by the app at run time, e.g., user data files.
- files: This folder stores regular files created by the app.
- **lib**: This folder stores native libraries written in C/C++. These libraries can have one of several file extensions, including .so and .dll (x86 support). This folder contains subdirectories for the platforms the app has native libraries for, including
  - o armeabi: compiled code for all ARM-based processors
  - o armeabi-v7a: compiled code for all ARM-based processors, version 7 and above only
  - o arm64-v8a: compiled code for all 64-bit ARM-based processors, version 8 and above based only
  - x86: compiled code for x86 processors only
  - x86\_64: compiled code for x86\_64 processors only
  - o mips: compiled code for MIPS processors
- shared\_prefs: This folder contains an XML file that stores values saved via the SharedPreferences APIs.

# **Linux UID/GID for Normal Applications**

Android leverages Linux user management to isolate apps. This approach is different from user management usage in traditional Linux environments, where multiple apps are often run by the same user. Android creates a unique UID for each Android app and runs the app in a separate process. Consequently, each app can access its own resources only. This protection is enforced by the Linux kernel.

Generally, apps are assigned UIDs in the range of 10000 and 99999. Android apps receive a user name based on their UID. For example, the app with UID 10188 receives the user name u0\_a188. If the permissions an app requested are granted, the corresponding group ID is added to the app's process. For example, the user ID of the app below is 10188. It belongs to the group ID 3003 (inet). That group is related to android.permission.INTERNET permission. The output of the id command is shown below.

```
$ id
uid=10188(u0_a188) gid=10188(u0_a188) groups=10188(u0_a188),3003(inet),9997(everybody),50188(all_a188) context=
u:r:untrusted_app:s0:c512,c768
```

The relationship between group IDs and permissions is defined in the file frameworks/base/data/etc/platform.xml

# The App Sandbox

Apps are executed in the Android Application Sandbox, which separates the app data and code execution from other apps on the device. This separation adds a layer of security.

Installation of a new app creates a new directory named after the app package, which results in the following path: \[ \data/data/[package-name] \] . This directory holds the app's data. Linux directory permissions are set such that the directory can be read from and written to only with the app's unique UID.

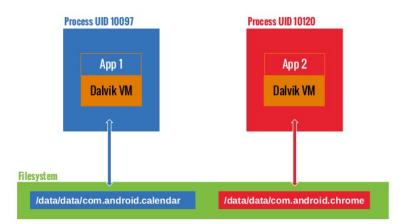

We can confirm this by looking at the file system permissions in the <code>/data/data</code> folder. For example, we can see that Google Chrome and Calendar are assigned one directory each and run under different user accounts:

```
drwx----- 4 u0_a97 u0_a97 4096 2017-01-18 14:27 com.android.calendar
drwx----- 6 u0_a120 u0_a120 4096 2017-01-19 12:54 com.android.chrome
```

Developers who want their apps to share a common sandbox can sidestep sandboxing. When two apps are signed with the same certificate and explicitly share the same user ID (having the *sharedUserId* in their *AndroidManifest.xml* files), each can access the other's data directory. See the following example to achieve this in the NFC app:

```
<manifest xmlns:android="http://schemas.android.com/apk/res/android"
package="com.android.nfc"
android:sharedUserId="android.uid.nfc">
```

#### **Zygote**

The process zygote starts up during Android initialization. Zygote is a system service for launching apps. The Zygote process is a "base" process that contains all the core libraries the app needs. Upon launch, Zygote opens the socket //dev/socket/zygote and listens for connections from local clients. When it receives a connection, it forks a new process, which then loads and executes the app-specific code.

### **App Lifeycle**

In Android, the lifetime of an app process is controlled by the operating system. A new Linux process is created when an app component is started and the same app doesn't yet have any other components running. Android may kill this process when the latter is no longer necessary or when reclaiming memory is necessary to run more important apps. The decision to kill a process is primarily related to the state of the user's interaction with the process. In general, processes can be in one of four states.

- A foreground process (e.g., an activity running at the top of the screen or a running BroadcastReceive)
- A visible process is a process that the user is aware of, so killing it would have a noticeable negative impact on user experience. One example is running an activity that's visible to the user on-screen but not in the foreground.
- A service process is a process hosting a service that has been started with the startService method. Though
  these processes aren't directly visible to the user, they are generally things that the user cares about (such as
  background network data upload or download), so the system will always keep such processes running unless
  there's insufficient memory to retain all foreground and visible processes.

• A cached process is a process that's not currently needed, so the system is free to kill it when memory is needed. Apps must implement callback methods that react to a number of events; for example, the <code>oncreate</code> handler is called when the app process is first created. Other callback methods include <code>onLowMemory</code>, <code>onTrimMemory</code> and <code>onConfigurationChanged</code>.

#### **Manifest**

Every app has a manifest file, which embeds content in binary XML format. The standard name of this file is AndroidManifest.xml. It is located in the root directory of the app's APK file.

The manifest file describes the app structure, its components (activities, services, content providers, and intent receivers), and requested permissions. It also contains general app metadata, such as the app's icon, version number, and theme. The file may list other information, such as compatible APIs (minimal, targeted, and maximal SDK version) and the kind of storage it can be installed on (external or internal).

Here is an example of a manifest file, including the package name (the convention is a reversed URL, but any string is acceptable). It also lists the app version, relevant SDKs, required permissions, exposed content providers, broadcast receivers used with intent filters, and a description of the app and its activities:

```
<manifest
   package="com.owasp.myapplication"
   android:versionCode="0.1" >
    <uses-sdk android:minSdkVersion="12"</pre>
       android:targetSdkVersion="22"
       android:maxSdkVersion="25" />
   <uses-permission android:name="android.permission.INTERNET" />
   corovider
       android:name="com.owasp.myapplication.myProvider"
       android:exported="false" />
    <receiver android:name=".myReceiver" >
        <intent-filter>
            <action android:name="com.owasp.myapplication.myaction" />
       </intent-filter>
    </receiver>
    <application
       android:icon="@drawable/ic_launcher"
       android:label="@string/app_name"
       android:theme="@style/Theme.Material.Light" >
           android:name="com.owasp.myapplication.MainActivity" >
           <intent-filter>
               <action android:name="android.intent.action.MAIN" />
            </intent-filter>
       </activity>
   </application>
</manifest>
```

The full list of available manifest options is in the official Android Manifest file documentation.

### **App Components**

Android apps are made of several high-level components. The main components are:

- Activities
- Fragments
- Intents

- · Broadcast receivers
- · Content providers and services

All these elements are provided by the Android operating system, in the form of predefined classes available through APIs.

#### **Activities**

Activities make up the visible part of any app. There is one activity per screen, so an app with three different screens implements three different activities. Activities are declared by extending the Activity class. They contain all user interface elements: fragments, views, and layouts.

Each activity needs to be declared in the app manifest with the following syntax:

```
<activity android:name="ActivityName">
</activity>
```

Activities not declared in the manifest can't be displayed, and attempting to launch them will raise an exception.

Like apps, activities have their own life cycle and need to monitor system changes to handle them. Activities can be in the following states: active, paused, stopped, and inactive. These states are managed by the Android operating system. Accordingly, activities can implement the following event managers:

- onCreate
- onSaveInstanceState
- onStart
- onResume
- onRestoreInstanceState
- onPause
- onStop
- onRestart
- onDestroy

An app may not explicitly implement all event managers, in which case default actions are taken. Typically, at least the <code>oncreate</code> manager is overridden by the app developers. This is how most user interface components are declared and initialized. <code>onDestroy</code> may be overridden when resources (like network connections or connections to databases) must be explicitly released or specific actions must occur when the app shuts down.

### **Fragments**

A fragment represents a behavior or a portion of the user interface within the activity. Fragments were introduced Android with the version Honeycomb 3.0 (API Level level 11).

Fragments are meant to encapsulate parts of the interface to facilitate re-usability and adaptation to different screen sizes. Fragments are autonomous entities in that they include all their required components (they have their own layout, buttons, etc.). However, they must be integrated with activities to be useful: fragments can't exist on their own. They have their own life cycle, which is tied to the life cycle of the Activities that implement them.

Because fragments have their own life cycle, the Fragment class contains event managers that can be redefined and extended. These event managers included onAttach, onCreate, onStart, onDestroy and onDetach. Several others exist; the reader should refer to the Android Fragment specification for more details.

Fragments can be easily implemented by extending the Fragment class provided by Android:

```
public class myFragment extends Fragment {
    ...
}
```

Fragments don't need to be declared in manifest files because they depend on activities.

To manage its fragments, an activity can use a Fragment Manager (FragmentManager class). This class makes it easy to find, add, remove, and replace associated fragments.

Fragment Managers can be created via the following:

```
FragmentManager fm = getFragmentManager();
```

Fragments don't necessarily have a user interface; they can be a convenient and efficient way to manage background operations pertaining to the app's user interface. A fragment may be declared persistent so that if the system preserves its state even if its Activity is destroyed.

#### Inter-Process Communication

As we've already learned, every Android process has its own sandboxed address space. Inter-process communication facilities allow apps to exchange signals and data securely. Instead of relying on the default Linux IPC facilities, Android's IPC is based on Binder, a custom implementation of OpenBinder. Most Android system services and all high-level IPC services depend on Binder.

The term *Binder* stands for a lot of different things, including:

- Binder Driver: the kernel-level driver
- Binder Protocol: low-level ioctl-based protocol used to communicate with the binder driver
- IBinder Interface: a well-defined behavior that Binder objects implement
- Binder object: generic implementation of the IBinder interface
- · Binder service: implementation of the Binder object; for example, location service, and sensor service
- Binder client: an object using the Binder service

The Binder framework includes a client-server communication model. To use IPC, apps call IPC methods in proxy objects. The proxy objects transparently *marshall* the call parameters into a *parcel* and send a transaction to the Binder server, which is implemented as a character driver (/dev/binder). The server holds a thread pool for handling incoming requests and delivers messages to the destination object. From the perspective of the client app, all of this seems like a regular method call—all the heavy lifting is done by the Binder framework.

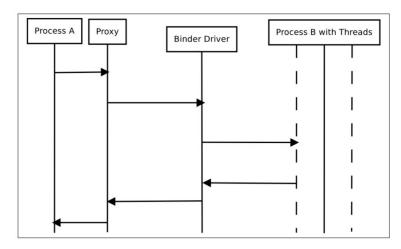

Binder Overview - Image source: Android Binder by Thorsten Schreiber

Services that allow other applications to bind to them are called *bound services*. These services must provide an IBinder interface to clients. Developers use the Android Interface Descriptor Language (AIDL) to write interfaces for remote services.

Servicemanager is a system daemon that manages the registration and lookup of system services. It maintains a list of name/Binder pairs for all registered services. Services are added with addservice and retrieved by name with the static getservice method in android.os.ServiceManager:

```
public static IBinder getService(String name)
```

You can guery the list of system services with the service list command.

```
$ adb shell service list
Found 99 services:
0 carrier_config: [com.android.internal.telephony.ICarrierConfigLoader]
1 phone: [com.android.internal.telephony.ITelephony]
2 isms: [com.android.internal.telephony.ISms]
3 iphonesubinfo: [com.android.internal.telephony.IPhoneSubInfo]
```

### **Intents**

Intent messaging is an asynchronous communication framework built on top of Binder. This framework allows both point-to-point and publish-subscribe messaging. An Intent is a messaging object that can be used to request an action from another app component. Although intents facilitate inter-component communication in several ways, there are three fundamental use cases:

- Starting an activity
  - An activity represents a single screen in an app. You can start a new instance of an activity by passing an
    intent to startActivity. The intent describes the activity and carries necessary data.
- Starting a service
  - A Service is a component that performs operations in the background, without a user interface. With Android 5.0 (API Level level 21) and later, you can start a service with JobScheduler.
- Delivering a broadcast
  - A broadcast is a message that any app can receive. The system delivers broadcasts for system events, including system boot and charging initialization. You can deliver a broadcast to other apps by passing an intent to sendBroadcast or sendorderedBroadcast.

There are two types of intents. Explicit intents name the component that will be started (the fully qualified class name). For instance:

```
Intent intent = new Intent(this, myActivity.myClass);
```

Implicit intents are sent to the OS to perform a given action on a given set of data ("http://www.example.com" in our example below). It is up to the system to decide which app or class will perform the corresponding service. For instance:

```
Intent intent = new Intent(Intent.MY_ACTION, Uri.parse("http://www.example.com"));
```

An *intent filter* is an expression in app manifest files that specifies the type of intents the component would like to receive. For instance, by declaring an intent filter for an activity, you make it possible for other apps to directly start your activity with a certain kind of intent. Likewise, your activity can only be started with an explicit intent if you don't declare any intent filters for it.

Android uses intents to broadcast messages to apps (such as an incoming call or SMS) important power supply information (low battery, for example), and network changes (loss of connection, for instance). Extra data may be added to intents (through putextra / getextras ).

Here is a short list of intents sent by the operating system. All constants are defined in the Intent class, and the whole list is in the official Android documentation:

- ACTION\_CAMERA\_BUTTON
- ACTION\_MEDIA\_EJECT
- ACTION NEW OUTGOING CALL
- ACTION TIMEZONE CHANGED

To improve security and privacy, a Local Broadcast Manager is used to send and receive intents within an app without having them sent to the rest of the operating system. This is very useful for ensuring that sensitive and private data don't leave the app perimeter (geolocation data for instance).

#### **Broadcast Receivers**

Broadcast Receivers are components that allow apps to receive notifications from other apps and from the system itself. With it, apps can react to events (internal, initiated by other apps, or initiated by the operating system). They are generally used to update user interfaces, start services, update content, and create user notifications.

Broadcast Receivers must be declared in the app's manifest file. The manifest must specify an association between the Broadcast Receiver and an intent filter to indicate the actions the receiver is meant to listen for. If Broadcast Receivers aren't declared, the app won't listen to broadcasted messages. However, apps don't need to be running to receive intents; the system starts apps automatically when a relevant intent is raised.

An example Broadcast Receiver declaration with an intent filter in a manifest:

After receiving an implicit intent, Android will list all apps that have registered a given action in their filters. If more than one app has registered for the same action, Android will prompt the user to select from the list of available apps.

An interesting feature of Broadcast Receivers is that they are assigned a priority; this way, an intent will be delivered to all authorized receivers according to their priority.

A Local Broadcast Manager can be used to make sure intents are received from the internal app only, and any intent from any other app will be discarded. This is very useful for improving security.

#### **Content Providers**

Android uses SQLite to store data permanently: as with Linux, data is stored in files. SQLite is a light, efficient, open source relational data storage technology that does not require much processing power, which makes it ideal for mobile use. An entire API with specific classes (Cursor, ContentValues, SQLiteOpenHelper, ContentProvider, ContentResolver, etc.) is available. SQLite is not run as a separate process; it is part of the app. By default, a database belonging to a given app is accessible to this app only. However, content providers offer a great mechanism for abstracting data sources (including databases and flat files); they also provide a standard and efficient mechanism to share data between apps, including native apps. To be accessible to other apps, a content provider needs to be explicitly declared in the manifest file of the app that will share it. As long as content providers aren't declared, they won't be exported and can only be called by the app that creates them.

content providers are implemented through a URI addressing scheme: they all use the content:// model. Regardless of the type of sources (SQLite database, flat file, etc.), the addressing scheme is always the same, thereby abstracting the sources and offering the developer a unique scheme. Content Providers offer all regular database operations: create, read, update, delete. That means that any app with proper rights in its manifest file can manipulate the data from other apps.

#### **Services**

Services are Android OS components (based on the Service class) that perform tasks in the background (data processing, starting intents, and notifications, etc.) without presenting a user interface. Services are meant to run processes long-term. Their system priorities are lower than those of active apps and higher than those of inactive apps. Therefore, they are less likely to be killed when the system needs resources, and they can be configured to automatically restart when enough resources become available. Activities are executed in the main app thread. They are great candidates for running asynchronous tasks.

#### **Permissions**

Because Android apps are installed in a sandbox and initially can't access user information and system components (such as the camera and the microphone), Android provides a system with a predefined set of permissions for certain tasks that the app can request. For example, if you want your app to use a phone's camera, you have to request the android.permission.CAMERA permission. Prior to Marshmallow (API Level 23), all permissions an app requested were granted at installation. From Android Marshmallow onwards, the user must approve some permissions requests during app execution.

#### **Protection Levels**

Android permissions are ranked on the basis of the protection level they offer and divided into four different categories:

- Normal: the lower level of protection. It gives the apps access to isolated application-level features with minimal risk to other apps, the user, or the system. It is granted during app installation and is the default protection level: Example: android.permission.INTERNET
- Dangerous: This permission allows the app to perform actions that might affect the user's privacy or the normal operation of the user's device. This level of permission may not be granted during installation; the user must decide whether the app should have this permission. Example: android.permission.RECORD\_AUDIO
- Signature: This permission is granted only if the requesting app has been signed with the same certificate as the app that declared the permission. If the signature matches, the permission is automatically granted. Example: android.permission.ACCESS\_MOCK\_LOCATION
- SystemOrSignature: This permission is granted only to apps embedded in the system image or signed with the same certificate that the app that declared the permission was signed with. Example:

```
and \verb"roid.permission.ACCESS_DOWNLOAD_MANAGER"
```

#### **Requesting Permissions**

Apps can request permissions for the protection levels Normal, Dangerous, and Signature by including <uses-permission /> tags into their manifest. The example below shows an AndroidManifest.xml sample requesting permission to read SMS messages:

```
<manifest xmlns:android="http://schemas.android.com/apk/res/android"
   package="com.permissions.sample" ...>

   <uses-permission android:name="android.permission.RECEIVE_SMS" />
     <application>...</application>
   </manifest>
```

#### **Declaring Permissions**

Apps can expose features and content to other apps installed on the system. To restrict access to its own components, it can either use any of Android's predefined permissions or define its own. A new permission is declared with the element. The example below shows an app declaring a permission:

```
<manifest xmlns:android="http://schemas.android.com/apk/res/android"
```

The above code defines a new permission named <code>com.permissions.sample.Access\_user\_info</code> with the protection level <code>signature</code>. Any components protected with this permission would be accessible only by apps signed with the same developer certificate.

**Enforcing Permissions on Android Components** 

Android components can be protected with permissions. Activities, Services, Content Providers, and Broadcast Receivers—all can use the permission mechanism to protect their interfaces. Permissions can be enforced on *Activities*, *Services*, and *Broadcast Receivers* by adding the attribute *android:permission* to the respective component tag in AndroidManifest.xml:

```
<receiver
   android:name="com.permissions.sample.AnalyticsReceiver"
   android:enabled="true"
   android:permission="com.permissions.sample.ACCESS_USER_INFO">
        ...
</receiver>
```

Content Providers are a little different. They support a separate set of permissions for reading, writing, and accessing the content provider with a content URI.

- android:writePermission , android:readPermission : the developer can set separate permissions for reading or writing
- android:permission: general permission that will control reading and writing to the content provider
- android:grantUriPermissions: true if the content provider can be accessed with a content URI (the access temporarily bypasses the restrictions of other permissions), and false otherwise

# **Signing and Publishing Process**

Once an app has been successfully developed, the next step is to publish and share it with others. However, apps can't simply be added to a store and shared, for several reasons—they must be signed. The cryptographic signature serves as a verifiable mark placed by the developer of the app. It identifies the app's author and ensures that the app has not been modified since its initial distribution.

### **Signing Process**

During development, apps are signed with an automatically generated certificate. This certificate is inherently insecure and is for debugging only. Most stores don't accept this kind of certificate for publishing; therefore, a certificate with more secure features must be created. When an application is installed on the Android device, the Package Manager ensures that it has been signed with the certificate included in the corresponding APK. If the certificate's public key matches the key used to sign any other APK on the device, the new APK may share a UID with the pre-existing APK. This facilitates interactions between applications from a single vendor. Alternatively, specifying security permissions for the Signature protection level is possible; this will restrict access to applications that have been signed with the same key.

# **APK Signing Schemes**

Android supports three application signing schemes. Starting with Android 9.0, APKs can be verified with APK Signature Scheme v3 (v3 scheme), APK Signature Scheme v2 (v2 scheme) or JAR signing (v1 scheme). For Android 7.0 and above, APKs can be verified with the APK Signature Scheme v2 (v2 scheme) or JAR signing (v1 scheme). For backwards compatibility, an APK can be signed with multiple signature schemes in order to make the app run on both newer and older SDK versions. Older platforms ignore v2 signatures and verify v1 signatures only.

#### JAR Signing (v1 Scheme)

The original version of app signing implements the signed APK as a standard signed JAR, which must contain all the entries in <code>META-INF/MANIFEST.MF</code>. All files must be signed with a common certificate. This scheme does not protect some parts of the APK, such as ZIP metadata. The drawback of this scheme is that the APK verifier needs to process untrusted data structures before applying the signature, and the verifier discards data the data structures don't cover. Also, the APK verifier must decompress all compressed files, which takes considerable time and memory.

### APK Signature Scheme (v2 Scheme)

With the APK signature scheme, the complete APK is hashed and signed, and an APK Signing Block is created and inserted into the APK. During validation, the v2 scheme checks the signatures of the entire APK file. This form of APK verification is faster and offers more comprehensive protection against modification. You can see the APK signature verification process for v2 Scheme below.

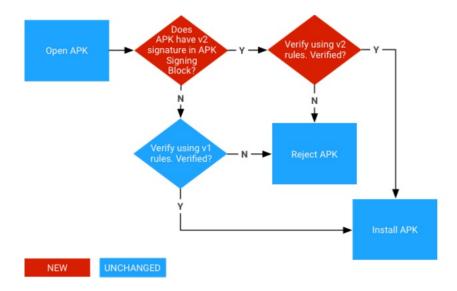

### **APK Signature Scheme (v3 Scheme)**

The v3 APK Signing Block format is the same as v2. V3 adds information about the supported SDK versions and a proof-of-rotation struct to the APK signing block. In Android 9 and higher, APKs can be verified according to APK Signature Scheme v3, v2 or v1 scheme. Older platforms ignore v3 signatures and try to verify v2 then v1 signature.

The proof-of-rotation attribute in the signed-data of the signing block consists of a singly-linked list, with each node containing a signing certificate used to sign previous versions of the app. To make backward compatibility work, the old signing certificates sign the new set of certificates, thus providing each new key with evidence that it should be as trusted as the older key(s). It is no longer possible to sign APKs independently, because the proof-of-rotation structure must have the old signing certificates signing the new set of certificates, rather than signing them one-by-one. You can see the APK signature v3 scheme verification process below.

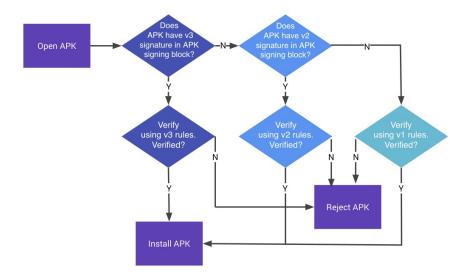

#### **Creating Your Certificate**

Android uses public/private certificates to sign Android apps (.apk files). Certificates are bundles of information; in terms of security, keys are the most important type of this information Public certificates contain users' public keys, and private certificates contain users' private keys. Public and private certificates are linked. Certificates are unique and can't be re-generated. Note that if a certificate is lost, it cannot be recovered, so updating any apps signed with that certificate becomes impossible. App creators can either reuse an existing private/public key pair that is in an available KeyStore or generate a new pair. In the Android SDK, a new key pair is generated with the keytool command. The following command creates a RSA key pair with a key length of 2048 bits and an expiry time of 7300 days = 20 years. The generated key pair is stored in the file 'myKeyStore.jks', which is in the current directory):

\$ keytool -genkey -alias myDomain -keyalg RSA -keysize 2048 -validity 7300 -keystore myKeyStore.jks -storepass myStrongPassword

Safely storing your secret key and making sure it remains secret during its entire life cycle is of paramount importance. Anyone who gains access to the key will be able to publish updates to your apps with content that you don't control (thereby adding insecure features or accessing shared content with signature-based permissions). The trust that a user places in an app and its developers is based totally on such certificates; certificate protection and secure management are therefore vital for reputation and customer retention, and secret keys must never be shared with other individuals. Keys are stored in a binary file that can be protected with a password; such files are referred to as 'KeyStores'. KeyStore passwords should be strong and known only to the key creator. For this reason, keys are usually stored on a dedicated build machine that developers have limited access to. An Android certificate must have a validity period that's longer than that of the associated app (including updated versions of the app). For example, Google Play will require certificates to remain valid until Oct 22nd, 2033 at least.

### Signing an Application

The goal of the signing process is to associate the app file (.apk) with the developer's public key. To achieve this, the developer calculates a hash of the APK file and encrypts it with their own private key. Third parties can then verify the app's authenticity (e.g., the fact that the app really comes from the user who claims to be the originator) by decrypting the encrypted hash with the author's public key and verifying that it matches the actual hash of the APK file.

Many Integrated Development Environments (IDE) integrate the app signing process to make it easier for the user. Be aware that some IDEs store private keys in clear text in configuration files; double-check this in case others are able to access such files and remove the information if necessary. Apps can be signed from the command line with the 'apksigner' tool provided by the Android SDK (API Level 24 and higher). It is located at [SDK-Path]/build-

tools/[version] . For API 24.0.2 and below, you can use 'jarsigner', which is part of the Java JDK. Details about the whole process can be found in official Android documentation; however, an example is given below to illustrate the point.

```
$ apksigner sign --out mySignedApp.apk --ks myKeyStore.jks myUnsignedApp.apk
```

In this example, an unsigned app ('myUnsignedApp.apk') will be signed with a private key from the developer KeyStore 'myKeyStore.jks' (located in the current directory). The app will become a signed app called 'mySignedApp.apk' and will be ready to release to stores.

#### **Zipalign**

The zipalign tool should always be used to align the APK file before distribution. This tool aligns all uncompressed data (such as images, raw files, and 4-byte boundaries) within the APK that helps improve memory management during app run time. zipalign must be used before the APK file is signed with apksigner.

## **Publishing Process**

Distributing apps from anywhere (your own site, any store, etc.) is possible because the Android ecosystem is open. However, Google Play is the most well-known, trusted, and popular store, and Google itself provides it. Amazon Appstore is the trusted default store for Kindle devices. If users want to install third-party apps from a non-trusted source, they must explicitly allow this with their device security settings.

Apps can be installed on an Android device from a variety of sources: locally via USB, via Google's official app store (Google Play Store) or from alternative stores.

Whereas other vendors may review and approve apps before they are actually published, Google will simply scan for known malware signatures; this minimizes the time between the beginning of the publishing process and public app availability.

Publishing an app is quite straightforward; the main operation is making the signed .apk file downloadable. On Google Play, publishing starts with account creation and is followed by app delivery through a dedicated interface. Details are available from the official Android documentation at <a href="https://developer.android.com/distribute/googleplay/start.html">https://developer.android.com/distribute/googleplay/start.html</a>.

### Android Application Attack surface

The Android application attack surface consists of all components of the application, including the supportive material necessary to release the app and to support its functioning. The Android application may be vulnerable to attack if it does not:

- Validate all input by means of IPC communication or URL-schemes. See
  - Testing for Sensitive functionality Exposure Through IPC;
  - Testing URL Schemes.
- Validate all input by the user in input fields.
- Validate the content loaded inside a webview. See:
  - Testing JavaScript execution in webviews;
  - Testing WebView Protocol Handlers;
  - Determining Whether Java Objects Are Exposed Through WebViews.
- Securely communicate with backend servers or is susceptible to man-in-the-middle attacks between the server and the mobile application. See:
  - Testing Network Communication;
  - Android Network APIs .
- Securely stores all local data, or loads untrusted data from storage. See:
  - Data Storage on Android.

- Protect itself against compromised environments, repackaging or other local attacks. See:
  - Android Anti-Reversing Defenses

# **Setting up a Testing Environment for Android Apps**

By now, you should have a basic understanding of the way Android apps are structured and deployed. In this chapter, we'll talk about setting up a security testing environment and describe basic testing processes you'll be using. This chapter is the foundation for the more detailed testing methods discussed in later chapters.

You can set up a fully functioning test environment on almost any machine running Windows, Linux, or Mac OS.

#### Software Needed on the Host PC or Mac

At the very least, you'll need Android Studio (which comes with the Android SDK) platform tools, an emulator, and an app to manage the various SDK versions and framework components. Android Studio also comes with an Android Virtual Device (AVD) Manager application for creating emulator images. Make sure that the newest SDK tools and platform tools packages are installed on your system.

# Setting up the Android SDK

Local Android SDK installations are managed via Android Studio. Create an empty project in Android Studio and select "Tools->Android->SDK Manager" to open the SDK Manager GUI. The "SDK Platforms" tab is where you install SDKs for multiple API levels. Recent API levels are:

- Android 9.0 (API level 28)
- Android 8.1 (API level 27)
- Android 8.0 (API level 26)
- Android 7.1 (API level 25)

An overview of all Android codenames, their version number and API Levels can be found in the Android Developer Documentation.

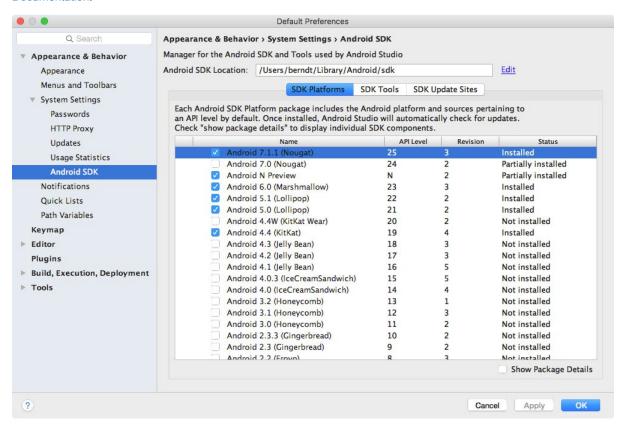

#### Installed SDKs are on the following paths:

Windows:
C:\Users\<username>\AppData\Local\Android\sdk
MacOS:
/Users/<username>/Library/Android/sdk

Note: On Linux, you need to choose an SDK directory. /opt , /srv , and /usr/local are common choices.

# **Testing on a Real Device**

For dynamic analysis, you'll need an Android device to run the target app on. In principle, you can do without a real Android device and test on the emulator. However, apps execute quite slowly on the emulator, and this can make security testing tedious. Testing on a real device makes for a smoother process and a more realistic environment.

Rooting (i.e., modifying the OS so that you can run commands as the root user) is recommended for testing on a real device. This gives you full control over the operating system and allows you to bypass restrictions such as app sandboxing. These privileges in turn allow you to use techniques like code injection and function hooking more easily.

Note that rooting is risky, and three main consequences need to be clarified before you proceed. Rooting can have the following negative effects:

- voiding the device warranty (always check the manufacturer's policy before taking any action)
- "bricking" the device, i.e., rendering it inoperable and unusable
- creating additional security risks (because built-in exploit mitigations are often removed)

You should not root a personal device that you store your private information on. We recommend getting a cheap, dedicated test device instead. Many older devices, such as Google's Nexus series, can run the newest Android versions and are perfectly fine for testing.

You need to understand that rooting your device is ultimately YOUR decision and that OWASP shall in no way be held responsible for any damage. If you're uncertain, seek expert advice before starting the rooting process.

Which Mobiles Can Be Rooted?

Virtually any Android mobile can be rooted. Commercial versions of Android OS (which are Linux OS evolutions at the kernel level) are optimized for the mobile world. Some features have been removed or disabled for these versions, for example, non-privileged users' ability to become the 'root' user (who has elevated privileges). Rooting a phone means allowing users to become the root user, e.g., adding a standard Linux executable called su, which is used to change to another user account.

To root a mobile device, first unlock its boot loader. The unlocking procedure depends on the device manufacturer. However, for practical reasons, rooting some mobile devices is more popular than rooting others, particularly when it comes to security testing: devices created by Google and manufactured by companies like Samsung, LG, and Motorola are among the most popular, particularly because they are used by many developers. The device warranty is not nullified when the boot loader is unlocked and Google provides many tools to support the root itself. A curated list of guides for rooting all major brand devices is posted on the XDA forums.

**Rooting with Magisk** 

Magisk ("Magic Mask") is one way to root your Android device. It's specialty lies in the way, the modifications on the system are performed. While other rooting tools alter the actual data on the system partition, Magisk does not (which is called "systemless"). This enables a way to hide the modifications from root-sensitive applications (e.g. for banking

or games) and allows using the official Android OTA upgrades without the need to unroot the device beforehand.

You can get familiar with Magisk reading the official documentation on GitHub. If you don't have Magisk installed, you can find installation instructions in the documentation. If you use an official Android version and plan to upgrade it, Magisk provides a tutorial on GitHub.

Furthermore, developers can use the power of Magisk to create own modules and submit them to the official Magisk Modules repository. Submitted modules can then be installed inside the Magisk Manager application. One of these installable modules is a systemless version of the famous XPosed Framework (available for SDK versions up to 27).

#### **Network Setup**

The available network setup options must be evaluated first. The mobile device used for testing and the machine running the interception proxy must be connected to the same Wi-Fi network. Use either an (existing) access point or create an ad-hoc wireless network.

Once you've configured the network and established a connection between the testing machine and the mobile device, several steps remain.

- The proxy must be configured to point to the interception proxy.
- The interception proxy's CA certificate must be added to the trusted certificates in the Android device's certificate
  storage. The location of the menu used to store CA certificates may depend on the Android version and Android
  OEM modifications of the settings menu.
- Some application (e.g. the Chrome browser) may show <a href="Net::err\_cert\_validity\_too\_long">NET::err\_cert\_validity\_too\_long</a> errors, if the leaf certificate happens to have a validity extending a certain time (39 months in case of Chrome). This happens if the default Burp CA certificate is used, since the Burp Suite issues leaf certificates with the same validity as its CA certificate. You can circumvent this by creating your own CA certificate and import it to the Burp Suite, as explained in a blog post on nviso.be.

After completing these steps and starting the app, the requests should show up in the interception proxy.

A video of setting up OWASP ZAP with an Android device can be found on secure.force.com.

A few other differences: from Android 8 onward, the network behavior of the app changes when HTTPS traffic is tunneled through another connection. And from Android 9 onward, the SSLSocket and SSLEngine will behave a little bit different in terms of erroring when something goes wrong during the handshakes.

As mentioned before, starting with Android 7, the Android OS will no longer trust user CA certificates by default, unless specified in the application. In the following section, we explain two methods to bypass this Android security control.

### **Bypassing the Network Security Configuration**

From Android 7 onwards, the network security configuration allows apps to customize their network security settings, by defining which CA certificates the app will be trusting.

In order to implement the network security configuration for an app, you would need to create a new xml resource file with the name <code>network\_security\_config.xml</code>. This is explained in detail in one of the Google Android Codelabs.

After the creation, the apps must also include an entry in the manifest file to point to the new network security configuration file.

```
</manifest>
```

The network security configuration uses an XML file where the app specifies which CA certificates will be trusted. There are various ways to bypass the Network Security Configuration, which will be described below. Please also see the Security Analyst's Guide to Network Security Configuration in Android P for further information.

#### Adding the User Certificates to the Network Security Configuration

There are different configurations available for the Network Security Configuration to add non-system Certificate Authorities via the src attribute:

```
<certificates src=["system" | "user" | "raw resource"]
    overridePins=["true" | "false"] />
```

Each certificate can be one of the following:

- a "raw resource" ID pointing to a file containing X.509 certificates
- "system" for the pre-installed system CA certificates
- "user" for user-added CA certificates

The CA certificates trusted by the app can be a system trusted CA as well as a user CA. Usually you will have added the certificate of your interception proxy already as additional CA in Android. Therefore we will focus on the "user" setting, which allows you to force the Android app to trust this certificate with the following Network Security Configuration configuration below:

To implement this new setting you must follow the steps below:

• Decompile the app using a decompilation tool like apktool:

```
$ apktool d <filename>.apk
```

- Make the application trust user certificates by creating a network security configuration that includes
   <certificates src="user" /> as explained above
- Go into the directory created by apktool when decompiling the app and rebuild the app using apktool. The new
  apk will be in the dist directory.

```
$ apktool b
```

• You need to repackage the app, as explained in the repackaging chapter. For more details on the repackaging process you can also consult the Android developer documentation, that explains the process as a whole.

Note that even if this method is quite simple its major drawback is that you have to apply this operation for each application you want to evaluate which is additional overhead for testing.

Bear in mind that if the app you are testing has additional hardening measures, like verification of the app signature you might not be able to start the app anymore. As part of the repackaging you will sign the app with your own key and therefore the signature changes will result in triggering such checks that might lead to

immediate termination of the app. You would need to identify and disable such checks either by patching them during repackaging of the app or dynamic instrumentation through Frida.

There is a python script available that automates the steps described above called Android-CertKiller. This Python script can extract the APK from an installed Android app, decompile it, make it debuggable, add a new network security config that allows user certificates, builds and signs the new APK and installs the new APK with the SSL Bypass. The last step, installing the app might fail, due to a bug at the moment.

```
python main.py -w
Android CertKiller (v0.1)
CertKiller Wizard Mode
List of devices attached
4200dc72f27bc44d
                 device
Enter Application Package Name: nsc.android.mstg.owasp.org.android nsc
Package: /data/app/nsc.android.mstg.owasp.org.android_nsc-1/base.apk
I. Initiating APK extraction from device
 complete
I. Decompiling
  complete
I. Applying SSL bypass
I. Building New APK
 complete
I. Signing APK
  complete
Would you like to install the APK on your device(y/N): y
______
Installing Unpinned APK
Finished
```

#### Adding the Proxy's certificate among system trusted CAs using Magisk

In order to avoid the obligation of configuring the Network Security Configuration for each application, we must force the device to accept the proxy's certificate as one of the systems trusted certificates.

There is a Magisk module that will automatically add all user-installed CA certificates to the list of system trusted CAs.

Download the latest version of the module here, push the downloaded file over to the device and import it in the Magisk Manager's "Module" view by clicking on the + button. Finally, a restart is required by Magisk Manager to let changes take effect.

From now on, any CA certificate that is installed by the user via "Settings", "Security & location", "Encryption & credentials", "Install from storage" (location may differ) is automatically pushed into the system's trust store by this Magisk module. Reboot and verify that the CA certificate is listed in "Settings", "Security & location", "Encryption & credentials", "Trusted credentials" (location may differ).

#### Manually adding the Proxy's certificate among system trusted CAs

Alternatively, you can follow the following steps manually in order to achieve the same result:

- Make the /system partition writable, which is only possible on a rooted device. Run the 'mount' command to make sure the /system is writable: mount -o rw, remount /system. If this command fails, try running the following command 'mount -o rw, remount -t ext4 /system'
- Prepare the proxy's CA certificates to match system certificates format. Export the proxy's certificates in der format (this is the default format in Burp Suite) then run the following commands:

```
$ openssl x509 -inform DER -in cacert.der -out cacert.pem
$ openssl x509 -inform PEM -subject_hash_old -in cacert.pem | head -1
mv cacert.pem <hash>.0
```

• Finally, copy the .0 file into the directory /system/etc/security/cacerts and then run the following command:

```
chmod 644 <hash>.0
```

By following the steps described above you allow any application to trust the proxy's certificate, which allows you to intercept its traffic, of course unless the application uses SSL pinning.

# **Testing on the Emulator**

All the above steps for preparing a hardware testing device also apply if an emulator is used. Several tools and VMs that can be used to test an app within an emulator environment are available for dynamic testing:

- MobSF
- Nathan (not updated since 2016)
- AppUse

You can also create an Android Virtual Device with the AVD manager for testing, which is available within Android Studio

Please also verify the "Tools" section at the end of this book.

#### Setting Up a Web Proxy on an Android Virtual Device (AVD)

The following procedure, which works on the Android emulator that ships with Android Studio 3.x, is for setting up an HTTP proxy on the emulator:

- 1. Set up your proxy to listen on localhost and for example port 8080.
- 2. Configure the HTTP proxy in the emulator settings:
  - o Click on the three dots in the emulator menu bar
  - Open the Settings Menu
  - Click on the Proxy tab
  - Select "Manual proxy configuration"
  - Enter "127.0.0.1" in the "Host Name" field and your proxy port in the "Port number" field (e.g., "8080")
  - Tap "Apply"

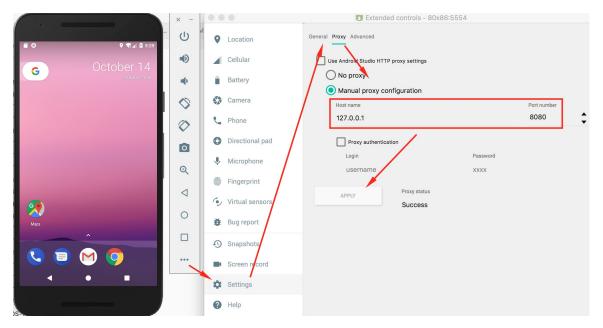

HTTP and HTTPS requests should now be routed over the proxy on the host machine. If not, try toggling airplane mode off and on.

A proxy for an AVD can also be configured on the command line by using the emulator command when starting an AVD. The following example starts the AVD Nexus 5X API 23 and setting a proxy to 127.0.0.1 and port 8080.

```
$ emulator @Nexus_5X_API_23 -http-proxy 127.0.0.1:8080
```

#### Installing a CA Certificate on the Virtual Device

An easy way to install a CA certificate is to push the certificate to the device and add it to the certificate store via Security Settings. For example, you can install the PortSwigger (Burp) CA certificate as follows:

- 1. Start Burp and use a web browser on the host to navigate to http://burp/, then download cacert.der by clicking the "CA Certificate" button.
- 2. Change the file extension from .der to .cer .
- 3. Push the file to the emulator:

```
$ adb push cacert.cer /sdcard/
```

- 1. Navigate to "Settings" -> "Security" -> "Install from SD Card."
- 2. Scroll down and tap cacert.cer .

You should then be prompted to confirm installation of the certificate (you'll also be asked to set a device PIN if you haven't already).

For Android 7 and above follow the same procedure described in the "Bypassing the Network Security Configuration" section.

### Connecting to an Android Virtual Device (AVD) as Root

You can either start an AVD by using the AVD Manager in Android Studio or start the AVD manager from the command line with the <code>android</code> command, which is found in the tools directory of the Android SDK:

```
$ ./android avd
```

Once the emulator is up and running, you can establish a root connection with the adb command.

```
$ adb root
$ adb shell
root@generic_x86:/ $ id
uid=0(root) gid=0(root) groups=0(root),1004(input),1007(log),1011(adb),1015(sdcard_rw),1028(sdcard_r),3001(net_bt_admin),3002(net_bt),3003(inet),3006(net_bw_stats) context=u:r:su:s0
```

Rooting an emulator is therefore unnecessary; root access can be established with adb.

#### **Restrictions When Testing on an Emulator**

There are several downsides to using an emulator. You may not be able to test an app properly in an emulator if the app relies on a specific mobile network or uses NFC or Bluetooth. Testing within an emulator is also usually slower, and the testing itself may cause issues.

Nevertheless, you can emulate many hardware characteristics, such as GPS and SMS.

# **Testing Methods**

# **Manual Static Analysis**

In Android app security testing, black-box testing (with access to the compiled binary, but not the original source code) is almost equivalent to white-box testing. The majority of apps can be decompiled easily, and having some reverse engineering knowledge and access to bytecode and binary code is almost as good as having the original code unless the release build has been purposefully obfuscated.

For source code testing, you'll need a setup similar to the developer's setup, including a test environment that includes the Android SDK and an IDE. Access to either a physical device or an emulator (for debugging the app) is recommended.

During **black box testing**, you won't have access to the original form of the source code. You'll usually have the application package in Android's .apk format, which can be installed on an Android device or reverse engineered to help you retrieve parts of the source code.

The following pull the APK from the device:

```
$ adb shell pm list packages
(...)
package:com.awesomeproject
(...)
$ adb shell pm path com.awesomeproject
package:/data/app/com.awesomeproject-1/base.apk
$ adb pull /data/app/com.awesomeproject-1/base.apk
```

apkx provides an easy method of retrieving an APK's source code via the command line. It also packages dex2jar and CFR and automates the extraction, conversion, and decompilation steps. Install it as follows:

```
$ git clone https://github.com/b-mueller/apkx
$ cd apkx
$ sudo ./install.sh
```

This should copy apkx to /usr/local/bin . Run it on the APK that you want to test as follows:

```
$ apkx UnCrackable-Level1.apk
Extracting UnCrackable-Level1.apk to UnCrackable-Level1
Converting: classes.dex -> classes.jar (dex2jar)
dex2jar UnCrackable-Level1/classes.dex -> UnCrackable-Level1/classes.jar
Decompiling to UnCrackable-Level1/src (cfr)
```

If the application is based solely on Java and doesn't have any native libraries (C/C++ code), the reverse engineering process is relatively easy and recovers almost all the source code. Nevertheless, if the code is obfuscated, this process may be very time-consuming and unproductive. This also applies to applications that contain a native library. They can still be reverse engineered, but the process is not automated and requires knowledge of low-level details.

The "Tampering and Reverse Engineering on Android" section contains more details about reverse engineering Android.

# **Automated Static Analysis**

You should use tools for efficient static analysis. They allow the tester to focus on the more complicated business logic. A plethora of static code analyzers are available, ranging from open source scanners to full-blown enterprise-ready scanners. The best tool for the job depends on budget, client requirements, and the tester's preferences.

Some static analyzers rely on the availability of the source code; others take the compiled APK as input. Keep in mind that static analyzers may not be able to find all problems by themselves even though they can help us focus on potential problems. Review each finding carefully and try to understand what the app is doing to improve your chances of finding vulnerabilities.

Configure the static analyzer properly to reduce the likelihood of false positives. and maybe only select several vulnerability categories in the scan. The results generated by static analyzers can otherwise be overwhelming, and your efforts can be counterproductive if you must manually investigate a large report.

There are several open source tools for automated security analysis of an APK.

- QARK
- Androbugs
- JAADAS

For enterprise tools, see the section "Static Source Code Analysis" in the chapter "Testing Tools."

### **Dynamic Analysis**

Unlike static analysis, dynamic analysis is performed while executing the mobile app. The test cases range from investigating the file system to monitoring communication.

Several tools support the dynamic analysis of applications that rely on the HTTP(S) protocol. The most important tools are the so-called interception proxies; OWASP ZAP and Burp Suite Professional are the most famous. An interception proxy gives the tester a man-in-the-middle position. This position is useful for reading and/or modifying all app requests and endpoint responses, which are used for testing Authorization, Session, Management, etc.

#### Client Isolation in Wireless Networks

Once you have setup an interception proxy and have a MITM position you might still not be able to see anything. This might be due to restrictions in the app (see next section) but can also be due to so called client isolation in the Wi-Fi that you are connected to.

Wireless Client Isolation is a security feature that prevents wireless clients from communicating with one another. This feature is useful for guest and BYOD SSIDs adding a level of security to limit attacks and threats between devices connected to the wireless networks.

What to do if the Wi-Fi we need for testing has client isolation?

You can configure the proxy on your Android device to point to 127.0.0.1:8080, connect your phone via USB to your laptop and use adb to make a reverse port forwarding:

\$ adb reverse tcp:8080 tcp:8080

Once you have done this all proxy traffic on your Android phone will be going to port 8080 on 127.0.0.1 and it will be redirected via adb to 127.0.0.1:8080 on your laptop and you will see now the traffic in your Burp. With this trick you are able to test and intercept traffic also in Wi-Fis that have client isolation.

#### **Intercepting Non-Proxy Aware Apps**

Once you have setup an interception proxy and have a MITM position you might still not be able to see anything. This is mainly due to the following reasons:

- The app is using a framework like Xamarin that simply is not using the proxy settings of the Android OS or
- The app you are testing is verifying if a proxy is set and is not allowing now any communication.

In both scenarios you would need additional steps to finally being able to see the traffic. In the sections below we are describing two different solutions, bettercap and iptables.

You could also use an access point that is under your control to redirect the traffic, but this would require additional hardware and we focus for now on software solutions.

For both solutions you need to activate "Support invisible proxying" in Burp, in Proxy Tab/Options/Edit Interface.

#### iptables

You can use iptables on the Android device to redirect all traffic to your interception proxy. The following command would redirect port 80 to your proxy running on port 8080

```
$ iptables -t nat -A OUTPUT -p tcp --dport 80 -j DNAT --to-destination <Your-Proxy-IP>:8080
```

Verify the iptables settings and check the IP and port.

```
$ intables -t nat -L
Chain PREROUTING (policy ACCEPT)
target
       prot opt source
                                       destination
Chain INPUT (policy ACCEPT)
                                       destination
target
        prot opt source
Chain OUTPUT (policy ACCEPT)
target prot opt source
                                       destination
          tcp -- anywhere
                                       anywhere
                                                           tcp dpt:5288 to:<Your-Proxy-IP>:8080
Chain POSTROUTING (policy ACCEPT)
target prot opt source
                                       destination
Chain natctrl_nat_POSTROUTING (0 references)
                                       destination
target
        prot opt source
Chain oem_nat_pre (0 references)
          prot opt source
                                       destination
target
```

In case you want to reset the iptables configuration you can flush the rules:

```
$ iptables -t nat -F
```

#### **Ettercap**

Read the chapter "Testing Network Communication" and the test case "Simulating a Man-in-the-Middle Attack" for further preparation and instructions for running bettercap.

The machine where you run your proxy and the Android device must be connected to the same wireless network. Start bettercap with the following command, replacing the IP address below (X.X.X.X) with the IP address of your Android device.

```
$ sudo bettercap -eval "set arp.spoof.targets X.X.X.X; arp.spoof on; set arp.spoof.internal true; set arp.spoof
.fullduplex true;"
bettercap v2.22 (built for darwin amd64 with go1.12.1) [type 'help' for a list of commands]

[19:21:39] [sys.log] [inf] arp.spoof enabling forwarding
[19:21:39] [sys.log] [inf] arp.spoof arp spoofer started, probing 1 targets.
```

### **Bypassing Proxy Detection**

Some mobile apps are trying to detect if a proxy is set. If that's the case they will assume that this is malicious and will not work properly.

In order to bypass such a protection mechanism you could either setup bettercap or configure iptables that don't need a proxy setup on your Android phone. A third option we didn't mention before and that is applicable in this scenario is using Frida. It is possible on Android to detect if a system proxy is set by querying the <a href="ProxyInfo">ProxyInfo</a> class and check the getHost() and getPort() methods. There might be various other methods to achieve the same task and you would need to decompile the APK in order to identify the actual class and method name.

Below you can find boiler plate source code for a Frida script that will help you to overload the method (in this case called isProxySet) that is verifying if a proxy is set and will always return false. Even if a proxy is now configured the app will now think that none is set as the function returns false.

```
setTimeout(function(){
    Java.perform(function (){
        console.log("[*] Script loaded")

    var Proxy = Java.use("<package-name>.<class-name>")

    Proxy.isProxySet.overload().implementation = function() {
        console.log("[*] isProxySet function invoked")
        return false
    }
});
```

# **Network Monitoring/Sniffing**

Remotely sniffing all Android traffic in real-time is possible with tcpdump, netcat (nc), and Wireshark. First, make sure that you have the latest version of Android tcpdump on your phone. Here are the installation steps:

```
$ adb root
$ adb remount
$ adb push /wherever/you/put/tcpdump /system/xbin/tcpdump
```

If execution of adb root returns the error adbd cannot run as root in production builds , install tcpdump as follows:

```
$ adb push /wherever/you/put/tcpdump /data/local/tmp/tcpdump
$ adb shell
$ su
$ mount -o rw,remount /system;
$ cp /data/local/tmp/tcpdump /system/xbin/
$ cd /system/xbin
$ chmod 755 tcpdump
```

Remember: To use tcpdump, you need root privileges on the phone!

Execute tcpdump once to see if it works. Once a few packets have come in, you can stop tcpdump by pressing CTRL+c.

```
$ tcpdump: verbose output suppressed, use -v or -vv for full protocol decode
listening on wlan0, link-type EN10MB (Ethernet), capture size 262144 bytes
04:54:06.590751 00:9e:1e:10:7f:69 (oui Unknown) > Broadcast, RRCP-0x23 reply
04:54:09.659658 00:9e:1e:10:7f:69 (oui Unknown) > Broadcast, RRCP-0x23 reply
04:54:10.579795 00:9e:1e:10:7f:69 (oui Unknown) > Broadcast, RRCP-0x23 reply
^C
3 packets captured
3 packets received by filter
0 packets dropped by kernel
```

To remotely sniff the Android phone's network traffic, first execute tcpdump and pipe its output to netcat (nc):

```
$ tcpdump -i wlan0 -s0 -w - | nc -l -p 11111
```

The tcpdump command above involves

- listening on the wlan0 interface,
- defining the size (snapshot length) of the capture in bytes to get everything (-s0), and
- writing to a file (-w). Instead of a filename, we pass -, which will make topdump write to stdout.

By using the pipe ( $\parallel$ ), we sent all output from tcpdump to netcat, which opens a listener on port 11111. You'll usually want to monitor the wlan0 interface. If you need another interface, list the available options with the command \$ ip addr .

To access port 11111, you need to forward the port to your machine via adb.

```
$ adb forward tcp:11111 tcp:11111
```

The following command connects you to the forwarded port via netcat and piping to Wireshark.

```
$ nc localhost 11111 | wireshark -k -S -i -
```

Wireshark should start immediately (-k). It gets all data from stdin (-i -) via netcat, which is connected to the forwarded port. You should see all the phone's traffic from the wlan0 interface.

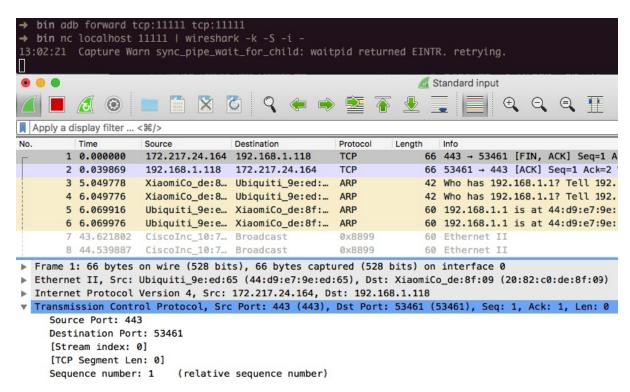

You can display the captured traffic in a human-readable format with Wireshark. Figure out which protocols are used and whether they are unencrypted. Capturing all traffic (TCP and UDP) is important, so you should execute all functions of the tested application and analyze it.

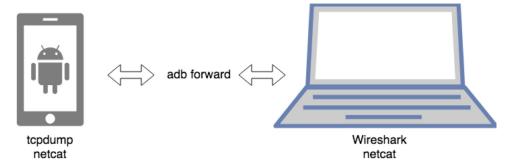

This neat little trick allows you now to identify what kind of protocols are used and to which endpoints the app is talking to. The questions is now, how can I test the endpoints if Burp is not capable of showing the traffic? There is no easy answer for this, but a few Burp plugins that can get you started.

#### **Burp plugins to Process Non-HTTP Traffic**

Interception proxies such as Burp and OWASP ZAP won't show non-HTTP traffic, because they aren't capable of decoding it properly by default. There are, however, Burp plugins available such as:

- Burp-non-HTTP-Extension and
- Mitm-relay.

These plugins can visualize non-HTP protocols and you will also be able to intercept and manipulate the traffic.

Please note that this setup can become sometimes very tedious and is not as straight forward as testing HTTP.

## Firebase/Google Cloud Messaging (FCM/GCM)

Firebase Cloud Messaging (FCM), the successor to Google Cloud Messaging (GCM), is a free service offered by Google that allows you to send messages between an application server and client apps. The server and client app communicate via the FCM/GCM connection server, which handles downstream and upstream messages.

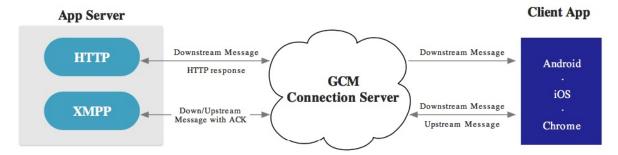

Downstream messages (push notifications) are sent from the application server to the client app; upstream messages are sent from the client app to the server.

FCM is available for Android, iOS, and Chrome. FCM currently provides two connection server protocols: HTTP and XMPP. As described in the official documentation, these protocols are implemented differently. The following example demonstrates how to intercept both protocols.

#### **Preparation of Test Setup**

You need to either configure iptables on your phone or use bettercap to be able to intercept traffic.

FCM can use either XMPP or HTTP to communicate with the Google backend.

#### **HTTP**

FCM uses the ports 5228, 5229, and 5230 for HTTP communication. Usually, only port 5228 is used.

• Configure local port forwarding for the ports used by FCM. The following example applies to Mac OS X:

```
$ echo "
rdr pass inet proto tcp from any to any port 5228-> 127.0.0.1 port 8080
rdr pass inet proto tcp from any to any port 5229 -> 127.0.0.1 port 8080
rdr pass inet proto tcp from any to any port 5239 -> 127.0.0.1 port 8080
" | sudo pfctl -ef -
```

• The interception proxy must listen to the port specified in the port forwarding rule above (port 8080).

#### **XMPP**

For XMPP communication, FCM uses ports 5235 (Production) and 5236 (Testing).

• Configure local port forwarding for the ports used by FCM. The following example applies to Mac OS X:

```
$ echo "
rdr pass inet proto tcp from any to any port 5235-> 127.0.0.1 port 8080
rdr pass inet proto tcp from any to any port 5236 -> 127.0.0.1 port 8080
" | sudo pfctl -ef -
```

#### Intercepting the Requests

The interception proxy must listen to the port specified in the port forwarding rule above (port 8080).

Start the app and trigger a function that uses FCM. You should see HTTP messages in your interception proxy.

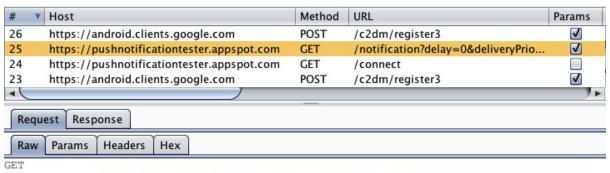

/notification?delay=0&deliveryPrio=0&notificationPrio=0&pushId=APA91bHWZNRCmf2ApntlGlEJO OmEdYPOBiZ-Bzd-qN15rIHk1T91YkV4VcgPo20qZeRHpNc3M4a45oHDahDNn4W6dgYcn4F2YP4VcCpz14PCCZuxC 9i jW5ArrgbjPim XZuxEFD1zj4RXJDz859xTANGWrs1eU20Q HTTP/1.1

User-Agent: Xiaomi/Redmi Note 2/5.0.2/21/2.0 Host: pushnotificationtester.appspot.com

Connection: close

#### **End-to-End Encryption for Push Notifications**

As an additional layer of security, push notifications can be encrypted by using Capillary. Capillary is a library to simplify the sending of end-to-end (E2E) encrypted push messages from Java-based application servers to Android clients.

#### Drozer

Drozer is an Android security assessment framework that allows you to search for security vulnerabilities in apps and devices by assuming the role of a third-party app interacting with the other application's IPC endpoints and the underlying OS. The following section documents the steps necessary to install and use Drozer.

**Installing Drozer** 

#### On Linux:

Pre-built packages for many Linux distributions are available on the Drozer website. If your distribution is not listed, you can build Drozer from source as follows:

```
$ git clone https://github.com/mwrlabs/drozer/
$ cd drozer
$ make apks
$ source ENVIRONMENT
$ python setup.py build
$ sudo env "PYTHONPATH=$PYTHONPATH:$(pwd)/src" python setup.py install
```

#### On Mac:

On Mac, Drozer is a bit more difficult to install due to missing dependencies. Mac OS versions from El Capitan onwards don't have OpenSSL installed, so compiling pyOpenSSL won't work. You can resolve this issue by [installing OpenSSL manually]. To install openSSL, run:

```
$ brew install openssl
```

Drozer depends on older versions of some libraries. Avoid messing up the system's Python installation by installing Python with homebrew and creating a dedicated environment with virtualenv. (Using a Python version management tool such as pyenv is even better, but this is beyond the scope of this book).

Install virtualenv via pip:

```
$ pip install virtualenv
```

Create a project directory to work in; you'll download several files into it. Navigate into the newly created directory and run the command virtualenv drozer. This creates a "drozer" folder, which contains the Python executable files and a copy of the pip library.

```
$ virtualenv drozer
$ source drozer/bin/activate
(drozer) $
```

You're now ready to install the required version of pyOpenSSL and build it against the OpenSSL headers installed previously. A typo in the source of the pyOpenSSL version Drozer prevents successful compilation, so you'll need to fix the source before compiling. Fortunately, ropnop has figured out the necessary steps and documented them in a blog post. Run the following commands:

```
$ wget https://pypi.python.org/packages/source/p/pyOpenSSL/pyOpenSSL-0.13.tar.gz
$ tar xzvf pyOpenSSL-0.13.tar.gz
$ cd pyOpenSSL-0.13
$ sed -i '' 's/X509_REVOKED_dup/X509_REVOKED_dupe/' OpenSSL/crypto/crl.c
$ python setup.py build_ext -L/usr/local/opt/openssl/lib -I/usr/local/opt/openssl/include
$ python setup.py build
$ python setup.py install
```

With that out of the way, you can install the remaining dependencies.

```
$ easy_install protobuf==2.4.1 twisted==10.2.0
```

Finally, download and install the Python .egg from the MWR labs website:

```
$ wget https://github.com/mwrlabs/drozer/releases/download/2.3.4/drozer-2.3.4.tar.gz
$ tar xzf drozer-2.3.4.tar.gz
$ easy_install drozer-2.3.4-py2.7.egg
```

## Installing the Agent:

Drozer agent is the software component that runs on the device itself. Download the latest Drozer Agent here and install it with adb.

```
$ adb install drozer.apk
```

## Starting a Session:

You should now have the Drozer console installed on your host machine and the Agent running on your USB-connected device or emulator. Now you need to connect the two to start exploring.

Open the Drozer application in the running emulator and click the OFF button at the bottom of the app to start an Embedded Server.

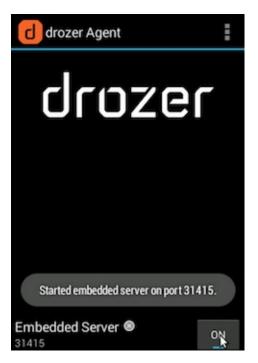

The server listens on port 31415 by default. Use adb to forward this port to the localhost interface, then run Drozer on the host to connect to the agent.

```
$ adb forward tcp:31415 tcp:31415
$ drozer console connect
```

Use the "list" command to view all Drozer modules that can be executed in the current session.

#### **Basic Drozer Commands:**

• To list all the packages installed on the emulator, execute the following command:

```
dz> run app.package.list
```

• To find the package name of a specific app, pass "-f" and a search string:

```
dz> run app.package.list -f (string to be searched)
```

• To see basic information about the package, execute the following command:

```
`dz> run app.package.info -a (package name)`
```

• To identify the exported application components, execute the following command:

```
`dz> run app.package.attacksurface (package name)`
```

• To identify the list of exported Activities in the target application, execute the following command:

```
`dz> run app.activity.info -a (package name)`
```

• To launch the exported Activities, execute the following command:

```
`dz> run app.activity.start --component (package name) (component name)`
```

To identify the list of exported Broadcast receivers in the target application, execute the following command:

```
dz> run app.broadcast.info -a (package name)
```

• To send a message to a Broadcast receiver, execute the following command:

```
dz> run app.broadcast.send --action (broadcast receiver name) -- extra (number of arguments)
```

#### **Using Modules:**

Out of the box, Drozer provides modules for investigating various aspects of the Android platform and a few remote exploits. You can extend Drozer's functionality by downloading and installing additional modules.

#### **Finding Modules:**

The official Drozer module repository is hosted alongside the main project on GitHub. This is automatically set up in your copy of Drozer. You can search for modules with the <code>module</code> command:

```
dz> module search tool
kernelerror.tools.misc.installcert
metall0id.tools.setup.nmap
mwrlabs.tools.setup.sqlite3
```

For more information about a module, pass the -d option to view the module's description:

```
dz> module search url -d
mwrlabs.urls
  Finds URLs with the HTTP or HTTPS schemes by searching the strings
  inside APK files.

  You can, for instance, use this for finding API servers, C&C
  servers within malicious APKs and checking for presence of advertising
  networks.
```

## **Installing Modules:**

You can install modules with the module command:

```
dz> module install mwrlabs.tools.setup.sqlite3
Processing mwrlabs.tools.setup.sqlite3... Already Installed.
Successfully installed 1 modules, 0 already installed
```

This will install any module that matches your query. Newly installed modules are dynamically loaded into the console and are available immediately.

#### **Potential Obstacles**

Applications often implement security controls that make it more difficult to perform a security review of the application, such as root detection and certificate pinning. Ideally, you would acquire both a version of the application that has these controls enabled, and one where the controls are disabled. This allows you to analyze the proper implementation of the controls, after which you can continue with the less-secure version for further tests.

Of course, this is not always possible, and you may need to perform a black-box assessment on an application where all security controls are enabled. The section below shows you how you can circumvent certificate pinning for different applications.

## **Certificate Pinning**

Different ways of implementing certificate pinning have been explained in "Testing Custom Certificate Stores and Certificate Pinning".

If the app implements certificate pinning, X.509 certificates provided by an intercepting proxy will be declined and the app will refuse to make any requests through the proxy. To perform an efficient white box test, use a debug build with deactivated certificate pinning.

There are several ways to bypass certificate pinning for a black box test, depending on the frameworks available on the device:

• Frida: Objection

Xposed: TrustMeAlready, SSLUnpinningCydia Substrate: Android-SSL-TrustKiller

For most applications, certificate pinning can be bypassed within seconds, but only if the app uses the API functions that are covered for these tools. If the app is implementing SSL Pinning with a custom framework or library, the SSL Pinning must be manually patched and deactivated, which can be time-consuming.

#### **Bypass Custom Certificate Pinning Statically**

Somewhere in the application, both the endpoint and the certificate (or its hash) must be defined. After decompiling the application, you can search for:

- Certificate hashes: grep -ri "sha256\|sha1" ./smali . Replace the identified hashes with the hash of your proxy's CA. Alternatively, if the hash is accompanied by a domain name, you can try modifying the domain name to a non-existing domain so that the original domain is not pinned. This works well on obfuscated OkHTTP implementations.
- Certificate files: find ./assets -type f \( -iname \\*.cer -o -iname \\*.crt \) . Replace these files with your proxy's certificates, making sure they are in the correct format.

If the application uses native libraries to implement network communication, further reverse engineering is needed. An example of such an approach can be found in the blog post Identifying the SSL Pinning logic in small code, patching it, and reassembling the APK

After making these modifications, repackage the application using apktool and install it on your device.

## **Bypass Custom Certificate Pinning Dynamically**

Bypassing the pinning logic dynamically makes it more convenient as there is no need to bypass any integrity checks and it's much faster to perform trial & error attempts.

Finding the correct method to hook is typically the hardest part and can take quite some time depending on the level of obfuscation. As developers typically reuse existing libraries, it is a good approach to search for strings and license files that identify the used library. Once the library has been identified, examine the non-obfuscated source code to find methods which are suited for dynamic instrumentation.

As an example, let's say that you find an application which uses an obfuscated OkHTTP3 library. The documentation shows that the CertificatePinner.Builder class is responsible for adding pins for specific domains. If you can modify the arguments to the Builder.add method, you can change the hashes to the correct hashes belonging to your certificate. Finding the correct method can be done in either two ways:

- Search for hashes and domain names as explained in the previous section. The actual pinning method will typically be used or defined in close proximity to these strings
- · Search for the method signature in the SMALI code

For the Builder.add method, you can find the possible methods by running the following grep command: grep -rijava/lang/string;\[Ljava/lang/string;\L ./

This command will search for all methods that take a string and a variable list of strings as arguments, and return a complex object. Depending on the size of the application, this may have one or multiple matches in the code.

Hook each method with Frida and print the arguments. One of them will print out a domain name and a certificate hash, after which you can modify the arguments to circumvent the implemented pinning.

#### **Root Detection**

An extensive list of root detection methods is presented in the "Testing Anti-Reversing Defenses on Android" chapter.

For a typical mobile app security build, you'll usually want to test a debug build with root detection disabled. If such a build is not available for testing, you can disable root detection in a variety of ways that will be introduced later in this book.

## References

- Signing Manually (Android developer documentation) https://developer.android.com/studio/publish/app-signing#signing-manually
- Custom Trust https://developer.android.com/training/articles/security-config#CustomTrust
- Google Android Codelabs https://codelabs.developers.google.com/codelabs/android-network-security-config/#3
- Security Analyst's Guide to Network Security Configuration in Android P https://www.nowsecure.com/blog/2018/08/15/a-security-analysts-guide-to-network-security-configuration-in-android-p/

## **Tools**

- Androbugs https://github.com/AndroBugs/AndroBugs\_Framework
- Android-CertKiller https://github.com/51j0/Android-CertKiller
- Android tcpdump https://www.androidtcpdump.com/
- Android-SSL-TrustKiller https://github.com/iSECPartners/Android-SSL-TrustKiller
- Android Platform Tools https://developer.android.com/studio/releases/platform-tools.html
- Android Studio https://developer.android.com/studio/index.html
- Android developer documentation https://developer.android.com/studio/publish/app-signing#signing-manually
- Android 8.0 Behavior Changes https://developer.android.com/about/versions/oreo/android-8.0-changes
- Android 9.0 Behavior Changes https://developer.android.com/about/versions/pie/android-9.0-changesall#device-security-changes
- apktool -https://ibotpeaches.github.io/Apktool/
- apkx https://github.com/b-mueller/apkx
- Burp-non-HTTP-Extension https://github.com/summitt/Burp-Non-HTTP-Extension
- Burp Suite Professional https://portswigger.net/burp/
- Drozer https://labs.mwrinfosecurity.com/tools/drozer/
- Frida https://www.frida.re/docs/android/
- JAADAS https://github.com/flankerhqd/JAADAS
- Magisk Trust User Certs module https://github.com/NVISO-BE/MagiskTrustUserCerts/releases
- Mitm-relay https://github.com/jrmdev/mitm\_relay
- Objection https://github.com/sensepost/objection
- OWASP ZAP https://www.owasp.org/index.php/OWASP\_Zed\_Attack\_Proxy\_Project
- QARK https://github.com/linkedin/gark/
- SDK tools https://developer.android.com/studio/index.html#downloads
- SSLUnpinning https://github.com/ac-pm/SSLUnpinning\_Xposed
- Wireshark https://www.wireshark.org/

# **Data Storage on Android**

Protecting authentication tokens, private information, and other sensitive data is key to mobile security. In this chapter, you will learn about the APIs Android offers for local data storage and best practices for using them.

The guidelines for saving data can be summarized quite easily: Public data should be available to everyone, but sensitive and private data must be protected, or, better yet, kept out of device storage.

Note that the meaning of "sensitive data" depends on the app that handles it. Data classification is described in detail in the "Identifying Sensitive Data" section of the chapter "Mobile App Security Testing."

Next to protecting sensitive data, you need to ensure that data read from any storage source is validated and possibly sanitized. The validation often does not go beyond ensuring that the data presented is of the type requested, but with using additional cryptographic controls, such as an HMAC, you can validate the correctness of the data.

# **Testing Local Storage for Sensitive Data**

## **Overview**

Conventional wisdom suggests that as little sensitive data as possible should be stored on permanent local storage. In most practical scenarios, however, some type of user data must be stored. For example, asking the user to enter a very complex password every time the app starts isn't a great idea in terms of usability. Most apps must locally cache some kind of authentication token to avoid this. Personally identifiable information (PII) and other types of sensitive data may also be saved if a given scenario calls for it.

Sensitive data is vulnerable when it is not properly protected by the app that is persistently storing it. The app may be able to store the data in several places, for example, on the device or on an external SD card. When you're trying to exploit these kinds of issues, consider that a lot of information may be processed and stored in different locations. Identifying at the outset the kind of information processed by the mobile application and input by the user is important. Identifying information that may be valuable to attackers (e.g., passwords, credit card information, PII) is also important.

Disclosing sensitive information has several consequences, including decrypted information. In general, an attacker may identify this information and use it for additional attacks, such as social engineering (if PII has been disclosed), account hijacking (if session information or an authentication token has been disclosed), and gathering information from apps that have a payment option (to attack and abuse them).

Storing data is essential for many mobile apps. For example, some apps use data storage to keep track of user settings or user-provided data. Data can be stored persistently in several ways. The following list of storage techniques are widely used on the Android platform:

- Shared Preferences
- SQLite Databases
- Realm Databases
- Internal Storage
- External Storage

The following code snippets demonstrate bad practices that disclose sensitive information. They also illustrate Android storage mechanisms in detail. For more information, check out the Security Tips for Storing Data in the Android developer's guide.

#### **Shared Preferences**

The SharedPreferences API is commonly used to permanently save small collections of key-value pairs. Data stored in a SharedPreferences object is written to a plain-text XML file. The SharedPreferences object can be declared world-readable (accessible to all apps) or private. Misuse of the SharedPreferences API can often lead to exposure of sensitive data. Consider the following example:

```
SharedPreferences sharedPref = getSharedPreferences("key", MODE_WORLD_READABLE);
SharedPreferences.Editor editor = sharedPref.edit();
editor.putString("username", "administrator");
editor.putString("password", "supersecret");
editor.commit();
```

Once the activity has been called, the file key.xml will be created with the provided data. This code violates several best practices.

• The username and password are stored in clear text in /data/data/<package-name>/shared\_prefs/key.xml .

• MODE\_WORLD\_READABLE allows all applications to access and read the contents of key.xml .

Please note that <code>mode\_world\_readable</code> and <code>mode\_world\_writeable</code> were deprecated with API 17. Although newer devices may not be affected by this, applications compiled with an android:targetSdkVersion value less than 17 may be affected if they run on an OS version that was released before Android 4.2 ( <code>Jelly\_bean\_mrl</code>).

## **SQLite Database (Unencrypted)**

SQLite is an SQL database engine that stores data in <code>.db</code> files. The Android SDK has built-in support for SQLite databases. The main package used to manage the databases is <code>android.database.sqlite</code>. You may use the following code to store sensitive information within an activity:

```
SQLiteDatabase notSoSecure = openOrCreateDatabase("privateNotSoSecure", MODE_PRIVATE, null);
notSoSecure.execSQL("CREATE TABLE IF NOT EXISTS Accounts(Username VARCHAR, Password VARCHAR);");
notSoSecure.execSQL("INSERT INTO Accounts VALUES('admin', 'AdminPass');");
notSoSecure.close();
```

The database's directory may contain several files besides the SQLite database:

- Journal files: These are temporary files used to implement atomic commit and rollback.
- Lock files: The lock files are part of the locking and journaling feature, which was designed to improve SQLite concurrency and reduce the writer starvation problem.

Sensitive information should not be stored in unencrypted SQLite databases.

#### **SQLite Databases (Encrypted)**

With the library SQLCipher, SQLite databases can be password-encrypted.

```
SQLiteDatabase secureDB = SQLiteDatabase.openOrCreateDatabase(database, "password123", null);
secureDB.execSQL("CREATE TABLE IF NOT EXISTS Accounts(Username VARCHAR, Password VARCHAR);");
secureDB.execSQL("INSERT INTO Accounts VALUES('admin', 'AdminPassEnc');");
secureDB.close();
```

If encrypted SQLite databases are used, determine whether the password is hard-coded in the source, stored in shared preferences, or hidden somewhere else in the code or filesystem. Secure ways to retrieve the key include:

- Asking the user to decrypt the database with a PIN or password once the app is opened (weak passwords and PINs are vulnerable to brute force attacks)
- Storing the key on the server and allowing it to be accessed from a web service only (so that the app can be used only when the device is online)

#### Firebase Real-time Databases

Firebase is a development platform with more than 15 products, and one of them is Firebase Real-time Database. It can be leveraged by application developers to store and sync data with a NoSQL cloud-hosted database. The data is stored as JSON and is synchronized in real-time to every connected client and also remains available even when the application goes offline.

**Identifying Misconfigured Firebase Instance** 

In Jan 2018, Appthority Mobile Threat Team (MTT) performed security research on insecure backend services connecting to mobile applications. They discovered a misconfiguration in Firebase, which is one of the top 10 most popular data stores which could allow attackers to retrieve all the unprotected data hosted on the cloud server. The team performed the research on 2 Million+ mobile applications and found that the around 9% of Android applications and almost half (47%) of iOS apps that connect to a Firebase database were vulnerable.

The misconfigured Firebase instance can be identified by making the following network call:

https://\.firebaseio.com/.json

The *firebaseProjectName* can be retrieved from the mobile application by reverse engineering the application.

Alternatively, the analysts can use Firebase Scanner, a python script that automates the task above as shown below:

```
python FirebaseScanner.py -p <pathOfAPKFile>
python FirebaseScanner.py -f <commaSeperatedFirebaseProjectNames>
```

#### Realm Databases

The Realm Database for Java is becoming more and more popular among developers. The database and its contents can be encrypted with a key stored in the configuration file.

```
//the getKey() method either gets the key from the server or from a KeyStore, or is deferred from a password.
RealmConfiguration config = new RealmConfiguration.Builder()
    .encryptionKey(getKey())
    .build();
Realm realm = Realm.getInstance(config);
```

If the database is not encrypted, you should be able to obtain the data. If the database *is* encrypted, determine whether the key is hard-coded in the source or resources and whether it is stored unprotected in shared preferences or some other location.

#### **Internal Storage**

You can save files to the device's internal storage. Files saved to internal storage are containerized by default and cannot be accessed by other apps on the device. When the user uninstalls your app, these files are removed. The following code would persistently store sensitive data to internal storage:

```
FileOutputStream fos = null;
try {
   fos = openFileOutput(FILENAME, Context.MODE_PRIVATE);
   fos.write(test.getBytes());
   fos.close();
} catch (FileNotFoundException e) {
     e.printStackTrace();
} catch (IOException e) {
     e.printStackTrace();
}
```

You should check the file mode to make sure that only the app can access the file. You can set this access with MODE\_PRIVATE. Modes such as MODE\_WORLD\_READABLE (deprecated) and MODE\_WORLD\_WRITEABLE (deprecated) may pose a security risk.

Search for the class FileInputStream to find out which files are opened and read within the app.

#### **External Storage**

Every Android-compatible device supports shared external storage. This storage may be removable (such as an SD card) or internal (non-removable). Files saved to external storage are world-readable. The user can modify them when USB mass storage is enabled. You can use the following code to persistently store sensitive information to external storage as the contents of the file password.txt:

```
File file = new File (Environment.getExternalFilesDir(), "password.txt");
String password = "SecretPassword";
FileOutputStream fos;
  fos = new FileOutputStream(file);
  fos.write(password.getBytes());
  fos.close();
```

The file will be created and the data will be stored in a clear text file in external storage once the activity has been called

It's also worth knowing that files stored outside the application folder ( data/cpackage-name>/ ) will not be deleted when the user uninstalls the application. Last, it's worth noting that the external storage can be used by an attacker to allow for arbitrary control of the application in some cases. For more information: see the blog from Checkpoint.

## Static Analysis

#### **Local Storage**

As previously mentioned, there are several ways to store information on an Android device. You should therefore check several sources to determine the kind of storage used by the Android app and to find out whether the app processes sensitive data insecurely.

- Check AndroidManifest.xml for read/write external storage permissions, for example, uses-permission android:name="android.permission.WRITE\_EXTERNAL\_STORAGE".
- Check the source code for keywords and API calls that are used to store data:
  - o File permissions, such as:
    - MODE\_WORLD\_READABLE or MODE\_WORLD\_WRITABLE : You should avoid using MODE\_WORLD\_WRITEABLE and MODE\_WORLD\_READABLE for files because any app will be able to read from or write to the files, even if they are stored in the app's private data directory. If data must be shared with other applications, consider a

content provider. A content provider offers read and write permissions to other apps and can grant dynamic permission on a case-by-case basis.

- o Classes and functions, such as:
  - the SharedPreferences class (stores key-value pairs)
  - the FileOutPutStream class (uses internal or external storage)
  - the getExternal\* functions (use external storage)
  - the getWritableDatabase function (returns a SQLiteDatabase for writing)
  - the getReadableDatabase function (returns a SQLiteDatabase for reading)
  - the getCacheDir and getExternalCacheDirs function (use cached files)

Encryption should implemented using proven SDK functions. The following describes bad practices to look for in the source code:

- Locally stored sensitive information "encrypted" via simple bit operations like XOR or bit flipping. These
  operations should be avoided because the encrypted data can be recovered easily.
- Keys used or created without Android onboard features, such as the Android KeyStore
- · Keys disclosed by hard-coding

Typical Misuse: Hard-coded Cryptographic Keys

Hard-coded and world-readable cryptographic keys significantly increase the possibility that encrypted data will be recovered. Once an attacker obtains the data, decrypting it is trivial. Symmetric cryptography keys must be stored on the device, so identifying them is just a matter of time and effort. Consider the following code:

```
this.db = localUserSecretStore.getWritableDatabase("SuperPassword123");
```

Obtaining the key is trivial because it is contained in the source code and identical for all installations of the app. Encrypting data this way is not beneficial. Look for hard-coded API keys/private keys and other valuable data; they pose a similar risk. Encoded/encrypted keys represent another attempt to make it harder but not impossible to get the crown jewels.

Consider the following code:

```
//A more complicated effort to store the XOR'ed halves of a key (instead of the key itself)
private static final String[] myCompositeKey = new String[]{
   "oNQavjbaNNSgEqoCkT9Em4imeQQ=","3o8eFOX4ri/F8fgHgiy/BS47"
};
```

The algorithm for decoding the original key might be something like this:

```
public void useXorStringHiding(String myHiddenMessage) {
  byte[] xorParts0 = Base64.decode(myCompositeKey[0],0);
  byte[] xorParts1 = Base64.decode(myCompositeKey[1],0);

  byte[] xorKey = new byte[xorParts0.length];
  for(int i = 0; i < xorParts1.length; i++){
      xorKey[i] = (byte) (xorParts0[i] ^ xorParts1[i]);
  }
  HidingUtil.doHiding(myHiddenMessage.getBytes(), xorKey, false);
}</pre>
```

Verify common locations of secrets:

resources (typically at res/values/strings.xml)

Example:

```
<resources>
    <string name="app_name">SuperApp</string>
    <string name="hello_world">Hello world!</string>
    <string name="action_settings">Settings</string>
    <string name="secret_key">My_Secret_Key</string>
    </resources>
```

• build configs, such as in local.properties or gradle.properties

#### Example:

```
buildTypes {
  debug {
    minifyEnabled true
    buildConfigField "String", "hiddenPassword", "\"${hiddenPassword}\""
  }
}
```

## **KeyStore**

The Android KeyStore supports relatively secure credential storage. As of Android 4.3, it provides public APIs for storing and using app-private keys. An app can use a public key to create a new private/public key pair for encrypting application secrets, and it can decrypt the secrets with the private key.

You can protect keys stored in the Android KeyStore with user authentication in a confirm credential flow. The user's lock screen credentials (pattern, PIN, password, or fingerprint) are used for authentication.

You can use stored keys in one of two modes:

- 1. Users are authorized to use keys for a limited period of time after authentication. In this mode, all keys can be used as soon as the user unlocks the device. You can customize the period of authorization for each key. You can use this option only if the secure lock screen is enabled. If the user disables the secure lock screen, all stored keys will become permanently invalid.
- 2. Users are authorized to use a specific cryptographic operation that is associated with one key. In this mode, users must request a separate authorization for each operation that involves the key. Currently, fingerprint authentication is the only way to request such authorization.

The level of security afforded by the Android KeyStore depends on its implementation, which depends on the device. Most modern devices offer a hardware-backed KeyStore implementation: keys are generated and used in a Trusted Execution Environment (TEE) or a Secure Element (SE), and the operating system can't access them directly. This means that the encryption keys themselves can't be easily retrieved, even from a rooted device. You can determine whether the keys are inside the secure hardware by checking the return value of the <code>isinsideSecureHardware</code> method, which is part of the <code>keyInfo</code> class. Note that the relevant KeyInfo indicates that secret keys and HMAC keys are insecurely stored on several devices despite private keys being correctly stored on the secure hardware.

The keys of a software-only implementation are encrypted with a per-user encryption master key. An attacker can access all keys stored on rooted devices that have this implementation in the folder <code>/data/misc/keystore/</code>. Because the user's lock screen pin/password is used to generate the master key, the Android KeyStore is unavailable when the device is locked.

#### **Older KeyStore Implementations**

Older Android versions don't include KeyStore, but they *do* include the KeyStore interface from JCA (Java Cryptography Architecture). You can use KeyStores that implement this interface to ensure the secrecy and integrity of keys stored with KeyStore; BouncyCastle KeyStore (BKS) is recommended. All implementations are based on the fact that files are stored on the filesystem; all files are password-protected. To create one, you can use the

Keystore.getInstance("BKS", "BC") method, where "BKS" is the KeyStore name (BouncyCastle Keystore) and "BC" is the provider (BouncyCastle). You can also use SpongyCastle as a wrapper and initialize the KeyStore as follows:

KeyStore.getInstance("BKS", "SC").

Be aware that not all KeyStores properly protect the keys stored in the KeyStore files.

#### KeyChain

The KeyChain class is used to store and retrieve *system-wide* private keys and their corresponding certificates (chain). The user will be prompted to set a lock screen pin or password to protect the credential storage if something is being imported into the KeyChain for the first time. Note that the KeyChain is system-wide—every application can access the materials stored in the KeyChain.

Inspect the source code to determine whether native Android mechanisms identify sensitive information. Sensitive information should be encrypted, not stored in clear text. For sensitive information that must be stored on the device, several API calls are available to protect the data via the keychain class. Complete the following steps:

- Make sure that the app is using the Android KeyStore and Cipher mechanisms to securely store encrypted information on the device. Look for the patterns AndroidKeystore, import java.security.KeyStore, import javax.crypto.Cipher, import java.security.SecureRandom, and corresponding usages.
- Use the store(outputStream stream, char[] password) function to store the KeyStore to disk with a password.

  Make sure that the password is provided by the user, not hard-coded.

#### 3rd Party libraries

There are several different open-source libraries that offer encryption capabilities specific for the Android platform.

- Java AES Crypto A simple Android class for encrypting and decrypting strings.
- SQL Cipher SQLCipher is an open source extension to SQLite that provides transparent 256-bit AES encryption of database files.
- Secure Preferences Android Shared preference wrapper than encrypts the keys and values of Shared Preferences.

Please keep in mind that as long as the key is not stored in the KeyStore, it is always possible to easily retrieve the key on a rooted device and the decrypt the values you are trying to protect.

# **Dynamic Analysis**

Install and use the app, executing all functions at least once. Data can be generated when entered by the user, sent by the endpoint, or shipped with the app. Then complete the following:

- Identify development files, backup files, and old files that shouldn't be included with a production release.
- Determine whether SQLite databases are available and whether they contain sensitive information. SQLite databases are stored in /data/data/<package-name>/databases .
- Check Shared Preferences that are stored as XML files (in /data/data/<package-name>/shared\_prefs) for sensitive information. Avoid using Shared Preferences and other mechanisms that can't protect data when you are storing sensitive information. Shared Preferences is insecure and unencrypted by default. You can use secure-preferences to encrypt the values stored in Shared Preferences, but the Android KeyStore should be your first choice for storing data securely.
- Check the permissions of the files in \( \frac{data}{data} < \text{package-name} \). Only the user and group created when you installed the app (e.g., u0\_a82) should have user read, write, and execute permissions (\( \text{rwx} \) ). Other users should not have permission to access files, but they may have execute permissions for directories.
- Determine whether a Realm database is available in <code>/data/data/<package-name>/files/</code>, whether it is unencrypted, and whether it contains sensitive information. By default, the file extension is <code>realm</code> and the file name is <code>default</code>. Inspect the Realm database with the Realm Browser.

 Check external storage for data. Don't use external storage for sensitive data because it is readable and writeable system-wide.

Files saved to internal storage are by default private to your application; neither the user nor other applications can access them. When users uninstall your application, these files are removed.

## **Testing Local Storage for Input Validation**

For any publicly accessible data storage, any process can override the data. This means that input validation needs to be applied the moment the data is read back again.

Note: Similar holds for private accessible data on a rooted device

# Static analysis

## **Using Shared Preferences**

When you use the <a href="https://sharedPreferences.Editor">sharedPreferences.Editor</a> to read/write int/boolean/long values, you cannot check whether the data is overridden or not. However: it can hardly be used for actual attacks other than chaining the values (E.g.: no additional exploits can be packed which will take over the control flow). In the case of a <a href="string">string</a> or a <a href="stringset">string</a> or a <a href="stringset">stringset</a> or a <a href="stringset">stringset</a> or a <a href="stringset">strings

In all cases, having the content HMACed can help to ensure that no additions and/or changes have been applied.

#### **Using Other Storage Mechanisms**

In case other public storage mechanisms (than the | sharedPreferences.Editor ) are used, the data needs to be validated the moment it is read from the storage mechanism.

## **Testing Logs for Sensitive Data**

## Overview

There are many legitimate reasons to create log files on a mobile device, such as keeping track of crashes, errors, and usage statistics. Log files can be stored locally when the app is offline and sent to the endpoint once the app is online. However, logging sensitive data may expose the data to attackers or malicious applications, and it violates user confidentiality. You can create log files in several ways. The following list includes two classes that are available for Android:

- Log Class
- Logger Class

Use a centralized logging class and mechanism and remove logging statements from the production release because other applications may be able to read them.

## **Static Analysis**

You should check the apps' source code for logging mechanisms by searching for the following keywords:

- Functions and classes, such as:
  - o android.util.Log
  - O Log.d | Log.e | Log.i | Log.v | Log.w | Log.wtf

- Logger
- · Keywords and system output:
  - o System.out.print | System.err.print
  - o logfile
  - logging
  - logs

While preparing the production release, you can use tools like Proguard (included in Android Studio). ProGuard is a free Java class file shrinker, optimizer, obfuscator, and preverifier. It detects and removes unused classes, fields, methods, and attributes and can also be used to delete logging-related code.

To determine whether all the android.util.Log class' logging functions have been removed, check the ProGuard configuration file (*proguard-project.txt*) for the following options:

```
-assumenosideeffects class android.util.Log

{
    public static boolean isLoggable(java.lang.String, int);
    public static int v(...);
    public static int i(...);
    public static int w(...);
    public static int d(...);
    public static int e(...);
    public static int wtf(...);
}
```

Note that the example above only ensures that calls to the Log class' methods will be removed. If the string that will be logged is dynamically constructed, the code that constructs the string may remain in the bytecode. For example, the following code issues an implicit stringBuilder to construct the log statement:

```
Log.v("Private key [byte format]: " + key);
```

The compiled bytecode, however, is equivalent to the bytecode of the following log statement, which constructs the string explicitly:

```
Log.v(new StringBuilder("Private key [byte format]: ").append(key.toString()).toString());
```

ProGuard guarantees removal of the Log.v method call. Whether the rest of the code ( new StringBuilder ... ) will be removed depends on the complexity of the code and the ProGuard version.

This is a security risk because the (unused) string leaks plain text data into memory, which can be accessed via a debugger or memory dumping.

Unfortunately, no silver bullet exists for this issue, but one option would be to implement a custom logging facility that takes simple arguments and constructs the log statements internally.

```
SecureLog.v("Private key [byte format]: ", key);
```

Then configure ProGuard to strip its calls.

# **Dynamic Analysis**

Use all the mobile app functions at least once, then identify the application's data directory and look for log files ( /data/data/<package-name> ). Check the application logs to determine whether log data has been generated; some mobile applications create and store their own logs in the data directory.

Many application developers still use <code>system.out.println</code> or <code>printstackTrace</code> instead of a proper logging class. Therefore, your testing strategy must include all output generated while the application is starting, running and closing. To determine what data is directly printed by <code>system.out.println</code> or <code>printstackTrace</code>, you can use <code>Logcat</code>. There are two ways to execute Logcat:

 Logcat is part of Dalvik Debug Monitor Server (DDMS) and Android Studio. If the app is running in debug mode, the log output will be shown in the Android Monitor on the Logcat tab. You can filter the app's log output by defining patterns in Logcat.

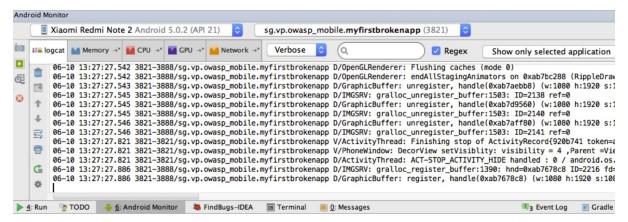

• You can execute Logcat with adb to store the log output permanently:

```
$ adb logcat > logcat.log
```

With the following command you can specifically grep for the log output of the app in scope, just insert the package name. Of course your app needs to be running for ps to be able to get its PID.

```
$ adb logcat | grep "$(adb shell ps | grep <package-name> | awk '{print $2}')"
```

# **Determining Whether Sensitive Data is Sent to Third Parties**

## Overview

You can embed third-party services in apps. These services can implement tracker services, monitor user behavior, sell banner advertisements, improve the user experience, and more.

The downside is a lack of visibility: you can't know exactly what code third-party libraries execute. Consequently, you should make sure that only necessary, non-sensitive information will be sent to the service.

Most third-party services are implemented in one of two ways:

- With a standalone library, such as an Android project Jar that is included in the APK
- With a full SDK

## Static Analysis

You can automatically integrate third-party libraries into apps by using an IDE wizard or manually adding a library or SDK. In either case, review the permissions in the AndroidManifest.xml . In particular, you should determine whether permissions for accessing sms (READ\_SMS), contacts (READ\_CONTACTS), and location (ACCESS\_FINE\_LOCATION) are really necessary (see Testing App Permissions). Developers should check the source code for changes after the library has been added to the project.

Check the source code for API calls and third-party library functions or SDKs. Review code changes for security best practices.

Review loaded libraries to determine whether they are necessary and whether they are out of date or contain known vulnerabilities

All data sent to third-party services should be anonymized. Data (such as application IDs) that can be traced to a user account or session should not be sent to a third party.

# **Dynamic Analysis**

Check all requests to external services for embedded sensitive information. To intercept traffic between the client and server, you can perform dynamic analysis by launching a man-in-the-middle (MITM) attack with *Burp Suite Professional* or *OWASP ZAP*. Once you route the traffic through the interception proxy, you can try to sniff the traffic that passes between the app and server. All app requests that aren't sent directly to the server on which the main function is hosted should be checked for sensitive information, such as PII in a tracker or ad service.

## **Determining Whether the Keyboard Cache Is Disabled for Text Input Fields**

#### Overview

When users type in input fields, the software automatically suggests data. This feature can be very useful for messaging apps. However, the keyboard cache may disclose sensitive information when the user selects an input field that takes this type of information.

# **Static Analysis**

In the layout definition of an activity, you can define <code>TextViews</code> that have XML attributes. If the XML attribute <code>android:inputType</code> is given the value <code>textNoSuggestions</code>, the keyboard cache will not be shown when the input field is selected. The user will have to type everything manually.

```
<EditText
    android:id="@+id/KeyBoardCache"
    android:inputType="textNoSuggestions"/>
```

The code for all input fields that take sensitive information should include this XML attribute to disable the keyboard suggestions:

# **Dynamic Analysis**

Start the app and click in the input fields that take sensitive data. If strings are suggested, the keyboard cache has not been disabled for these fields.

# Determining Whether Sensitive Stored Data Has Been Exposed via IPC Mechanisms

#### Overview

As part of Android's IPC mechanisms, content providers allow an app's stored data to be accessed and modified by other apps. If not properly configured, these mechanisms may leak sensitive data.

## **Static Analysis**

- Determine whether the value of the export tag is "true" ( android:exported="true" ). Even if it is not, the tag will be set to "true" automatically if an <intent-filter> has been defined for the tag. If the content is meant to be accessed only by the app itself, set android:exported to "false." If not, set the flag to "true" and define proper read/write permissions.
- Determine whether the data is being protected by a permission tag ( android:permission ). Permission tags limit exposure to other apps.
- Determine whether the <a href="mailto:android:protectionLevel">android:protectionLevel</a> attribute has the value <a href="mailto:signature">signature</a>. This setting indicates that the data is intended to be accessed only by apps from the same enterprise (i.e., signed with the same key). To make the data accessible to other apps, apply a security policy with the <a href="mailto:permission">permission</a> element and set a proper <a href="mailto:android:permission">android:permission</a> other applications must declare corresponding <a href="mailto:susempermission">usesspermission</a> elements in their manifests to interact with your content provider. You can use the <a href="mailto:android:granturiPermissions">android:granturiPermissions</a> attribute to grant more specific access to other apps; you can limit access with the <a href="mailto:grant-uri-permission">grant-uri-permission</a> element.

Inspect the source code to understand how the content provider is meant to be used. Search for the following keywords:

- android.content.ContentProvider
- android.database.Cursor
- android.database.sqlite
- query
- update
- .delete

To avoid SQL injection attacks within the app, use parameterized query methods, such as <code>query</code>, <code>update</code>, and <code>delete</code>. Be sure to properly sanitize all method arguments; for example, the <code>selection</code> argument could lead to SQL injection if it is made up of concatenated user input.

If you expose a content provider, determine whether parameterized query methods ( query , update , and delete ) are being used to prevent SQL injection. If so, make sure all their arguments are properly sanitized.

We will use the vulnerable password manager app Sieve as an example of a vulnerable content provider.

#### **Inspect the Android Manifest**

Identify all defined elements:

As shown in the AndroidManifest.xml above, the application exports two content providers. Note that one path ("/Keys") is protected by read and write permissions.

#### Inspect the source code

Inspect the query function in the DBContentProvider.java file to determine whether any sensitive information is being leaked:

```
public Cursor query(final Uri uri, final String[] array, final String s, final String[] array2, final String s2)
```

```
{
    final int match = this.sUriMatcher.match(uri);
    final SQLiteQueryBuilder sqLiteQueryBuilder = new SQLiteQueryBuilder();
    if (match >= 100 && match < 200) {
        sqLiteQueryBuilder.setTables("Passwords");
    }
    else if (match >= 200) {
        sqLiteQueryBuilder.setTables("Key");
    }
    return sqLiteQueryBuilder.query(this.pwdb.getReadableDatabase(), array, s, array2, (String)null, (String)null, s2);
}
```

Here we see that there are actually two paths, "/Keys" and "/Passwords", and the latter is not being protected in the manifest and is therefore vulnerable.

When accessing a URI, the query statement returns all passwords and the path Passwords/. We will address this in the "Dynamic Analysis" section and show the exact URI that is required.

# **Dynamic Analysis**

#### **Testing Content Providers**

To dynamically analyze an application's content providers, first enumerate the attack surface: pass the app's package name to the Drozer module app.provider.info:

```
dz> run app.provider.info -a com.mwr.example.sieve
 Package: com.mwr.example.sieve
 Authority: com.mwr.example.sieve.DBContentProvider
 Read Permission: null
 Write Permission: null
 Content Provider: com.mwr.example.sieve.DBContentProvider
 Multiprocess Allowed: True
 Grant Uri Permissions: False
 Path Permissions:
 Path: /Kevs
 Type: PATTERN LITERAL
 Read Permission: com.mwr.example.sieve.READ_KEYS
 Write Permission: com.mwr.example.sieve.WRITE_KEYS
 Authority: com.mwr.example.sieve.FileBackupProvider
 Read Permission: null
 Write Permission: null
 Content Provider: com.mwr.example.sieve.FileBackupProvider
 Multiprocess Allowed: True
 Grant Uri Permissions: False
```

In this example, two content providers are exported. Both can be accessed without permission, except for the /keys path in the DBContentProvider. With this information, you can reconstruct part of the content URIs to access the DBContentProvider (the URIs begin with content://).

To identify content provider URIs within the application, use Drozer's scanner.provider.finduris module. This module guesses paths and determines accessible content URIs in several ways:

```
dz> run scanner.provider.finduris -a com.mwr.example.sieve
Scanning com.mwr.example.sieve...
Unable to Query content://com.mwr.example.sieve.DBContentProvider/
...
Unable to Query content://com.mwr.example.sieve.DBContentProvider/Keys
Accessible content URIs:
content://com.mwr.example.sieve.DBContentProvider/Keys/
content://com.mwr.example.sieve.DBContentProvider/Passwords
```

```
content://com.mwr.example.sieve.DBContentProvider/Passwords/
```

Once you have a list of accessible content providers, try to extract data from each provider with the app.provider.query module:

```
dz> run app.provider.query content://com.mwr.example.sieve.DBContentProvider/Passwords/ --vertical
   _id: 1
   service: Email
   username: incognitoguy50
   password: PSFjqXIMVa5NJFudgDuuLVgJYFD+8w== (Base64 - encoded)
   email: incognitoguy50@gmail.com
```

You can also use Drozer to insert, update, and delete records from a vulnerable content provider:

· Insert record

Update record

```
dz> run app.provider.update content://settings/secure
--selection "name=?"
--selection-args assisted_gps_enabled
--integer value 0
```

Delete record

#### **SQL Injection in Content Providers**

The Android platform promotes SQLite databases for storing user data. Because these databases are based on SQL, they may be vulnerable to SQL injection. You can use the Drozer module app.provider.query to test for SQL injection by manipulating the projection and selection fields that are passed to the content provider:

```
dz> run app.provider.query content://com.mwr.example.sieve.DBContentProvider/Passwords/ --projection "'"
unrecognized token: "' FROM Passwords" (code 1): , while compiling: SELECT ' FROM Passwords

dz> run app.provider.query content://com.mwr.example.sieve.DBContentProvider/Passwords/ --selection "'"
unrecognized token: "')" (code 1): , while compiling: SELECT * FROM Passwords WHERE (')
```

If an application is vulnerable to SQL Injection, it will return a verbose error message. SQL Injection on Android may be used to modify or query data from the vulnerable content provider. In the following example, the Drozer module <a href="mapp.provider.query">app.provider.query</a> is used to list all the database tables:

SQL Injection may also be used to retrieve data from otherwise protected tables:

```
dz> run app.provider.query content://com.mwr.example.sieve.DBContentProvider/Passwords/ --projection "* FROM Ke
y;--"
| Password | pin |
| thisismypassword | 9876 |
```

You can automate these steps with the scanner.provider.injection module, which automatically finds vulnerable content providers within an app:

```
dz> run scanner.provider.injection -a com.mwr.example.sieve
Scanning com.mwr.example.sieve...
Injection in Projection:
  content://com.mwr.example.sieve.DBContentProvider/Keys/
  content://com.mwr.example.sieve.DBContentProvider/Passwords
  content://com.mwr.example.sieve.DBContentProvider/Passwords/
Injection in Selection:
  content://com.mwr.example.sieve.DBContentProvider/Keys/
  content://com.mwr.example.sieve.DBContentProvider/Passwords
  content://com.mwr.example.sieve.DBContentProvider/Passwords/
```

#### **File System Based Content Providers**

Content providers can provide access to the underlying filesystem. This allows apps to share files (the Android sandbox normally prevents this). You can use the Drozer modules app.provider.read and app.provider.download to read and download files, respectively, from exported file-based content providers. These content providers are susceptible to directory traversal, which allows otherwise protected files in the target application's sandbox to be read.

```
dz> run app.provider.download content://com.vulnerable.app.FileProvider/../../../../../../../data/data/com.v
ulnerable.app/database.db /home/user/database.db
Written 24488 bytes
```

Use the scanner.provider.traversal module to automate the process of finding content providers that are susceptible to directory traversal:

```
dz> run scanner.provider.traversal -a com.mwr.example.sieve
Scanning com.mwr.example.sieve...
Vulnerable Providers:
    content://com.mwr.example.sieve.FileBackupProvider/
    content://com.mwr.example.sieve.FileBackupProvider
```

Note that adb can also be used to query content providers:

```
$ adb shell content query --uri content://com.owaspomtg.vulnapp.provider.CredentialProvider/credentials
Row: 0 id=1, username=admin, password=StrongPwd
Row: 1 id=2, username=test, password=test
...
```

## **Checking for Sensitive Data Disclosure Through the User Interface**

## Overview

Many apps require users to enter several kinds of data to, for example, register an account or make a payment. Sensitive data may be exposed if the app doesn't properly mask it, when displaying data in clear text.

Masking of sensitive data, by showing asterisk or dots instead of clear text should be enforced within an app's activity to prevent disclosure and mitigate risks such as shoulder surfing.

# **Static Analysis**

To make sure an application is masking sensitive user input, check for the following attribute in the definition of EditText:

android:inputType="textPassword"

With this setting, dots (instead of the input characters) will be displayed in the text field, preventing the app from leaking passwords or pins to the user interface.

# **Dynamic Analysis**

To determine whether the application leaks any sensitive information to the user interface, run the application and identify components that either show such information or take it as input.

If the information is masked by, for example, replacing input with asterisks or dots, the app isn't leaking data to the user interface.

## **Testing Backups for Sensitive Data**

#### Overview

Like other modern mobile operating systems, Android offers auto-backup features. The backups usually include copies of data and settings for all installed apps. Whether sensitive user data stored by the app may leak to those data backups is an obvious concern.

Given its diverse ecosystem, Android supports many backup options:

- Stock Android has built-in USB backup facilities. When USB debugging is enabled, you can use the adb backup command to create full data backups and backups of an app's data directory.
- Google provides a "Back Up My Data" feature that backs up all app data to Google's servers.
- Two Backup APIs are available to app developers:
  - Key/Value Backup (Backup API or Android Backup Service) uploads to the Android Backup Service cloud.
  - Auto Backup for Apps: With Android 6.0 (>= API level 23), Google added the "Auto Backup for Apps feature."
     This feature automatically syncs at most 25MB of app data with the user's Google Drive account.
- OEMs may provide additional options. For example, HTC devices have a "HTC Backup" option that performs daily backups to the cloud when activated.

## **Static Analysis**

#### Local

Android provides an attribute called allowBackup to back up all your application data. This attribute is set in the AndroidManifest.xml file. If the value of this attribute is **true**, the device allows users to back up the application with Android Debug Bridge (ADB) via the command \$ adb backup.

To prevent the app data backup, set the android:allowBackup attribute to **false**. When this attribute is unavailable, the allowBackup setting is enabled by default, and backup must be manually deactivated.

Note: If the device was encrypted, then the backup files will be encrypted as well.

Check the AndroidManifest.xml file for the following flag:

```
android:allowBackup="true"
```

If the flag value is **true**, determine whether the app saves any kind of sensitive data (check the test case "Testing for Sensitive Data in Local Storage").

#### Cloud

Regardless of whether you use key/value backup or auto backup, you must determine the following:

- which files are sent to the cloud (e.g., SharedPreferences)
- whether the files contain sensitive information
- whether sensitive information is encrypted before being sent to the cloud.

If you don't want to share files with Google Cloud, you can exclude them from Auto Backup. Sensitive information stored at rest on the device should be encrypted before being sent to the cloud.

Auto Backup: You configure Auto Backup via the boolean attribute android:allowBackup within the application's manifest file. Auto Backup is enabled by default for applications that target Android 6.0 (API Level 23). You can use the attribute android:fullBackuponly to activate auto backup when implementing a backup agent, but this attribute is available for Android versions 6.0 and above only. Other Android versions use key/value backup instead

```
android:fullBackupOnly
```

Auto backup includes almost all the app files and stores up 25 MB of them per app in the user's Google Drive account. Only the most recent backup is stored; the previous backup is deleted.

• **Key/Value Backup**: To enable key/value backup, you must define the backup agent in the manifest file. Look in AndroidManifest.xml for the following attribute:

```
android:backupAgent
```

To implement key/value backup, extend one of the following classes:

- BackupAgent
- BackupAgentHelper

To check for key/value backup implementations, look for these classes in the source code.

# **Dynamic Analysis**

After executing all available app functions, attempt to back up via adb. If the backup is successful, inspect the backup archive for sensitive data. Open a terminal and run the following command:

```
$ adb backup -apk -nosystem <package-name>
```

ADB should respond now with "Now unlock your device and confirm the backup operation" and you should be asked on the Android phone for a password. This is an optional step and you don't need to provide one. If the phone does not prompt this message, try the following command including the quotes:

```
$ adb backup "-apk -nosystem <package-name>"
```

The problem happens when your device has an adb version prior to 1.0.31. If that's the case you must use an adb version of 1.0.31 also on your host machine. Versions of adb after 1.0.32 broke the backwards compatibility.

Approve the backup from your device by selecting the *Back up my data* option. After the backup process is finished, the file *.ab* will be in your working directory. Run the following command to convert the *.ab* file to tar.

```
$ dd if=mybackup.ab bs=24 skip=1|openssl zlib -d > mybackup.tar
```

In case you get the error openssl:Error: 'zlib' is an invalid command. you can try to use Python instead.

```
$ dd if=backup.ab bs=1 skip=24 | python -c "import zlib,sys;sys.stdout.write(zlib.decompress(sys.stdin.read()))
" > backup.tar
```

The Android Backup Extractor is another alternative backup tool. To make the tool to work, you have to download the Oracle JCE Unlimited Strength Jurisdiction Policy Files for JRE7 or JRE8 and place them in the JRE lib/security folder. Run the following command to convert the tar file:

```
$ java -jar abe.jar unpack backup.ab
```

if it shows some Cipher information and usage, which means it hasn't unpacked successfully. In this case you can give a try with more arguments:

```
$ abe [-debug] [-useenv=yourenv] unpack <backup.ab> <backup.tar> [password]
```

[password]: is the password when your android device asked you earlier. For example here is: 123

```
$ java -jar abe.jar unpack backup.ab backup.tar 123
```

Extract the tar file to your working directory.

```
$ tar xvf mybackup.tar
```

# **Finding Sensitive Information in Auto-Generated Screenshots**

#### Overview

Manufacturers want to provide device users with an aesthetically pleasing experience at application startup and exit, so they introduced the screenshot-saving feature for use when the application is backgrounded. This feature may pose a security risk. Sensitive data may be exposed if the user deliberately screenshots the application while sensitive data is displayed. A malicious application that is running on the device and able to continuously capture the screen may also expose data. Screenshots are written to local storage, from which they may be recovered by a rogue application (if the device is rooted) or someone who has stolen the device.

For example, capturing a screenshot of a banking application may reveal information about the user's account, credit, transactions, and so on.

# **Static Analysis**

A screenshot of the current activity is taken when an Android app goes into background and displayed for aesthetic purposes when the app returns to the foreground. However, this may leak sensitive information.

To determine whether the application may expose sensitive information via the app switcher, find out whether the FLAG\_SECURE option has been set. You should find something similar to the following code snippet:

```
getWindow().setFlags(WindowManager.LayoutParams.FLAG_SECURE,
```

```
WindowManager.LayoutParams.FLAG_SECURE);
setContentView(R.layout.activity_main);
```

If the option has not been set, the application is vulnerable to screen capturing.

# **Dynamic Analysis**

While black-box testing the app, navigate to any screen that contains sensitive information and click the home button to send the app to the background, then press the app switcher button to see the snapshot. As shown below, if FLAG\_SECURE is set (right image), the snapshot will be empty; if the flag has not been set (left image), activity information will be shown:

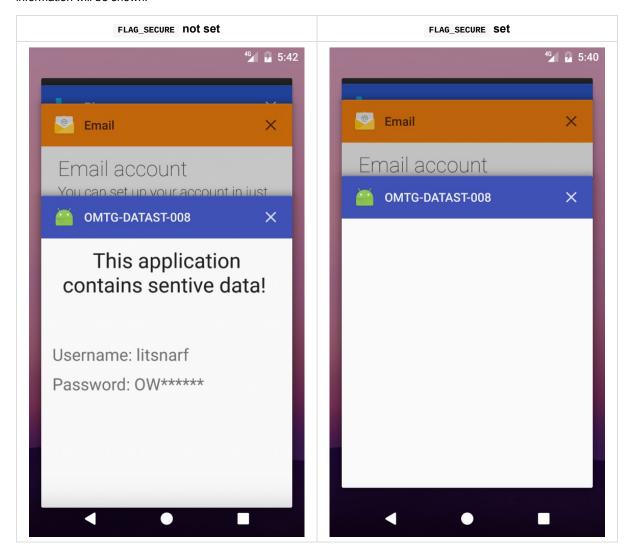

# **Checking Memory for Sensitive Data**

## **Overview**

Analyzing memory can help developers identify the root causes of several problems, such as application crashes. However, it can also be used to access sensitive data. This section describes how to check for data disclosure via process memory.

First identify sensitive information that is stored in memory. Sensitive assets have likely been loaded into memory at some point. The objective is to verify that this information is exposed as briefly as possible.

To investigate an application's memory, you must first create a memory dump. You can also analyze the memory in real-time, e.g., via a debugger. Regardless of your approach, memory dumping is a very error-prone process in terms of verification because each dump contains the output of executed functions. You may miss executing critical scenarios. In addition, overlooking data during analysis is probable unless you know the data's footprint (either the exact value or the data format). For example, if the app encrypts with a randomly generated symmetric key, you likely won't be able to spot it in memory unless you can recognize the key's value in another context.

Therefore, you are better off starting with static analysis.

# **Static Analysis**

For an overview of possible sources of data exposure, check the documentation and identify application components before you examine the source code. For example, sensitive data from a backend may be in the HTTP client, the XML parser, etc. You want all these copies to be removed from memory as soon as possible.

In addition, understanding the application's architecture and the architecture's role in the system will help you identify sensitive information that doesn't have to be exposed in memory at all. For example, assume your app receives data from one server and transfers it to another without any processing. That data can be handled in an encrypted format, which prevents exposure in memory.

However, if you need to expose sensitive data in memory, you should make sure that your app is designed to expose as few data copies as possible as briefly as possible. In other words, you want the handling of sensitive data to be centralized (i.e., with as few components as possible) and based on primitive, mutable data structures.

The latter requirement gives developers direct memory access. Make sure that they use this access to overwrite the sensitive data with dummy data (typically zeroes). Examples of preferable data types include <code>byte[]</code> and <code>char[]</code>, but not <code>string</code> or <code>BigInteger</code>. Whenever you try to modify an immutable object like <code>string</code>, you create and change a copy of the object.

Using non-primitive mutable types like stringBuffer and stringBuilder may be acceptable, but it's indicative and requires care. Types like stringBuffer are used to modify content (which is what you want to do). To access such a type's value, however, you would use the tostring method, which would create an immutable copy of the data. There are several ways to use these data types without creating an immutable copy, but they require more effort than simply using a primitive array. Safe memory management is one benefit of using types like stringBuffer, but this can be a two-edged sword. If you try to modify the content of one of these types and the copy exceeds the buffer capacity, the buffer size will automatically increase. The buffer content may be copied to a different location, leaving the old content without a reference you can use to overwrite it.

Unfortunately, few libraries and frameworks are designed to allow sensitive data to be overwritten. For example, destroying a key, as shown below, doesn't really remove the key from memory:

```
SecretKey secretKey = new SecretKeySpec("key".getBytes(), "AES");
secretKey.destroy();
```

Overwriting the backing byte-array from secretKey.getEncoded doesn't remove the key either; the SecretKeySpecbased key returns a copy of the backing byte-array. See the sections below for the proper way to remove a secretKey from memory.

The RSA key pair is based on the <code>BigInteger</code> type and therefore resides in memory after its first use outside the <code>AndroidKeyStore</code>. Some ciphers (such as the AES <code>cipher</code> in <code>BouncyCastle</code>) do not properly clean up their bytearrays.

User-provided data (credentials, social security numbers, credit card information, etc.) is another type of data that may be exposed in memory. Regardless of whether you flag it as a password field, EditText delivers content to the app via the Editable interface. If your app doesn't provide Editable.Factory, user-provided data will probably be exposed in memory for longer than necessary. The default Editable implementation, the spannablestringBuilder, causes the same issues as Java's stringBuilder and stringBuffer cause (discussed above).

In summary, when performing static analysis to identify sensitive data that is exposed in memory, you should:

- Try to identify application components and map where data is used.
- Make sure that sensitive data is handled by as few components as possible.
- Make sure that object references are properly removed once the object containing the sensitive data is no longer needed.
- Make sure that garbage collection is requested after references have been removed.
- Make sure that sensitive data gets overwritten as soon as it is no longer needed.
  - Don't represent such data with immutable data types (such as string and BigInteger ).
  - o Avoid non-primitive data types (such as StringBuilder).
  - Overwrite references before removing them, outside the finalize method.
  - Pay attention to third-party components (libraries and frameworks). Public APIs are good indicators.
     Determine whether the public API handles the sensitive data as described in this chapter.

#### The following section describes pitfalls of data leakage in memory and best practices for avoiding them.

Don't use immutable structures (e.g., string and BigInteger) to represent secrets. Nullifying these structures will be ineffective: the garbage collector may collect them, but they may remain on the heap after garbage collection. Nevertheless, you should ask for garbage collection after every critical operation (e.g., encryption, parsing server responses that contain sensitive information). When copies of the information have not been properly cleaned (as explained below), your request will help reduce the length of time for which these copies are available in memory.

To properly clean sensitive information from memory, store it in primitive data types, such as byte-arrays ( <code>byte[]</code> ) and char-arrays ( <code>char[]</code> ). As described in the "Static Analysis" section above, you should avoid storing the information in mutable non-primitive data types.

Make sure to overwrite the content of the critical object once the object is no longer needed. Overwriting the content with zeroes is one simple and very popular method:

```
byte[] secret = null;
try{
    //get or generate the secret, do work with it, make sure you make no local copies
} finally {
    if (null != secret) {
        Arrays.fill(secret, (byte) 0);
    }
}
```

This doesn't, however, guarantee that the content will be overwritten at run time. To optimize the bytecode, the compiler will analyze and decide not to overwrite data because it will not be used afterwards (i.e., it is an unnecessary operation). Even if the code is in the compiled DEX, the optimization may occur during the just-in-time or ahead-of-time compilation in the VM.

There is no silver bullet for this problem because different solutions have different consequences. For example, you may perform additional calculations (e.g., XOR the data into a dummy buffer), but you'll have no way to know the extent of the compiler's optimization analysis. On the other hand, using the overwritten data outside the compiler's scope (e.g., serializing it in a temp file) guarantees that it will be overwritten but obviously impacts performance and maintenance.

Then, using Arrays.fill to overwrite the data is a bad idea because the method is an obvious hooking target (see the chapter "Tampering and Reverse Engineering on Android" for more details).

The final issue with the above example is that the content was overwritten with zeroes only. You should try to overwrite critical objects with random data or content from non-critical objects. This will make it really difficult to construct scanners that can identify sensitive data on the basis of its management.

Below is an improved version of the previous example:

```
byte[] nonSecret = somePublicString.getBytes("ISO-8859-1");
byte[] secret = null;
try{
    //get or generate the secret, do work with it, make sure you make no local copies
} finally {
    if (null != secret) {
        for (int i = 0; i < secret.length; i++) {
            secret[i] = nonSecret[i % nonSecret.length];
        }

        FileOutputStream out = new FileOutputStream("/dev/null");
        out.write(secret);
        out.flush();
        out.close();
    }
}</pre>
```

For more information, take a look at Securely Storing Sensitive Data in RAM.

In the "Static Analysis" section, we mentioned the proper way to handle cryptographic keys when you are using AndroidKeyStore Or SecretKey.

For a better implementation of <code>secretkey</code> , look at the <code>secureSecretkey</code> class below. Although the implementation is probably missing some boilerplate code that would make the class compatible with <code>secretkey</code> , it addresses the main security concerns:

- No cross-context handling of sensitive data. Each copy of the key can be cleared from within the scope in which it
- The local copy is cleared according to the recommendations given above.

```
public class SecureSecretKey implements javax.crypto.SecretKey, Destroyable {
   private byte[] key;
    private final String algorithm;
    /** Constructs SecureSecretKey instance out of a copy of the provided key bytes.
       The caller is responsible of clearing the key array provided as input.
     * The internal copy of the key can be cleared by calling the destroy() method.
    public SecureSecretKey(final byte[] key, final String algorithm) {
       this.key = key.clone();
        this.algorithm = algorithm;
    public String getAlgorithm() {
        return this.algorithm;
    }
    public String getFormat() {
        return "RAW";
    /** Returns a copy of the key.
     ^{\star} Make sure to clear the returned byte array when no longer needed.
```

```
public byte[] getEncoded() {
        if(null == key){
            throw new NullPointerException();
        return key.clone();
   }
    /** Overwrites the key with dummy data to ensure this copy is no longer present in memory.*/
    public void destroy() {
        if (isDestroyed()) {
            return;
        byte[] nonSecret = new String("RuntimeException").getBytes("ISO-8859-1");
        for (int i = 0; i < \text{key.length}; i++) {
         key[i] = nonSecret[i % nonSecret.length];
        FileOutputStream out = new FileOutputStream("/dev/null");
        out.write(key);
        out.flush();
        out.close();
        this.key = null;
        System.gc();
   }
    public boolean isDestroyed() {
       return key == null;
}
```

Secure user-provided data is the final secure information type usually found in memory. This is often managed by implementing a custom input method, for which you should follow the recommendations given here. However, Android allows information to be partially erased from EditText buffers via a custom Editable.Factory.

```
EditText editText = ...; // point your variable to your EditText instance
EditText.setEditableFactory(new Editable.Factory() {
  public Editable newEditable(CharSequence source) {
    ... // return a new instance of a secure implementation of Editable.
  }
});
```

Refer to the securesecretkey example above for an example Editable implementation. Note that you will be able to securely handle all copies made by editText.getText if you provide your factory. You can also try to overwrite the internal EditText buffer by calling editText.setText, but there is no guarantee that the buffer will not have been copied already. If you choose to rely on the default input method and EditText, you will have no control over the keyboard or other components that are used. Therefore, you should use this approach for semi-confidential information only.

# **Dynamic Analysis**

Static analysis will help you identify potential problems, but it can't provide statistics about how long data has been exposed in memory, nor can it help you identify problems in closed-source dependencies. This is where dynamic analysis comes into play.

There are basically two ways to analyze the memory of a process: live analysis via a debugger and analyzing one or more memory dumps. Because the former is more of a general debugging approach, we will concentrate on the latter.

For rudimentary analysis, you can use Android Studio's built-in tools. They are on the *Android Monitor* tab. To dump memory, select the device and app you want to analyze and click *Dump Java Heap*. This will create a *.hprof* file in the *captures* directory, which is on the app's project path.

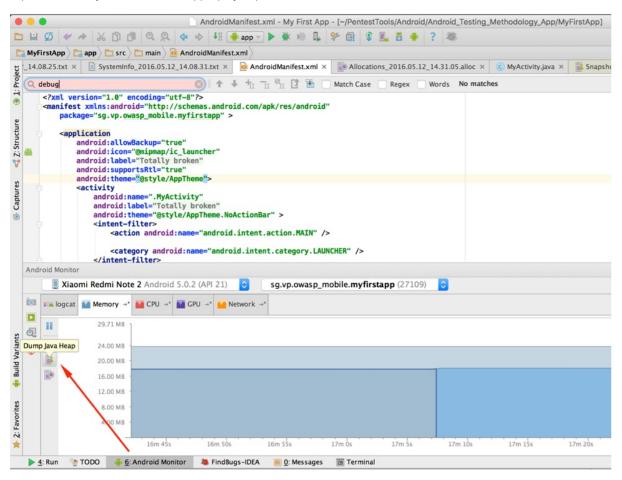

To navigate through class instances that were saved in the memory dump, select the Package Tree View in the tab showing the *.hprof* file.

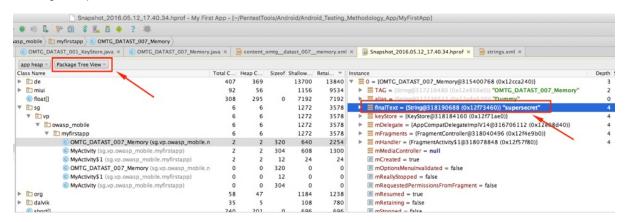

For more advanced analysis of the memory dump, use the Eclipse Memory Analyzer (MAT). It is available as an Eclipse plugin and as a standalone application.

To analyze the dump in MAT, use the hprof-conv platform tool, which comes with the Android SDK.

```
$ ./hprof-conv memory.hprof memory-mat.hprof
```

MAT (Memory Analyzer Tool) provides several tools for analyzing the memory dump. For example, the *Histogram* provides an estimate of the number of objects that have been captured from a given type, and the *Thread Overview* shows processes' threads and stack frames. The *Dominator Tree* provides information about keep-alive dependencies between objects. You can use regular expressions to filter the results these tools provide.

Object Query Language studio is a MAT that allows you to query objects from the memory dump with an SQL-like language. The tool allows you to transform simple objects by invoking Java methods on them, and it provides an API for building sophisticated tools on top of the MAT.

```
SELECT * FROM java.lang.String
```

In the example above, all string objects present in the memory dump will be selected. The results will include the object's class, memory address, value, and retain count. To filter this information and see only the value of each string, use the following code:

```
SELECT toString(object) FROM java.lang.String object
```

Or

```
SELECT object.toString() FROM java.lang.String object
```

SQL supports primitive data types as well, so you can do something like the following to access the content of all char arrays:

```
SELECT toString(arr) FROM char[] arr
```

Don't be surprised if you get results that are similar to the previous results; after all, string and other Java data types are just wrappers around primitive data types. Now let's filter the results. The following sample code will select all byte arrays that contain the ASN.1 OID of an RSA key. This doesn't imply that a given byte array actually contains an RSA (the same byte sequence may be part of something else), but this is probable.

```
SELECT * FROM byte[] b WHERE toString(b).matches(".*1\.2\.840\.113549\.1\.1\.1.*")
```

Finally, you don't have to select whole objects. Consider an SQL analogy: classes are tables, objects are rows, and fields are columns. If you want to find all objects that have a "password" field, you can do something like the following:

```
SELECT password FROM ".*" WHERE (null != password)
```

During your analysis, search for:

- Indicative field names: "password", "pass", "pin", "secret", "private", etc.
- Indicative patterns (e.g., RSA footprints) in strings, char arrays, byte arrays, etc.
- Known secrets (e.g., a credit card number that you've entered or an authentication token provided by the backend)
- etc.

Repeating tests and memory dumps will help you obtain statistics about the length of data exposure. Furthermore, observing the way a particular memory segment (e.g., a byte array) changes may lead you to some otherwise unrecognizable sensitive data (more on this in the "Remediation" section below).

# **Testing the Device-Access-Security Policy**

## **Overview**

Apps that process or query sensitive information should run in a trusted and secure environment. To create this environment, the app can check the device for the following:

- PIN- or password-protected device locking
- · Recent Android OS version
- · USB Debugging activation
- Device encryption
- Device rooting (see also "Testing Root Detection")

## **Static Analysis**

To test the device-access-security policy that the app enforces, a written copy of the policy must be provided. The policy should define available checks and their enforcement. For example, one check could require that the app run only on Android Marshmallow (Android 6.0) or a more recent version, closing the app or displaying a warning if the Android version is less than 6.0.

Check the source code for functions that implement the policy and determine whether it can be bypassed.

You can implement checks on the Android device by querying *Settings.Secure* for system preferences. *Device Administration API* offers techniques for creating applications that can enforce password policies and device encryption.

# **Dynamic Analysis**

The dynamic analysis depends on the checks enforced by the app and their expected behavior. If the checks can be bypassed, they must be validated.

#### References

## **OWASP Mobile Top 10 2016**

- M1 Improper Platform Usage https://www.owasp.org/index.php/Mobile\_Top\_10\_2016-M1-Improper\_Platform\_Usage
- M2 Insecure Data Storage https://www.owasp.org/index.php/Mobile\_Top\_10\_2016-M2-Insecure\_Data\_Storage

#### **OWASP MASVS**

- V2.1: "System credential storage facilities are used appropriately to store sensitive data, such as user credentials or cryptographic keys."
- V2.2: "No sensitive data should be stored outside of the app container or system credential storage facilities."
- V2.3: "No sensitive data is written to application logs."
- V2.4: "No sensitive data is shared with third parties unless it is a necessary part of the architecture."
- V2.5: "The keyboard cache is disabled on text inputs that process sensitive data."
- V2.6: "No sensitive data is exposed via IPC mechanisms."
- V2.7: "No sensitive data, such as passwords or pins, is exposed through the user interface."
- V2.8: "No sensitive data is included in backups generated by the mobile operating system."
- V2.9: "The app removes sensitive data from views when backgrounded."
- V2.10: "The app does not hold sensitive data in memory longer than necessary, and memory is cleared explicitly
  after use."
- V2.11: "The app enforces a minimum device-access-security policy, such as requiring the user to set a device

passcode."

- V6.1: "The app only requests the minimum set of permissions necessary."
- V6.2: "All inputs from external sources and the user are validated and if necessary sanitized. This includes data
  received via the UI, IPC mechanisms such as intents, custom URLs, and network sources."

### **CWE**

- CWE-117 Improper Output Neutralization for Logs
- CWE-200 Information Exposure
- CWE-316 Cleartext Storage of Sensitive Information in Memory
- CWE-359 Exposure of Private Information ('Privacy Violation')
- CWE-524 Information Exposure Through Caching
- CWE-532 Information Exposure Through Log Files
- CWE-534 Information Exposure Through Debug Log Files
- CWE-311 Missing Encryption of Sensitive Data
- CWE-312 Cleartext Storage of Sensitive Information
- CWE-522 Insufficiently Protected Credentials
- CWE-530 Exposure of Backup File to an Unauthorized Control Sphere
- CWE-634 Weaknesses that Affect System Processes
- CWE-922 Insecure Storage of Sensitive Information

### **Tools**

- Sqlite3 http://www.sqlite.org/cli.html
- Realm Browser Realm Browser https://github.com/realm/realm-browser-osx
- ProGuard http://proguard.sourceforge.net/
- Logcat http://developer.android.com/tools/help/logcat.html
- Burp Suite Professional https://portswigger.net/burp/
- OWASP ZAP https://www.owasp.org/index.php/OWASP\_Zed\_Attack\_Proxy\_Project
- Drozer https://labs.mwrinfosecurity.com/tools/drozer/
- Android Backup Extractor https://github.com/nelenkov/android-backup-extractor
- Memory Monitor http://developer.android.com/tools/debugging/debugging-memory.html#ViewHeap
- Eclipse's MAT (Memory Analyzer Tool) standalone https://eclipse.org/mat/downloads.php
- Memory Analyzer which is part of Eclipse https://www.eclipse.org/downloads/
- Fridump https://github.com/Nightbringer21/fridump
- LiME https://github.com/504ensicsLabs/LiME
- Firebase Scanner https://github.com/shivsahni/FireBaseScanner

## Libraries

- Java AES Crypto https://github.com/tozny/java-aes-crypto
- SQL Cipher https://www.zetetic.net/sqlcipher/sqlcipher-for-android
- Secure Preferences https://github.com/scottyab/secure-preferences

### **Others**

 Appthority Mobile Threat Team Research Paper - https://cdn2.hubspot.net/hubfs/436053/Appthority%20Q2-2018%20MTR%20Unsecured%20Firebase%20Databases.pdf

# **Android Cryptographic APIs**

In the chapter Cryptography for Mobile Apps, we introduced general cryptography best practices and described typical flaws that can occur when cryptography is used incorrectly in mobile apps. In this chapter, we'll go into more detail on Android's cryptography APIs. We'll show how identify uses of those APIs in the source code and how to interpret the configuration. When reviewing code, make sure to compare the cryptographic parameters used with the current best practices linked from this guide.

# Verifying the Configuration of Cryptographic Standard Algorithms

### **Overview**

Android cryptography APIs are based on the Java Cryptography Architecture (JCA). JCA separates the interfaces and implementation, making it possible to include several security providers that can implement sets of cryptographic algorithms. Most of the JCA interfaces and classes are defined in the <code>java.security.\*</code> and <code>javax.crypto.\*</code> packages. In addition, there are Android specific packages <code>android.security.\*</code> and <code>android.security.keystore.\*</code>.

The list of providers included in Android varies between versions of Android and the OEM-specific builds. Some provider implementations in older versions are now known to be less secure or vulnerable. Thus, Android applications should not only choose the correct algorithms and provide good configuration, in some cases they should also pay attention to the strength of the implementations in the legacy providers.

You can list the set of existing providers as follows:

Below you can find the output of a running Android 4.4 in an emulator with Google Play APIs, after the security provider has been patched:

```
provider: GmsCore_OpenSSL1.0 (Android's OpenSSL-backed security provider)
provider: AndroidOpenSSL1.0 (Android's OpenSSL-backed security provider)
provider: DRLCertFactory1.0 (ASN.1, DER, PkiPath, PKCS7)
provider: BC1.49 (BouncyCastle Security Provider v1.49)
provider: Crypto1.0 (HARMONY (SHA1 digest; SecureRandom; SHA1withDSA signature))
provider: HarmonyJSSE1.0 (Harmony JSSE Provider)
provider: AndroidKeyStore1.0 (Android AndroidKeyStore security provider)
```

For some applications that support older versions of Android (e.g.: only used Pre Android Nougat), bundling an up-to-date library may be the only option. Spongy Castle (a repackaged version of Bouncy Castle) is a common choice in these situations. Repackaging is necessary because Bouncy Castle is included in the Android SDK. The latest version of Spongy Castle likely fixes issues encountered in the earlier versions of Bouncy Castle that were included in

Android. Note that the Bouncy Castle libraries packed with Android are often not as complete as their counterparts from the legion of the Bouncy Castle. Lastly: bear in mind that packing large libraries such as Spongy Castle will often lead to a multidexed Android application.

Apps that target modern API levels, went through the following changes:

- For Android Nougat (7.0) and above the Android Developer blog shows that:
  - It is recommended to stop specifying a security provider. Instead, always use a patched security provider.
  - The support for the crypto provider has dropped and the provider is deprecated.
  - There is no longer support for SHA1PRNG for secure random, but instead the runtime provides an instance of OpenSSLRandom.
- For Android Oreo (8.1) and above the Developer Documentation shows that:
  - Conscrypt, known as AndroidopenssL, is preferred above using Bouncy Castle and it has new implementations: AlgorithmParameters:GCM, KeyGenerator:AES, KeyGenerator:DESEDE,
     KeyGenerator:HMACMD5, KeyGenerator:HMACSHA1, KeyGenerator:HMACSHA224, KeyGenerator:HMACSHA256,
     KeyGenerator:HMACSHA384, KeyGenerator:HMACSHA512, SecretKeyFactory:DESEDE, and
     Signature:NONEWITHECDSA.
  - You should not use the IvParameterSpec.class anymore for GCM, but use the GCMParameterSpec.class instead
  - Sockets have changed from OpenSSLSocketImpl to ConscryptFileDescriptorSocket, and ConscryptEngineSocket.
  - o sslsession with null parameters give an NullPointerException.
  - You need to have large enough arrays as input bytes for generating a key otherwise, an InvalidKeySpecException is thrown.
  - If a Socket read is interrupted, you get an SocketException.
- For Android Pie (9.0) and above the Android Developer Blog shows even more aggressive changes:
  - You get a warning if you still specify a provider using the <code>getInstance()</code> method and you target any API below P. If you target P or above, you get an error.
  - The crypto provider is now removed. Calling it will result in a NoSuchProviderException .

Android SDK provides mechanisms for specifying secure key generation and use. Android 6.0 (Marshmallow, API 23) introduced the KeyGenParameterSpec class that can be used to ensure the correct key usage in the application.

Here's an example of using AES/CBC/PKCS7Padding on API 23+:

The KeyGenParameterspec indicates that the key can be used for encryption and decryption, but not for other purposes, such as signing or verifying. It further specifies the block mode (CBC), padding (PKCS #7), and explicitly specifies that randomized encryption is required (this is the default.) "AndroidKeyStore" is the name of the cryptographic service provider used in this example. This will automatically ensure that the keys are stored in the AndroidKeyStore which is beneficiary for the protection of the key.

GCM is another AES block mode that provides additional security benefits over other, older modes. In addition to being cryptographically more secure, it also provides authentication. When using CBC (and other modes), authentication would need to be performed separately, using HMACs (see the Reverse Engineering chapter). Note that GCM is the only mode of AES that does not support paddings.

Attempting to use the generated key in violation of the above spec would result in a security exception.

Here's an example of using that key to encrypt:

Both the IV (initialization vector) and the encrypted bytes need to be stored; otherwise decryption is not possible.

Here's how that cipher text would be decrypted. The <code>input</code> is the encrypted byte array and <code>iv</code> is the initialization vector from the encryption step:

```
// byte[] input
// byte[] iv
Key key = AndroidKeyStore.getKey(AES_KEY_ALIAS, null);
Cipher cipher = Cipher.getInstance(AES_MODE);
IvParameterSpec params = new IvParameterSpec(iv);
cipher.init(Cipher.DECRYPT_MODE, key, params);
byte[] result = cipher.doFinal(input);
```

Since the IV is randomly generated each time, it should be saved along with the cipher text ( encryptedBytes ) in order to decrypt it later.

Prior to Android 6.0, AES key generation was not supported. As a result, many implementations chose to use RSA and generated a public-private key pair for asymmetric encryption using KeyPairGeneratorSpec or used SecureRandom to generate AES keys.

Here's an example of KeyPairGenerator and KeyPairGeneratorSpec used to create the RSA key pair:

```
"AndroidKeyStore");
keyPairGenerator.initialize(keyPairGeneratorSpec);
KeyPair keyPair = keyPairGenerator.generateKeyPair();
```

This sample creates the RSA key pair with a key size of 4096-bit (i.e. modulus size).

Note: there is a widespread false believe that the NDK should be used to hide cryptographic operations and hardcoded keys. However, using this mechanisms is not effective. Attackers can still use tools to find the mechanism used and make dumps of the key in memory. Next, the control flow can be analyzed with IDA(pro). From Android Nougat onward, it is not allowed to use private APIs, instead: public APIs need to be called, which further impacts the effectiveness of hiding it away as described in the Android Developers Blog

# **Static Analysis**

Locate uses of the cryptographic primitives in code. Some of the most frequently used classes and interfaces:

- Cipher
- Mac
- MessageDigest
- Signature
- Key , PrivateKey , PublicKey , SecretKey
- And a few others in the java.security.\* and javax.crypto.\* packages.

Ensure that the best practices outlined in the "Cryptography for Mobile Apps" chapter are followed. Verify that the configuration of cryptographic algorithms used are aligned with best practices from NIST and BSI and are considered as strong. Make sure that SHAIPRING is no longer used as it is not cryptographically secure. Last, make sure that keys are not hardcoded in native code and that no insecure mechanisms are used at this level.

# **Testing Random Number Generation**

### Overview

Cryptography requires secure pseudo random number generation (PRNG). Standard Java classes do not provide sufficient randomness and in fact may make it possible for an attacker to guess the next value that will be generated, and use this guess to impersonate another user or access sensitive information.

In general, SecureRandom should be used. However, if the Android versions below KitKat are supported, additional care needs to be taken in order to work around the bug in Jelly Bean (Android 4.1-4.3) versions that failed to properly initialize the PRNG.

Most developers should instantiate secureRandom via the default constructor without any arguments. Other constructors are for more advanced uses and, if used incorrectly, can lead to decreased randomness and security. The PRNG provider backing secureRandom uses the /dev/urandom device file as the source of randomness by default [#nelenkov].

## **Static Analysis**

Identify all the instances of random number generators and look for either custom or known insecure <code>java.util.Random</code> class. This class produces an identical sequence of numbers for each given seed value; consequently, the sequence of numbers is predictable.

The following sample source code shows weak random number generation:

```
import java.util.Random;
```

```
Random number = new Random(123L);
//...
for (int i = 0; i < 20; i++) {
    // Generate another random integer in the range [0, 20]
    int n = number.nextInt(21);
    System.out.println(n);
}</pre>
```

Instead a well-vetted algorithm should be used that is currently considered to be strong by experts in the field, and select well-tested implementations with adequate length seeds.

Identify all instances of secureRandom that are not created using the default constructor. Specifying the seed value may reduce randomness. Prefer the no-argument constructor of secureRandom that uses the system-specified seed value to generate a 128-byte-long random number.

In general, if a PRNG is not advertised as being cryptographically secure (e.g. <code>java.util.Random</code> ), then it is probably a statistical PRNG and should not be used in security-sensitive contexts. Pseudo-random number generators can produce predictable numbers if the generator is known and the seed can be guessed. A 128-bit seed is a good starting point for producing a "random enough" number.

The following sample source code shows the generation of a secure random number:

```
import java.security.NoSuchAlgorithmException;
// ...

public static void main (String args[]) {
   SecureRandom number = new SecureRandom();
   // Generate 20 integers 0..20
   for (int i = 0; i < 20; i++) {
        System.out.println(number.nextInt(21));
   }
}</pre>
```

# **Dynamic Analysis**

Once an attacker is knowing what type of weak pseudo-random number generator (PRNG) is used, it can be trivial to write proof-of-concept to generate the next random value based on previously observed ones, as it was done for Java Random. In case of very weak custom random generators it may be possible to observe the pattern statistically. Although the recommended approach would anyway be to decompile the APK and inspect the algorithm (see Static Analysis).

If you want to test for randomness, you can try to capture a large set of numbers and check with the Burp's sequencer to see how good the quality of the randomness is.

## **Testing Key Management**

### **Overview**

In this section we will discuss different ways to store cryptographic keys and how to test for them. We discuss the most secure way, down to the less secure way of generating and storing key material.

The most secure way of handling key material, is simply never storing it on the device. This means that the user should be prompted to input a passphrase every time the application needs to perform a cryptographic operation. Although this is not the ideal implementation from a user experience point of view, it is however the most secure way of handling key material. The reason is because key material will only be available in an array in memory while it is

being used. Once the key is not needed anymore, the array can be zeroed out. This minimizes the attack window as good as possible. No key material touches the filesystem and no passphrase is stored. However, note that some ciphers do not properly clean up their byte-arrays. For instance, the AES Cipher in BouncyCastle does not always clean up its latest working key. Next, BigInteger based keys (e.g. private keys) cannot be removed from the heap nor zeroed out just like that. Last, take care when trying to zero out the key. See section "Testing Data Storage for Android" on how to make sure that the key its contents indeed are zeroed out.

A symmetric encryption key can be generated from the passphrase by using the Password Based Key Derivation Function version 2 (PBKDF2). This cryptographic protocol is designed to generate secure and non brute-forceable keys. The code listing below illustrates how to generate a strong encryption key based on a password.

```
public static SecretKey generateStrongAESKey(char[] password, int keyLength)
{
    //Initiliaze objects and variables for later use
    int iterationCount = 10000;
    int saltLength = keyLength / 8;
    SecureRandom random = new SecureRandom();

    //Generate the salt
    byte[] salt = new byte[saltLength];
    random.nextBytes(salt);

    KeySpec keySpec = new PBEKeySpec(password.toCharArray(), salt, iterationCount, keyLength);
    SecretKeyFactory keyFactory = SecretKeyFactory.getInstance("PBKDF2WithHmacSHA1");
    byte[] keyBytes = keyFactory.generateSecret(keySpec).getEncoded();
    return new SecretKeySpec(keyBytes, "AES");
}
```

The above method requires a character array containing the password and the needed keylength in bits, for instance a 128 or 256-bit AES key. We define an iteration count of 10000 rounds which will be used by the PBKDF2 algorithm. This significantly increases the workload for a bruteforce attack. We define the salt size equal to the key length, we divide by 8 to take care of the bit to byte conversion. We use the secureRandom class to randomly generate a salt. Obviously, the salt is something you want to keep constant to ensure the same encryption key is generated time after time for the same supplied password. Note that you can store the salt privately in sharedPreferences. It is recommended to exclude the salt from the Android backup mechanism to prevent synchronization in case of higher risk data. See "testing android storage" for more details. Note that if you take a rooted device, or unpatched device, or a patched (e.g. repackaged) application into account as a threat to the data, it might be better to encrypt the salt with a key in the AndroidKeystore. Afterwards the Password-based Encryption (PBE) key is generated using the recommended PBKDF2WithHmacSHA1 algorithm till API version 26. From there on it is best to use PBKDF2WithHmacSHA256, which will end up with a different keysize.

Now, it is clear that regularly prompting the user for its passphrase is not something that works for every application. In that case make sure you use the Android KeyStore API. This API has been specifically developed to provide a secure storage for key material. Only your application has access to the keys that it generates. Starting from Android 6.0 it is also enforced that the AndroidKeyStore is hardware-backed in case a fingerprint sensor is present. This means a dedicated cryptography chip or trusted platform module (TPM) is being used to secure the key material.

However, be aware that the Androidkeystore API has been changed significantly throughout various versions of Android. In earlier versions the Androidkeystore API only supported storing public/private key pairs (e.g., RSA). Symmetric key support has only been added since API level 23. As a result, a developer needs to take care when he wants to securely store symmetric keys on different Android API levels. In order to securely store symmetric keys, on devices running on Android API level 22 or lower, we need to generate a public/private key pair. We encrypt the symmetric key using the public key and store the private key in the Androidkeystore. The encrypted symmetric key can now be safely stored in the SharedPreferences. Whenever we need the symmetric key, the application retrieves the private key from the Androidkeystore and decrypts the symmetric key. When keys are generated and used within the Androidkeystore and the KeyInfo.isinsideSecureHardware() returns true, then we know that you cannot just dump

the keys nor monitor its cryptographic operations. It becomes debatable what will be eventually more safe: using 
PBKDF2withHmacSHA256 to generate a key that is still in reachable dumpable memory, or using the AndroidKeyStore for 
which the keys might never get into memory. With Android Pie we see that additional security enhancements have 
been implemented in order to separate the TEE from the AndroidKeyStore which make it favorable over using 
PBKDF2withHmacSHA256. However, more testing & investigating will take place on that subject in the near future.

# Secure key import into Keystore

Android Pie adds the ability to import keys securely into the AndroidKeystore. First AndroidKeystore generates a key pair using PURPOSE\_WRAP\_KEY which should also be protected with an attestation certficate, this pair aims to protect the Keys being imported to AndroidKeystore. The encypted keys are generated as ASN.1-encoded message in the secureKeyWrapper format which also contains a description of the ways the imported key is allowed to be used. The keys are then decrypted inside the AndroidKeystore hardware belonging to the specific device that generated the wrapping key so they never appear as plaintext in the device's host memory.

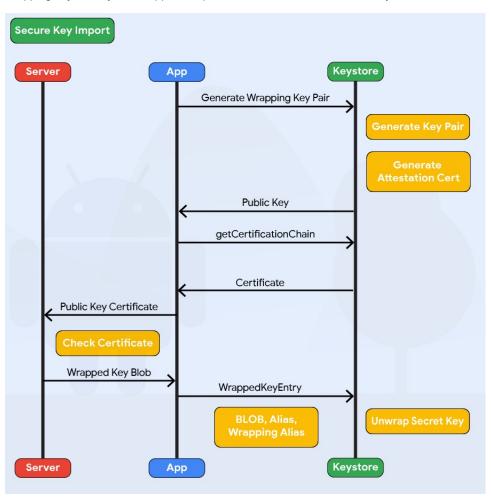

```
KeyDescription ::= SEQUENCE {
    keyFormat INTEGER,
    authorizationList AuthorizationList
}

SecureKeyWrapper ::= SEQUENCE {
    wrapperFormatVersion INTEGER,
    encryptedTransportKey OCTET_STRING,
    initializationVector OCTET_STRING,
    keyDescription KeyDescription,
    secureKey OCTET_STRING,
    tag OCTET_STRING
```

}

The code above present the diffrent parameters to be set when generating the encrypted keys in the SecureKeyWrapper format. Check the Android documentation on WrappedKeyEntry for more details.

When defining the KeyDescription AuthorizationList, the following parameters will affect the encrypted keys security:

- The algorithm parameter Specifies the cryptographic algorithm with which the key is used
- The keysize parameter Specifies the size, in bits, of the key, measuring in the normal way for the key's algorithm
- The digest parameter Specifies the digest algorithms that may be used with the key to perform signing and verification operations

## decryption only on unlocked devices

For more security Android pie introduces the unlockedDeviceRequied flag. By passing true to the setUnlockedDeviceRequired() method the app prevents its keys stored in AndroidKeystore from being decrypted when the device is locked, and it requires the screen to be unlocked before allowing decryption.

# **StrongBox Hardware Security module**

Devices running Android 9 and higher can have a strongBox Keymaster, an implementation of the Keymaster HAL that resides in a hardware security module which has its own CPU, Secure storage, a true random-number generator and a mechanism to resist package tampering. To use this feature a True flag must be passed to setIsStrongBoxBacked() method in either the KeyGenParameterSpec.Builder class or the KeyProtection.Builder class when generating or importing keys using AndroidKeystore. To make sure that StrongBox is used during runtime check that isInsidesecureHardware returns true and that the system does not throw strongBoxUnavailableException which get thrown if the StrongBox Keymaster isn't available for the given algorithm and key size associated with a key.

## Key use authorizations

To mitigate unauthorized use of keys on the Android device, Android Keystore lets apps specify authorized uses of their keys when generating or importing the keys. Once made, authorizations cannot be changed.

Another API offered by Android is the <code>keychain</code>, which provides access to private keys and their corresponding certificate chains in credential storage, which is often not used due to the interaction necessary and the shared nature of the Keychain. See the <code>Developer Documentation</code> for more details.

A slightly less secure way of storing encryption keys, is in the SharedPreferences of Android. When SharedPreferences are initialized in MODE\_PRIVATE, the file is only readable by the application that created it. However, on rooted devices any other application with root access can simply read the SharedPreference file of other apps, it does not matter whether MODE\_PRIVATE has been used or not. This is not the case for the AndroidKeyStore. Since AndroidKeyStore access is managed on kernel level, which needs considerably more work and skill to bypass without the AndroidKeyStore clearing or destroying the keys.

The last three options are to use hardcoded encryption keys in the source code, having a predictable key derivation function based on stable attributes, and storing generated keys in public places like <code>/sdcard/</code>. Obviously, hardcoded encryption keys are not the way to go. This means every instance of the application uses the same encryption key. An attacker needs only to do the work once, to extract the key from the source code - whether stored natively or in Java/Kotlin. Consequently, he can decrypt any other data that he can obtain which was encrypted by the application. Next, when you have a predictable key derivation function based on identifiers which are accessible to other applications, the attacker only needs to find the KDF and apply it to the device in order to find the key. Lastly, storing encryption keys publicly also is highly discouraged as other applications can have permission to read the public partition and steal the keys.

## **Static Analysis**

Locate uses of the cryptographic primitives in the code. Some of the most frequently used classes and interfaces:

- Cipher
- Mac
- MessageDigest
- Signature
- AndroidKeyStore
- Key , PrivateKey , PublicKey , SecretKeySpec , KeyInfo
- And a few others in the java.security.\* and javax.crypto.\* packages.

As an example we illustrate how to locate the use of a hardcoded encryption key. First disassemble the DEX bytecode to a collection of Small bytecode files using Baksmali.

```
$ baksmali d file.apk -o smali_output/
```

Now that we have a collection of Small bytecode files, we can search the files for the usage of the secretkeyspec class. We do this by simply recursively grepping on the Small source code we just obtained. Please note that class descriptors in Small start with  $\perp$  and end with  $\uparrow$ :

```
$ grep -r "Ljavax\crypto\spec\SecretKeySpec;"
```

This will highlight all the classes that use the secretkeyspec class, we now examine all the highlighted files and trace which bytes are used to pass the key material. The figure below shows the result of performing this assessment on a production ready application. For sake of readability we have reverse engineered the DEX bytecode to Java code. We can clearly locate the use of a static encryption key that is hardcoded and initialized in the static byte array

Encrypt.keyBytes .

```
∃ import javax.crypto.spec.*;
   import javax.crypto.*;
   import java.security.*;
   import android.util.*;
   public class Encrypt
9⊟{
10
       private static byte[] keyBytes;
11
12 □
       static {
            Encrypt.keyBytes = new byte[] { 7, 3, 4, 5, 6, 7, 8, 9, 16, 17, 18, 9, 20, 21, 15, 1, 10, 11, 12, 13, 14,
13
14
15
       public static String decrypt(final String s) throws Exception {
16⊟
            final SecretKeySpec secretKeySpec = new SecretKeySpec(Encrypt.keyBytes, "AES");
18
            final Cipher instance = Cipher.getInstance("AES");
            instance.init(2, secretKeySpec);
19
20
            return new String(instance.doFinal(Base64.decode(s.getBytes(), 0)));
21
22
       public static String encrypt(final String s) throws Exception {
            final SecretKeySpec secretKeySpec = new SecretKeySpec(Encrypt.keyBytes, "AES");
24
            final Cipher instance = Cipher.getInstance("AES");
25
            instance.init(1, secretKeySpec);
26
            return new String(Base64.encode(instance.doFinal(s.getBytes()), 0));
27
28
   }
29
30
```

When you have access to the sourcecode, check at least for the following:

- Check which mechanism is used to store a key: prefer the AndroidKeyStore over all other solutions.
- Check if defense in depth mechanisms are used to ensure usage of a TEE. For instance: is temporal validity
  enforced? Is hardware security usage evaluated by the code? See the KeyInfo documentation for more details.

• In case of whitebox cryptography solutions: study their effectiveness or consult a specialist in that area.

# **Dynamic Analysis**

Hook cryptographic methods and analyze the keys that are being used. Monitor file system access while cryptographic operations are being performed to assess where key material is written to or read from.

### References

• [#nelenkov] - N. Elenkov, Android Security Internals, No Starch Press, 2014, Chapter 5.

# **Cryptography references**

- Android Developer blog: Crypto provider deprecated https://androiddevelopers.googleblog.com/2016/06/security-crypto-provider-deprecated-in.html
- Android Developer blog: cryptography changes in android P https://androiddevelopers.googleblog.com/2018/03/cryptography-changes-in-android-p.html
- Ida Pro https://www.hex-rays.com/products/ida/
- Android Developer blog: changes for NDK developers https://androiddevelopers.googleblog.com/2016/06/android-changes-for-ndk-developers.html
- security providers https://developer.android.com/reference/java/security/Provider.html
- Spongy Castle https://rtyley.github.io/spongycastle/
- Legion of the Bouncy Castle https://www.bouncycastle.org/java.html
- Android Developer documentation https://developer.android.com/training/articles
- NIST keylength recommendations https://www.keylength.com/en/4/
- BSI recommendations 2017 https://www.keylength.com/en/8/

### SecureRandom references

- Proper seeding of SecureRandom https://www.securecoding.cert.org/confluence/display/java/MSC63-J.+Ensure+that+SecureRandom+is+properly+seeded
- Burpproxy its Sequencer https://portswigger.net/burp/documentation/desktop/tools/sequencer

# **Testing Key Management references**

- Android KeyStore API https://developer.android.com/reference/java/security/KeyStore.html
- Android Keychain API https://developer.android.com/reference/android/security/KeyChain
- SharedPreferences https://developer.android.com/reference/android/content/SharedPreferences.html
- KeyInfo documentation https://developer.android.com/reference/android/security/keystore/KeyInfo
- Android Pie features and APIs https://developer.android.com/about/versions/pie/android-9.0#secure-key-import
- Android Keystore system https://developer.android.com/training/articles/keystore#java

### **OWASP Mobile Top 10 2016**

 M5 - Insufficient Cryptography - https://www.owasp.org/index.php/Mobile\_Top\_10\_2016-M5-Insufficient\_Cryptography

### **OWASP MASVS**

- V3.1: "The app does not rely on symmetric cryptography with hardcoded keys as a sole method of encryption."
- V3.3: "The app uses cryptographic primitives that are appropriate for the particular use-case, configured with parameters that adhere to industry best practices."
- V3.5: "The app doesn't reuse the same cryptographic key for multiple purposes."

• V3.6: "All random values are generated using a sufficiently secure random number generator."

### **CWE**

- CWE-321 Use of Hard-coded Cryptographic Key
- CWE-326 Inadequate Encryption Strength
- CWE-330 Use of Insufficiently Random Values

# **Local Authentication on Android**

During local authentication, an app authenticates the user against credentials stored locally on the device. In other words, the user "unlocks" the app or some inner layer of functionality by providing a valid PIN, password, or fingerprint, verified by referencing local data. Generally, this process is invoked for reasons such providing a user convenience for resuming an existing session with the remote service or as a means of step-up authentication to protect some critical function. As described earlier in Testing Authentication and Session Management: it is important to reassure that authentication happens at least on a cryptographic primitive (e.g.: an authentication step which results in unlocking a key). Next, it is recommended that the authentication is verified at a remote endpoint. In Android, there are two mechanisms supported by the Android Runtime for local authentication: the Confirm Credential flow and the Biometric Authentication flow.

# **Testing Confirm Credentials**

### Overview

The confirm credential flow is available since Android 6.0 and is used to ensure that users do not have to enter app-specific passwords together with the lock screen protection. Instead: if a user has logged in to his device recently, then confirm-credentials can be used to unlock cryptographic materials from the Androidkeystore. That is, if the user unlocked his device within the set time limits ( setuserAuthenticationValidityDurationSeconds ), otherwise he has to unlock his device again.

Note that the security of Confirm Credentials is only as strong as the protection set at the lock screen. This often means that simple predictive lock-screen patterns are used and therefore we do not recommend any apps which require L2 of security controls to use Confirm Credentials.

# **Static Analysis**

Reassure that the lock screen is set:

• Create the key protected by the lock screen. In order to use this key, the user needs to have unlocked his device in the last X seconds, or he will have to unlock the device again. Make sure that this timeout is not too long, as it becomes harder to ensure that it was the same user using the app as the user unlocking the device:

· setup the lock screen to confirm:

```
private static final int REQUEST_CODE_CONFIRM_DEVICE_CREDENTIALS = 1; //used as a number to verify whether
this is where the activity results from
Intent intent = mKeyguardManager.createConfirmDeviceCredentialIntent(null, null);
    if (intent != null) {
        startActivityForResult(intent, REQUEST_CODE_CONFIRM_DEVICE_CREDENTIALS);
    }
}
```

· use the key after lock screen

Make sure that the unlocked key is used during the application flow. For example, the key may be used to decrypt local storage or a message received from a remote endpoint. If the application simply checks whether the user has unlocked the key or not, the application may be vulnerable to a local authentication bypass.

## **Dynamic Analysis**

Patch the app or use runtime instrumentation to bypass fingerprint authentication on the client. For example, you could use Frida to call the <code>onActivityResult</code> callback method directly to see if the cryptographic material (e.g. the setup cipher) can be ignored to proceed with the local authentication flow. Refer to the chapter "Tampering and Reverse Engineering on Android" for more information.

# **Testing Biometric Authentication**

### Overview

Android Marshmallow (6.0) introduced public APIs for authenticating users via fingerprint. Access to the fingerprint hardware is provided through the FingerprintManager class. An app can request fingerprint authentication by instantiating a FingerprintManager object and calling its authenticate() method. The caller registers callback methods to handle possible outcomes of the authentication process (i.e. success, failure, or error). Note that this method doesn't constitute strong proof that fingerprint authentication has actually been performed - for example, the authentication step could be patched out by an attacker, or the "success" callback could be called using instrumentation.

Better security is achieved by using the fingerprint API in conjunction with the Android KeyGenerator class. With this method, a symmetric key is stored in the KeyStore and "unlocked" with the user's fingerprint. For example, to enable user access to a remote service, an AES key is created which encrypts the user PIN or authentication token. By

calling setUserAuthenticationRequired(true) when creating the key, it is ensured that the user must re-authenticate to retrieve it. The encrypted authentication credentials can then be saved directly to regular storage on the the device (e.g. sharedPreferences). This design is a relatively safe way to ensure the user actually entered an authorized fingerprint. Note however that this setup requires the app to hold the symmetric key in memory during cryptographic operations, potentially exposing it to attackers that manage to access the app's memory during runtime.

An even more secure option is using asymmetric cryptography. Here, the mobile app creates an asymmetric key pair in the KeyStore and enrolls the public key on the server backend. Later transactions are then signed with the private key and verified by the server using the public key. The advantage of this is that transactions can be signed using KeyStore APIs without ever extracting the private key from the KeyStore. Consequently, it is impossible for attackers to obtain the key from memory dumps or by using instrumentation.

Note that there are quiet some SDKs provided by vendors, which should provide biometric support, but which have their own insecurities. See the Samsung Pass SDK for instance, which uses an oncomplete handler with no cryptographic binding. See the Samsung Programming Guide for more details.

## **Static Analysis**

Begin by searching for FingerprintManager.authenticate() calls. The first parameter passed to this method should be a cryptoobject instance which is a wrapper class for crypto objects supported by FingerprintManager. Should the parameter be set to null, this means the fingerprint authorization is purely event-bound, likely creating a security issue.

The creation of the key used to initialize the cipher wrapper can be traced back to the <code>cryptoObject</code>. Verify the key was both created using the <code>keyGenerator</code> class in addition to <code>setUserAuthenticationRequired(true)</code> being called during creation of the <code>keyGenParameterSpec</code> object (see code samples below).

Make sure to verify the authentication logic. For the authentication to be successful, the remote endpoint **must** require the client to present the secret retrieved from the KeyStore, a value derived from the secret, or a value signed with the client private key (see above).

Safely implementing fingerprint authentication requires following a few simple principles, starting by first checking if that type of authentication is even available. On the most basic front, the device must run Android 6.0 or higher (API 23+). Four other prerequisites must also be verified:

• The permission must be requested in the Android Manifest:

```
<uses-permission
android:name="android.permission.USE_FINGERPRINT" />
```

• Fingerprint hardware must be available:

• The user must have a protected lock screen:

```
KeyguardManager keyguardManager = (KeyguardManager) context.getSystemService(Context.KEYGUARD_SERVICE);
keyguardManager.isKeyguardSecure(); //note if this is not the case: ask the user to setup a protected loc
k screen
```

At least one finger should be registered:

```
fingerprintManager.hasEnrolledFingerprints();
```

• The application should have permission to ask for a user fingerprint:

```
context.checkSelfPermission(Manifest.permission.USE_FINGERPRINT) == PermissionResult.PERMISSION_GRANTED;
```

If any of the above checks fail, the option for fingerprint authentication should not be offered.

It is important to remember that not every Android device offers hardware-backed key storage. The KeyInfo class can be used to find out whether the key resides inside secure hardware such as a Trusted Execution Environment (TEE) or Secure Element (SE).

On certain systems, it is possible to enforce the policy for biometric authentication through hardware as well. This is checked by:

```
keyInfo.isUserAuthenticationRequirementEnforcedBySecureHardware();
```

### Fingerprint Authentication using a Symmetric Key

Fingerprint authentication may be implemented by creating a new AES key using the KeyGenerator class by adding setUserAuthenticationRequired(true) in KeyGenParameterSpec.Builder.

To perform encryption or decryption with the protected key, create a cipher object and initialize it with the key alias.

```
SecretKey keyspec = (SecretKey)keyStore.getKey(KEY_ALIAS, null);

if (mode == Cipher.ENCRYPT_MODE) {
    cipher.init(mode, keyspec);
```

Keep in mind, a new key cannot be used immediately - it has to be authenticated through the FingerprintManager first. This involves wrapping the cipher object into FingerprintManager.CryptoObject which is passed to FingerprintManager.authenticate() before it will be recognized.

```
cryptoObject = new FingerprintManager.CryptoObject(cipher);
fingerprintManager.authenticate(cryptoObject, new CancellationSignal(), 0, this, null);
```

When the authentication succeeds, the callback method

onAuthenticationSucceeded(FingerprintManager.AuthenticationResult result) is called at which point, the authenticated cryptoObject can be retrieved from the result.

```
public void authenticationSucceeded(FingerprintManager.AuthenticationResult result) {
   cipher = result.getCryptoObject().getCipher();
```

```
(... do something with the authenticated cipher object ...) \}
```

### Fingerprint Authentication using an Asymmetric Key Pair

To implement fingerprint authentication using asymmetric cryptography, first create a signing key using the KeyPairGenerator class, and enroll the public key with the server. You can then authenticate pieces of data by signing them on the client and verifying the signature on the server. A detailed example for authenticating to remote servers using the fingerprint API can be found in the Android Developers Blog.

A key pair is generated as follows:

To use the key for signing, you need to instantiate a CryptoObject and authenticate it through FingerprintManager.

You can now sign the contents of a byte array inputBytes as follows.

```
Signature signature = cryptoObject.getSignature();
signature.update(inputBytes);
byte[] signed = signature.sign();
```

- Note that in cases where transactions are signed, a random nonce should be generated and added to the signed data. Otherwise, an attacker could replay the transaction.
- To implement authentication using symmetric fingerprint authentication, use a challenge-response protocol.

### **Additional Security Features**

Android Nougat (API 24) adds the setInvalidatedByBiometricEnrollment(boolean invalidateKey) method to KeyGenParameterSpec.Builder. When invalidateKey value is set to "true" (the default), keys that are valid for fingerprint authentication are irreversibly invalidated when a new fingerprint is enrolled. This prevents an attacker from retrieving they key even if they are able to enroll an additional fingerprint. Android Oreo (API 26) adds two additional error-codes:

- FINGERPRINT\_ERROR\_LOCKOUT\_PERMANENT: The user has tried too many times to unlock their device using the fingerprint reader.
- FINGERPRINT\_ERROR\_VENDOR A vendor-specific fingerprint reader error occurred.

### Third party SDKs

Make sure that fingerprint authentication and/or other types of biometric authentication happens based on the Android SDK and its APIs. If this is not the case, ensure that the alternative SDK has been properly vetted for any weaknesses. Make sure that the SDK is backed by the TEE/SE which unlocks a (cryptographic) secret based on the biometric authentication. This secret should not be unlocked by anything else, but a valid biometric entry. That way, it should never be the case that the fingerprint logic can just be bypassed.

## **Dynamic Analysis**

Patch the app or use runtime instrumentation to bypass fingerprint authentication on the client. For example, you could use Frida to call the onAuthenticationSucceeded callback method directly. Refer to the chapter "Tampering and Reverse Engineering on Android" for more information.

### References

# **OWASP Mobile Top 10 2016**

 M4 - Insecure Authentication - https://www.owasp.org/index.php/Mobile\_Top\_10\_2016-M4-Insecure Authentication

### **OWASP MASVS**

- V4.8: "Biometric authentication, if any, is not event-bound (i.e. using an API that simply returns "true" or "false"). Instead, it is based on unlocking the keychain/keystore."
- v2.11: "The app enforces a minimum device-access-security policy, such as requiring the user to set a device passcode."

## **CWE**

- CWE-287 Improper Authentication
- CWE-604 Use of Client-Side Authentication

## **Request App Permissions**

- Runtime Permissions https://developer.android.com/training/permissions/requesting
- Samsung Pass Developer Guide https://developer.samsung.com/galaxy/pass/guide

# **Android Network APIs**

# **Testing Endpoint Identify Verification**

Using TLS to transport sensitive information over the network is essential for security. However, encrypting communication between a mobile application and its backend API is not trivial. Developers often decide on simpler but less secure solutions (e.g., those that accept any certificate) to facilitate the development process, and sometimes these weak solutions make it into the production version, potentially exposing users to man-in-the-middle attacks.

Two key issues should be addressed:

- · Verify that a certificate comes from a trusted source (CA).
- Determine whether the endpoint server presents the right certificate.

Make sure that the hostname and the certificate itself are verified correctly. Examples and common pitfalls are available in the official Android documentation. Search the code for examples of TrustManager and HostnameVerifier usage. In the sections below, you can find examples of the kind of insecure usage that you should look for.

Note that from Android 8 onward, there is no support for SSLv3 and HttpsURLConnection will no longer perform a fallback to an insecure TLS/SSL protocol.

# **Static Analysis**

### **Verifying the Server Certificate**

"TrustManager" is a means of verifying conditions necessary for establishing a trusted connection in Android. The following conditions should be checked at this point:

- Has the certificate been signed by a "trusted" CA?
- · Has the certificate expired?
- · Is the certificate self-signed?

The following code snippet is sometimes used during development and will accept any certificate, overwriting the functions <code>checkClientTrusted</code>, <code>checkServerTrusted</code>, and <code>getAcceptedIssuers</code>. Such implementations should be avoided, and, if they are necessary, they should be clearly separated from production builds to avoid built-in security flaws.

```
TrustManager[] trustAllCerts = new TrustManager[] {
    new X509TrustManager() {
        @Override
        public X509Certificate[] getAcceptedIssuers() {
            return new java.security.cert.X509Certificate[] {};
        }
        @Override
        public void checkClientTrusted(X509Certificate[] chain, String authType)
            throws CertificateException {
        }
        @Override
        public void checkServerTrusted(X509Certificate[] chain, String authType)
            throws CertificateException {
        }
    }
};

// SSLContext context
context.init(null, trustAllCerts, new SecureRandom());
```

#### WebView Server Certificate Verification

Sometimes applications use a WebView to render the website associated with the application. This is true of HTML/JavaScript-based frameworks such as Apache Cordova, which uses an internal WebView for application interaction. When a WebView is used, the mobile browser performs the server certificate validation. Ignoring any TLS error that occurs when the WebView tries to connect to the remote website is a bad practice.

The following code will ignore TLS issues, exactly like the WebViewClient custom implementation provided to the WebView:

```
WebView myWebView = (WebView) findViewById(R.id.webview);
myWebView.setWebViewClient(new WebViewClient(){
    @Override
    public void onReceivedSslError(WebView view, SslErrorHandler handler, SslError error) {
        //Ignore TLS certificate errors and instruct the WebViewClient to load the website
        handler.proceed();
    }
});
```

### **Apache Cordova Certificate Verification**

Implementation of the Apache Cordova framework's internal WebView usage will ignore TLS errors in the method onReceivedsslerror if the flag android:debuggable is enabled in the application manifest. Therefore, make sure that the app is not debuggable. See the test case "Testing If the App is Debuggable."

#### **Hostname Verification**

Another security flaw in client-side TLS implementations is the lack of hostname verification. Development environments usually use internal addresses instead of valid domain names, so developers often disable hostname verification (or force an application to allow any hostname) and simply forget to change it when their application goes to production. The following code disables hostname verification:

```
final static HostnameVerifier NO_VERIFY = new HostnameVerifier() {
   public boolean verify(String hostname, SSLSession session) {
     return true;
   }
};
```

With a built-in HostnameVerifier, accepting any hostname is possible:

```
HostnameVerifier NO_VERIFY = org.apache.http.conn.ssl.SSLSocketFactory
.ALLOW_ALL_HOSTNAME_VERIFIER;
```

Make sure that your application verifies a hostname before setting a trusted connection.

# **Dynamic Analysis**

Dynamic analysis requires an interception proxy. To test improper certificate verification, check the following controls:

· Self-signed certificate

In Burp, go to the Proxy -> options tab, then go to the Proxy Listeners section, highlight your listener, and click Edit . Then go to the Certificate tab, check use a self-signed certificate , and click ok . Now, run your application. If you're able to see HTTPS traffic, your application is accepting self-signed certificates.

· Accepting invalid certificates

In Burp, go to the Proxy -> Options tab, then go to the Proxy Listeners section, highlight your listener, and click Edit . Then go to the Certificate tab, check Generate a CA-signed certificate with a specific hostname, and type in the backend server's hostname. Now, run your application. If you're able to see HTTPS traffic, your application is accepting all certificates.

· Accepting incorrect hostnames

In Burp, go to the Proxy -> Options tab, then go to the Proxy Listeners section, highlight your listener, and click Edit . Then go to the Certificate tab, check Generate a CA-signed certificate with a specific hostname, and type in an invalid hostname, e.g., example.org. Now, run your application. If you're able to see HTTPS traffic, your application is accepting all hostnames.

If you're interested in further MITM analysis or you have problems with the configuration of your interception proxy, consider using Tapioca. It's a CERT pre-configured VM appliance for MITM software analysis. All you have to do is deploy a tested application on an emulator and start capturing traffic.

## **Testing Custom Certificate Stores and Certificate Pinning**

### Overview

Certificate pinning is the process of associating the backend server with a particular X509 certificate or public key instead of accepting any certificate signed by a trusted certificate authority. After storing ("pinning") the server certificate or public key, the mobile app will subsequently connect to the known server only. Withdrawing trust from external certificate authorities reduces the attack surface (after all, there are many cases of certificate authorities that have been compromised or tricked into issuing certificates to impostors).

The certificate can be pinned and hardcoded into the app or retrieved at the time the app first connects to the backend. In the latter case, the certificate is associated with ("pinned" to) the host when the host is seen for the first time. This alternative is less secure because attackers intercepting the initial connection can inject their own certificates.

# **Static Analysis**

### **Network Security Configuration**

To customize their network security settings in a safe, declarative configuration file without modifying app code, applications can use the Network Security Configuration that Android provides for versions 7.0 and above.

The Network Security Configuration can also be used to pin declarative certificates to specific domains. If an application uses this feature, two things should be checked to identify the defined configuration:

1. Specification of the file reference in the Android application manifest via the "android:networkSecurityConfig" attribute on the application tag:

Contents of the file stored in "res/xml/network\_security\_config.xml":

The pin-set contains a set of public key pins. Each set can define an expiration date. When the expiration date is reached, the network communication will continue to work, but the Certificate Pinning will be disabled for the affected domains.

If a configuration exists, the following event may be visible in the log:

```
D/NetworkSecurityConfig: Using Network Security Config from resource network_security_config
```

If a certificate pinning validation check has failed, the following event will be logged:

```
I/X509Util: Failed to validate the certificate chain, error: Pin verification failed
```

Using a decompiler (e.g. jadx or apktool) we will be able to confirm if the \ entry is present in the network\_security\_config.xml file located in the /res/xml/ folder.

### TrustManager

Implementing certificate pinning involves three main steps:

- Obtain the certificate of the desired host(s).
- Make sure the certificate is in .bks format.
- Pin the certificate to an instance of the default Apache Httpclient.

To analyze the correct implementation of certificate pinning, the HTTP client should load the KeyStore:

```
InputStream in = resources.openRawResource(certificateRawResource);
keyStore = KeyStore.getInstance("BKS");
keyStore.load(resourceStream, password);
```

Once the KeyStore has been loaded, we can use the TrustManager that trusts the CAs in our KeyStore:

```
String tmfAlgorithm = TrustManagerFactory.getDefaultAlgorithm();
TrustManagerFactory tmf = TrustManagerFactory.getInstance(tmfAlgorithm);
tmf.init(keyStore);
// Create an SSLContext that uses the TrustManager
// SSLContext context = SSLContext.getInstance("TLS");
sslContext.init(null, tmf.getTrustManagers(), null);
```

The app's implementation may be different, pinning against the certificate's public key only, the whole certificate, or a whole certificate chain.

#### **Network Libraries and WebViews**

Applications that use third-party networking libraries may utilize the libraries' certificate pinning functionality. For example, okhttp can be set up with the <code>certificatePinner</code> as follows:

```
OkHttpClient client = new OkHttpClient.Builder()
    .certificatePinner(new CertificatePinner.Builder()
    .add("example.com", "sha256/UwQAapahrjCOjYI3oLUx5AQxPBR02Jz6/E2pt0IeLXA=")
    .build())
    .build();
```

Applications that use a WebView component may utilize the WebViewClient's event handler for some kind of "certificate pinning" of each request before the target resource is loaded. The following code shows an example verification:

Alternatively, it is better to use an OkHttpClient with configured pins and let it act as a proxy overriding shouldInterceptRequest of the WebViewClient.

### **Xamarin Applications**

Applications developed in Xamarin will typically use ServicePointManager to implement pinning.

Normally a function is created to check the certificate(s) and return the boolean value to the method ServerCertificateValidationCallback:

```
[Activity(Label = "XamarinPinning", MainLauncher = true)]
                public class MainActivity : Activity
                                 // SupportedPublicKey - Hexadecimal value of the public key.
                                // Use GetPublicKeyString() method to determine the public key of the certificate we want to pin. Uncom
ment the debug code in the ValidateServerCertificate function a first time to determine the value to pin.
                                {\tt private~const~string~SupportedPublicKey~=~"3082010A02820101009CD30CF05AE52E47B7725D3783B3686330EAD73526}
1925\\ E1BDBE35\\ F170922\\ FB7B84B4105ABA99\\ E35085\\ ECB12AC468870\\ BA3E375\\ E4E6\\ F3A76271\\ BA7981601\\ FD7919A9\\ FF3D0786771\\ C8690\\ E9591\\ FF3D0786771\\ FF3D0786771\\ FF3D078771\\ FF3D0786771\\ FF3D078771\\ FF3D078771\\ FF3D078771\\ FF3D078771\\ FF3D078771\\ 
1CFFEE699E9603C48CC7ECA4D7712249D471B5AEBB9EC1E37001C9CAC7BA705EACE4AEBBD41E53698B9CBFD6D3C9668DF232A42900C8674
82 + A2964 + C2420252904 + C674 + C0D031 + CD8 + 31389516 + BA833B843 + F1B11 + C3307 + A27931133 + D2D36 + B23 + C48D01 + C48D01 + C48D
33AAFA8429B6D40BC0D87DC3930203010001";
                                 private static bool ValidateServerCertificate(
                                                                 object sender,
                                                                  X509Certificate certificate,
                                                                 X509Chain chain,
                                                                  SslPolicyErrors sslPolicyErrors
                                                 )
                                 {
                                                 //Log.Debug("Xamarin Pinning",chain.ChainElements[X].Certificate.GetPublicKeyString());
                                                 //return true:
                                                 return SupportedPublicKey == chain.ChainElements[1].Certificate.GetPublicKeyString();
```

```
protected override void OnCreate(Bundle savedInstanceState)
{
    System.Net.ServicePointManager.ServerCertificateValidationCallback += ValidateServerCertificate;
    base.OnCreate(savedInstanceState);
    SetContentView(Resource.Layout.Main);
    TesteAsync("https://security.claudio.pt");
}
```

In this particular example we are pinning the intermediate CA of the certificate chain. The output of the HTTP response will be available in the system logs.

Sample Xamarin app with the previous example can be obtained at https://github.com/owasp-mstg/blob/master/Samples/Android/02 CertificatePinning/certificatePinningXamarin.apk?raw=true

After decompressing the APK file, use a .NET decompiler like dotPeak,ILSpy or dnSpy to decompile the app dlls stored inside the 'Assemblies' folder and confirm the usage of the ServicePointManager.

### **Cordova Applications**

Hybrid applications based on Cordova do not support Certificate Pinning natively, so plugins are used to achieve this. The most common one is PhoneGap SSL Certificate Checker.

PhoneGap SSL Certificate Checker

The check() method is used to confirm the fingerprint and callbacks will determine the next steps.

```
// Endpoint to verify against certificate pinning.
 var server = "https://www.owasp.org";
 // SHA256 Fingerprint (Can be obtained via "openssl s_client -connect hostname:443 | openssl x509 -noout -fin
gerprint -sha256"
 var fingerprint = "D8 EF 3C DF 7E F6 44 BA 04 EC D5 97 14 BB 00 4A 7A F5 26 63 53 87 4E 76 67 77 F0 F4 CC ED
 window.plugins.sslCertificateChecker.check(
          successCallback,
          errorCallback,
          server,
         fingerprint);
   function successCallback(message) {
     alert(message):
     // Message is always: CONNECTION_SECURE.
     // Now do something with the trusted server.
   function errorCallback(message) {
     alert(message);
     if (message === "CONNECTION_NOT_SECURE") {
       // There is likely a man in the middle attack going on, be careful!
     } else if (message.indexOf("CONNECTION_FAILED") >- 1) {
       /\!/ There was no connection (yet). Internet may be down. Try again (a few times) after a little timeout.
     }
  }
```

After decompressing the APK file, Cordova/Phonegap files will be located in the /assets/www folder. The 'plugins' folder will give you the visibility of the plugins used. We will need to search for this methods in the JavaScript code of the application to confirm its usage.

# **Dynamic Analysis**

Dynamic analysis can be performed by launching a MITM attack with your preferred interception proxy. This will allow you to monitor the traffic between the client (the mobile application) and the backend server. If the proxy is unable to intercept the HTTP requests and responses, the SSL pinning has been implemented correctly.

For further information, please check the OWASP certificate pinning guide.

## **Testing the Network Security Configuration settings**

### Overview

Network Security Configuration was introduced on Android 7 and lets apps customize their network security settings such as custom trust anchors and Certificate pinning.

### **Trust Anchors**

When apps target API Levels 24+ and are running on an Android device with versions 7+, they use a default Network Security Configuration that doest not trust user supplied CA's, reducing the possibility of MiTM attacks by luring users to install malicious CA's

This protection can be bypassed by using a custom Network Security Configuration with a custom trust anchor indicating that the app will trust user supplied CA's.

# **Static Analysis**

Use a decompiler (e.g. jadx or apktool) to confirm the target SDK version. After decoding the the app you can look for the presence of targetSDK present in the file apktool.yml that was created in the output folder.

The Network Security Configuration should be analyzed to determine what settings are configured. The file is located inside the APK in the /res/xml/ folder with the name network\_security\_config.xml.

If there are custom present in a or , that define a the application will trust user supplied CA's for those particular domains or for all domains. Example:

```
<?xml version="1.0" encoding="utf-8"?>
<network-security-config>
    <base-config>
       <trust-anchors>
            <certificates src="system"/>
            <certificates src="user"/>
        </trust-anchors>
    </base-config>
    <domain-config>
        <domain includeSubdomains="false">owasp.org</domain>
        <trust-anchors>
            <certificates src="system"/>
            <certificates src="user"/>
        </trust-anchors>
        <pin-set expiration="2018/8/10">
            <!-- Hash of the public key (SubjectPublicKeyInfo of the X.509 certificate) of
           the Intermediate CA of the OWASP website server certificate -->
            <pin digest="SHA-256">YLh1dUR9y6Kja30RrAn7JKnbQG/uEtLMkBgFF2Fuihg=</pin>
            <!-- Hash of the public key (SubjectPublicKeyInfo of the X.509 certificate) of
            the Root CA of the OWASP website server certificate -->
            <pin digest="SHA-256">Vjs8r4z+80wjNcr1YKepWQboSIRi63WsWXhIMN+eWys=</pin>
        </pin-set>
    </domain-config>
</network-security-config>
```

Is important to understand the precedence of entries. If a value is not set in a \ entry or in a parent \, the configurations in place will be based on the \, and lastly if not defined in this entry, the default configuration will be used.

The default configuration for apps targeting Android 9 (API level 28) and higher is as follows:

The default configuration for apps targeting Android 7.0 (API level 24) to Android 8.1 (API level 27) is as follows:

The default configuration for apps targeting Android 6.0 (API level 23) and lower is as follows:

# **Dynamic Analysis**

For dynamic analysis by using an interception proxy as Burp you can patch the Network Security Configuration file, as described in the "Setting up a Testing Environment for Android Apps" chapter, section "Bypassing the Network Security Configuration".

There might still be scenarios where this is not needed and you can still do MiTM attacks without patching:

- If the app is running on a Android device with Android version 7.0 onwards, but the app targets API levels below 24, it will not use the network security configuration, therefore the app will still trusting user supplied CA's.
- If the app is running on a Android device with Android version 7.0 onwards and there is no custom Network Security Configuration implemented in the app.

# **Testing the Security Provider**

### Overview

Android relies on a security provider to provide SSL/TLS-based connections. The problem with this kind of security provider (one example is OpenSSL), which comes with the device, is that it often has bugs and/or vulnerabilities. To avoid known vulnerabilities, developers need to make sure that the application will install a proper security provider. Since July 11, 2016, Google has been rejecting Play Store application submissions (both new applications and updates) that use vulnerable versions of OpenSSL.

## **Static Analysis**

Applications based on the Android SDK should depend on GooglePlayServices. For example, in the gradle build file, you will find <code>compile 'com.google.android.gms:play-services-gcm:x.x.x'</code> in the dependencies block. You need to make sure that the <code>ProviderInstaller class</code> is called with either <code>installifNeeded</code> or <code>installifNeededAsync</code>.

ProviderInstaller needs to be called by a component of the application as early as possible. Exceptions thrown by these methods should be caught and handled correctly. If the application cannot patch its security provider, it can either inform the API of its less secure state or restrict user actions (because all HTTPS traffic should be deemed riskier in this situation).

Here are two examples from the Android Developer documentation that show how to update Security Provider to prevent SSL exploits. In both cases, the developer needs to handle the exceptions properly, and reporting to the backend when the application is working with an unpatched security provider may be wise.

### Patching Synchronously:

```
//this is a sync adapter that runs in the background, so you can run the synchronous patching.
public class SyncAdapter extends AbstractThreadedSyncAdapter {
 // This is called each time a sync is attempted; this is okay, since the
  // overhead is negligible if the security provider is up-to-date.
 public void onPerformSync(Account account, Bundle extras, String authority,
     ContentProviderClient provider, SyncResult syncResult) {
    try {
      ProviderInstaller.installIfNeeded(getContext());
    } catch (GooglePlayServicesRepairableException e) {
      // Indicates that Google Play services is out of date, disabled, etc.
      // Prompt the user to install/update/enable Google Play services.
      GooglePlayServicesUtil.showErrorNotification(
          e.getConnectionStatusCode(), getContext());
      // Notify the SyncManager that a soft error occurred.
      syncResult.stats.numIOExceptions++;
      return;
    } catch (GooglePlayServicesNotAvailableException e) {
      // Indicates a non-recoverable error; the ProviderInstaller is not able
      // to install an up-to-date Provider.
      // Notify the SyncManager that a hard error occurred.
      //in this case: make sure that you inform your API of it.
      syncResult.stats.numAuthExceptions++:
      return:
    // If this is reached, you know that the provider was already up-to-date,
    // or was successfully updated.
}
```

### Patching Asynchronously:

```
//This is the mainactivity/first activity of the application that's there long enough to make the async install
ing of the securityprovider work.
public class MainActivity extends Activity
  implements ProviderInstaller.ProviderInstallListener {
  private static final int ERROR_DIALOG_REQUEST_CODE = 1;
  private boolean mRetryProviderInstall;
```

```
//Update the security provider when the activity is created.
   @Override
   protected void onCreate(Bundle savedInstanceState) {
     super.onCreate(savedInstanceState);
     ProviderInstaller.installIfNeededAsync(this, this);
   }
   /**
   ^{\ast} This method is only called if the provider is successfully updated
    * (or is already up-to-date).
   @Override
   protected void onProviderInstalled() {
    // Provider is up-to-date, app can make secure network calls.
   }
   ^{\star} This method is called if updating fails; the error code indicates
    ^{\ast} whether the error is recoverable.
   @Override
   protected void onProviderInstallFailed(int errorCode, Intent recoveryIntent) {
     if (GooglePlayServicesUtil.isUserRecoverableError(errorCode)) {
       // Recoverable error. Show a dialog prompting the user to
       // install/update/enable Google Play services.
       GooglePlayServicesUtil.showErrorDialogFragment(
           errorCode,
           this,
           ERROR_DIALOG_REQUEST_CODE,
           new DialogInterface.OnCancelListener() {
             @Override
             public void onCancel(DialogInterface dialog) {
               \ensuremath{//} The user chose not to take the recovery action
               onProviderInstallerNotAvailable();
             }
           });
     } else {
       // Google Play services is not available.
       onProviderInstallerNotAvailable();
     }
   }
   @Override
   protected void onActivityResult(int requestCode, int resultCode,
      Intent data) {
     super.onActivityResult(requestCode, resultCode, data);
     if (requestCode == ERROR_DIALOG_REQUEST_CODE) {
       // Adding a fragment via GooglePlayServicesUtil.showErrorDialogFragment
       // before the instance state is restored throws an error. So instead,
       // set a flag here, which will cause the fragment to delay until
       // onPostResume.
       mRetryProviderInstall = true;
   }
   ^{\star} On resume, check to see if we flagged that we need to reinstall the
    * provider.
   @Override
   protected void onPostResume() {
     super.onPostResult();
     if (mRetryProviderInstall) {
       // We can now safely retry installation.
       ProviderInstall.installIfNeededAsync(this, this);
     mRetryProviderInstall = false;
```

```
private void onProviderInstallerNotAvailable() {
    // This is reached if the provider cannot be updated for some reason.
    // App should consider all HTTP communication to be vulnerable, and take
    // appropriate action (e.g. inform backend, block certain high-risk actions, etc.).
}
```

Make sure that NDK-based applications bind only to a recent and properly patched library that provides SSL/TLS functionality.

# **Dynamic Analysis**

When you have the source code:

- Run the application in debug mode, then create a breakpoint where the app will first contact the endpoint(s).
- Right click the highlighted code and select Evaluate Expression .
- Type Security.getProviders() and press enter.
- Check the providers and try to find Gmscore\_OpenssL, which should be the new top-listed provider.

When you do not have the source code:

- Use Xposed to hook into the java.security package, then hook into java.security.security with the method getProviders (with no arguments). The return value will be an array of Provider.
- Determine whether the first provider is <code>GmsCore\_Openssl</code> .

### References

# **OWASP Mobile Top 10 2016**

 M3 - Insecure Communication - https://www.owasp.org/index.php/Mobile\_Top\_10\_2016-M3-Insecure Communication

#### **OWASP MASVS**

- V5.3: "The app verifies the X.509 certificate of the remote endpoint when the secure channel is established. Only
  certificates signed by a trusted CA are accepted."
- V5.4: "The app either uses its own certificate store or pins the endpoint certificate or public key, and subsequently
  does not establish connections with endpoints that offer a different certificate or key, even if signed by a trusted
  CA."
- V5.6: "The app only depends on up-to-date connectivity and security libraries."

### CWE

- CWE-295 Improper Certificate Validation
- CWE-296 Improper Following of a Certificate's Chain of Trust https://cwe.mitre.org/data/definitions/296.html
- CWE-297 Improper Validation of Certificate with Host Mismatch https://cwe.mitre.org/data/definitions/297.html
- CWE-298 Improper Validation of Certificate Expiration https://cwe.mitre.org/data/definitions/298.html

### **Android Developer Documentation**

Network Security Config - https://developer.android.com/training/articles/security-config

### **Xamarin Certificate Pinning**

- Certificate and Public Key Pinning with Xamarin https://thomasbandt.com/certificate-and-public-key-pinningwith-xamarin
- ServicePointManager https://msdn.microsoft.com/en-us/library/system.net.servicepointmanager(v=vs.110).aspx

# **Cordova Certificate Pinning**

 $\label{lem:com_equiv} Phone Gap\ SSL\ Certificate\ Checker\ plugin\ -\ https://github.com/Eddy\ Verbruggen/SSL\ Certificate\ Checker\ -Phone\ Gap-Plugin$ 

# **Android Platform APIs**

# **Testing App Permissions**

### Overview

Android assigns a distinct system identity (Linux user ID and group ID) to every installed app. Because each Android app operates in a process sandbox, apps must explicitly request access to resources and data that are outside their sandbox. They request this access by declaring the permissions they need to use system data and features. Depending on how sensitive or critical the data or feature is, the Android system will grant the permission automatically or ask the user to approve the request.

Android permissions are classified into four different categories on the basis of the protection level they offer:

- Normal: This permission gives apps access to isolated application-level features with minimal risk to other apps, the user, and the system. For apps targeting SDK 23 or higher, these permissions are granted automatically at install time. For apps targeting a lower SDK, the user needs to approve them at install time. Example:
   android.permission.INTERNET
- Dangerous: This permission usually gives the app control over user data or control over the device in a way that impacts the user. This type of permission may not be granted at installation time; whether the app should have the permission may be left for the user to decide. Example: <a href="mailto:android.permission.RECORD\_AUDIO">android.permission.RECORD\_AUDIO</a> Note that starting at Android 8, If an app requests a permission at runtime, the system will grant the explicit permission, instead of all the permissions which belong to the same permission group as the requested one.
- **Signature**: This permission is granted only if the requesting app was signed with the same certificate used to sign the app that declared the permission. If the signature matches, the permission will be granted automatically. This permission is granted at install time. Example: android.permission.ACCESS\_MOCK\_LOCATION
- **SystemOrSignature**: This permission is granted only to applications embedded in the system image or signed with the same certificate used to sign the application that declared the permission. Example: android.permission.ACCESS\_DOWNLOAD\_MANAGER

A list of all permissions is in the Android developer documentation.

Note that starting at Android 8 the permissions bellow contain the following changes:

- READ\_CONTACTS: When an app request this permission, queries for usage data will return approximations rather than exact values.
- GET\_ACCOUNTs: Apps no longer get access to user accounts with this permission unless the authenticator owns the accounts or the user grants that access.

## **Activity Permission Enforcement**

Permissions are applied via <code>android:permission</code> attribute within the <code><activity></code> tag in the manifest. These permissions restrict which applications can start that Activity. The permission is checked during <code>context.startActivity()</code> and <code>Activity.startActivityForResult()</code>. Not holding the required permission results in a <code>securityException</code> being thrown from the call.

### Service Permission Enforcement

Permissions applied via android:permission attribute within the <service> tag in the manifest restrict who can start or bind to the associated Service. The permission is checked during context.startService(), context.stopService() and Context.bindService(). Not holding the required permission results in a securityException being thrown from the call.

### **Broadcast Permission Enforcement**

Permissions applied via android:permission attribute within the <receiver> tag restrict access to send broadcasts to the associated BroadcastReceiver. The held permissions are checked after context.sendBroadcast() returns, while trying to deliver the sent broadcast to the given receiver. Please note failure to hold proper permissions doesn't throw an exception, the result is an unsent broadcast.

A permission can be supplied to <code>context.registerReceiver()</code> to control who can broadcast to a programmatically registered receiver. Going the other way, a permission can be supplied when calling <code>context.sendBroadcast()</code> to restrict which broadcast receivers are allowed to receive the broadcast.

Note that both a receiver and a broadcaster can require a permission. When this happens, both permission checks must pass for the intent to be delivered to the associated target. For more information, please reference Restricting broadcasts with permissions.

## **Content Provider Permission Enforcement**

Permissions applied via android:permission attribute within the cprovider> tag restrict access to data in a
ContentProvider. Content providers have an important additional security facility called URI permissions which is
described next. Unlike the other components, ContentProviders have two separate permission attributes that can be
set, android:readPermission restricts who can read from the provider, and android:writePermission restricts who can
write to it. If a ContentProvider is protected with both read and write permissions, holding only the write permission
does not also grant read permissions.

The permissions are checked when you first retrieve a provider (if you don't have either permission, a SecurityException is thrown), and as you perform operations on the provider. Using ContentResolver.query() requires holding the read permission; using ContentResolver.insert(), ContentResolver.update(), ContentResolver.delete() requires the write permission. In all of these cases, not holding the required permission results in a SecurityException being thrown from the call.

Permissions are checked when you first retrieve a provider and as operations are performed using the ContentProvider. Using <code>contentResolver.query()</code> requires holding the read permission; using <code>contentResolver.insert()</code>, <code>contentResolver.update()</code>, <code>contentResolver.delete()</code> requires the write permission. A <code>securityException</code> will be thrown from the call if proper permissions are not held in all these cases.

### **Content Provider URI Permissions**

The standard permission system is not sufficient when being used with content providers. For example a content provider may want to limit permissions to READ permissions in order to protect itself, while using custom URIs to retrieve information. An application should only have the permission for that specific URI.

The solution is per-URI permissions. When starting or returning a result from an activity, the method can set <code>Intent.FLAG\_GRANT\_READ\_URI\_PERMISSION</code> and/or <code>Intent.FLAG\_GRANT\_WRITE\_URI\_PERMISSION</code>. This grants permission to the activity for the specific URI regardless if it has permissions to access to data from the content provider.

This allows a common capability-style model where user interaction drives ad-hoc granting of fine-grained permission. This can be a key facility for reducing the permissions needed by apps to only those directly related to their behavior. Without this model in place malicious users may access other member's email attachments or harvest contact lists for future use via unprotected URIs. In the manifest the <a href="mailto:android:grantUriPermissions">android:grantUriPermissions</a> attribute or the node help restrict the URIs.

# **Documentation for URI permissions**

grantUriPermission(), revokeUriPermission()), and checkUriPermission()).

#### **Custom Permissions**

Android allows apps to expose their services/components to other apps. Custom permissions are required for app access to the exposed components. You can define custom permissions in AndroidManifest.xml by creating a permission tag with two mandatory attributes:

- android:name and
- android:protectionLevel .

It is crucial to create custom permissions that adhere to the *Principle of Least Privilege*: permission should be defined explicitly for its purpose, with a meaningful and accurate label and description.

Below is an example of a custom permission called START\_MAIN\_ACTIVITY, which is required when launching the TEST\_ACTIVITY Activity.

The first code block defines the new permission, which is self-explanatory. The label tag is a summary of the permission, and the description is a more detailed version of the summary. You can set the protection level according to the types of permissions that will be granted. Once you've defined your permission, you can enforce it by adding it to the application's manifest. In our example, the second block represents the component that we are going to restrict with the permission we created. It can be enforced by adding the <code>android:permission</code> attributes.

Once the permission START\_MAIN\_ACTIVITY has been created, apps can request it via the uses-permission tag in the AndroidManifest.xml file. Any application granted the custom permission START\_MAIN\_ACTIVITY can then launch the TEST\_ACTIVITY . Please note <uses-permission android:name="myapp.permission.START\_MAIN\_ACTIVITY"/> must be declared before the <application> or an exception will occur at runtime. Please see the example below that is based on the permission overview and manifest-intro.

# **Static Analysis**

### **Android Permissions**

Check permissions to make sure that the app really needs them and remove unnecessary permissions. For example, the INTERNET permission in the AndroidManifest.xml file is necessary for an Activity to load a web page into a WebView. Because a user can revoke an application's right to use a dangerous permission, the developer should check whether the application has the appropriate permission each time an action is performed that would require that permission.

```
<uses-permission android:name="android.permission.INTERNET" />
```

Go through the permissions with the developer to identify the purpose of every permission set and remove unnecessary permissions.

Besides going through the AndroidManifest.xml file manually, you can also use the Android Asset Packaging tool to examine permissions.

```
$ aapt d permissions com.owasp.mstg.myapp
uses-permission: android.permission.WRITE_CONTACTS
uses-permission: android.permission.CHANGE_CONFIGURATION
uses-permission: android.permission.SYSTEM_ALERT_WINDOW
uses-permission: android.permission.INTERNAL_SYSTEM_WINDOW
```

Please reference this permissions overview for descriptions of the listed permissions that are considered dangerous.

READ\_CALENDAR, WRITE\_CALENDAR, READ\_CALL\_LOG, WRITE\_CALL\_LOG, PROCESS\_OUTGOING\_CALLS, CAMERA, READ\_CONTACTS, WRITE\_CONTACTS, GET\_ACCOUNTS, ACCESS\_FINE\_LOCATION, ACCESS\_COARSE\_LOCATION, RECORD\_AUDIO, READ\_PHONE\_STATE, READ\_PHONE\_NUMBERS, CALL\_PHONE, ANSWER\_PHONE\_CALLS, ADD\_VOICEMAIL, USE\_SIP, BODY\_SENSORS, SEND\_SMS, RECEIVE\_SMS, READ\_SMS, RECEIVE\_WAP\_PUSH, RECEIVE\_MMS, READ\_EXTERNAL\_STORAGE, WRITE\_EXTERNAL\_STORAGE.

### **Custom Permissions**

Apart from enforcing custom permissions via the application manifest file, you can also check permissions programmatically. This is not recommended, however, because it is more error-prone and can be bypassed more easily with, e.g., runtime instrumentation. It is recommended that the ContextCompat.checkSelfPermission() method is called to check if an activity has a specified permission. Whenever you see code like the following snippet, make sure that the same permissions are enforced in the manifest file.

```
private static final String TAG = "LOG";
int canProcess = checkCallingOrSelfPermission("com.example.perm.READ_INCOMING_MSG");
if (canProcess != PERMISSION_GRANTED)
throw new SecurityException();
```

Or with <code>contextCompat.checkSelfPermission()</code> which compares it to the manifest file.

## **Requesting Permissions**

If your application has permissions that need to be requested at runtime, the application must call a requestPermissions() method in order to obtain them. The app passes the permissions needed and an integer request code you have specified to the user asynchronously, returning once the user chooses to accept or deny the request in the same thread. After the response is returned the same request code is passed to the app's callback method.

```
if (ActivityCompat.shouldShowRequestPermissionRationale(secureActivity.this,
        //Gets whether you should show UI with rationale for requesting permission.
        //You should do this only if you do not have permission and the permission requested rationale is not c
ommunicated clearly to the user.
            Manifest.permission.WRITE_EXTERNAL_STORAGE)) {
        // Asynchronous thread waits for the users response.
        \ensuremath{//} After the user sees the explanation try requesting the permission again.
    } else {
        // Request a permission that doesn't need to be explained.
        ActivityCompat.requestPermissions(secureActivity.this,
                new String[]{Manifest.permission.WRITE_EXTERNAL_STORAGE},
                MY_PERMISSIONS_REQUEST_WRITE_EXTERNAL_STORAGE);
        // MY_PERMISSIONS_REQUEST_WRITE_EXTERAL_STORAGE will be the app-defined int constant.
        \ensuremath{//} The callback method gets the result of the request.
    }
} else {
    // Permission already granted debug message printed in terminal.
    Log.v(TAG, "Permission already granted.");
}
```

Please note that if you need to provide any information or explanation to the user it needs to be done before the call to requestPermissions(), since the system dialog box can not be altered once called.

# Handling the permissions response

Now your app has to override the system method <code>onRequestPermissionsResult()</code> to see if the permission was granted. This is where the same request code is passed that was created in <code>requestPermissions()</code>.

The following callback method may be used for <code>write\_external\_storage</code> .

```
@Override //Needed to override system method onRequestPermissionsResult()
public void onRequestPermissionsResult(int requestCode, //requestCode is what you specified in requestPermissio
ns()
        String permissions[], int[] permissionResults) {
    switch (requestCode) {
        case MY_PERMISSIONS_WRITE_EXTERNAL_STORAGE: {
            if (grantResults.length > 0
                && permissionResults[0] == PackageManager.PERMISSION_GRANTED) {
                // O is a canceled request, if int array equals requestCode permission is granted.
            } else {
                // permission denied code goes here.
                Log.v(TAG, "Permission denied");
            }
            return;
        // Other switch cases can be added here for multiple permission checks.
   }
}
```

Permissions should be explicitly requested for every needed permission, even if a similar permission from the same group has already been requested. For applications targeting Android 7.1 (API level 25) and older, Android will automatically give an application all the permissions from a permission group, if the user grants one of the requested permissions of that group. Starting with Android 8.0 (API level 26), permissions will still automatically be granted if a user has already granted a permission from the same permission group, but the application still needs to explicitly request the permission. In this case, the ONREQUESTPERMISSIONSRESULT handler will automatically be triggered without any user interaction.

For example if both READ\_EXTERNAL\_STORAGE and WRITE\_EXTERNAL\_STORAGE are listed in the app manifest but only permissions are granted for READ\_EXTERNAL\_STORAGE, then requesting WRITE\_LOCAL\_STORAGE will automatically have permissions without user interaction because they are in the same group and not explicitly requested.

# **Permission Analysis**

Always check whether the application is requesting permissions it actually needs. Make sure that no permissions are requested which are not related to the goal of the app. For instance: a single-player game that requires access to android.permission.write\_sms , might not be a good idea.

### **Dynamic Analysis**

Permissions for installed applications can be retrieved with Drozer. The following extract demonstrates how to examine the permissions used by an application and the custom permissions defined by the app:

```
dz> run app.package.info -a com.android.mms.service
Package: com.android.mms.service
 Application Label: MmsService
 Process Name: com.android.phone
 Version: 6.0.1
 Data Directory: /data/user/0/com.android.mms.service
 APK Path: /system/priv-app/MmsService/MmsService.apk
 GID: [2001, 3002, 3003, 3001]
 Shared Libraries: null
 Shared User ID: android.uid.phone
 Uses Permissions:
  - android.permission.RECEIVE_BOOT_COMPLETED
 - android.permission.READ_SMS
 - android.permission.WRITE SMS
 - android.permission.BROADCAST_WAP_PUSH
 - android.permission.BIND CARRIER SERVICES
  - android.permission.BIND_CARRIER_MESSAGING_SERVICE
  - android.permission.INTERACT ACROSS USERS
 Defines Permissions:
  - None
```

When Android applications expose IPC components to other applications, they can define permissions to control which applications can access the components. For communication with a component protected by a normal or dangerous permission, Drozer can be rebuilt so that it includes the required permission:

```
$ drozer agent build --permission android.permission.REQUIRED_PERMISSION
```

Note that this method can't be used for signature level permissions because Drozer would need to be signed by the certificate used to sign the target application.

When doing the dynamic analysis: validate whether the permission requested by the app is actually necessary for the app. For instance: a single-player game that requires access to android.permission.write\_sms, might not be a good idea.

# **Testing Custom URL Schemes**

### Overview

Both Android and iOS allow inter-app communication via custom URL schemes. These custom URLs allow other applications to perform specific actions within the application that offers the custom URL scheme. Custom URIs can begin with any scheme prefix, and they usually define an action to take within the application and parameters for that action.

Consider this contrived example: sms://compose/to=your.boss@company.com&message=I%20QUIT!&sendImmediately=true . When a victim clicks such a link on a mobile device, the vulnerable SMS application will send the SMS message with the maliciously crafted content. This could lead to

- · financial loss for the victim if messages are sent to premium services or
- disclosure of the victim's phone number if messages are sent to predefined addresses that collect phone numbers.

Once a URL scheme has been defined, multiple apps can register for any available scheme. For every application, each of these custom URL schemes must be enumerated and the actions they perform must be tested.

URL schemes can be used for deep linking, a widespread and convenient way to launch a native mobile app via a link, which isn't inherently risky. Alternatively, since Android 6 App links can be used.

Nevertheless, data that's processed by the app and comes in through URL schemes should be validated as any content:

- When using reflection-based persistence type of data processing, check the section "Testing Object Persistence" for Android
- Using the data for queries? Make sure you make parameterized queries.
- Using the data to do authenticated actions? Make sure that the user is in an authenticated state before the data is processed.
- If tampering of the data will influence the result of the calculations: add an HMAC to the data.

# **Static Analysis**

Determine whether custom URL schemes are defined. This can be done in the AndroidManifest.xml file, inside of an intent-filter element.

```
<activity android:name=".MyUriActivity">
  <intent-filter>
    <action android:name="android.intent.action.VIEW" />
        <category android:name="android.intent.category.DEFAULT" />
        <category android:name="android.intent.category.BROWSABLE" />
        <data android:scheme="myapp" android:host="path" />
    </intent-filter>
    </activity>
```

The example above specifies a new URL scheme called <code>myapp://</code> . The category <code>browsable</code> will allow the URI to be opened within a browser.

Data can then be transmitted through this new scheme with, for example, the following URI:

myapp://path/to/what/i/want?key0ne=value0ne&keyTwo=valueTwo . Code like the following can be used to retrieve the data:

```
Intent intent = getIntent();
if (Intent.ACTION_VIEW.equals(intent.getAction())) {
    Uri uri = intent.getData();
    String valueOne = uri.getQueryParameter("keyOne");
    String valueTwo = uri.getQueryParameter("keyTwo");
}
```

Verify the usage of touri, which may also be used in this context.

### **Dynamic Analysis**

To enumerate URL schemes within an app that can be called by a web browser, use the Drozer module scanner.activity.browsable:

```
dz> run scanner.activity.browsable -a com.google.android.apps.messaging
Package: com.google.android.apps.messaging
Invocable URIs:
    sms://
    mms://
Classes:
    com.google.android.apps.messaging.ui.conversation.LaunchConversationActivity
```

You can call custom URL schemes with the Drozer module app.activity.start:

```
dz> run app.activity.start --action android.intent.action.VIEW --data-uri "sms://0123456789"
```

When used to call a defined schema (myapp://someaction/?var0=string&var1=string), the module may also be used to send data to the app, as in the example below.

```
Intent intent = getIntent();
if (Intent.ACTION_VIEW.equals(intent.getAction())) {
   Uri uri = intent.getData();
   String valueOne = uri.getQueryParameter("var0");
   String valueTwo = uri.getQueryParameter("var1");
}
```

Defining and using your own URL scheme can be risky in this situation if data is sent to the scheme from an external party and processed in the app. Therefore keep in mind that data should be validated as described in "Testing custom URL schemes."

# **Testing for Sensitive Functionality Exposure Through IPC**

#### Overview

During implementation of a mobile application, developers may apply traditional techniques for IPC (such as using shared files or network sockets). The IPC system functionality offered by mobile application platforms should be used because it is much more mature than traditional techniques. Using IPC mechanisms with no security in mind may cause the application to leak or expose sensitive data.

The following is a list of Android IPC Mechanisms that may expose sensitive data:

- Binders
- Services
- Bound Services
- AIDL
- Intents
- Content Providers

# **Static Analysis**

We start by looking at the AndroidManifest.xml, where all activities, services, and content providers included in the source code must be declared (otherwise the system won't recognize them and they won't run). Broadcast receivers can be declared in the manifest or created dynamically. You will want to identify elements such as

- <intent-filter>
- <service>

- ovider>
- <receiver>

An "exported" activity, service, or content can be accessed by other apps. There are two common ways to designate a component as exported. The obvious one is setting the export tag to true <code>android:exported="true"</code>. The second way involves defining an <code><intent-filter></code> within the component element (<code><activity></code>, <code><service></code>, <code><receiver></code>). When this is done, the export tag is automatically set to "true." To prevent all other Android apps from interacting with the IPC component element, be sure that the <code>android:exported="true"</code> value and an <code><intent-filter></code> aren't in their <code>AndroidManifest.xml</code> files unless this is necessary.

For more information about the content providers, please refer to the test case "Testing Whether Stored Sensitive Data Is Exposed via IPC Mechanisms" in chapter "Testing Data Storage."

Once you identify a list of IPC mechanisms, review the source code to see whether sensitive data is leaked when the mechanisms are used. For example, content providers can be used to access database information, and services can be probed to see if they return data. Broadcast receivers can leak sensitive information if probed or sniffed.

In the following, we use two example apps and give examples of identifying vulnerable IPC components:

- "Sieve"
- "Android Insecure Bank"

#### **Activities**

#### Inspect the AndroidManifest

In the "Sieve" app, we find three exported activities, identified by <activity> :

#### Inspect the source code

By inspecting the PWList.java activity, we see that it offers options to list all keys, add, delete, etc. If we invoke it directly, we will be able to bypass the LoginActivity. More on this can be found in the dynamic analysis below.

#### **Services**

#### Inspect the AndroidManifest

In the "Sieve" app, we find two exported services, identified by <service> :

```
<service android:exported="true" android:name=".AuthService" android:process=":remote"/>
```

```
<service android:exported="true" android:name=".CryptoService" android:process=":remote"/>
```

#### Inspect the source code

Check the source code for the class android.app.Service:

By reversing the target application, we can see that the service AuthService provides functionality for changing the password and PIN-protecting the target app.

```
public void handleMessage(Message msg) {
           AuthService.this.responseHandler = msg.replyTo;
           Bundle returnBundle = msq.obi:
           int responseCode;
           int returnVal;
           switch (msg.what) {
               case AuthService.MSG_SET /*6345*/:
                    if (msg.arg1 == AuthService.TYPE_KEY) /*7452*/ {
                        responseCode = 42;
                       if (AuthService.this.setKey(returnBundle.getString("com.mwr.example.sieve.PASSWORD")))
{
                            returnVal = 0;
                       } else {
                            returnVal = 1:
                       }
                    } else if (msg.arg1 == AuthService.TYPE_PIN) {
                       responseCode = 41;
                        if (AuthService.this.setPin(returnBundle.getString("com.mwr.example.sieve.PIN"))) {
                            returnVal = 0;
                       } else {
                            returnVal = 1;
                       }
                    } else {
                       sendUnrecognisedMessage();
                       return:
                    }
          }
  }
```

#### **Broadcast Receivers**

#### Inspect the AndroidManifest

In the "Android Insecure Bank" app, we find a broadcast receiver in the manifest, identified by

#### Inspect the source code

Search the source code for strings like <code>sendBroadcast</code> , <code>sendOrderedBroadcast</code> , and <code>sendStickyBroadcast</code> . Make sure that the application doesn't send any sensitive data.

If an Intent is broadcasted and received within the application only, LocalBroadcastManager can be used to prevent other apps from receiving the broadcast message. This reduces the risk of leaking sensitive information.

To understand more about what the receiver is intended to do, we have to go deeper in our static analysis and search for usage of the class android.content.BroadcastReceiver and the context.registerReceiver method, which is used to dynamically create receivers.

The following extract of the target application's source code shows that the broadcast receiver triggers transmission of an SMS message containing the user's decrypted password.

```
public class MyBroadCastReceiver extends BroadcastReceiver {
 String usernameBase64ByteString;
 public static final String MYPREFS = "mySharedPreferences";
 @Override
 public void onReceive(Context context, Intent intent) {
    // TODO Auto-generated method stub
       String phn = intent.getStringExtra("phonenumber");
       String newpass = intent.getStringExtra("newpass");
    if (phn != null) {
      try {
                SharedPreferences settings = context.getSharedPreferences(MYPREFS, Context.MODE_WORLD_READABLE)
                final String username = settings.getString("EncryptedUsername", null);
                byte[] usernameBase64Byte = Base64.decode(username, Base64.DEFAULT);
                usernameBase64ByteString = new String(usernameBase64Byte, "UTF-8");
                final String password = settings.getString("superSecurePassword", null);
                CryptoClass crypt = new CryptoClass();
                String decryptedPassword = crypt.aesDeccryptedString(password);
                String textPhoneno = phn.toString();
                String textMessage = "Updated Password from: "+decryptedPassword+" to: "+newpass;
                SmsManager smsManager = SmsManager.getDefault();
                System.out.println("For the changepassword - phonenumber: "+textPhoneno+" password is: "+textMe
ssage);
smsManager.sendTextMessage(textPhoneno, null, textMessage, null, null);
          }
     }
 }
}
```

BroadcastReceivers should use the android:permission attribute; otherwise, other applications can invoke them. You can use context.sendBroadcast(intent, receiverPermission); to specify permissions a receiver must have to read the broadcast. You can also set an explicit application package name that limits the components this Intent will resolve to. If left as the default value (null), all components in all applications will be considered. If non-null, the Intent can match only the components in the given application package.

### **Dynamic Analysis**

You can enumerate IPC components with Drozer. To list all exported IPC components, use the module app.package.attacksurface:

```
dz> run app.package.attacksurface com.mwr.example.sieve
Attack Surface:
3 activities exported
0 broadcast receivers exported
2 content providers exported
2 services exported
is debuggable
```

#### **Content Providers**

The "Sieve" application implements a vulnerable content provider. To list the content providers exported by the Sieve app, execute the following command:

```
dz> run app.provider.finduri com.mwr.example.sieve
Scanning com.mwr.example.sieve...
```

```
content://com.mwr.example.sieve.DBContentProvider/
content://com.mwr.example.sieve.FileBackupProvider/
content://com.mwr.example.sieve.DBContentProvider
content://com.mwr.example.sieve.DBContentProvider/Passwords/
content://com.mwr.example.sieve.DBContentProvider/Keys/
content://com.mwr.example.sieve.FileBackupProvider
content://com.mwr.example.sieve.DBContentProvider/Passwords
content://com.mwr.example.sieve.DBContentProvider/Keys
```

Content providers with names like "Passwords" and "Keys" are prime suspects for sensitive information leaks. After all, it wouldn't be good if sensitive keys and passwords could simply be queried from the provider!

```
dz> run app.provider.query content://com.mwr.example.sieve.DBContentProvider/Keys
Permission Denial: reading com.mwr.example.sieve.DBContentProvider uri content://com.mwr.example.sieve.DBContentProvider/Keys from pid=4268, uid=10054 requires com.mwr.example.sieve.READ_KEYS, or grantUriPermission()
```

This content provider can be accessed without permission.

```
dz> run app.provider.update content://com.mwr.example.sieve.DBContentProvider/Keys/ --selection "pin=1234" --st
ring Password "newpassword"
dz> run app.provider.query content://com.mwr.example.sieve.DBContentProvider/Keys/
| Password | pin |
| newpassword | 1234 |
```

#### **Activities**

To list activities exported by an application, use the module <code>app.activity.info</code> . Specify the target package with <code>-a</code> or omit the option to target all apps on the device:

```
dz> run app.activity.info -a com.mwr.example.sieve
Package: com.mwr.example.sieve
com.mwr.example.sieve.FileSelectActivity
Permission: null
com.mwr.example.sieve.MainLoginActivity
Permission: null
com.mwr.example.sieve.PWList
Permission: null
```

Enumerating activities in the vulnerable password manager "Sieve" shows that the activity com.mwr.example.sieve.PwList is exported with no required permissions. It is possible to use the module app.activity.start to launch this activity.

```
dz> run app.activity.start --component com.mwr.example.sieve com.mwr.example.sieve.PWList
```

Since the activity is called directly in this example, the login form protecting the password manager would be bypassed, and the data contained within the password manager could be accessed.

#### **Services**

Services can be enumerated with the Drozer module app.service.info:

```
dz> run app.service.info -a com.mwr.example.sieve
Package: com.mwr.example.sieve
```

```
com.mwr.example.sieve.AuthService
Permission: null
com.mwr.example.sieve.CryptoService
Permission: null
```

To communicate with a service, you must first use static analysis to identify the required inputs.

Because this service is exported, you can use the module <code>app.service.send</code> to communicate with the service and change the password stored in the target application:

```
dz> run app.service.send com.mwr.example.sieve com.mwr.example.sieve.AuthService --msg 6345 7452 1 --extra str
ing com.mwr.example.sieve.PASSWORD "abcdabcdabcdabcd" --bundle-as-obj
Got a reply from com.mwr.example.sieve/com.mwr.example.sieve.AuthService:
what: 4
arg1: 42
arg2: 0
Empty
```

#### **Broadcast Receivers**

Broadcasts can be enumerated via the Drozer module <code>app.broadcast.info</code> . The target package should be specified via the <code>-a</code> parameter:

```
dz> run app.broadcast.info -a com.android.insecurebankv2
Package: com.android.insecurebankv2
com.android.insecurebankv2.MyBroadCastReceiver
    Permission: null
```

In the example app "Android Insecure Bank", one broadcast receiver is exported without requiring any permissions, indicating that we can formulate an intent to trigger the broadcast receiver. When testing broadcast receivers, you must also use static analysis to understand the functionality of the broadcast receiver, as we did before.

With the Drozer module app.broadcast.send, we can formulate an intent to trigger the broadcast and send the password to a phone number within our control:

```
dz> run app.broadcast.send --action theBroadcast --extra string phonenumber 07123456789 --extra string newpass
12345
```

This generates the following SMS:

```
Updated Password from: SecretPassword@ to: 12345
```

#### **Sniffing Intents**

If an Android application broadcasts intents without setting a required permission or specifying the destination package, the intents can be monitored by any application that runs on the device.

To register a broadcast receiver to sniff intents, use the Drozer module app.broadcast.sniff and specify the action to monitor with the --action parameter:

```
dz> run app.broadcast.sniff --action theBroadcast
[*] Broadcast receiver registered to sniff matching intents
[*] Output is updated once a second. Press Control+C to exit.

Action: theBroadcast
Raw: Intent { act=theBroadcast flg=0x10 (has extras) }
Extra: phonenumber=07123456789 (java.lang.String)
Extra: newpass=12345 (java.lang.String)
```

### **Testing JavaScript Execution in WebViews**

#### Overview

JavaScript can be injected into web applications via reflected, stored, or DOM-based Cross-Site Scripting (XSS). Mobile apps are executed in a sandboxed environment and don't have this vulnerability when implemented natively. Nevertheless, WebViews may be part of a native app to allow web page viewing. Every app has its own WebView cache, which isn't shared with the native Browser or other apps. On Android, WebViews use the WebKit rendering engine to display web pages, but the pages are stripped down to minimal functions, for example, pages don't have address bars. If the WebView implementation is too lax and allows usage of JavaScript, JavaScript can be used to attack the app and gain access to its data.

### **Static Analysis**

The source code must be checked for usage and implementations of the WebView class. To create and use a WebView, you must create an instance of the WebView class.

```
WebView webview = new WebView(this);
setContentView(webview);
webview.loadUrl("https://www.owasp.org/");
```

Various settings can be applied to the WebView (activating/deactivating JavaScript is one example). JavaScript is disabled by default for WebViews and must be explicitly enabled. Look for the method setJavaScriptEnabled to check for JavaScript activation.

```
webview.getSettings().setJavaScriptEnabled(true);
```

This allows the WebView to interpret JavaScript. It should be enabled only if necessary to reduce the attack surface to the app. If JavaScript is necessary, you should make sure that

- the communication to the endpoints consistently relies on HTTPS (or other protocols that allow encryption) to protect HTML and JavaScript from tampering during transmission
- JavaScript and HTML are loaded locally, from within the app data directory or from trusted web servers only.

To remove all JavaScript source code and locally stored data, clear the WebView's cache with <a href="clearCache">clearCache</a>() when the app closes.

Devices running platforms older than Android 4.4 (API level 19) use a version of WebKit that has several security issues. As a workaround, the app must confirm that WebView objects display only trusted content if the app runs on these devices.

# **Dynamic Analysis**

Dynamic Analysis depends on operating conditions. There are several ways to inject JavaScript into an app's WebView:

- Stored Cross-Site Scripting vulnerabilities in an endpoint; the exploit will be sent to the mobile app's WebView when the user navigates to the vulnerable function.
- Attacker takes a man-in-the-middle (MITM) position and tampers with the response by injecting JavaScript.
- Malware tampering with local files that are loaded by the WebView.

To address these attack vectors, check the following:

• All functions offered by the endpoint should be free of stored XSS.

- Only files that are in the app data directory should be rendered in a WebView (see test case "Testing for Local File Inclusion in WebViews").
- The HTTPS communication must be implemented according to best practices to avoid MITM attacks. This
  means:
  - all communication is encrypted via TLS (see test case "Testing for Unencrypted Sensitive Data on the Network"),
  - the certificate is checked properly (see test case "Testing Endpoint Identify Verification"), and/or
  - o the certificate should be pinned (see "Testing Custom Certificate Stores and SSL Pinning").

# **Testing WebView Protocol Handlers**

#### Overview

Several default schemas are available for Android URLs. They can be triggered within a WebView with the following:

- http(s)://
- file://
- tel://

WebViews can load remote content from an endpoint, but they can also load local content from the app data directory or external storage. If the local content is loaded, the user shouldn't be able to influence the filename or the path used to load the file, and users shouldn't be able to edit the loaded file.

### **Static Analysis**

Check the source code for WebView usage. The following WebView settings control resource access:

- setAllowContentAccess: Content URL access allows WebViews to load content from a content provider installed
  on the system, which is enabled by default.
- setAllowFileAccess: Enables and disables file access within a WebView. File access is enabled by default. Note
  that this enables and disables file system access only. Asset and resource access is unaffected and accessible
  via file:///android\_asset and file:///android\_res.
- setAllowFileAccessFromFileURLs: Does or does not allow JavaScript running in the context of a file scheme URL
  to access content from other file scheme URLs. The default value is true for API level 15 (Ice Cream Sandwich)
  and below and false for API level 16 (Jelly Bean) and above.
- setallowUniversalAccessFromFileURLs: Does or does not allow JavaScript running in the context of a file scheme
  URL to access content from any origin. The default value is true for API level 15 (Ice Cream Sandwich) and below
  and false for API level 16 (Jelly Bean) and above.

If one or more of the above methods is/are activated, you should determine whether the method(s) is/are really necessary for the app to work properly.

If a WebView instance can be identified, find out whether local files are loaded with the loadure() method.

```
WebView = new WebView(this);
webView.loadUrl("file:///android_asset/filename.html");
```

The location from which the HTML file is loaded must be verified. If the file is loaded from external storage, for example, the file is readable and writable by everyone. This is considered a bad practice. Instead, the file should be placed in the app's assets directory.

```
webview.loadUrl("file:///" +
Environment.getExternalStorageDirectory().getPath() +
```

```
"filename.html");
```

The URL specified in loadurL should be checked for dynamic parameters that can be manipulated; their manipulation may lead to local file inclusion.

Use the following code snippet and best practices to deactivate protocol handlers, if applicable:

```
//If attackers can inject script into a WebView, they could access local resources. This can be prevented by di
sabling local file system access, which is enabled by default. You can use the Android WebSettings class to dis
able local file system access via the public method `setAllowFileAccess`.
webView.getSettings().setAllowFileAccess(false);
webView.getSettings().setAllowFileAccessFromFileURLs(false);
webView.getSettings().setAllowUniversalAccessFromFileURLs(false);
webView.getSettings().setAllowContentAccess(false);
```

- Create a whitelist that defines local and remote web pages and protocols that are allowed to be loaded.
- Create checksums of the local HTML/JavaScript files and check them while the app is starting up. Minify JavaScript files to make them harder to read.

# **Dynamic Analysis**

To identify the usage of protocol handlers, look for ways to trigger phone calls and ways to access files from the file system while you're using the app.

# Determining Whether Java Objects Are Exposed Through WebViews

### Overview

Android offers a way for JavaScript executed in a WebView to call and use native functions of an Android app: addJavascriptInterface.

The addJavascriptInterface method allows you to expose Java Objects to WebViews. When you use this method in an Android app, JavaScript in a WebView can invoke the Android app's native methods.

Before Android 4.2 Jelly Bean (API Level 17), a vulnerability was discovered in the implementation of addJavascriptInterface: a reflection that leads to remote code execution when malicious JavaScript is injected into a WebView

This vulnerability was fixed by API Level 17, and the access to Java Object methods granted to JavaScript was changed. When you use addJavascriptInterface, methods of Java Objects are only accessible to JavaScript when the annotation @JavascriptInterface is added. Before API Level 17, all Java Object methods were accessible by default.

An app that targets an Android version older than Android 4.2 is still vulnerable to the flaw in addJavascriptInterface and should be used only with extreme care. Several best practices should be used when this method is necessary.

# Static Analysis

You need to determine whether the method addJavascriptInterface is used, how it is used, and whether an attacker can inject malicious JavaScript.

The following example shows how addJavascriptInterface is used to bridge a Java Object and JavaScript in a WebView:

```
WebView webview = new WebView(this);
WebSettings webSettings = webview.getSettings();
webSettings.setJavaScriptEnabled(true);

MSTG_ENV_008_JS_Interface jsInterface = new MSTG_ENV_008_JS_Interface(this);

myWebView.addJavascriptInterface(jsInterface, "Android");
myWebView.loadURL("http://example.com/file.html");
setContentView(myWebView);
```

In Android API levels 17 and above, an annotation called <code>JavascriptInterface</code> explicitly allows JavaScript to access a Java method.

```
public class MSTG_ENV_008_JS_Interface {
    Context mContext;

    /** Instantiate the interface and set the context */
    MSTG_ENV_005_JS_Interface(Context c) {
        mContext = c;
    }

    @JavascriptInterface
    public String returnString () {
        return "Secret String";
    }

    /** Show a toast from the web page */
    @JavascriptInterface
    public void showToast(String toast) {
        Toast.makeText(mContext, toast, Toast.LENGTH_SHORT).show();
    }
}
```

If the annotation <code>@JavascriptInterface</code> is defined for a method, it can be called by JavaScript. If the app targets API level < 17, all Java Object methods are exposed by default to JavaScript and can be called.

The method <code>returnString</code> can then be called in JavaScript in order to retrieve the return value. The value is then stored in the parameter <code>result</code>.

```
var result = window.Android.returnString();
```

With access to the JavaScript code, via, for example, stored XSS or a MITM attack, an attacker can directly call the exposed Java methods.

If addJavascriptInterface is necessary, only JavaScript provided with the APK should be allowed to call it; no JavaScript should be loaded from remote endpoints.

Another solution is limiting the API level to 17 (JELLY\_BEAN\_MR1) and above in the manifest file of the app. Only public methods that are annotated with JavascriptInterface can be accessed via JavaScript at these API levels.

```
<uses-sdk android:minSdkVersion="17" />
...
</manifest>
```

# **Dynamic Analysis**

Dynamic analysis of the app can show you which HTML or JavaScript files are loaded and which vulnerabilities are present. The procedure for exploiting the vulnerability starts with producing a JavaScript payload and injecting it into the file that the app is requesting. The injection can be accomplished via a MITM attack or direct modification of the file if it is stored in external storage. The whole process can be accomplished via Drozer and weasel (MWR's advanced exploitation payload), which can install a full agent, injecting a limited agent into a running process or connecting a reverse shell as a Remote Access Tool (RAT).

A full description of the attack is included in the blog article by MWR.

# **Testing for Fragment Injection**

### **Overview**

Android SDK offers developers a way to present a Preferences activity to users, allowing the developers to extend and adapt this abstract class.

This abstract class parses the extra data fields of an Intent, in particular, the

```
PreferenceActivity.EXTRA_SHOW_FRAGMENT(:android:show_fragment) and
PreferenceActivity.EXTRA_SHOW_FRAGMENT_ARGUMENTS(:android:show_fragment_arguments) fields.
```

The first field is expected to contain the Fragment class name, and the second one is expected to contain the input bundle passed to the Fragment.

Because the PreferenceActivity uses reflection to load the fragment, an arbitrary class may be loaded inside the package or the Android SDK. The loaded class runs in the context of the application that exports this activity.

With this vulnerability, an attacker can call fragments inside the target application or run the code present in other classes' constructors. Any class that's passed in the Intent and does not extend the Fragment class will cause a java.lang.CastException, but the empty constructor will be executed before the exception is thrown, allowing the code present in the class constructor run.

To prevent this vulnerability, a new method called isvalidFragment was added in Android 4.4 KitKat (API Level 19). It allows developers to override this method and define the fragments that may be used in this context.

The default implementation returns true on versions older than Android 4.4 KitKat (API Level 19); it will throw an exception on later versions.

### **Static Analysis**

### Steps:

- Check if targetSdkVersion less than 19.
- Find exported Activities that extend the PreferenceActivity class.
- Determine whether the method isValidFragment has been overridden.
- If the app currently sets its targetSdkVersion in the manifest to a value less than 19 and the vulnerable class does not contain any implementation of isValidFragment then, the vulnerability is inherited from the PreferenceActivity.
- In order to fix, developers should either update the targetSdkVersion to 19 or higher. Alternatively, if the targetSdkVersion cannot be updated, then developers should implement isValidFragment as described.

The following example shows an Activity that extends this activity:

```
public class MyPreferences extends PreferenceActivity {
    @Override
    protected void onCreate(Bundle savedInstanceState) {
```

```
super.onCreate(savedInstanceState);
}
```

The following examples show the isValidFragment method being overridden with an implementation that allows the loading of MyPreferenceFragment only:

```
@Override
protected boolean isValidFragment(String fragmentName)
{
   return "com.fullpackage.MyPreferenceFragment".equals(fragmentName);
}
```

# **Example of Vulnerable App and Exploitation**

MainActivity.class

```
public class MainActivity extends PreferenceActivity {
   protected void onCreate(Bundle savedInstanceState) {
      super.onCreate(savedInstanceState);
   }
}
```

#### MyFragment.class

```
public class MyFragment extends Fragment {
   public void onCreate (Bundle savedInstanceState) {
      super.onCreate(savedInstanceState);
   }
   public View onCreateView(LayoutInflater inflater, ViewGroup container, Bundle savedInstanceState) {
      View v = inflater.inflate(R.layout.fragmentLayout, null);
      WebView myWebView = (WebView) wv.findViewById(R.id.webview);
      myWebView.getSettings().setJavaScriptEnabled(true);
      myWebView.loadUrl(this.getActivity().getIntent().getDataString());
      return v;
   }
}
```

To exploit this vulnerable Activity, you can create an application with the following code:

```
Intent i = new Intent();
i.setFlags(Intent.FLAG_ACTIVITY_CLEAR_TASK);
i.setClassName("pt.claudio.insecurefragment","pt.claudio.insecurefragment.MainActivity");
i.putExtra(":android:show_fragment","pt.claudio.insecurefragment.MyFragment");
Intent intent = i.setData(Uri.parse("https://security.claudio.pt"));
startActivity(i);
```

The Vulnerable App and Exploit PoC App are available for downloading.

### **Testing Object Persistence**

### Overview

There are several ways to persist an object on Android:

### **Object Serialization**

An object and its data can be represented as a sequence of bytes. This is done in Java via object serialization. Serialization is not inherently secure. It is just a binary format (or representation) for locally storing data in a .ser file. Encrypting and signing HMAC-serialized data is possible as long as the keys are stored safely. Deserializing an object requires a class of the same version as the class used to serialize the object. After classes have been changed, the objectInputStream can't create objects from older .ser files. The example below shows how to create a serializable class by implementing the serializable interface.

```
import java.io.Serializable;

public class Person implements Serializable {
   private String firstName;
   private String lastName;

   public Person(String firstName, String lastName) {
     this.firstName = firstName;
     this.lastName = lastName;
   }

//..
//getters, setters, etc
//..
}
```

Now you can read/write the object with <code>objectInputstream</code> / <code>objectOutputstream</code> in another class.

#### **JSON**

There are several ways to serialize the contents of an object to JSON. Android comes with the JSONOBJECT and JSONAFRAY classes. A wide variety of libraries, including GSON, Jackson, Moshi, can also be used. The main differences between the libraries are whether they use reflection to compose the object, whether they support annotations, whether the create immutable objects, and the amount of memory they use. Note that almost all the JSON representations are String-based and therefore immutable. This means that any secret stored in JSON will be harder to remove from memory. JSON itself can be stored anywhere, e.g., a (NoSQL) database or a file. You just need to make sure that any JSON that contains secrets has been appropriately protected (e.g., encrypted/HMACed). See the data storage chapter for more details. A simple example (from the GSON User Guide) of writing and reading JSON with GSON follows. In this example, the contents of an instance of the Bagofprimitives is serialized into JSON:

```
class BagOfPrimitives {
  private int value1 = 1;
  private String value2 = "abc";
  private transient int value3 = 3;
  BagOfPrimitives() {
     // no-args constructor
  }
}

// Serialization
BagOfPrimitives obj = new BagOfPrimitives();
Gson gson = new Gson();
String json = gson.toJson(obj);

// ==> json is {"value1":1, "value2":"abc"}
```

#### **XML**

There are several ways to serialize the contents of an object to XML and back. Android comes with the XmlPullParser interface which allows for easily maintainable XML parsing. There are two implementations within Android: KxmlParser and ExpatPullParser. The Android Developer Guide provides a great write-up on how to use

them. Next, there are various alternatives, such as a SAX parser that comes with the Java runtime. For more information, see a blogpost from ibm.com. Similarly to JSON, XML has the issue of working mostly String based, which means that String-type secrets will be harder to remove from memory. XML data can be stored anywhere (database, files), but do need additional protection in case of secrets or information that should not be changed. See the data storage chapter for more details. As stated earlier: the true danger in XML lies in the XML eXternal Entity attack (XXE) as it might allow for reading external data sources that are still accessible within the application.

#### ORM

There are libraries that provide functionality for directly storing the contents of an object in a database and then instantiating the object with the database contents. This is called Object-Relational Mapping (ORM). Libraries that use the SQLite database include

- OrmLite.
- SugarORM,
- GreenDAO and
- ActiveAndroid.

Realm, on the other hand, uses its own database to store the contents of a class. The amount of protection that ORM can provide depends primarily on whether the database is encrypted. See the data storage chapter for more details. The Realm website includes a nice example of ORM Lite.

#### Parcelable

Parcelable is an interface for classes whose instances can be written to and restored from a Parcel. Parcels are often used to pack a class as part of a Bundle for an Intent. Here's an Android developer documentation example that implements Parcelable:

```
public class MyParcelable implements Parcelable {
     private int mData;
     public int describeContents() {
         return 0;
     public void writeToParcel(Parcel out, int flags) {
         out.writeInt(mData);
     public static final Parcelable.Creator<MyParcelable> CREATOR
            = new Parcelable.Creator<MyParcelable>() {
         public MyParcelable createFromParcel(Parcel in) {
             return new MyParcelable(in);
         public MyParcelable[] newArray(int size) {
             return new MyParcelable[size];
         }
     };
     private MyParcelable(Parcel in) {
         mData = in.readInt();
}
```

Because this mechanism that involves Parcels and Intents may change over time, and the Parcelable may contain IBinder pointers, storing data to disk via Parcelable is not recommended.

#### **Protocol Buffers**

Protocol Buffers by Google, are a platform- and language neutral mechanism for serializing structured data by means of the Binary Data Format. There have been a few vulnerabilities with Protocol Buffers, such as CVE-2015-5237. Note that Protocol Buffers do not provide any protection for confidentiality: there is no built in encryption.

### Static Analysis

If object persistence is used for storing sensitive information on the device, first make sure that the information is encrypted and signed/HMACed. See the chapters on data storage and cryptographic management for more details. Next, make sure that the decryption and verification keys are obtainable only after the user has been authenticated. Security checks should be carried out at the correct positions, as defined in best practices.

There are a few generic remediation steps that you can always take:

- 1. Make sure that sensitive data has been encrypted and HMACed/signed after serialization/persistence. Evaluate the signature or HMAC before you use the data. See the chapter about cryptography for more details.
- 2. Make sure that the keys used in step 1 can't be extracted easily. The user and/or application instance should be properly authenticated/authorized to obtain the keys. See the data storage chapter for more details.
- 3. Make sure that the data within the de-serialized object is carefully validated before it is actively used (e.g., no exploit of business/application logic).

For high-risk applications that focus on availability, we recommend that you use <code>serializable</code> only when the serialized classes are stable. Second, we recommend not using reflection-based persistence because

- the attacker could find the method's signature via the String-based argument
- the attacker might be able to manipulate the reflection-based steps to execute business logic.

See the anti-reverse-engineering chapter for more details.

#### **Object Serialization**

Search the source code for the following keywords:

- import java.io.Serializable
- implements Serializable

#### **JSON**

If you need to counter memory-dumping, make sure that very sensitive information is not stored in the JSON format because you can't guarantee prevention of anti-memory dumping techniques with the standard libraries. You can check for the following keywords in the corresponding libraries:

JSONObject Search the source code for the following keywords:

- import org.json.JSONObject;
- import org.json.JSONArray;

GSON Search the source code for the following keywords:

- import com.google.gson
- import com.google.gson.annotations
- import com.google.gson.reflect
- import com.google.gson.stream
- new Gson();
- Annotations such as <code>@Expose</code> , <code>@JsonAdapter</code> , <code>@SerializedName</code> , <code>@Since</code> , and <code>@Until</code>

Jackson Search the source code for the following keywords:

• import com.fasterxml.jackson.core

• import org.codehaus.jackson for the older version.

#### **ORM**

When you use an ORM library, make sure that the data is stored in an encrypted database and the class representations are individually encrypted before storing it. See the chapters on data storage and cryptographic management for more details. You can check for the following keywords in the corresponding libraries:

ormLite Search the source code for the following keywords:

- import com.j256.\*
- import com.j256.dao
- import com.j256.db
- import com.j256.stmt
- import com.j256.table\

Please make sure that logging is disabled.

sugarorm Search the source code for the following keywords:

- import com.github.satyan
- extends SugarRecord<Type>
- In the AndroidManifest, there will be meta-data entries with values such as DATABASE, VERSION, QUERY\_LOG and
   DOMAIN PACKAGE NAME.

Make sure that QUERY\_LOG is set to false.

GreenDAO Search the source code for the following keywords:

- import org.greenrobot.greendao.annotation.Convert
- import org.greenrobot.greendao.annotation.Entity
- import org.greenrobot.greendao.annotation.Generated
- import org.greenrobot.greendao.annotation.Id
- $\bullet \quad \text{import org.greenrobot.greendao.annotation.Index} \\$
- $\bullet \quad \text{import org.greenrobot.greendao.annotation.NotNull} \\$
- import org.greenrobot.greendao.annotation.\*
- import org.greenrobot.greendao.database.Database
- import org.greenrobot.greendao.query.Query

ActiveAndroid Search the source code for the following keywords:

- ActiveAndroid.initialize(<contextReference>);
- import com.activeandroid.Configuration
- import com.activeandroid.query.\*

Realm Search the source code for the following keywords:

- import io.realm.RealmObject;
- import io.realm.annotations.PrimaryKey;

#### **Parcelable**

Make sure that appropriate security measures are taken when sensitive information is stored in an Intent via a Bundle that contains a Parcelable. Use explicit Intents and verify proper additional security controls when using application-level IPC (e.g., signature verification, intent-permissions, crypto).

### **Dynamic Analysis**

There are several ways to perform dynamic analysis:

- 1. For the actual persistence: Use the techniques described in the data storage chapter.
- For reflection-based approaches: Use Xposed to hook into the deserialization methods or add unprocessable information to the serialized objects to see how they are handled (e.g., whether the application crashes or extra information can be extracted by enriching the objects).

#### References

## **Android Fragment Injection**

- https://www.synopsys.com/blogs/software-security/fragment-injection/
- https://securityintelligence.com/wp-content/uploads/2013/12/android-collapses-into-fragments.pdf

### **Android Permissions Documentation**

- https://developer.android.com/training/permissions/usage-notes
- https://developer.android.com/training/permissions/requesting#java
- https://developer.android.com/quide/topics/permissions/overview#permission-groups
- https://developer.android.com/guide/topics/manifest/provider-element#gprmsn
- https://developer.android.com/reference/android/content/Context#revokeUriPermission(android.net.Uri,%20int)
- https://developer.android.com/reference/android/content/Context#checkUriPermission(android.net.Uri,%20int,%20int,%20int,%20int)
- https://developer.android.com/guide/components/broadcasts#restricting\_broadcasts\_with\_permissions
- https://developer.android.com/guide/topics/permissions/overview
- https://developer.android.com/guide/topics/manifest/manifest-intro#filestruct

# Android permissions changes in Android 8

https://developer.android.com/about/versions/oreo/android-8.0-changes

# **OWASP Mobile Top 10 2016**

M7 - Poor Code Quality - https://www.owasp.org/index.php/Mobile\_Top\_10\_2016-M7-Poor\_Code\_Quality

### **OWASP MASVS**

- V6.1: "The app only requests the minimum set of permissions necessary."
- V6.2: "All inputs from external sources and the user are validated and if necessary sanitized. This includes data
  received via the UI, IPC mechanisms such as intents, custom URLs, and network sources."
- V6.3: "The app does not export sensitive functionality via custom URL schemes, unless these mechanisms are properly protected."
- V6.4: "The app does not export sensitive functionality through IPC facilities, unless these mechanisms are properly protected."
- V6.5: "JavaScript is disabled in WebViews unless explicitly required."
- V6.6: "WebViews are configured to allow only the minimum set of protocol handlers required (ideally, only https is supported). Potentially dangerous handlers, such as file, tel and app-id, are disabled."
- V6.7: "If native methods of the app are exposed to a WebView, verify that the WebView only renders JavaScript contained within the app package."
- V6.8: "Object serialization, if any, is implemented using safe serialization APIs."

### **CWE**

- CWE-79 Improper Neutralization of Input During Web Page Generation
- CWE-200 Information Leak / Disclosure
- CWE-749 Exposed Dangerous Method or Function
- CWE-939 Improper Authorization in Handler for Custom URL Scheme

# **Tools**

• Drozer - https://github.com/mwrlabs/drozer

# **Code Quality and Build Settings of Android Apps**

# Making Sure That the App is Properly Signed

### Overview

Android requires all APKs to be digitally signed with a certificate before they are installed or run. The digital signature is used to verify the owner's identity for application updates. This process can prevent an app from being tampered with or modified to include malicious code.

When an APK is signed, a public-key certificate is attached to it. This certificate uniquely associates the APK with the developer and the developer's private key. When an app is being built in debug mode, the Android SDK signs the app with a debug key created specifically for debugging purposes. An app signed with a debug key is not meant to be distributed and won't be accepted in most app stores, including the Google Play Store.

The final release build of an app must be signed with a valid release key. In Android Studio, the app can be signed manually or via creation of a signing configuration that's assigned to the release build type.

Prior Android Pie all app updates on Android need to be signed with the same certificate, so a validity period of 25 years or more is recommended. Apps published on Google Play must be signed with a key that that has a validity period ending after October 22th, 2033.

Three APK signing schemes are available:

- JAR signing (v1 scheme),
- APK Signature Scheme v2 (v2 scheme),
- APK Signature Scheme v3 (v3 scheme).

The v2 signature, which is supported by Android 7.0 and above, offers improved security and performance compared to v1 scheme. The V3 signature, which is supported by Android 9.0 and above, gives apps the ability to change their signing keys as part of an APK update. This functionality assures compatibility and apps continuous availability by allowing both the new and the old keys to be used.

For each signing scheme the release builds should always be signed via all its previous schemes as well.

# **Static Analysis**

Make sure that the release build has been signed via both the v1 and v2 schemes for Android 7 and above and via all the three schemes for android 9 and above, and that the code-signing certificate in the APK belongs to the developer.

APK signatures can be verified with the apksigner tool. It is located at [SDK-Path]/build-tools/[version].

```
$ apksigner verify --verbose Desktop/example.apk
Verifies
Verified using v1 scheme (JAR signing): true
Verified using v2 scheme (APK Signature Scheme v2): true
Verified using v3 scheme (APK Signature Scheme v3): true
Number of signers: 1
```

The contents of the signing certificate can be examined with <code>jarsigner</code> . Note that the Common Name (CN) attribute is set to "Android Debug" in the debug certificate.

The output for an APK signed with a debug certificate is shown below:

Ignore the "CertPath not validated" error. This error occurs with Java SDK 7 and above. Instead of <code>jarsigner</code>, you can rely on the <code>apksigner</code> to verify the certificate chain.

The signing configuration can be managed through Android Studio or the signingConfig block in build.gradle. To activate both the v1 and v2 and v3 schemes, the following values must be set:

```
v1SigningEnabled true
v2SigningEnabled true
v3SigningEnabled true
```

Several best practices for configuring the app for release are available in the official Android developer documentation.

# **Dynamic Analysis**

Static analysis should be used to verify the APK signature.

# **Determining Whether the App is Debuggable**

### **Overview**

The android:debuggable attribute in the Application element that is defined in the Android manifest determines whether the app can be debugged or not.

### **Static Analysis**

Check AndroidManifest.xml to determine whether the android:debuggable attribute has been set and to find the attribute's value:

```
...
<application android:allowBackup="true" android:debuggable="true" android:icon="@drawable/ic_launcher" android:label="@string/app_name" android:theme="@style/AppTheme">
...
```

For a release build, this attribute should always be set to "false" (the default value).

# **Dynamic Analysis**

Drozer can be used to determine whether an application is debuggable. The Drozer module <a href="https://app.package.attacksurface">app.package.attacksurface</a> also displays information about IPC components exported by the application.

```
dz> run app.package.attacksurface com.mwr.dz
Attack Surface:
1 activities exported
1 broadcast receivers exported
0 content providers exported
0 services exported
```

```
is debuggable
```

To scan for all debuggable applications on a device, use the app.package.debuggable module:

```
dz> run app.package.debuggable
Package: com.mwr.dz
UID: 10083
Permissions:
- android.permission.INTERNET
Package: com.vulnerable.app
UID: 10084
Permissions:
- android.permission.INTERNET
```

If an application is debuggable, executing application commands is trivial. In the adb shell, execute run-as by appending the package name and application command to the binary name:

```
$ run-as com.vulnerable.app id
uid=10084(u0_a84) gid=10084(u0_a84) groups=10083(u0_a83),1004(input),1007(log),1011(adb),1015(sdcard_rw),1028(s
dcard_r),3001(net_bt_admin),3002(net_bt),3003(inet),3006(net_bw_stats) context=u:r:untrusted_app:s0:c512,c768
```

Android Studio can also be used to debug an application and verify debugging activation for an app.

Another method for determining whether an application is debuggable is attaching jdb to the running process. If this is successful, debugging will be activated.

The following procedure can be used to start a debug session with jdb:

1. Using adb and jdwp, identify the PID of the active application that you want to debug:

```
$ adb jdwp
2355
16346 <== last launched, corresponds to our application</pre>
```

1. Create a communication channel by using adb between the application process (with the PID) and the analysis workstation by using a specific local port:

```
# adb forward tcp:[LOCAL_PORT] jdwp:[APPLICATION_PID]
$ adb forward tcp:55555 jdwp:16346
```

1. Using jdb, attach the debugger to the local communication channel port and start a debug session:

```
$ jdb -connect com.sun.jdi.SocketAttach:hostname=localhost,port=5555
Set uncaught java.lang.Throwable
Set deferred uncaught java.lang.Throwable
Initializing jdb ...
> help
```

A few notes about debugging:

- The tool JADX can be used to identify interesting locations for breakpoint insertion.
- Help with jdb is available here.
- If a "the connection to the debugger has been closed" error occurs while jdb is being binded to the local communication channel port, kill all adb sessions and start a single new session.

# **Finding Debugging Symbols**

#### Overview

Generally, you should provide compiled code with as little explanation as possible. Some metadata, such as debugging information, line numbers, and descriptive function or method names, make the binary or byte-code easier for the reverse engineer to understand, but these aren't needed in a release build and can therefore be safely omitted without impacting the app's functionality.

To inspect native binaries, use a standard tool like <code>nm</code> or <code>objdump</code> to examine the symbol table. A release build should generally not contain any debugging symbols. If the goal is to obfuscate the library, removing unnecessary dynamic symbols is also recommended.

# **Static Analysis**

Symbols are usually stripped during the build process, so you need the compiled byte-code and libraries to make sure that unnecessary metadata has been discarded.

First, find the nm binary in your Android NDK and export it (or create an alias).

```
export $NM = $ANDROID\_NDK\_DIR/toolchains/arm-linux-androideabi-4.9/prebuilt/darwin-x86\_64/bin/arm-linux-androideabi-nm
```

To display debug symbols:

```
$ $NM -a libfoo.so
/tmp/toolchains/arm-linux-androideabi-4.9/prebuilt/darwin-x86_64/bin/arm-linux-androideabi-nm: libfoo.so: no sy
mbols
```

To display dynamic symbols:

```
$ $NM -D libfoo.so
```

Alternatively, open the file in your favorite disassembler and check the symbol tables manually.

Dynamic symbols can be stripped via the visibility compiler flag. Adding this flag causes gcc to discard the function names while preserving the names of functions declared as JNIEXPORT.

Make sure that the following has been added to build.gradle:

```
externalNativeBuild {
   cmake {
      cppFlags "-fvisibility=hidden"
   }
}
```

# **Dynamic Analysis**

Static analysis should be used to verify debugging symbols.

# Finding Debugging Code and Verbose Error Logging

### Overview

StrictMode is a developer tool for detecting violations, e.g. accidental disk or network access on the application's main thread. It can also be used to check for good coding practices, such as implementing performant code.

Here is an example of strictMode with policies enabled for disk and network access to the main thread:

```
public void onCreate() {
    if (DEVELOPER_MODE) {
         StrictMode.setThreadPolicy(new StrictMode.ThreadPolicy.Builder()
                 .detectDiskReads()
                 .detectDiskWrites()
                 .detectNetwork()
                                   // or .detectAll() for all detectable problems
                 .penaltyLog()
                 .build());
         StrictMode.setVmPolicy(new StrictMode.VmPolicy.Builder()
                 .detectLeakedSqlLiteObjects()
                 .detectLeakedClosableObjects()
                 .penaltyLog()
                 .penaltyDeath()
                 .build());
     super.onCreate();
}
```

Inserting the policy in the <code>if</code> statement with the <code>developer\_mode</code> condition is recommended. To disable <code>strictmode</code>, <code>developer\_mode</code> must be disabled for the release build.

# **Static Analysis**

To determine whether strictMode is enabled, you can look for the strictMode.setThreadPolicy or StrictMode.setVmPolicy methods. Most likely, they will be in the oncreate method.

The detection methods for the thread policy are

```
detectDiskWrites()
detectDiskReads()
detectNetwork()
```

The penalties for thread policy violation are

```
penaltyLog() // Logs a message to LogCat
penaltyDeath() // Crashes application, runs at the end of all enabled penalties
penaltyDialog() // Shows a dialog
```

Have a look at the best practices for using StrictMode.

# **Dynamic Analysis**

There are several ways of detecting <code>strictMode</code> ; the best choice depends on how the policies' roles are implemented. They include

- Logcat,
- a warning dialog,
- · application crash.

# **Testing for Injection Flaws**

### **Overview**

Android apps can expose functionality through custom URL schemes (which are a part of Intents). They can expose functionality to

- other apps (via IPC mechanisms, such as Intents, Binders, Android Shared Memory (ASHMEM), or BroadcastReceivers),
- the user (via the user interface).

None of the input from these sources can be trusted; it must be validated and/or sanitized. Validation ensures processing of data that the app is expecting only. If validation is not enforced, any input can be sent to the app, which may allow an attacker or malicious app to exploit app functionality.

The following portions of the source code should be checked if any app functionality has been exposed:

- Custom URL schemes. Check the test case "Testing Custom URL Schemes" as well for further test scenarios.
- IPC Mechanisms (Intents, Binders, Android Shared Memory, or BroadcastReceivers). Check the test case "Testing Whether Sensitive Data Is Exposed via IPC Mechanisms" as well for further test scenarios.
- User interface

An example of a vulnerable IPC mechanism is shown below.

You can use *ContentProviders* to access database information, and you can probe services to see if they return data. If data is not validated properly, the content provider may be prone to SQL injection while other apps are interacting with it. See the following vulnerable implementation of a *ContentProvider*.

```
< android:name=".OMTG_CODING_003_SQL_Injection_Content_Provider_Implementation"
    android:authorities="sg.vp.owasp_mobile.provider.College">
```

The AndroidManifest.xml above defines a content provider that's exported and therefore available to all other apps. The query function in the OMTG\_CODING\_003\_SQL\_Injection\_Content\_Provider\_Implementation.java class should be inspected.

```
@Override
public Cursor query(Uri uri, String[] projection, String selection, String[] selectionArgs, String sortOrder) {
    SQLiteQueryBuilder qb = new SQLiteQueryBuilder();
    qb.setTables(STUDENTS_TABLE_NAME);
    switch (uriMatcher.match(uri)) {
        case STUDENTS:
            qb.setProjectionMap(STUDENTS_PROJECTION_MAP);
           break;
        case STUDENT_ID:
            // SQL Injection when providing an ID
            qb.appendWhere( _ID + "=" + uri.getPathSegments().get(1));
            Log.e("appendWhere", uri.getPathSegments().get(1).toString());
            break;
        default:
            throw new IllegalArgumentException("Unknown URI " + uri);
    }
    if (sortOrder == null || sortOrder == ""){
        * By default sort on student names
        sortOrder = NAME;
    Cursor c = qb.query(db, projection, selection, selectionArgs,null, null, sortOrder);
     * register to watch a content URI for changes
    c.setNotificationUri(getContext().getContentResolver(), uri);
```

```
return c;
}
```

While the user is providing a STUDENT\_ID at <code>content://sg.vp.owasp\_mobile.provider.College/students</code> , the query statement is prone to SQL injection. Obviously prepared statements must be used to avoid SQL injection, but input validation should also be applied so that only input that the app is expecting is processed.

All app functions that process data coming in through the UI should implement input validation:

- For user interface input, Android Saripaar v2 can be used.
- For input from IPC or URL schemes, a validation function should be created. For example, the following determines whether the string is alphanumeric:

```
public boolean isAlphaNumeric(String s){
   String pattern= "^[a-zA-Z0-9]*$";
   return s.matches(pattern);
}
```

An alternative to validation functions is type conversion, with, for example, <code>Integer.parseInt</code> if only integers are expected. The OWASP Input Validation Cheat Sheet contains more information about this topic.

# **Dynamic Analysis**

The tester should manually test the input fields with strings like OR 1=1-- if, for example, a local SQL injection vulnerability has been identified.

On a rooted device, the command content can be used to query the data from a Content Provider. The following command queries the vulnerable function described above.

```
# content query --uri content://sg.vp.owasp_mobile.provider.College/students
```

SQL injection can be exploited with the following command. Instead of getting the record for Bob only, the user can retrieve all data.

```
# content query --uri content://sg.vp.owasp_mobile.provider.College/students --where "name='Bob') OR 1=1--''"
```

Drozer can also be used for dynamic testing.

### **Testing Exception Handling**

### **Overview**

Exceptions occur when an application gets into an abnormal or error state. Both Java and C++ may throw exceptions. Testing exception handling is about ensuring that the app will handle an exception and transition to a safe state without exposing sensitive information via the UI or the app's logging mechanisms.

### **Static Analysis**

Review the source code to understand the application and identify how it handles different types of errors (IPC communications, remote services invocation, etc.). Here are some examples of things to check at this stage:

- Make sure that the application uses a well-designed and unified scheme to handle exceptions.
- Plan for standard RuntimeException s (e.g. NullPointerException , IndexOutOfBoundsException , ActivityNotFoundException , CancellationException , SQLException ) by creating proper null checks, bound

checks, and the like. An overview of the available subclasses of RuntimeException can be found in the Android developer documentation. A child of RuntimeException should be thrown intentionally, and the intent should be handled by the calling method.

- Make sure that for every non-runtime Throwable there's a proper catch handler, which ends up handling the actual exception properly.
- When an exception is thrown, make sure that the application has centralized handlers for exceptions that cause similar behavior. This can be a static class. For exceptions specific to the method, provide specific catch blocks.
- Make sure that the application doesn't expose sensitive information while handling exceptions in its UI or logstatements. Ensure that exceptions are still verbose enough to explain the issue to the user.
- Make sure that all confidential information handled by high-risk applications is always wiped during execution of the finally blocks.

```
byte[] secret;
try{
    //use secret
} catch (SPECIFICEXCEPTIONCLASS | SPECIFICEXCEPTIONCLASS2 e) {
    // handle any issues
} finally {
    //clean the secret.
}
```

Adding a general exception handler for uncaught exceptions is a best practice for resetting the application's state when a crash is imminent:

```
public class MemoryCleanerOnCrash implements Thread.UncaughtExceptionHandler {
    private static final MemoryCleanerOnCrash S_INSTANCE = new MemoryCleanerOnCrash();
    private final List<Thread.UncaughtExceptionHandler> mHandlers = new ArrayList<>();
    //initialize the handler and set it as the default exception handler
    public static void init() {
        {\tt S\_INSTANCE.mHandlers.add(Thread.getDefaultUncaughtExceptionHandler());}\\
        Thread.setDefaultUncaughtExceptionHandler(S INSTANCE):
   }
     //make sure that you can still add exception handlers on top of it (required for ACRA for instance)
    public void subscribeCrashHandler(Thread.UncaughtExceptionHandler handler) {
        mHandlers.add(handler);
    public void uncaughtException(Thread thread, Throwable ex) {
            //handle the cleanup here
            //and then show a message to the user if possible given the context
        for (Thread.UncaughtExceptionHandler handler : mHandlers) {
            handler.uncaughtException(thread, ex);
        }
   }
}
```

Now the handler's initializer must be called in your custom Application class (e.g., the class that extends Application ):

```
@Override
protected void attachBaseContext(Context base) {
    super.attachBaseContext(base);
    MemoryCleanerOnCrash.init();
}
```

### **Dynamic Analysis**

There are several ways to do dynamic analysis:

- Use Xposed to hook into methods and either call them with unexpected values or overwrite existing variables with unexpected values (e.g., null values).
- Type unexpected values into the Android application's UI fields.
- Interact with the application using its intents, its public providers, and unexpected values.
- Tamper with the network communication and/or the files stored by the application.

The application should never crash; it should

- recover from the error or transition into a state in which it can inform the user of its inability to continue,
- if necessary, tell the user to take appropriate action (The message should not leak sensitive information.),
- not provide any information in logging mechanisms used by the application.

### Make Sure That Free Security Features Are Activated

### Overview

Because decompiling Java classes is trivial, applying some basic obfuscation to the release byte-code is recommended. ProGuard offers an easy way to shrink and obfuscate code and to strip unneeded debugging information from the byte-code of Android Java apps. It replaces identifiers, such as class names, method names, and variable names, with meaningless character strings. This is a type of layout obfuscation, which is "free" in that it doesn't impact the program's performance.

Since most Android applications are Java-based, they are immune to buffer overflow vulnerabilities. Nevertheless, a buffer overflow vulnerability may still be applicable when you're using the Android NDK; therefore, consider secure compiler settings.

# **Static Analysis**

In the example below, you can see that <code>minifyEnabled</code> and <code>proguardFiles</code> are set. Creating exceptions to protect some classes from obfuscation (with "-keepclassmembers" and "-keep class") is common. Therefore, auditing the ProGuard configuration file to see what classes are exempted is important. The <code>getDefaultProguardFile('proguard-android.txt')</code> method gets the default ProGuard settings from the <code><Android SDK>/tools/proguard/</code> folder. The file <code>proguard-rules.pro</code> is where you define custom ProGuard rules. You can see that many extended classes in our sample <code>proguard-rules.pro</code> file are common Android classes. This should be defined more granularly on specific classes or libraries.

By default, ProGuard removes attributes that are useful for debugging, including line numbers, source file names, and variable names. ProGuard is a free Java class file shrinker, optimizer, obfuscator, and pre-verifier. It is shipped with Android's SDK tools. To activate shrinking for the release build, add the following to build.gradle:

#### proguard-rules.pro

```
-keep public class * extends android.app.Activity
-keep public class * extends android.app.Application
-keep public class * extends android.app.Service
```

# **Dynamic Analysis**

If source code has not been provided, an APK can be decompiled to determine whether the codebase has been obfuscated. Several tools are available for converting dex code to a jar file (e.g., dex2jar). The jar file can be opened with tools (such as JD-GUI) that can be used to make sure that class, method, and variable names are not human-readable.

Sample obfuscated code block:

```
package com.a.a.a;
import com.a.a.b.a;
import java.util.List;
class a$b
 extends a
{
 public a$b(List paramList)
 {
   super(paramList);
 public boolean areAllItemsEnabled()
 {
   return true:
 }
 public boolean isEnabled(int paramInt)
 {
    return true;
 }
}
```

# **Memory Corruption Bugs**

Android applications often run on a VM where most of the memory corruption issues have been taken care off. This does not mean that there are no memory corruption bugs. Take CVE-2018-9522 for instance, which is related to serialization issues using Parcels. Next, in native code, we still see the same issues as we explained in the general memory corruption section. Last, we see memory bugs in supporting services, such as with the stagefreight attack as shown at BlackHat.

A memory leak is often an issue as well. This can happen for instance when a reference to the <code>context</code> object is passed around to non- <code>Activity</code> classes, or when you pass references to <code>Activity</code> classes to your helperclasses.

# **Static Analysis**

There are various items to look for:

- Are there native code parts? If so: check for the given issues in the general memory corruption section. Native code can easily be spotted given JNI-wrappers, .CPP/.H/.C files, NDK or other native frameworks.
- Is there Java code or Kotlin code? Look for Serialization/deserialization issues, such as described in A brief

#### history of Android deserialization vulnerabilities.

Note that there can be Memory leaks in Java/Kottline code as well. Look for various items, such as:

BroadcastReceivers which are not unregistered, static references to Activity or View classes, Singleton classes that have references to Context, Inner Class references, Anonymous Class references, AsyncTask references, Handler references, Threading done wrong, TimerTask references. For more details, please check:

- 9 ways to avoid memory leaks in Android
- · Memory Leak Patterns in Android.

# **Dynamic Analysis**

There are various steps to take:

- In case of native code: use Valgrind or Mempatrol to analyse the memory usage and memory calls made by the code.
- In case of Java/Kotlin code, try to recompile the app and use it with Squares leak canary.
- · Check with the Memory Profiler from Android Studio for leakage.
- Check with the Android Java Deserialization Vulnerability Tester, for serialization vulnerabilities.

## **Checking for Weaknesses in Third Party Libraries**

#### Overview

Android apps often make use of third party libraries. These third party libraries accelerate development as the developer has to write less code in order to solve a problem. There are two categories of libraries:

- Libraries that are not (or should not) be packed within the actual production application, such as Mockito used for testing and libraries like JavaAssist used to compile certain other libraries.
- Libraries that are packed within the actual production application, such as Okhttp3.

These libraries can have the following two classes of unwanted side-effects:

- A library can contain a vulnerability, which will make the application vulnerable. A good example are the versions of OKHTTP prior to 2.7.5 in which TLS chain pollution was possible to bypass SSL pinning.
- A library can use a license, such as LGPL2.1, which requires the application author to provide access to the source code for those who use the application and request insight in its sources. In fact the application should then be allowed to be redistributed with modifications to its sourcecode. This can endanger the intellectual property (IP) of the application.

Please note that this issue can hold on multiple levels: When you use webviews with JavaScript running in the webview, the JavaScript libraries can have these issues as well. The same holds for plugins/libraries for Cordova, React-native and Xamarin apps.

### **Static Analysis**

#### Detecting vulnerabilities of third party libraries

Detecting vulnerabilities in third party dependencies can be done by means of the OWASP Dependency checker. This is best done by using a gradle plugin, such as dependency-check-gradle. In order to use the plugin, the following steps need to be applied: Install the plugin from the Maven central repository by adding the following script to your build.gradle:

```
buildscript {
  repositories {
    mavenCentral()
```

```
}
dependencies {
    classpath 'org.owasp:dependency-check-gradle:3.2.0'
}
apply plugin: 'org.owasp.dependencycheck'
```

Once gradle has invoked the plugin, you can create a report by running:

```
$ gradle dependencyCheckAnalyze --info
```

The report will be in build/reports unless otherwise configured. Use the report in order to analyze the vulnerabilities found. See remediation on what to do given the vulnerabilities found with the libraries.

Please be advised that the plugin requires to download a vulnerability feed. Consult the documentation in case issues arise with the plugin.

Alternatively there are commercial tools which might have a better coverage of the dependencies found for the libraries being used, such as SourceClear or Blackduck. The actual result of using either the OWASP Dependency Checker or another tool varies on the type of (NDK related or SDK related) libraries.

Lastly, please note that for hybrid applications, one will have to check the JavaScript dependencies with RetireJS. Similarly for Xamarin, one will have to check the C# dependencies.

When a library is found to contain vulnerabilities, then the following reasoning applies:

- Is the library packaged with the application? Then check whether the library has a version in which the
  vulnerability is patched. If not, check whether the vulnerability actually affects the application. If that is the case or
  might be the case in the future, then look for an alternative which provides similar functionality, but without the
  vulnerabilities.
- Is the library not packaged with the application? See if there is a patched version in which the vulnerability is
  fixed. If this is not the case, check if the implications of the vulnerability for the build-process. Could the
  vulnerability impede a build or weaken the security of the build-pipeline? Then try looking for an alternative in
  which the vulnerability is fixed.

When the sources are not available, one can decompile the app and check the jar files. When Dexguard or Proguard are applied properly, then version information about the library is often obfuscated and therefore gone. Otherwise you can still find the information very often in the comments of the Java files of given libraries. Tools such as MobSF can help in analyzing the possible libraries packed with the application. If you can retrieve the version of the library, either via comments, or via specific methods used in certain versions, you can look them up for CVEs by hand.

#### Detecting the licenses used by the libraries of the application

In order to ensure that the copyright laws are not infringed, one can best check the dependencies by using a plugin which can iterate over the different libraries, such as License Gradle Plugin. This plugin can be used by taking the following steps.

In your build.gradle file add:

```
plugins {
   id "com.github.hierynomus.license-report" version"{license_plugin_version}"
}
```

Now, after the plugin is picked up, use the following commands:

- \$ gradle assemble
- \$ gradle downloadLicenses

Now a license-report will be generated, which can be used to consult the licenses used by the third party libraries. Please check the license agreements to see whether a copyright notice needs to be included into the app and whether the license type requires to open-source the code of the application.

Similar to dependency checking, there are commercial tools which are able to check the licenses as well, such as SourceClear, Snyk or Blackduck.

Note: If in doubt about the implications of a license model used by a third party library, then consult with a legal specialist.

When a library contains a license in which the application IP needs to be open-sourced, check if there is an alternative for the library which can be used to provide similar functionalities.

Note: In case of a hybrid app, please check the build tools used: most of them do have a license enumeration plugin to find the licenses being used.

When the sources are not available, one can decompile the app and check the jar files. When Dexguard or Proguard are applied properly, then version information about the library is often gone. Otherwise you can still find it very often in the comments of the Java files of given libraries. Tools such as MobSF can help in analyzing the possible libraries packed with the application. If you can retrieve the version of the library, either via comments, or via specific methods used in certain versions, you can look them up for their licenses being used by hand.

# **Dynamic Analysis**

The dynamic analysis of this section comprises validating whether the copyrights of the licenses have been adhered to. This often means that the application should have an about or EULA section in which the copy-right statements are noted as required by the license of the third party library.

#### References

### **OWASP Mobile Top 10 2016**

• M7 - Poor Code Quality - https://www.owasp.org/index.php/Mobile\_Top\_10\_2016-M7-Poor\_Code\_Quality

### **OWASP MASVS**

- V6.2: "All inputs from external sources and the user are validated and if necessary sanitized. This includes data
  received via the UI, IPC mechanisms such as intents, custom URLs, and network sources."
- V7.1: "The app is signed and provisioned with valid certificate."
- V7.2: "The app has been built in release mode, with settings appropriate for a release build (e.g. non-debuggable)."
- V7.3: "Debugging symbols have been removed from native binaries."
- V7.4: "Debugging code has been removed, and the app does not log verbose errors or debugging messages."
- V7.5: "All third party components used by the mobile app, such as libraries and frameworks, are identified, and checked for known vulnerabilities."
- V7.6: "The app catches and handles possible exceptions."
- V7.7: "Error handling logic in security controls denies access by default."
- V7.8: "In unmanaged code, memory is allocated, freed and used securely."
- V7.9: "Free security features offered by the toolchain, such as byte-code minification, stack protection, PIE support and automatic reference counting, are activated."

### **CWE**

- CWE-20 Improper Input Validation
- CWE-215 Information Exposure through Debug Information
- CWE-388 Error Handling
- CWE-489 Leftover Debug Code
- CWE-656 Reliance on Security through Obscurity
- CWE-937 OWASP Top Ten 2013 Category A9 Using Components with Known Vulnerabilities

#### **Tools**

- ProGuard https://www.guardsquare.com/en/proguard
- jarsigner http://docs.oracle.com/javase/7/docs/technotes/tools/windows/jarsigner.html
- Xposed http://repo.xposed.info/
- Drozer https://labs.mwrinfosecurity.com/assets/BlogFiles/mwri-drozer-user-guide-2015-03-23.pdf
- GNU nm https://ftp.gnu.org/old-gnu/Manuals/binutils-2.12/html\_node/binutils\_4.html
- Black Duck https://www.blackducksoftware.com/
- Sourceclear https://www.sourceclear.com/
- Snyk https://snyk.io/
- Gradle license plugn https://github.com/hierynomus/license-gradle-plugin
- Dependency-check-gradle https://github.com/jeremylong/dependency-check-gradle
- MobSF https://www.github.com/MobSF/Mobile-Security-Framework-MobSF
- Squares leak canary https://github.com/square/leakcanary
- Memory Profiler from Android Studio https://developer.android.com/studio/profile/memory-profiler
- Android Java Deserialization Vulnerability Tester https://github.com/modzero/modjoda

### **Memory Analysis References**

- A brief history of Android deserialization vulnerabilities https://lgtm.com/blog/android\_deserialization
- 9 ways to avoid memory leaks in Android https://android.jlelse.eu/9-ways-to-avoid-memory-leaks-in-android-b6d81648e35e
- Memory Leak Patterns in Android https://android.jlelse.eu/memory-leak-patterns-in-android-4741a7fcb570

### **Android Documentation**

 APK signature scheme with key rotation - https://developer.android.com/about/versions/pie/android-9.0#apk-keyrotation

# **Tampering and Reverse Engineering on Android**

Android's openness makes it a favorable environment for reverse engineers. In the following chapter, we'll look at some peculiarities of Android reversing and OS-specific tools as processes.

Android offers reverse engineers big advantages that are not available with "the other" mobile OS. Because Android is open source, you can study its source code at the Android Open Source Project (AOSP) and modify the OS and its standard tools any way you want. Even on standard retail devices it is possible to do things like activating developer mode and sideloading apps without jumping through many hoops. From the powerful tools shipping with the SDK to the wide range of available reverse engineering tools, there's a lot of niceties to make your life easier.

However, there are also a few Android-specific challenges. For example, you'll need to deal with both Java bytecode and native code. Java Native Interface (JNI) is sometimes deliberately used to confuse reverse engineers (to be fair, there are legitimate reasons for using JNI, such as improving performance or supporting legacy code). Developers sometimes use the native layer to "hide" data and functionality, and they may structure their apps such that execution frequently jumps between the two layers.

You'll need at least a working knowledge of both the Java-based Android environment and the Linux OS and Kernel, on which Android is based. You'll also need the right toolset to deal with both native code and bytecode running on the Java virtual machine.

Note that we'll use the OWASP Mobile Testing Guide Crackmes as examples for demonstrating various reverse engineering techniques in the following sections, so expect partial and full spoilers. We encourage you to have a crack at the challenges yourself before reading on!

### What You Need

Make sure that the following is installed on your system:

- The newest SDK Tools and SDK Platform-Tools packages. These packages include the Android Debugging Bridge (ADB) client and other tools that interface with the Android platform.
- The Android NDK. This is the Native Development Kit that contains prebuilt toolchains for cross-compiling native code for different architectures.

In addition to the SDK and NDK, you'll also need something to make Java bytecode more human-readable. Fortunately, Java decompilers generally handle Android bytecode well. Popular free decompilers include JD, JAD, Procyon, and CFR. For convenience, we have packed some of these decompilers into our apkx wrapper script. This script completely automates the process of extracting Java code from release APK files and makes it easy to experiment with different backends (we'll also use it in some of the following examples).

Other tools are really a matter of preference and budget. A ton of free and commercial disassemblers, decompilers, and frameworks with different strengths and weaknesses exist; we'll cover some of them.

### Setting up the Android SDK

Local Android SDK installations are managed through Android Studio. Create an empty project in Android Studio and select "Tools->Android->SDK Manager" to open the SDK Manager GUI. The "SDK Platforms" tab lets you install SDKs for multiple API levels. Recent API levels are:

- Android 9.0 (API level 28)
- Android 8.1 (API level 27)
- Android 8.0 (API level 26)
- Android 7.1 (API level 25)

An overview of all Android codenames, it's version number and API Levels can be found in the Android Developer Documentation.

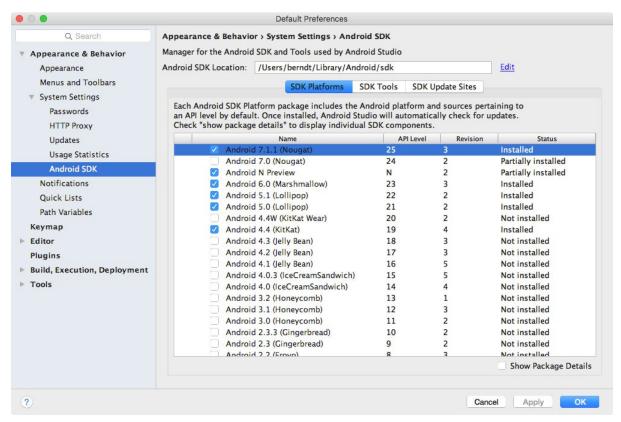

Installed SDKs are found at the following locations:

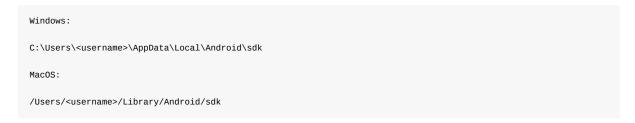

Note: On Linux, you'll need to pick your own SDK location. /opt , /srv , and /usr/local are common locations.

# **Setting up the Android NDK**

The Android NDK contains prebuilt versions of the native compiler and toolchain. Both the GCC and Clang compilers have traditionally been supported, but active support for GCC ended with NDK revision 14. The device architecture and host OS determine the appropriate version. The prebuilt toolchains are in the toolchains directory of the NDK, which contains one subdirectory for each architecture.

| Architecture | Toolchain name                                     |
|--------------|----------------------------------------------------|
| ARM-based    | arm-linux-androideabi- <gcc-version></gcc-version> |
| x86-based    | x86- <gcc-version></gcc-version>                   |
| MIPS-based   | mipsel-linux-android- <gcc-version></gcc-version>  |
| ARM64-based  | aarch64-linux-android- <gcc-version></gcc-version> |
| X86-64-based | x86_64- <gcc-version></gcc-version>                |
|              |                                                    |

MIPS64-based mips64el-linux-android-<gcc-version>

Besides picking the right architecture, you need to specify the correct sysroot for the native API level you want to target. The sysroot is a directory that contains the system headers and libraries for your target. Native APIs vary by Android API level. Possible sysroots for each Android API level are in \$NDK/platforms/. Each API level directory contains subdirectories for the various CPUs and architectures.

One possibility for setting up the build system is exporting the compiler path and necessary flags as environment variables. To make things easier, however, the NDK allows you to create a so-called standalone toolchain—a "temporary" toolchain that incorporates the required settings.

To set up a standalone toolchain, download the latest stable version of the NDK. Extract the ZIP file, change into the NDK root directory, and run the following command:

```
$ ./build/tools/make_standalone_toolchain.py --arch arm --api 24 --install-dir /tmp/android-7-toolchain
```

This creates a standalone toolchain for Android 7.0 in the directory <code>/tmp/android-7-toolchain</code> . For convenience, you can export an environment variable that points to your toolchain directory, (we'll be using this in the examples). Run the following command or add it to your <code>.bash\_profile</code> or other startup script:

\$ export TOOLCHAIN=/tmp/android-7-toolchain

# **Enabling Developer Mode**

You must enable USB debugging on the device in order to use the ADB debugging interface. Since Android 4.2, the "Developer options" sub menu in the Settings app is hidden by default. To activate it, tap the "Build number" section of the "About phone" view seven times. Note that the build number field's location varies slightly by device—for example, on LG Phones, it is under "About phone -> Software information." Once you have done this, "Developer options" will be shown at bottom of the Settings menu. Once developer options are activated, you can enable debugging with the "USB debugging" switch.

Once USB debugging is enabled, connected devices can be viewed with the following command:

\$ adb devices
List of devices attached
BAZ50RFARKOZYDFA device

## **Building a Reverse Engineering Environment for Free**

With a little effort, you can build a reasonable GUI-based reverse engineering environment for free.

For navigating the decompiled sources, we recommend IntelliJ, a relatively lightweight IDE that works great for browsing code and allows basic on-device debugging of the decompiled apps. However, if you prefer something that's clunky, slow, and complicated to use, Eclipse is the right IDE for you (based on the author's personal bias).

If you don't mind looking at Smali instead of Java, you can use the smalidea plugin for IntelliJ for debugging. Smalidea supports single-stepping through the bytecode and identifier renaming, and it watches for non-named registers, which makes it much more powerful than a JD + IntelliJ setup.

APKTool is a popular free tool that can extract and disassemble resources directly from the APK archive and disassemble Java bytecode to Smali format (Smali/Baksmali is an assembler/disassembler for the Dex format. It's also Icelandic for "Assembler/Disassembler"). APKTool allows you to reassemble the package, which is useful for patching and applying changes to the Manifest.

You can accomplish more elaborate tasks (such as program analysis and automated de-obfuscation) with open source reverse engineering frameworks such as Radare2 and Angr. You'll find usage examples for many of these free tools and frameworks throughout the guide.

## **Commercial Tools**

Although working with a completely free setup is possible, you should consider investing in commercial tools. The main advantage of these tools is convenience: they come with a nice GUI, lots of automation, and end user support. If you earn your daily bread as a reverse engineer, they will save you a lot of time.

#### **JEB**

JEB, a commercial decompiler, packs all the functionality necessary for static and dynamic analysis of Android apps into an all-in-one package. It is reasonably reliable and includes prompt support. It has a built-in debugger, which allows for an efficient workflow—setting breakpoints directly in the decompiled (and annotated) sources is invaluable, especially with ProGuard-obfuscated bytecode. Of course, convenience like this doesn't come cheap, and now that JEB is provided fvia a subscription-based license, you'll have to pay a monthly fee to use it.

#### **IDA Pro**

IDA Pro is compatible with ARM, MIPS, Java bytecode, and, of course, Intel ELF binaries. It also comes with debuggers for both Java applications and native processes. With its powerful scripting, disassembling, and extension capabilities, IDA Pro works great for static analysis of native programs and libraries. However, the static analysis facilities it offers for Java code are rather basic—you get the Small disassembly but not much more. You can't navigate the package and class structure, and some actions (such as renaming classes) can't performed, which can make working with more complex Java apps tedious.

# Reverse Engineering

Reverse engineering is the process of taking an app apart to find out how it works. You can do this by examining the compiled app (static analysis), observing the app during run time (dynamic analysis), or a combination of both.

# Statically Analyzing Java Code

Java bytecode can be converted back into source code without many problems unless some nasty, tool-breaking antidecompilation tricks have been applied. We'll be using UnCrackable App for Android Level 1 in the following examples, so download it if you haven't already. First, let's install the app on a device or emulator and run it to see what the crackme is about.

\$ wget https://github.com/OWASP/owasp-mstg/raw/master/Crackmes/Android/Level\_01/UnCrackable-Level1.apk
\$ adb install UnCrackable-Level1.apk

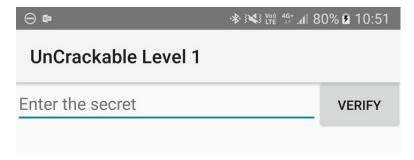

Seems like we're expected to find some kind of secret code!

We're looking for a secret string stored somewhere inside the app, so the next step is to look inside. First, unzip the APK file and look at the content.

```
$ unzip UnCrackable-Level1.apk -d UnCrackable-Level1
Archive: UnCrackable-Level1/AndroidManifest.xml
inflating: UnCrackable-Level1/res/layout/activity_main.xml
inflating: UnCrackable-Level1/res/menu/menu_main.xml
extracting: UnCrackable-Level1/res/mipmap-hdpi-v4/ic_launcher.png
extracting: UnCrackable-Level1/res/mipmap-mdpi-v4/ic_launcher.png
extracting: UnCrackable-Level1/res/mipmap-xhdpi-v4/ic_launcher.png
extracting: UnCrackable-Level1/res/mipmap-xxhdpi-v4/ic_launcher.png
extracting: UnCrackable-Level1/res/mipmap-xxxhdpi-v4/ic_launcher.png
extracting: UnCrackable-Level1/res/mipmap-xxxhdpi-v4/ic_launcher.png
extracting: UnCrackable-Level1/resources.arsc
inflating: UnCrackable-Level1/Classes.dex
inflating: UnCrackable-Level1/META-INF/MANIFEST.MF
inflating: UnCrackable-Level1/META-INF/CERT.SF
inflating: UnCrackable-Level1/META-INF/CERT.RSA
```

In the standard setup, all the Java bytecode and app data is in the file <code>classes.dex</code> in the app root directory. This file conforms to the Dalvik Executable Format (DEX), an Android-specific way of packaging Java programs. Most Java decompilers take plain class files or JARs as input, so you need to convert the classes.dex file into a JAR first. You can do this with <code>dex2jar</code> or <code>enjarify</code>.

Once you have a JAR file, you can use any free decompiler to produce Java code. In this example, we'll use the CFR decompiler. CFR is under active development, and brand-new releases are available on the author's website. CFR was released under an MIT license, so you can use it freely even though its source code is not available.

The easiest way to run CFR is through <code>apkx</code> , which also packages <code>dex2jar</code> and automates extraction, conversion, and decompilation. Install it:

```
$ git clone https://github.com/b-mueller/apkx
$ cd apkx
$ sudo ./install.sh
```

This should copy apkx to /usr/local/bin . Run it on UnCrackable-Level1.apk:

```
$ apkx UnCrackable-Level1.apk
Extracting UnCrackable-Level1.apk to UnCrackable-Level1
Converting: classes.dex -> classes.jar (dex2jar)
dex2jar UnCrackable-Level1/classes.dex -> UnCrackable-Level1/classes.jar
Decompiling to UnCrackable-Level1/src (cfr)
```

You should now find the decompiled sources in the directory uncrackable-Level1/src . To view the sources, a simple text editor (preferably with syntax highlighting) is fine, but loading the code into a Java IDE makes navigation easier. Let's import the code into IntelliJ, which also provides on-device debugging functionality.

Open IntelliJ and select "Android" as the project type in the left tab of the "New Project" dialog. Enter "Uncrackable1" as the application name and "vantagepoint.sg" as the company name. This results in the package name "sg.vantagepoint.uncrackable1," which matches the original package name. Using a matching package name is important if you want to attach the debugger to the running app later on because Intellij uses the package name to identify the correct process.

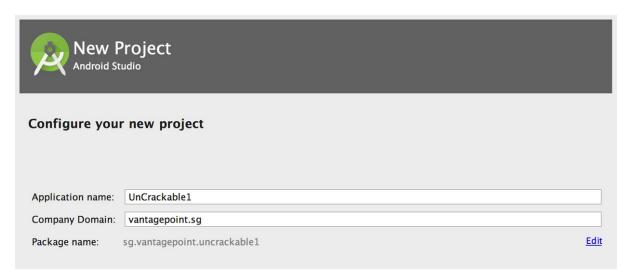

In the next dialog, pick any API number; you don't actually want to compile the project, so the number doesn't matter. Click "next" and choose "Add no Activity," then click "finish."

Once you have created the project, expand the "1: Project" view on the left and navigate to the folder <a href="main/java">app/src/main/java</a>. Right-click and delete the default package "sg.vantagepoint.uncrackable1" created by IntelliJ.

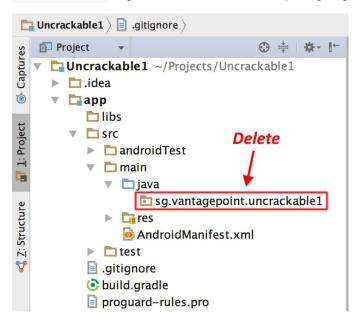

Now, open the Uncrackable-Level1/src directory in a file browser and drag the sg directory into the now empty Java folder in the IntelliJ project view (hold the "alt" key to copy the folder instead of moving it).

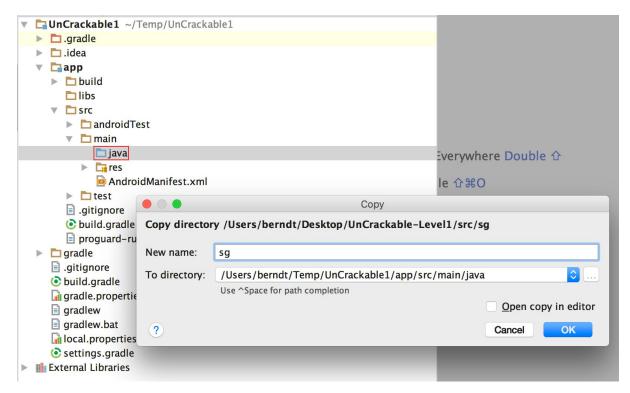

You'll end up with a structure that resembles the original Android Studio project from which the app was built.

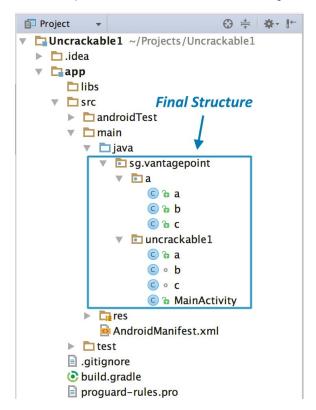

As soon as IntelliJ has indexed the code, you can browse it just like you'd browse any other Java project. Note that many of the decompiled packages, classes, and methods have weird one-letter names; this is because the bytecode has been "minified" with ProGuard at build time. This is a basic type of obfuscation that makes the bytecode a little more difficult to read, but with a fairly simple app like this one it won't cause you much of a headache. When you're analyzing a more complex app, however, it can get quite annoying.

When analyzing obfuscated code, annotating class names, method names, and other identifiers as you go along is a good practice. Open the MainActivity class in the package sg.vantagepoint.uncrackable1. The method verify is called when you tap the "verify" button. This method passes user input to a static method called a.a, which returns a boolean value. It seems plausible that a.a verifies user input, so we'll refactor the code to reflect this.

```
* Enabled aggressive block sorting
     public void verify(View object) {
         object = ((EditText)this.findViewById(2131230720)).getText().toString();
         AlertDialog alertDialog = new AlertDialog.Builder((Context)this).create();
         if (a.a((String)object)) {
             alertDialog.setTitle((CharSequence)"Success!");
             alertDialog.setMessage((CharSequence)"This is the correct secret.");
         } else {
Check
             alertDialog.setTitle((CharSequence)"Nope...");
             alertDialog.setMessage((CharSequence)"That's not it. Try again.");
Input
         alertDialog.setButton(-3, (CharSequence)"OK", (DialogInterface.OnClickListener)new c(this));
         alertDialog.show();
     }
 }
```

Right-click the class name—the first a in a.a —and select Refactor->Rename from the drop-down menu (or press Shift-F6). Change the class name to something that makes more sense given what you know about the class so far. For example, you could call it "Validator" (you can always revise the name later). a.a now becomes validator.a. Follow the same procedure to rename the static method a to check\_input.

```
public void verify(View object) {
   object = ((EditText)this.findViewById(2131230720)).getText().toString();
   AlertDialog alertDialog = new AlertDialog.Builder((Context)this).create();
   if (Validator.check_input((String)object)) {
        alertDialog.setTitle((CharSequence)"Success!");
        alertDialog.setMessage((CharSequence)"This is the correct secret.");
}
```

Congratulations—you just learned the fundamentals of static analysis! It is all about theorizing, annotating, and gradually revising theories about the analyzed program until you understand it completely—or, at least, well enough for whatever you want to achieve.

Next, Ctrl+click (or Command+click on Mac) on the check\_input method. This takes you to the method definition. The
decompiled method looks like this:

```
public static boolean check_input(String string) {
   byte[] arrby = Base64.decode((String)"5UJiFctbmgbDoLXmpL12mkno8HT4Lv8dlat8FxR26Oc=", (int)0);
   byte[] arrby2 = new byte[]{};
   try {
      arrby = sg.vantagepoint.a.a.a(Validator.b("8d127684cbc37c17616d806cf50473cc"), arrby);
      arrby2 = arrby;
   }sa
   catch (Exception exception) {
      Log.d((String)"CodeCheck", (String)("AES error:" + exception.getMessage()));
   }
   if (string.equals(new String(arrby2))) {
      return true;
   }
   return false;
}
```

So, you have a Base64-encoded String that's passed to the function a in the package sg.vantagepoint.a.a (again, everything is called a) along with something that looks suspiciously like a hex-encoded encryption key (16 hex bytes = 128bit, a common key length). What exactly does this particular a do? Ctrl-click it to find out.

```
public class a {
```

```
public static byte[] a(byte[] object, byte[] arrby) {
    object = new SecretKeySpec((byte[])object, "AES/ECB/PKCS7Padding");
    Cipher cipher = Cipher.getInstance("AES");
    cipher.init(2, (Key)object);
    return cipher.doFinal(arrby);
}
```

Now you're getting somewhere: it's simply standard AES-ECB. Looks like the Base64 string stored in <a href="arrby1">arrby1</a> in <a href="check\_input">check\_input</a> is a ciphertext. It is decrypted with 128bit AES, then compared with the user input. As a bonus task, try to decrypt the extracted ciphertext and find the secret value!

A faster way to get the decrypted string is to add dynamic analysis—we'll revisit UnCrackable Level 1 later to show how, so don't delete the project yet!

# **Statically Analyzing Native Code**

Dalvik and ART both support the Java Native Interface (JNI), which defines a way for Java code to interact with native code written in C/C++. As on other Linux-based operating systems, native code is packaged into ELF dynamic libraries (\*.so), which the Android app loads at run time via the System.load method.

Android JNI functions are written in native code that has been compiled into Linux ELF libraries. It's standard Linux fare. However, instead of relying on widely used C libraries (such as glibc) Android binaries are built against a custom libc named Bionic. Bionic adds support for important Android-specific services such as system properties and logging, and it is not fully POSIX-compatible.

Download HelloWorld-JNI.apk from the OWASP MSTG repository. Installing and running it on your emulator or Android device is optional.

```
$ wget HelloWord-JNI.apk
$ adb install HelloWord-JNI.apk
```

This app is not exactly spectacular—all it does is show a label with the text "Hello from C++." This is the app Android generates by default when you create a new project with C/C++ support— it's just enough to show the basic principles of JNI calls.

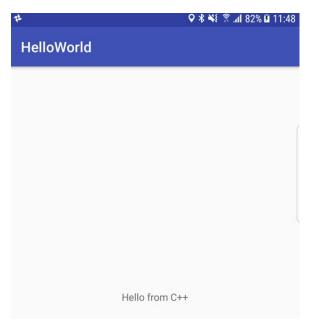

Decompile the APK with apkx . This extracts the source code into the Helloworld/src directory.

```
$ wget https://github.com/OWASP/owasp-mstg/raw/master/Samples/Android/01_HelloWorld-JNI/HelloWord-JNI.apk
$ apkx HelloWord-JNI.apk
Extracting HelloWord-JNI.apk to HelloWord-JNI
Converting: classes.dex -> classes.jar (dex2jar)
dex2jar HelloWord-JNI/classes.dex -> HelloWord-JNI/classes.jar
```

The MainActivity is found in the file MainActivity.java. The "Hello World" text view is populated in the oncreate() method:

```
public class MainActivity
extends AppCompatActivity {
    static {
        System.loadLibrary("native-lib");
    }

@Override
protected void onCreate(Bundle bundle) {
        super.onCreate(bundle);
        this.setContentView(2130968603);
        ((TextView)this.findViewById(2131427422)).setText((CharSequence)this.stringFromJNI());
    }

    public native String stringFromJNI();
}
```

Note the declaration of public native string stringFromJNI at the bottom. The keyword "native" tells the Java compiler that this method is implemented in a native language. The corresponding function is resolved during run time, but only if a native library that exports a global symbol with the expected signature is loaded (signatures comprise a package name, class name, and method name). In this example, this requirement is satisfied by the following C or C++ function:

```
JNIEXPORT jstring JNICALL Java_sg_vantagepoint_helloworld_MainActivity_stringFromJNI(JNIEnv *env, jobject)
```

So where is the native implementation of this function? If you look into the <code>lib</code> directory of the APK archive, you'll see eight subdirectories named after different processor architectures. Each of these directories contains a version of the native library <code>libnative-lib.so</code> that has been compiled for the processor architecture in question. When <code>system.loadLibrary</code> is called, the loader selects the correct version based on the device that the app is running on.

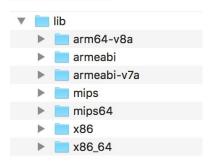

Following the naming convention mentioned above, you can expect the library to export a symbol called <code>Java\_sg\_vantagepoint\_helloworld\_MainActivity\_stringFromJNI</code>. On Linux systems, you can retrieve the list of symbols with <code>readelf</code> (included in GNU binutils) or <code>nm</code>. Do this on Mac OS with the <code>greadelf</code> tool, which you can install via Macports or Homebrew. The following example uses <code>greadelf</code>:

This is the native function that eventually gets executed when the stringFromJNI native method is called.

To disassemble the code, you can load libnative-lib.so into any disassembler that understands ELF binaries (i.e., any disassembler). If the app ships with binaries for different architectures, you can theoretically pick the architecture you're most familiar with, as long as it is compatible with the disassembler. Each version is compiled from the same source and implements the same functionality. However, if you're planning to debug the library on a live device later, it's usually wise to pick an ARM build.

To support both older and newer ARM processors, Android apps ship with multiple ARM builds compiled for different Application Binary Interface (ABI) versions. The ABI defines how the application's machine code is supposed to interact with the system at run time. The following ABIs are supported:

- armeabi: ABI is for ARM-based CPUs that support at least the ARMv5TE instruction set.
- armeabi-v7a: This ABI extends armeabi to include several CPU instruction set extensions.
- arm64-v8a: ABI for ARMv8-based CPUs that support AArch64, the new 64-bit ARM architecture.

Most disassemblers can handle any of those architectures. Below, we'll be viewing the armeabi-v7a version in IDA Pro. It is in lib/armeabi-v7a/libnative-lib.so. If you don't own an IDA Pro license, you can do the same thing with the demo or evaluation version available on the Hex-Rays website.

Open the file in IDA Pro. In the "Load new file" dialog, choose "ELF for ARM (Shared Object)" as the file type (IDA should detect this automatically), and "ARM Little-Endian" as the processor type.

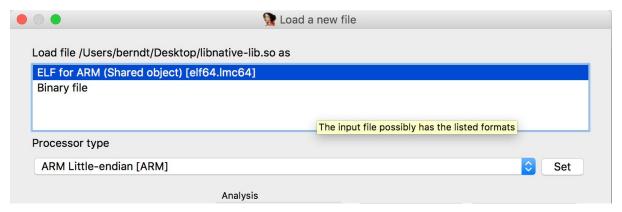

Once the file is open, click into the "Functions" window on the left and press Alt+t to open the search dialog. Enter "java" and hit enter. This should highlight the Java\_sg\_vantagepoint\_helloworld\_MainActivity\_stringFromJNI function. Double-click the function to jump to its address in the disassembly Window. "Ida View-A" should now show the disassembly of the function.

```
CODE16
EXPORT Java_sg_vantagepoint_helloworld_MainActivity_stringFromJNI
Java sg vantagepoint helloworld MainActivity stringFromJNI
LDR
                R2, [R0]
                R1, = (aHelloFromC - 0xE80)
LDR
LDR.W
                R2, [R2, #0x29C]
ADD
                        ; "Hello from C++"
                R1, PC
BX
                R2
 End of function Java sg vantagepoint helloworld MainActivity stringFromJNI
```

Not a lot of code there, but you should analyze it. The first thing you need to know is that the first argument passed to every JNI is a JNI interface pointer. An interface pointer is a pointer to a pointer. This pointer points to a function table —an array of even more pointers, each of which points to a JNI interface function (is your head spinning yet?). The function table is initialized by the Java VM and allows the native function to interact with the Java environment.

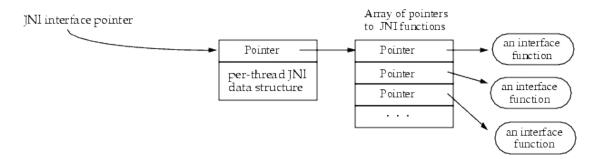

With that in mind, let's have a look at each line of assembly code.

```
LDR R2, [R0]
```

Remember: the first argument (in R0) is a pointer to the JNI function table pointer. The LDR instruction loads this function table pointer into R2.

```
LDR R1, =aHelloFromC
```

This instruction loads into R1 the pc-relative offset of the string "Hello from C++." Note that this string comes directly after the end of the function block at offset 0xe84. Addressing relative to the program counter allows the code to run independently of its position in memory.

```
LDR.W R2, [R2, #0x29C]
```

This instruction loads the function pointer from offset 0x29C into the JNI function pointer table pointed to by R2. This is the <code>NewStringUTF</code> function. You can look at the list of function pointers in jni.h, which is included in the Android NDK. The function prototype looks like this:

```
jstring (*NewStringUTF)(JNIEnv*, const char*);
```

The function takes two arguments: the JNIEnv pointer (already in R0) and a String pointer. Next, the current value of PC is added to R1, resulting in the absolute address of the static string "Hello from C++" (PC + offset).

```
ADD R1, PC
```

Finally, the program executes a branch instruction to the NewStringutF function pointer loaded into R2:

```
BX R2
```

When this function returns, R0 contains a pointer to the newly constructed UTF string. This is the final return value, so R0 is left unchanged and the function returns.

# **Debugging and Tracing**

So far, you've been using static analysis techniques without running the target apps. In the real world—especially when reversing malware or more complex apps—pure static analysis is very difficult. Observing and manipulating an app during run time makes it much, much easier to decipher its behavior. Next, we'll have a look at dynamic analysis methods that help you do just that.

Android apps support two different types of debugging: Debugging on the level of the Java runtime with the Java Debug Wire Protocol (JDWP), and Linux/Unix-style ptrace-based debugging on the native layer, both of which are valuable to reverse engineers.

### **Debugging Release Apps**

Dalvik and ART support the JDWP, a protocol for communication between the debugger and the Java virtual machine (VM) that it debugs. JDWP is a standard debugging protocol that's supported by all command line tools and Java IDEs, including JDB, JEB, IntelliJ, and Eclipse. Android's implementation of JDWP also includes hooks for supporting extra features implemented by the Dalvik Debug Monitor Server (DDMS.

A JDWP debugger allows you to step through Java code, set breakpoints on Java methods, and inspect and modify local and instance variables. You'll use a JDWP debugger most of the time you debug "normal" Android apps (i.e., apps that don't make many calls to native libraries).

In the following section, we'll show how to solve the UnCrackable App for Android Level 1 with JDB alone. Note that this is not an *efficient* way to solve this crackme—you can do it much faster with Frida and other methods, which we'll introduce later in the guide. This, however, serves as an introduction to the capabilities of the Java debugger.

## Repackaging

Every debugger-enabled process runs an extra thread for handling JDWP protocol packets. This thread is started only for apps that have the <code>android:debuggable="true"</code> tag set in their manifest file's <code><application></code> element. This is the typical configuration of Android devices shipped to end users.

When reverse engineering apps, you'll often have access to the target app's release build only. Release builds aren't meant to be debugged—after all, that's the purpose of *debug builds*. If the system property ro.debuggable is set to "0," Android disallows both JDWP and native debugging of release builds. Although this is easy to bypass, you're still likely to encounter limitations, such as a lack of line breakpoints. Nevertheless, even an imperfect debugger is still an invaluable tool— being able to inspect the run time state of a program makes understanding the program *a lot* easier.

To "convert" a release build into a debuggable build, you need to modify a flag in the app's manifest file. This modification breaks the code signature, so you'll also have to re-sign the altered APK archive.

To re-sign, you first need a code-signing certificate. If you have built a project in Android Studio before, the IDE has already created a debug keystore and certificate in <code>\$HOME/.android/debug.keystore</code>. The default password for this KeyStore is "android," and the key is called "androiddebugkey."

The standard Java distribution includes keytool for managing KeyStores and certificates. You can create your own signing certificate and key, then add it to the debug KeyStore:

```
\star keytool -genkey -v -keystore ~/.android/debug.keystore -alias signkey -keyalg RSA -keysize 2048 -validity 200 00
```

After the certificate is available, you can repackage the UnCrackable-Level1.apk according to the following steps. Note that the Android Studio build tools directory must be in the path. It is located at <code>[SDK-Path]/build-tools/[version]</code>. The <code>zipalign</code> and <code>apksigner</code> tools are in this directory.

1. Use apktool to unpack the app and decode AndroidManifest.xml:

```
$ apktool d --no-src UnCrackable-Level1.apk
```

1. Add android:debuggable = "true" to the manifest using a text editor:

```
<application android:allowBackup="true" android:debuggable="true" android:icon="@drawable/ic_launcher" android:
label="@string/app_name" android:name="com.xxx.xxx.xxx" android:theme="@style/AppTheme">
```

Note: To get apktool to do this for you automatically, use the -d or --debug flag while building the APK. This will add debuggable="true" to the AndroidManifest file.

1. Repackage and sign the APK.

```
$ cd UnCrackable-Level1
$ apktool b
$ zipalign -v 4 dist/UnCrackable-Level1.apk ../UnCrackable-Repackaged.apk
$ cd ..
$ apksigner sign --ks ~/.android/debug.keystore --ks-key-alias signkey UnCrackable-Repackaged.apk
```

Note: If you experience JRE compatibility issues with apksigner, you can use jarsigner instead. When you do this, zipalign is called *after* signing.

```
$ jarsigner -verbose -keystore ~/.android/debug.keystore UnCrackable-Repackaged.apk signkey
$ zipalign -v 4 dist/UnCrackable-Level1.apk ../UnCrackable-Repackaged.apk
```

1. Reinstall the app:

```
$ adb install UnCrackable-Repackaged.apk
```

## The "Wait For Debugger" Feature

The UnCrackable App is not stupid: it notices that it has been run in debuggable mode and reacts by shutting down. A modal dialog is shown immediately, and the crackme terminates once you tap "OK."

Fortunately, Android's "Developer options" contain the useful "Wait for Debugger" feature, which allows you to automatically suspend an app doing startup until a JDWP debugger connects. With this feature, you can connect the debugger before the detection mechanism runs, and trace, debug, and deactivate that mechanism. It's really an unfair advantage, but, on the other hand, reverse engineers never play fair!

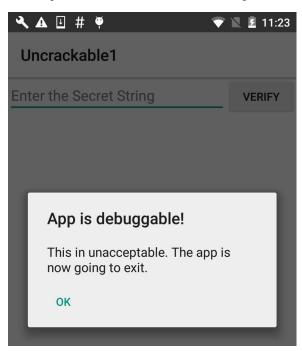

In the Developer options, pick uncrackable1 as the debugging application and activate the "Wait for Debugger" switch.

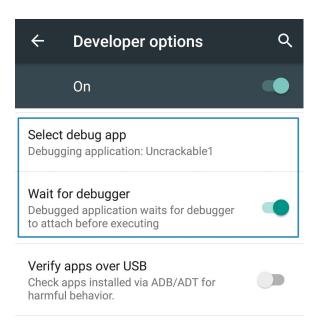

Note: Even with <code>ro.debuggable</code> set to 1 in <code>default.prop</code>, an app won't show up in the "debug app" list unless the <code>android:debuggable</code> flag is set to <code>true</code> in the Manifest.

## The Android Debug Bridge

The adb command line tool, which ships with the Android SDK, bridges the gap between your local development environment and a connected Android device. You'll usually debug apps on the emulator or a device connected via USB. Use the adb devices command to list the connected devices.

```
$ adb devices
List of devices attached
090c285c0b97f748 device
```

The adb jdwp command lists the process ids of all debuggable processes running on the connected device (i.e., processes hosting a JDWP transport). With the adb forward command, you can open a listening socket on your host machine and forward this socket's incoming TCP connections to the JDWP transport of a chosen process.

```
$ adb jdwp
12167
$ adb forward tcp:7777 jdwp:12167
```

You're now ready to attach JDB. Attaching the debugger, however, causes the app to resume, which you don't want. You want to keep it suspended so that you can explore first. To prevent the process from resuming, pipe the suspend command into jdb:

```
$ { echo "suspend"; cat; } | jdb -attach localhost:7777
Initializing jdb ...
> All threads suspended.
>
```

You're now attached to the suspended process and ready to go ahead with the jdb commands. Entering ? prints the complete list of commands. Unfortunately, the Android VM doesn't support all available JDWP features. For example, the redefine command, which would let you redefine a class' code is not supported. Another important restriction is that line breakpoints won't work because the release bytecode doesn't contain line information. Method breakpoints do work, however. Useful working commands include:

\*classes: list all loaded classes

- class/method/fields: Print details about a class and list its method and fields
- locals: print local variables in current stack frame
- print/dump : print information about an object
- · stop in : set a method breakpoint
- · clear: remove a method breakpoint
- set = : assign new value to field/variable/array element

Let's revisit the decompiled code from the UnCrackable App Level 1 and think about possible solutions. A good approach would be suspending the app in a state where the secret string is held in a variable in plain text so you can retrieve it. Unfortunately, you won't get that far unless you deal with the root/tampering detection first.

Review the code and you'll see that the method sg.vantagepoint.uncrackable1.MainActivity.a displays the "This in unacceptable..." message box. This method creates an AlertDialog and sets a listener class for the onclick event. This class (named b) has a callback method will terminates the app once the user taps the "OK" button. To prevent the user from simply canceling the dialog, the setCancelable method is called.

```
private void a(final String title) {
    final AlertDialog create = new AlertDialog$Builder((Context)this).create();
    create.setTitle((CharSequence)title);
    create.setMessage((CharSequence)"This in unacceptable. The app is now going to exit.");
    create.setButton(-3, (CharSequence)"OK", (DialogInterface$OnClickListener)new b(this));
    create.setCancelable(false);
    create.show();
}
```

You can bypass this with a little run time tampering. With the app still suspended, set a method breakpoint on android.app.Dialog.setCancelable and resume the app.

```
> stop in android.app.Dialog.setCancelable
Set breakpoint android.app.Dialog.setCancelable
> resume
All threads resumed.
>
Breakpoint hit: "thread=main", android.app.Dialog.setCancelable(), line=1,110 bci=0
main[1]
```

The app is now suspended at the first instruction of the setCancelable method. You can print the arguments passed to setCancelable with the locals command (the arguments are shown incorrectly under "local variables").

```
main[1] locals
Method arguments:
Local variables:
flag = true
```

setCancelable(true) was called, so this can't be the call we're looking for. Resume the process with the resume command.

```
main[1] resume
Breakpoint hit: "thread=main", android.app.Dialog.setCancelable(), line=1,110 bci=0
main[1] locals
flag = false
```

You've now reached a call to setCancelable with the argument false. Set the variable to true with the set command and resume.

```
main[1] set flag = true
flag = true = true
```

```
main[1] resume
```

Repeat this process, setting flag to true each time the breakpoint is reached, until the alert box is finally displayed (the breakpoint will be reached five or six times). The alert box should now be cancelable! Tap the screen next to the box and it will close without terminating the app.

Now that the anti-tampering is out of the way, you're ready to extract the secret string! In the "static analysis" section, you saw that the string is decrypted with AES, then compared with the string input to the message box. The method equals of the <code>java.lang.String</code> class compares the string input with the secret string. Set a method breakpoint on <code>java.lang.String.equals</code>, enter an arbitrary text string in the edit field, and tap the "verify" button. Once the breakpoint is reached, you can read the method argument with the <code>locals</code> command.

```
> stop in java.lang.String.equals
Set breakpoint java.lang.String.equals(), line=639 bci=2

main[1] locals
Method arguments:
Local variables:
other = "radiusGravity"
main[1] cont

Breakpoint hit: "thread=main", java.lang.String.equals(), line=639 bci=2

main[1] locals
Method arguments:
Local variables:
other = "I want to believe"
main[1] cont
```

This is the plaintext string you're looking for!

Debugging with an IDE

Setting up a project in an IDE with the decompiled sources is a neat trick that allows you to set method breakpoints directly in the source code. In most cases, you should be able single-step through the app and inspect the state of variables with the GUI. The experience won't be perfect—it's not the original source code after all, so you won't be able to set line breakpoints and things will sometimes simply not work correctly. Then again, reversing code is never easy, and efficiently navigating and debugging plain old Java code is a pretty convenient way of doing it. A similar method has been described in the NetSPI blog.

To set up IDE debugging, first create your Android project in IntelliJ and copy the decompiled Java sources into the source folder as described above in the "Statically Analyzing Java Code" section. On the device, choose the app as "debug app" on the Developer options" (Uncrackable1 in this tutorial), and make sure you've switched on the "Wait For Debugger" feature.

Once you tap the Uncrackable app icon from the launcher, it will be suspended in "wait for a debugger" mode.

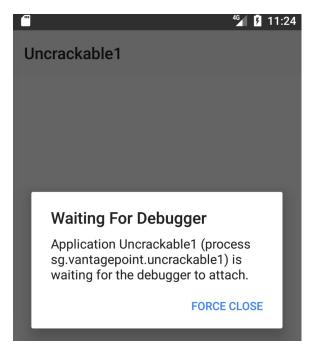

Now you can set breakpoints and attach to the Uncrackable1 app process with the "Attach Debugger" toolbar button.

```
MainActivity.java - Uncrackable1-apkx - [~/StudioProjects/Uncrackable1-apkx]
           # № 🖟 🔳 👢 🧿 🖷 🗔 👢 ?
rantagepoint uncre kable1 © MainActivity
  MainActivity.java × Attach debugger to Android process
                MainActivity a()
 16
17
18
29
30
31
32
33
34
35
36
37
                package sg.vantagepoint.uncrackable1;
                import ...
                public class MainActivity
                extends Activity {
    private void a(String string) {
                             vate void a(string string) {
   AlertDialog alertDialog = new AlertDialog.Builder((Context)this).create();
   alertDialog.setTitle((CharSequence)string);
   alertDialog.setMessage((CharSequence)"This in unacceptable. The app is now going to exit.");
   alertDialog.setButton(-3, (CharSequence)"OK", (DialogInterface.OnClickListener)new b(this));
   alertDialog.setCancelable(false);
   alertDialog.setCancelable(false);
 38
39
40
                              alertDialog.show();
 41
                       protected void onCreate(Bundle bundle) {
42
                             if (sg.vantagepoint.a.c.a() || sg.vantagepoint.a.c.b() || sg.vantagepoint.a.c.c()) {
    this.a("Root detected!");
       set breakpoint
f (sg.vantagepoint.a.b.a(this.getApplicationContext())) {
    this.a("App is debuggable!");
 45
46
 47
 48
                              super.onCreate(bundle);
                              this.setContentView(2130903040);
 49
50
```

Note that only method breakpoints work when debugging an app from decompiled sources. Once a method breakpoint is reached, you'll get the chance to single step during the method execution.

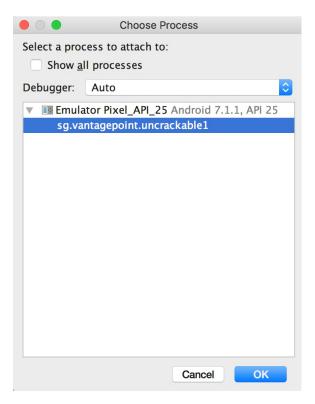

After you choose the Uncrackable1 application from the list, the debugger will attach to the app process and you'll reach the breakpoint that was set on the <code>oncreate()</code> method. Uncrackable1 app triggers anti-debugging and anti-tampering controls within the <code>oncreate()</code> method. That's why setting a breakpoint on the <code>oncreate()</code> method just before the anti-tampering and anti-debugging checks are performed is a good idea.

Next, single-step through the <code>oncreate()</code> method by clicking "Force Step Into" in Debugger view. The "Force Step Into" option allows you to debug the Android framework functions and core Java classes that are normally ignored by debuggers.

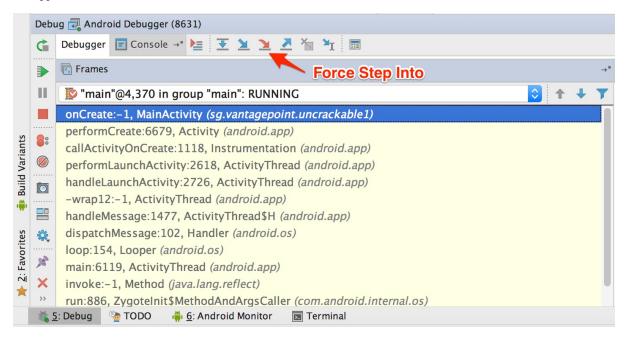

Once you "Force Step Into," the debugger will stop at the beginning of the next method, which is the a() method of the class sg.vantagepoint.a.c.

```
vantagepoint a c c
    C MainActivity.java ×
                         c.java ×
            c a()
          ±/.../
     1
     7
            package sg.vantagepoint.a;
     8
     9
            import android.os.Build;
    10
            import java.io.File;
    11
            public class c {
    12
    13
                 * Enabled force condition propagation
    14
                 * Lifted jumps to return sites
    15
    16
                public static boolean a() {
    17
                    boolean bl = false;
    18
                    String[] arrstring = System.getenv("PATH").split(":");
    19
                    int n = arrstring.length;
    20
    21
                    int n2 = 0;
    22
                    do {
                        boolean bl2 = bl;
    23
                        if (n2 >= n) return bl2:
    24
                        if (new File(arrstring[n2], "su").exists()) {
    25
    26
                             return true;
    27
    28
                        ++n2;
                      while (true);
    29
    30
```

This method searches for the "su" binary within a list of directories ( /system/xbin and others). Since you're running the app on a rooted device/emulator, you need to defeat this check by manipulating variables and/or function return values.

```
vantagepoint a c c
    C MainActivity.java ×
                         c.java ×
            c a()
           +/.../
     7
            package sg.vantagepoint.a;
     8
            import android.os.Build;
     Q
    10
            import java.io.File;
    11
            public class c {
    12
    13
                 * Enabled force condition propagation
    14
                 * Lifted jumps to return sites
    15
    16
                public static boolean a() {
    17
    18
                    boolean bl = false;
    19
                    String[] arrstring = System.getenv("PATH").split(":");
                    int n = arrstring.length;
    20
                    int n2 = 0;
    21
    22
                    do {
    23
                         boolean bl2 = bl;
    24
                         if (n2 >= n) return bl2;
                         if (new File(arrstring[n2], "su").exists()) {
    25
    26
                             return true;
    27
    28
                         ++n2;
    29
                    } while (true);
    30
```

You can see the directory names inside the "Variables" window by clicking "Step Over" the Debugger view to step into and through the a() method .

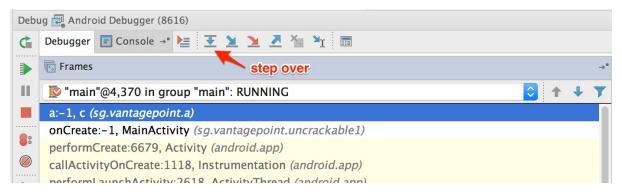

Step into the System.getenv method with the "Force Step Into" feature.

After you get the colon-separated directory names, the debugger cursor will return to the beginning of the a() method, not to the next executable line. This happens because you're working on the decompiled code instead of the source code. This skipping makes following the code flow crucial to debugging decompiled applications. Otherwise, identifying the next line to be executed would become complicated.

If you don't want to debug core Java and Android classes, you can step out of the function by clicking "Step Out" in the Debugger view. Using "Force Step Into" might be a good idea once you reach the decompiled sources and "Step Out" of the core Java and Android classes. This will help speed up debugging while you keep an eye on the return values of the core class functions.

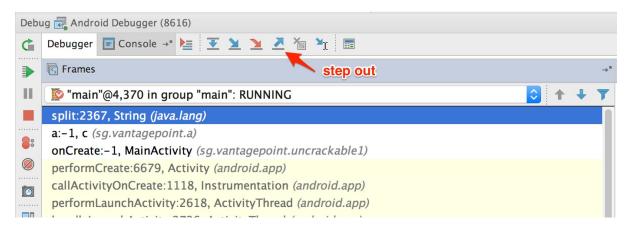

After the a() method gets the directory names, it will search for the su binary within these directories. To defeat this check, step through the detection method and inspect the variable content. Once execution reaches a location where the su binary would be detected, modify one of the variables holding the file name or directory name by pressing F2 or right-clicking and choosing "Set Value".

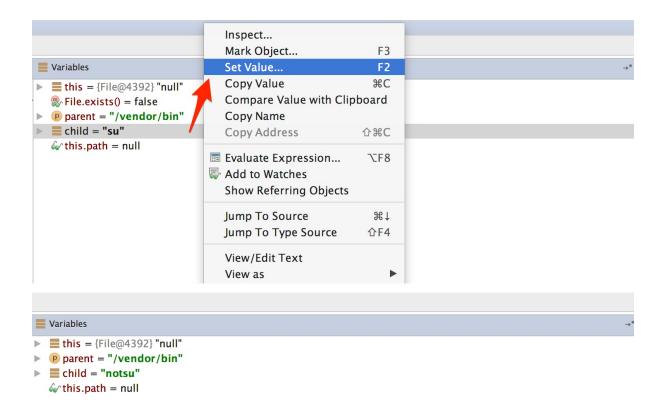

Once you modify the binary name or the directory name, File.exists should return false.

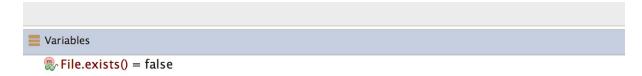

This defeats the first root detection control of Uncrackable App Level 1. The remaining anti-tampering and anti-debugging controls can be defeated in similar ways so that you can finally reach the secret string verification functionality.

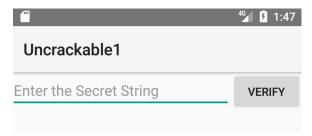

```
/*
    * Enabled aggressive block sorting
    */
public void verify(View object) {
    object = ((EditText)this.findViewById(2131230720)).getText().toString();
        AlertDialog alertDialog = new AlertDialog.Builder((Context)this).create():
        if (a.a((String)object)) {
            alertDialog.setTitle((CharSequence)"Success!");
            alertDialog.setMessage((CharSequence)"This is the correct secret.");
    } else {
        alertDialog.setTitle((CharSequence)"Nope...");
        alertDialog.setMessage((CharSequence)"That's not it. Try again.");
    }
    alertDialog.setButton(-3, (CharSequence)"OK", (DialogInterface.OnClickListener)new c(this));
    alertDialog.show();
}
```

The secret code is verified by the method a() of class sg.vantagepoint.uncrackable1.a. Set a breakpoint on method a() and "Force Step Into" when you reach the breakpoint. Then, single-step until you reach the call to string.equals. This is where user input is compared with the secret string.

```
public static boolean a(String string) {
    byte[] arrby = Base64.decode((String)"5UJiFctbmgbDoLXmpL12mkno8HT4Lv8dlat8FxR2GOc=", (int)0);
    byte[] arrby2 = new byte[]{};
    try {
        arrby = sg.vantagepoint.a.a.a(a.b("8d127684cbc37c17616d806cf50473cc"), arrby);
        arrby2 = arrby;
    }
    catch (Exception exception) {
        Log.d((String)"CodeCheck", (String)("AES error:" + exception.getMessage()));
    }
    if (string.equals(new String(arrby2))) {
        return true;
    }
    return false;
}
```

You can see the secret string in the "Variables" view when you reach the string.equals method call.

```
Variables
■ this = "test"
StringFactory.newStringFromBytes(byte[]) = "I want to believe"
■ anObject = "I want to believe"
```

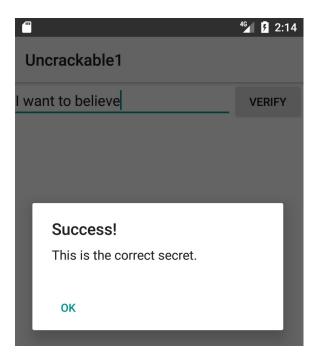

## **Debugging Native Code**

Native code on Android is packed into ELF shared libraries and runs just like any other native Linux program. Consequently, you can debug it with standard tools (including GDB and built-in IDE debuggers such as IDA Pro and JEB) as long as they support the device's processor architecture (most devices are based on ARM chipsets, so this is usually not an issue).

You'll now set up your JNI demo app, HelloWorld-JNI.apk, for debugging. It's the same APK you downloaded in "Statically Analyzing Native Code." Use adb install to install it on your device or on an emulator.

```
$ adb install HelloWorld-JNI.apk
```

If you followed the instructions at the beginning of this chapter, you should already have the Android NDK. It contains prebuilt versions of gdbserver for various architectures. Copy the gdbserver binary to your device:

```
$ adb push $NDK/prebuilt/android-arm/gdbserver/gdbserver /data/local/tmp
```

The gdbserver --attach command causes gdbserver to attach to the running process and bind to the IP address and port specified in comm, which in this case is a HOST:PORT descriptor. Start HelloWorld-JNI on the device, then connect to the device and determine the PID of the HelloWorld process. Then switch to the root user and attach gdbserver:

```
$ adb shell
$ ps | grep helloworld
u0_a164  12690  201  1533400  51692 ffffffff  000000000  S sg.vantagepoint.helloworldjni
$ su
# /data/local/tmp/gdbserver --attach localhost:1234 12690
Attached; pid = 12690
Listening on port 1234
```

The process is now suspended, and <code>gdbserver</code> is listening for debugging clients on port <code>1234</code>. With the device connected via USB, you can forward this port to a local port on the host with the <code>abd forward</code> command:

```
$ adb forward tcp:1234 tcp:1234
```

You'll now use the prebuilt version of gdb included in the NDK toolchain (if you haven't already, follow the instructions above to install it).

```
$ $TOOLCHAIN/bin/gdb libnative-lib.so

GNU gdb (GDB) 7.11
(...)

Reading symbols from libnative-lib.so...(no debugging symbols found)...done.
(gdb) target remote :1234

Remote debugging using :1234

0xb6e0f124 in ?? ()
```

You have successfully attached to the process! The only problem is that you're already too late to debug the JNI function <code>stringFromJNI</code>; it only runs once, at startup. You can solve this problem by activating the "Wait for Debugger" option. Go to "Developer Options" -> "Select debug app" and pick HelloWorldJNI, then activate the "Wait for debugger" switch. Then terminate and re-launch the app. It should be suspended automatically.

Our objective is to set a breakpoint at the first instruction of the native function

Java\_sg\_vantagepoint\_helloworldjni\_MainActivity\_stringFromJNI before resuming the app. Unfortunately, this isn't possible at this point in the execution because libnative-lib.so isn't yet mapped into process memory—it is loaded dynamically during run time. To get this working, you'll first use JDB to gently change the process into the desired state.

First, resume execution of the Java VM by attaching JDB. You don't want the process to resume immediately though, so pipe the suspend command into JDB:

```
$ adb jdwp
14342
$ adb forward tcp:7777 jdwp:14342
$ { echo "suspend"; cat; } | jdb -attach localhost:7777
```

Next, suspend the process where the Java runtime loads <code>libnative-lib.so</code> . In JDB, set a breakpoint at the <code>java.lang.System.loadLibrary</code> method and resume the process. After the breakpoint has been reached, execute the <code>step up</code> command, which will resume the process until <code>loadLibrary()</code> returns. At this point, <code>libnative-lib.so</code> has been loaded.

```
> stop in java.lang.System.loadLibrary
> resume
All threads resumed.
Breakpoint hit: "thread=main", java.lang.System.loadLibrary(), line=988 bci=0
> step up
main[1] step up
>
Step completed: "thread=main", sg.vantagepoint.helloworldjni.MainActivity.<clinit>(), line=12 bci=5
main[1]
```

Execute gdbserver to attach to the suspended app. This will cause the app to be suspended by both the Java VM and the Linux kernel (creating a state of "double-suspension").

```
$ adb forward tcp:1234 tcp:1234
$ $TOOLCHAIN/arm-linux-androideabi-gdb libnative-lib.so
GNU gdb (GDB) 7.7
Copyright (C) 2014 Free Software Foundation, Inc.
(...)
(gdb) target remote :1234
Remote debugging using :1234
0xb6de83b8 in ?? ()
```

Execute the resume command in JDB to resume execution of the Java runtime (you're done with JDB, so you can detach it too). You can start exploring the process with GDB. The info sharedlibrary command displays the loaded libraries, which should include librative-lib.so. The info functions command retrieves a list of all known functions. The JNI function java\_sg\_vantagepoint\_helloworldjni\_MainActivity\_stringFromJNI should be listed as a non-debugging symbol. Set a breakpoint at the address of that function and resume the process.

```
(gdb) info sharedlibrary
(...)
0xa3522e3c  0xa3523c90  Yes (*)  libnative-lib.so
(gdb) info functions
All defined functions:

Non-debugging symbols:
0x00000e78  Java_sg_vantagepoint_helloworldjni_MainActivity_stringFromJNI
(...)
0xa3522e78  Java_sg_vantagepoint_helloworldjni_MainActivity_stringFromJNI
(...)
(gdb) b *0xa3522e78
Breakpoint 1 at 0xa3522e78
(gdb) cont
```

Your breakpoint should be reached when the first instruction of the JNI function is executed. You can now display a disassembled version of the function with the disassemble command.

From here on, you can single-step through the program, print the contents of registers and memory, or tamper with them to explore the JNI function (which, in this case, simply returns a string). Use the help command to get more information on debugging, running, and examining data.

## **Execution Tracing**

Besides being useful for debugging, the JDB command line tool offers basic execution tracing functionality. To trace an app right from the start, you can pause the app with the Android "Wait for Debugger" feature or a kill -STOP command and attach JDB to set a deferred method breakpoint on any initialization method. Once the breakpoint is reached, activate method tracing with the trace go methods command and resume execution. JDB will dump all method entries and exits from that point onwards.

```
$ adb forward tcp:7777 jdwp:7288
$ { echo "suspend"; cat; } | jdb -attach localhost:7777
Set uncaught java.lang.Throwable
Set deferred uncaught java.lang.Throwable
Initializing jdb ...
> All threads suspended.
> stop in com.acme.bob.mobile.android.core.BobMobileApplication.<clinit>()
Deferring breakpoint com.acme.bob.mobile.android.core.BobMobileApplication.<clinit>().
It will be set after the class is loaded.
> resume
All threads resumed.M
```

```
Set deferred breakpoint com.acme.bob.mobile.android.core.BobMobileApplication.<clinit>()

Breakpoint hit: "thread=main", com.acme.bob.mobile.android.core.BobMobileApplication.<clinit>(), line=44 bci=0 main[1] trace go methods
main[1] resume
Method entered: All threads resumed.
```

The Dalvik Debug Monitor Server (DDMS) is a GUI tool included with Android Studio. It may not look like much, but its Java method tracer is one of the most awesome tools you can have in your arsenal, and it is indispensable for analyzing obfuscated bytecode.

DDMS is somewhat confusing, however; it can be launched several ways, and different trace viewers will be launched depending on how a method was traced. There's a standalone tool called "Traceview" as well as a built-in viewer in Android Studio, both of which offer different ways to navigate the trace. You'll usually use Android studio's built-in viewer, which gives you a zoom-able hierarchical timeline of all method calls. The standalone tool, however, is also useful—it has a profile panel that shows the time spent in each method and the parents and children of each method.

To record an execution trace in Android Studio, open the "Android" tab at the bottom of the GUI. Select the target process in the list and click the little "stop watch" button on the left. This starts the recording. Once you're done, click the same button to stop the recording. The integrated trace view will open and show the recorded trace. You can scroll and zoom the timeline view with the mouse or trackpad.

Execution traces can also be recorded in the standalone Android Device Monitor. The Device Monitor can be started within Android Studio (Tools -> Android -> Android Device Monitor) or from the shell with the ddms command.

To start recording tracing information, select the target process in the "Devices" tab and click "Start Method Profiling". Click the stop button to stop recording, after which the Traceview tool will open and show the recorded trace. Clicking any of the methods in the profile panel highlights the selected method in the timeline panel.

DDMS also offers a convenient heap dump button that will dump the Java heap of a process to a hprof file. The Android Studio user guide contains more information about Traceview.

### **Tracing System Calls**

Moving down a level in the OS hierarchy, you arrive at privileged functions that require the powers of the Linux kernel. These functions are available to normal processes via the system call interface. Instrumenting and intercepting calls into the kernel is an effective method for getting a rough idea of what a user process is doing, and often the most efficient way to deactivate low-level tampering defenses.

Strace is a standard Linux utility that monitors interaction between processes and the kernel. The utility is not included with Android by default, but can easily be built from source via the Android NDK. Strace is a very convenient way to monitor a process' system calls. Strace depends, however on the <a href="https://ptrace()">ptrace()</a> system call to attach to the target process, so it only works up to the point at which anti-debugging measures start up.

If the Android "stop application at startup" feature is unavailable, you can use a shell script to launch the process and immediately attach strace (not an elegant solution, but it works):

```
$ while true; do pid=$(pgrep 'target_process' | head -1); if [[ -n "$pid" ]]; then strace -s 2000 - e "!read" -
ff -p "$pid"; break; fi; done
```

### **Ftrace**

Ftrace is a tracing utility built directly into the Linux kernel. On a rooted device, ftrace can trace kernel system calls more transparently than strace can (strace relies on the ptrace system call to attach to the target process).

Conveniently, the stock Android kernel on both Lollipop and Marshmallow include ftrace functionality. The feature can be enabled with the following command:

#### \$ echo 1 > /proc/sys/kernel/ftrace\_enabled

The /sys/kernel/debug/tracing directory holds all control and output files related to ftrace. The following files are found in this directory:

- available tracers: This file lists the available tracers compiled into the kernel.
- current\_tracer: This file sets or displays the current tracer.
- tracing\_on: Echo 1 into this file to allow/start update of the ring buffer. Echoing 0 will prevent further writes into the ring buffer.

#### **KProbes**

The KProbes interface provides an even more powerful way to instrument the kernel: it allows you to insert probes into (almost) arbitrary code addresses within kernel memory. KProbes inserts a breakpoint instruction at the specified address. Once the breakpoint is reached, control passes to the KProbes system, which then executes the user-defined handler function(s) and the original instruction. Besides being great for function tracing, KProbes can implement rootkit-like functionality, such as file hiding.

Jprobes and Kretprobes are other KProbes-based probe types that allow hooking of function entries and exits.

The stock Android kernel comes without loadable module support, which is a problem because Kprobes are usually deployed as kernel modules. The strict memory protection the Android kernel is compiled with is another issue becauseit prevents the patching of some parts of Kernel memory. Elfmaster's system call hooking method causes a Kernel panic on stock Lollipop and Marshmallow because the sys\_call\_table is non-writable. You can, however, use KProbes in a sandbox by compiling your own, more lenient Kernel (more on this later).

### **Emulation-based Analysis**

The Android emulator is based on QEMU, a generic and open source machine emulator. QEMU emulates a guest CPU by translating the guest instructions on-the-fly into instructions the host processor can understand. Each basic block of guest instructions is disassembled and translated into an intermediate representation called Tiny Code Generator (TCG). The TCG block is compiled into a block of host instructions, stored in a code cache, and executed. After execution of the basic block, QEMU repeats the process for the next block of guest instructions (or loads the already translated block from the cache). The whole process is called dynamic binary translation.

Because the Android emulator is a fork of QEMU, it comes with all QEMU features, including monitoring, debugging, and tracing facilities. QEMU-specific parameters can be passed to the emulator with the -qemu command line flag. You can use QEMU's built-in tracing facilities to log executed instructions and virtual register values. Starting qemu with the "-d" command line flag will cause it to dump the blocks of guest code, micro operations, or host instructions being executed. With the -d\_asm option, QEMU logs all basic blocks of guest code as they enter QEMU's translation function. The following command logs all translated blocks to a file:

\$ emulator -show-kernel -avd Nexus\_4\_API\_19 -snapshot default-boot -no-snapshot-save -qemu -d in\_asm,cpu 2>/tmp
/qemu.log

Unfortunately, generating a complete guest instruction trace with QEMU is impossible because code blocks are written to the log only at the time they are translated—not when they're taken from the cache. For example, if a block is repeatedly executed in a loop, only the first iteration will be printed to the log. There's no way to disable TB caching in QEMU (besides hacking the source code). Nevertheless, the functionality is sufficient for basic tasks, such as reconstructing the disassembly of a natively executed cryptographic algorithm.

Dynamic analysis frameworks, such as PANDA and DroidScope, build on QEMU's tracing functionality. PANDA/PANDROID is the best choice if you're going for a CPU-trace based analysis because it allows you to easily record and replay a full trace and is relatively easy to set up if you follow the build instructions for Ubuntu.

### **DroidScope**

DroidScope—an extension to the DECAF dynamic analysis framework—is a malware analysis engine based on QEMU. It instrumentats the emulated environment on several context levels, making it possible to fully reconstruct the semantics on the hardware, Linux and Java levels.

DroidScope exports instrumentation APIs that mirror the different context levels (hardware, OS, and Java) of a real Android device. Analysis tools can use these APIs to query or set information and register callbacks for various events. For example, a plugin can register callbacks for native instruction start and end, memory reads and writes, register reads and writes, system calls, and Java method calls.

All of this makes it possible to build tracers that are practically transparent to the target application (as long as we can hide the fact that it is running in an emulator). One limitation is that DroidScope is compatible with the Dalvik VM only.

### **PANDA**

PANDA is another QEMU-based dynamic analysis platform. Similar to DroidScope, PANDA can be extended by registering callbacks that are triggered by certain QEMU events. The twist PANDA adds is its record/replay feature. This allows an iterative workflow: the reverse engineer records an execution trace of the target app (or some part of it), then replays it repeatedly, refining the analysis plugins with each iteration.

PANDA comes with pre-made plugins, including a stringsearch tool and a syscall tracer. Most importantly, it supports Android guests, and some of the DroidScope code has even been ported. Building and running PANDA for Android ("PANDROID") is relatively straightforward. To test it, clone Moiyx's git repository and build PANDA:

```
$ cd qemu
$ ./configure --target-list=arm-softmmu --enable-android $ makee
```

As of this writing, Android versions up to 4.4.1 run fine in PANDROID, but anything newer than that won't boot. Also, the Java level introspection code only works on the Android 2.3 Dalvik runtime. Older versions of Android seem to run much faster in the emulator, so sticking with Gingerbread is probably best if you plan to use PANDA. For more information, check out the extensive documentation in the PANDA git repository.

## **VxStripper**

Another very useful tool built on QEMU is VxStripper by Sébastien Josse. VXStripper is specifically designed for deobfuscating binaries. By instrumenting QEMU's dynamic binary translation mechanisms, it dynamically extracts an intermediate representation of a binary. It then applies simplifications to the extracted intermediate representation and recompiles the simplified binary with LLVM. This is a very powerful way of normalizing obfuscated programs. See Sébastien's paper for more information.

## **Tampering and Runtime Instrumentation**

First, we'll look at some simple ways to modify and instrument mobile apps. *Tampering* means making patches or runtime changes to the app to affect its behavior. For example, you may want to deactivate SSL pinning or binary protections that hinder the testing process. *Runtime Instrumentation* encompasses adding hooks and runtime patches to observe the app's behavior. In mobile app-sec however, the term loosely refers to all kinds of run-time manipulation, including overriding methods to change behavior.

## Patching and Re-Packaging

Making small changes to the app Manifest or bytecode is often the quickest way to fix small annoyances that prevent you from testing or reverse engineering an app. On Android, two issues in particular happen regularly:

1. You can't attach a debugger to the app because the android:debuggable flag is not set to true in the Manifest.

2. You can't intercept HTTPS traffic with a proxy because the app employs SSL pinning.

In most cases, both issues can be fixed by making minor changes to the app and then re-signing and re-packaging it. Apps that run additional integrity checks beyond default Android code-signing are an exception—in these cases, you have to patch the additional checks as well.

## **Example: Disabling Certificate Pinning**

Certificate pinning is an issue for security testers who want to intercept HTTPS communication for legitimate reasons. Patching bytecode to deactivate SSL pinning can help with this. To demonstrate bypassing certificate pinning, we'll walk through an implementation in an example application.

The first step is disassembling the APK with apktool:

```
$ apktool d target_apk.apk
```

You then locate the certificate pinning checks in the Small source code. Searching the code for keywords such as "X509TrustManager" should point you in the right direction.

In our example, a search for "X509TrustManager" returns one class that implements a custom Trustmanager. The derived class implements the methods <code>checkClientTrusted</code>, <code>checkServerTrusted</code>, and <code>getAcceptedIssuers</code>.

To bypass the pinning check, add the return-void opcode to the first line of each method. This opcode causes the checks to return immediately. With this modification, no certificate checks are performed, and the application accepts all certificates.

```
.method public checkServerTrusted([LJava/security/cert/X509Certificate;Ljava/lang/String;)V
.locals 3
.param p1, "chain" # [Ljava/security/cert/X509Certificate;
.param p2, "authType" # Ljava/lang/String;

.prologue
return-void # <-- OUR INSERTED OPCODE!
.line 102
iget-object v1, p0, Lasdf/t$a;->a:Ljava/util/ArrayList;
invoke-virtual {v1}, Ljava/util/ArrayList;->iterator()Ljava/util/Iterator;
move-result-object v1
:goto_0
invoke-interface {v1}, Ljava/util/Iterator;->hasNext()Z
```

## **Patching React Native applications**

If the React Native framework has been used for developing then the main application code is located in the file assets/index.android.bundle. This file contains the JavaScript code. Most of the time, the JavaScript code in this file is minified. By using the tool JStillery a human readable version of the file can be retried, allowing code analysis. The CLI version of JStillery or the local server should be preferred instead of using the online version as otherwise source code is sent and disclosed to a 3rd party.

The following approach can be used in order to patch the JavaScript file:

- 1. Unpack the APK archive using APKT001 tool.
- 2. Copy the content of the file assets/index.android.bundle into a temporary file.
- 3. Use JStillery to beautify and deobfuscate the content of the temporary file.
- 4. Identify where the code should be patched in the temporary file and implement the changes.
- 5. Put the patched code on a single line and copy it in the original assets/index.android.bundle file.
- 6. Repack the APK archive using APKT001 tool and sign it before to install it on the target device/emulator.

# **Hooking Java Methods with Xposed**

Xposed is a "framework for modules that can change the behavior of the system and apps without touching any APKs." Technically, it is an extended version of Zygote that exports APIs for running Java code when a new process is started. Running Java code in the context of the newly instantiated app makes it possible to resolve, hook, and override Java methods belonging to the app. Xposed uses reflection to examine and modify the running app. Changes are applied in memory and persist only during the process' run times—no patches to the application files are made.

To use Xposed, you need to first install the Xposed framework on a rooted device. Deploy modifications deployed in the form of separate apps ("modules"), which can be toggled on and off in the Xposed GUI.

## **Example: Bypassing Root Detection with XPosed**

Let's assume you're testing an app that's stubbornly quitting on your rooted device. You decompile the app and find the following highly suspect method:

```
package com.example.a.b

public static boolean c() {
  int v3 = 0;
  boolean v0 = false;

String[] v1 = new String[]{"/sbin/", "/system/bin/", "/system/xbin/", "/data/local/xbin/",
    "/data/local/bin/", "/system/sd/xbin/", "/system/bin/failsafe/", "/data/local/"};

int v2 = v1.length;

for(int v3 = 0; v3 < v2; v3++) {
    if(new File(String.valueOf(v1[v3]) + "su").exists()) {
       v0 = true;
       return v0;
    }
  }
  return v0;
}</pre>
```

This method iterates through a list of directories and returns "true" (device rooted) if it finds the su binary in any of them. Checks like this are easy to deactivate all you have to do is replace the code with something that returns "false." Method hooking with an Xposed module is one way to do this.

The method <code>xposedHelpers.findAndHookMethod</code> allows you to override existing class methods. By inspecting the decompiled source code, you can find out that the method performing the check is <code>c()</code>. This method is located in the class <code>com.example.a.b</code>. The following is an <code>Xposed</code> module that overrides the function so that it always returns false:

```
package com.awesome.pentestcompany;

import static de.robv.android.xposed.XposedHelpers.findAndHookMethod;
import de.robv.android.xposed.IXposedHookLoadPackage;
import de.robv.android.xposed.XC_MethodHook;
import de.robv.android.xposed.XC_MethodHook;
import de.robv.android.xposed.callbacks.XC_LoadPackage.LoadPackageParam;

public class DisableRootCheck implements IXposedHookLoadPackage {
    public void handleLoadPackage(final LoadPackageParam lpparam) throws Throwable {
        if (!!pparam.packageName.equals("com.example.targetapp"))
            return;

        findAndHookMethod("com.example.a.b", lpparam.classLoader, "c", new XC_MethodHook() {
          @Override
```

Just like regular Android apps, modules for Xposed are developed and deployed with Android Studio. For more details on writing, compiling, and installing Xposed modules, refer to the tutorial provided by its author, rovo89.

# **Dynamic Instrumentation with Frida**

Frida "lets you inject snippets of JavaScript or your own library into native apps on Windows, macOS, Linux, iOS, Android, and QNX." Although it was originally based on Google's V8 JavaScript runtime, Frida has used Duktape since version 9.

Code can be injected in several ways. For example, Xposed permanently modifies the Android app loader, providing hooks for running your own code every time a new process is started. In contrast, Frida implements code injection by writing code directly into process memory. When attached to a running app, Frida uses ptrace to hijack a thread of a running process. This thread is used to allocate a chunk of memory and populate it with a mini-bootstrapper. The bootstrapper starts a fresh thread, connects to the Frida debugging server that's running on the device, and loads a dynamically generated library file that contains the Frida agent and instrumentation code. The hijacked thread resumes after being restored to its original state, and process execution continues as usual.

Frida injects a complete JavaScript runtime into the process, along with a powerful API that provides a lot of useful functionality, including calling and hooking native functions and injecting structured data into memory. It also supports interaction with the Android Java runtime.

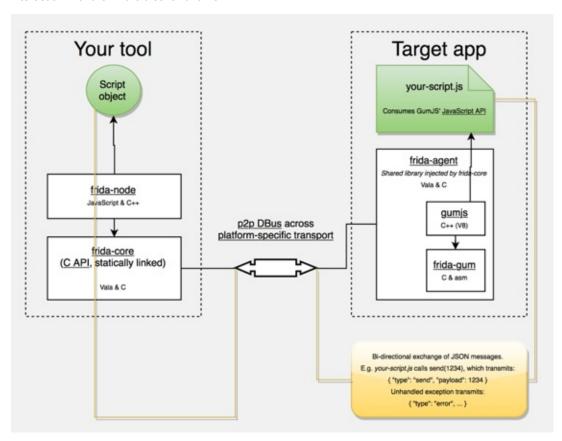

FRIDA Architecture, source: https://www.frida.re/docs/hacking/

Here are some more APIs FRIDA offers on Android:

- Instantiate Java objects and call static and non-static class methods
- · Replace Java method implementations
- Enumerate live instances of specific classes by scanning the Java heap (Dalvik only)
- · Scan process memory for occurrences of a string
- · Intercept native function calls to run your own code at function entry and exit

The FRIDA Stalker —a code tracing engine based on dynamic recompilation— is available for Android (with support for ARM64), including various enhancements, since Frida version 10.5 (https://www.frida.re/news/2017/08/25/frida-10-5-released/). Some features have limitted support on current Android devices, such as support for ART (https://www.frida.re/docs/android/), so it is recommended to start out with the Dalvik runtime.

### Installing Frida

To install Frida locally, simply use PyPI:

```
$ sudo pip install frida
```

Your Android device doesn't need to be rooted to run Frida, but it's the easiest setup. We assume a rooted device here unless otherwise noted. Download the frida-server binary from the Frida releases page. Make sure that you download the right frida-server binary for the architecture of your Android device or emulator: x86, x86\_64, arm or arm64. Make sure that the server version (at least the major version number) matches the version of your local Frida installation. PyPI usually installs the latest version of Frida. If you're unsure which version is installed, you can check with the Frida command line tool:

```
$ frida --version
9.1.10
$ wget https://github.com/frida/frida/releases/download/9.1.10/frida-server-9.1.10-android-arm.xz
```

Or you can run the following command to automatically detect frida version and download the right frida-server binary:

```
\ wget https://github.com/frida/frida/releases/download/\(frida --version)/frida-server-\(frida --version)-android-arm.xz
```

Copy frida-server to the device and run it:

```
$ adb push frida-server /data/local/tmp/
$ adb shell "chmod 755 /data/local/tmp/frida-server"
$ adb shell "su -c /data/local/tmp/frida-server &"
```

With frida-server running, you should now be able to get a list of running processes with the following command:

```
$ frida-ps -U
PID Name

276 adbd
956 android.process.media
198 bridgemgrd
1191 com.android.nfc
1236 com.android.phone
5353 com.android.settings
936 com.android.systemui
(...)
```

The -U option lets Frida search for USB devices or emulators.

To trace specific (low-level) library calls, you can use the frida-trace command line tool:

```
$ frida-trace -i "open" -U com.android.chrome
```

This generates a little JavaScript in \_\_handlers\_\_/libc.so/open.js , which Frida injects into the process. The script traces all calls to the open function in libc.so . You can modify the generated script according to your needs with Frida JavaScript API.

Use frida cli to work with Frida interactively. It hooks into a process and gives you a command line interface to Frida's API.

```
$ frida -U com.android.chrome
```

With the -1 option, you can also use the Frida CLI to load scripts, e.g., to load myscript.js:

```
$ frida -U -1 myscript.js com.android.chrome
```

Frida also provides a Java API, which is especially helpful for dealing with Android apps. It lets you work with Java classes and objects directly. Here is a script to overwrite the onResume function of an Activity class:

```
Java.perform(function () {
   var Activity = Java.use("android.app.Activity");
   Activity.onResume.implementation = function () {
      console.log("[*] onResume() got called!");
      this.onResume();
   };
});
```

The above script calls <code>Java.perform</code> to make sure that your code gets executed in the context of the <code>Java.VM</code>. It instantiates a wrapper for the <code>android.app.Activity</code> class via <code>Java.use</code> and overwrites the <code>onResume()</code> function. The new <code>onResume()</code> function implementation prints a notice to the console and calls the original <code>onResume()</code> method by invoking <code>this.onResume()</code> every time an activity is resumed in the app.

Frida also lets you search for and work with instantiated objects that are on the heap. The following script searches for instances of android.view.view objects and calls their tostring method. The result is printed to the console:

The output would look like this:

```
[*] Starting script
[*] Instance found: android.view.View{7ccea78 G.ED......ID 0,0-0,0 #7f0c01fc app:id/action_bar_black_back
ground}
[*] Instance found: android.view.View{2809551 V.ED......0,1731-0,1731 #7f0c01ff app:id/menu_anchor_stu
b}
[*] Instance found: android.view.View{be471b6 G.ED......I. 0,0-0,0 #7f0c01f5 app:id/location_bar_verbose_
```

```
status_separator}
[*] Instance found: android.view.View{3ae0eb7 V.ED..... 0,0-1080,63 #102002f android:id/statusBarBackg round}
[*] Finished heap search
```

You can also use Java's reflection capabilities. To list the public methods of the android.view.view class, you could create a wrapper for this class in Frida and call <code>getMethods()</code> from the wrapper's <code>class</code> property:

```
Java.perform(function () {
   var view = Java.use("android.view.View");
   var methods = view.class.getMethods();
   for(var i = 0; i < methods.length; i++) {
      console.log(methods[i].toString());
   }
});</pre>
```

Frida also provides bindings for various languages, including Python, C, NodeJS, and Swift.

## Solving the OWASP Uncrackable Crackme Level1 with Frida

Frida makes it easy to solve the OWASP UnCrackable Crackme Level 1. You have already seen that you can hook method calls with Frida.

When you start the App on an emulator or a rooted device, you'll find that the app presents a dialog box and exits as soon as you press "Ok" because it detected root:

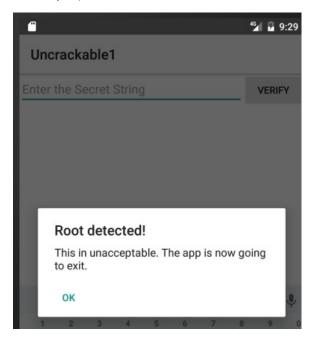

Let's see how we can prevent this. The main method (decompiled with CFR) looks like this:

```
package sg.vantagepoint.uncrackable1;

import android.app.Activity;
import android.app.AlertDialog;
import android.content.Context;
import android.content.DialogInterface;
import android.os.Bundle;
import android.text.Editable;
import android.view.View;
import android.widget.EditText;
import sg.vantagepoint.uncrackable1.a;
import sg.vantagepoint.uncrackable1.b;
```

```
import sg.vantagepoint.uncrackable1.c;
public class MainActivity
extends Activity {
    private void a(String string) {
        AlertDialog alertDialog = new AlertDialog.Builder((Context)this).create();
        alertDialog.setTitle((CharSequence)string);
        alertDialog.setMessage((CharSequence)"This in unacceptable. The app is now going to exit.");
        alertDialog.setButton(-3, (CharSequence)"OK", (DialogInterface.OnClickListener)new b(this));
        alertDialog.show();
    }
    protected void onCreate(Bundle bundle) {
        if (sg.vantagepoint.a.c.a() || sg.vantagepoint.a.c.b() || sg.vantagepoint.a.c.c()) {
            this.a("Root detected!"); //This is the message we are looking for
        if (sg.vantagepoint.a.b.a((Context)this.getApplicationContext())) {
            this.a("App is debuggable!");
        super.onCreate(bundle);
        this.setContentView(2130903040);
    public void verify(View object) {
        object = ((EditText)this.findViewById(2131230720)).getText().toString();
        AlertDialog alertDialog = new AlertDialog.Builder((Context)this).create();
        if (a.a((String)object)) {
            alertDialog.setTitle((CharSequence)"Success!");
            alertDialog.setMessage((CharSequence)"This is the correct secret.");
        } else {
            alertDialog.setTitle((CharSequence)"Nope...");
            alertDialog.setMessage((CharSequence)"That's not it. Try again.");
        alert \texttt{Dialog.setButton(-3, (CharSequence)"OK", (DialogInterface.OnClickListener)} new \ c(\texttt{this})); \\
        alertDialog.show();
    }
}
```

Notice the "Root detected" message in the oncreate method and the various methods called in the preceding if statement (which perform the actual root checks). Also note the "This is unacceptable..." message from the first method of the class, private void a . Obviously, this displays the dialog box. There is an alertDialog.onclickListener callback set in the setButton method call, which closes the application via system.exit(0) after successful root detection. With Frida, you can prevent the app from exiting by hooking the callback.

The onclickListener implementation for the dialog button doesn't do much:

```
package sg.vantagepoint.uncrackable1;

class b implements android.content.DialogInterface$OnClickListener {
    final sg.vantagepoint.uncrackable1.MainActivity a;

    b(sg.vantagepoint.uncrackable1.MainActivity a0)
    {
        this.a = a0;
        super();
    }

    public void onClick(android.content.DialogInterface a0, int i)
    {
        System.exit(0);
    }
}
```

It just exits the app. Now intercept it with Frida to prevent the app from exiting after root detection:

```
setImmediate(function() { //prevent timeout
   console.log("[*] Starting script");

Java.perform(function() {
   bClass = Java.use("sg.vantagepoint.uncrackable1.b");
   bClass.onClick.implementation = function(v) {
      console.log("[*] onClick called");
   };
   console.log("[*] onClick handler modified");

});
});
```

Wrap your code in the function <code>setImmediate</code> to prevent timeouts (you may or may not need to do this), then call <code>Java.perform</code> to use Frida's methods for dealing with Java. Afterwards retrieve a wrapper for the class that implements the <code>onclickListener</code> interface and overwrite its <code>onclick</code> method. Unlike the original, the new version of <code>onclick</code> just writes console output and <code>doesn't exit the app</code>. If you inject your version of this method via Frida, the app should not exit when you click the "OK" dialog button.

Save the above script as uncrackable1.js and load it:

```
$ frida -U -l uncrackable1.js sg.vantagepoint.uncrackable1
```

After you see the "onClickHandler modified" message, you can safely press "OK". The app will not exit anymore.

You can now try to input a "secret string." But where do you get it?

If you look at the class sg.vantagepoint.uncrackable1.a , you can see the encrypted string with which your input gets compared:

```
package sg.vantagepoint.uncrackable1;
import android.util.Base64;
import android.util.Log;
public class a {
             public static boolean a(String string) {
                          byte[] arrby = Base64.decode((String)"5UJiFctbmgbDoLXmpL12mkno8HT4Lv8dlat8FxR2Goc=", (int)0);
                           byte[] arrby2 = new byte[]{};
                                        arrby = arrby = sg.vantagepoint.a.a.a((byte[])a.b((String)"8d127684cbc37c17616d806cf50473cc"), (byte[])a.b((String)"8d127684cbc37c17616d806cf50473cc"), (byte[])a.b((String)"8d127664cbc37c1766666cc"), (byte[])a.b((String)"8d12766666cc"), (byte[])a.b((String)"8d12766666cc"), (byte[])a.b((String)"8d12766666cc"), (byte[])a.b((String)"8d127666666cc"), (byte[])a.b((String)"a.b((String)"a.b((Stri
te[])arrby);
                          catch (Exception var2_2) {
                                        Log.d((String)"CodeCheck", (String)("AES error:" + var2_2.getMessage()));
                           if (!string.equals(new String(arrby2))) return false;
                           return true;
             public static byte[] b(String string) {
                           int n = string.length();
                          byte[] arrby = new byte[n / 2];
                          int n2 = 0;
                          while (n2 < n) {
                                        arrby[n2 / 2] = (byte)((Character.digit(string.charAt(n2), 16) << 4) + Character.digit(string.charA</pre>
t(n2 + 1), 16));
                                       n2 += 2;
                          }
                           return arrby;
             }
```

```
}
```

Notice the string.equals comparison at the end of the a method and the creation of the string arrby2 in the try block above. arrby2 is the return value of the function sg.vantagepoint.a.a.a. string.equals comparison compares your input with arrby2. So we want the return value of sg.vantagepoint.a.a.a.

Instead of reversing the decryption routines to reconstruct the secret key, you can simply ignore all the decryption logic in the app and hook the <code>sg.vantagepoint.a.a.a</code> function to catch its return value. Here is the complete script that prevents exiting on root and intercepts the decryption of the secret string:

```
setImmediate(function() {
   console.log("[*] Starting script");
    Java.perform(function() {
        bClass = Java.use("sg.vantagepoint.uncrackable1.b");
        bClass.onClick.implementation = function(v) {
        console.log("[*] onClick called.");
        };
        console.log("[*] onClick handler modified");
        aaClass = Java.use("sg.vantagepoint.a.a");
        aaClass.a.implementation = function(arg1, arg2) {
            retval = this.a(arg1, arg2);
            password = '';
            for(i = 0; i < retval.length; <math>i++) {
               password += String.fromCharCode(retval[i]);
            console.log("[*] Decrypted: " + password);
            return retval;
        console.log("[*] sg.vantagepoint.a.a.a modified");
   });
});
```

After running the script in Frida and seeing the "[\*] sg.vantagepoint.a.a.a modified" message in the console, enter a random value for "secret string" and press verify. You should get an output similar to the following:

```
\verb|michael@sixtyseven:-/Development/frida$| frida - U - l uncrackable 1. js sg. vantagepoint.uncrackable 1| le vantagepoint | le vantagepoint | le vantagepoint | le vantagepoint | le vantagepoint | le vantagepoint | le vantagepoint | le vantagepoint | le vantagepoint | le vantagepoint | le vantagepoint | le vantagepoint | le vantagepoint | le vantagepoint | le vantagepoint | le vantagepoint | le vantagepoint | le vantagepoint | le vantagepoint | le vantagepoint | le vantagepoint | le vantagepoint | le vantagepoint | le vantagepoint | le vantagepoint | le vantagepoint | le vantagepoint | le vantagepoint | le vantagepoint | le vantagepoint | le vantagepoint | le vantagepoint | le vantagepoint | le vantagepoint | le vantagepoint | le vantagepoint | le vantagepoint | le vantagepoint | le vantagepoint | le vantagepoint | le vantagepoint | le vantagepoint | le vantagepoint | le vantagepoint | le vantagepoint | le vantagepoint | le vantagepoint | le vantagepoint | le vantagepoint | le vantagepoint | le vantagepoint | le vantagepoint | le vantagepoint | le vantagepoint | le vantagepoint | le vantagepoint | le vantagepoint | le vantagepoint | le vantagepoint | le vantagepoint | le vantagepoint | le vantagepoint | le vantagepoint | le vantagepoint | le vantagepoint | le vantagepoint | le vantagepoint | le vantagepoint | le vantagepoint | le vantagepoint | le vantagepoint | le vantagepoint | le vantagepoint | le vantagepoint | le vantagepoint | le vantagepoint | le vantagepoint | le vantagepoint | le vantagepoint | le vantagepoint | le vantagepoint | le vantagepoint | le vantagepoint | le vantagepoint | le vantagepoint | le vantagepoint | le vantagepoint | le vantagepoint | le vantagepoint | le vantagepoint | le vantagepoint | le vantagepoint | le vantagepoint | le vantagepoint | le vantagepoint | le vantagepoint | le vantagepoint | le vantagepoint | le vantagepoint | le vantagepoint | le vantagepoint | le vantagepoint | le vantagepoint | le vantagepoint | le vantagepoint | le vantagepoint | le vantagepoint | le vantagep
                                                           Frida 9.1.16 - A world-class dynamic instrumentation framework
              | (_| |
                 > _ |
                                                           Commands:
              /_/ |_|
                                                                           help
                                                                                                                          -> Displays the help system
                                                                            object? -> Display information about 'object'
              . . . .
                                                                            exit/quit -> Exit
              . . . More info at https://www.frida.re/docs/home/
 [*] Starting script
 [USB::Android Emulator 5554::sg.vantagepoint.uncrackable1]-> [*] onClick handler modified
[*] sq.vantagepoint.a.a.a modified
[*] onClick called.
[*] Decrypted: I want to believe
```

The hooked function outputted the decrypted string. You extracted the secret string without having to dive too deep into the application code and its decryption routines.

You've now covered the basics of static/dynamic analysis on Android. Of course, the only way to *really* learn it is hands-on experience: build your own projects in Android Studio, observe how your code gets translated into bytecode and native code, and try to crack our challenges.

In the remaining sections, we'll introduce a few advanced subjects, including kernel modules and dynamic execution.

## **Binary Analysis Frameworks**

Binary analysis frameworks give you powerful ways to automate tasks that would be almost impossible to do manually. In this section, we'll look at Angr, a Python framework for analyzing binaries. It is useful for both static and dynamic symbolic ("concolic") analysis. Angr operates on the VEX intermediate language and comes with a loader for ELF/ARM binaries, so it is perfect for dealing with native Android binaries.

Our target program is a simple license key validation program. Granted, you won't usually find license key validators like this, but the example should demonstrate the basics of static/symbolic analysis of native code. You can use the same techniques on Android apps that ship with obfuscated native libraries (in fact, obfuscated code is often put into native libraries specifically to make de-obfuscation more difficult).

## **Installing Angr**

Since version 8 Angr is based on Python 3, and it's available from PyPI. With pip, it's easy to install on \*nix operating systems and Mac OS:

```
$ pip install angr
```

Creating a dedicated virtual environment with Virtualenv is recommended because some of its dependencies contain forked versions Z3 and PyVEX, which overwrite the original versions. You can skip this step if you don't use these libraries for anything else.

Comprehensive documentation, including an installation guide, tutorials, and usage examples is available on Gitbooks page of angr. A complete API reference is also available.

## Using the Disassembler Backends - Symbolic Execution

Symbolic execution allows you to determine the conditions necessary to reach a specific target. It translates the program's semantics into a logical formula in which some variables are represented by symbols with specific constraints. By resolving the constraints, you can find the conditions necessary for the execution of some branch of the program.

Symbolic execution is useful when you need to find the right input for reaching a certain block of code. In the following example, you'll use Angr to solve a simple Android crackme in an automated fashion. The crackme takes the form of a native ELF binary that you can download here:

https://github.com/angr/angr-doc/tree/master/examples/android\_arm\_license\_validation

Running the executable on any Android device should give you the following output:

```
$ adb push validate /data/local/tmp
[100%] /data/local/tmp/validate
$ adb shell chmod 755 /data/local/tmp/validate
$ adb shell /data/local/tmp/validate
Usage: ./validate <serial>
$ adb shell /data/local/tmp/validate 12345
Incorrect serial (wrong format).
```

So far so good, but you know nothing about what a valid license key looks like. Where do we start? Fire up IDA Pro to get a good look at what is happening.

The main function is located at address 0x1874 in the disassembly (note that this is a PIE-enabled binary, and IDA Pro chooses 0x0 as the image base address). Function names have been stripped, but you can see some references to debugging strings. The input string appears to be Base32-decoded (call to sub\_1340). At the beginning of main, there's a length check at loc\_1898. It makes sure that the length of the input string is exactly 16 characters. So you're looking for a Base32-encoded 16-character string! The decoded input is then passed to the function sub\_1760, which validates the license key.

The decoded 16-character input string totals 10 bytes, so you know that the validation function expects a 10-byte binary string. Next, look at the core validation function at 0x1760:

```
.text:00001760 ; ------ S U B R O U T I N E -----
.text:00001760
.text:00001760 : Attributes: bp-based frame
.text:00001760
.text:00001760 sub 1760
                                                       : CODE XREF: sub 1874+B0
.text:00001760
.text:00001760 var_20
                              = -0x20
.text:00001760 var_1C
                              = -0 \times 1C
.text:00001760 var_1B
                              = -0x1B
.text:00001760 var_1A
                              = -0 \times 1A
.text:00001760 var 19
                              = -0 \times 19
.text:00001760 var_18
                              = -0x18
.text:00001760 var_14
                              = -0 \times 14
.text:00001760 var_10
                              = -0 \times 10
.text:00001760 var_C
                              = -0xC
.text:00001760
.text:00001760
                              STMFD SP!, {R4,R11,LR}
                                      R11, SP, #8
.text:00001764
                              ADD
                                      SP, SP, #0x1C
.text:00001768
                              SUB
.text:0000176C
                              STR
                                      R0, [R11, #var_20]
                                      R3, [R11, #var_20]
.text:00001770
                              LDR
.text:00001774
                              STR
                                      R3, [R11, #var_10]
                              MOV
                                      R3, #0
.text:00001778
                                      R3, [R11, #var_14]
.text:0000177C
```

```
.text:00001780 B loc_17D0
.text:00001784 ; ------
.text:00001784
.text:00001784 loc_1784
                                                  ; CODE XREF: sub_1760+78
                                    R3, [R11, #var_10]
.text:00001784
                            LDR
.text:00001788
                            LDRB
                                    R2, [R3]
                            LDR
                                    R3, [R11, #var_10]
.text:0000178C
.text:00001790
                            ADD
                                    R3, R3, #1
.text:00001794
                             LDRB
                                    R3, [R3]
                            EOR
                                    R3, R2, R3
.text:00001798
                                    R2, R3, #0xFF
.text:0000179C
                             AND
                                    R3, #0xFFFFFF0
.text:000017A0
                             MOV
.text:000017A4
                             LDR
                                    R1, [R11, #var_14]
.text:000017A8
                             SUB
                                    R0, R11, #-var_C
.text:000017AC
                            ADD
                                    R1, R0, R1
.text:000017B0
                             ADD
                                    R3, R1, R3
                            STRB
                                    R2, [R3]
.text:000017B4
.text:000017B8
                             LDR
                                    R3, [R11, #var_10]
.text:000017BC
                             ADD
                                    R3, R3, #2
                                    R3, [R11, #var_10]
.text:000017C0
                             STR
.text:000017C4
                             LDR
                                    R3, [R11, #var_14]
.text:000017C8
                             ADD
                                    R3, R3, #1
.text:000017CC
                             STR
                                    R3, [R11, #var_14]
.text:000017D0
.text:000017D0 loc_17D0
                                                   ; CODE XREF: sub_1760+20
.text:000017D0
                             LDR
                                    R3, [R11, #var_14]
                                    R3, #4
                             CMP
.text:000017D4
.text:000017D8
                             BLE
                                    loc_1784
.text:000017DC
                             LDRB
                                    R4, [R11, #var_1C]
                             BL
                                    sub_16F0
.text:000017E0
.text:000017E4
                             MOV
                                    R3, R0
                                    R4, R3
.text:000017E8
                             CMP
.text:000017EC
                             BNE
                                    loc_1854
.text:000017F0
                            LDRB
                                    R4, [R11, #var_1B]
.text:000017F4
                             BL
                                    sub_170C
.text:000017F8
                             MOV
                                    R3, R0
                             CMP
.text:000017FC
                                    R4, R3
.text:00001800
                             BNE
                                    loc_1854
                                    R4, [R11, #var_1A]
.text:00001804
                            LDRB
.text:00001808
                                    sub_16F0
                             BL
.text:0000180C
                             MOV
                                    R3, R0
                             CMP
                                    R4, R3
.text:00001810
.text:00001814
                             BNE
                                    loc_1854
.text:00001818
                                    R4, [R11, #var_19]
                            LDRB
                                    sub_1728
.text:0000181C
                             BL
.text:00001820
                            MOV
                                    R3, R0
.text:00001824
                             CMP
                                    R4, R3
.text:00001828
                             BNE
                                    loc_1854
                                    R4, [R11, #var_18]
                            LDRB
.text:0000182C
.text:00001830
                             BL
                                    sub_1744
.text:00001834
                             MOV
                                    R3, R0
                                    R4, R3
.text:00001838
                             CMP
.text:0000183C
                             BNE
                                    loc_1854
                                    R3, =(aProductActivat - 0x184C)
.text:00001840
                            I DR
                                    R3, PC, R3 ; "Product activation passed. Congratulati"...
.text:00001844
                             ADD
                             MOV
                                    R0, R3
.text:00001848
                                                   ; char *
.text:0000184C
                             BL
                                    puts
.text:00001850
                             В
                                    loc_1864
.text:00001854 ; ------
.text:00001854
.text:00001854 loc_1854
                                                   ; CODE XREF: sub_1760+8C
                                                   ; sub_1760+A0 ...
.text:00001854
.text:00001854
                             LDR
                                    R3, =(aIncorrectSer_0 - 0x1860)
                                    R3, PC, R3 ; "Incorrect serial."
.text:00001858
                             ADD
                             MOV
                                    R0, R3
                                                   ; char *
.text:0000185C
.text:00001860
                             BI
                                    puts
.text:00001864
.text:00001864 loc_1864
                                                   ; CODE XREF: sub_1760+F0
.text:00001864
                                    SP, R11, #8
                             SUB
```

You can see a loop with some XOR-magic happening at loc\_1784, which supposedly decodes the input string. Starting from loc\_17DC, you can see a series of decoded values compared with values from further subfunction calls. Even though this doesn't look like highly sophisticated stuff, you'd still need to analyze more to completely reverse this check and generate a license key that passes it. Now comes the twist: dynamic symbolic execution enables you to construct a valid key automatically! The symbolic execution engine maps a path between the first instruction of the license check (0x1760) and the code that prints the "Product activation passed" message (0x1840) to determine the constraints on each byte of the input string. The solver engine then finds an input that satisfies those constraints: the valid license key.

You need to provide several inputs to the symbolic execution engine:

- An address from which execution will start. Initialize the state with the first instruction of the serial validation function. This makes the problem significantly easier to solve because you avoid symbolically executing the Base32 implementation.
- The address of the code block you want execution to reach. You need to find a path to the code responsible for printing the "Product activation passed" message. This code block starts at 0x1840.
- Addresses you don't want to reach. You're not interested in any path that ends with the block of code that prints the "Incorrect serial" message (0x1854).

Note that the Angr loader will load the PIE executable with a base address of 0x400000, so you must add this to the addresses above. The solution is

```
#!/usr/bin/python
# This is how we defeat the Android license check using Angr!
# The binary is available for download on GitHub:
# https://github.com/b-mueller/obfuscation-metrics/tree/master/crackmes/android/01_license_check_1
# Written by Bernhard -- bernhard [dot] mueller [at] owasp [dot] org
import angr
import claripy
import base64
load_options = {}
# Android NDK library path:
load_options['custom_ld_path'] = ['/Users/berndt/Tools/android-ndk-r10e/platforms/android-21/arch-arm/usr/lib']
b = angr.Project("./validate", load_options = load_options)
# The key validation function starts at 0x401760, so that's where we create the initial state.
# This speeds things up a lot because we're bypassing the Base32-encoder.
state = b.factory.blank_state(addr=0x401760)
initial_path = b.factory.path(state)
path_group = b.factory.path_group(state)
# 0x401840 = Product activation passed
# 0x401854 = Incorrect serial
path_group.explore(find=0x401840, avoid=0x401854)
found = path_group.found[0]
\# Get the solution string from *(R11 - 0x24).
addr = found.state.memory.load(found.state.regs.r11 - 0x24, endness='Iend_LE')
concrete_addr = found.state.se.any_int(addr)
```

```
solution = found.state.se.any_str(found.state.memory.load(concrete_addr,10))
print base64.b32encode(solution)
```

Note the last part of the program, where the final input string is retrieved—it appears as if you were simply reading the solution from memory. You are, however, reading from symbolic memory—neither the string nor the pointer to it actually exist! Actually, the solver is computing concrete values that you could find in that program state if you observed the actual program run up to that point.

Running this script should return the following:

```
(angr) $ python solve.py
WARNING | 2017-01-09 17:17:03,664 | cle.loader | The main binary is a position-independent executable. It is be
ing loaded with a base address of 0x400000.
JQAE6ACMABNAAIIA
```

## **Customizing Android for Reverse Engineering**

Working on real devices has advantages, especially for interactive, debugger-supported static/dynamic analysis. For example, working on a real device is simply faster. Also, Running the target app on a real device is less likely to trigger defenses. Instrumenting the live environment at strategic points gives you useful tracing functionality and the ability to manipulate the environment, which will help you bypass any anti-tampering defenses the app might implement.

## **Customizing the RAMDisk**

Initramfs is a small CPIO archive stored inside the boot image. It contains a few files that are required at boot, before the actual root file system is mounted. On Android, initramfs stays mounted indefinitely. It contains an important configuration file, default.prop, that defines some basic system properties. Changing this file can make the Android environment easier to reverse engineer. For our purposes, the most important settings in default.prop are ro.debuggable and ro.secure.

```
$ cat /default.prop
# ADDITIONAL_DEFAULT_PROPERTIES
ro.secure=1
ro.allow.mock.location=0
ro.debuggable=1
ro.zygote=zygote32
persist.radio.snapshot enabled=1
persist.radio.snapshot_timer=2
persist.radio.use_cc_names=true
persist.sys.usb.config=mtp
rild.libpath=/system/lib/libril-qc-qmi-1.so
camera.disable zsl mode=1
ro.adb.secure=1
dalvik.vm.dex2oat-Xms=64m
dalvik.vm.dex2oat-Xmx=512m
dalvik.vm.image-dex2oat-Xms=64m
dalvik.vm.image-dex2oat-Xmx=64m
ro.dalvik.vm.native.bridge=0
```

Setting ro.debuggable to 1 makes all running apps debuggable (i.e., the debugger thread will run in every process), regardless of the value of the android:debuggable attribute in the app's Manifest. Setting ro.secure to 0 causes adbd to run as root. To modify initrd on any Android device, back up the original boot image with TWRP or dump it with the following command:

```
$ adb shell cat /dev/mtd/mtd0 >/mnt/sdcard/boot.img
$ adb pull /mnt/sdcard/boot.img /tmp/boot.img
```

To extract the contents of the boot image, use the abootimg tool as described in Krzysztof Adamski's how-to:

```
$ mkdir boot
$ cd boot
$ ../abootimg -x /tmp/boot.img
$ mkdir initrd
$ cd initrd
$ cd initrd
$ cat ../initrd.img | gunzip | cpio -vid
```

Note the boot parameters written to booting.cfg; you'll need them when booting your new kernel and ramdisk.

```
$ ~/Desktop/abootimg/boot$ cat bootimg.cfg
bootsize = 0x1600000
pagesize = 0x800
kerneladdr = 0x8000
ramdiskaddr = 0x2900000
secondaddr = 0xf00000
tagsaddr = 0x2700000
name =
cmdline = console=ttyHSL0,115200,n8 androidboot.hardware=hammerhead user_debug=31 maxcpus=2 msm_watchdog_v2.ena
ble=1
```

Modify default.prop and package your new ramdisk:

```
$ cd initrd
$ find . | cpio --create --format='newc' | gzip > ../myinitd.img
```

# **Customizing the Android Kernel**

The Android kernel is a powerful ally to the reverse engineer. Although regular Android apps are hopelessly restricted and sandboxed, you, the reverser, can customize and alter the behavior of the operating system and kernel any way you wish. This gives you an advantage because most integrity checks and anti-tampering features ultimately rely on services performed by the kernel. Deploying a kernel that abuses this trust and unabashedly lies about itself and the environment, goes a long way in defeating most reversing defenses that malware authors (or normal developers) can throw at you.

Android apps have several ways to interact with the OS. Interacting through the Android Application Framework's APIs is standard. At the lowest level, however, many important functions (such as allocating memory and accessing files) are translated into old-school Linux system calls. On ARM Linux, system calls are invoked via the SVC instruction, which triggers a software interrupt. This interrupt calls the <a href="vector\_swi("vector\_swi("vector\_

The most straightforward way to intercept system calls is to inject your own code into kernel memory, then overwrite the original function in the system call table to redirect execution. Unfortunately, current stock Android kernels enforce memory restrictions that prevent this. Specifically, stock Lollipop and Marshmallow kernels are built with the CONFIG\_STRICT\_MEMORY\_RWX option enabled. This prevents writing to kernel memory regions marked as read-only, so any attempt to patch kernel code or the system call table result in a segmentation fault and reboot. To get around this, build your own kernel. You can then deactivate this protection and make many other useful customizations that simplify reverse engineering. If you reverse Android apps on a regular basis, building your own reverse engineering sandbox is a no-brainer.

For hacking, I recommend an AOSP-supported device. Google's Nexus smartphones and tablets are the most logical candidates because kernels and system components built from the AOSP run on them without issues. Sony's Xperia series is also known for its openness. To build the AOSP kernel, you need a toolchain (a set of programs for cross-compiling the sources) and the appropriate version of the kernel sources. Follow Google's instructions to identify the correct git repo and branch for a given device and Android version.

#### https://source.android.com/source/building-kernels.html#id-version

For example, to get kernel sources for Lollipop that are compatible with the Nexus 5, you need to clone the msm repository and check out one of the android-msm-hammerhead branches (hammerhead is the codename of the Nexus 5, and finding the right branch is confusing). Once you have downloaded the sources, create the default kernel config with the command make hammerhead\_defconfig (replacing "hammerhead" with your target device).

```
$ git clone https://android.googlesource.com/kernel/msm.git
$ cd msm
$ git checkout origin/android-msm-hammerhead-3.4-lollipop-mr1
$ export ARCH=arm
$ export SUBARCH=arm
$ make hammerhead_defconfig
$ vim .config
```

I recommend using the following settings to add loadable module support, enable the most important tracing facilities, and open kernel memory for patching.

```
CONFIG_MODULES=Y

CONFIG_STRICT_MEMORY_RWX=N

CONFIG_DEVMEM=Y

CONFIG_DEVKMEM=Y

CONFIG_KALLSYMS=Y

CONFIG_KALLSYMS_ALL=Y

CONFIG_HAVE_KPROBES=Y

CONFIG_HAVE_KPROBES=Y

CONFIG_HAVE_FUNCTION_TRACER=Y

CONFIG_HAVE_FUNCTION_GRAPH_TRACER=Y

CONFIG_TRACING=Y

CONFIG_TRACES
```

Once you're finished editing save the .config file, build the kernel.

```
$ export ARCH=arm
$ export SUBARCH=arm
$ export CROSS_COMPILE=/path_to_your_ndk/arm-eabi-4.8/bin/arm-eabi-
$ make
```

You can now create a standalone toolchain for cross-compiling the kernel and subsequent tasks. To create a toolchain for Android Nougat, run make-standalone-toolchain.sh from the Android NDK package:

```
$ cd android-ndk-rXXX
$ build/tools/make-standalone-toolchain.sh --arch=arm --platform=android-24 --install-dir=/tmp/my-android-toolc
hain
```

Set the CROSS\_COMPILE environment variable to point to your NDK directory and run "make" to build the kernel.

```
$ export CROSS_COMPILE=/tmp/my-android-toolchain/bin/arm-eabi-
$ make
```

# **Booting the Custom Environment**

Before booting into the new kernel, make a copy of your device's original boot image. Find the boot partition:

```
root@hammerhead:/dev # ls -al /dev/block/platform/msm_sdcc.1/by-name/
lrwxrwxrwx root
                   root
                                     1970-08-30 22:31 DDR -> /dev/block/mmcblk0p24
lrwxrwxrwx root
                   root
                                     1970-08-30 22:31 aboot -> /dev/block/mmcblk0p6
lrwxrwxrwx root
                                      1970-08-30 22:31 abootb -> /dev/block/mmcblk0p11
                   root
lrwxrwxrwx root
                                      1970-08-30 22:31 boot -> /dev/block/mmcblk0p19
(\ldots)
lrwxrwxrwx root
                    root
                                      1970-08-30 22:31 userdata -> /dev/block/mmcblk0p28
```

Then dump the whole thing into a file:

```
$ adb shell "su -c dd if=/dev/block/mmcblk0p19 of=/data/local/tmp/boot.img"
$ adb pull /data/local/tmp/boot.img
```

Next, extract the ramdisk and information about the structure of the boot image. There are various tools that can do this; I used Gilles Grandou's abootimg tool. Install the tool and run the following command on your boot image:

```
$ abootimg -x boot.img
```

This should create the files bootimg.cfg, initrd.img, and zlmage (your original kernel) in the local directory.

You can now use fastboot to test the new kernel. The fastboot boot command allows you to run the kernel without actually flashing it (once you're sure everything works, you can make the changes permanent with fastboot flash, but you don't have to). Restart the device in fastboot mode with the following command:

```
$ adb reboot bootloader
```

Then use the fastboot boot command to boot Android with the new kernel. Specify the kernel offset, ramdisk offset, tags offset, and command line (use the values listed in your extracted booting.cfg) in addition to the newly built kernel and the original ramdisk.

```
$ fastboot boot zImage-dtb initrd.img --base 0 --kernel-offset 0x8000 --ramdisk-offset 0x2900000 --tags-offset
0x2700000 -c "console=ttyHSL0,115200,n8 androidboot.hardware=hammerhead user_debug=31 maxcpus=2 msm_watchdog_v2
.enable=1"
```

The system should now boot normally. To quickly verify that the correct kernel is running, navigate to Settings->About phone and check the "kernel version" field.

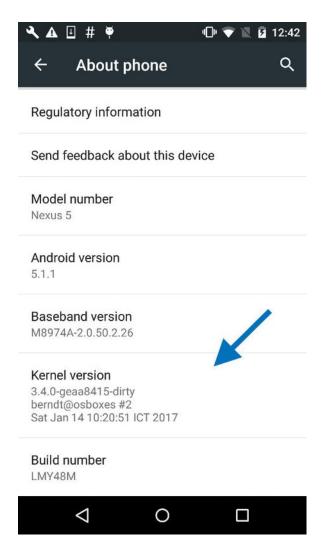

## **System Call Hooking with Kernel Modules**

System call hooking allows you to attack any anti-reversing defenses that depend on kernel-provided functionality . With your custom kernel in place, you can now use an LKM to load additional code into the kernel. You also have access to the /dev/kmem interface, which you can use to patch kernel memory on-the-fly. This is a classic Linux rootkit technique that has been described for Android by Dong-Hoon You [1].

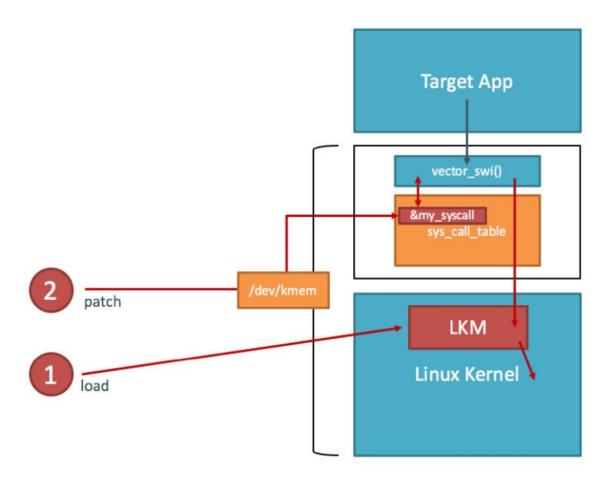

You first need the address of sys\_call\_table. Fortunately, it is exported as a symbol in the Android kernel (iOS reversers aren't so lucky). You can look up the address in the /proc/kallsyms file:

```
$ adb shell "su -c echo 0 > /proc/sys/kernel/kptr_restrict"
$ adb shell cat /proc/kallsyms | grep sys_call_table
c000f984 T sys_call_table
```

This is the only memory address you need for writing your kernel module—you can calculate everything else with offsets taken from the kernel headers (hopefully, you didn't delete them yet).

## **Example: File Hiding**

In this how-to, we will use a Kernel module to hide a file. Create a file on the device so you can hide it later:

```
$ adb shell "su -c echo ABCD > /data/local/tmp/nowyouseeme"
$ adb shell cat /data/local/tmp/nowyouseeme
ABCD
```

It's time to write the kernel module. For file-hiding, you'll need to hook one of the system calls used to open (or check for the existence of) files. There are many of these—open, openat, access, accessat, facessat, stat, fstat, etc. For now, you'll only hook the openat system call. This is the syscall the /bin/cat program uses when accessing a file, so the call should be suitable for a demonstration.

You can find the function prototypes for all system calls in the kernel header file arch/arm/include/asm/unistd.h. Create a file called kernel\_hook.c with the following code:

```
#include <linux/kernel.h>
```

```
#include <linux/module.h>
#include <linux/moduleparam.h>
#include <linux/unistd.h>
#include <linux/slab.h>
#include <asm/uaccess.h>
asmlinkage int (*real_openat)(int, const char __user*, int);
void **sys_call_table;
int new_openat(int dirfd, const char \__user* pathname, int flags)
{
 size t len:
 kbuf=(char*)kmalloc(256,GFP_KERNEL);
 len = strncpy_from_user(kbuf, pathname, 255);
 if (strcmp(kbuf, "/data/local/tmp/nowyouseeme") == 0) {
   printk("Hiding file!\n");
    return -ENOENT;
 kfree(kbuf);
 return real_openat(dirfd, pathname, flags);
}
int init_module() {
 sys_call_table = (void*)0xc000f984;
 real_openat = (void*)(sys_call_table[\__NR_openat]);
return 0;
}
```

To build the kernel module, you need the kernel sources and a working toolchain. Since you've already built a complete kernel, you're all set. Create a Makefile with the following content:

Run make to compile the code—this should create the file kernel\_hook.ko. Copy kernel\_hook.ko to the device and load it with the <code>insmod</code> command. Using the <code>lsmod</code> command, verify that the module has been loaded successfully.

```
$ make
(...)
$ adb push kernel_hook.ko /data/local/tmp/
[100%] /data/local/tmp/kernel_hook.ko
$ adb shell su -c insmod /data/local/tmp/kernel_hook.ko
$ adb shell lsmod
kernel_hook 1160 0 [permanent], Live 0xbf000000 (PO)
```

Now you'll access /dev/kmem to overwrite the original function pointer in sys\_call\_table with the address of your newly injected function (this could have been done directly in the kernel module, but /dev/kmem provides an easy way to toggle your hooks on and off). I have adapted the code from Dong-Hoon You's Phrack article for this purpose. However, I used the file interface instead of mmap() because I found that the latter caused kernel panics. Create a file called kmem\_util.c with the following code:

```
#include <stdio.h>
#include <stdlib.h>
#include <fcntl.h>
#include <asm/unistd.h>
#include <sys/mman.h>
#define MAP_SIZE 4096UL
#define MAP MASK (MAP SIZE - 1)
int kmem;
void read_kmem2(unsigned char *buf, off_t off, int sz)
{
 off_t offset; ssize_t bread;
 offset = lseek(kmem, off, SEEK_SET);
 bread = read(kmem, buf, sz);
 return:
void write_kmem2(unsigned char *buf, off_t off, int sz) {
 off_t offset; ssize_t written;
 offset = lseek(kmem, off, SEEK_SET);
 if (written = write(kmem, buf, sz) == -1) { perror("Write error");
   exit(0);
 }
 return;
}
int main(int argc, char *argv[]) {
 off_t sys_call_table;
 unsigned int addr_ptr, sys_call_number;
 if (argc < 3) {
   return 0;
 kmem=open("/dev/kmem", O_RDWR);
 if(kmem<0){
    perror("Error opening kmem"); return 0;
 }
 sscanf(argv[1], "%x", &sys_call_table); sscanf(argv[2], "%d", &sys_call_number);
 sscanf(argv[3], "%x", &addr_ptr); char buf[256];
 memset (buf, 0, 256); read_kmem2(buf,sys_call_table+(sys_call_number*4),4);
 printf("Original value: %02x%02x%02x%02x\n", buf[3], buf[2], buf[1], buf[0]);
 write_kmem2((void*)&addr_ptr,sys_call_table+(sys_call_number*4),4);
 read_kmem2(buf, sys_call_table+(sys_call_number*4), 4);
 printf("New value: %02x%02x%02x%02x\n", buf[3], buf[2], buf[1], buf[0]);
 close(kmem);
  return 0;
```

Beginning with Android Lollipop, all executables must be compiled with PIE support. Build kmem\_util.c with the prebuilt toolchain and copy it to the device :

```
$ /tmp/my-android-toolchain/bin/arm-linux-androideabi-gcc -pie -fpie -o kmem_util kmem_util.c
$ adb push kmem_util /data/local/tmp/
```

```
$ adb shell chmod 755 /data/local/tmp/kmem_util
```

Before you start accessing kernel memory, you still need to know the correct offset into the system call table. The openat system call is defined in unistd.h, which is in the kernel sources:

```
$ grep -r "__NR_openat" arch/arm/include/asm/unistd.h
\#define __NR_openat (__NR_SYSCALL_BASE+322)
```

The final piece of the puzzle is the address of your replacement-openat. Again, you can get this address from /proc/kallsyms.

```
$ adb shell cat /proc/kallsyms | grep new_openat
bf0000000 t new_openat [kernel_hook]
```

Now you have everything you need to overwrite the sys\_call\_table entry. The syntax for kmem\_util is:

```
$ ./kmem_util <syscall_table_base_address> <offset> <func_addr>
```

The following command patches the openat system call table so that it points to your new function.

```
$ adb shell su -c /data/local/tmp/kmem_util c000f984 322 bf000000
Original value: c017a390
New value: bf000000
```

Assuming that everything worked, /bin/cat shouldn't be able to "see" the file.

```
$ adb shell su -c cat /data/local/tmp/nowyouseeme
tmp-mksh: cat: /data/local/tmp/nowyouseeme: No such file or directory
```

Voilà! The file "nowyouseeme" is now somewhat hidden from all usermode processes (note that you need to do a lot more to properly hide a file, including hooking stat(), access(), and other system calls).

File-hiding is of course only the tip of the iceberg: you can accomplish a lot using kernel modules, including bypassing many root detection measures, integrity checks, and anti-debugging measures. You can find more examples in the "case studies" section of Bernhard Mueller's Hacking Soft Tokens Paper.

## References

- Hacking Soft Tokens Paper by Bernhard Mueller https://packetstormsecurity.com/files/138504/HITB Hacking Soft Tokens v1.2.pdf
- OWASP MSTG Crackmes https://github.com/OWASP/owasp-mstg/tree/master/Crackmes

### **Tools**

- Angr https://docs.angr.io
- Angro API Documenation -
- apkx https://github.com/b-mueller/apkx
- Frida https://www.frida.re/docs/android/

# **Android Anti-Reversing Defenses**

## **Testing Root Detection**

### Overview

In the context of anti-reversing, the goal of root detection is to make running the app on a rooted device a bit more difficult, which in turn blocks some of the tools and techniques reverse engineers like to use. Like most other defenses, root detection is not very effective by itself, but implementing multiple root checks that are scattered throughout the app can improve the effectiveness of the overall anti-tampering scheme.

For Android, we define "root detection" a bit more broadly, including custom ROMs detection, i.e., determining whether the device is a stock Android build or a custom build.

#### **Common Root Detection Methods**

In the following section, we list some common root detection methods you'll encounter. You'll find some of these methods implemented in the crackme examples that accompany the OWASP Mobile Testing Guide.

Root detection can also be implemented through libraries such as RootBeer.

#### **SafetyNet**

SafetyNet is an Android API that provides a set of services and creates profiles of devices according to software and hardware information. This profile is then compared to a list of whitelisted device models that have passed Android compatibility testing. Google recommends using the feature as "an additional in-depth defense signal as part of an anti-abuse system."

How exactly SafetyNet works is not well documented and may change at any time. When you call this API, SafetyNet downloads a binary package containing the device validation code provided from Google, and the code is then dynamically executed via reflection. An analysis by John Kozyrakis showed that SafetyNet also attempts to detect whether the device is rooted, but exactly how that's determined is unclear.

To use the API, an app may call the safetyNetApi.attest method (which returns a JWS message with the *Attestation Result*) and then check the following fields:

- ctsProfileMatch: If 'true', the device profile matches one of Google's listed devices.
- basicIntegrity: If 'true', the device running the app likely hasn't been tampered with.
- nonces: To match the response to its request.
- timestampMs: To check how much time has passed since you made the request and you got the response. A
  delayed response may suggest suspicious activity.
- apkPackageName, apkCertificateDigestSha256, apkDigestSha256: Provide information about the APK, which is
  used to verify the identity of the calling app. These parameters are absent if the API cannot reliably determine the
  APK information.

The following is a sample attestation result:

}

#### ctsProfileMatch Vs basicIntegrity

The SafetyNet Attestation API initially provided a single value called basicIntegrity to help developers determine the integrity of a device. As the API evolved, Google introduced a new, stricter check whose results appear in a value called ctsProfileMatch, which allows developers to more finely evaluate the devices on which their app is running.

In broad terms, <code>basicIntegrity</code> gives you a signal about the general integrity of the device and its API. Many Rooted devices fail <code>basicIntegrity</code>, as do emulators, virtual devices, and devices with signs of tampering, such as API hooks.

On the other hand, ctsProfileMatch gives you a much stricter signal about the compatibility of the device. Only unmodified devices that have been certified by Google can pass ctsProfileMatch include the following:

- Devices that fail basicIntegrity
- · Devices with an unlocked bootloader
- Devices with a custom system image (custom ROM)
- Devices for which the manufacturer didn't apply for, or pass, Google certification
- Devices with a system image built directly from the Android Open Source Program source files
- Devices with a system image distributed as part of a beta or developer preview program (including the Android Beta Program)

#### Recommendations when using SafetyNetApi.attest

- Create a large (16 bytes or longer) random number on your server using a cryptographically-secure random function so that a malicious user can not reuse a successful attestation result in place of an unsuccessful result
- Trust APK information (apkPackageName, apkCertificateDigestSha256 and apkDigestSha256) only if the value of ctsProfileMatch is true.
- The entire JWS response should be sent to your server, using a secure connection, for verification. It isn't recommended to perform the verification directly in the app because, in that case, there is no guarantee that the verification logic itself hasn't been modified.
- The verify() method only validates that the JWS message was signed by SafetyNet. It doesn't verify that the payload of the verdict matches your expectations. As useful as this service may seem, it is designed for test purposes only, and it has very strict usage quotas of 10,000 requests per day, per project which will not be increased upon request. Hence, you should refer SafetyNet Verification Samples and implement the digital signature verification logic on your server in a way that it doesn't depend on Google's servers.
- The SafetyNet Attestation API gives you a snapshot of the state of a device at the moment when the attestation request was made. A successful attestation doesn't necessarily mean that the device would have passed attestation in the past, or that it will in the future. It's recommended to plan a strategy to use the least amount of attestations required to satisfy the use case.
- To prevent inadvertently reaching your safetyNetApi.attest quota and getting attestation errors, you should build a system that monitors your usage of the API and warns you well before you reach your quota so you can get it increased. You should also be prepared to handle attestation failures because of an exceeded quota and avoid blocking all your users in this situation. If you are close to reaching your quota, or expect a short-term spike that may lead you to exceed your quota, you can submit this form to request short or long-term increases to the quota for your API key. This process, as well as the additional quota, is free of charge.

Follow this checklist to ensure that you've completed each of the steps needed to integrate the SafetyNetApi.attest API into the app.

**Programmatic Detection** 

#### File existence checks

Perhaps the most widely used method of programmatic detection is checking for files typically found on rooted devices, such as package files of common rooting apps and their associated files and directories, including the following:

```
/system/app/Superuser.apk
/system/etc/init.d/99SuperSUDaemon
/dev/com.koushikdutta.superuser.daemon/
/system/xbin/daemonsu
```

Detection code also often looks for binaries that are usually installed once a device has been rooted. These searches include checking for busybox and attempting to open the *su* binary at different locations:

```
/sbin/su
/system/bin/failsafe/su
/system/xbin/su
/system/xbin/busybox
/system/sd/xbin/su
/data/local/su
/data/local/xbin/su
/data/local/bin/su
```

Checking whether su is on the PATH also works:

```
public static boolean checkRoot(){
    for(String pathDir : System.getenv("PATH").split(":")){
        if(new File(pathDir, "su").exists()) {
            return true;
        }
    }
    return false;
}
```

File checks can be easily implemented in both Java and native code. The following JNI example (adapted from rootinspector) uses the stat system call to retrieve information about a file and returns "1" if the file exists.

```
jboolean Java_com_example_statfile(JNTEnv * env, jobject this, jstring filepath) {
   jboolean fileExists = 0;
   jboolean isCopy;
   const char * path = (*env)->GetStringUTFChars(env, filepath, &isCopy);
   struct stat fileattrib;
   if (stat(path, &fileattrib) < 0) {
        __android_log_print(ANDROID_LOG_DEBUG, DEBUG_TAG, "NATIVE: stat error: [%s]", strerror(errno));
   } else
   {
        __android_log_print(ANDROID_LOG_DEBUG, DEBUG_TAG, "NATIVE: stat success, access perms: [%d]", fileattrib.st
   _mode);
        return 1;
   }
   return 0;
}</pre>
```

#### Executing su and other commands

Another way of determining whether su exists is attempting to execute it through the Runtime.getRuntime.exec method. An IOException will be thrown if su is not on the PATH. The same method can be used to check for other programs often found on rooted devices, such as busybox and the symbolic links that typically point to it.

#### Checking running processes

Supersu-by far the most popular rooting tool-runs an authentication daemon named daemonsu, so the presence of this process is another sign of a rooted device. Running processes can be enumerated with the ActivityManager.getRunningAppProcesses and manager.getRunningServices APIs, the ps command, and browsing through the /proc directory. The following is an example implemented in rootinspector:

```
public boolean checkRunningProcesses() {
  boolean returnValue = false;

// Get currently running application processes
List<RunningServiceInfo> list = manager.getRunningServices(300);

if(list != null){
    String tempName;
    for(int i=0;i<list.size();++i){
        tempName = list.get(i).process;

    if(tempName.contains("supersu") || tempName.contains("superuser")){
        returnValue = true;
    }
    }
    return returnValue;
}</pre>
```

### Checking installed app packages

You can use the Android package manager to obtain a list of installed packages. The following package names belong to popular rooting tools:

```
com.thirdparty.superuser
eu.chainfire.supersu
com.noshufou.android.su
com.koushikdutta.superuser
com.zachspong.temprootremovejb
com.ramdroid.appquarantine
com.topjohnwu.magisk
```

### Checking for writable partitions and system directories

Unusual permissions on system directories may indicate a customized or rooted device. Although the system and data directories are normally mounted read-only, you'll sometimes find them mounted read-write when the device is rooted. Look for these filesystems mounted with the "rw" flag or try to create a file in the data directories.

### **Checking for custom Android builds**

Checking for signs of test builds and custom ROMs is also helpful. One way to do this is to check the BUILD tag for test-keys, which normally indicate a custom Android image. Check the BUILD tag as follows:

```
private boolean isTestKeyBuild()
{
String str = Build.TAGS;
if ((str != null) && (str.contains("test-keys")));
for (int i = 1; ; i = 0)
   return i;
}
```

Missing Google Over-The-Air (OTA) certificates is another sign of a custom ROM: on stock Android builds, OTA updates Google's public certificates.

#### **Bypassing Root Detection**

Run execution traces with JDB, DDMS, strace, and/or kernel modules to find out what the app is doing. You'll usually see all kinds of suspect interactions with the operating system, such as opening su for reading and obtaining a list of processes. These interactions are surefire signs of root detection. Identify and deactivate the root detection mechanisms, one at a time. If you're performing a black box resilience assessment, disabling the root detection mechanisms is your first step.

To bypass these checks, you can use several techniques, most of which were introduced in the "Reverse Engineering and Tampering" chapter:

- Renaming binaries. For example, in some cases simply renaming the su binary is enough to defeat root detection (try not to break your environment though!).
- Unmounting /proc to prevent reading of process lists. Sometimes, the unavailability of /proc is enough to bypass such checks.
- Using Frida or Xposed to hook APIs on the Java and native layers. This hides files and processes, hides the
  contents of files, and returns all kinds of bogus values that the app requests.
- Hooking low-level APIs by using kernel modules.
- Patching the app to remove the checks.

#### **Effectiveness Assessment**

Check for root detection mechanisms, including the following criteria:

- Multiple detection methods are scattered throughout the app (as opposed to putting everything into a single method).
- The root detection mechanisms operate on multiple API layers (Java APIs, native library functions, assembler/system calls).
- The mechanisms are somehow original (they're not copied and pasted from StackOverflow or other sources).

Develop bypass methods for the root detection mechanisms and answer the following questions:

- Can the mechanisms be easily bypassed with standard tools, such as RootCloak?
- Is static/dynamic analysis necessary to handle the root detection?
- Do you need to write custom code?
- How long did successfully bypassing the mechanisms take?
- What is your assessment of the difficulty of bypassing the mechanisms?

If root detection is missing or too easily bypassed, make suggestions in line with the effectiveness criteria listed above. These suggestions may include more detection mechanisms and better integration of existing mechanisms with other defenses.

## **Testing Anti-Debugging**

## **Overview**

Debugging is a highly effective way to analyze run-time app behavior. It allows the reverse engineer to step through the code, stop app execution at arbitrary points, inspect the state of variables, read and modify memory, and a lot more.

As mentioned in the "Reverse Engineering and Tampering" chapter, we have to deal with two debugging protocols on Android: we can debug on the Java level with JDWP or on the native layer via a ptrace-based debugger. A good anti-debugging scheme should defend against both types of debugging.

Anti-debugging features can be preventive or reactive. As the name implies, preventive anti-debugging prevents the debugger from attaching in the first place; reactive anti-debugging involves detecting debuggers and reacting to them in some way (e.g., terminating the app or triggering hidden behavior). The "more-is-better" rule applies: to maximize

effectiveness, defenders combine multiple methods of prevention and detection that operate on different API layers and are distributed throughout the app.

### **Anti-JDWP-Debugging Examples**

In the chapter "Reverse Engineering and Tampering," we talked about JDWP, the protocol used for communication between the debugger and the Java Virtual Machine. We showed that it is easy to enable debugging for any app by patching its manifest file, and changing the <code>ro.debuggable</code> system property which enables debugging for all apps. Let's look at a few things developers do to detect and disable JDWP debuggers.

Checking the Debuggable Flag in ApplicationInfo

We have already encountered the <code>android:debuggable</code> attribute. This flag in the app manifest determines whether the JDWP thread is started for the app. Its value can be determined programmatically, via the app's <code>ApplicationInfo</code> object. If the flag is set, the manifest has been tampered with and allows debugging.

```
public static boolean isDebuggable(Context context){
    return ((context.getApplicationContext().getApplicationInfo().flags & ApplicationInfo.FLAG_DEBUGGABLE)
!= 0);
}
```

### isDebuggerConnected

The Android Debug system class offers a static method to determine whether a debugger is connected. The method returns a boolean value.

```
public static boolean detectDebugger() {
    return Debug.isDebuggerConnected();
}
```

The same API can be called via native code by accessing the DvmGlobals global structure.

```
JNIEXPORT jboolean JNICALL Java_com_test_debugging_DebuggerConnectedJNI(JNIenv * env, jobject obj) {
   if (gDvm.debuggerConnected || gDvm.debuggerActive)
      return JNI_TRUE;
   return JNI_FALSE;
}
```

## **Timer Checks**

Debug.threadcpuTimeNanos indicates the amount of time that the current thread has been executing code. Because debugging slows down process execution, you can use the difference in execution time to guess whether a debugger is attached.

```
static boolean detect_threadCpuTimeNanos(){
  long start = Debug.threadCpuTimeNanos();

for(int i=0; i<1000000; ++i)
  continue;

long stop = Debug.threadCpuTimeNanos();

if(stop - start < 10000000) {
  return false;
}
else {
  return true;</pre>
```

```
}
}
```

Messing with JDWP-Related Data Structures

In Dalvik, the global virtual machine state is accessible via the <code>DvmGlobals</code> structure. The global variable gDvm holds a pointer to this structure. <code>DvmGlobals</code> contains various variables and pointers that are important for JDWP debugging and can be tampered with.

```
struct DvmGlobals {
    ^{\star} Some options that could be worth tampering with :)
                                    // debugging allowed for this process?
    hoo1
               jdwpAllowed;
    bool
               jdwpConfigured;
                                   // has debugging info been provided?
    JdwpTransportType jdwpTransport;
               jdwpServer;
    bool
    char*
                jdwpHost;
               jdwpPort;
    int
               jdwpSuspend;
    bool
    Thread*
               threadList;
    boo1
                nativeDebuggerActive;
                                       /* debugger or DDMS is connected */
    bool
                debuggerConnected;
    boo1
                debuggerActive;
                                      /* debugger is making requests */
    JdwpState*
               idwpState:
};
```

For example, setting the gDvm.methDalvikDdmcServer\_dispatch function pointer to NULL crashes the JDWP thread:

```
JNIEXPORT jboolean JNICALL Java_poc_c_crashOnInit ( JNIEnv* env , jobject ) {
   gDvm.methDalvikDdmcServer_dispatch = NULL;
}
```

You can disable debugging by using similar techniques in ART even though the gDvm variable is not available. The ART runtime exports some of the vtables of JDWP-related classes as global symbols (in C++, vtables are tables that hold pointers to class methods). This includes the vtables of the classes <code>jdwpSocketState</code> and <code>jdwpAdbState</code>, which handle JDWP connections via network sockets and ADB, respectively. You can manipulate the behavior of the debugging runtime by overwriting the method pointers in the associated vtables.

One way to overwrite the method pointers is to overwrite the address of the function <code>jdwpAdbstate::ProcessIncoming</code> with the address of <code>JdwpAdbstate::Shutdown</code>. This will cause the debugger to disconnect immediately.

```
#include <jni.h>
#include <string>
#include <android/log.h>
#include <dlfcn.h>
#include <sys/mman.h>
#include <jdwp/jdwp.h>

#define log(FMT, ...) __android_log_print(ANDROID_LOG_VERBOSE, "JDWPFun", FMT, ##__VA_ARGS__)

// Vtable structure. Just to make messing around with it more intuitive

struct VT_JdwpAdbState {
    unsigned long x;
    unsigned long y;
    void * JdwpSocketState_destructor;
    void * _JdwpSocketState_destructor;
```

```
void * Accept;
   void * showmanyc;
    void * ShutDown;
    void * ProcessIncoming;
};
extern "C"
JNIEXPORT void JNICALL Java_sg_vantagepoint_jdwptest_MainActivity_JDWPfun(
        JNIEnv *env,
        jobject /* this */) {
    void* lib = dlopen("libart.so", RTLD_NOW);
    if (lib == NULL) {
        log("Error loading libart.so");
        dlerror();
    }else{
        struct VT_JdwpAdbState *vtable = ( struct VT_JdwpAdbState *)dlsym(lib, "_ZTVN3art4JDWP12JdwpAdbStateE")
        if (vtable == 0) {
            log("Couldn't resolve symbol '_ZTVN3art4JDWP12JdwpAdbStateE'.\n");
        }else {
            log("Vtable for JdwpAdbState at: %08x\n", vtable);
            // Let the fun begin!
            unsigned long pagesize = sysconf(_SC_PAGE_SIZE);
            unsigned long page = (unsigned long)vtable & ~(pagesize-1);
            mprotect((void *)page, pagesize, PROT_READ | PROT_WRITE);
            vtable->ProcessIncoming = vtable->ShutDown;
            // Reset permissions & flush cache
            mprotect((void *)page, pagesize, PROT_READ);
        }
    }
}
```

### **Anti-Native-Debugging Examples**

Most Anti-JDWP tricks (which may be safe for timer-based checks) won't catch classical, ptrace-based debuggers, so other defenses are necessary. Many "traditional" Linux anti-debugging tricks are used in this situation.

## **Checking TracerPid**

When the ptrace system call is used to attach to a process, the "TracerPid" field in the status file of the debugged process shows the PID of the attaching process. The default value of "TracerPid" is 0 (no process attached). Consequently, finding anything other than 0 in that field is a sign of debugging or other ptrace shenanigans.

The following implementation is from Tim Strazzere's Anti-Emulator project:

```
public static boolean hasTracerPid() throws IOException {
   BufferedReader reader = null;
   try {
      reader = new BufferedReader(new InputStreamReader(new FileInputStream("/proc/self/status")), 1000);
      String line;

   while ((line = reader.readLine()) != null) {
      if (line.length() > tracerpid.length()) {
```

```
if (line.substring(0, tracerpid.length()).equalsIgnoreCase(tracerpid)) {
    if (Integer.decode(line.substring(tracerpid.length() + 1).trim()) > 0) {
        return true;
    }
    break;
}

} catch (Exception exception) {
    exception.printStackTrace();
} finally {
    reader.close();
}
return false;
}
```

#### Ptrace variations\*

On Linux, the <a href="ptrace">ptrace</a> system call is used to observe and control the execution of a process (the "tracee") and to examine and change that process' memory and registers, ptrace is the primary way to implement breakpoint debugging and system call tracing. Many anti-debugging tricks include <a href="ptrace">ptrace</a>, often exploiting the fact that only one debugger at a time can attach to a process.

You can prevent debugging of a process by forking a child process and attaching it to the parent as a debugger via code similar to the following simple example code:

```
void fork_and_attach()
{
  int pid = fork();

if (pid == 0)
  {
  int ppid = getppid();

  if (ptrace(PTRACE_ATTACH, ppid, NULL, NULL) == 0)
    {
     waitpid(ppid, NULL, 0);

     /* Continue the parent process */
     ptrace(PTRACE_CONT, NULL, NULL);
     }
}
```

With the child attached, further attempts to attach to the parent will fail. We can verify this by compiling the code into a JNI function and packing it into an app we run on the device.

Attempting to attach to the parent process with gdbserver fails with an error:

```
root@android:/ # ./gdbserver --attach localhost:12345 18190
warning: process 18190 is already traced by process 18224
Cannot attach to lwp 18190: Operation not permitted (1)
Exiting
```

You can easily bypass this failure, however, by killing the child and "freeing" the parent from being traced. You'll therefore usually find more elaborate schemes, involving multiple processes and threads as well as some form of monitoring to impede tampering. Common methods include

- · forking multiple processes that trace one another,
- keeping track of running processes to make sure the children stay alive,
- monitoring values in the /proc filesystem, such as TracerPID in /proc/pid/status .

Let's look at a simple improvement for the method above. After the initial <code>fork</code>, we launch in the parent an extra thread that continually monitors the child's status. Depending on whether the app has been built in debug or release mode (which is indicated by the <code>android:debuggable</code> flag in the manifest), the child process should do one of the following things:

- In release mode: The call to ptrace fails and the child crashes immediately with a segmentation fault (exit code 11).
- In debug mode: The call to ptrace works and the child should run indefinitely. Consequently, a call to
   waitpid(child\_pid) should never return. If it does, something is fishy and we would kill the whole process group.

The following is the complete code for implementing this improvement with a JNI function:

```
#include <jni.h>
#include <unistd.h>
#include <sys/ptrace.h>
#include <sys/wait.h>
#include <pthread.h>
static int child pid:
void *monitor_pid() {
    int status;
   waitpid(child_pid, &status, ⊙);
    /* Child status should never change. */
    _exit(0); // Commit seppuku
}
void anti_debug() {
    child_pid = fork();
    if (child_pid == 0)
        int ppid = getppid();
        int status;
        if (ptrace(PTRACE_ATTACH, ppid, NULL, NULL) == 0)
            waitpid(ppid, &status, 0);
            ptrace(PTRACE_CONT, ppid, NULL, NULL);
            while (waitpid(ppid, &status, 0)) {
                if (WIFSTOPPED(status)) {
                    ptrace(PTRACE_CONT, ppid, NULL, NULL);
                } else {
                    // Process has exited
                    _exit(0);
                }
            }
```

```
}
} else {
    pthread_t t;

    /* Start the monitoring thread */
    pthread_create(&t, NULL, monitor_pid, (void *)NULL);
}

JNIEXPORT void JNICALL
Java_sg_vantagepoint_antidebug_MainActivity_antidebug(JNIEnv *env, jobject instance) {
    anti_debug();
}
```

Again, we pack this into an Android app to see if it works. Just as before, two processes show up when we run the app's debug build.

However, if we terminate the child process at this point, the parent exits as well:

```
root@android:/ # kill -9 20301
130|root@hammerhead:/ # cd /data/local/tmp
root@android:/ # ./gdbserver --attach localhost:12345 20267
gdbserver: unable to open /proc file '/proc/20267/status'
Cannot attach to lwp 20267: No such file or directory (2)
Exiting
```

To bypass this, we must modify the app's behavior slightly (the easiest ways to do so are patching the call to <code>\_exit</code> with NOPs and hooking the function <code>\_exit</code> in <code>libc.so</code> ). At this point, we have entered the proverbial "arms race": implementing more intricate forms of this defense as well as bypassing it are always possible.

#### **Bypassing Debugger Detection**

There's no generic way to bypass anti-debugging: the best method depends on the particular mechanism(s) used to prevent or detect debugging and the other defenses in the overall protection scheme. For example, if there are no integrity checks or you've already deactivated them, patching the app might be the easiest method. In other cases, a hooking framework or kernel modules might be preferable. The following methods describe different approaches to bypass debugger detection:

- Patching the anti-debugging functionality: Disable the unwanted behavior by simply overwriting it with NOP instructions. Note that more complex patches may be required if the anti-debugging mechanism is well designed.
- Using Frida or Xposed to hook APIs on the Java and native layers: manipulate the return values of functions such as isDebuggable and isDebuggerConnected to hide the debugger.
- Changing the environment: Android is an open environment. If nothing else works, you can modify the operating system to subvert the assumptions the developers made when designing the anti-debugging tricks.

Bypassing Example: UnCrackable App for Android Level 2

When dealing with obfuscated apps, you'll often find that developers purposely "hide away" data and functionality in native libraries. You'll find an example of this in level 2 of the "UnCrackable App for Android."

At first glance, the code looks like the prior challenge. A class called <code>codeCheck</code> is responsible for verifying the code entered by the user. The actual check appears to occur in the <code>bar</code> method, which is declared as a *native* method.

```
package sg.vantagepoint.uncrackable2;

public class CodeCheck {
    public CodeCheck() {
        super();
    }

    public boolean a(String arg2) {
        return this.bar(arg2.getBytes());
    }

    private native boolean bar(byte[] arg1) {
     }

    static {
        System.loadLibrary("foo");
    }
}
```

Please see different proposed solutions for the Android Crackme Level 2 in GitHub.

#### **Effectiveness Assessment**

Check for anti-debugging mechanisms, including the following criteria:

- Attaching JDB and ptrace-based debuggers fails or causes the app to terminate or malfunction.
- Multiple detection methods are scattered throughout the app's source code (as opposed to their all being in a single method or function).
- The anti-debugging defenses operate on multiple API layers (Java, native library functions, assembler/system calls).
- The mechanisms are somehow original (as opposed to being copied and pasted from StackOverflow or other sources).

Work on bypassing the anti-debugging defenses and answer the following questions:

- Can the mechanisms be bypassed trivially (e.g., by hooking a single API function)?
- How difficult is identifying the anti-debugging code via static and dynamic analysis?
- Did you need to write custom code to disable the defenses? How much time did you need?
- What is your subjective assessment of the difficulty of bypassing the mechanisms?

If anti-debugging mechanisms are missing or too easily bypassed, make suggestions in line with the effectiveness criteria above. These suggestions may include adding more detection mechanisms and better integration of existing mechanisms with other defenses.

# **Testing File Integrity Checks**

## Overview

There are two topics related to file integrity:

- 1. Code integrity checks: In the "Tampering and Reverse Engineering" chapter, we discussed Android's APK code signature check. We also saw that determined reverse engineers can easily bypass this check by re-packaging and re-signing an app. To make this bypassing process more involved, a protection scheme can be augmented with CRC checks on the app byte-code, native libraries, and important data files. These checks can be implemented on both the Java and the native layer. The idea is to have additional controls in place so that the app only runs correctly in its unmodified state, even if the code signature is valid.
- 2. The file storage integrity checks: The integrity of files that the application stores on the SD card or public storage and the integrity of key-value pairs that are stored in SharedPreferences should be protected.

#### Sample Implementation - Application Source Code

Integrity checks often calculate a checksum or hash over selected files. Commonly protected files include

- AndroidManifest.xml,
- class files \*.dex,
- native libraries (\*.so).

The following sample implementation from the Android Cracking blog calculates a CRC over classes.dex and compares it to the expected value.

```
private void crcTest() throws IOException {
  boolean modified = false;
  // required dex crc value stored as a text string.
  // it could be any invisible layout element
  long dexCrc = Long.parseLong(Main.MyContext.getString(R.string.dex_crc));

ZipFile zf = new ZipFile(Main.MyContext.getPackageCodePath());
  ZipEntry ze = zf.getEntry("classes.dex");

if ( ze.getCrc() != dexCrc ) {
    // dex has been modified
    modified = true;
  }
  else {
    // dex not tampered with
    modified = false;
  }
}
```

#### Sample Implementation - Storage

When providing integrity on the storage itself, you can either create an HMAC over a given key-value pair (as for the Android SharedPreferences) or create an HMAC over a complete file that's provided by the file system.

When using an HMAC, you can use a bouncy castle implementation or the AndroidKeyStore to HMAC the given content.

Complete the following procedure when generating an HMAC with BouncyCastle:

- 1. Make sure BouncyCastle or SpongyCastle is registered as a security provider.
- 2. Initialize the HMAC with a key (which can be stored in a keystore).
- 3. Get the byte array of the content that needs an HMAC.
- 4. Call doFinal on the HMAC with the byte-code.
- 5. Append the HMAC to the bytearray obtained in step 3.
- 6. Store the result of step 5.

Complete the following procedure when verifying the HMAC with BouncyCastle:

- 1. Make sure that BouncyCastle or SpongyCastle is registered as a security provider.
- 2. Extract the message and the hmacbytes as separate arrays.
- 3. Repeat steps 1-4 of the procedure for generating an HMAC.
- 4. Compare the extracted hmacbytes to the result of step 3.

When generating the HMAC based on the Android Keystore, then it is best to only do this for Android 6 and higher.

The following is a convenient HMAC implementation without AndroidKeyStore:

```
public enum HMACWrapper {
   HMAC_512("HMac-SHA512"), //please note that this is the spec for the BC provider
   HMAC_256("HMac-SHA256");
```

```
private final String algorithm:
    private HMACWrapper(final String algorithm) {
        this.algorithm = algorithm;
    public Mac createHMAC(final SecretKey key) {
        try {
           Mac e = Mac.getInstance(this.algorithm, "BC");
           SecretKeySpec secret = new SecretKeySpec(key.getKey().getEncoded(), this.algorithm);
           e.init(secret):
        } catch (NoSuchProviderException | InvalidKeyException | NoSuchAlgorithmException e) {
           //handle them
        }
   }
    public byte[] hmac(byte[] message, SecretKey key) {
        Mac mac = this.createHMAC(key);
        return mac.doFinal(message);
    public boolean verify(byte[] messageWithHMAC, SecretKey key) {
        Mac mac = this.createHMAC(key);
        byte[] checksum = extractChecksum(messageWithHMAC, mac.getMacLength());
        byte[] message = extractMessage(messageWithHMAC, mac.getMacLength());
        byte[] calculatedChecksum = this.hmac(message, key);
        int diff = checksum.length ^ calculatedChecksum.length;
        for (int i = 0; i < checksum.length && i < calculatedChecksum.length; ++i) {
            diff |= checksum[i] ^ calculatedChecksum[i];
        return diff == 0;
   }
    public byte[] extractMessage(byte[] messageWithHMAC) {
        Mac hmac = this.createHMAC(SecretKey.newKey());
        return extractMessage(messageWithHMAC, hmac.getMacLength());
   }
    private static byte[] extractMessage(byte[] body, int checksumLength) {
        if (body.length >= checksumLength) {
            byte[] message = new byte[body.length - checksumLength];
            System.arraycopy(body, 0, message, 0, message.length);
            return message;
        } else {
           return new byte[0]:
   }
    private static byte[] extractChecksum(byte[] body, int checksumLength) {
        if (body.length >= checksumLength) {
            byte[] checksum = new byte[checksumLength];
           {\tt System.arraycopy(body,\ body.length\ -\ checksumLength,\ checksum,\ 0,\ checksumLength);}
           return checksum;
        } else {
           return new byte[0];
   }
    static {
        Security.addProvider(new BouncyCastleProvider());
}
```

Another way to provide integrity is to sign the byte array you obtained and add the signature to the original byte array.

#### **Bypassing File Integrity Checks**

Bypassing the application-source integrity checks

- 1. Patch the anti-debugging functionality. Disable the unwanted behavior by simply overwriting the associated byte-code or native code with NOP instructions.
- 2. Use Frida or Xposed to hook file system APIs on the Java and native layers. Return a handle to the original file instead of the modified file.
- 3. Use the kernel module to intercept file-related system calls. When the process attempts to open the modified file, return a file descriptor for the unmodified version of the file.

Refer to the "Tampering and Reverse Engineering" section for examples of patching, code injection, and kernel modules

Bypassing the storage integrity checks

- 1. Retrieve the data from the device, as described in the section on device binding.
- 2. Alter the retrieved data and then put it back into storage.

## **Effectiveness Assessment**

For application-source integrity checks

Run the app in an unmodified state and make sure that everything works. Apply simple patches to classes.dex and any .so libraries in the app package. Re-package and re-sign the app as described in the "Basic Security Testing" chapter, then run the app. The app should detect the modification and respond in some way. At the very least, the app should alert the user and/or terminate. Work on bypassing the defenses and answer the following questions:

- Can the mechanisms be bypassed trivially (e.g., by hooking a single API function)?
- How difficult is identifying the anti-debugging code via static and dynamic analysis?
- Did you need to write custom code to disable the defenses? How much time did you need?
- What is your assessment of the difficulty of bypassing the mechanisms?

For storage integrity checks

An approach similar to that for application-source integrity checks applies. Answer the following questions:

- Can the mechanisms be bypassed trivially (e.g., by changing the contents of a file or a key-value)?
- How difficult is getting the HMAC key or the asymmetric private key?
- Did you need to write custom code to disable the defenses? How much time did you need?
- · What is your assessment of the difficulty of bypassing the mechanisms?

## **Testing The Detection of Reverse Engineering Tools**

## **Overview**

Reverse engineers use a lot of tools, frameworks, and apps, many of which you've encountered in this guide. Consequently, the presence of such tools on the device may indicate that the user is attempting to reverse engineer the app. Users increase their risk by installing such tools.

#### **Detection Methods**

You can detect popular reverse engineering tools that have been installed in an unmodified form by looking for associated application packages, files, processes, or other tool-specific modifications and artifacts. In the following examples, we'll demonstrate different ways to detect the Frida instrumentation framework, which is used extensively in

this guide. Other tools, such as Substrate and Xposed, can be detected similarly. Note that DBI/injection/hooking tools can often be detected implicitly, through run time integrity checks, which are discussed below.

#### **Example: Ways to Detect Frida**

An obvious way to detect Frida and similar frameworks is to check the environment for related artifacts, such as package files, binaries, libraries, processes, and temporary files. As an example, I'll hone in on frida-server, the daemon responsible for exposing Frida over TCP.

With API Level 25 and below it was possible to query for all running services by using the Java method (getRunningServices[https://developer.android.com/reference/android/app/ActivityManager.html#getRunningServices(int) "getRunningServices"]. This allows to iterate through the list of running UI activities, but will not show you daemons like the frida-server. Starting with API Level 26 and above getRunningServices() will even only return the caller's own services.

A working solution to detect the frida-server process is to us the command ps instead.

```
public boolean checkRunningProcesses() {
    boolean returnValue = false;
    try {
        Process process = Runtime.getRuntime().exec("ps");
        BufferedReader reader = new BufferedReader(new InputStreamReader(process.getInputStream()));
        char[] buffer = new char[4096];
        StringBuffer output = new StringBuffer();
        while ((read = reader.read(buffer)) > 0) {
            output.append(buffer, 0, read);
        reader.close();
        // Waits for the command to finish.
        process.waitFor();
        Log.d("fridaserver", output.toString());
        if(output.toString().contains("frida-server")) {
            Log.d("fridaserver","Frida Server process found!" );
            returnValue = true;
        }
    } catch (IOException e) {
    } catch (InterruptedException e) {
    }
    return returnValue:
}
```

Starting with Android Nougat (API Level 24) the ps command will only return processes started by the user itself, which is due to a stricter enforcement of namespace separation to increase the strength of the Application Sandbox. When executing ps it will read the information from procestor procestor procestor procestor procestor procestor procestor procestor procestor procestor procestor procestor procestor procestor procestor procestor procestor procestor procestor procestor procestor procestor procestor procestor procestor procestor procestor procestor processor procestor procestor processor processo

```
proguard-rules.pro (ProGuard Rules for app)
     gradle.properties (Project Properties)
                                                                                                     The process process = Runtime.getRuntime().exec( command: "ps -fC frida");

BufferedReader reader = new BufferedReader(new InputStreamReader(process.getInputStream()));

int read;

char[] buffer = new char[4096];

StringBuffer output = new StringBuffer();

while ((read = reader.read(buffer)) > 0) {

stringBuffer output = new StringBuffer();
     settings.gradle (Project Settings)
     all local.properties (SDK Location)
 External Build Files
                                                                                                          output.append(buffer, offset: 0, read);
                                                                                                      reader.close();
                                                                                                     // Waits for the command to finish.
process.waitFor();
                                                                                                     Log.d( tag: "fridaserver", output.toString());
                                                                                                     > checkRunningProcess
📱 Xiaomi Redmi Note 2 Android 💸 💮 antifrida.android.mstg.owasp.or🗘 🗘 Verbose 🗘 🗘 Fridaserver
        -30 19:57:15.050 9832-9832/antifrida.android.mstg.
                                                                                                                                                          PPID VSIZE RSS
                                                                                                                                                                                                                      NAME
                                                                                                                                                  PID
                        8995 8926 73304 65288 ffffffff 00000000 S ./frida-server-701
                                                                                                 try {
   Process process = Runtime.getRuntime().exec( command: "ps");
   BufferedReader reader = new BufferedReader(new InputStreamReader(process.getInputStream()));
   int read;
   char[] buffer = new char[4096];
   StringBuffer output = new StringBuffer();
   while ((read = reader.read(buffer)) > 0) {
        output.append(buffer, offset: 0, read);
   }
}
        res
▼ ( Gradle Scripts
        build.gradle (Project: Anti_Frida)
        ( build.gradle (Module: app)
         agradle.properties (Global Properties)
                                                                         114
         gradle-wrapper.properties (Gradle Version)
         proguard-rules.pro (ProGuard Rules for app)
         gradle.properties (Project Properties)
        settings.gradle (Project Settings)
                                                                                                       // Waits for the command to finish.
process.waitFor();
         In local.properties (SDK Location)

    External Build Files

                                                                                                 Log.d( tag: "fridaserver", output.toString());
} catch (IOException e) {
                                                                         124
                                                                                                 } catch (InterruptedException e) {
                                                                                      MainActivity > checkRunningProcesses()
Logcat

■ Samsung SM-J330G Android ○ antifrida.android.mstg.owasp.orc ○ Verbose ○ Qrfridaserver

       01-31 08:30:34.576 8012-8012/antifrida.android.mstq.owasp.org.antifrida D/fridaserver: USER PID U0_a195 8012 12283 982432 50360 pipe_wait f2fdd5d4 S antifrida.android.mstq.owasp.org.antifrida
                                                                                                                                                                      VSIZE RSS
                                                                                                                                                             PPID
           u0_a195 8055 8012 5364 1820
```

Even if the process name could easily be detected, this would only work if Frida is run in its default configuration. Perhaps it's also enough to stump some script kiddies during their first steps in reverse engineering. It can, however, be easily bypassed by renaming the frida-server binary. So because of this and the technical limitations of querying the process names in recent Android versions, we should find a better method.

The frida-server process binds to TCP port 27042 by default, so checking whether this port is open is another method of detecting the daemon. The following native code implements this method:

```
boolean is_frida_server_listening() {
    struct sockaddr_in sa;

    memset(&sa, 0, sizeof(sa));
    sa.sin_family = AF_INET;
    sa.sin_port = htons(27042);
    inet_aton("127.0.0.1", &(sa.sin_addr));

int sock = socket(AF_INET, SOCK_STREAM, 0);

if (connect(sock, (struct sockaddr*)&sa, sizeof sa) != -1) {
    /* Frida server detected. Do something... */
}
```

Again, this code detects frida-server in its default mode, but the listening port can be changed via a command line argument, so bypassing this is a little too trivial. This method can be improved with an <code>nmap -sv</code>. <code>frida-server</code> uses the D-Bus protocol to communicate, so we send a D-Bus AUTH message to every open port and check for an answer, hoping that <code>frida-server</code> will reveal itself.

```
/*
* Mini-portscan to detect frida-server on any local port.
*/
```

```
for(i = 0; i \le 65535; i++) {
    sock = socket(AF_INET , SOCK_STREAM , 0);
    sa.sin_port = htons(i);
    if (connect(sock , (struct sockaddr*)&sa , sizeof sa) != -1) {
        __android_log_print(ANDROID_LOG_VERBOSE, APPNAME, "FRIDA DETECTION [1]: Open Port: %d", i);
        memset(res, 0 , 7);
        // send a D-Bus AUTH message. Expected answer is "REJECT"
        send(sock, "\x00", 1, NULL);
        send(sock, "AUTH\r\n", 6, NULL);
        usleep(100);
        if (ret = recv(sock, res, 6, MSG_DONTWAIT) != -1) {
            if (strcmp(res, "REJECT") == 0) {
               /* Frida server detected. Do something... */
        }
    close(sock);
}
```

We now have a fairly robust method of detecting <code>frida-server</code>, but there are still some glaring issues. Most importantly, Frida offers alternative modes of operation that don't require frida-server! How do we detect those?

The common theme for all Frida's modes is code injection, so we can expect to have Frida libraries mapped into memory whenever Frida is used. The straightforward way to detect these libraries is to walk through the list of loaded libraries and check for suspicious ones:

This detects any libraries whose names include "frida." This check works, but there are some major issues:

- Remember that relying on frida-server being referred to as "fridaserver" wasn't a good idea? The same applies
  here; with some small modifications, the Frida agent libraries could simply be renamed.
- Detection depends on standard library calls such as fopen and strstr. Essentially, we're attempting to detect Frida by using functions that can be easily hooked with-you guessed it-Frida. Obviously, this isn't a very solid strategy.

The first issue can be addressed by implementing a classic-virus-scanner-like strategy: scanning memory for "gadgets" found in Frida's libraries. I chose the string "LIBFRIDA," which appears to be in all versions of frida-gadget and frida-agent. Using the following code, we iterate through the memory mappings listed in <a href="https://proc/self/maps">/proc/self/maps</a> and search for the string in every executable section. Although I omitted the most boring functions for the sake of brevity, you can find them on GitHub.

```
static char keyword[] = "LIBFRIDA";
num\_found = 0;
int scan_executable_segments(char * map) {
   char buf[512];
   unsigned long start, end;
   sscanf(map, "%lx-%lx %s", &start, &end, buf);
   if (buf[2] == 'x') {
       return (find_mem_string(start, end, (char*)keyword, 8) == 1);
   } else {
        return 0;
}
void scan() {
   if ((fd = my_openat(AT_FDCWD, "/proc/self/maps", 0_RDONLY, 0)) >= 0) {
   while ((read_one_line(fd, map, MAX_LINE)) > 0) {
       if (scan_executable_segments(map) == 1) {
            num found++;
   }
    if (num\_found > 1) {
        /* Frida Detected */
   }
}
```

Note the use of <code>my\_openat</code> , etc., instead of the normal libc library functions. These are custom implementations that do the same things as their Bionic libc counterparts: they set up the arguments for the respective system call and execute the <code>swi</code> instruction (see the following code). Using these functions eliminates the reliance on public APIs, thus making them less susceptible to the typical libc hooks. The complete implementation is in <code>syscall.s</code>. The following is an assembler implementation of <code>my\_openat</code>.

```
#include "bionic_asm.h"
.text
    .glob1 my_openat
    .type my_openat,function
my_openat:
   .cfi_startproc
   mov ip, r7
    .cfi_register r7, ip
   ldr r7, =__NR_openat
   swi #0
   mov r7, ip
    .cfi restore r7
    cmn r0, \#(4095 + 1)
   bxls lr
   neg r0, r0
   b __set_errno_internal
    .cfi_endproc
```

```
.size my_openat, .-my_openat;
```

This implementation is a bit more effective, and it is difficult to bypass with Frida only, especially if some obfuscation has been added.

Another approach would be to check the signature of the APK when the app is starting. In order to include the fridagadget within the APK it would need to be repackaged and resigned. A check for the signature1 could be implemented by using GET\_SIGNATURES (deprecated in API Level 28) or GET\_SIGNING\_CERTIFICATES which was introduced with API level 28.

The following example is using GET\_SIGNATURES;

```
public String getSignature() {
    PackageInfo info;
    String signatureBase64 = "";
    // https://stackoverflow.com/a/52043065
   try {
      info = getPackageManager().getPackageInfo("antifrida.android.mstg.owasp.org.antifrida", PackageManager.GE
T_SIGNATURES);
      for (Signature signature : info.signatures) {
         MessageDigest md:
         md = MessageDigest.getInstance("SHA");
         md.update(signature.toByteArray());
          signatureBase64 = new String(Base64.encode(md.digest(), 0));
          //String something = new String(Base64.encodeBytes(md.digest()));
         Log.e("Sign Base64 API < 28 ", signatureBase64);</pre>
   } catch (PackageManager.NameNotFoundException | NoSuchAlgorithmException e) {
        e.printStackTrace();
    } catch (Exception e){
        Log.e("exception", e.toString());
    return signatureBase64;
}
```

When calling the <code>getSignature()</code> function you would just need to verify if the signature matches your predefined and hardcoded signature.

```
String appSignature = getSignature();

if(appSignature.isEmpty()) {
    Toast.makeText(MainActivity.this, "App Signature is empty! You were tampering the App!", Toast.LENGTH_LONG).
    show();
    Log.e("Sign Base64 empty", appSignature);
} else if (appSignature.contains("<Base64-encoded-Signature")) {
    Log.e("Sign Base64", "App Signature is verified and ok");
} else {
    Toast.makeText(MainActivity.this, "App Signature changed! You were tampering the App!", Toast.LENGTH_LONG).s
how();
    Log.e("Sign Base64 changed", appSignature);
}</pre>
```

Even so, there are of course many ways to bypass this. Patching and system call hooking come to mind. Remember, the reverse engineer always wins!

### **Bypassing Detection of Reverse Engineering Tools**

- 1. Patch the anti-debugging functionality. Disable the unwanted behavior by simply overwriting the associated byte-code or native code with NOP instructions.
- 2. Use Frida or Xposed to hook file system APIs on the Java and native layers. Return a handle to the original file, not the modified file.
- 3. Use a kernel module to intercept file-related system calls. When the process attempts to open the modified file, return a file descriptor for the unmodified version of the file.

Refer to the "Tampering and Reverse Engineering" section for examples of patching, code injection, and kernel modules.

## **Effectiveness Assessment**

Launch the app with various apps and frameworks installed. Include at least the following:

- Substrate for Android
- Xposed
- Frida
- Introspy-Android
- Drozer
- RootCloak
- · Android SSL Trust Killer

The app should respond in some way to the presence of each of those tools. At the very least, the app should alert the user and/or terminate the app. Work on bypassing the detection of the reverse engineering tools and answer the following questions:

- Can the mechanisms be bypassed trivially (e.g., by hooking a single API function)?
- How difficult is identifying the anti-debugging code via static and dynamic analysis?
- Did you need to write custom code to disable the defenses? How much time did you need?
- What is your assessment of the difficulty of bypassing the mechanisms?

## **Testing Emulator Detection**

## **Overview**

In the context of anti-reversing, the goal of emulator detection is to increase the difficulty of running the app on an emulated device, which impedes some tools and techniques reverse engineers like to use. This increased difficulty forces the reverse engineer to defeat the emulator checks or utilize the physical device, thereby barring the access required for large-scale device analysis.

# **Emulator Detection Examples**

There are several indicators that the device in question is being emulated. Although all these API calls can be hooked, these indicators provide a modest first line of defense.

The first set of indicators are in the file build.prop.

| API Method        | Value        | Meaning           |
|-------------------|--------------|-------------------|
| Build.ABI         | armeabi      | possibly emulator |
| BUILD.ABI2        | unknown      | possibly emulator |
| Build.BOARD       | unknown      | emulator          |
| Build.Brand       | generic      | emulator          |
| Build.DEVICE      | generic      | emulator          |
| Build.FINGERPRINT | generic      | emulator          |
| Build.Hardware    | goldfish     | emulator          |
| Build.Host        | android-test | possibly emulator |

| Build.ID           | FRF91         | emulator          |
|--------------------|---------------|-------------------|
| Build.MANUFACTURER | unknown       | emulator          |
| Build.MODEL        | sdk           | emulator          |
| Build.PRODUCT      | sdk           | emulator          |
| Build.RADIO        | unknown       | possibly emulator |
| Build.SERIAL       | null          | emulator          |
| Build.USER         | android-build | emulator          |
|                    |               |                   |

You can edit the file build.prop on a rooted Android device or modify it while compiling AOSP from source. Both techniques will allow you to bypass the static string checks above.

The next set of static indicators utilize the Telephony manager. All Android emulators have fixed values that this API can query.

| API                                                  | Value                | Meaning           |
|------------------------------------------------------|----------------------|-------------------|
| TelephonyManager.getDeviceId()                       | 0's                  | emulator          |
| TelephonyManager.getLine1 Number()                   | 155552155            | emulator          |
| TelephonyManager.getNetworkCountryIso()              | us                   | possibly emulator |
| TelephonyManager.getNetworkType()                    | 3                    | possibly emulator |
| TelephonyManager.getNetworkOperator().substring(0,3) | 310                  | possibly emulator |
| TelephonyManager.getNetworkOperator().substring(3)   | 260                  | possibly emulator |
| TelephonyManager.getPhoneType()                      | 1                    | possibly emulator |
| TelephonyManager.getSimCountryIso()                  | us                   | possibly emulator |
| TelephonyManager.getSimSerial Number()               | 89014103211118510720 | emulator          |
| TelephonyManager.getSubscriberId()                   | 310260000000000      | emulator          |
| TelephonyManager.getVoiceMailNumber()                | 15552175049          | emulator          |

Keep in mind that a hooking framework, such as Xposed or Frida, can hook this API to provide false data.

## **Bypassing Emulator Detection**

- 1. Patch the emulator detection functionality. Disable the unwanted behavior by simply overwriting the associated byte-code or native code with NOP instructions.
- 2. Use Frida or Xposed APIs to hook file system APIs on the Java and native layers. Return innocent-looking values (preferably taken from a real device) instead of the telltale emulator values. For example, you can override the TelephonyManager.getDeviceID method to return an IMEI value.

Refer to the "Tampering and Reverse Engineering" section for examples of patching, code injection, and kernel modules.

## **Effectiveness Assessment**

Install and run the app in the emulator. The app should detect that it is being executed in an emulator and terminate or refuse to execute the functionality that's meant to be protected.

Work on bypassing the defenses and answer the following questions:

- How difficult is identifying the emulator detection code via static and dynamic analysis?
- Can the detection mechanisms be bypassed trivially (e.g., by hooking a single API function)?
- Did you need to write custom code to disable the anti-emulation feature(s)? How much time did you need?
- What is your assessment of the difficulty of bypassing the mechanisms?

## **Testing Run Time Integrity Checks**

### Overview

Controls in this category verify the integrity of the app's memory space to defend the app against memory patches applied during run time. Such patches include unwanted changes to binary code, byte-code, function pointer tables, and important data structures, as well as rogue code loaded into process memory. Integrity can be verified by

- 1. comparing the contents of memory or a checksum over the contents to good values,
- 2. searching memory for the signatures of unwanted modifications.

There's some overlap with the category "detecting reverse engineering tools and frameworks," and, in fact, we demonstrated the signature-based approach in that chapter when we showed how to search process memory for Frida-related strings. Below are a few more examples of various kinds of integrity monitoring.

#### **Run Time Integrity Check Examples**

#### Detecting tampering with the Java Runtime

This detection code is from the dead && end blog.

```
try {
 throw new Exception();
catch(Exception e) {
 int zvgoteInitCallCount = 0:
 for(StackTraceElement stackTraceElement : e.getStackTrace()) {
   if(stackTraceElement.getClassName().equals("com.android.internal.os.ZygoteInit")) {
      zvgoteInitCallCount++:
      if(zygoteInitCallCount == 2) {
       Log.wtf("HookDetection", "Substrate is active on the device.");
      }
    }
    if(stackTraceElement.getClassName().equals("com.saurik.substrate.MS$2") &&
        stackTraceElement.getMethodName().equals("invoked")) {
      Log.wtf("HookDetection", "A method on the stack trace has been hooked using Substrate.");
    if(stackTraceElement.getClassName().equals("de.robv.android.xposed.XposedBridge") &&
       stackTraceElement.getMethodName().equals("main")) {
      Log.wtf("HookDetection", "Xposed is active on the device.");
    if(stackTraceElement.getClassName().equals("de.robv.android.xposed.XposedBridge") &&
        stackTraceElement.getMethodName().equals("handleHookedMethod")) {
      Log.wtf("HookDetection", "A method on the stack trace has been hooked using Xposed.");
    }
 }
}
```

### **Detecting Native Hooks**

By using ELF binaries, native function hooks can be installed by overwriting function pointers in memory (e.g., Global Offset Table or PLT hooking) or patching parts of the function code itself (inline hooking). Checking the integrity of the respective memory regions is one way to detect this kind of hook.

The Global Offset Table (GOT) is used to resolve library functions. During run time, the dynamic linker patches this table with the absolute addresses of global symbols. *GOT hooks* overwrite the stored function addresses and redirect legitimate function calls to adversary-controlled code. This type of hook can be detected by enumerating the process memory map and verifying that each GOT entry points to a legitimately loaded library.

In contrast to GNU ld, which resolves symbol addresses only after they are needed for the first time (lazy binding), the Android linker resolves all external functions and writes the respective GOT entries immediately after a library is loaded (immediate binding). You can therefore expect all GOT entries to point to valid memory locations in the code sections of their respective libraries during run time. GOT hook detection methods usually walk the GOT and verify this.

*Inline hooks* work by overwriting a few instructions at the beginning or end of the function code. During run time, this so-called trampoline redirects execution to the injected code. You can detect inline hooks by inspecting the prologues and epilogues of library functions for suspect instructions, such as far jumps to locations outside the library.

## **Bypass and Effectiveness Assessment**

Make sure that all file-based detection of reverse engineering tools is disabled. Then, inject code by using Xposed, Frida, and Substrate, and attempt to install native hooks and Java method hooks. The app should detect the "hostile" code in its memory and respond accordingly.

Work on bypassing the checks with the following techniques:

- 1. Patch the integrity checks. Disable the unwanted behavior by overwriting the respective byte-code or native code with NOP instructions.
- 2. Use Frida or Xposed to hook the APIs used for detection and return fake values.

Refer to the "Tampering and Reverse Engineering" section for examples of patching, code injection, and kernel modules.

### **Testing Device Binding**

### Overview

The goal of device binding is to impede an attacker who tries to both copy an app and its state from device A to device B and continue executing the app on device B. After device A has been determined trustworthy, it may have more privileges than device B. These differential privileges should not change when an app is copied from device A to device B.

Before we describe the usable identifiers, let's quickly discuss how they can be used for binding. There are three methods that allow device binding:

- Augmenting the credentials used for authentication with device identifiers. This make sense if the application needs to re-authenticate itself and/or the user frequently.
- Obfuscating the data stored on the device by using device identifiers as keys for encryption methods. This can
  help with binding to a device when the app does a lot of offline work or when access to APIs depends on accesstokens stored by the application.
- Use token-based device authentication (Instance ID) to make sure that the same instance of the app is used.

### **Static Analysis**

In the past, Android developers often relied on the Settings.Secure.ANDROID\_ID (SSAID) and MAC addresses. However, the behavior of the SSAID has changed since Android O, and the behavior of MAC addresses changed with the release of Android N. In addition, there are new recommendations for identifiers in Google's SDK documentation. These last recommendations boil down to: either use the Advertising ID when it comes to advertising - so that a user can decline - or use the Instance ID for device identification. Both are not stable accross device upgrades and device-resets, but Instance ID will at least allow to identify the current software installation on a device.

There are a few key terms you can look for when the source code is available:

- Unique identifiers that will no longer work:
  - o Build.SERIAL Without Build.getSerial
  - htc.camera.sensor.front\_sN
     for HTC devices
  - o persist.service.bdroid.bdadd
  - $\verb| o Settings.Secure.bluetooth\_address|, unless the system permission LOCAL\_MAC\_ADDRESS| is enabled in \\$

#### the manifest

- ANDROID\_ID used only as an identifier. This will influence the binding quality over time for older devices.
- The absence of Instance ID, Build.SERIAL, and the IMEI.

```
TelephonyManager tm = (TelephonyManager) context.getSystemService(Context.TELEPHONY_SERVICE);
String IMEI = tm.getDeviceId();
```

To be sure that the identifiers can be used, check <code>AndroidManifest.xml</code> for usage of the IMEI and <code>Build.Serial</code>. The file should contain the permission <code><uses-permission</code> android:name="android.permission.READ\_PHONE\_STATE"/>.

Apps for Android O will get the result "UNKNOWN" when they request Build Serial.

## **Dynamic Analysis**

There are several ways to test the application binding:

### Dynamic Analysis with an Emulator

- 1. Run the application on an emulator.
- 2. Make sure you can raise the trust in the application instance (e.g., authenticate in the app).
- 3. Retrieve the data from the emulator according to the following steps:
  - · SSH into your simulator via an ADB shell.
  - Execute run-as <your app-id> . Your app-id is the package described in the AndroidManifest.xml.
  - o chmod 777 the contents of cache and shared-preferences.
  - · Exit the current user from the the app-id.
  - o Copy the contents of /data/data/<your appid>/cache and shared-preferences to the SD card.
  - Use ADB or the DDMS to pull the contents.
- 4. Install the application on another emulator.
- 5. In the application's data folder, overwrite the data from step 3.
  - o Copy the data from step 3 to the second emulator's SD card.
  - o SSH into your simulator via an ADB shell.
  - o Execute run-as <your app-id> . Your app-id is the package described in AndroidManifest.xml .
  - o chmod 777 the folder's cache and shared-preferences.
  - o Copy the older contents of the SD card to /data/data/<your appid>/cache and shared-preferences .
- 6. Can you continue in an authenticated state? If so, binding may not be working properly.

### **Google Instance ID**

Google Instance ID uses tokens to authenticate the running application instance. The moment the application is reset, uninstalled, etc., the Instance ID is reset, meaning that you'll have a new "instance" of the app. Go through the following steps for Instance ID:

- Configure your Instance ID for the given application in your Google Developer Console. This includes managing the PROJECT\_ID.
- 2. Setup Google Play services. In the file build.gradle, add

```
apply plugin: 'com.android.application'
...

dependencies {
    compile 'com.google.android.gms:play-services-gcm:10.2.4'
}
```

3. Get an Instance ID.

```
String iid = Instance ID.getInstance(context).getId();
//now submit this iid to your server.
```

4. Generate a token.

5. Make sure that you can handle callbacks from Instance ID, in case of invalid device information, security issues, etc. This requires extending Instance IDListenerService and handling the callbacks there:

```
public class MyInstance IDService extends Instance IDListenerService {
 public void onTokenRefresh() {
    refreshAllTokens();
 private void refreshAllTokens() {
   // assuming you have defined TokenList as
   // some generalized store for your tokens for the different scopes.
    // Please note that for application validation having just one token with one scopes can be enough.
   ArrayList<TokenList> tokenList = TokensList.get();
   Instance ID iid = Instance ID.getInstance(this);
    for(tokenItem : tokenList) {
      tokenItem.token =
        iid.getToken(tokenItem.authorizedEntity,tokenItem.scope,tokenItem.options);
      // send this tokenItem.token to your server
   }
 }
};
```

1. Register the service in your Android manifest:

When you submit the Instance ID (iid) and the tokens to your server, you can use that server with the Instance ID Cloud Service to validate the tokens and the iid. When the iid or token seems invalid, you can trigger a safeguard procedure (e.g., informing the server of possible copying or security issues or removing the data from the app and asking for a re-registration).

Please note that Firebase also supports Instance ID.

#### **IMEI & Serial**

Google recommends not using these identifiers unless the application is at a high risk.

For pre-Android O devices, you can request the serial as follows:

```
String serial = android.os.Build.SERIAL;
```

For devices running Android version O and later, you can request the device's serial as follows:

1. Set the permission in your Android manifest:

```
<uses-permission android:name="android.permission.READ_PHONE_STATE"/>
<uses-permission android:name="android.permission.ACCESS_NETWORK_STATE"/>
```

- Request the permission at run time from the user: See https://developer.android.com/training/permissions/requesting.html for more details.
- 3. Get the serial:

```
String serial = android.os.Build.getSerial();
```

#### Retrieve the IMEI:

1. Set the required permission in your Android manifest:

```
<uses-permission android:name="android.permission.READ_PHONE_STATE"/>
```

- 2. If you're using Android version M or later, request the permission at run time from the user: See <a href="https://developer.android.com/training/permissions/requesting.html">https://developer.android.com/training/permissions/requesting.html</a> for more details.
- 3. Get the IMEI:

```
TelephonyManager tm = (TelephonyManager) context.getSystemService(Context.TELEPHONY_SERVICE);
String IMEI = tm.getDeviceId();
```

#### **SSAID**

Google recommends not using these identifiers unless the application is at a high risk. You can retrieve the SSAID as follows:

```
String SSAID = Settings.Secure.ANDROID_ID;
```

The behavior of the SSAID has changed since Android O, and the behavior of MAC addresses changed with the release of Android N. In addition, there are new recommendations for identifiers in Google's SDK documentation. Because of this new behavior, we recommend that developers not rely on the SSAID alone. The identifier has become less stable. For example, the SSAID may change after a factory reset or when the app is reinstalled after the upgrade to Android O. There are devices that have the same ANDROID\_ID and/or have an ANDROID\_ID that can be overridden.

### **Effectiveness Assessment**

There are a few key terms you can look for when the source code is available:

- Unique identifiers that will no longer work:
  - o Build.SERIAL Without Build.getSerial
  - htc.camera.sensor.front\_SN for HTC devices
  - o persist.service.bdroid.bdadd
  - o Settings.Secure.bluetooth\_address , unless the system permission LOCAL\_MAC\_ADDRESS is enabled in the manifest
- Usage of ANDROID\_ID as an identifier only. Over time, this will influence the binding quality on older devices.
- The absence of Instance ID, Build.SERIAL, and the IMEI.

```
TelephonyManager tm = (TelephonyManager) context.getSystemService(Context.TELEPHONY_SERVICE);
String IMEI = tm.getDeviceId();
```

To make sure that the identifiers can be used, check <code>AndroidManifest.xml</code> for usage of the IMEI and <code>Build.Serial</code> . The manifest should contain the permission <code><uses-permission</code> and <code>roid:name="android:permission.READ\_PHONE\_STATE"/> .</code>

There are a few ways to test device binding dynamically:

### **Using an Emulator**

See section "Dynamic Analysis with an Emulator" above.

#### Using two different rooted devices

- 1. Run the application on your rooted device.
- 2. Make sure you can raise the trust (e.g., authenticate in the app) in the application instance.
- 3. Retrieve the data from the first rooted device.
- 4. Install the application on the second rooted device.
- 5. In the application's data folder, overwrite the data from step 3.
- 6. Can you continue in an authenticated state? If so, binding may not be working properly.

## **Testing Obfuscation**

### Overview

Obfuscation is the process of transforming code and data to make it more difficult to comprehend. It is an integral part of every software protection scheme. What's important to understand is that obfuscation isn't something that can be simply turned on or off. Programs can be made incomprehensible, in whole or in part, in many ways and to different degrees.

In this test case, we describe a few basic obfuscation techniques that are commonly used on Android.

### **Effectiveness Assessment**

Attempt to decompile the byte-code, disassemble any included library files, and perform static analysis. At the very least, the app's core functionality (i.e., the functionality meant to be obfuscated) shouldn't be easily discerned. Verify that

- meaningful identifiers, such as class names, method names, and variable names, have been discarded,
- string resources and strings in binaries are encrypted,
- code and data related to the protected functionality is encrypted, packed, or otherwise concealed.

For a more detailed assessment, you need a detailed understanding of the relevant threats and the obfuscation methods used.

### References

## **OWASP Mobile Top 10 2016**

• M9 - Reverse Engineering - https://www.owasp.org/index.php/Mobile\_Top\_10\_2016-M9-Reverse\_Engineering

#### **OWASP MASVS**

- V6.1: "The app only requests the minimum set of permissions necessary."
- V8.1: "The app detects, and responds to, the presence of a rooted or jailbroken device either by alerting the user
  or terminating the app."
- V8.2: "The app prevents debugging and/or detects, and responds to, a debugger being attached. All available

debugging protocols must be covered."

- V8.3: "The app detects, and responds to, tampering with executable files and critical data within its own sandbox."
- V8.4: "The app detects, and responds to, the presence of widely used reverse engineering tools and frameworks on the device."
- V8.5: "The app detects, and responds to, being run in an emulator."
- V8.6: "The app detects, and responds to, tampering the code and data in its own memory space."
- V8.9: "Obfuscation is applied to programmatic defenses, which in turn impede de-obfuscation via dynamic analysis."
- V8.10: "The app implements a 'device binding' functionality using a device fingerprint derived from multiple properties unique to the device."
- V8.11: "All executable files and libraries belonging to the app are either encrypted on the file level and/or
  important code and data segments inside the executables are encrypted or packed. Trivial static analysis doesn't
  reveal important code or data."

## SafetyNet Attestation

- Developer Guideline https://developer.android.com/training/safetynet/attestation.html
- SafetyNet Attestation Checklist https://developer.android.com/training/safetynet/attestation-checklist
- Do's & Don'ts of SafetyNet Attestation https://android-developers.googleblog.com/2017/11/10-things-you-might-be-doing-wrong-when.html
- SafetyNet Verification Samples https://github.com/googlesamples/android-play-safetynet/
- SafetyNet Attestation API Quota Request https://support.google.com/googleplay/androiddeveloper/contact/safetynetgr

#### **Tools**

- adb https://developer.android.com/studio/command-line/adb
- Frida https://www.frida.re
- DDMS https://developer.android.com/studio/profile/monitor

## iOS Platform Overview

iOS is a mobile operating system that powers Apple mobile devices, including the iPhone, iPad, and iPod Touch. It is also the basis for Apple tvOS, which inherits many functionalities from iOS. This section introduces the iOS platform from an architecture point of view. The following five key areas are discussed:

- 1. iOS security architecture
- 2. iOS application structure
- 3. Inter-process Communication (IPC)
- 4. iOS application publishing
- 5. iOS Application Attack Surface

Like the Apple desktop operating system macOS (formerly OS X), iOS is based on Darwin, an open source Unix operating system developed by Apple. Darwin's kernel is XNU ("X is Not Unix"), a hybrid kernel that combines components of the Mach and FreeBSD kernels.

However, iOS apps run in a more restricted environment than their desktop counterparts do. iOS apps are isolated from each other at the file system level and are significantly limited in terms of system API access.

To protect users from malicious applications, Apple restricts and controls access to the apps that are allowed to run on iOS devices. Apple's App Store is the only official application distribution platform. There developers can offer their apps and consumers can buy, download, and install apps. This distribution style differs from Android, which supports several app stores and sideloading (installing an app on your iOS device without using the official App Store). In iOS, sideloading typically refers to the app installation method via USB, although there are other enterprise iOS app distribution methods that do not use the App Store under the Apple Developer Enterprise Program.

In the past, sideloading was possible only with a jailbreak or complicated workarounds. With iOS 9 or higher, it is possible to sideload via Xcode.

iOS apps are isolated from each other via Apple's iOS sandbox (historically called Seatbelt), a mandatory access control (MAC) mechanism describing the resources an app can and can't access. Compared to Android's extensive Binder IPC facilities, iOS offers very few IPC (Inter Process Communication) options, minimizing the potential attack surface.

Uniform hardware and tight hardware/software integration create another security advantage. Every iOS device offers security features, such as secure boot, hardware-backed Keychain, and file system encryption (referred as data protection in iOS). iOS updates are usually quickly rolled out to a large percentage of users, decreasing the need to support older, unprotected iOS versions.

In spite of the numerous strengths of iOS, iOS app developers still need to worry about security. Data protection, Keychain, Touch ID/Face ID authentication, and network security still leave a large margin for errors. In the following chapters, we describe iOS security architecture, explain a basic security testing methodology, and provide reverse engineering how-tos.

## iOS Security Architecture

The iOS security architecture, officially documented by Apple in the iOS Security Guide, consists of six core features. This security guide is updated by Apple for each major iOS version:

- Hardware Security
- Secure Boot
- Code Signing
- Sandbox
- Encryption and Data Protection

### General Exploit Mitigations

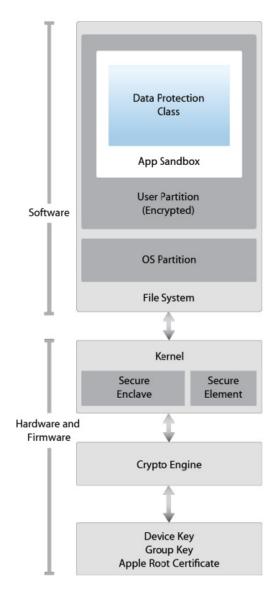

## **Hardware Security**

The iOS security architecture makes good use of hardware-based security features that enhance overall performance. Each iOS device comes with two built-in Advanced Encryption Standard (AES) 256-bit keys. The device's unique IDs (UIDs) and a device group IDs (GIDs) are AES 256-bit keys fused (UID) or compiled (GID) into the Application Processor (AP) and Secure Enclave Processor (SEP) during manufacturing. There's no direct way to read these keys with software or debugging interfaces such as JTAG. Encryption and decryption operations are performed by hardware AES crypto-engines that have exclusive access to these keys.

The GID is a value shared by all processors in a class of devices used to prevent tampering with firmware files and other cryptographic tasks not directly related to the user's private data. UIDs, which are unique to each device, are used to protect the key hierarchy that's used for device-level file system encryption. Because UIDs aren't recorded during manufacturing, not even Apple can restore the file encryption keys for a particular device.

To allow secure deletion of sensitive data on flash memory, iOS devices include a feature called Effaceable Storage. This feature provides direct low-level access to the storage technology, making it possible to securely erase selected blocks.

### **Secure Boot**

When an iOS device is powered on, it reads the initial instructions from the read-only memory known as Boot ROM, which bootstraps the system. The Boot ROM contains immutable code and the Apple Root CA, which is etched into the silicon chip during the fabrication process, thereby creating the root of trust. Next, the Boot ROM makes sure that the LLB's (Low Level Bootloader) signature is correct, and the LLB checks the iBoot bootloader's signature is correct too. After the signature is validated, the iBoot checks the signature of the next boot stage, which is the iOS kernel. If any of these steps fail, the boot process will terminate immediately and the device will enter recovery mode and display the "Connect to iTunes" screen. However, if the Boot ROM fails to load, the device will enter a special low-level recovery mode called Device Firmware Upgrade (DFU). This is the last resort for restoring the device to its original state. In this mode, the device will show no sign of activity; i.e., its screen won't display anything.

This entire process is called the "Secure Boot Chain". Its purpose is focused on verifying the boot process integrity, ensuring that the system and its components are written and distributed by Apple. The Secure Boot chain consists of the kernel, the bootloader, the kernel extension, and the baseband firmware.

## **Code Signing**

Apple has implemented an elaborate DRM system to make sure that only Apple-approved code runs on their devices, that is, code signed by Apple. In other words, you won't be able to run any code on an iOS device that hasn't been jailbroken unless Apple explicitly allows it. End users are supposed to install apps through the official Apple's App Store only. For this reason (and others), iOS has been compared to a crystal prison.

A developer profile and an Apple-signed certificate are required to deploy and run an application. Developers need to register with Apple, join the Apple Developer Program and pay a yearly subscription to get the full range of development and deployment possibilities. There's also a free developer account that allows you to compile and deploy apps (but not distribute them in the App Store) via sideloading.

## **Encryption and Data Protection**

FairPlay Code Encryption is applied to apps downloaded from the App Store. FairPlay was developed as a DRM for multimedia content purchased through iTunes. Originally, Fairplay encryption was applied to MPEG and QuickTime streams, but the same basic concepts can also be applied to executable files. The basic idea is as follows: Once you register a new Apple user account, or Apple ID, a public/private key pair will be created and assigned to your account. The private key is securely stored on your device. This means that FairPlay-encrypted code can be decrypted only on devices associated with your account. Reverse FairPlay encryption is usually obtained by running the app on the device, then dumping the decrypted code from memory (see also "Basic Security Testing on iOS").

Apple has built encryption into the hardware and firmware of its iOS devices since the release of the iPhone 3GS. Every device has a dedicated hardware-based cryptographic engine that provides an implementation of the AES 256-bit encryption and the SHA-1 hashing algorithms. In addition, there's a unique identifier (UID) built into each device's hardware with an AES 256-bit key fused into the Application Processor. This UID is unique and not recorded elsewhere. At the time of writing, neither software nor firmware can directly read the UID. Because the key is burned into the silicon chip, it can't be tampered with or bypassed. Only the crypto engine can access it.

Building encryption into the physical architecture makes it a default security feature that can encrypt all data stored on an iOS device. As a result, data protection is implemented at the software level and works with the hardware and firmware encryption to provide more security.

When data protection is enabled, by simply establishing a passcode in the mobile device, each data file is associated with a specific protection class. Each class supports a different level of accessibility and protects data on the basis of when the data needs to be accessed. The encryption and decryption operations associated with each class are based on multiple key mechanisms that utilize the device's UID and passcode, a class key, a file system key, and a per-file key. The per-file key is used to encrypt the file's contents. The class key is wrapped around the per-file key and stored

in the file's metadata. The file system key is used to encrypt the metadata. The UID and passcode protect the class key. This operation is invisible to users. To enable data protection, the passcode must be used when accessing the device. The passcode unlocks the device. Combined with the UID, the passcode also creates iOS encryption keys that are more resistant to hacking and brute-force attacks. Enabling data protection is the main reason for users to use passcodes on their devices.

#### Sandbox

The appsandbox is an iOS access control technology. It is enforced at the kernel level. Its purpose is limiting system and user data damage that may occur when an app is compromised.

Sandboxing has been a core security feature since the first release of iOS. All third-party apps run under the same user ( mobile ), and only a few system applications and services run as root (or other specific system users). Regular iOS apps are confined to a *container* that restricts access to the app's own files and a very limited number of system APIs. Access to all resources (such as files, network sockets, IPCs, and shared memory) are controlled by the sandbox. These restrictions work as follows [#levin]:

- The app process is restricted to its own directory (under /var/mobile/Containers/Bundle/Application/ or /var/containers/Bundle/Application/, depending on the iOS version) via a chroot-like process.
- The mmap and mmprotect system calls are modified to prevent apps from making writable memory pages
  executable and stopping processes from executing dynamically generated code. In combination with code signing
  and FairPlay, this strictly limits what code can run under specific circumstances (e.g., all code in apps distributed
  via the App Store is approved by Apple).
- Processes are isolated from each other, even if they are owned by the same UID at the operating system level.
- Hardware drivers can't be accessed directly. Instead, they must be accessed through Apple's public frameworks.

### **General Exploit Mitigations**

iOS implements address space layout randomization (ASLR) and eXecute Never (XN) bit to mitigate code execution attacks.

ASLR randomizes the memory location of the program's executable file, data, heap, and stack every time the program is executed. Because the shared libraries must be static to be accessed by multiple processes, the addresses of shared libraries are randomized every time the OS boots instead of every time the program is invoked. This makes specific function and library memory addresses hard to predict, thereby preventing attacks such as the return-to-libc attack, which involves the memory addresses of basic libc functions.

The XN mechanism allows iOS to mark selected memory segments of a process as non-executable. On iOS, the process stack and heap of user-mode processes is marked non-executable. Pages that are writable cannot me marked executable at the same time. This prevent attackers to execute machine code injected into the stack or heap.

### Software Development on iOS

Like other platforms, Apple provides a Software Development Kit (SDK) that helps developers to develop, install, run, and test native iOS Apps. Xcode is an Integrated Development Environment (IDE) for Apple software development. iOS applications are developed in Objective-C or Swift.

Objective-C is an object-oriented programming language that adds Smalltalk-style messaging to the C programming language. It is used on macOS to develop desktop applications and on iOS to develop mobile applications. Swift is the successor of Objective-C and allows interoperability with Objective-C.

Swift was introduced with Xcode 6 in 2014.

On a non-jailbroken device, there are two ways to install an application out of the App Store:

- 1. via Enterprise Mobile Device Management. This requires a company-wide certificate signed by Apple.
- 2. via sideloading, i.e., by signing an app with a developer's certificate and installing it on the device via Xcode (or Cydia Impactor). A limited number of devices can be installed to with the same certificate.

### Apps on iOS

iOS apps are distributed in IPA (iOS App Store Package) archives. The IPA file is a ZIP-compressed archive that contains all the code and resources required to execute the app.

IPA files have a built-in directory structure. The example below shows this structure at a high level:

- /Payload/ folder contains all the application data. We will come back to the contents of this folder in more detail.
- /Payload/Application.app contains the application data itself (ARM-compiled code) and associated static resources.
- /iTunesArtwork is a 512x512 pixel PNG image used as the application's icon.
- /iTunesMetadata.plist contains various bits of information, including the developer's name and ID, the bundle identifier, copyright information, genre, the name of the app, release date, purchase date, etc.
- /watchkitsupport/wk is an example of an extension bundle. This specific bundle contains the extension delegate and the controllers for managing the interfaces and responding to user interactions on an Apple Watch.

## IPA Payloads - A Closer Look

Let's take a closer look at the different files in the IPA container. Apple uses a relatively flat structure with few extraneous directories to save disk space and simplify file access. The top-level bundle directory contains the application's executable file and all the resources the application uses (for example, the application icon, other images, and localized content.

- **MyApp**: The executable file containing the compiled (unreadable) application source code.
- Application: Application icons.
- Info.plist: Configuration information, such as bundle ID, version number, and application display name.
- Launch images: Images showing the initial application interface in a specific orientation. The system uses one of the provided launch images as a temporary background until the application is fully loaded.
- MainWindow.nib: Default interface objects that are loaded when the application is launched. Other interface
  objects are then either loaded from other nib files or created programmatically by the application.
- **Settings.bundle**: Application-specific preferences to be displayed in the Settings app.
- Custom resource files: Non-localized resources are placed in the top-level directory and localized resources are placed in language-specific subdirectories of the application bundle. Resources include nib files, images, sound files, configuration files, strings files, and any other custom data files the application uses.

A language.lproj folder exists for each language that the application supports. It contains a storyboard and strings file.

- A storyboard is a visual representation of the iOS application's user interface. It shows screens and the
  connections between those screens.
- The strings file format consists of one or more key-value pairs and optional comments.

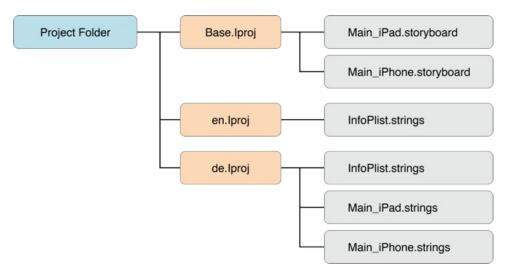

On a jailbroken device, you can recover the IPA for an installed iOS app using different tools that allow decrypting the main app binary and reconstruct the IPA file. Similarly, on a jailbroken device you can install the IPA file with IPA Installer. During mobile security assessments, developers often give you the IPA directly. They can send you the actual file or provide access to the development-specific distribution platform they use, e.g., HockeyApp or TestFlight.

## App Structure on the iOS File System

Previously, ups to iOS 7 included, applications were unpacked to a folder in the <a href="https://var/mobile/Applications/">/var/mobile/Applications/</a> directory. Starting with iOS 8, the way applications are stored on the device changed (as detailed below). Applications are identified by a UUID (Universal Unique Identifier), a random 128-bit number. This number is the name of the folder in which the application itself is stored. The static app bundle and the application data folders are stored in a different location. These folders contain information that must be examined closely during application security assessments.

- /var/mobile/Containers/Bundle/Application/[UUID]/Application.app contains the previously mentioned
   Application.app data, and it stores the static content as well as the application's ARM-compiled binary. The contents of this folder is used to validate the code signature.
- /var/mobile/Containers/Data/Application/[UUID]/Documents contains all the user-generated data. The application end user initiates the creation of this data.
- /var/mobile/Containers/Data/Application/[UUID]/Library contains all files that aren't user-specific, such as caches, preferences, cookies, and property list (plist) configuration files.
- /var/mobile/Containers/Data/Application/[UUID]/tmp contains temporary files which aren't needed between application launches.

The following figure represents the application folder structure:

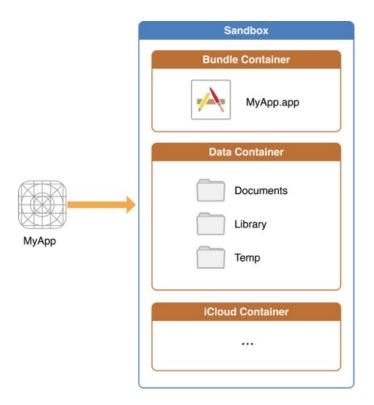

### The Installation Process

Different methods exist for installing an IPA package onto an iOS device. The easiest method is by using Cydia Impactor. This tool was originally created to jailbreak iPhones, but has been rewritten to sign and install IPA packages to iOS devices via sideloading. The tool is available on MacOS, Windows and Linux, and can even be used to install APK files to Android devices. A step by step guide and troubleshooting steps can be found here.

On Linux, you can alternatively use libimobiledevice, a cross-platform software protocol library and a set of tools for native communication with iOS devices. You can install packages over an USB connection via ideviceinstaller. The connection is implemented with the USB multiplexing daemon usbmuxd, which provides a TCP tunnel over USB.

On the iOS device, the actual installation process is then handled by the installd daemon, which will unpack and install the application. To integrate app services or be installed on an iOS device, all applications must be signed with a certificate issued by Apple. This means that the application can be installed only after successful code signature verification. On a jailbroken phone, however, you can circumvent this security feature with AppSync, a package available in the Cydia store. Cydia is an alternative app store or software distribution system. It contains numerous useful applications that leverage jailbreak-provided root privileges to execute advanced functionality. AppSync is a tweak that patches installd, allowing the installation of fake-signed IPA packages.

The IPA can also be directly installed via the command line with ipainstaller. After copying the file over to the device, for example via scp, you can execute the ipainstaller with the IPA's filename:

\$ ipainstaller App\_name.ipa

# **App Permissions**

In contrast to Android apps (before Android 6), iOS apps don't have pre-assigned permissions. Instead, the user is asked to grant permission during run time, when the app attempts to use a sensitive API for the first time. Apps that have been granted permissions are listed in the Settings > Privacy menu, allowing the user to modify the app-specific setting. Apple calls this permission concept privacy controls.

iOS developers can't set requested permissions directly — they indirectly request them with sensitive APIs. For example, when accessing a user's contacts, any call to CNContactStore blocks the app while the user is being asked to grant or deny access. Starting with iOS 10.0, apps must include usage description keys for the types of permissions they request and data they need to access (e.g., NSContactsUsageDescription).

The following APIs require user permission:

- Contacts
- Microphone
- Calendars
- Camera
- Reminders
- HomeKit
- Photos
- Health
- · Motion activity and fitness
- · Speech recognition
- · Location Services
- · Bluetooth sharing
- Media Library
- · Social media accounts

## iOS Application Attack surface

The iOS application attack surface consists of all components of the application, including the supportive material necessary to release the app and to support its functioning. The iOS application may be vulnerable to attack if it does not:

- Validate all input by means of IPC communication or URL-schemes. See
  - Testing Custom URL Schemes.
- Validate all input by the user in input fields.
- Validate the content loaded inside a webview. See:
  - Testing iOS webviews;
  - Determining Whether Native Methods Are Exposed Through WebViews
- Securely communicate with backend servers or is susceptible to man-in-the-middle (MitM) attacks between the server and the mobile application. See:
  - Testing Network Communication;
  - iOS Network APIs .
- Securely stores all local data, or loads untrusted data from storage. See:
  - Data Storage on iOS.
- Protect itself against compromised environments, repackaging or other local attacks. See
  - o iOS Anti-Reversing Defenses

# **Setting up a Testing Environment for iOS Apps**

In the previous chapter, we provided an overview of the iOS platform and described the structure of iOS apps. In this chapter, we'll introduce basic processes and techniques you can use to test iOS apps for security flaws. These basic processes are the foundation for the test cases outlined in the following chapters.

Unlike the Android emulator, which fully emulates the hardware of an actual Android device, the iOS SDK simulator offers a higher-level *simulation* of an iOS device. Most importantly, emulator binaries are compiled to x86 code instead of ARM code. Apps compiled for a real device don't run, making the simulator useless for black box analysis and reverse engineering.

The following is the most basic iOS app testing setup:

- · laptop with admin rights
- Wi-Fi network that permits client-to-client traffic or USB multiplexing
- at least one jailbroken iOS device (of the desired iOS version)
- Burp Suite or other interception proxy tool

Although you can use a Linux or Windows machine for testing, you'll find that many tasks are difficult or impossible on these platforms. In addition, the Xcode development environment and the iOS SDK are only available for macOS. This means that you'll definitely want to work on a Mac for source code analysis and debugging (it also makes black box testing easier).

### Jailbreaking an iOS Device

You should have a jailbroken iPhone or iPad for running tests. These devices allow root access and tool installation, making the security testing process more straightforward. If you don't have access to a jailbroken device, you can apply the workarounds described later in this chapter, but be prepared for a difficult experience.

iOS jailbreaking is often compared to Android rooting, but the process is actually quite different. To explain the difference, we'll first review the concepts of "rooting" and "flashing" on Android.

- Rooting: This typically involves installing the su binary on the system or replacing the whole system with a rooted custom ROM. Exploits aren't required to obtain root access as long as the bootloader is accessible.
- Flashing custom ROMs: This allows you to replace the OS that's running on the device after you unlock the bootloader. The bootloader may require an exploit to unlock it.

On iOS devices, flashing a custom ROM is impossible because the iOS bootloader only allows Apple-signed images to be booted and flashed. This is why even official iOS images can't be installed if they aren't signed by Apple, and it makes iOS downgrades only possible for as long as the previous iOS version is still signed.

The purpose of jailbreaking is to disable iOS protections (Apple's code signing mechanisms in particular) so that arbitrary unsigned code can run on the device. The word "jailbreak" is a colloquial reference to all-in-one tools that automate the disabling process.

Cydia is an alternative app store developed by Jay Freeman (aka "saurik") for jailbroken devices. It provides a graphical user interface and a version of the Advanced Packaging Tool (APT). You can easily access many "unsanctioned" app packages through Cydia. Most jailbreaks install Cydia automatically.

Developing a jailbreak for a given version of iOS is not easy. As a security tester, you'll most likely want to use publicly available jailbreak tools. Still, we recommend studying the techniques that have been used to jailbreak various versions of iOS-you'll encounter many interesting exploits and learn a lot about OS internals. For example, Pangu9 for iOS 9.x exploited at least five vulnerabilities, including a use-after-free kernel bug (CVE-2015-6794) and an arbitrary file system access vulnerability in the Photos app (CVE-2015-7037).

## **Benefits of Jailbreaking**

End users often jailbreak their devices to tweak the iOS system's appearance, add new features, and install third-party apps from unofficial app stores. For a security tester, however, jailbreaking an iOS device has even more benefits. They include, but aren't limited to, the following:

- · root access to the file system
- possibility of executing applications that haven't been signed by Apple (which includes many security tools)
- · unrestricted debugging and dynamic analysis
- · access to the Objective-C or Swift runtime

### Jailbreak Types

There are tethered, semi-tethered, semi-untethered, and untethered jailbreaks.

- Tethered jailbreaks don't persist through reboots, so re-applying jailbreaks requires the device to be connected (tethered) to a computer during every reboot. The device may not reboot at all if the computer is not connected.
- Semi-tethered jailbreaks can't be re-applied unless the device is connected to a computer during reboot. The
  device can also boot into non-jailbroken mode on its own.
- Semi-untethered jailbreaks allow the device to boot on its own, but the kernel patches (or user-land modifications) for disabling code signing aren't applied automatically. The user must re-jailbreak the device by starting an app or visiting a website (not requiring a connection to a computer, hence the term untethered).
- Untethered jailbreaks are the most popular choice for end users because they need to be applied only once, after which the device will be permanently jailbroken.

### **Caveats and Considerations**

Jailbreaking an iOS device is becoming more and more complicated because Apple keeps hardening the system and patching the exploited vulnerabilities. Jailbreaking has become a very time-sensitive procedure because Apple stops signing these vulnerable versions relatively soon after releasing a fix (unless the jailbreak benefits from hardware-based vulnerabilities, such as the limera1n exploit affecting the BootROM of the iPhone 4 and iPad 1). This means that you can't downgrade to a specific iOS version once Apple stops signing the firmware.

If you have a jailbroken device that you use for security testing, keep it as is unless you're 100% sure that you can rejailbreak it after upgrading to the latest iOS version. Consider getting one (or multiple) spare device(s) (which will be updated with every major iOS release) and waiting for a jailbreak to be released publicly. Apple is usually quick to release a patch once a jailbreak has been released publicly, so you have only a couple of days to downgrade (if it is still signed by Apple) to the affected iOS version and apply the jailbreak.

iOS upgrades are based on a challenge-response process (generating as a result the named SHSH blobs). The device will allow the OS installation only if the response to the challenge is signed by Apple. This is what researchers call a "signing window," and it is the reason you can't simply store the OTA firmware package you downloaded via iTunes and load it onto the device whenever you want to. During minor iOS upgrades, two versions may both be signed by Apple (the latest one, and the previous iOS version). This is the only situation in which you can downgrade the iOS device. You can check the current signing window and download OTA firmware from the IPSW Downloads website.

### Which Jailbreaking Tool to Use

Different iOS versions require different jailbreaking techniques. Determine whether a public jailbreak is available for your version of iOS. Beware of fake tools and spyware, which are often hiding behind domain names that are similar to the name of the jailbreaking group/author.

The jailbreak Pangu 1.3.0 is available for 64-bit devices running iOS 9.0. If you have a device that's running an iOS version for which no jailbreak is available, you can still jailbreak the device if you downgrade or upgrade to the target *jailbreakable* iOS version (via IPSW download and iTunes). However, this may not be possible if the required iOS version is no longer signed by Apple.

The iOS jailbreak scene evolves so rapidly that providing up-to-date instructions is difficult. However, we can point you to some sources that are currently reliable.

- Can I Jailbreak?
- The iPhone Wiki
- Redmond Pie
- Reddit Jailbreak

Note that any modification you make to your device is at your own risk. While jailbreaking is typically safe, things can go wrong and you may end up bricking your device. No other party except yourself can be held accountable for any damage.

## **Dealing with Jailbreak Detection**

Some apps attempt to detect whether the iOS device on which they're running is jailbroken. This is because jailbreaking deactivates some of iOS' default security mechanisms. However, there are several ways to get around these detections, and we'll introduce them in the chapters "Reverse Engineering and Tampering on iOS" and "Testing Anti-Reversing Defenses on iOS."

### Jailbroken Device Setup

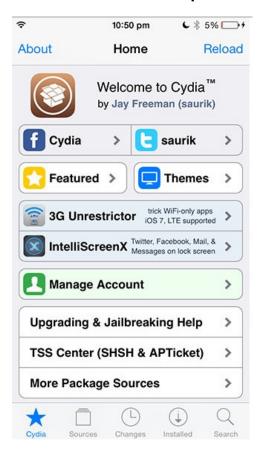

• Cydia Store

Once you've jailbroken your iOS device and Cydia has been installed (as shown in the previous screenshot), proceed as follows:

- 1. From Cydia install aptitude and OpenSSH.
- 2. SSH into your iOS device.
  - o The default users are root and mobile.
  - o The default password is alpine.
- 3. Change the default password for both users root and mobile.
- 4. Add the following repository to Cydia: https://build.frida.re.
- 5. Install Frida from Cydia.

Cydia allows you to manage repositories. One of the most popular repositories is BigBoss, which contains various packages, such as the BigBoss Recommended Tools package. If your Cydia installation isn't pre-configured with this repository, you can add it by navigating to Sources -> Edit, then clicking "Add" in the top left and entering the following URL:

```
http://apt.thebigboss.org/repofiles/cydia/
```

You may also want to add the HackYouriPhone repository to get the AppSync package:

```
http://repo.hackyouriphone.org
```

The following are some useful packages you can install from Cydia to get started:

- BigBoss Recommended Tools: Installs many useful command line tools for security testing including standard Unix utilities that are missing from iOS, including wget, unrar, less, and sglite3 client.
- adv-cmds: Advanced command line. Includes finger, fingerd, last, lsvfs, md, and ps.
- IPA Installer Console: Tool for installing IPA application packages from the command line. Package name is
- Class Dump: A command line tool for examining the Objective-C runtime information stored in Mach-O files.
- Cydia or Mobile Substrate: A platform that makes developing third-party iOS add-ons easier via dynamic app manipulation or introspection.
- cycript: Cycript is an inlining, optimizing, Cycript-to-JavaScript compiler and immediate-mode console environment that can be injected into running processes (assiciated to Substrate).
- AppList: Allows developers to query the list of installed apps and provides a preference pane based on the list.
- PreferenceLoader: A Mobile Substrate-based utility that allows developers to add entries to the Settings
  application, similar to the SettingsBundles that App Store apps use.
- AppSync Unified: Allows you to sync and install unsigned iOS applications.

Your analyst workstation should have at least the following installed:

- an SSH client
- an interception proxy. In this guide, we'll be using BURP Suite.

Other useful tools we'll be referring throughout the guide:

- Introspy
- Frida
- IDB
- Needle

### **Static Analysis**

The preferred method of statically analyzing iOS apps involves using the original Xcode project files. Ideally, you will be able to compile and debug the app to quickly identify any potential issues with the source code.

Black box analysis of iOS apps without access to the original source code requires reverse engineering. For example, no decompilers are available for iOS apps (although most commercial and open-source disassemblers can provide a pseudo-source code view of the binary), so a deep inspection requires you to read assembly code. We won't go into too much detail of assembly code in this chapter, but we will revisit the topic in the chapter "Reverse Engineering and Tampering on iOS."

The static analysis instructions in the following chapters are based on the assumption that the source code is available.

## **Automated Static Analysis Tools**

Several automated tools for analyzing iOS apps are available; most of them are commercial tools. The free and open source tools MobSF and Needle have some static and dynamic analysis functionality. Additional tools are listed in the "Static Source Code Analysis" section of the "Testing Tools" appendix.

Don't shy away from using automated scanners for your analysis - they help you pick low-hanging fruit and allow you to focus on the more interesting aspects of analysis, such as the business logic. Keep in mind that static analyzers may produce false positives and false negatives; always review the findings carefully.

## **Dynamic Analysis of Jailbroken Devices**

Life is easy with a jailbroken device: not only do you gain easy access to the app's sandbox, the lack of code signing allows you to use more powerful dynamic analysis techniques. On iOS, most dynamic analysis tools are based on Cydia Substrate, a framework for developing runtime patches that we will cover later, or Frida, a dynamic introspection tool. For basic API monitoring, you can get away with not knowing all the details of how Substrate or Frida work - you can simply use existing API monitoring tools.

### Needle

Needle is an all-in-one iOS security assessment framework. The following section includes the steps necessary to install and use Needle.

### **Installing Needle**

#### On Linux

The following commands install the dependencies required to run Needle on Linux.

```
# Unix packages
$ sudo apt-get install python2.7 python2.7-dev sshpass sqlite3 lib32ncurses5-dev

# Python packages
$ sudo pip install readline paramiko sshtunnel frida mitmproxy biplist

# Download source
$ git clone https://github.com/mwrlabs/needle.git
```

### On Mac

The following commands install the dependencies required to run Needle on macOS.

```
# Core dependencies
$ brew install python
$ brew install libxml2
```

```
# Python packages
$ sudo -H pip install --upgrade --user readline
$ sudo -H pip install --upgrade --user paramiko
$ sudo -H pip install --upgrade --user shtunnel
$ sudo -H pip install --upgrade --user frida
$ sudo -H pip install --upgrade --user frida
$ sudo -H pip install --upgrade --user biplist
# sshpass
$ brew install https://raw.githubusercontent.com/kadwanev/bigboybrew/master/Library/Formula/sshpass.rb
# mitmproxy
$ wget https://github.com/mitmproxy/mitmproxy/releases/download/v0.17.1/mitmproxy-0.17.1-osx.tar.gz
$ tar -xvzf mitmproxy-0.17.1-osx.tar.gz
$ sudo cp mitmproxy-0.17.1-osx/mitm* /usr/local/bin/
# Download source
$ git clone https://github.com/mwrlabs/needle.git
```

#### Install the Needle Agent

The only prerequisite is a Jailbroken device, with the following packages installed:

- Cydia
- Apt 0.7 Strict

(For nonessential prerequisites, please refer to Device Dependencies).

- Add the following repository to the Cydia Sources: http://mobiletools.mwrinfosecurity.com/cydia/
- Search for the NeedleAgent package and install it.

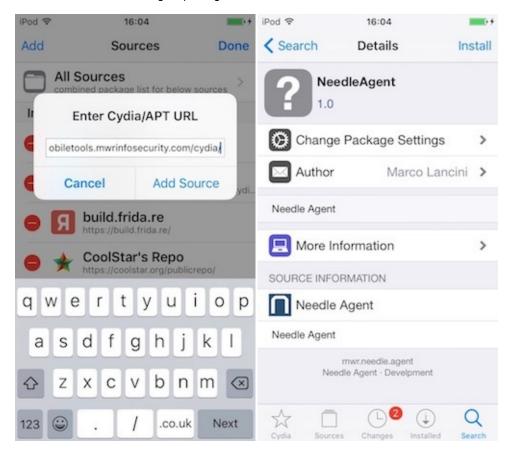

• If the setup process is successful, you'll find the NeedleAgent app on the home screen.

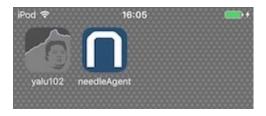

### Start the Framework

#### Start NeedleAgent

- Open the NeedleAgent app on your device.
- Tap on "Listen" in the top left corner, and the NeedleAgent will start listening on port 4444 by default. The default port can be changed via the field in the top right.

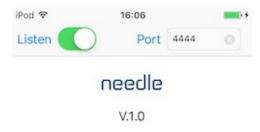

- > Listening
- > New connection from: 127.0.0.1

### **Start Needle**

To launch Needle, just open a console and type:

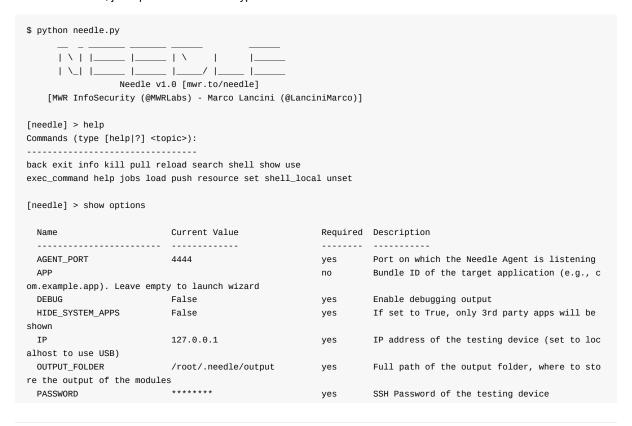

```
PORT
                                                                  Port of the SSH agent on the testing device
(needs to be != 22 to use USB)
 PUB_KEY_AUTH
                                                         yes
                                                                  Use public key auth to authenticate to the d
                           True
evice. Key must be present in the ssh-agent if a passphrase is used
 SAVE HISTORY
                                                                  Persists command history across sessions
                           True
                                                         yes
 SKIP_OUTPUT_FOLDER_CHECK False
                                                                  Skip the check that ensures the output folde
r does not already contain other files. It will automatically overwrite any file
 USERNAME
                                                                  SSH Username of the testing device
                           root
                                                        yes
 VERBOSE
                           True
                                                         yes
                                                                  Enable verbose output
[needle] >
```

You will be presented with Needle's command line interface.

The tool has the following global options (list them via the show options command and set them via the set <option> <value> command):

- USERNAME, PASSWORD: SSH credentials of the testing device (default values are "root" and "alpine", respectively)
- **PUB\_KEY\_AUTH**: Use public key authentication for the SSH service running on the device. The key must be in the ssh-agent if a passphrase is used.
- **IP**, **PORT**: The session manager embedded in Needle's core can handle Wi-Fi or USB SSH connections. If SSH-over-USB is chosen, the IP option must be set to localhost ("set IP 127.0.0.1") and PORT must be set to anything other than 22 ("set PORT 2222").
- AGENT\_PORT: Port on which the installed NeedleAgent is listening.
- APP: This is the bundle identifier of the app that will be analyzed (e.g., "com.example.app"). If you don't know it
  beforehand, you can leave the field empty. Needle will then launch a wizard that prompts the user to select an
  app.
- OUTPUT\_FOLDER: This is the full path of the output folder, where Needle will store all module output.
- SKIP\_OUTPUT\_FOLDER\_CHECK: If set to "true," the output folder will not be checked for pre-existing files.
- **HIDE\_SYSTEM\_APPS**: If set to "true," only third-party apps will be shown.
- SAVE\_HISTORY: If set to "true," the command history will persist across sessions.
- VERBOSE, DEBUG: If set to "true," this will enable verbose and debug logging, respectively.

#### **Troubleshooting**

In order to use the modules in Needle, you may have to install its dependencies. Use this command in Needle:

```
use device/dependency_installer
run
```

Other modules may prompt you the apt-get command has not been installed. To get apt-get, go to your Cydia and look for cydelete and install it.

#### SSH Connection via USB

During a real black box test, a reliable Wi-Fi connection may not be available. In this situation, you can use usbmuxd to connect to your device's SSH server via USB.

Usbmuxd is a socket daemon that monitors USB iPhone connections. You can use it to map the mobile device's localhost listening sockets to TCP ports on your host machine. This allows you to conveniently SSH into your iOS device without setting up an actual network connection. When usbmuxd detects an iPhone running in normal mode, it connects to the phone and begins relaying requests that it receives via <a href="Vvar/run/usbmuxd">Vvar/run/usbmuxd</a>.

Connect macOS to an iOS device by installing and starting iproxy:

```
$ brew install libimobiledevice
$ iproxy 2222 22
waiting for connection
```

The above command maps port 22 on the iOS device to port 2222 on localhost. With the following command, you should be able to connect to the device:

```
$ ssh -p 2222 root@localhost
root@localhost's password:
iPhone:~ root#
```

You can also connect to your iPhone's USB via Needle.

## Using Burp via USB on a jailbroken device

We already know now that we can use iproxy to use SSH via USB. The next step would be to use the SSH connection to route our traffic to Burp that is running on our computer. Let's get started:

1. First we need to create the SSH connection

```
$ iproxy 2222 22
waiting for connection
```

1. The next step is to make a remote port forwarding of port 8080 on the iOS device to the localhost interface on our computer to port 8080.

```
ssh -R 8080:localhost:8080 root@localhost -p 2222
```

- You should be able to reach now Burp on your iOS device. Just open Safari and go to 127.0.0.1:8080 and you should see the Burp Suite Page. This would also be a good time to install the CA certificate of Burp on your iOS device.
- 2. The last step would be to set the proxy globally on your iOS device.
- 3. Go to Settings
- 4. Wi-Fi
- 5. Connect to **any** Wi-Fi (you can literally connect to any Wi-Fi as the traffic for port 80 and 443 will be routed through USB, as we are just using the Proxy Setting in the Wi-Fi so we can set a global Proxy)
- 6. Once connected click on the small blue icon on the right side of the connect Wi-Fi
- 7. Configure your Proxy by selecting Manual
- 8. Type in 127.0.0.1 as Server
- 9. Type in 8080 as Port

Open Safari and go to any webpage, you should see now the traffic in Burp. Thanks @hweisheimer for the initial idea!

## **App Folder Structure**

System applications are in the /Applications directory. You can use IPA Installer Console to identify the installation folder for user-installed apps (available under /private/var/mobile/Containers/ since iOS 9). Connect to the device via SSH and run the command ipainstaller (which does the same thing as installipa) as follows:

```
iPhone:~ root# ipainstaller -1
...
sg.vp.UnCrackable1
```

```
iPhone:~ root# ipainstaller -i sg.vp.UnCrackable1
...
Bundle: /private/var/mobile/Containers/Bundle/Application/A8BD91A9-3C81-4674-A790-AF8CDCA8A2F1
Application: /private/var/mobile/Containers/Bundle/Application/A8BD91A9-3C81-4674-A790-AF8CDCA8A2F1/UnCrackable
Level 1.app
Data: /private/var/mobile/Containers/Data/Application/A8AE15EE-DC8B-4F1C-91A5-1FED35258D87
```

The user-installed apps have two main subdirectories (plus the shared subdirectory since iOS 9):

- Bundle
- Data

The Application subdirectory, which is inside the Bundle subdirectory, contains the name of the app. The static installer files are in the Application directory, and all user data is in the Data directory.

The random string in the URI is the application's GUID. Every app installation has a unique GUID. There is no relationship between an app's Bundle GUID and its Data GUID.

## **Copying App Data Files**

App files are stored in the Data directory. To identify the correct path, SSH into the device and use IPA Installer Console to retrieve the package information (as shown previously):

```
iPhone:~ root# ipainstaller -1
...
sg.vp.UnCrackable1

iPhone:~ root# ipainstaller -i sg.vp.UnCrackable1
Identifier: sg.vp.UnCrackable1
Version: 1
Short Version: 1.0
Name: UnCrackable1
Display Name: UnCrackable Level 1
Bundle: /private/var/mobile/Containers/Bundle/Application/A8BD91A9-3C81-4674-A790-AF8CDCA8A2F1
Application: /private/var/mobile/Containers/Bundle/Application/A8BD91A9-3C81-4674-A790-AF8CDCA8A2F1/UnCrackable Level 1.app
Data: /private/var/mobile/Containers/Data/Application/A8AE15EE-DC8B-4F1C-91A5-1FED35258D87
```

You can now simply archive the Data directory and pull it from the device with scp:

```
iPhone:~ root# tar czvf /tmp/data.tgz /private/var/mobile/Containers/Data/Application/A8AE15EE-DC8B-4F1C-91A5-1
FED35258D87
iPhone:~ root# exit
$ scp -P 2222 root@localhost:/tmp/data.tgz .
```

## **Dumping KeyChain Data**

Keychain-dumper lets you dump a jailbroken device's KeyChain contents. The easiest way to get the tool is to download the binary from its GitHub repo:

```
$ git clone https://github.com/ptoomey3/Keychain-Dumper
$ scp -P 2222 Keychain-Dumper/keychain_dumper root@localhost:/tmp/
$ ssh -p 2222 root@localhost
iPhone:~ root# chmod +x /tmp/keychain_dumper
iPhone:~ root# /tmp/keychain_dumper

(...)
Generic Password
```

In newer versions of iOS (iOS 11 and up), additional steps are necessary. See the README.md for more details. Note that this binary is signed with a self-signed certificate that has a "wildcard" entitlement. The entitlement grants access to *all* items in the Keychain. If you are paranoid or have very sensitive private data on your test device, you may want to build the tool from source and manually sign the appropriate entitlements into your build; instructions for doing this are available in the GitHub repository.

## **Installing Frida**

Frida is a runtime instrumentation framework that lets you inject JavaScript snippets or portions of your own library into native Android and iOS apps. If you've already read the Android section of this guide, you should be quite familiar with this tool.

If you haven't already done so, you need to install the Frida Python package on your host machine:

```
$ pip install frida-tools
```

To connect Frida to an iOS app, you need a way to inject the Frida runtime into that app. This is easy to do on a jailbroken device: just install frida-server through Cydia. Once it has been installed, the Frida server will automatically run with root privileges, allowing you to easily inject code into any process.

Start Cydia and add Frida's repository by navigating to Manage -> Sources -> Edit -> Add and entering https://build.frida.re. You should then be able to find and install the Frida package.

Connect your device via USB and make sure that Frida works by running the frida-ps command and the flag '-U'. This should return the list of processes running on the device:

We will demonstrate a few more uses for Frida below.

## **Method Tracing with Frida**

Intercepting Objective-C methods is a useful iOS security testing technique. For example, you may be interested in data storage operations or network requests. In the following example, we'll write a simple tracer for logging HTTP(S) requests made via iOS standard HTTP APIs. We'll also show you how to inject the tracer into the Safari web browser.

In the following examples, we'll assume that you are working on a jailbroken device. If that's not the case, you first need to follow the steps outlined in the previous section to repackage the Safari app.

Frida comes with frida-trace, a ready-made function tracing tool. frida-trace accepts Objective-C methods via the "-m" flag. You can pass it wildcards as well-given -[NSURL \*], for example, frida-trace will automatically install hooks on all NSURL class selectors. We'll use this to get a rough idea about which library functions Safari calls when the user opens a URL.

Run Safari on the device and make sure the device is connected via USB. Then start frida-trace as follows:

```
$ frida-trace -U -m "-[NSURL *]" Safari
Instrumenting functions...
-[NSURL isMusicStoreURL]: Loaded handler at "/Users/berndt/Desktop/_handlers_/_NSURL_isMusicStoreURL_.js"
-[NSURL isAppStoreURL]: Loaded handler at "/Users/berndt/Desktop/_handlers_/_NSURL_isAppStoreURL_.js"
(...)
Started tracing 248 functions. Press Ctrl+C to stop.
```

Next, navigate to a new website in Safari. You should see traced function calls on the frida-trace console. Note that the initwithurL: method is called to initialize a new URL request object.

```
/* TID 0xc07 */
20313 ms -[NSURLRequest _initWithCFURLRequest:0x1043bca30 ]
20313 ms -[NSURLRequest URL]
(...)
21324 ms -[NSURLRequest initWithURL:0x106388b00 ]
21324 ms | -[NSURLRequest initWithURL:0x106388b00 cachePolicy:0x0 timeoutInterval:0x106388b80
```

We can look up the declaration of this method on the Apple Developer Website:

```
- (instancetype)initWithURL:(NSURL *)url;
```

The method is called with a single argument of type NSURL . According to the Apple Developer documentation, the NSRURL class has a property called absolutestring , whose value should be the absolute URL represented by the NSURL object.

We now have all the information we need to write a Frida script that intercepts the <code>initwithurL:</code> method and prints the URL passed to the method. The full script is below. Make sure you read the code and inline comments to understand what's going on.

```
import sys
import frida

// JavaScript to be injected
frida_code = """

// Obtain a reference to the initWithURL: method of the NSURLRequest class
var URL = ObjC.classes.NSURLRequest["- initWithURL"];

// Intercept the method
Interceptor.attach(URL.implementation, {
    onEnter: function(args) {
        // We should always initialize an autorelease pool before interacting with Objective-C APIs
```

```
var pool = ObjC.classes.NSAutoreleasePool.alloc().init();

var NSString = ObjC.classes.NSString;

// Obtain a reference to the NSLog function, and use it to print the URL value
// args[2] refers to the first method argument (NSURL *url)

var NSLog = new NativeFunction(Module.findExportByName('Foundation', 'NSLog'), 'void', ['pointer', '...
']);

NSLog(args[2].absoluteString_());

pool.release();
}
});
"""

process = frida.get_usb_device().attach("Safari")
script = process.create_script(frida_code)
script.on('message', message_callback)
script.load()
sys.stdin.read()
```

Start Safari on the iOS device. Run the above Python script on your connected host and open the device log (we'll explain how to open device logs in the following section). Try opening a new URL in Safari; you should see Frida's output in the logs.

```
Sep 17 16:01:02 Bernhard-Muellers-iPad MobileSafari[952] <Warning>: http://www.example.com/
Sep 17 16:01:26 Bernhard-Muellers-iPad nehelper[430] <Error>: Configuration for provider
```

Of course, this example illustrates only one of the things you can do with Frida. To unlock the tool's full potential, you should learn to use its JavaScript API. The documentation section of the Frida website has a tutorial and examples for using Frida on iOS.

## **Monitoring Console Logs**

Many apps log informative (and potentially sensitive) messages to the console log. The log also contains crash reports and other useful information. You can collect console logs through the Xcode "Devices" window as follows:

- 1. Launch Xcode.
- 2. Connect your device to your host computer.
- 3. Choose Devices from the window menu.
- 4. Click on your connected iOS device in the left section of the Devices window.
- 5. Reproduce the problem.
- 6. Click the triangle-in-a-box toggle located in the lower left-hand corner of the Devices window's right section to view the console log's contents.

To save the console output to a text file, go to the bottom right and click the circular downward-pointing-arrow icon.

```
Devices
 DEVICES
                                               \nabla
    My Mac
10.12 (16A323)
                                               Apr 12 15:07:54 VP DBS SG[5288] <Warning>: Firebase automatic screen reporting is enabled. Call +[FIRAnalytics setScreenName:setScreenClass:] to set the screen name or override the default screen class name. To disable automatic screen reporting, set the flag FirebaseAutomaticScreenReportingEnabled to NO in the Info.plist Apr 12 15:07:54 VP DBS SG[5288] <Warning>:
  SIMULATORS
                                                      ----INTROSPY----
CALLED NSUserDefaults boolForKey:
WITH:
    Apple TV 1080p
10.2 (14W260)
    iPad Air
10.3 (14E269)
                                                            arguments = {
   defaultName = "__NSTextAttachmentAlwaysUsesAttachmentView";
                                                            };
returnValue = 0;
    iPad Air 2
10.3 (14E269)
     iPad Pro (9.7 inch)
10.3 (14E269)
                                                Apr 12 15:07:54 VP DBS SG[5288] <Warning>:
     iPad Pro (12.9 inch)
10.3 (14E269)
                                                      CALLED NSUserDefaults boolForKey:
    iPhone 5
10.3 (14E269)
                                                            arguments =  {
  defaultName = NSRTFWritePreserveNaturalAlignment;
    iPhone 5s
10.3 (14E269)
                                                             };
returnValue = 0;
    iPhone 6
10.3 (14E269)
                                                Apr 12 15:07:54 VP DBS SG[5288] <Warning>:
          iPhone 6 Plus
10.3 (14E269)
                                                      ----INTROSPY----
CALLED NSUserDefaults boolForKey:
WITH:
    iPhone 6s
10.3 (14E269)
                                                            arguments =  {
    defaultName = WebKitKerningAndLigaturesEnabledByDefault;
    iPhone 6s Plus
10.3 (14E269)
                                                            };
returnValue = 1;
   iPhone 7
10.3 (14E269)
                                                Apr 12 15:07:54 VP DBS SG[5288] <Warning>:
   iPhone 7 Plus
10.3 (14E269)
                                                      CALLED NSUserDefaults boolForKey:
 + 🕸 🗐 Filter
                                                                                                                                                                                                                                         m (
```

## Setting up a Web Proxy with Burp Suite

Burp Suite is an integrated platform for security testing mobile and web applications. Its tools work together seamlessly to support the entire testing process, from initial mapping and analysis of attack surfaces to finding and exploiting security vulnerabilities. Burp Proxy operates as a web proxy server for Burp Suite, which is positioned as a man-in-the-middle between the browser and web server(s). Burp Suite allows you to intercept, inspect, and modify incoming and outgoing raw HTTP traffic.

Setting up Burp to proxy your traffic is pretty straightforward. We assume that you have an iOS device and workstation connected to a Wi-Fi network that permits client-to-client traffic. If client-to-client traffic is not permitted, you can use usbmuxd to connect to Burp via USB.

PortSwigger provides a good tutorial on setting up an iOS device to work with Burp and a tutorial on installing Burp's CA certificate to an iOS device.

## **Bypassing Certificate Pinning**

"SSL Kill Switch 2" is one way to disable certificate pinning. It can be installed via the Cydia store. It will hook on to all high-level API calls and bypass certificate pinning.

The Burp Suite app "Mobile Assistant" can also be used to bypass certificate pinning.

In some cases, certificate pinning is tricky to bypass. Look for the following when you can access the source code and recompile the app:

- the API calls NSURLSession , CFStream , and AFNetworking
- methods/strings containing words like "pinning," "X.509," "Certificate," etc.

If you don't have access to the source, you can try binary patching or runtime manipulation:

- If OpenSSL certificate pinning is used, you can try binary patching.
- Applications written with Apache Cordova or Adobe PhoneGap use a lot of callbacks. Look for the callback function that's called on success and manually call it with Cycript.
- Sometimes, the certificate is a file in the application bundle. Replacing the certificate with Burp's certificate may

be sufficient, but beware the certificate's SHA sum. If it's hardcoded into the binary, you must replace it too!

Certificate pinning is a good security practice and should be used for all applications that handle sensitive information. EFF's Observatory lists the root and intermediate CAs that major operating systems automatically trust. Please refer to the map of the roughly 650 organizations that are Certificate Authorities Mozilla or Microsoft trust (directly or indirectly). Use certificate pinning if you don't trust at least one of these CAs.

It is also possible to bypass SSL Pinning on non-jailbroken devices by using Frida and objection. As a prerequisite the iOS app would need to be repackaged and signed, which can be automated through objection (please take note that this can only be done on macOS with Xcode). For detailed information please visit the objection GitHub Wiki on how to repackage. By using the following command in objection you can disable SSL Pinning:

```
# ios sslpinning disable
```

See also the GitHub Page

If you want to get more details about white box testing and typical code patterns, refer to "iOS Application Security" by David Thiel. It contains descriptions and code snippets illustrating the most common certificate pinning techniques.

To get more information about testing transport security, please refer to the section "Testing Network Communication."

## **Network Monitoring/Sniffing**

You can remotely sniff all traffic in real-time on iOS by creating a Remote Virtual Interface for your iOS device. First make sure you have Wireshark installed on your macOS machine.

- 1. Connect your iOS device to your macOS machine via USB.
- 2. Make sure that your iOS device and your macOS machine are connected to the same network.
- 3. Open Terminal on macOS and enter the following command: \$ rvict1 -s x , where x is the UDID of your iOS device. You can find the UDID of your iOS device via iTunes.
- 4. Launch Wireshark and select "rvi0" as the capture interface.
- 5. Filter the traffic in Wireshark to display what you want to monitor (for example, all HTTP traffic sent/received via the IP address 192.168.1.1).

```
ip.addr == 192.168.1.1 && http
```

## Allow Application Installation on an Non-Ipad Device

Sometimes an application can require to be used on an iPad device. If you only have iPhone or iPod touch devices then you can force the application to accept to be installed and used on these kinds of devices. You can do this by changing the value of the property **UIDeviceFamily** to the value **1** in the **Info.plist** file.

It is important to note that changing this value will break the original signature of the IPA file so you need to re-sign the IPA, after the update, in order to install it on a device on which the signature validation has not been disabled.

This bypass might not work if the application requires capabilities that are specific to modern iPads while your iPhone or iPod is a bit older.

Possible values for the property UIDeviceFamily can be found in the Apple Developer documentation.

### References

UIDeviceFamily -

https://developer.apple.com/library/archive/documentation/General/Reference/InfoPlistKeyReference/Articles/iPhoneOSKeys.html#//apple\_ref/doc/uid/TP40009252-SW11

### **Tools**

- Burp Suite https://portswigger.net/burp/communitydownload
- Frida https://www.frida.re
- IDB https://www.idbtool.com
- Introspy https://github.com/iSECPartners/Introspy-iOS
- ipainstaller https://github.com/autopear/ipainstaller
- iProxy https://iphonedevwiki.net/index.php/SSH Over USB
- Keychain-dumper https://github.com/ptoomey3/Keychain-Dumper/
- MobSF https://github.com/MobSF/Mobile-Security-Framework-MobSF
- Needle https://github.com/mwrlabs/needle
- Objection https://github.com/sensepost/objection
- SSL Kill Switch 2 https://github.com/nabla-c0d3/ssl-kill-switch2
- Usbmuxd https://github.com/libimobiledevice/usbmuxd
- Wireshark https://www.wireshark.org/download.html
- Xcode https://developer.apple.com/xcode/

# **Data Storage on iOS**

The protection of sensitive data, such as authentication tokens and private information, is key for mobile security. In this chapter, you'll learn about the iOS APIs for local data storage, and best practices for using them.

## **Testing Local Data Storage**

As little sensitive data as possible should be saved in permanent local storage. However, in most practical scenarios, at least some user data must be stored. Fortunately, iOS offers secure storage APIs, which allow developers to use the cryptographic hardware available on every iOS device. If these APIs are used correctly, sensitive data and files can be secured via hardware-backed 256-bit AES encryption.

### **Data Protection API**

App developers can leverage the iOS *Data Protection* APIs to implement fine-grained access control for user data stored in flash memory. The APIs are built on top of the Secure Enclave Processor (SEP), which was introduced with the iPhone 5S. The SEP is a coprocessor that provides cryptographic operations for data protection and key management. A device-specific hardware key-the device UID (Unique ID)-is embedded in the secure enclave, ensuring the integrity of data protection even when the operating system kernel is compromised.

The data protection architecture is based on a hierarchy of keys. The UID and the user passcode key (which is derived from the user's passphrase via the PBKDF2 algorithm) sit at the top of this hierarchy. Together, they can be used to "unlock" so-called class keys, which are associated with different device states (e.g., device locked/unlocked).

Every file stored on the iOS file system is encrypted with its own per-file key, which is contained in the file metadata. The metadata is encrypted with the file system key and wrapped with the class key corresponding to the protection class the app selected when creating the file.

The following illustration shows the iOS Data Protection Key Hierarchy.

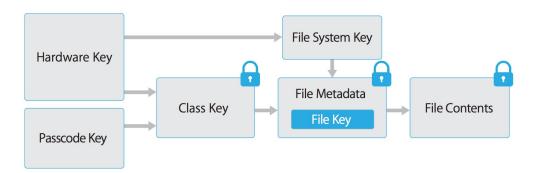

Files can be assigned to one of four different protection classes, which are explained in more detail in the iOS Security Guide:

- Complete Protection (NSFileProtectionComplete): A key derived from the user passcode and the device UID protects this class key. The derived key is wiped from memory shortly after the device is locked, making the data inaccessible until the user unlocks the device.
- **Protected Unless Open (NSFileProtectionCompleteUnlessOpen)**: This protection class is similar to Complete Protection, but, if the file is opened when unlocked, the app can continue to access the file even if the user locks the device. This protection class is used when, for example, a mail attachment is downloading in the background.

- Protected Until First User Authentication (NSFileProtectionCompleteUntilFirstUserAuthentication): The
  file can be accessed as soon as the user unlocks the device for the first time after booting. It can be accessed
  even if the user subsequently locks the device and the class key is not removed from memory.
- No Protection (NSFileProtectionNone): The key for this protection class is protected with the UID only. The class key is stored in "Effaceable Storage," which is a region of flash memory on the iOS device that allows the storage of small amounts of data. This protection class exists for fast remote wiping (immediate deletion of the class key, which makes the data inaccessible).

All class keys except NSFileProtectionNone are encrypted with a key derived from the device UID and the user's passcode. As a result, decryption can happen only on the device itself and requires the correct passcode.

Since iOS 7, the default data protection class is "Protected Until First User Authentication."

### The Keychain

The iOS Keychain can be used to securely store short, sensitive bits of data, such as encryption keys and session tokens. It is implemented as an SQLite database that can be accessed through the Keychain APIs only.

On macOS, every user application can create as many Keychains as desired, and every login account has its own Keychain. The structure of the Keychain on iOS is different: only one Keychain is available to all apps. Access to the items can be shared between apps signed by the same developer via the access groups feature of the attribute ksecAttrAccessGroup. Access to the Keychain is managed by the securityd daemon, which grants access according to the app's keychain-access-groups, application-identifier, and application-group entitlements.

The Keychain API includes the following main operations:

- SecItemAdd
- SecItemUpdate
- SecItemCopyMatching
- SecItemDelete

Data stored in the Keychain is protected via a class structure that is similar to the class structure used for file encryption. Items added to the Keychain are encoded as a binary plist and encrypted with a 128-bit AES per-item key in Galois/Counter Mode (GCM). Note that larger blobs of data aren't meant to be saved directly in the Keychain-that's what the Data Protection API is for. You can configure data protection for Keychain items by setting the ksecattraccessible key in the call to secitemadd or secitemupdate. The following configurable accessibility values for kSecAttrAccessible are the Keychain Data Protection classes:

- ksecAttrAccessibleAlways: The data in the Keychain item can always be accessed, regardless of whether the device is locked.
- ksecAttrAccessibleAlwaysThisDeviceOnly: The data in the Keychain item can always be accessed, regardless of whether the device is locked. The data won't be included in an iCloud or iTunes backup.
- ksecAttrAccessibleAfterFirstunlock: The data in the Keychain item can't be accessed after a restart until the device has been unlocked once by the user.
- ksecAttrAccessibleAfterFirstUnlockThisDeviceOnly: The data in the Keychain item can't be accessed after a
  restart until the device has been unlocked once by the user. Items with this attribute do not migrate to a new
  device. Thus, after restoring from a backup of a different device, these items will not be present.
- ksecAttrAccessibleWhenUnlocked: The data in the Keychain item can be accessed only while the device is unlocked by the user.
- ksecattraccessibleWhenUnlockedThisDeviceOnly: The data in the Keychain item can be accessed only while the device is unlocked by the user. The data won't be included in an iCloud or iTunes backup.
- ksecAttrAccessibleWhenPasscodeSetThisDeviceOnly: The data in the Keychain can be accessed only when the
  device is unlocked. This protection class is only available if a passcode is set on the device. The data won't be
  included in an iCloud or iTunes backup.

AccessControlFlags define the mechanisms with which users can authenticate the key (SecAccessControlCreateFlags ):

- kSecAccessControlDevicePasscode: Access the item via a passcode.
- ksecAccessControlTouch IDAny: Access the item via one of the fingerprints registered to Touch ID. Adding or removing a fingerprint won't invalidate the item.
- ksecAccessControlTouch IDcurrentset: Access the item via one of the fingerprints registered to Touch ID. Adding
  or removing a fingerprint will invalidate the item.
- kSecAccessControluserPresence: Access the item via either one of the registered fingerprints (using Touch ID) or default to the passcode.

Please note that keys secured by Touch ID (via ksecAccessControlTouch IDCurrentSet or ksecAccessControlTouch IDAny ) are protected by the Secure Enclave: The Keychain holds a token only, not the actual key. The key resides in the Secure Enclave.

Starting with iOS 9, you can do ECC-based signing operations in the Secure Enclave. In that scenario, the private key and the cryptographic operations reside within the Secure Enclave. See the static analysis section for more info on creating the ECC keys. iOS 9 supports only 256-bit ECC. Furthermore, you need to store the public key in the Keychain because it can't be stored in the Secure Enclave. After the key is created, you can use the keyctype to indicate the type of algorithm you want to use the key with.

In case you want to use these mechanisms, it is recommended to test whether the passcode has been set. In iOS 8, you will need to check whether you can read/write from an item in the Keychain protected by the

kSecAttrAccessibleWhenPasscodeSetThisDeviceOnly attribute. From iOS 9 onward you can check whether a lock screen is set, using LAContext:

```
public func devicePasscodeEnabled() -> Bool {
    return LAContext().canEvaluatePolicy(.deviceOwnerAuthentication, error: nil)
}
```

```
-(BOOL)devicePasscodeEnabled:(LAContex)context{
  if ([context canEvaluatePolicy:LAPolicyDeviceOwnerAuthentication error:nil]) {
     return true;
  } else {
     creturn false;
  }
}
```

### **Keychain Data Persistence**

On iOS, when an application is uninstalled, the Keychain data used by the application is retained by the device, unlike the data stored by the application sandbox which is wiped. In the event that a user sells their device without performing a factory reset, the buyer of the device may be able to gain access to the previous user's application accounts and data by reinstalling the same applications used by the previous user. This would require no technical ability to perform.

When assessing an iOS application, you should look for Keychain data persistence. This is normally done by using the application to generate sample data that may be stored in the Keychain, uninstalling the application, then reinstalling the application to see whether the data was retained between application installations. You can also verify persistence by using the iOS security assessment framework Needle to read the Keychain. The following Needle commands demonstrate this procedure:

```
$ python needle.py
[needle] > use storage/data/keychain_dump
[needle] > run
```

```
"Creation Time" : "Jan 15, 2018, 10:20:02 GMT",
  "Account" : "username",
  "Service" : "",
  "Access Group" : "ABCD.com.test.passwordmngr-test",
  "Protection" : "kSecAttrAccessibleWhenUnlocked",
  "Modification Time" : "Jan 15, 2018, 10:28:02 GMT",
  "Data" : "testUser",
  "AccessControl" : "Not Applicable"
},
{
  "Creation Time": "Jan 15, 2018, 10:20:02 GMT",
  "Account" : "password",
  "Service" : "",
  "Access Group" : "ABCD.com.test.passwordmngr-test,
  "Protection" : "kSecAttrAccessibleWhenUnlocked",
  "Modification Time" : "Jan 15, 2018, 10:28:02 GMT",
  "Data" : "rosebud",
  "AccessControl" : "Not Applicable"
}
```

There's no iOS API that developers can use to force wipe data when an application is uninstalled. Instead, developers should take the following steps to prevent Keychain data from persisting between application installations:

When an application is first launched after installation, wipe all Keychain data associated with the application.
 This will prevent a device's second user from accidentally gaining access to the previous user's accounts. The following Swift example is a basic demonstration of this wiping procedure:

• When developing logout functionality for an iOS application, make sure that the Keychain data is wiped as part of account logout. This will allow users to clear their accounts before uninstalling an application.

## Static Analysis

When you have access to the source code of an iOS app, try to spot sensitive data that's saved and processed throughout the app. This includes passwords, secret keys, and personally identifiable information (PII), but it may as well include other data identified as sensitive by industry regulations, laws, and company policies. Look for this data being saved via any of the local storage APIs listed below. Make sure that sensitive data is never stored without appropriate protection. For example, authentication tokens should not be saved in NSUSETDEFAULTS without additional encryption.

The encryption must be implemented so that the secret key is stored in the Keychain with secure settings, ideally ksecAttrAccessibleWhenPasscodeSetThisDeviceOnly. This ensures the usage of hardware-backed storage mechanisms. Make sure that the AccessControlFlags are set according to the security policy of the keys in the KeyChain.

Generic examples of using the KeyChain to store, update, and delete data can be found in the official Apple documentation. The official Apple documentation also includes an example of using Touch ID and passcode protected keys.

Here is sample Swift code you can use to create keys (Notice the ksecattrTokenID as String: ksecattrTokenIDsecureEnclave: this indicates that we want to use the Secure Enclave directly.):

```
// private key parameters
  let privateKeyParams: [String: AnyObject] = [
      kSecAttrLabel as String: "privateLabel",
       kSecAttrIsPermanent as String: true,
       kSecAttrApplicationTag as String: "applicationTag"
  1
  // public key parameters
  let publicKeyParams: [String: AnyObject] = [
       kSecAttrLabel as String: "publicLabel",
       kSecAttrIsPermanent as String: false,
       kSecAttrApplicationTag as String: "applicationTag"
  ]
  // global parameters
   let parameters: [String: AnyObject] = [
      kSecAttrKeyType as String: kSecAttrKeyTypeEC,
       kSecAttrKeySizeInBits as String: 256,
       kSecAttrTokenID as String: kSecAttrTokenIDSecureEnclave,
       kSecPublicKeyAttrs as String: publicKeyParams,
       kSecPrivateKeyAttrs as String: privateKeyParams
  1
  var pubKey, privKey: SecKeyRef?
   let status = SecKeyGeneratePair(parameters, &pubKey, &privKey)
```

When checking an iOS app for insecure data storage, consider the following ways to store data because none of them encrypt data by default:

#### NSUserDefaults

The NSUserDefaults class provides a programmatic interface for interacting with the default system. The default system allows an application to customize its behavior according to user preferences. Data saved by NSUSERDefaults can be viewed in the application bundle. This class stores data in a plist file, but it's meant to be used with small amounts of data.

### File system

- NSData: creates static data objects, while NSMutableData creates dynamic data objects. NSData and NSMutableData are typically used for data storage, but they are also useful for distributed objects applications, in which data contained in data objects can be copied or moved between applications. The following are methods used to write NSData objects:
  - o NSDataWritingWithoutOverwriting
  - o NSDataWritingFileProtectionNone
  - ${\tt o} \quad {\tt NSDataWritingFileProtectionComplete}$
  - o NSDataWritingFileProtectionCompleteUnlessOpen
  - $\verb"O" NSD at a \textit{WritingFileProtectionCompleteUntilFirstUserAuthentication \\$
- writeToFile: stores data as part of the NSData class
- NSSearchPathForDirectoriesInDomains, NSTemporaryDirectory: used to manage file paths
- NSFileManager: lets you examine and change the contents of the file system. You can use createFileAtPath to create a file and write to it.

The following example shows how to create a securely encrypted file using the createFileAtPath method:

```
[[NSFileManager defaultManager] createFileAtPath:[self filePath]
contents:[@"secret text" dataUsingEncoding:NSUTF8StringEncoding]
attributes:[NSDictionary dictionaryWithObject:NSFileProtectionComplete
forKey:NSFileProtectionKey]];
```

### CoreData

core Data is a framework for managing the model layer of objects in your application. It provides general and automated solutions to common tasks associated with object life cycles and object graph management, including persistence. Core Data can use SQLite as its persistent store, but the framework itself is not a database.

CoreData does not encrypt it's data by default. As part of a research project (iMAS) from the MITRE Corporation, that was focused on open source iOS security controls, an additional encryption layer can be added to CoreData. See the GitHub Repo for more details.

#### **SQLite Databases**

The SQLite 3 library must be added to an app if the app is to use SQLite. This library is a C++ wrapper that provides an API for the SQLite commands.

#### Firebase Real-time Databases

Firebase is a development platform with more than 15 products, and one of them is Firebase Real-time Database. It can be leveraged by application developers to store and sync data with a NoSQL cloud-hosted database. The data is stored as JSON and is synchronized in real-time to every connected client and also remains available even when the application goes offline.

**Identifying Misconfigured Firebase Instance** 

In Jan 2018, Appthority Mobile Threat Team (MTT) performed security research on insecure backend services connecting to mobile applications. They discovered a misconfiguration in Firebase, which is one of the top 10 most popular data stores which could allow attackers to retrieve all the unprotected data hosted on the cloud server. The team performed the research on 2 Million+ mobile applications and found that the around 9% of Android applications and almost half (47%) of iOS apps that connect to a Firebase database were vulnerable.

The misconfigured Firebase instance can be identified by making the following network call:

https://\.firebaseio.com/.json

The *firebaseProjectName* can be retrieved from the property list(.plist) file. For example, *PROJECT\_ID* key stores the corresponding Firebase project name in *GoogleService-Info.plist* file.

Alternatively, the analysts can use Firebase Scanner, a python script that automates the task above as shown below:

```
python FirebaseScanner.py -f <commaSeperatedFirebaseProjectNames>
```

#### Realm databases

Realm Objective-C and Realm Swift aren't supplied by Apple, but they are still worth noting. They store everything unencrypted, unless the configuration has encryption enabled.

The following example demonstrates how to use encryption with a Realm database:

```
// Open the encrypted Realm file where getKey() is a method to obtain a key from the Keychain or a server
let config = Realm.Configuration(encryptionKey: getKey())
do {
  let realm = try Realm(configuration: config)
  // Use the Realm as normal
} catch let error as NSError {
  // If the encryption key is wrong, `error` will say that it's an invalid database
  fatalError("Error opening realm: \(error)")
}
```

### **Couchbase Lite Databases**

Couchbase Lite is a lightweight, embedded, document-oriented (NoSQL) database engine that can be synced. It compiles natively for iOS and Mac OS.

#### YapDatabase

YapDatabase is a key/value store built on top of SQLite.

### **Dynamic Analysis**

One way to determine whether sensitive information (like credentials and keys) is stored insecurely without leveraging native iOS functions is to analyze the app's data directory. Triggering all app functionality before the data is analyzed is important because the app may store sensitive data only after specific functionality has been triggered. You can then perform static analysis for the data dump according to generic keywords and app-specific data.

The following steps can be used to determine how the application stores data locally on a jailbroken iOS device:

- 1. Trigger the functionality that stores potentially sensitive data.
- 2. Connect to the iOS device and navigate to the following directory (this applies to iOS versions 8.0 and above): /var/mobile/Containers/Data/Application/\$APP\_ID/
- 3. Execute grep with the data that you've stored, for example: grep -iRn "USERID".
- 4. If the sensitive data is stored in plaintext, the app fails this test.

You can analyze the app's data directory on a non-jailbroken iOS device by using third-party applications, such as iMazing.

- 1. Trigger the functionality that stores potentially sensitive data.
- 2. Connect the iOS device to your workstation and launch iMazing.
- 3. Select "Apps," right-click the desired iOS application, and select "Extract App."
- 4. Navigate to the output directory and locate \$APP\_NAME.imazing. Rename it \$APP\_NAME.zip.
- 5. Unpack the zip file. You can then analyze the application data.

Note that tools like iMazing don't copy data directly from the device. They try to extract data from the backups they create. Therefore, getting all the app data that's stored on the iOS device is impossible: not all folders are included in backups. Use a jailbroken device or repackage the app with Frida and use a tool like objection to access all the data and files.

If you added the Frida library to the app and repackaged it as described in "Dynamic Analysis on Non-Jailbroken Devices" (from the "Basic Security Testing" chapter), you can use objection to transfer files directly from the app's data directory or read files in objection.

Important file system locations are:

- AppName.app
  - This app's bundle contains the app and all its resources.
  - This directory is visible to users, but users can't write to it.
  - Content in this directory is not backed up.
- Documents/
  - Use this directory to store user-generated content.
  - o Visible to users and users can write to it.
  - o Content in this directory is backed up.
  - $\circ$   $\,$  The app can disable paths by setting  $\,$  <code>NSURLISExcludedFromBackupKey</code> .
- Library/
  - This is the top-level directory for all files that aren't user data files.
  - iOS apps usually use the Application Support and Caches subdirectories, but you can create custom subdirectories.

- · Library/Caches/
  - o Contains semi-persistent cached files.
  - o Invisible to users and users can't write to it.
  - o Content in this directory is not backed up.
  - The OS may delete this directory's files automatically when the app is not running and storage space is running low.
- Library/Application Support/
  - Contains persistent files necessary for running the app.
  - o Invisible to users and users can't write to it.
  - o Content in this directory is backed up.
  - o The app can disable paths by setting NSURLISEXCLUDE From Backup Key
- Library/Preferences/
  - Used for storing properties, objects that can persist even after an application is restarted.
  - Information is saved, unencrypted, inside the application sandbox in a plist file called [BUNDLE ID].plist.
  - o All the key/value pairs stored using NSUserDefaults can be found in this file.
- tmp/
  - Use this directory to write temporary files that need not persist between app launches.
  - o Contains non-persistent cached files.
  - o Invisible to users.
  - o Content in this directory is not backed up.
  - The OS may delete this directory's files automatically when the app is not running and storage space is running low.

The Keychain contents can be dumped during dynamic analysis. On a jailbroken device, you can use Keychain dumper as described in the chapter "Basic Security Testing on iOS."

The path to the Keychain file is

```
/private/var/Keychains/keychain-2.db
```

On a non-jailbroken device, you can use objection to dump the Keychain items created and stored by the app.

#### Dynamic Analysis with Xcode and iOS simulator

This test is only available on macOS, as Xcode and the iOS simulator is needed.

For testing the local storage and verifying what data is stored within it, it's not mandatory to have an iOS device. With access to the source code and Xcode the app can be build and deployed in the iOS simulator. The file system of the current device of the iOS simulator is available in ~/Library/Developer/CoreSimulator/Devices.

Once the app is running in the iOS simulator, you can navigate to the directory of the latest simulator started with the following command:

```
$ cd ~/Library/Developer/CoreSimulator/Devices/$(
ls -alht ~/Library/Developer/CoreSimulator/Devices | head -n 2 |
awk '{print $9}' | sed -n '1!p')/data/Containers/Data/Application
```

The command above will automatically find the UUID of the latest simulator started. Now you still need to grep for your app name or a keyword in your app. This will show you the UUID of the app.

```
$ grep -iRn keyword .
```

Then you can monitor and verify the changes in the filesystem of the app and investigate if any sensitive information is stored within the files while using the app.

#### **Dynamic Analysis with Needle**

On a jailbroken device, you can use the iOS security assessment framework Needle to find vulnerabilities caused by the application's data storage mechanism.

#### Reading the Keychain

To use Needle to read the Keychain, execute the following command:

```
[needle] > use storage/data/keychain_dump
[needle][keychain_dump] > run
```

#### **Searching for Binary Cookies**

iOS applications often store binary cookie files in the application sandbox. Cookies are binary files containing cookie data for application WebViews. You can use Needle to convert these files to a readable format and inspect the data. Use the following Needle module, which searches for binary cookie files stored in the application container, lists their data protection values, and gives the user the options to inspect or download the file:

```
[needle] > use storage/data/files_binarycookies
[needle][files_binarycookies] > run
```

#### **Searching for Property List Files**

iOS applications often store data in property list (plist) files that are stored in both the application sandbox and the IPA package. Sometimes these files contain sensitive information, such as usernames and passwords; therefore, the contents of these files should be inspected during iOS assessments. Use the following Needle module, which searches for plist files stored in the application container, lists their data protection values, and gives the user the options to inspect or download the file:

```
[needle] > use storage/data/files_plist
[needle][files_plist] > run
```

#### **Searching for Cache Databases**

iOS applications can store data in cache databases. These databases contain data such as web requests and responses. Sometimes the data is sensitive. Use the following Needle module, which searches for cache files stored in the application container, lists their data protection values, and gives the user the options to inspect or download the file:

```
[needle] > use storage/data/files_cachedb
[needle][files_cachedb] > run
```

#### **Searching for SQLite Databases**

iOS applications typically use SQLite databases to store data required by the application. Testers should check the data protection values of these files and their contents for sensitive data. Use the following Needle module, which searches for SQLite databases stored in the application container, lists their data protection values, and gives the user the options to inspect or download the file:

```
[needle] > use storage/data/files_sql
[needle][files_sql] >
```

# **Checking Logs for Sensitive Data**

There are many legitimate reasons for creating log files on a mobile device, including keeping track of crashes or errors that are stored locally while the device is offline (so that they can be sent to the app's developer once online), and storing usage statistics. However, logging sensitive data, such as credit card numbers and session information, may expose the data to attackers or malicious applications. Log files can be created in several ways. The following list shows the methods available on iOS:

- NSLog Method
- · printf-like function
- NSAssert-like function
- Macro

# **Static Analysis**

Use the following keywords to check the app's source code for predefined and custom logging statements:

- For predefined and built-in functions:
  - NSLog
  - NSAssert
  - NSCAssert
  - o fprintf
- For custom functions:
  - Logging
  - Logfile

A generalized approach to this issue is to use a define to enable NSLog statements for development and debugging, then disable them before shipping the software. You can do this by adding the following code to the appropriate PREFIX HEADER (\*.pch) file:

```
#ifdef DEBUG
# define NSLog (...) NSLog(__VA_ARGS__)
#else
# define NSLog (...)
#endif
```

# **Dynamic Analysis**

Navigate to a screen that displays input fields that take sensitive user information. Two methods apply to checking log files for sensitive data:

- 1. Connect to the iOS device and use one of the following options:
- 2. Install tail via the Core Utilities from Cydia and run the following command:

```
$ tail -f /var/log/syslog
```

3. Install ondeviceconsole via cydia.suarik.com and run the following command:

```
$ ondeviceconsole
```

4. Connect your iOS device via USB and launch Xcode. Navigate to Window > Devices and Simulators, select your device and then the Open Console option (as of Xcode 9).

After starting either method one or two, fill in the input fields. If sensitive data is displayed in the output, the app fails this test.

To capture the logs of an iOS application, you can monitor log files with Needle:

[needle] > use dynamic/monitor/syslog
[needle][syslog] > run

### **Determining Whether Sensitive Data Is Sent to Third Parties**

Various third-party services can be embedded in the app. The features these services provide can involve tracking services to monitor the user's behavior while using the app, selling banner advertisements, or improving the user experience. The downside to third-party services is that developers don't know the details of the code executed via third-party libraries. Consequently, no more information than is necessary should be sent to a service, and no sensitive information should be disclosed.

The downside is that a developer doesn't know in detail what code is executed via 3rd party libraries and therefore giving up visibility. Consequently it should be ensured that not more than the information needed is sent to the service and that no sensitive information is disclosed.

Most third-party services are implemented in two ways:

- · with a standalone library
- · with a full SDK

### Static Analysis

To determine whether API calls and functions provided by the third-party library are used according to best practices, review their source code.

All data that's sent to third-party services should be anonymized to prevent exposure of PII (Personal Identifiable Information) that would allow the third party to identify the user account. No other data (such as IDs that can be mapped to a user account or session) should be sent to a third party.

### **Dynamic Analysis**

All requests made to external services should be analyzed for embedded sensitive information. By using an interception proxy, you can investigate the traffic between the app and the third party's endpoints. When the app is in use, all requests that don't go directly to the server that hosts the main function should be checked for sensitive information that's sent to a third party. This information could be PII in a request to a tracking or ad service.

### Finding Sensitive Data in the Keyboard Cache

Several options for simplifying keyboard input are available to users. These options include autocorrection and spell checking. Most keyboard input is cached by default, in /private/var/mobile/Library/Keyboard/dynamic-text.dat .

The UITextInputTraits protocol is used for keyboard caching. The UITextField, UITextView, and UISearchBar classes automatically support this protocol and it offers the following properties:

- var autocorrectionType: UITextAutocorrectionType determines whether autocorrection is enabled during typing. When autocorrection is enabled, the text object tracks unknown words and suggests suitable replacements, replacing the typed text automatically unless the user overrides the replacement. The default value of this property is UITextAutocorrectionTypeDefault, which for most input methods enables autocorrection.
- var secureTextEntry: BOOL determines whether text copying and text caching are disabled and hides the text being entered for UITextField. The default value of this property is "NO."

# **Static Analysis**

• Search through the source code for similar implementations, such as

```
textObject.autocorrectionType = UITextAutocorrectionTypeNo;
textObject.secureTextEntry = YES;
```

• Open xib and storyboard files in the Interface Builder of Xcode and verify the states of Secure Text Entry and Correction in the Attributes Inspector for the appropriate object.

The application must prevent the caching of sensitive information entered into text fields. You can prevent caching by disabling it programmatically, using the textobject.autocorrectionType = UITextAutocorrectionTypeNo directive in the desired UITextFields, UITextViews, and UISearchBars. For data that should be masked, such as PINs and passwords, set textobject.secureTextEntry to "YES."

```
UITextField *textField = [ [ UITextField alloc ] initWithFrame: frame ];
textField.autocorrectionType = UITextAutocorrectionTypeNo;
```

# **Dynamic Analysis**

If a jailbroken iPhone is available, execute the following steps:

- 1. Reset your iOS device keyboard cache by navigating to Settings > General > Reset > Reset Keyboard Dictionary.
- 2. Use the application and identify the functionalities that allow users to enter sensitive data.
- 3. Dump the keyboard cache file <code>dynamic-text.dat</code> into the following directory (which might be different for iOS versions before 8.0): /private/var/mobile/Library/Keyboard/
- 4. Look for sensitive data, such as username, passwords, email addresses, and credit card numbers. If the sensitive data can be obtained via the keyboard cache file, the app fails this test.

With Needle:

```
[needle] > use storage/caching/keyboard_autocomplete
[needle] > run
[*] Checking connection with device...
[+] Already connected to: 142.16.24.31
[\,{}^\star\,] Running strings over keyboard autocomplete databases...
[+] The following content has been found:
    DynamicDictionary-5
    check
    darw
    Frida
    frid
    gawk
    iasdasdt11
    installdeopbear
    Minh
    mter
    needle
    openssl
    openss
    produce
    python
    truchq
    wallpaper
    DynamicDictionary-5
[*] Saving output to file: /home/phanvanloc/.needle/output/keyboard_autocomplete.txt
```

```
UITextField *textField = [ UITextField alloc ] initWithFrame: frame ];
textField.autocorrectionType = UITextAutocorrectionTypeNo;
```

If you must use a non-jailbroken iPhone:

- 1. Reset the keyboard cache.
- 2. Key in all sensitive data.
- 3. Use the app again and determine whether autocorrect suggests previously entered sensitive information.

### **Determining Whether Sensitive Data Is Exposed via IPC Mechanisms**

#### Overview

Inter Process Communication (IPC) allows processes to send each other messages and data. For processes that need to communicate with each other, there are different ways to implement IPC on iOS:

- XPC Services: XPC is a structured, asynchronous library that provides basic interprocess communication. It is
  managed by launchd. It is the most secure and flexible implementation of IPC on iOS and should be the
  preferred method. It runs in the most restricted environment possible: sandboxed with no root privilege escalation
  and minimal file system access and network access. Two different APIs are used with XPC Services:
  - NSXPCConnection API
  - XPC Services API
- Mach Ports: All IPC communication ultimately relies on the Mach Kernel API. Mach Ports allow local communication (intra-device communication) only. They can be implemented either natively or via Core Foundation (CFMachPort) and Foundation (NSMachPort) wrappers.
- NSFileCoordinator: The class NSFileCoordinator can be used to manage and send data to and from apps via files that are available on the local file system to various processes. NSFileCoordinator methods run synchronously, so your code will be blocked until they stop executing. That's convenient because you don't have to wait for an asynchronous block callback, but it also means that the methods block the running thread.

# **Static Analysis**

The following section summarizes keywords that you should look for to identify IPC implementations within iOS source code.

#### **XPC Services**

Several classes may be used to implement the NSXPCConnection API:

- NSXPCConnection
- NSXPCInterface
- NSXPCListener
- NSXPCListenerEndpoint

You can set security attributes for the connection. The attributes should be verified.

Check for the following two files in the Xcode project for the XPC Services API (which is C-based):

- e xpc.h
- connection.h

#### **Mach Ports**

Keywords to look for in low-level implementations:

- mach port t
- mach\_msg\_\*

Keywords to look for in high-level implementations (Core Foundation and Foundation wrappers):

CFMachPort

- CFMessagePort
- NSMachPort
- NSMessagePort

#### **NSFileCoordinator**

Keywords to look for:

NSFileCoordinator

# **Dynamic Analysis**

Verify IPC mechanisms with static analysis of the iOS source code. No iOS tool is currently available to verify IPC usage.

# **Checking for Sensitive Data Disclosed Through the User Interface**

#### Overview

Entering sensitive information when, for example, registering an account or making payments, is an essential part of using many apps. This data may be financial information such as credit card data or user account passwords. The data may be exposed if the app doesn't properly mask it while it is being typed.

Masking sensitive data (by showing asterisks or dots instead of clear text) should be enforced.

# **Static Analysis**

A text field that masks its input can be configured in two ways:

**Storyboard** In the iOS project's storyboard, navigate to the configuration options for the text field that takes sensitive data. Make sure that the option "Secure Text Entry" is selected. If this option is activated, dots are shown in the text field in place of the text input.

**Source Code** If the text field is defined in the source code, make sure that the option is Secure Text Entry is set to "true." This option obscures the text input by showing dots.

sensitiveTextField.isSecureTextEntry = true

# **Dynamic Analysis**

To determine whether the application leaks any sensitive information to the user interface, run the application and identify components that either show such information or take it as input.

If the information is masked by, for example, asterisks or dots, the app isn't leaking data to the user interface.

### **Testing Backups for Sensitive Data**

### **Overview**

iOS includes auto-backup features that create copies of the data stored on the device. On iOS, backups can be made through iTunes or the cloud (via the iCloud backup feature). In both cases, the backup includes nearly all data stored on the device except highly sensitive data such as Apple Pay information and Touch ID settings.

Since iOS backs up installed apps and their data, an obvious concern is whether sensitive user data stored by the app might accidentally leak through the backup. The answer to this question is "yes"-but only if the app insecurely stores sensitive data in the first place.

#### How the Keychain Is Backed Up

When users back up their iOS device, the Keychain data is backed up as well, but the secrets in the Keychain remain encrypted. The class keys necessary to decrypt the Keychain data aren't included in the backup. Restoring the Keychain data requires restoring the backup to a device and unlocking the device with the users passcode.

Keychain items for which the ksecattraccessibleWhenPasscodesetThisDeviceonly attribute is set can be decrypted only if the backup is restored to the backed up device. Someone trying to extract this Keychain data from the backup couldn't decrypt it without access to the crypto hardware inside the originating device.

The takeaway: If sensitive data is handled as recommended earlier in this chapter (stored in the Keychain or encrypted with a key that's locked inside the Keychain), backups aren't a security issue.

#### **Static Analysis**

An iTunes backup of a device on which a mobile application has been installed will include all subdirectories (except for Library/caches/) and files in the app's private directory.

Therefore, avoid storing sensitive data in plaintext within any of the files or folders that are in the app's private directory or subdirectories.

Although all the files in <code>bocuments/</code> and <code>Library/Application Support/</code> are always backed up by default, you can exclude files from the backup by calling <code>NSURL setResourceValue:forKey:error:</code> with the <code>NSURLISExcludedFromBackupKey key.</code>

You can use the NSURLISExcludedFromBackupKey and CFURLISExcludedFromBackupKey file system properties to exclude files and directories from backups. An app that needs to exclude many files can do so by creating its own subdirectory and marking that directory excluded. Apps should create their own directories for exclusion instead of excluding system-defined directories.

Both file system properties are preferable to the deprecated approach of directly setting an extended attribute. All apps running on iOS version 5.1 and later should use these properties to exclude data from backups.

The following is sample Objective-C code for excluding a file from a backup on iOS 5.1 and later:

The following is sample Swift code for excluding a file from a backup on iOS 5.1 and later:

```
func addSkipBackupAttributeToItemAtURL(filePath:String) -> Bool
{
   let URL:NSURL = NSURL.fileURLWithPath(filePath)

   assert(NSFileManager.defaultManager().fileExistsAtPath(filePath), "File \((filePath)\) doesn't exist")
```

```
var success: Bool
do {
    try URL.setResourceValue(true, forKey:NSURLISExcludedFromBackupKey)
    success = true
} catch let error as NSError {
    success = false
    print("Error excluding \(URL.lastPathComponent) from backup \(error)");
}
return success
}
```

# **Dynamic Analysis**

After the app data has been backed up, review the data that's in the backed up files and folders. The following directories should be reviewed for sensitive data:

- Documents/
- Library/Application Support/
- Library/Preferences/

Refer to the overview of this section for more on the purpose of each of these directories.

# **Testing Auto-Generated Screenshots for Sensitive Information**

#### Overview

Manufacturers want to provide device users with an aesthetically pleasing effect when an application is started or exited, so they introduced the concept of saving a screenshot when the application goes into the background. This feature can pose a security risk because screenshots (which may display sensitive information such as an email or corporate documents) are written to local storage, where they can be recovered by a rogue application with a sandbox bypass exploit or someone who steals the device.

## **Static Analysis**

While analyzing the source code, look for the fields or screens that take or display sensitive data. Use UllmageView to determine whether the application sanitizes the screen before being backgrounded.

The following is a sample remediation method that will set a default screenshot:

```
@property (UIImageView *)backgroundImage;
- (void)applicationDidEnterBackground:(UIApplication *)application {
    UIImageView *myBanner = [[UIImageView alloc] initWithImage:@"overlayImage.png"];
    self.backgroundImage = myBanner;
    [self.window addSubview:myBanner];
}
```

This sets the background image to <code>overlayImage.png</code> whenever the application is backgrounded. It prevents sensitive data leaks because <code>overlayImage.png</code> will always override the current view.

# **Dynamic Analysis**

Navigate to an application screen that displays sensitive information, such as a username, an email address, or account details. Background the application by hitting the Home button on your iOS device. Connect to the iOS device and navigate to the following directory (which may be different for iOS versions below 8.0):

/var/mobile/Containers/Data/Application/\$APP\_ID/Library/Caches/Snapshots/

Screenshot caching vulnerabilities can also be detected with Needle. This is demonstrated in the following Needle excerpt:

```
[needle] > use storage/caching/screenshot
[needle][screenshot] > run
[V] Creating timestamp file...
[*] Launching the app...
[*] Background the app by hitting the home button, then press enter:

[*] Checking for new screenshots...
[+] Screenshots found:
[+] /private/var/mobile/Containers/Data/Application/APP_ID/Library/Caches/Snapshots/app_name/B75DD942-76D1-4B
86-8466-B79F7A78B437@2x.png
[+] /private/var/mobile/Containers/Data/Application/APP_ID/Library/Caches/Snapshots/app_name/downscaled/12B93
BCB-610B-44DA-A171-AF205BA71269@2x.png
[+] Retrieving screenshots and saving them in: /home/user/.needle/output
```

If the application caches the sensitive information in a screenshot, the app fails this test.

The application should show a default image as the top view element when the application enters the background, so that the default image will be cached and not the sensitive information that was displayed.

# **Testing Memory for Sensitive Data**

### Overview

Analyzing memory can help developers to identify the root causes of problems such as application crashes. However, it can also be used to access to sensitive data. This section describes how to check process' memory for data disclosure.

First, identify the sensitive information that's stored in memory. Sensitive assets are very likely to be loaded into memory at some point. The objective is to make sure that this info is exposed as briefly as possible.

To investigate an application's memory, first create a memory dump. Alternatively, you can analyze the memory in real time with, for example, a debugger. Regardless of the method you use, this is a very error-prone process because dumps provide the data left by executed functions and you might miss executing critical steps. In addition, overlooking data during analysis is quite easy to do unless you know the footprint of the data you're looking for (either its exact value or its format). For example, if the app encrypts according to a randomly generated symmetric key, you're very unlikely to spot the key in memory unless you find its value by other means.

Therefore, you're better off starting with static analysis.

### **Static Analysis**

Before looking into the source code, checking the documentation and identifying application components provide an overview of where data might be exposed. For example, while sensitive data received from a backend exists in the final model object, multiple copies may also exist in the HTTP client or the XML parser. All these copies should be removed from memory as soon as possible.

Understanding the application's architecture and its interaction with the OS will help you identify sensitive information that doesn't have to be exposed in memory at all. For example, assume your app receives data from one server and transfers it to another without needing any additional processing. That data can be received and handled in encrypted form, which prevents exposure via memory.

However, if sensitive data *does* need to be exposed via memory, make sure that your app exposes as few copies of this data as possible for as little time as possible. In other words, you want centralized handling of sensitive data, based on primitive and mutable data structures.

Such data structures give developers direct access to memory. Make sure that this access is used to overwrite the sensitive data with dummy data (which is typically zeroes). Examples of preferable data types include <code>char[]</code> and <code>int[]</code>, but not <code>NSString</code> or <code>String</code>. Whenever you try to modify an immutable object, such as a <code>string</code>, you actually create a copy and change the copy.

Avoid Swift data types other than collections regardless of whether they are considered mutable. Many Swift data types hold their data by value, not by reference. Although this allows modification of the memory allocated to simple types like char and int, handling a complex type such as string by value involves a hidden layer of objects, structures, or primitive arrays whose memory can't be directly accessed or modified. Certain types of usage may seem to create a mutable data object (and even be documented as doing so), but they actually create a mutable identifier (variable) instead of an immutable identifier (constant). For example, many think that the following results in a mutable string in Swift, but this is actually an example of a variable whose complex value can be changed (replaced, not modified in place):

Notice that the base address of the underlying value changes with each string operation. Here is the problem: To securely erase the sensitive information from memory, we don't want to simply change the value of the variable; we want to change the actual content of the memory allocated for the current value. Swift doesn't offer such a function.

Swift collections ( Array , set , and Dictionary ), on the other hand, may be acceptable if they collect primitive data types such as char or int and are defined as mutable (i.e., as variables instead of constants), in which case they are more or less equivalent to a primitive array (such as char []). These collections provide memory management, which can result in unidentified copies of the sensitive data in memory if the collection needs to copy the underlying buffer to a different location to extend it.

Using mutable Objective-C data types, such as NSMutablestring, may also be acceptable, but these types have the same memory issue as Swift collections. Pay attention when using Objective-C collections; they hold data by reference, and only Objective-C data types are allowed. Therefore, we are looking, not for a mutable collection, but for a collection that references mutable objects.

As we've seen so far, using Swift or Objective-C data types requires a deep understanding of the language implementation. Furthermore, there has been some core re-factoring in between major Swift versions, resulting in many data types' behavior being incompatible with that of other types. To avoid these issues, we recommend using primitive data types whenever data needs to be securely erased from memory.

Unfortunately, few libraries and frameworks are designed to allow sensitive data to be overwritten. Not even Apple considers this issue in the official iOS SDK API. For example, most of the APIs for data transformation (passers, serializes, etc.) operate on non-primitive data types. Similarly, regardless of whether you flag some <code>UITEXTFIELD</code> as Secure Text Entry or not, it always returns data in the form of a <code>String</code> or <code>NSString</code>.

In summary, when performing static analysis for sensitive data exposed via memory, you should

- try to identify application components and map where the data is used,
- make sure that sensitive data is handled with as few components as possible,
- make sure that object references are properly removed once the object containing sensitive data is no longer needed.
- make sure that highly sensitive data is overwritten as soon as it is no longer needed,

- not pass such data via immutable data types, such as string and NSString,
- avoid non-primitive data types (because they might leave data behind),
- overwrite the value in memory before removing references,
- pay attention to third-party components (libraries and frameworks). Having a public API that handles data
  according to the recommendations above is a good indicator that developers considered the issues discussed
  here

## **Dynamic Analysis**

Several approaches and tools are available for dumping an iOS app's memory.

On a non-jailbroken device, you can dump the app's process memory with objection and Fridump. To take advantage of these tools, the iOS app must be repackaged with FridaGadget.dylib and re-signed. A detailed explanation of this process is in the section "Dynamic Analysis on Non-Jailbroken Devices," in the chapter "Basic Security Testing."

#### Objection (No Jailbreak needed)

With objection it is possible to dump all memory of the running process on the device.

After the memory has been dumped, executing the command strings with the dump as argument will extract the strings.

```
$ strings memory > strings.txt
```

 $Open \ \ \textit{strings.txt} \ \ in your favorite \ editor \ and \ dig \ through \ it \ to \ identify \ sensitive \ information.$ 

You can also display the current process' loaded modules.

```
iPhone on (iPhone: 10.3.1) [usb] # memory list modules
Name
                                             Size
                                                                  Path
                                 Base
                                 0x1000d0000 11010048 (10.5 MiB) /var/containers/Bundle/Application/D1FDA1C6
-D161-44D0-BA5D-60F73BB18B75/...
FridaGadget.dvlib
                                 0x100ec8000 3883008 (3.7 MiB)
                                                                 /var/containers/Bundle/Application/D1FDA1C6
-D161-44D0-BA5D-60F73BB18B75/...
libsqlite3.dylib
                                 0x187290000 1118208 (1.1 MiB)
                                                                  /usr/lib/libsqlite3.dylib
libSvstem.B.dvlib
                                0x18577c000 8192 (8.0 KiB)
                                                                 /usr/lib/libSystem.B.dylib
libcache.dylib
                               0x185bd2000 20480 (20.0 KiB)
                                                                 /usr/lib/system/libcache.dylib
libsystem_pthread.dylib
                                0x185e5a000 40960 (40.0 KiB)
                                                                 /usr/lib/system/libsystem_pthread.dylib
libsystem_kernel.dylib
                                0x185d76000 151552 (148.0 KiB) /usr/lib/system/libsystem_kernel.dylib
libsystem_platform.dylib
                                0x185e53000 28672 (28.0 KiB)
                                                                  /usr/lib/system/libsystem_platform.dylib
libdyld.dylib
                                 0x185c81000 20480 (20.0 KiB)
                                                                  /usr/lib/system/libdyld.dylib
```

#### Fridump (No Jailbreak needed)

To use Fridump you need to have either a jailbroken/rooted device with Frida-server installed, or build the original application with the Frida library attached instructions on Frida's site

The original version of Fridump is no longer maintained, and the tool works only with Python 2. The latest Python version (3.x) should be used for Frida, so Fridump doesn't work out of the box.

If you're getting the following error message despite your iOS device being connected via USB, checkout Fridump with the fix for Python 3.

Once Fridump is working, you need the name of the app you want to dump, which you can get with <code>frida-ps</code> . Afterwards, specify the app name in Fridump.

```
\rightarrow fridump git:(master) x frida-ps -U
PID Name
1026 Gadget
→ fridump git:(master) python3 fridump.py -u Gadget -s
      | ___| (_) ||
      \_| |_| |_|\__,_|\__,_|_| |_| |_| .__/
                                \perp
                                I_{-}I
Current Directory: /Users/foo/PentestTools/iOS/fridump
Output directory is set to: /Users/foo/PentestTools/iOS/fridump/dump
Creating directory...
Starting Memory dump...
Running strings on all files:
Progress: [############################## ] 100.0% Complete
Finished! Press Ctrl+C
```

When you add the -s flag, all strings are extracted from the dumped raw memory files and added to the file strings.txt, which is stored in Fridump's dump directory.

#### References

• Demystifying the Secure Enclave Processor

### **OWASP Mobile Top 10 2016**

- M1 Improper Platform Usage https://www.owasp.org/index.php/Mobile\_Top\_10\_2016-M1-Improper\_Platform\_Usage
- M2 Insecure Data Storage https://www.owasp.org/index.php/Mobile\_Top\_10\_2016-M2-Insecure\_Data\_Storage

### **OWASP MASVS**

- V2.1: "System credential storage facilities are used appropriately to store sensitive data, such as user credentials or cryptographic keys."
- V2.2: "No sensitive data should be stored outside of the app container or system credential storage facilities."
- V2.3: "No sensitive data is written to application logs."
- V2.4: "No sensitive data is shared with third parties unless it is a necessary part of the architecture."
- V2.5: "The keyboard cache is disabled on text inputs that process sensitive data."
- V2.6: "No sensitive data is exposed via IPC mechanisms."
- V2.7: "No sensitive data, such as passwords or pins, is exposed through the user interface."
- V2.8: "No sensitive data is included in backups generated by the mobile operating system."
- V2.9: "The app removes sensitive data from views when backgrounded."
- V2.10: "The app does not hold sensitive data in memory longer than necessary, and memory is cleared explicitly
  after use."
- v2.11: "The app enforces a minimum device-access-security policy, such as requiring the user to set a device passcode."

### **CWE**

- CWE-117 Improper Output Neutralization for Logs
- CWE-200 Information Exposure
- CWE-311 Missing Encryption of Sensitive Data
- CWE-312 Cleartext Storage of Sensitive Information
- CWE-359 "Exposure of Private Information ('Privacy Violation')"
- CWE-522 Insufficiently Protected Credentials
- CWE-524 Information Exposure Through Caching
- CWE-532 Information Exposure Through Log Files
- CWE-534 Information Exposure Through Debug Log Files
- CWE-538 File and Directory Information Exposure
- CWE-634 Weaknesses that Affect System Processes
- CWE-922 Insecure Storage of Sensitive Information

### **Tools**

- Fridump
- objection
- OWASP ZAP
- Burp Suite Professional
- Firebase Scanner

#### **Others**

 Appthority Mobile Threat Team Research Paper - https://cdn2.hubspot.net/hubfs/436053/Appthority%20Q2-2018%20MTR%20Unsecured%20Firebase%20Databases.pdf

# iOS Cryptography APIs

In the "Cryptography for Mobile Apps" chapter, we introduced general cryptography best practices and described typical problems that may occur when cryptography is used incorrectly. In this chapter, we'll detail the cryptography APIs available for iOS. We'll show how to identify usage of those APIs in the source code and how to interpret cryptographic configurations. When you're reviewing code, compare the cryptographic parameters with the current best practices linked in this guide.

# **Verifying the Configuration of Cryptographic Standard Algorithms**

### **Overview**

Apple provides libraries that include implementations of most common cryptographic algorithms. Apple's Cryptographic Services Guide is a great reference. It contains generalized documentation of how to use standard libraries to initialize and use cryptographic primitives, information that is useful for source code analysis.

#### CommonCrypto, SecKeyEncrypt and Wrapper libraries

The most commonly used Class for cryptographic operations is the CommonCrypto, which is packed with the iOS runtime. The functionality offered by the CommonCrypto object can best be dissected by having a look at the source code of the header file:

- The commoncryptor.h gives the parameters for the symmetric cryptographic operations,
- The commonDigest.h gives the parameters for the hashing Algorithms
- The commonHMAC.h gives the parameters for the supported HMAC operations.
- The CommonKeyDerivation.h gives the parameters for supported KDF functions
- The commonSymmetricKeywrap.h gives the function used for wrapping a symmetric key with a Key Encryption Key.

Unfortunately, CommonCryptor lacks a few types of operations in its public APIs, such as: GCM mode is only available in its private APIs See its sourcecode. For this, an additional binding header is necessary or other wrapper libraries can be used.

Next, for asymmetric operations, Apple provides SecKey. Apple provides a nice guide in its Developer Documentation on how to use this.

As noted before: some wrapper-libraries exist for both in order to provide convenience. Typical libraries that are used are, for instance:

- IDZSwiftCommonCrypto,
- Heimdall.
- SwiftyRSA,
- SwiftSSL,
- RNCryptor,
- Arcane

## Third party libraries

There are various third party libraries available, such as:

- CJOSE: With the rise of JWE, and the lack of public support for AES GCM, other libraries have found their way, such as CJOSE. CJOSE still requires a higher level wrapping as they only provide a C/C++ implementation.
- CryptoSwift: A library in Swift, which can be found at GitHub. The library supports various hash-functions, MACfunctions, CRC-functions, symmetric ciphers, and password-based key derivation functions. It is not a wrapper,

but a fully self-implemented version of each of the ciphers. It is important to verify the effective implementation of a function.

- OpenSSL: OpenSSL is the toolkit library used for TLS, written in . Most of its cryptographic functions can be used
  to do the various cryptographic actions necessary, such as creating (H)MACs, signatures, symmetric- &
  asymmetric ciphers, hashing, etc.. There are various wrappers, such as OpenSSL and MIHCrypto.
- LibSodium: Sodium is a modern, easy-to-use software library for encryption, decryption, signatures, password
  hashing and more. It is a portable, cross-compilable, installable, packageable fork of NaCl, with a compatible API,
  and an extended API to improve usability even further. See LibSodiums documentation for more details. There
  are some wrapper libraries, such as Swift-sodium, NAChloride, and libsodium-ios.
- Tink: A new cryptography library by Google. Google explains its reasoning behind the library in its security blog. The sources can be found at Tinks GitHub repository.
- Themis: a Crypto library for storage and messaging for Swift, Obj-C, Android/Java, C++, JS, Python, Ruby, PHP,
  Go. Themis uses LibreSSL/OpenSSL engine librarypto as a dependency. It supports Objective-C and Swift for key
  generation, secure messaging (e.g. payload encryption and signing), secure storage and setting up a secure
  session. See their wiki for more details.
- Others: There are many other libraries, such as CocoaSecurity, Objective-C-RSA, and aerogear-ios-crypto. Some
  of these are no longer maintained and might never have been security reviewed. Like always, it is recommended
  to look for supported and maintained libraries.
- DIY: An increasing amount of developers have created their own implementation of a cipher or a cryptographic
  function. This practice is *highly* discouraged and should be vetted very thoroughly by a cryptography expert if
  used.

# **Static Analysis**

A lot has been said about deprecated algorithms and cryptographic configurations in section cryptography for Mobile Apps. Obviously, these should be verified for each of the mentioned libraries in this chapter. Pay attention to how-to-be-removed key-holding datastructures and plain-text data structures are defined. If the keyword let is used, then you create an immutable structure which is harder to wipe from memory. Make sure that it is part of a parent structure which can be easily removed from memory (e.g. a struct that lives temporally).

#### CommonCryptor

If the app uses standard cryptographic implementations provided by Apple, the easiest way to determine the status of the related algorithm is to check for calls to functions from <code>commonCryptor</code>, such as <code>cccrypt</code> and <code>cccryptorCreate</code>. The source code contains the signatures of all functions of CommonCryptor.h. For instance, <code>cccryptorCreate</code> has following signature:

You can then compare all the enum types to determine which algorithm, padding, and key material is used. Pay attention to the keying material: the key should be generated securely - either using a key derivation function or a random-number generation function. Note that functions which are noted in chapter "Cryptography for Mobile Apps" as deprecated, are still programmatically supported. They should not be used.

#### Third party libraries

Given the continuous evolution of all third party libraries, this should not be the place to evaluate each library in terms of static analysis. Still there are some points of attention:

- Find the library being used: This can be done using the following methods:
  - o Check the cartfile if Carthage is used.
    - Check the podfile if Cocoapods is used.
    - Check the linked libraries: Open the xcodeproj file and check the project properties. Go to the tab "Build Phases" and check the entries in "Link Binary With Libraries" for any of the libraries. See earlier sections on how to obtain similar information using MobSF.
    - In the case of copy-pasted sources: search the headerfiles (in case of using Objective-C) and otherwise the Swift files for known methodnames for known libraries.
- **Determine the version being used**: Always check the version of the library being used and check whether there is a new version available in which possible vulnerabilities or shortcomings are patched. Even without a newer version of a library, it can be the case that cryptographic functions have not been reviewed yet. Therefore we always recommend using a library that has been validated or ensure that you have the ability, knowledge and experience to do validation yourself.
- By hand?: We recommend not to roll your own crypto, nor to implement known cryptographic functions yourself.

## **Testing Random Number Generation**

### Overview

Apple provides a Randomization Services API, which generates cryptographically secure random numbers.

The Randomization Services API uses the secRandomCopyBytes function to generate numbers. This is a wrapper function for the /dev/random device file, which provides cryptographically secure pseudorandom values from 0 to 255. Make sure that all random numbers are generated with this API. There is no reason for developers to use a different one.

# **Static Analysis**

In Swift, the SecRandomCopyBytes API is defined as follows:

The Objective-C version is

```
int SecRandomCopyBytes(SecRandomRef rnd, size_t count, uint8_t *bytes);
```

The following is an example of the APIs usage:

```
int result = SecRandomCopyBytes(kSecRandomDefault, 16, randomBytes);
```

Note: if other mechanisms are used for random numbers in the code, verify that these are either wrappers around the APIs mentioned above or review them for their secure-randomness. Often this is too hard, which means you can best stick with the implementation above.

## **Dynamic Analysis**

If you want to test for randomness, you can try to capture a large set of numbers and check with Burp's sequencer plugin to see how good the quality of the randomness is.

# **Testing Key Management**

### Overview

There are various methods on how to store the key on the device. Not storing a key at all will ensure that no key material can be dumped. This can be achieved by using a Password Key Derivation function, such as PKBDF-2. See the example below:

```
func pbkdf2SHA1(password: String, salt: Data, keyByteCount: Int, rounds: Int) -> Data? {
        return pbkdf2(hash:CCPBKDFAlgorithm(kCCPRFHmacAlgSHA1), password:password, salt:salt, keyByteCount:keyB
yteCount, rounds:rounds)
    func pbkdf2SHA256(password: String, salt: Data, keyByteCount: Int, rounds: Int) -> Data? {
        return pbkdf2(hash:CCPBKDFAlgorithm(kCCPRFHmacAlgSHA256), password:password, salt:salt, keyByteCount:ke
yByteCount, rounds:rounds)
    }
    func pbkdf2SHA512(password: String, salt: Data, keyByteCount: Int, rounds: Int) -> Data? {
        return pbkdf2(hash:CCPBKDFAlgorithm(kCCPRFHmacAlgSHA512), password:password, salt:salt, keyByteCount:ke
yByteCount, rounds:rounds)
    }
    func pbkdf2(hash :CCPBKDFAlgorithm, password: String, salt: Data, keyByteCount: Int, rounds: Int) -> Data?
{
        let passwordData = password.data(using:String.Encoding.utf8)!
        var derivedKeyData = Data(repeating:0, count:keyByteCount)
        let derivedKeyDataLength = derivedKeyData.count
        let derivationStatus = derivedKeyData.withUnsafeMutableBytes {derivedKeyBytes in
            salt.withUnsafeBytes { saltBytes in
                CCKeyDerivationPBKDF(
                    CCPBKDFAlgorithm(kCCPBKDF2),
                    password, passwordData.count,
                    saltBytes, salt.count,
                    UInt32(rounds),
                    derivedKeyBytes, derivedKeyDataLength)
            }
        }
        if (derivationStatus != 0) {
            print("Error: \(derivationStatus)")
            return nil;
        }
        return derivedKeyData
    }
      func testKeyDerivation(){
            //test run in the 'Arcane' librarie its testingsuite to show how you can use it
        let password = "password"
        //let salt = "saltData".data(using: String.Encoding.utf8)!
let salt = Data(bytes: [0x73, 0x61, 0x6c, 0x74, 0x44, 0x61, 0x74, 0x61])
        let keyByteCount = 16
                        = 100000
        let rounds
        let derivedKey = pbkdf2SHA1(password:password, salt:salt, keyByteCount:keyByteCount, rounds:rounds)
        print("derivedKey (SHA1): \(derivedKey! as NSData)")
    }
```

Source: https://stackoverflow.com/questions/8569555/pbkdf2-using-commoncrypto-on-ios, tested in the testsuite of the Arcane library

When you need to store the key, it is recommended to use the Keychain as long as the protection class chosen is not ksecAttrAccessibleAlways. Storing keys in any other location, such as the NsuserDefaults, Propertylists or by any other sink from Coredata or Realm, is usually less secure than using the KeyChain. Even when the sync of CoreData or Realm is protected by using NsFileProtectionComplete data protection class, we still recommend using the KeyChain. See the Testing Data Storage section for more details.

The KeyChain supports two type of storage mechanisms: a key is either secured by an encryption key stored in the secure-enclave or the key itself is within the secure enclave. The latter only holds when you use an ECDH singing key. See the Apple Documentation for more details on its implementation.

The last three options are to use hardcoded encryption keys in the source code, having a predictable key derivation function based on stable attributes, and storing generated keys in places that are shared with other applications. Obviously, hardcoded encryption keys are not the way to go. This means every instance of the application uses the same encryption key. An attacker needs only to do the work once, to extract the key from the source code - whether stored natively or in objective-C/Swift. Consequently, he can decrypt any other data that he can obtain which was encrypted by the application. Next, when you have a predictable key derivation function based on identifiers which are accessible to other applications, the attacker only needs to find the KDF and apply it to the device in order to find the key. Lastly, storing encryption keys publicly also is highly discouraged.

## **Static Analysis**

There are various keywords to look for: check the libraries mentioned in the overview and static analysis of the section "Verifying the Configuration of Cryptographic Standard Algorithms" for which keywords you can best check on how keys are stored. Always make sure that:

- keys are not synchronized over devices if it is used to protect high-risk data.
- keys are not stored without additional protection.
- keys are not hardcoded.
- keys are not derived from stable features of the device.
- keys are not hidden by use of lower level languages (e.g. C/C++).
- · keys are not imported from unsafe locations.

Most of the recommendations for static analysis can already be found in chapter "Testing Data Storage for iOS". Next, you can read up on it at the following pages:

- Apple Developer Documentation: Certificates and keys
- Apple Developer Documentation: Generating new keys
- Apple Developer Documentation: Key generation attributes

### **Dynamic Analysis**

Hook cryptographic methods and analyze the keys that are being used. Monitor file system access while cryptographic operations are being performed to assess where key material is written to or read from.

### References

## **General Security Documentation**

- Apple Developer Documentation on Security https://developer.apple.com/documentation/security
- Apple Security Guide https://www.apple.com/business/site/docs/iOS Security Guide.pdf

# **Configuration of Cryptographic algorithms**

- Apple's Cryptographic Services Guide https://developer.apple.com/library/content/documentation/Security/Conceptual/cryptoservices/GeneralPurposeCrypto/GeneralPurposeCrypto.html
- Apple Developer Documentation on randomization SecKey https://opensource.apple.com/source/Security/Security-57740.51.3/keychain/SecKey.h.auto.html
- Apple Documentation on Secure Enclave https://developer.apple.com/documentation/security/certificate\_key\_and\_trust\_services/keys/storing\_keys\_in\_the
   secure enclave?language=objc
- Source code of the header file https://opensource.apple.com/source/CommonCrypto/CommonCrypto-36064/CommonCrypto/CommonCrypto.h
- GCM in CommonCrypto https://opensource.apple.com/source/CommonCrypto/CommonCrypto-60074/include/CommonCryptorSPI.h
- Apple Developer Documentation on SecKey https://opensource.apple.com/source/Security/Security-57740.51.3/keychain/SecKey.h.auto.html
- IDZSwiftCommonCrypto https://github.com/iosdevzone/IDZSwiftCommonCrypto
- Heimdall https://github.com/henrinormak/Heimdall
- SwiftyRSA https://github.com/TakeScoop/SwiftyRSA
- SwiftSSL https://github.com/SwiftP2P/SwiftSSL
- RNCryptor https://github.com/RNCryptor/RNCryptor
- Arcane https://github.com/onmyway133/Arcane
- CJOSE https://github.com/cisco/cjose
- CryptoSwift https://github.com/krzyzanowskim/CryptoSwift
- OpenSSL https://www.openssl.org/
- LibSodiums documentation https://download.libsodium.org/doc/installation
- Google on Tink https://security.googleblog.com/2018/08/introducing-tink-cryptographic-software.html
- Themis https://github.com/cossacklabs/themis
- cartfile https://github.com/Carthage/Carthage/blob/master/Documentation/Artifacts.md#cartfile
- Podfile https://guides.cocoapods.org/syntax/podfile.html

#### **Random Number Documentation**

- Apple Developer Documentation on randomization https://developer.apple.com/documentation/security/randomization services
- Apple Developer Documentation on secrandomcopybytes https://developer.apple.com/reference/security/1399291-secrandomcopybytes
- Burp Suite Sequencer https://portswigger.net/burp/documentation/desktop/tools/sequencer

# **Key Management**

- Apple Developer Documentation: Certificates and keys https://developer.apple.com/documentation/security/certificate\_key\_and\_trust\_services/keys
- Apple Developer Documentation: Generating new keys https://developer.apple.com/documentation/security/certificate\_key\_and\_trust\_services/keys/generating\_new\_cry
   ptographic\_keys
- Apple Developer Documentation: Key generation attributes https://developer.apple.com/documentation/security/certificate\_key\_and\_trust\_services/keys/key\_generation\_attributes

## **OWASP Mobile Top 10 2016**

 M5 - Insufficient Cryptography - https://www.owasp.org/index.php/Mobile\_Top\_10\_2016-M5-Insufficient\_Cryptography

### **OWASP MASVS**

- V3.1: "The app does not rely on symmetric cryptography with hardcoded keys as a sole method of encryption."
- V3.3: "The app uses cryptographic primitives that are appropriate for the particular use case, configured with parameters that adhere to industry best practices."
- V3.4: "The app does not use cryptographic protocols or algorithms that are widely considered depreciated for security purposes."
- V3.6: "All random values are generated using a sufficiently secure random number generator."

## **CWE**

- CWE-337 Predictable Seed in PRNG
- CWE-338 Use of Cryptographically Weak Pseudo Random Number Generator (PRNG)

# **Local Authentication on iOS**

During local authentication, an app authenticates the user against credentials stored locally on the device. In other words, the user "unlocks" the app or some inner layer of functionality by providing a valid PIN, password, face-recognition or fingerprint, verified by referencing local data. Generally, this done so that users can more conveniently resume an existing session with a remote service or as a means of step-up authentication to protect some critical function.

As stated before in chapter Testing Authentication and Session Management: the tester should be aware that local authentication should always be enforced at a remote endpoint or based on a cryptographic primitive. Attackers can easily bypass local authentication if no data returns from the authentication process.

# **Testing Local Authentication**

On iOS, a variety of methods are available for integrating local authentication into apps. The Local Authentication framework provides a set of APIs for developers to extend an authentication dialog to a user. In the context of connecting to a remote service, it is possible (and recommended) to leverage the Keychain for implementing local authentication.

Fingerprint authentication on iOS is known as *Touch ID*. The fingerprint ID sensor is operated by the SecureEnclave security coprocessor and does not expose fingerprint data to any other parts of the system. Next to Touch ID, Apple introduced *Face ID*: which allows authentication based on facial recognition. Both use similar APIs on an application level, the actual method of storing the data and retrieving the data (e.g. facial data or fingerprint related data is different).

Developers have two options for incorporating Touch ID/Face ID authentication:

- LocalAuthentication.framework is a high-level API that can be used to authenticate the user via Touch ID. The app can't access any data associated with the enrolled fingerprint and is notified only whether authentication was successful.
- security.framework is a lower level API to access Keychain Services. This is a secure option if your app needs to protect some secret data with biometric authentication, since the access control is managed on a system-level and can not easily be bypassed. security.framework has a C API, but there are several open source wrappers available, making access to the Keychain as simple as to NSUserDefaults. security.framework underlies LocalAuthentication.framework; Apple recommends to default to higher-level APIs whenever possible.

Please be aware that using either the LocalAuthentication.framework or the Security.framework, will be a control that can be bypassed by an attacker as it does only return a boolean and no data to proceed with. See Don't touch me that way, by David Lidner et al for more details.

#### **Local Authentication Framework**

The Local Authentication framework provides facilities for requesting a passphrase or Touch ID authentication from users. Developers can display and utilize an authentication prompt by utilizing the function evaluatePolicy of the LACONTEXT class.

Two available policies define acceptable forms of authentication:

- deviceOwnerAuthentication (Swift) or LAPolicyDeviceOwnerAuthentication (Objective-C): When available, the user
  is prompted to perform Touch ID authentication. If Touch ID is not activated, the device passcode is requested
  instead. If the device passcode is not enabled, policy evaluation fails.
- deviceOwnerAuthenticationWithBiometrics (SWift) or LAPolicyDeviceOwnerAuthenticationWithBiometrics (Objective-C): Authentication is restricted to biometrics where the user is prompted for Touch ID.

The evaluatePolicy function returns a boolean value indicating whether the user has authenticated successfully.

The Apple Developer website offers code samples for both Swift and Objective-C. A typical implementation in Swift looks as follows.

Touch ID authentication in Swift using the Local Authentication Framework (official code sample from Apple).

#### **Using Keychain Services for Local Authentication**

The iOS Keychain APIs can (and should) be used to implement local authentication. During this process, the app stores either a secret authentication token or another piece of secret data identifying the user in the Keychain. In order to authenticate to a remote service, the user must unlock the Keychain using their passphrase or fingerprint to obtain the secret data.

The Keychain allows saving items with the special <code>secaccesscontrol</code> attribute, which will allow access to the item from the Keychain only after the user has passed Touch ID authentication (or passcode, if such a fallback is allowed by attribute parameters).

In the following example we will save the string "test\_strong\_password" to the Keychain. The string can be accessed only on the current device while the passcode is set ( ksecAttrAccessibleWhenPasscodeSetThisDeviceOnly parameter) and after Touch ID authentication for the currently enrolled fingers only ( .touchIDCurrentSet parameter ):

#### **Swift**

```
// 1. create AccessControl object that will represent authentication settings
var error: Unmanaged<CFError>?
guard let accessControl = SecAccessControlCreateWithFlags(kCFAllocatorDefault,
    k Sec Attr Accessible When Pass code Set This Device Only,\\
    .touchIDCurrentSet,
    &error) else {
    // failed to create AccessControl object
}
// 2. define Kevchain services guery. Pay attention that kSecAttrAccessControl is mutually exclusive with kSecA
ttrAccessible attribute
var query: Dictionary<String, Any> = [:]
query[kSecClass as String] = kSecClassGenericPassword
query[kSecAttrLabel as String] = "com.me.myapp.password" as CFString
query[kSecAttrAccount as String] = "OWASP Account" as CFString
query[kSecValueData as String] = "test_strong_password".data(using: .utf8)! as CFData
query[kSecAttrAccessControl \ as \ String] = accessControl
```

```
// 3. save item
let status = SecItemAdd(query as CFDictionary, nil)
if status == noErr {
    // successfully saved
} else {
    // error while saving
}
```

#### **Objective-C**

```
// 1. create AccessControl object that will represent authentication settings
            CFErrorRef *err = nil;
            Sec Access Control Ref \ sac Ref = Sec Access Control Create With Flags (k \cite{CFAllocatorDefault}, the control Create With Flags) and the control Create With Flags (k \cite{CFAllocatorDefault}, the control Create With Flags) and the control Create With Flags (k \cite{CFAllocatorDefault}, the control Create With Flags (k \cite{CFA
                         kSecAttrAccessibleWhenPasscodeSetThisDeviceOnly,
                         kSecAccessControlUserPresence,
            // 2. define Keychain services query. Pay attention that kSecAttrAccessControl is mutually exclusive with k
SecAttrAccessible attribute
            NSDictionary* query = @{
                         (_ _bridge id)kSecClass: (__bridge id)kSecClassGenericPassword,
                         (__bridge id)kSecAttrLabel: @"com.me.myapp.password",
                         (__bridge id)kSecAttrAccount: @"OWASP Account",
                         (__bridge id)kSecValueData: [@"test_strong_password" dataUsingEncoding:NSUTF8StringEncoding],
                         (__bridge id)kSecAttrAccessControl: (__bridge_transfer id)sacRef
            };
             // 3. save item
            OSStatus status = SecItemAdd((__bridge CFDictionaryRef)query, nil);
            if (status == noErr) {
                        // successfully saved
            } else {
                       // error while saving
```

Now we can request the saved item from the Keychain. Keychain Services will present the authentication dialog to the user and return data or nil depending on whether a suitable fingerprint was provided or not.

### Swift

```
// 1. define query
var query = [String: Any]()
query[kSecClass as String] = kSecClassGenericPassword
query[kSecReturnData as String] = kCFBooleanTrue
query[kSecAttrAccount as String] = "My Name" as CFString
query[kSecAttrLabel as String] = "com.me.myapp.password" as CFString
query[kSecUseOperationPrompt as String] = "Please, pass authorisation to enter this area" as CFString
// 2. get item
var queryResult: AnyObject?
let status = withUnsafeMutablePointer(to: &queryResult) {
   SecItemCopyMatching(query as CFDictionary, UnsafeMutablePointer($0))
if status == noErr {
   let password = String(data: queryResult as! Data, encoding: .utf8)!
    // successfully received password
} else {
   // authorization not passed
}
```

#### Objective-C

```
// 1. define query
{\color{blue} {\tt NSDictionary}} \ \ {\color{blue} {\tt query}} = \ {\color{blue} {\tt @\{(\underline{\phantom{\tt} bridge\ id)kSecClass:\ (\underline{\tt bridge\ id)kSecClassGenericPassword,} } \\
    ( bridge id)kSecReturnData: @YES,
     (__bridge id)kSecAttrAccount: @"My Name1",
    (__bridge id)kSecAttrLabel: @"com.me.myapp.password",
    (__bridge id)kSecUseOperationPrompt: @"Please, pass authorisation to enter this area" };
// 2. get item
CFTypeRef queryResult = NULL;
{\tt OSStatus\ status\ =\ SecItemCopyMatching((\underline{\ \ } bridge\ {\tt CFDictionaryRef}) query,\ \&queryResult);}
if (status == noErr){
    NSData* resultData = ( __bridge_transfer NSData* )queryResult;
    NSString* password = [[NSString alloc] initWithData:resultData encoding:NSUTF8StringEncoding];
    NSLog(@"%@", password);
} else {
    NSLog(@"Something went wrong");
}
```

Usage of frameworks in an app can also be detected by analyzing the app binary's list of shared dynamic libraries. This can be done by using otool:

```
$ otool -L <AppName>.app/<AppName>
```

If LocalAuthentication.framework is used in an app, the output will contain both of the following lines (remember that LocalAuthentication.framework uses Security.framework under the hood):

```
/System/Library/Frameworks/LocalAuthentication.framework/LocalAuthentication
/System/Library/Frameworks/Security.framework/Security
```

If security.framework is used, only the second one will be shown.

# **Static Analysis**

It is important to remember that Local Authentication framework is an event-based procedure and as such, should not the sole method of authentication. Though this type of authentication is effective on the user-interface level, it is easily bypassed through patching or instrumentation.

- Verify that sensitive processes, such as re-authenticating a user triggering a payment transaction, are protected using the Keychain services method.
- Verify that the ksecAccessControlTouchIDAny or ksecAccessControlTouchIDcurrentset flags are set and ksecAttrAccessibleWhenPasscodeSetThisDeviceOnly protection classes are set when the secAccessControlCreateWithFlags method is called. Note that, alternatively, ksecAccessControlUserPresence can be used as a flag as well when you want to be able to use passcode as a fallback. Last, note that, when ksecAccessControlTouchIDcurrentSet is set, changing the fingerprints registered to the device will invalidate the entry which is protected with the flag.

# **Dynamic Analysis**

On a jailbroken device tools like Swizzler2 and Needle can be used to bypass LocalAuthentication. Both tools use Frida to instrument the evaluatePolicy function so that it returns True even if authentication was not successfully performed. Follow the steps below to activate this feature in Swizzler2:

• Settings->Swizzler

- Enable "Inject Swizzler into Apps"
- Enable "Log Everything to Syslog"
- Enable "Log Everything to File"
- Enter the submenu "iOS Frameworks"
- Enable "LocalAuthentication"
- Enter the submenu "Select Target Apps"
- Enable the target app
- · Close the app and start it again
- When the Touch ID prompt shows click "cancel"
- If the application flow continues without requiring the Touch ID then the bypass has worked.

If you're using Needle, run the "hooking/frida/script\_touch-id-bypass" module and follow the prompts. This will spawn the application and instrument the evaluatePolicy function. When prompted to authenticate via Touch ID, tap cancel. If the application flow continues, then you have successfully bypassed Touch ID. A similar module (hooking/cycript/cycript\_touchid) that uses Cycript instead of Frida is also available in Needle.

Alternatively, you can use objection to bypass Touch ID (this also works on a non-jailbroken device), patch the app, or use Cycript or similar tools to instrument the process.

Needle can be used to bypass insecure biometric authentication in iOS platforms. Needle utilizes Frida to bypass login forms developed using LocalAuthentication.framework APIs. The following module can be used to test for insecure biometric authentication:

```
[needle][container] > use hooking/frida/script_touch-id-bypass
[needle][script_touch-id-bypass] > run
```

If vulnerable, the module will automatically bypass the login form.

# Note regarding temporariness of keys in the Keychain

Unlike MacOSX and Android, iOS currently (at iOS 12) does not support temporariness of an entry's accessibility in the Keychain: when there is no additional security check when entering the Keychain (E.g.

ksecAccessControluserPresence or similar is set), then once the device is unlocked, a key will be accessible.

### References

# **OWASP Mobile Top 10 2016**

 M4 - Insecure Authentication - https://www.owasp.org/index.php/Mobile\_Top\_10\_2016-M4-Insecure Authentication

# **OWASP MASVS**

- V4.8: "Biometric authentication, if any, is not event-bound (i.e. using an API that simply returns "true" or "false"). Instead, it is based on unlocking the keychain/keystore."
- V2.11: "The app enforces a minimum device-access-security policy, such as requiring the user to set a device passcode."

#### **CWE**

• CWE-287 - Improper Authentication

# iOS Network APIs

Almost every iOS app acts as a client to one or more remote services. As this network communication usually takes place over untrusted networks such as public Wi-Fi, classical network based-attacks become a potential issue.

Most modern mobile apps use variants of HTTP based web-services, as these protocols are well-documented and supported. On iOS, the NSURLConnection class provides methods to load URL requests asynchronously and synchronously.

# **App Transport Security**

### Overview

App Transport Security (ATS) is a set of security checks that the operating system enforces when making connections with NSURLConnection, NSURLSession and CFURL to public hostnames. ATS is enabled by default for applications build on iOS SDK 9 and above.

ATS is enforced only when making connections to public hostnames. Therefore any connection made to an IP address, unqualified domain names or TLD of .local is not protected with ATS.

The following is a summarized list of App Transport Security Requirements:

- No HTTP connections are allowed
- The X.509 Certificate has a SHA256 fingerprint and must be signed with at least a 2048-bit RSA key or a 256-bit Elliptic-Curve Cryptography (ECC) key.
- Transport Layer Security (TLS) version must be 1.2 or above and must support Perfect Forward Secrecy (PFS)
  through Elliptic Curve Diffie-Hellman Ephemeral (ECDHE) key exchange and AES-128 or AES-256 symmetric
  ciphers.

The cipher suite must be one of the following:

- TLS\_ECDHE\_ECDSA\_WITH\_AES\_256\_GCM\_SHA384
- TLS\_ECDHE\_ECDSA\_WITH\_AES\_128\_GCM\_SHA256
- TLS\_ECDHE\_ECDSA\_WITH\_AES\_256\_CBC\_SHA384
- TLS\_ECDHE\_ECDSA\_WITH\_AES\_256\_CBC\_SHA
- TLS\_ECDHE\_ECDSA\_WITH\_AES\_128\_CBC\_SHA256
- TLS\_ECDHE\_ECDSA\_WITH\_AES\_128\_CBC\_SHA
- TLS\_ECDHE\_RSA\_WITH\_AES\_256\_GCM\_SHA384
- TLS\_ECDHE\_RSA\_WITH\_AES\_128\_GCM\_SHA256
- TLS\_ECDHE\_RSA\_WITH\_AES\_256\_CBC\_SHA384
- TLS\_ECDHE\_RSA\_WITH\_AES\_128\_CBC\_SHA256
- TLS\_ECDHE\_RSA\_WITH\_AES\_128\_CBC\_SHA

#### **ATS Exceptions**

ATS restrictions can be disabled by configuring exceptions in the Info.plist file under the NSAppTransportSecurity key. These exceptions can be applied to:

- allow insecure connections (HTTP),
- · lower the minimum TLS version,
- · disable PFS or
- allow connections to local domains.

ATS exceptions can be applied globally or per domain basis. The application can globally disable ATS, but opt in for individual domains. The following listing from Apple Developer documentation shows the structure of the <a href="[NSAppTransportSecurity]">[NSAppTransportSecurity]</a>

(https://developer.apple.com/library/content/documentation/General/Reference/InfoPlistKeyReference/Articles/CocoaKeys.html#//apple\_ref/doc/plist/info/NSAppTransportSecurity "API Reference NSAppTransportSecurity") dictionary.

```
NSAppTransportSecurity : Dictionary {
    NSAllowsArbitrarvLoads : Boolean
    NSAllowsArbitraryLoadsForMedia : Boolean
    NSAllowsArbitraryLoadsInWebContent : Boolean
    NSAllowsLocalNetworking : Boolean
    NSExceptionDomains : Dictionary {
        \verb| <domain-name-string> : Dictionary \{ \\
            NSIncludesSubdomains : Boolean
            {\tt NSExceptionAllowsInsecureHTTPLoads} : Boolean
            NSExceptionMinimumTLSVersion : String
            NSExceptionRequiresForwardSecrecy : Boolean
                                                            // Default value is YES
            NSRequiresCertificateTransparency : Boolean
        }
    }
}
```

Source: Apple Developer Documentation.

The following table summarizes the global ATS exceptions. For more information about these exceptions, please refer to table 2 in the official Apple developer documentation.

| Key                                | Description                                                                                         |
|------------------------------------|----------------------------------------------------------------------------------------------------|
| NSAllowsArbitraryLoads             | Disable ATS restrictions globally excepts for individual domains specified under NSExceptionDomains |
| NSAllowsArbitraryLoadsInWebContent | Disable ATS restrictions for all the connections made from web views                                |
| NSAllowsLocalNetworking            | Allow connection to unqualified domain names and .local domains                                     |
| NSAllowsArbitraryLoadsForMedia     | Disable all ATS restrictions for media loaded through the AV Foundations framework                  |

The following table summarizes the per-domain ATS exceptions. For more information about these exceptions, please refer to table 3 in the official Apple developer documentation.

| Key                                | Description                                                                       |
|------------------------------------|-----------------------------------------------------------------------------------|
| NSIncludesSubdomains               | Indicates whether ATS exceptions should apply to subdomains of the named domain   |
| NSExceptionAllowsInsecureHTTPLoads | Allows HTTP connections to the named domain, but does not affect TLS requirements |
| NSExceptionMinimumTLSVersion       | Allows connections to servers with TLS versions less than 1.2                     |
| NSExceptionRequiresForwardSecrecy  | Disable perfect forward secrecy (PFS)                                             |

Starting from January 1 2017, Apple App Store review requires justification if one of the following ATS exceptions are defined.

- NSAllowsArbitraryLoads
- NSAllowsArbitraryLoadsForMedia
- NSAllowsArbitraryLoadsInWebContent
- NSExceptionAllowsInsecureHTTPLoads
- NSExceptionMinimumTLSVersion

However this decline is extended later by Apple stating "To give you additional time to prepare, this deadline has been extended and we will provide another update when a new deadline is confirmed"

# **Analyzing the ATS Configuration**

If the source code is available, open then Info.plist file in the application bundle directory and look for any exceptions that the application developer has configured. This file should be examined taking the applications context into consideration

The following listing is an example of an exception configured to disable ATS restrictions globally.

If the source code is not available, then the Info.plist file should be either obtained from a jailbroken device or by extracting the application IPA file.

Since IPA files are ZIP archives, they can be extracted using any zip utility.

```
$ unzip app-name.ipa
```

Info.plist file can be found in the Payload/BundleName.app/ directory of the extract. It's a binary encoded file and has to be converted to a human readable format for the analysis.

plutil is a tool that's designed for this purpose. It comes natively with Mac OS 10.2 and above versions.

The following command shows how to convert the Info.plist file into XML format.

```
$ plutil -convert xml1 Info.plist
```

Once the file is converted to a human readable format, the exceptions can be analyzed. The application may have ATS exceptions defined to allow it's normal functionality. For an example, the Firefox iOS application has ATS disabled globally. This exception is acceptable because otherwise the application would not be able to connect to any HTTP website that does not have all the ATS requirements.

### Recommendations for usage of ATS

It is possible to verify which ATS settings can be used when communicating to a certain endpoint. On macOS the command line utility <code>inscur1</code> is available to check the same. The command can be used as follows:

```
Allowing Arbitrary Loads

...
Allow All Loads
Result: PASS
...

Configuring TLS exceptions for www.example.com

TLSv1.3
2019-01-15 09:39:27.892 nscurl[11459:5126999] NSURLSession/NSURLConnection HTTP load failed (kCFStreamErrorDoma inSSL, -9800)
Result: FAIL
...
```

The output above only shows the first few results of nscurl. A permutation of different settings is executed and verified against the specified endpoint. If the default ATS secure connection test is passing, ATS can be used in it's default secure configuration.

If there are any fails in the nscurl output, please change the server side configuration of TLS to make the serverside more secure, instead of weakening the configuration in ATS on the client.

For more information on this topic please consult the blog post by NowSecure on ATS.

In general it can be summarized:

- ATS should be configured according to best practices by Apple and only be deactivated under certain circumstances.
- If the application connects to a defined number of domains that the application owner controls, then configure the servers to support the ATS requirements and opt-in for the ATS requirements within the app. In the following example, example.com is owned by the application owner and ATS is enabled for that domain.

- If connections to 3rd party domains are made (that are not under control of the app owner) it should be evaluated what ATS settings are not supported by the 3rd party domain and if they can be deactivated.
- If the application opens third party web sites in web views, then from iOS 10 onwards

  NSAllowsArbitraryLoadsInWebContent can be used to disable ATS restrictions for the content loaded in web views

# **Testing Custom Certificate Stores and Certificate Pinning**

#### Overview

Certificate pinning is the process of associating the mobile app with a particular X.509 certificate of a server, instead of accepting any certificate signed by a trusted certificate authority. A mobile app that stores ("pins") the server certificate or public key will subsequently only establish connections to the known server. By removing trust in external certificate authorities, the attack surface is reduced (after all, there are many known cases where certificate authorities have been compromised or tricked into issuing certificates to impostors).

The certificate can be pinned during development, or at the time the app first connects to the backend. In that case, the certificate associated or 'pinned' to the host at when it seen for the first time. This second variant is slightly less secure, as an attacker intercepting the initial connection could inject their own certificate.

### Static Analysis

Verify that the server certificate is pinned. Pinning can be implemented on various levels in terms of the certificate tree presented by the server:

- 1. Including server's certificate in the application bundle and performing verification on each connection. This requires an update mechanisms whenever the certificate on the server is updated.
- 2. Limiting certificate issuer to e.g. one entity and bundling the intermediate CA's public key into the application. In this way we limit the attack surface and have a valid certificate.
- 3. Owning and managing your own PKI. The application would contain the intermediate CA's public key. This avoids updating the application every time you change the certificate on the server, due to e.g. expiration. Note that using your own CA would cause the certificate to be self-singed.

The code presented below shows how it is possible to check if the certificate provided by the server matches the certificate stored in the app. The method below implements the connection authentication and tells the delegate that the connection will send a request for an authentication challenge.

The delegate must implement connection:canAuthenticateAgainstProtectionSpace: and connection: forAuthenticationChallenge . Within connection: forAuthenticationChallenge , the delegate must call secTrustEvaluate to perform customary X.509 checks. The snippet below implements a check of the certificate.

```
(void)connection:(NSURLConnection *)connection willSendRequestForAuthenticationChallenge:(NSURLAuthenticationChallenge *)challenge
{
    SecTrustRef serverTrust = challenge.protectionSpace.serverTrust;
    SecCertificateRef certificate = SecTrustGetCertificateAtIndex(serverTrust, 0);
    NSData *remoteCertificateData = CFBridgingRelease(SecCertificateCopyData(certificate));
    NSString *cerPath = [[NSBundle mainBundle] pathForResource:@"MyLocalCertificate" ofType:@"cer"];
    NSData *localCertData = [NSData dataWithContentsOfFile:cerPath];
    The control below can verify if the certificate received by the server is matching the one pinned in the clie
nt.
    if ([remoteCertificateData isEqualToData:localCertData]) {
        NSURLCredential *credential = [NSURLCredential credentialForTrust:serverTrust];
        [[challenge sender] useCredential:credential forAuthenticationChallenge:challenge];
}
else {
        [[challenge sender] cancelAuthenticationChallenge:challenge];
}
```

Note that the certificate pinning example above has a major drawback when you use certificate pinning and the certificate changes, then the pin is invalidated. If you can reuse the public key of the server, then you can create a new certificate with that same public key, which will ease the maintenance. There are various ways in which you can

#### do this:

- Implement your own pin based on the public key: Change the comparison if ([remoteCertificateData isEqualToData:localCertData]) { in our example to a comparison of the key-bytes or the certificate-thumb.
- Use TrustKit: here you can pin by setting the public key hashes in your Info.plist or provide the hashes in a
  dictionary. See their readme for more details.
- Use AlamoFire: here you can define a serverTrustPolicy per domain for which you can define the pinning method.
- Use AFNetworking: here you can set an AFSecurityPolicy to configure your pinning.

## **Dynamic Analysis**

#### Server certificate validation

Our test approach is to gradually relax security of the SSL handshake negotiation and check which security mechanisms are enabled.

- 1. Having Burp set up as a proxy, make sure that there is no certificate added to the trust store (Settings -> General -> Profiles) and that tools like SSL Kill Switch are deactivated. Launch your application and check if you can see the traffic in Burp. Any failures will be reported under 'Alerts' tab. If you can see the traffic, it means that there is no certificate validation performed at all. If however, you can't see any traffic and you have an information about SSL handshake failure, follow the next point.
- 2. Now, install Burp certificate, as explained in Burp's user documentation. If the handshake is successful and you can see the traffic in Burp, it means that certificate is validated against device's trust store, but the pinning is not performed.
- 3. If executing instructions from previous step doesn't lead to traffic being proxied through burp, it means that certificate is actually pinned and all security measures are in place. However, you still need to bypass the pinning in order to test the application. Please refer to section "Basic Security Testing" for more information on this.

#### Client certificate validation

Some applications use two-way SSL handshake, meaning that application verifies server's certificate and server verifies client's certificate. You can notice this if there is an error in Burp 'Alerts' tab indicating that client failed to negotiate connection.

There is a couple of things worth noting:

- 1. The client certificate contains a private key that will be used for the key exchange.
- 2. Usually the certificate would also need a password to use (decrypt) it.
- 3. The certificate can be stored in the binary itself, data directory or in the Keychain.

The most common and improper way of doing two-way handshake is to store the client certificate within the application bundle and hardcode the password. This obviously does not bring much security, because all clients will share the same certificate.

Second way of storing the certificate (and possibly password) is to use the Keychain. Upon first login, the application should download the personal certificate and store it securely in the Keychain.

Sometimes applications have one certificate that is hardcoded and use it for the first login and then the personal certificate is downloaded. In this case, check if it's possible to still use the 'generic' certificate to connect to the server.

Once you have extracted the certificate from the application (e.g. using Cycript or Frida), add it as client certificate in Burp, and you will be able to intercept the traffic.

### References

## **OWASP Mobile Top 10 2016**

 M3 - Insecure Communication - https://www.owasp.org/index.php/Mobile\_Top\_10\_2016-M3-Insecure\_Communication

#### **OWASP MASVS**

- V5.1: "Data is encrypted on the network using TLS. The secure channel is used consistently throughout the app."
- V5.2: "The TLS settings are in line with current best practices, or as close as possible if the mobile operating system does not support the recommended standards."
- V5.3: "The app verifies the X.509 certificate of the remote endpoint when the secure channel is established. Only
  certificates signed by a trusted CA are accepted."
- V5.4: "The app either uses its own certificate store, or pins the endpoint certificate or public key, and subsequently does not establish connections with endpoints that offer a different certificate or key, even if signed by a trusted CA."

### **CWE**

- CWE-319 Cleartext Transmission of Sensitive Information
- CWE-326 Inadequate Encryption Strength
- CWE-295 Improper Certificate Validation

#### **Nscurl**

 A guide to ATS - Blog post by NowSecure - https://www.nowsecure.com/blog/2017/08/31/security-analysts-guidensapptransportsecurity-nsallowsarbitraryloads-app-transport-security-ats-exceptions/

# iOS Platform APIs

## **Testing App Permissions**

## Overview

In contrast to Android, where each app runs on its own user ID, iOS makes all third-party apps run under the non-privileged mobile user. Each app has a unique home directory and is sandboxed, so that they cannot access protected system resources or files stored by the system or by other apps. These restrictions are implemented via sandbox policies (aka. *profiles*), which are enforced by the Trusted BSD (MAC) Mandatory Access Control Framework via a kernel extension. iOS applies a generic sandbox profile to all third-party apps called *container*. Access to protected resources or data (some also known as app capabilities) is possible, but it's strictly controlled via special permissions known as *entitlements*.

Some permissions can be configured by the app's developers (e.g. Data Protection or Keychain Sharing) and will directly take effect after the installation. However, for others, the user will be explicitly asked the first time the app attempts to access a protected resource, for example:

- · Bluetooth peripherals
- Calendar data
- Camera
- Contacts
- · Health sharing
- · Health updating
- HomeKit
- Location
- Microphone
- Motion
- · Music and the media library
- Photos
- Reminders
- Siri
- Speech recognition
- · the TV provider

Even though Apple urges to protect the privacy of the user and to be very clear on how to ask permissions, it can still be the case that an app requests too many of them for non-obvious reasons.

Some permissions like camera, photos, calendar data, motion, contacts or speech recognition should be pretty straightforward to verify as it should be obvious if the app requires them to fulfill its tasks. For example, a QR Code scanning app requires the camera to function but might be requesting the photos permission as well which, if granted, gives the app access to all user photos in the "Camera Roll" (the iOS default system-wide location for storing photos). A malicious app could use this to leak the user pictures. For this reason, apps using the camera permission might rather want to avoid requesting the photos permission and store the taken pictures inside the app sandbox to avoid other apps (having the photos permission) to access them. Additional steps might be required if the pictures are considered sensitive, e.g. corporate data, passwords or credit cards. See the chapter "Data Storage" for more information.

Other permissions like Bluetooth or Location require deeper verification steps. They may be required for the app to properly function but the data being handled by those tasks might not be properly protected. For more information and some examples please refer to the "Source Code Inspection" in the "Static Analysis" section below and to the

"Dynamic Analysis" section.

When collecting or simply handling (e.g. caching) sensitive data, an app should provide proper mechanisms to give the user control over it, e.g. to be able to revoke access or to delete it. However, sensitive data might not only be stored or cached but also sent over the network. In both cases, it has to be ensured that the app properly follows the appropriate best practices, which in this case involve implementing proper data protection and transport security. More information on how to protect this kind of data can be found in the chapter "Network APIs".

As you can see, using app capabilities and permissions mostly involve handling personal data, therefore being a matter of protecting the user's privacy. See the articles "Protecting the User's Privacy" and "Accessing Protected Resources" in Apple Developer Documentation for more details.

#### **Device Capabilities**

Device capabilities are used by App Store and by iTunes to ensure that only compatible devices are listed and therefore are allowed to download the app. They are specified in the Info.plist file of the app under the UIRequiredDeviceCapabilities key.

Typically you'll find the armv7 capability, meaning that the app is compiled only for the armv7 instruction set, or if it's a 32/64-bit universal app.

For example, an app might be completely dependent on NFC to work (e.g. a "NFC Tag Reader" app). According to the archived iOS Device Compatibility Reference, NFC is only available starting on the iPhone 7 (and iOS 11). A developer might want to exclude all incompatible devices by setting the Info device capability.

Regarding testing, you can consider <code>uirequiredDeviceCapabilities</code> as a mere indication that the app is using some specific resources. Unlike the entitlements related to app capabilities, device capabilities do not confer any right or access to protected resources. Additional configuration steps might be required for that, which are very specific to each capability.

For example, if BLE is a core feature of the app, Apple's Core Bluetooth Programming Guide explains the different things to be considered:

- The bluetooth-le device capability can be set in order to *restrict* non-BLE capable devices from downloading their app.
- App capabilities like bluetooth-peripheral Or bluetooth-central (both UIBackgroundModes ) should be added if BLE background processing is required.

However, this is not yet enough for the app to get access to the Bluetooth peripheral, the NSBluetoothPeripheralUsageDescription key has to be included in the Info.plist file, meaning that the user has to actively give permission. See "Purpose Strings in the Info.plist File" below for more information.

### **Entitlements**

According to Apple's iOS Security Guide:

Entitlements are key value pairs that are signed in to an app and allow authentication beyond runtime factors, like UNIX user ID. Since entitlements are digitally signed, they can't be changed. Entitlements are used extensively by system apps and daemons to perform specific privileged operations that would otherwise require the process to run as root. This greatly reduces the potential for privilege escalation by a compromised system app or daemon.

Many entitlements can be set using the "Summary" tab of the Xcode target editor. Other entitlements require editing a target's entitlements property list file or are inherited from the iOS provisioning profile used to run the app.

#### **Entitlement Sources:**

- 1. Entitlements embedded in a provisioning profile that is used to code sign the app, which are composed of:
  - Capabilities defined on the Xcode project's target Capabilities tab, and/or:
  - Enabled Services on the app's App ID which are configured on the Identifiers section of the Certificates, ID's and Profiles website.
  - o Other entitlements that are injected by the profile generation service.
- 2. Entitlements from a code signing entitlements file.

#### **Entitlement Destinations:**

- 1. The app's signature.
- 2. The app's embedded provisioning profile.

The Apple Developer Documentation also explains:

- During code signing, the entitlements corresponding to the app's enabled Capabilities/Services are transferred to the app's signature from the provisioning profile Xcode chose to sign the app.
- The provisioning profile is embedded into the app bundle during the build ( embedded.mobileprovision ).
- Entitlements from the "Code Signing Entitlements" section in Xcode's "Build Settings" tab are transferred to the app's signature.

For example, if a developer wants to set the "Default Data Protection" capability, he would go to the "Capabilities" tab in Xcode and enable "Data Protection". This is directly written by Xcode to the <appname>.entitlements file as the com.apple.developer.default-data-protection entitlement with default value NSFileProtectionComplete. In the IPA we might find this in the embedded.mobileprovision as:

```
<key>Entitlements</key>
<dict>
    ...
    <key>com.apple.developer.default-data-protection</key>
    <string>NSFileProtectionComplete</string>
</dict>
```

For other capabilities such as HealthKit, the user has to be asked for permission, therefore it is not enough to add the entitlements, special keys and strings have to be added to the Info.plist file of the app.

The following sections go more into detail about the mentioned files and how to perform static and dynamic analysis using them.

# **Static Analysis**

Since iOS 10, these are the main areas which you need to inspect for permissions:

- Purpose Strings in the Info.plist File
- · Code Signing Entitlements File
- Embedded Provisioning Profile File
- Entitlements Embedded in the Compiled App Binary
- Source Code Inspection

## Purpose Strings in the Info.plist File

*Purpose strings* or *usage description strings* are custom texts that are offered to users in the system's permission request alert when requesting permission to access protected data or resources.

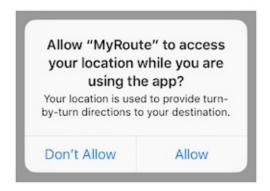

If linking on or after iOS 10, developers are required to include purpose strings in their app's Info.plist file.
Otherwise, if the app attempts to access protected data or resources without having provided the corresponding purpose string, the access will fail and the app might even crash.

If having the original source code, you can verify the permissions included in the Info.plist file:

- · Open the project with Xcode.
- Find and open the Info.plist file in the default editor and search for the keys starting with "Privacy -".

You may switch the view to display the raw values by right-clicking and selecting "Show Raw Keys/Values" (this way for example "Privacy - Location When In Use Usage Description" will turn into NSLocationWhenInUseUsageDescription).

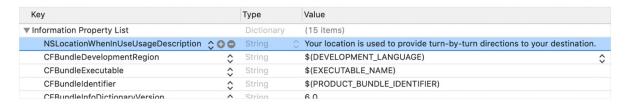

#### If only having the IPA:

- · Unzip the IPA.
- The Info.plist is located in Payload/<appname>.app/Info.plist .
- If the file comes in binary format (bplist), convert it to XML format:

### On macOS:

```
$ plutil -convert xml1 Info.plist
```

#### On Linux:

```
$ apt install libplist-utils
$ plistutil -i Info.plist -o Info_xml.plist
```

• Inspect all purpose strings Info.plist keys, usually ending with UsageDescription:

For an overview of the different *purpose strings Info.plist keys* available see Table 1-2 at the Apple App Programming Guide for iOS. Click on the provided links to see the full description of each key in the CocoaKeys reference.

Following these guidelines should make it relatively simple to evaluate each and every entry in the Info.plist file to check if the permission makes sense.

For example, imagine the following lines were extracted from a Info.plist file used by a Solitaire game:

```
<key>NSHealthClinicalHealthRecordsShareUsageDescription</key>
<string>Share your health data with us!</string>
<key>NSCameraUsageDescription</key>
<string>We want to access your camera</string>
```

It should be suspicious that a regular solitaire game requests this kind of resource access as it probably does not have any need for accessing the camera nor a user's health-records.

Apart from simply checking if the permissions make sense, further analysis steps might be derived from analyzing purpose strings e.g. if they are related to storage sensitive data. For example, NSPhotoLibraryUsageDescription can be considered as a storage permission giving access to files that are outside of the app's sandbox and might also be accessible by other apps. In this case, it should be tested that no sensitive data is being stored there (photos in this case). For other purpose strings like NSLocationAlwaysUsageDescription, it must be also considered if the app is storing this data securely. Refer to the "Testing Data Storage" chapter for more information and best practices on securely storing sensitive data.

#### **Code Signing Entitlements File**

Certain capabilities require a code signing entitlements file ( <appname>.entitlements ). It is automatically generated by Xcode but may be manually edited and/or extended by the developer as well.

Here is an example of entitlements file of the open source app Telegram including the App Groups entitlement (application-groups):

The entitlement outlined above does not require any additional permissions from the user. However, it is always a good practice to check all entitlements, as the app might overask the user in terms of permissions and thereby leak information.

As documented at Apple Developer Documentation, the App Groups entitlement is required to share information between different apps through IPC or a shared file container, which means that data can be shared on the device directly between the apps. This entitlement is also required if an app extension requires to share information with its containing app.

Depending on the data to-be-shared it might be more appropriate to share it using another method such as through a back end where this data could be potentially verified, avoiding tampering by e.g. the user himself.

#### **Embedded Provisioning Profile File**

When you do not have the original source code, you should analyze the IPA and search inside for the *embedded* provisioning profile that is usually located in the root app bundle folder ( Payload/<appname>.app/ ) under the name embedded.mobileprovision .

This file is not a <code>.plist</code> , it is encoded using Cryptographic Message Syntax. On macOS you can inspect an embedded provisioning profile's entitlements using the following command:

```
$ security cms -D -i embedded.mobileprovision
```

and then search for the Entitlements key region ( <key>Entitlements</key> ).

#### **Entitlements Embedded in the Compiled App Binary**

If you only have the app's IPA or simply the installed app on a jailbroken device, you normally won't be able to find .entitlements files. This could be also the case for the <code>embedded.mobileprovision</code> file. Still, you should be able to extract the entitlements property lists from the app binary yourself.

The following two subsections will show you how to access the app binary and once it is accessible, how to extract the entitlements property lists.

**Acquiring the App Binary** 

1. From an IPA:

If you have the IPA (probably including an already decrypted app binary), unzip it and you are ready to go. The app binary is located in the main bundle directory (.app), e.g. "Payload/Telegram X.app/Telegram X". See the following subsection for details on the extraction of the property lists.

On macOS's Finder, .app directories are opened by right-clicking them and selecting "Show Package Content". On the terminal you can just cd into them.

#### 2. From a Jailbroken device:

If you don't have the original IPA, then you need a jailbroken device where you will install the app (e.g. via App Store or TestFlight). Once installed, you need to extract the app binary from the app's bundle. This can be easily done with objection, example using Telegram:

- o Open the app and leave it running on foreground.
- o Start an objection session by running the following command:

```
$ objection --gadget Telegram explore
Using USB device `iPhone`
```

• Run env to display directory information for the current application environment. On iOS devices, this includes the location of the app's bundle ( BundlePath ), the Documents/ and Library/ directories.

```
ph.telegra.Telegraph on (iPhone: 11.1.2) [usb] # env

Name Path

BundlePath /var/containers/Bundle/Application/B0E38F10-8F30.../Telegram X.app
CachesDirectory /var/mobile/Containers/Data/Application/56E142D2-D2CB.../Library/Caches
DocumentDirectory /var/mobile/Containers/Data/Application/56E142D2-D2CB.../Documents
LibraryDirectory /var/mobile/Containers/Data/Application/56E142D2-D2CB.../Library
```

o BundlePath is also the current directory by default, run 1s to list the contents:

```
ph.telegra.Telegraph on (iPhone: 11.1.2) [usb] # ls
```

| NSFileType    | Perms    | NSFileProtection | <br>Size    | Name           |
|---------------|----------|------------------|-------------|----------------|
|               |          |                  | <br>        |                |
| Directory     | 493      | None             | <br>224.0 B | PlugIns        |
| Directory     | 493      | None             | <br>96.0 B  | Base.lproj     |
| Directory     | 493      | None             | <br>96.0 B  | _CodeSignature |
| Directory     | 493      | None             | <br>1.3 KiB | Frameworks     |
|               |          |                  |             |                |
| Regular       | 493      | None             | <br>1.4 MiB | Telegram X     |
|               |          |                  |             |                |
| Readable: Tru | a Writah | lo: Ealso        |             |                |

The name of the app binary can be found in the Info.plist file by searching for the key CFBundleExecutable (running ios plist cat Info.plist will display the Info.plist file).

o Download the app binary using the command file download :

```
ph.telegra.Telegraph on (iPhone: 11.1.2) [usb] # file download "Telegram X"

Downloading /var/containers/Bundle/Application/B0E38F10-8F30-4142-8C53-4CE022C2B097/
    Telegram X.app/Telegram X to Telegram X
Streaming file from device...
Writing bytes to destination...
Successfully downloaded /var/containers/Bundle/Application/B0E38F10-8F30-4142-8C53-4CE022C2B097/
    Telegram X.app/Telegram X to Telegram X
```

Alternatively you can connect per SSH to the device, search for the bundle directory and cd to it, locate the app binary and copy it over to your computer (via SCP for example) or keep working on the device.

The following steps should work even when targeting an encrypted binary. If for some reason they don't, you'll have to decrypt and extract the app with e.g. Clutch (if compatible with your iOS version), frida-ios-dump or similar.

**Extracting the Entitlements Plist from the App Binary** 

If you have the app binary in your computer, one approach is to use binwalk to extract ( -e ) all XML files ( -y=xml ):

Or you can use radare2 ( -qc to *quietly* run one command and exit) to search all strings on the app binary ( izz ) containing "PropertyList" ( ~PropertyList ):

```
$ r2 -qc 'izz~PropertyList' ./Telegram\ X

0x0015d2a4 ascii <?xml version="1.0" encoding="UTF-8" standalone="yes"?>\n<!DOCTYPE plist PUBLIC
"-//Apple//DTD PLIST 1.0//EN" "http://www.apple.com/DTDs/PropertyList-1.0.dtd">\n<pli>plist version="1.0">\...
...
...
key>com.apple.security.application-groups
/h\t\t<string>group.ph.telegra.Telegraph</string>...

0x0016427d ascii H<?xml version="1.0" encoding="UTF-8"?>\n<!DOCTYPE plist PUBLIC
"-//Apple//DTD PLIST 1.0//EN" "http://www.apple.com/DTDs/PropertyList-1.0.dtd">\n<pli>plist version="1.0">\n
<dict>\n\t<key>cdhashes</key>...
```

In both cases (binwalk or radare2) we were able to extract the same two plist files. If we inspect the first one (0x0015d2a4) we see that we were able to completely recover the original entitlements file from Telegram.

Note: the strings command will not help here as it will not be able to find this information. Better use grep with the -a flag directly on the binary or use radare2 ( izz )/rabin2 ( -zz ).

If you access the app binary on the jailbroken device (e.g via SSH), you can use grep with the -a, --text flag (treats all files as ASCII text):

Play with the -A num, --after-context=num flag to display more or less lines. You may use tools like the ones we presented above as well, if you have them also installed on your jailbroken iOS device.

This method should work even if the app binary is still encrypted (it was tested against several App Store apps).

#### **Source Code Inspection**

After having checked the <appname>.entitlements file and the Info.plist file, it is time to verify how the requested permissions and assigned capabilities are put to use. For this, a source code review should be enough. However, if you don't have the original source code, verifying the use of permissions might be specially challenging as you might need to reverse engineer the app, refer to the "Dynamic Analysis" for more details on how to proceed.

When doing a source code review, pay attention to:

- whether the purpose strings in the Info.plist file match the programmatic implementations.
- whether the registered capabilities are used in such a way that no confidential information is leaking.

Users can grant or revoke authorization at any time via "Settings", therefore apps normally check the authorization status of a feature before accessing it. This can be done by using dedicated APIs available for many system frameworks that provide access to protected resources.

You can use the Apple Developer Documentation as a starting point. For example:

- Bluetooth: the state property of the CBCentralManager class is used to check system-authorization status for using Bluetooth peripherals.
- $\bullet \quad \text{Location: search for methods of } \quad \text{CLLocationManager , e.g. } \quad \text{locationServicesEnabled }.$

```
func checkForLocationServices() {
   if CLLocationManager.locationServicesEnabled() {
        // Location services are available, so query the user's location.
} else {
        // Update your app's UI to show that the location is unavailable.
}
}
```

See Table1 in "Determining the Availability of Location Services" (Apple Developer Documentation) for a complete list.

Go through the application searching for usages of these APIs and check what happens to sensitive data that might be obtained from them. For example, it might be stored or transmitted over the network, if this is the case, proper data protection and transport security should be additionally verified.

## **Dynamic Analysis**

With help of the static analysis you should already have a list of the included permissions and app capabilities in use. However, as mentioned in "Source Code Inspection", spotting the sensitive data and APIs related to those permissions and app capabilities might be a challenging task when you don't have the original source code. Dynamic analysis can help here getting inputs to iterate onto the static analysis.

Following an approach like the one presented below should help you spotting the mentioned sensitive data and APIs:

- Consider the list of permissions / capabilities identified in the static analysis (e.g. NSLocationWhenInUseUsageDescription ).
- 2. Map them to the dedicated APIs available for the corresponding system frameworks (e.g. core Location ). You may use the Apple Developer Documentation for this.
- 3. Trace classes or specific methods of those APIs (e.g. cllocationManager ), for example, using frida-trace.
- 4. Identify which methods are being really used by the app while accessing the related feature (e.g. "Share your location").
- 5. Get a backtrace for those methods and try to build a call graph.

Once all methods were identified, you might use this knowledge to reverse engineer the app and try to find out how the data is being handled. While doing that you might spot new methods involved in the process which you can again feed to step 3. above and keep iterating between static and dynamic analysis.

In the following example we use Telegram to open the share dialog from a chat and frida-trace to identify which methods are being called.

First we launch Telegram and start a trace for all methods matching the string "authorizationStatus" (this is a general approach because more classes apart from <code>cllocationManager</code> implement this method):

```
$ frida-trace -U "Telegram" -m "*[* *authorizationStatus*]"
```

-u connects to the USB device. -m includes an Objective-C method to the traces. You can use a glob pattern "Glob (programming)") (e.g. with the "" wildcard, `-m "[ authorizationStatus\*]" means "include any Objective-C method of any class containing 'authorizationStatus'"). Type frida-trace -h` for more information.

Now we open the share dialog:

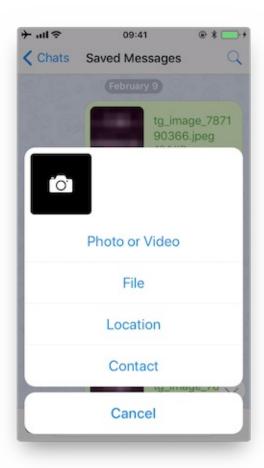

The following methods are displayed:

```
1942 ms +[PHPhotoLibrary authorizationStatus]
1959 ms +[TGMediaAssetsLibrary authorizationStatusSignal]
1959 ms | +[TGMediaAssetsModernLibrary authorizationStatusSignal]
```

If we click on "Location", another method will be traced:

```
11186 ms +[CLLocationManager authorizationStatus]
11186 ms | +[CLLocationManager _authorizationStatus]
11186 ms | +[CLLocationManager _authorizationStatusForBundleIdentifier:0x0 bundle:0x0]
```

Use the auto-generated stubs of frida-trace to get more information like the return values and a backtrace. Do the following modifications to the JavaScript file below (the path is relative to the current directory):

```
// _handlers__/_CLLocationManager_authorizationStatus_.js

onEnter: function (log, args, state) {
    log("+[CLLocationManager authorizationStatus]");
    log("Called from:\n" +
        Thread.backtrace(this.context, Backtracer.ACCURATE)
        .map(DebugSymbol.fromAddress).join("\n\t") + "\n");
},
onLeave: function (log, retval, state) {
    console.log('RET :' + retval.toString());
}
```

Clicking again on "Location" reveals more information:

```
3630 ms -[CLLocationManager init]
3630 ms | -[CLLocationManager initWithEffectiveBundleIdentifier:0x0 bundle:0x0]
3634 ms -[CLLocationManager setDelegate:0x14c9ab000]
3641 ms +[CLLocationManager authorizationStatus]
RET: 0x4
3641 ms Called from:
0x1031aa158 TelegramUI!+[TGLocationUtils requestWhenInUserLocationAuthorizationWithLocationManager:]
0x10337e2c0 TelegramUI!-[TGLocationPickerController initWithContext:intent:]
0x101ee93ac TelegramUI!0x1013ac
```

We see that +[cllocationManager authorizationStatus] returned 0x4 (ClAuthorizationStatus.authorizedWhenInUse) and was called by +[TGLocationUtils requestWhenInUserLocationAuthorizationWithLocationManager:] . As we anticipated before, you might use this kind of information as an entry point when reverse engineering the app and from there get inputs (e.g. names of classes or methods) to keep feeding the dynamic analysis.

Next, there is a *visual* way to inspect the status of some app permissions when using the iPhone/iPad by opening "Settings" and scrolling down until you find the app you're interested in. When clicking on it, this will open the "ALLOW APP\_NAME TO ACCESS" screen. However, not all permissions might be displayed yet. You will have to *trigger* them in order to be listed on that screen.

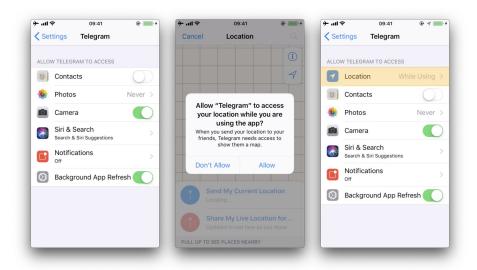

For example, in the previous example, the "Location" entry was not being listed until we triggered the permission dialogue for the first time. Once we did it, no matter if we allowed the access or not, the the "Location" entry will be displayed.

## **Testing for Sensitive Functionality Exposure Through IPC**

During implementation of a mobile application, developers may apply traditional techniques for IPC (such as using shared files or network sockets). The IPC system functionality offered by mobile application platforms should be used because it is much more mature than traditional techniques. Using IPC mechanisms with no security in mind may cause the application to leak or expose sensitive data.

In contrast to Android's rich Inter-Process Communication (IPC) capability, iOS offers some rather limited options for communication between apps. In fact, there's no way for apps to communicate directly. In this section we will present the different types of indirect communication offered by iOS and how to test them. Here's an overview:

- Custom URL Schemes
- Universal Links
- UIActivity Sharing
- App Extensions
- UIPasteboard

## **Custom URL Schemes**

Please refer to the next section "Testing Custom URL Schemes" for more information on what custom URL schemes are and how to test them.

## **Universal Links**

#### Overview

Universal links are the iOS equivalent to Android App Links (aka. Digital Asset Links) and are used for deep linking. When a user taps a universal link (to the app's website) he will get seamlessly redirected to the corresponding installed app without going through Safari. If the app isn't installed, the link will open in Safari.

Universal links are standard web links (HTTP/HTTPS) and are not to be confused with custom URL schemes, which originally were also used for deep linking.

For example, the Telegram app supports both custom URL schemes and universal links:

- tg://resolve?domain=fridadotre is a custom URL scheme and uses the tg:// scheme.
- https://telegram.me/fridadotre is a universal link and uses the https:// scheme.

Both result in the same action, the user will be redirected to the specified chat in Telegram ("fridadotre" in this case). However, universal links give several key benefits that are not applicable when using custom URL schemes and are the recommended way to implement deep linking, according to the Apple Developer Documentation. Specifically, universal links are:

- **Unique**: Unlike custom URL schemes, universal links can't be claimed by other apps, because they use standard HTTP or HTTPS links to the app's website. They were introduced as a way to *prevent* URL scheme hijacking attacks (an app installed after the original app may declare the same scheme and the system might target all new requests to the last installed app).
- Secure: When users install the app, iOS downloads and checks a file (the Apple App Site Association or AASA)
  that was uploaded to the web server to make sure that the website allows the app to open URLs on its behalf.
  Only the legitimate owners of the URL can upload this file, so the association of their website with the app is
  secure.
- **Flexible**: Universal links work even when the app is not installed. Tapping a link to the website would open the content in Safari, as users expect.
- Simple: One URL works for both the website and the app.
- Private: Other apps can communicate with the app without needing to know whether it is installed.

### **Static Analysis**

Testing universal links on a static approach includes doing the following:

- Checking the Associated Domains entitlement
- Retrieving the Apple App Site Association file
- Checking the link receiver method

- · Checking the data handler method
- · Checking if the app is calling other app's universal links

**Checking the Associated Domains Entitlement** 

Universal links require the developer to add the Associated Domains entitlement and include in it a list of the domains that the app supports.

In Xcode, go to the "Capabilities" tab and search for "Associated Domains". You can also inspect the .entitlements file looking for com.apple.developer.associated-domains . Each of the domains must be prefixed with applinks: , such as applinks: www.mywebsite.com .

Here's an example from Telegram's .entitlements file:

More detailed information can be found in the archived Apple Developer Documentation.

If you don't have the original source code you can still search for them, as explained in "Entitlements Embedded in the Compiled App Binary".

Retrieving the Apple App Site Association File

Try to retrieve the apple-app-site-association file from the server using the associated domains you got from the previous step. This file needs to be accessible via HTTPS, without any redirects, at https://<domain>/apple-app-site-association Or https://<domain>/.well-known/apple-app-site-association .

You can retrieve it yourself with your browser or use the Apple App Site Association (AASA) Validator. After entering the domain, it will display the file, verify it for you and show the results (e.g. if it is not being properly served over HTTPS). See the following example from apple.com:

apple.com -- This domain validates, JSON format is valid, and the Bundle and Apple App Prefixes match (if provided). Below you'll find a list of tests that were run and a copy of your apple-app-site-association file:

```
Your domain is valid (valid DNS).

Your file is served over HTTPS.

Your server does not return error status codes greater than 400.

Your file's 'content-type' header was found :)

Your JSON is validated.
```

```
"appID": "W74U47NE8E.com.apple.store.Jolly",
"paths": [
    "NOT /shop/buy-iphone/*",
    "NoT /us/shop/buy-iphone/*",
    "/xc/*",
    "/shop/buy-*",
    "/shop/product/*",
    "/shop/bag/shared_bag/*",
    "/shop/order/list",
    ...
    "/today",
    ...
    "/shop/watch/watch-accessories",
    "/shop/watch/watch-accessories/*",
    "/shop/watch/bands",
    ...
}
```

The "details" key inside "applinks" contains a JSON representation of an array that might contain one or more apps. The "applD" should match the "application-identifier" key from the app's entitlements. Next, using the "paths" key, the developers can specify certain paths to be handled on a per app basis. Some apps, like Telegram use a standalone ("paths": [""] ) in order to allow all possible paths. Only if specific areas of the website should \*\*not\*\* be handled by some app, the developer can restrict access by excluding them by prepending a "NOT" (note the whitespace after the T) to the corresponding path. Also remember that the system will look for matches by following the order of the dictionaries in the array (first match wins).

This path exclusion mechanism is not to be seen as a security feature but rather as a filter that developer might use to specify which apps open which links. By default, iOS does not open any unverified links.

Remember that universal links verification occurs at installation time. iOS retrieves the AASA file for the declared domains (applinks) in its com.apple.developer.associated-domains entitlement. iOS will refuse to open those links if the verification did not succeed. Some reasons to fail verification might include:

- The AASA file is not served over HTTPS.
- The AASA is not available.
- The appld s do not math (this would be the case of a *malicious* app. iOS would successfully prevent any possible hijacking attacks

#### **Checking the Link Receiver Method**

In order to receive links and handle them appropriately, the app delegate has to implement application:continueUserActivity:restorationHandler: . If you have the original project try searching for this method.

Please note that if the app uses openURL:options:completionHandler: to open a universal link to the app's website, the link won't open in the app. As the call originates from the app, it won't be handled as a universal link.

From Apple Docs: When iOS launches your app after a user taps a universal link, you receive an NSUSERACTIVITY object with an activityType Value of NSUSERACTIVITYTYPEBrowsingWeb. The activity object's WebpageURL property contains the URL that the user is accessing. The webpage URL property always contains an HTTP or HTTPS URL, and you can use NSURLComponents APIs to manipulate the components of the URL. [...] To protect users' privacy and security, you should not use HTTP when you need to transport data; instead, use a secure transport protocol such as HTTPS.

### From the note above we can highlight that:

- The mentioned NSUserActivity object comes from the continueUserActivity parameter, as seen in the method
- The scheme of the webpageurl must be HTTP or HTTPS (any other scheme should throw an exception). The scheme instance property of urlcomponents / NSURLCOMPONENTS can be used to verify this.

If you don't have the original source code you can use radare2 or rabin2 to search the binary strings for the link receiver method:

```
$ rabin2 -zq Telegram\ X.app/Telegram\ X | grep restorationHan

0x1000deea9 53 52 application:continueUserActivity:restorationHandler:
```

#### **Checking the Data Handler Method**

You should check how the received data is validated. Apple explicitly warns about this:

Universal links offer a potential attack vector into your app, so make sure to validate all URL parameters and discard any malformed URLs. In addition, limit the available actions to those that do not risk the user's data. For example, do not allow universal links to directly delete content or access sensitive information about the user. When testing your URL-handling code, make sure your test cases include improperly formatted URLs.

As stated in the Apple Developer Documentation, when iOS opens an app as the result of a universal link, the app receives an NSUSETACTIVITY Object with an activityType value of NSUSETACTIVITYTYPE VALUE of NSUSETACTIVITYTYPE VALUE of NSUSETACTIVITY OF NSUSETACTIVITY OF NSUSETACTIV

In addition, remember that if the URL includes parameters, they should not be trusted before being carefully sanitized and validated (even when including a whitelist of trusted domains here). For example, they might have been spoofed by an attacker or might include malformed data. If that is the case, the whole URL and therefore the universal link request must be discarded.

The NSURLComponents API can be used to parse and manipulate the components of the URL. This can be also part of the method application:continueUserActivity:restorationHandler: itself or might occur on a separate method being called from it. The following example demonstrates this:

```
func application(_ application: UIApplication,
                continue userActivity: NSUserActivity,
                 restorationHandler: @escaping ([Any]?) -> Void) -> Bool
{
    guard userActivity.activityType == NSUserActivityTypeBrowsingWeb,
        let incomingURL = userActivity.webpageURL,
        let components = NSURLComponents(url: incomingURL, resolvingAgainstBaseURL: true),
        let path = components.path,
        let params = components.queryItems else {
            return false
    }
    print("path = \(path)")
    if let albumName = params.first(where: { $0.name == "albumname" } )?.value,
        let photoIndex = params.first(where: { $0.name == "index" })?.value {
        print("album = \(albumName)")
        print("photoIndex = \(photoIndex)")
        return true
```

```
} else {
    print("Either album name or photo index missing")
    return false
}
```

Finally, as stated above, be sure to verify that the actions triggered by the URL do not expose sensitive information or risk the user's data on any way.

Checking if the App is Calling Other App's Universal Links

An app might be calling other apps via universal links in order to simply trigger some actions or to transfer information, in that case, it should be verified that it is not leaking sensitive information.

If you have the original source code, you can search it for the openURL:options:completionHandler: method and check the data being handled.

Note that the <code>openuRL:options:completionHandler:</code> method is not only used to open universal links but also to call custom URL schemes.

This is an example from the Telegram app:

Note how the app adapts the scheme to "https" before opening it and how it uses the option

UIApplicationOpenURLOptionUniversalLinksOnly: true that opens the URL only if the URL is a valid universal link and there is an installed app capable of opening that URL.

If you don't have the original source code, search in the symbols and in the strings of the app binary. For example, we will search for Objective-C methods that contain "openURL":

```
$ rabin2 -zq Telegram\ X.app/Telegram\ X | grep openURL

0x1000dee3f 50 49 application:openURL:sourceApplication:annotation:
0x1000dee71 29 28 application:openURL:options:
0x1000df2c9 9 8 openURL:
0x1000df772 35 34 openURL:options:completionHandler:
```

As expected, openurL:options:completionHandler: is among the ones found (remember that it might be also present because the app opens custom URL schemes). Next, to ensure that no sensitive information is being leaked you'll have to perform dynamic analysis and inspect the data being transmitted. Please refer to "Identifying and Hooking the URL Handler Method" in the "Dynamic Analysis" of "Testing Custom URL Schemes" section for some examples on hooking and tracing this method.

#### **Dynamic Analysis**

If an app is implementing universal links, you should have the following outputs from the static analysis:

- the associated domains
- the Apple App Site Association file
- the link receiver method
- the data handler method

You can use this now to dynamically test them:

- Triggering universal links
- · Identifying valid universal links
- Tracing the link receiver method
- · Checking how the links are opened

#### **Triggering Universal Links**

Unlike custom URL schemes, unfortunately you cannot test universal links from Safari just by typing them in the search bar directly as this is not allowed by Apple. But you can test them anytime using other apps like the Notes app:

- Open the Notes app and create a new note.
- Write the links including the domain.
- · Leave the editing mode in the Notes app.
- Long press the links to open them (remember that a standard click triggers the default option).

To do it from Safari you will have to find an existing link on a website that once clicked, it will be recognized as a Universal Link. This can be a bit time consuming.

Alternatively you can also use Frida for this, see the section "Performing URL Requests" for more details.

#### **Identifying Valid Universal Links**

First of all we will see the difference between opening an allowed Universal Link and one that shouldn't be allowed.

From the apple-app-site-association of apple.com we have seen above we chose the following paths:

```
"paths": [

"NOT /shop/buy-iphone/*",

...

"/today",
```

One of them should offer the "Open in app" option and the other should not.

If we long press on the first one ( http://www.apple.com/shop/buy-iphone/iphone-xr ) it only offers the option to open it (in the browser).

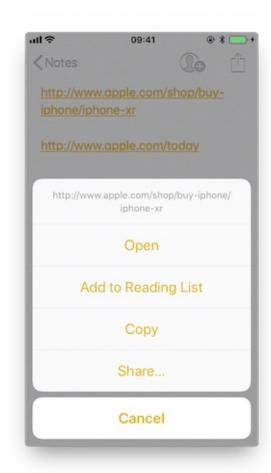

If we long press on the second ( http://www.apple.com/today ) it shows options to open it in Safari and in "Apple Store":

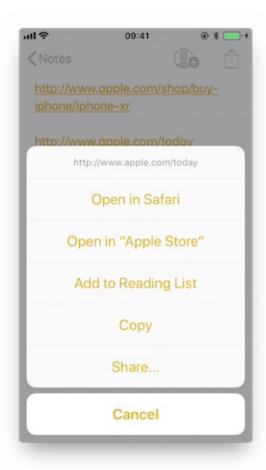

Note that there is a difference between a click and a long press. Once we long press a link and select an option, e.g. "Open in Safari", this will become the default option for all future clicks until we long press again and select another option.

If we repeat the process and hook or trace the application:continueUserActivity:restorationHandler: method we will see how it gets called as soon as we open the allowed universal link. For this you can use frida-trace for example:

```
$ frida-trace -U "Apple Store" -m "*[* *restorationHandler*]"
```

## **Tracing the Link Receiver Method**

This section explains how to trace the link receiver method and how to extract additional information. For this example, we will use Telegram, as there are no restrictions in its <code>apple-app-site-association</code> file:

In order to open the links we will also use the Notes app and frida-trace with the following pattern:

```
$ frida-trace -U Telegram -m "*[* *restorationHandler*]"
```

Write https://t.me/addstickers/radare (got from some quick Internet research) and open it from the Notes app.

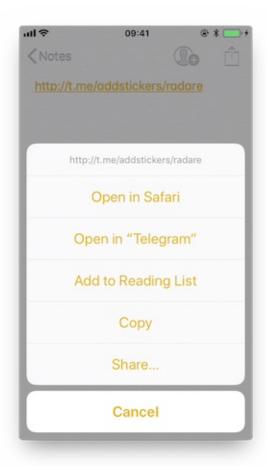

First we let frida-trace generate the stubs in \_\_handlers\_\_/:

```
$ frida-trace -U Telegram -m "*[* *restorationHandler*]"
Instrumenting functions...
-[AppDelegate application:continueUserActivity:restorationHandler:]
```

You can see that only one function was found and is being instrumented. Trigger now the universal link and observe the traces.

```
298382 ms -[AppDelegate application:0x10556b3c0 continueUserActivity:0x1c4237780 restorationHandler:0x16f27a898]
```

You can observe that the function is in fact being called. You can now add code to the stubs in \_\_handlers\_\_/ to obtain more details:

The new output is:

```
-[AppDelegate application:0x10556b3c0 continueUserActivity:0x1c4237780
restorationHandler:0x16f27a898]
298382 ms application: 0x10556b3c0>
298382 ms continueUserActivity:<a href="NsuserActivity">NsuserActivity</a>: 0x1c4237780>
298382 ms webpageURL:http://t.me/addstickers/radare
298382 ms activityType:NSUserActivityTypeBrowsingWeb
298382 ms userInfo:{
}
restorationHandler:<_NSStackBlock_: 0x16f27a898>
```

Apart from the function parameters we have added more information by calling some methods from them to get more details, in this case about the <code>NSUSETACTIVITY</code>. If we look in the Apple Developer Documentation we can see what else we can call from this object.

**Checking How the Links Are Opened** 

If you want to know more about which function actually opens the URL and how the data is actually being handled you should keep investigating.

Extend the previous command in order to find out if there are any other functions involved into opening the URL.

```
$ frida-trace -U Telegram -m "*[* *restorationHandler*]" -i "*open*Url*"

-i includes any method. You can also use a glob pattern here (e.g. -i "*open*url*" means "include any function containing 'open', then 'Url' and something else")
```

Again, we first let frida-trace generate the stubs in \_\_handlers\_\_/:

```
$ frida-trace -U Telegram -m "*[* *restorationHandler*]" -i "*open*Url*"
Instrumenting functions...
-[AppDelegate application:continueUserActivity:restorationHandler:]
$$10TelegramUI0A19ApplicationBindingsC16openUniversalUrlyySS_AA0ac4OpenG10Completion...
$$10TelegramUI15openExternalUrl7account7context3url05forceD016presentationData18application...
$$10TelegramUI31AuthorizationSequenceControllerC7account7strings7openUrl5apiId0J4HashAC0A4Core19...
...
```

Now you can see a long list of functions but we still don't know which ones will be called. Trigger the universal link again and observe the traces.

Apart from the Objective-C method, now there is one Swift function that is also of your interest.

There is probably no documentation for that Swift function but you can just demangle its symbol using swift-demangle via xcrun:

xcrun can be used invoke Xcode developer tools from the command-line, without having them in the path. In this case it will locate and run swift-demangle, an Xcode tool that demangles Swift symbols.

\$ xcrun swift-demangle S10TelegramUI15openExternalUrl7account7context3url05forceD016presentationData 18applicationContext20navigationController12dismissInputy0A4Core7AccountC\_AA14OpenURLContext0SSSbAA0 12PresentationK0CAA0a11ApplicationM0C7Display010NavigationO0CSgyyctF

#### Resulting in:

```
---> TelegramUI.openExternalUrl(
    account: TelegramCore.Account, context: TelegramUI.OpenURLContext, url: Swift.String,
    forceExternal: Swift.Bool, presentationData: TelegramUI.PresentationData,
    applicationContext: TelegramUI.TelegramApplicationContext,
    navigationController: Display.NavigationController?, dismissInput: () -> ()) -> ()
```

This not only gives you the class (or module) of the method, its name and the parameters but also reveals the parameter types and return type, so in case you need to dive deeper now you know where to start.

For now we will use this information to properly print the parameters by editing the stub file:

This way, the next time we run it we get a much more detailed output:

```
298382 ms -[AppDelegate application:0x10556b3c0 continueUserActivity:0x1c4237780
restorationHandler:0x16f27a898]
298382 ms application:<a href="Application: 0x10556b3c0">Application:<a href="Application: 0x10556b3c0">Application:<a href="Application: 0x10556b3
```

```
298382 ms
                     activityType:NSUserActivityTypeBrowsingWeb
298382 ms
                     userInfo:{
}
298382 ms
                restorationHandler:<__NSStackBlock__: 0x16f27a898>
               | TelegramUI.openExternalUrl(account: TelegramCore.Account,
298619 ms
context: TelegramUI.OpenURLContext, url: Swift.String, forceExternal: Swift.Bool,
\verb|presentationData|: TelegramUI.PresentationData, applicationContext|:
Telegram UI. Telegram Application Context, \ navigation Controller: \ Display. Navigation Controller?, \ navigation Controller?, \ Navigation Controller?, \ Navigation Controller?, \ Navigation Controller.
dismissInput: () -> ()) -> ()
                      account: TelegramCore.Account
298619 ms
               298619 ms
                      context: nil
298619 ms
             url: http://t.me/addstickers/radare
298619 ms
                      presentationData: 0x1c4e40fd1
298619 ms
                      applicationContext: nil
298619 ms
                      navigationController: TelegramUI.PresentationData
```

## There you can observe the following:

- It calls application:continueUserActivity:restorationHandler: from the app delegate as expected.
- application:continueUserActivity:restorationHandler: handles the URL but does not open it, it calls TelegramUI.openExternalUrl for that.
- $\bullet$  The URL being opened is  $\protect{https://t.me/addstickers/radare}$  .

You can now keep going and try to trace and verify how the data is being validated. For example, if you have two apps that *communicate* via universal links you can use this to see if the sending app is leaking sensitive data by hooking these methods in the receiving app. This is especially useful when you don't have the source code as you will be able to retrieve the full URL that you wouldn't see other way as it might be the result of clicking some button or triggering some functionality.

In some cases, you might find data in userInfo of the NSUserActivity object. In the previous case there was no data being transferred but it might be the case for other scenarios. To see this, be sure to hook the userInfo property or access it directly from the continueUserActivity object in your hook (e.g. by adding a line like this log("userInfo:" + Objc.Object(args[3]).userInfo().toString()); ).

### Final Notes about Universal Links and Handoff

Universal links and Apple's Handoff feature are related:

- Both rely on the same method when receiving data ( application:continueUserActivity:restorationHandler: ).
- Like universal links, the Handoff's Activity Continuation must be declared in the com.apple.developer.associated-domains entitlement and in the server's apple-app-site-association file (in both cases via the keyword "activitycontinuation": ). See "Retrieving the Apple App Site Association File" above for an example.

Actually, the previous example in "Checking How the Links Are Opened" is very similar to the "Web Browser–to–Native App Handoff" scenario described in the "Handoff Programming Guide":

If the user is using a web browser on the originating device, and the receiving device is an iOS device with a native app that claims the domain portion of the webpageurl property, then iOS launches the native app and sends it an NSUSERACTIVITY object with an activityType value of NSUSERACTIVITYTYPE rowsingWeb. The webpageurl property contains the URL the user was visiting, while the userInfo dictionary is empty.

In the detailed output above you can see that <code>NSUSErActivity</code> object we've received meets exactly the mentioned points:

```
298382 ms -[AppDelegate application:0x10556b3c0 continueUserActivity:0x1c4237780
restorationHandler:0x16f27a898]
298382 ms application:<Application: 0x10556b3c0>
298382 ms continueUserActivity:<NSUserActivity: 0x1c4237780>
298382 ms webpageURL:http://t.me/addstickers/radare
298382 ms activityType:NSUserActivityTypeBrowsingWeb
```

This knowledge should help you when testing apps supporting Handoff.

# **UIActivity Sharing**

#### Overview

Starting on iOS 6 it is possible for third-party apps to share data (items) via specific mechanisms like AirDrop, for example. From a user perspective, this feature is the well-known system-wide *share activity sheet* that appears after clicking on the "Share" button.

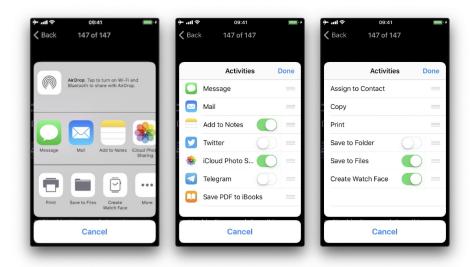

The available built-in sharing mechanisms (aka. Activity Types) include:

- airDrop
- assignToContact
- copyToPasteboard
- mail
- message
- postToFacebook
- postToTwitter

A full list can be found in UIActivity.ActivityType. If not considered appropriate for the app, the developers have the possibility to exclude some of these sharing mechanisms.

## **Static Analysis**

## Sending Items

When testing UIActivity Sharing you should pay special attention to:

- the data (items) being shared,
- · the custom activities,
- the excluded activity types.

Data sharing via UIActivity works by creating a UIActivityViewController and passing it the desired items (URLs, text, a picture) on init(activityItems:applicationActivities:).

As we mentioned before, it is possible to exclude some of the sharing mechanisms via the controller's <a href="excludedActivityTypes">excludedActivityTypes</a> property. It is highly recommended to do the tests using the latest versions of iOS as the number of activity types that can be excluded can increase. The developers have to be aware of this and **explicitely exclude** the ones that are not appropriate for the app data. Some activity types might not be even documented like "Create Watch Face".

If having the source code, you should take a look at the UIActivityViewController:

- Inspect the activities passed to the init(activityItems:applicationActivities:) method.
- Check if it defines custom activities (also being passed to the previous method).
- Verify the excludedActivityTypes, if any.

If you only have the compiled/installed app, try searching for the previous method and property, for example:

```
$ rabin2 -zq Telegram\ X.app/Telegram\ X | grep -i activityItems
0x1000df034 45 44 initWithActivityItems:applicationActivities:
```

## **Receiving Items**

When receiving items, you should check:

- if the app declares *custom document types* by looking into Exported/Imported UTIs ("Info" tab of the Xcode project). The list of all system declared UTIs (Uniform Type Identifiers) can be found in the archived Apple Developer Documentation.
- if the app specifies any document types that it can open by looking into Document Types ("Info" tab of the Xcode project). If present, they consist of name and one or more UTIs that represent the data type (e.g. "public.png" for PNG files). iOS uses this to determine if the app is eligible to open a given document (specifying Exported/Imported UTIs is not enough).
- if the app properly *verifies the received data* by looking into the implementation of application:openURL:options: (or its deprecated version application:openURL:sourceApplication:annotation: ) in the app delegate.

If not having the source code you can still take a look into the Info.plist file and search for:

- UTExportedTypeDeclarations / UTImportedTypeDeclarations if the app declares exported/imported *custom* document types.
- CFBundleDocumentTypes to see if the app specifies any document types that it can open.

A very complete explanation about the use of these key can be found here.

Let's see a real-world example. We will take a File Manager app and take a look at these keys. We used objection here to read the Info.plist file.

```
objection --gadget SomeFileManager run ios plist cat Info.plist
```

Note that this is the same as if we would retrieve the IPA from the phone or accessed via e.g. SSH and navigated to the corresponding folder in the IPA / app sandbox. However, with objection we are just *one command away* from our goal and this can be still considered static analysis.

The first thing we noticed is that app does not declare any imported custom document types but we could find a couple of exported ones:

```
UTExportedTypeDeclarations =  (
    {
    UTTypeConformsTo =  (
```

```
"public.data"
        );
        UTTypeDescription = "SomeFileManager Files";
        UTTypeIdentifier = "com.some.filemanager.custom";
        UTTypeTagSpecification =
                                               {
             "public.filename-extension" =
                 ipa,
                 deb,
                 zip,
                 rar,
                 tar,
                 gz,
                 . . .
                 key,
                 pem,
                 p12,
                 cer
            );
        };
    }
);
```

The app also declares the document types it opens as we can find the key cfbundleDocumentTypes:

We can see that this File Manager will try to open anything that conforms to any of the UTIs listed in LSItemContentTypes and it's ready to open files with the extensions listed in UTTypeTagSpecification/"public.filename-extension". Please take a note of this because it will be useful if you want to search for vulnerabilities when dealing with the different types of files when performing dynamic analysis.

#### **Dynamic Analysis**

## Sending Items

There are three main things you can easily inspect by performing dynamic instrumentation:

- The activityItems: an array of the items being shared. They might be of different types, e.g. one string and one picture to be shared via a messaging app.
- The applicationActivities: an array of UIActivity objects representing the app's custom services.
- $\bullet \quad \text{The} \quad \mathsf{excludedActivityTypes} \ : \ \text{an array of the Activity Types that are not supported}, \ \mathsf{e.g.} \quad \mathsf{postToFacebook} \ .$

To achieve this you can do two things:

- Hook the method we have seen in the static analysis ( init(activityItems:applicationActivities:) ) to get the activityItems and applicationActivities .
- Find out the excluded activities by hooking excludedActivityTypes property.

Let's see an example using Telegram to share a picture and a text file. First prepare the hooks, we will use the Frida REPL and write a script for this:

```
Interceptor.attach(
ObjC.classes.
   UIActivityViewController['- initWithActivityItems:applicationActivities:'].implementation, {
 onEnter: function (args) {
    printHeader(args)
   this.initWithActivityItems = ObjC.Object(args[2]);
   this.applicationActivities = ObjC.Object(args[3]);
   console.log("initWithActivityItems: " + this.initWithActivityItems);
   console.log("applicationActivities: " + this.applicationActivities);
 },
 onLeave: function (retval) {
   printRet(retval);
 }
});
Interceptor.attach(
ObjC.classes.UIActivityViewController['- excludedActivityTypes'].implementation, {
 onEnter: function (args) {
   printHeader(args)
 },
 onLeave: function (retval) {
   printRet(retval);
 }
});
function printHeader(args) {
 console.log(Memory.readUtf8String(args[1]) + " @ " + args[1])
};
function printRet(retval) {
 console.log('RET @ ' + retval + ': ' );
 try {
   console.log(new ObjC.Object(retval).toString());
 } catch (e) {
   console.log(retval.toString());
 }
};
```

You can store this as a JavaScript file, e.g. inspect\_send\_activity\_data.js and load it like this:

```
$ frida -U Telegram -l inspect_send_activity_data.js
```

Now observe the output when you first share a picture:

```
[*] initWithActivityItems:applicationActivities: @ 0x18c130c07
initWithActivityItems: (
    "<UIImage: 0x1c4aa0b40> size {571, 264} orientation 0 scale 1.000000"
)
applicationActivities: nil
RET @ 0x13cb2b800:
<UIActivityViewController: 0x13cb2b800>

[*] excludedActivityTypes @ 0x18c0f8429
RET @ 0x0:
nil
```

and then a text file:

#### You can see that:

- For the picture, the activity item is a UIImage and there are no excluded activities.
- For the text file there are two different activity items and "com.apple.UIKit.activity.MarkupAsPDF" is excluded.

In the previous example, there were no custom applicationActivities and only one excluded activity. However, to better illustrate what you can expect from other apps we have shared a picture using another app, here you can see a bunch of application activities and excluded activities (output was edited to hide the name of the originating app):

```
[*] initWithActivityItems:applicationActivities: @ 0x18c130c07
initWithActivityItems: (
    "<SomeActivityItemProvider: 0x1c04bd580>"
applicationActivities: (
    "<SomeActionItemActivityAdapter: 0x141de83b0>",
    "<SomeActionItemActivityAdapter: 0x147971cf0>",
    "<SomeOpenInSafariActivity: 0x1479f0030>",
    "<SomeOpenInChromeActivity: 0x1c0c8a500>"
RET @ 0x142138a00:
<SomeActivityViewController: 0x142138a00>
[*] excludedActivityTypes @ 0x18c0f8429
RET @ 0x14797c3e0:
    "com.apple.UIKit.activity.Print",
    "com.apple.UIKit.activity.AssignToContact",
    "com.apple.UIKit.activity.SaveToCameraRoll",
    "com.apple.UIKit.activity.CopyToPasteboard",\\
)
```

### Receiving Items

After performing the static analysis you would know the *document types that the app can open* and *if it declares any custom document types* and (part of) the methods involved. You can use this now to test the receiving part:

- Share a file with the app from another app or send it via AirDrop or e-mail. Choose the file so that it will trigger the "Open with..." dialogue (that is, there is no default app that will open the file, a PDF for example).
- Hook application:openURL:options: and any other methods that were identified in a previous static analysis.
- Observe the app behaviour.
- In addition, you could send specific malformed files and/or use a fuzzing technique.

To illustrate this with an example we have chosen the same real-world file manager app from the static analysis section and followed these steps:

1. Send a PDF file from another Apple device (e.g. a MacBook) via Airdrop.

- 2. Wait for the "AirDrop" popup to appear and click on Accept.
- 3. As there is no default app that will open the file, it switches to the "Open with..." popup. There, we can select the app that will open our file. The next screenshot shows this (we have modified the display name using Frida to conceal the app's real name):

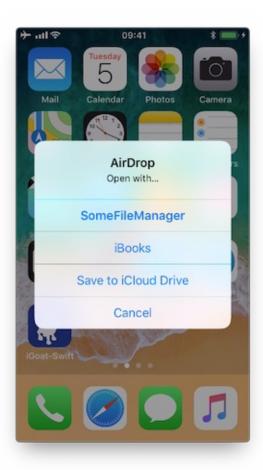

4. After selecting "SomeFileManager" we can see the following:

As you can see, the sending application is <code>com.apple.sharingd</code> and the URL's scheme is <code>file://</code>. Note that once we select the app that should open the file, the system already moved the file to the corresponding destination, that is to the app's Inbox. The apps are then responsible for deleting the files inside their Inboxes. This app, for example, moves the file to <code>/var/mobile/pocuments/</code> and removes it from the Inbox.

If you look at the stack trace, you can see how application:openURL:options: called \_\_handleopenURL: , which called moveItemAtPath:toPath:error: . Notice that we have now this information without having the source code for the target app. The first thing that we had to do was clear: hook application:openURL:options: . Regarding the rest, we had to think a little bit and come up with methods that we could start tracing and are related to the file manager, for example, all methods containing the strings "copy", "move", "remove", etc. until we have found that the one being called was moveItemAtPath:toPath:error: .

A final thing worth noticing here is that this way of handling incoming files is the same for custom URL schemes. Please refer to "Testing Custom URL Schemes" for more information.

## **App Extensions**

#### Overview

What are app extensions?

Together with iOS 8, Apple introduced App Extensions. According to Apple App Extension Programming Guide, app extensions let apps offer custom functionality and content to users while they're interacting with other apps or the system. In order to do this, they implement specific, well scoped tasks like, for example, define what happens after the user clicks on the "Share" button and selects some app or action, provide the content for a Today widget or enable a custom keyboard.

Depending on the task, the app extension will have a particular type (and only one), the so-called *extension points*. Some notable ones are:

- Custom Keyboard: replaces the iOS system keyboard with a custom keyboard for use in all apps.
- Share: post to a sharing website or share content with others.
- Today: also called widgets, they offer content or perform quick tasks in the Today view of Notification Center.

How do app extensions interact with other apps?

There are three important elements here:

- App extension: is the one bundled inside a containing app. Host apps interact with it.
- Host app: is the (third-party) app that triggers the app extension of another app.
- Containing app: is the app that contains the app extension bundled into it.

For example, the user selects text in the *host app*, clicks on the "Share" button and selects one "app" or action from the list. This triggers the *app extension* of the *containing app*. The app extension displays its view within the context of the host app and uses the items provided by the host app, the selected text in this case, to perform a specific task (post it on a social network, for example). See this picture from the Apple App Extension Programming Guide which pretty good summarizes this:

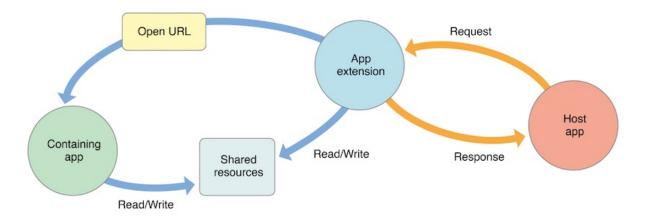

#### **Security Considerations**

From the security point of view it is important to note that:

- An app extension does never communicate directly with its containing app (typically, it isn't even running while the contained app extension is running).
- An app extension and the host app communicate via inter-process communication.
- An app extension's containing app and the host app don't communicate at all.
- A Today widget (and no other app extension type) can ask the system to open its containing app by calling the openURL:completionHandler: method of the NSExtensionContext class.
- Any app extension and its containing app can access shared data in a privately defined shared container.

## In addition:

- App extensions cannot access some APIs, for example, HealthKit.
- They cannot receive data using AirDrop but do can send data.
- No long-running background tasks are allowed but uploads or downloads can be initiated.
- App extensions cannot access the camera or microphone on an iOS device (except for iMessage app extensions).

#### **Static Analysis**

The static analysis will take care of:

- Verifying if the app contains app extensions
- Determining the supported data types
- · Checking data sharing with the containing app
- Verifying if the app restricts the use of app extensions

# Verifying if the App Contains App Extensions

If you have the original source code you can search for all occurrences of NSExtensionPointIdentifier with Xcode (cmd+shift+f) or take a look into "Build Phases / Embed App extensions":

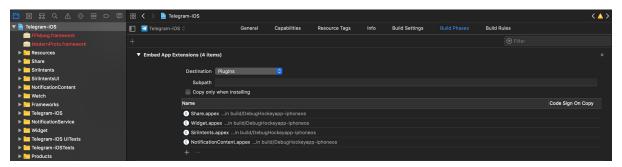

There you can find the names of all embedded app extensions followed by .appex , now you can navigate to the individual app extensions in the project.

If not having the original source code:

Grep for NSExtensionPointIdentifier among all files inside the app bundle (IPA or installed app):

```
$ grep -nr NSExtensionPointIdentifier Payload/Telegram\ X.app/
Binary file Payload/Telegram X.app//PlugIns/SiriIntents.appex/Info.plist matches
Binary file Payload/Telegram X.app//PlugIns/Share.appex/Info.plist matches
Binary file Payload/Telegram X.app//PlugIns/NotificationContent.appex/Info.plist matches
Binary file Payload/Telegram X.app//PlugIns/Widget.appex/Info.plist matches
Binary file Payload/Telegram X.app//Watch/Watch.app/PlugIns/Watch Extension.appex/Info.plist matches
```

You can also access per SSH, find the app bundle and list all inside PlugIns (they are placed there by default) or do it with objection:

```
ph.telegra.Telegraph on (iPhone: 11.1.2) [usb] # cd PlugIns
   /var/containers/Bundle/Application/15E6A58F-1CA7-44A4-A9E0-6CA85B65FA35/
   Telegram X.app/PlugIns
ph.telegra.Telegraph on (iPhone: 11.1.2) [usb] # ls
NSFileType Perms NSFileProtection Read Write
493 None
493 None
                                  True
Directory
                                        False
                                                 NotificationContent.appex
Directory
                                   True
                                         False
                                                 Widget.appex
             493 None
                                  True False
Directory
                                                 Share.appex
Directory
             493 None
                                  True False
                                                 SiriIntents.appex
```

We can see now the same four app extensions that we saw in Xcode before.

**Determining the Supported Data Types** 

This is important for data being shared with host apps (e.g. via Share or Action Extensions). When the user selects some data type in a host app and it matches the data types define here, the host app will offer the extension. It is worth noticing the difference between this and data sharing via <code>uiactivity</code> where we had to define the document types, also using UTIs. An app does not need to have an extension for that. It is possible to share data using only <code>uiactivity</code>.

Inspect the app extension's Info.plist file and search for NSExtensionActivationRule . That key specifies the data being supported as well as e.g. maximum of items supported. For example:

Only the data types present here and not having o as MaxCount will be supported. However, more complex filtering is possible by using a so-called predicate string that will evaluate the UTIs given. Please refer to the Apple App Extension Programming Guide for more detailed information about this.

**Checking Data Sharing with the Containing App** 

Remember that app extensions and their containing apps do not have direct access to each other's containers.

However, data sharing can be enabled. This is done via "App Groups" and the NSUserDefaults API. See this figure from Apple App Extension Programming Guide:

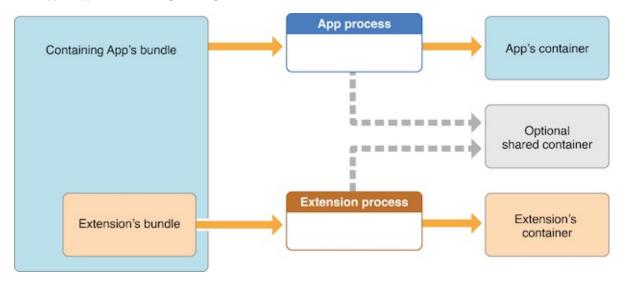

As also mentioned in the guide, the app must set up a shared container if the app extension uses the NSURLSession class to perform a background upload or download, so that both the extension and its containing app can access the transferred data.

Verifying if the App Restricts the Use of App Extensions

It is possible to reject a specific type of app extension by using the method

application: shouldAllowExtensionPointIdentifier: . However, it is currently only possible for "custom keyboard" app extensions (and should be verified when testing apps handling sensitive data via the keyboard like e.g. banking apps).

## **Dynamic Analysis**

For the dynamic analysis we can do the following to gain knowledge without having the source code:

- Inspecting the items being shared
- Identifying the app extensions involved

Inspecting the Items Being Shared

For this we should hook NSExtensionContext - inputItems in the data originating app.

Following the previous example of Telegram we will now use the "Share" button on a text file (that was received from a chat) to create a note in the Notes app with it:

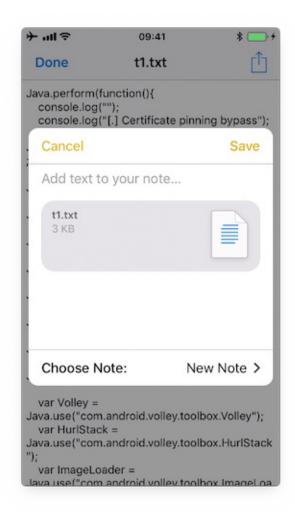

If we run a trace, we'd see the following output:

```
(0x1c06bb420) NSExtensionContext - inputItems
0x18284355c Foundation!-[NSExtension _itemProviderForPayload:extensionContext:]
{\tt 0x1828447a4} \ \ {\tt Foundation!-[NSExtension \_loadItemForPayload:contextIdentifier:completionHandler:]}
\tt 0x182973224\ Foundation!\_NSXPCCONNECTION\_IS\_CALLING\_OUT\_TO\_EXPORTED\_OBJECT\_S3\_ISCALLING\_OUT\_TO\_EXPORTED\_OBJECT\_S3\_ISCALLING\_OUT\_TO\_EXPORTED\_OBJECT\_OBJECT\_S3\_ISCALLING\_OUT\_TO\_EXPORTED\_OBJECT\_S3\_ISCALLING\_OUT\_TO\_EXPORTED\_OBJECT\_S3\_ISCALLING\_OUT\_TO\_EXPORTED\_OBJECT\_S3\_ISCALLING\_OUT\_TO\_EXPORTED\_OBJECT\_S3\_ISCALLING\_OUT\_TO\_EXPORTED\_OBJECT\_S3\_ISCALLING\_OUT\_TO\_EXPORTED\_OBJECT\_OUT\_TO\_EXPORTED\_OBJECT\_OUT\_TO\_EXPORTED\_OBJECT\_OUT\_TO\_EXPORTED\_OUT\_TO\_EXPORTED\_OUT\_TO\_EXPORT_OUT\_TO\_EXPORT_OUT\_TO\_EXPORT_OUT\_TO\_EXPORT_OUT\_TO\_EXPORT_OUT\_TO\_EXPOR
0x182971968 Foundation!-[NSXPCConnection _decodeAndInvokeMessageWithEvent:flags:]
0x182748830 Foundation!message_handler
0x181ac27d0 libxpc.dylib!_xpc_connection_call_event_handler
0x181ac0168 libxpc.dylib!_xpc_connection_mach_event
RET: (
"<NSExtensionItem: 0x1c420a540> - userInfo:
{
                 NSExtensionItemAttachmentsKey =
                 "<NSItemProvider: 0x1c46b30e0> {types = (\n \"public.plain-text\",\n \"public.file-url\\"\n)}"
                 );
}"
)
```

#### Here we can observe that:

- This occurred under-the-hood via XPC, concretely it is implemented via a NSXPCConnection that uses the libxpc.dylib Framework.
- The UTIs included in the NSItemProvider are public.plain-text and public.file-url, the latter being included in NSExtensionActivationRule from the Info.plist of the "Share Extension" of Telegram.

Identifying the App Extensions Involved

You can also find out which app extension is taking care of your the requests and responses by hooking NSExtension - \_plugIn :

We run the same example again:

```
(0x1c0370200) NSExtension - _plugIn
RET: <PKPlugin: 0x1163637f0 ph.telegra.Telegraph.Share(5.3) 5B6DE177-F09B-47DA-90CD-34D73121C785
1(2) /private/var/containers/Bundle/Application/15E6A58F-1CA7-44A4-A9E0-6CA85B65FA35
/Telegram X.app/PlugIns/Share.appex>

(0x1c0372300) -[NSExtension _plugIn]
RET: <PKPlugin: 0x10bff7910 com.apple.mobilenotes.SharingExtension(1.5) 73E4F137-5184-4459-A70A-83
F90A1414DC 1(2) /private/var/containers/Bundle/Application/5E267B56-F104-41D0-835B-F1DAB9AE076D
/MobileNotes.app/PlugIns/com.apple.mobilenotes.SharingExtension.appex>
```

As you can see there are two app extensions involved:

- Share.appex is sending the text file ( public.plain-text and public.file-url ).
- com.apple.mobilenotes.SharingExtension.appex Which is receiving and will process the text file.

If you want to learn more about what's happening under-the-hood in terms of XPC, we recommend to take a look at the internal calls from "libxpc.dylib". For example you can use <a href="frida-trace">frida-trace</a> and then dig deeper into the methods that you find more interesting by extending the automatically generated stubs.

#### **UIPasteboard**

#### Overview

The UIPasteboard enables sharing data within an app, and from an app to other apps. There are two kinds of pasteboards:

- systemwide general pasteboard: for sharing data with any app. Persistent by default across device restarts and app uninstalls (since iOS 10).
- **custom / named pasteboards**: for sharing data with another app (having the same team ID as the app to share from) or with the app itself (they are only available in the process that creates them). Non-persistent by default (since iOS 10), that is, they exist only until the owning (creating) app quits.

Some security considerations:

- Users cannot grant or deny permission for apps to read the pasteboard.
- Since iOS 9, apps cannot access the pasteboard while in background, this mitigates background pasteboard
  monitoring. However, if the *malicious* app is brought to foreground again and the data remains in the pasteboard,
  it will be able to retrieve it programmatically without the knowledge nor the consent of the user.
- Apple warns about persistent named pasteboards and discourages their use. Instead, shared containers should be used.
- Starting in iOS 10 there is a new Handoff feature called Universal Clipboard that is enabled by default. It allows
  the general pasteboard contents to automatically transfer between devices. This feature can be disabled if the
  developer chooses to do so and it is also possible to set an expiration time and date for copied data.

#### Static Analysis

The **systemwide general pasteboard** can be obtained by using <code>generalPasteboard</code>, search the source code or the compiled binary for this method. Using the systemwide general pasteboard should be avoided when dealing with sensitive data.

**Custom pasteboards** can be created with pasteboardwithName:create: or pasteboardwithUniqueName. Verify if custom pasteboards are set to be persistent as this is deprecated since iOS 10. A shared container should be used instead.

In addition, the following can be inspected:

- Check if pasteboards are being removed with removePasteboardwithName:, which invalidates an app pasteboard, freeing up all resources used by it (no effect for the general pasteboard).
- Check if there are excluded pasteboards, there should be a call to setItems:options: with the UIPasteboardOptionLocalOnly Option.
- Check if there are expiring pasteboards, there should be a call to setItems:options: with the UIPasteboardOptionExpirationDate Option.
- Check if the app swipes the pasteboard items when going to background or when terminating. This is done by some password manager apps trying to restrict sensitive data exposure.

## **Dynamic Analysis**

**Detect Pasteboard Usage** 

Hook or trace the following:

- generalPasteboard for the system-wide general pasteboard.
- pasteboardWithName:create: and pasteboardWithUniqueName for custom pasteboards.

**Detect Persistent Pasteboard Usage** 

Hook or trace the deprecated setPersistent: method and verify if it's being called.

Monitoring and Inspecting Pasteboard Items

When monitoring the pasteboards, there is several details that may be dynamically retrieved:

- Obtain pasteboard name by hooking pasteboardwithName:create: and inspecting its input parameters or pasteboardwithUniqueName and inspecting its return value.
- Get the first available pasteboard item: e.g. for strings use string method. Or use any of the other methods for the standard data types.
- Get the number of items with numberOfItems .
- Check for existence of standard data types with the convenience methods, e.g. hasImages, hasStrings, hasURLs (starting in iOS 10).
- Check for other data types (typically UTIs) with <a href="mailto:containsPasteboardTypes:inItemSet">containsPasteboardTypes:inItemSet</a>: . You may inspect for more concrete data types like, for example an picture as public.png and public.tiff (UTIs) or for custom data such as com.mycompany.myapp.mytype. Remember that, in this case, only those apps that declare knowledge of the type are able to understand the data written to the pasteboard. This is the same as we have seen in the "UIActivity Sharing" section. Retrieve them using <a href="mailto:itemSetWithPasteboardTypes">itemSetWithPasteboardTypes</a>: and setting the corresponding UTIs.
- Check for excluded or expiring items by hooking setItems:options: and inspecting its options for UIPasteboardOptionLocalOnly Of UIPasteboardOptionExpirationDate.

If only looking for strings you may want to use objection's command ios pasteboard monitor:

Hooks into the iOS UIPasteboard class and polls the generalPasteboard every 5 seconds for data. If new data is found, different from the previous poll, that data will be dumped to screen.

You may also build your own pasteboard monitor that monitors specific information as seen above.

For example, this script (inspired from the script behind objection's pasteboard monitor) reads the pasteboard items every 5 seconds, if there's something new it will print it:

```
const UIPasteboard = ObjC.classes.UIPasteboard;
   const Pasteboard = UIPasteboard.generalPasteboard();
   var items = "";
   var count = Pasteboard.changeCount().toString();
setInterval(function () {
     const currentCount = Pasteboard.changeCount().toString();
      const currentItems = Pasteboard.items().toString();
      if (currentCount === count) { return; }
     items = currentItems;
      count = currentCount;
      console.log('[* Pasteboard changed] count: ' + count +
      ' hasStrings: ' + Pasteboard.hasStrings().toString() +
      ' hasURLs: ' + Pasteboard.hasURLs().toString() +
      ' hasImages: ' + Pasteboard.hasImages().toString());
     console.log(items);
   }, 1000 * 5);
```

In the output we can see the following:

```
[* Pasteboard changed] count: 64 hasStrings: true hasURLs: false hasImages: false
(
        "public.utf8-plain-text" = hola;
    }
[* Pasteboard changed] count: 65 hasStrings: true hasURLs: true hasImages: false
(
        "public.url" = "https://codeshare.frida.re/";
        "public.utf8-plain-text" = "https://codeshare.frida.re/";
   }
)
[* Pasteboard changed] count: 66 hasStrings: false hasURLs: false hasImages: true
        "com.apple.uikit.image" = "<UIImage: 0x1c42b23c0> size {571, 264} orientation 0 scale 1.000000";
        "public.jpeg" = "<UIImage: 0x1c44a1260> size {571, 264} orientation 0 scale 1.000000";
        "public.png" = "<UIImage: 0x1c04aaaa0> size {571, 264} orientation 0 scale 1.000000";
   }
)
```

You see that first a text was copied including the string "hola", after that a URL was copied and finally a picture was copied. Some of them are available via different UTIs. Other apps will consider these UTIs to allow pasting of this data or not.

## **Testing Custom URL Schemes**

## Overview

Custom URL schemes allow apps to communicate via a custom protocol. An app must declare support for the schemes and handle incoming URLs that use those schemes.

Apple warns about the improper use of custom URL schemes in the Apple Developer Documentation:

URL schemes offer a potential attack vector into your app, so make sure to validate all URL parameters and discard any malformed URLs. In addition, limit the available actions to those that do not risk the user's data. For example, do not allow other apps to directly delete content or access sensitive information about the user.

When testing your URL-handling code, make sure your test cases include improperly formatted URLs.

They also suggest using universal links instead, if the purpose is to implement deep linking:

While custom URL schemes are an acceptable form of deep linking, universal links are strongly recommended as a best practice.

Supporting a custom URL scheme is done by:

- · defining the format for the app's URLs,
- registering the scheme so that the system directs appropriate URLs to the app,
- handling the URLs that the app receives.

Security issues arise when an app processes calls to its URL scheme without properly validating the URL and its parameters and when users aren't prompted for confirmation before triggering an important action.

One example is the following bug in the Skype Mobile app, discovered in 2010: The Skype app registered the skype:// protocol handler, which allowed other apps to trigger calls to other Skype users and phone numbers. Unfortunately, Skype didn't ask users for permission before placing the calls, so any app could call arbitrary numbers without the user's knowledge. Attackers exploited this vulnerability by putting an invisible <iframe src="skype://xxx? call"></iframe> (where xxx was replaced by a premium number), so any Skype user who inadvertently visited a malicious website called the premium number.

As a developer, you should carefully validate any URL before calling it. You can whitelist applications which may be opened via the registered protocol handler. Prompting users to confirm the URL-invoked action is another helpful control.

All URLs are passed to the app delegate, either at launch time or while the app is running or in the background. To handle incoming URLs, the delegate should implement methods to:

- retrieve information about the URL and decide whether you want to open it,
- · open the resource specified by the URL.

More information can be found in the archived App Programming Guide for iOS and in the Apple Secure Coding Guide.

In addition, an app may also want to send URL requests (aka. queries) to other apps. This is done by:

- registering the application query schemes that the app wants to query,
- optionally querying other apps to know if they can open a certain URL,
- · sending the URL requests.

All of this presents a wide attack surface that we will address in the static and dynamic analysis sections.

## **Static Analysis**

There are a couple of things that we can do in the static analysis. In the next sections we will see the following:

- Testing custom URL schemes registration
- · Testing application query schemes registration
- · Testing URL handling and validation
- Testing URL requests to other apps
- Testing for deprecated methods

## **Testing Custom URL Schemes Registration**

The first step to test custom URL schemes is finding out whether an application registers any protocol handlers.

If you have the original source code and want to view registered protocol handlers, simply open the project in Xcode, go to the "Info" tab and open the "URL Types" section as presented in the screenshot below:

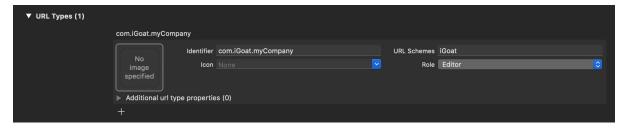

Also in Xcode you can find this by searching for the CFBundleURLTypes key in the app's Info.plist file (example from iGoat-Swift):

In a compiled application (or IPA), registered protocol handlers are found in the file Info.plist in the app bundle's root folder. Open it and search for the CFBundleURLSchemes key, if present, it should contain an array of strings (example from iGoat-Swift):

Once the URL scheme is registered, other apps can open the app that registered the scheme, and pass parameters by creating appropriately formatted URLs and opening them with the <code>openURL:options:completionHandler: method.</code>

Note from the App Programming Guide for iOS:

If more than one third-party app registers to handle the same URL scheme, there is currently no process for determining which app will be given that scheme.

This could lead to a URL scheme hijacking attack (see page 136 in [#THIEL]).

## **Testing Application Query Schemes Registration**

Before calling the <code>openuRL:options:completionHandler:</code> method, apps can call <code>canOpenuRL:</code> to verify that the target app is available. However, as this method was being used by malicious app as a way to enumerate installed apps, from iOS 9.0 the URL schemes passed to it must be also declared by adding the <code>LSApplicationQueriesSchemes</code> key to the app's <code>Info.plist</code> file and an array of up to 50 URL schemes.

canopenurL will always return No for undeclared schemes, whether or not an appropriate app is installed. However, this restriction only applies to canopenurL, the openurL:options:completionHandler: method will still open any URL scheme, even if the LSApplicationQueriesSchemes array was declared, and return YES / No depending on the result

As an example, Telegram declares in its Info.plist these Queries Schemes, among others:

### **Testing URL Handling and Validation**

In order to determine how a URL path is built and validated, if you have the original source code, you can search for the following methods:

- application:didFinishLaunchingWithOptions: method or application:will-FinishLaunchingWithOptions: : verify how the decision is made and how the information about the URL is retrieved.
- application:openURL:options: : verify how the resource is being opened, i.e. how the data is being parsed, verify the options, especially if the calling app ( sourceApplication ) is being verified or checked against a white- or blacklist. The app might also need user permission when using the custom URL scheme.

In Telegram you will find four different methods being used:

```
func application(_ application: UIApplication, open url: URL, sourceApplication: String?) -> Bool {
   self.openUrl(url: url)
    return true
}
func application(_ application: UIApplication, open url: URL, sourceApplication: String?,
annotation: Any) -> Bool {
   self.openUrl(url: url)
   return true
}
func application(_ app: UIApplication, open url: URL,
options: [UIApplicationOpenURLOptionsKey : Any] = [:]) -> Bool {
    self.openUrl(url: url)
    return true
}
func application(_ application: UIApplication, handleOpen url: URL) -> Bool {
    self.openUrl(url: url)
    return true
}
```

We can observe some things here:

- The app implements also deprecated methods like application:handleOpenURL: and application:openURL:sourceApplication:annotation: .
- The source application is not being verified in any of those methods.

 All of them call a private openur1 method. You can inspect it to learn more about how the URL request is handled.

## **Testing URL Requests to Other Apps**

The method openuRL:options:completionHandler: and the deprecated openuRL: method of utapplication are responsible for opening URLs (i.e. to send requests / make queries to other apps) that may be local to the current app or it may be one that must be provided by a different app. If you have the original source code you can search directly for usages of those methods.

Additionally, if you are interested into knowing if the app is querying specific services or apps, and if the app is well-known, you can also search for common URL schemes online and include them in your greps. For example, a quick Google search reveals:

```
Apple Music — music:// or musics:// or audio-player-event://
Calendar — calshow:// or x-apple-calevent://
Contacts — contacts://
Diagnostics — diagnostics:// or diags://
GarageBand — garageband://
iBooks — ibooks:// or itms-books:// or itms-bookss://
Mail — message:// or mailto://emailaddress
Messages — sms://phonenumber
Notes — mobilenotes://
```

We search for this method in the Telegram source code, this time without using Xcode, just with egrep:

If we inspect the results we will see that <code>openuRL:options:completionHandler:</code> is actually being used for universal links, so we have to keep searching. For example, we can search for <code>openuRL(:)</code>

If we inspect those lines we will see how this method is also being used to open "Settings" or to open the "App Store Page".

When just searching for :// we see:

```
} else if let url = url as? String, url.lowercased().hasPrefix("tg://") {
[[WKExtension sharedExtension] openSystemURL:[NSURL URLWithString:[NSString
    stringWithFormat:@"tel://%@", userHandle.data]]];
```

After combining the results of both searches and carefully inspecting the source code we find the following piece of code:

Before opening a URL, the scheme is validated, "https" will be added if necessary and it won't open any URL with the "tg" scheme. When ready it will use the deprecated openural method.

If only having the compiled application (IPA) you can still try to identify which URL schemes are being used to query other apps:

- Check if LSApplicationQueriesSchemes was declared or search for common URL schemes.
- Also use the string :// or build a regular expression to match URLs as the app might not be declaring some schemes.

You can do that by first verifying that the app binary contains those strings by e.g. using unix strings command:

```
$ strings <yourapp> | grep "someURLscheme://"
```

or even better, use radare2's <code>iz/izz</code> command or rafind2, both will find strings where the unix <code>strings</code> command won't. Example from iGoat-Swift:

```
$ r2 -qc izz~iGoat:// iGoat-Swift
37436 0x001ee610 0x001ee610 23 24 (4.__TEXT.__cstring) ascii iGoat://?contactNumber=
```

## **Testing for Deprecated Methods**

Search for deprecated methods like:

- application:handleOpenURL:
- openURL:
- application:openURL:sourceApplication:annotation:

For example, here we find those three:

```
$ rabin2 -zzq Telegram\ X.app/Telegram\ X | grep -i "openurl"

0x1000d9e90 31 30 UIApplicationOpenURLOptionsKey
0x1000dee3f 50 49 application:openURL:sourceApplication:annotation:
0x1000dee71 29 28 application:openURL:options:
0x1000dee8e 27 26 application:handleOpenURL:
0x1000df2c9 9 8 openURL:
0x1000df766 12 11 canOpenURL:
0x1000df772 35 34 openURL:options:completionHandler:
```

. . .

# **Dynamic Analysis**

Once you've identified the custom URL schemes the app has registered, there are several methods that you can use to test them:

- · Performing URL requests
- · Identifying and hooking the URL handler method
- Testing URL schemes source validation
- Fuzzing URL schemes

## **Performing URL Requests**

**Using Safari** 

To quickly test one URL scheme you can open the URLs on Safari and observe how the app behaves. For example, if you write tel://123456789 in the address bar of Safari, a pop up will appear with the *telephone number* and the options "Cancel" and "Call". If you press "Call" it will open the Phone app and directly make the call.

You may also know already about pages that trigger custom URL schemes, you can just navigate normally to those pages and Safari will automatically ask when it finds a custom URL scheme.

**Using the Notes App** 

As already seen in "Triggering Universal Links", you may use the Notes app and long press the links you've written in order to test custom URL schemes. Remember to exit the editing mode in order to be able to open them. Note that you can click or long press links including custom URL schemes only if the app is installed, if not they won't be highlighted as *clickable links*.

**Using Frida** 

If you simply want to open the URL scheme you can do it using Frida:

Or as in this example from Frida CodeShare where the author uses the non-public API

LSApplicationWorkspace.openSensitiveURL:withOptions: to open the URLs (from the SpringBoard app):

```
function openURL(url) {
   var w = ObjC.classes.LSApplicationWorkspace.defaultWorkspace();
   var toOpen = ObjC.classes.NSURL.URLWithString_(url);
   return w.openSensitiveURL_withOptions_(toOpen, null);
}
```

Note that the use of non-public APIs is not permitted on the App Store, that's why we don't even test these but we are allowed to use them for our dynamic analysis.

**Using IDB** 

For this you can also use IDB:

- Start IDB, connect to your device and select the target app. You can find details in the IDB documentation.
- Go to the "URL Handlers" section. In "URL schemes", click "Refresh", and on the left you'll find a list of all custom schemes defined in the app being tested. You can load these schemes by clicking "Open", on the right side. By simply opening a blank URI scheme (e.g., opening myurlscheme://), you can discover hidden functionality (e.g., a debug window) and bypass local authentication.

#### **Using Needle**

Needle can be used to test custom URL schemes, the following module can be used to open the URLs (URIs):

Manual fuzzing can be performed against the URL scheme to identify input validation and memory corruption bugs.

### Identifying and Hooking the URL Handler Method

If you can't look into the original source code you will have to find out yourself which method does the app use to handle the URL scheme requests that it receives. You cannot know if it is an Objective-C method or a Swift one, or even if the app is using a deprecated one.

Crafting the Link Yourself and Letting Safari Open It

For this we will use the ObjC method observer from Frida CodeShare, which is an extremely handy script that allows you to quickly observe any collection of methods or classes just by providing a simple pattern.

In this case we are interested into all methods containing "openURL", therefore our pattern will be \*[\* \*openURL\*]:

- The first asterisk will match all instance and class + methods.
- The second matches all Objective-C classes.
- The third and forth allow to match any method containing the string openurs.

```
$ frida -U iGoat-Swift --codeshare mrmacete/objc-method-observer

[iPhone::iGoat-Swift]-> observeSomething("*[* *openURL*]");
Observing -[_UIDICActivityItemProvider activityViewController:openURLAnnotationForActivityType:]
Observing -[CNQuickActionsManager _openURL:]
Observing -[SUClientController openURL:]
Observing -[SUClientController openURL:inClientWithIdentifier:]
Observing -[FBSSystemService openURL:application:options:clientPort:withResult:]
Observing -[iGoat_Swift.AppDelegate application:openURL:options:]
Observing -[UIApplication openURL:]
Observing -[UIApplication openURL:]
Observing -[UIApplication _openURL:]
Observing -[UIApplication openURL:withCompletionHandler:]
Observing -[UIApplication _openURL:withCompletionHandler:]
Observing -[UIApplication _openURL:originatingView:completionHandler:]
Observing -[SUApplication application:openURL:sourceApplication:annotation:]
...
```

The list is very long and includes the methods we have already mentioned. If we trigger now one URL scheme, for example "igoat://" from Safari and accept to open it in the app we will see the following:

```
[iPhone::iGoat-Swift]-> (0x1c4038280) -[iGoat_Swift.AppDelegate application:openURL:options:]
application: <UTApplication: 0x101d0fad0>
openURL: igoat://
options: {
    UIApplicationOpenURLOptionsOpenInPlaceKey = 0;
    UIApplicationOpenURLOptionsSourceApplicationKey = "com.apple.mobilesafari";
}
0x18b5030d8 UIKit!__58-[UIApplication _applicationOpenURLAction:payload:origin:]_block_invoke
0x18b502a94 UIKit!-[UIApplication _applicationOpenURLAction:payload:origin:]
...
0x1817e1048 libdispatch.dylib!_dispatch_client_callout
0x1817e86c8 libdispatch.dylib!_dispatch_block_invoke_direct$VARIANT$mp
0x18453d9f4 FrontBoardServices!__FBSSERIALQUEUE_IS_CALLING_OUT_TO_A_BLOCK__
0x18453d698 FrontBoardServices!-[FBSSerialQueue _performNext]
RET: 0x1
```

#### Now we know that:

- The method -[iGoat\_Swift.AppDelegate application:openURL:options:] gets called. As we have seen before, it is the recommended way and it is not deprecated.
- It receives our URL as a parameter: igoat://.
- We also can verify the source application: com.apple.mobilesafari .
- We can also know from where it was called, as expected from -[UIApplication
   \_applicationOpenURLAction:payload:origin:].
- The method returns 0x1 which means YES (the delegate successfully handled the request).

The call was successful and we see now that the iGoat app was open:

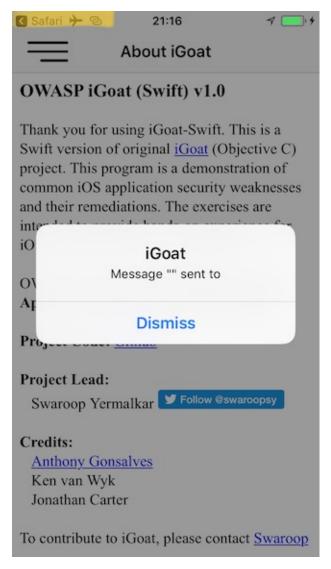

Notice that we can also see that the caller (source application) was Safari if we look in the upper-left corner of the screenshot.

Dynamically Opening the Link from the App Itself

It is also interesting to see which other methods get called on the way. To change the result a little bit we will call the same URL scheme from the iGoat app itself. We will use again ObjC method observer and the Frida REPL:

```
RET: nil
. . .
(0x101d0fad0) -[UIApplication openURL:]
openURL: iGoat://?contactNumber=123456789&message=hola
0x10a610044
RET: 0x1
true
(0x1c4038280) -[iGoat_Swift.AppDelegate application:openURL:options:]
application: <UIApplication: 0x101d0fad0>
openURL: iGoat://?contactNumber=123456789&message=hola
options: {
   UIApplicationOpenURLOptionsOpenInPlaceKey = 0;
   UIApplicationOpenURLOptionsSourceApplicationKey = "OWASP.iGoat-Swift";
{\tt 0x18b5030d8~UIKit!\_58-[UIApplication\_application0penURLAction:payload:origin:]\_block\_invoke}
0x18b502a94 UIKit!-[UIApplication _applicationOpenURLAction:payload:origin:]
RET: 0x1
```

The output is truncated for better readability. This time you see that <code>uiApplicationOpenURLOptionsSourceApplicationKey</code> has changed to <code>OWASP.iGoat-Swift</code>, which makes sense. In addition, a long list of <code>OpenURL-like</code> methods were called. Considering this information can be very useful for some scenarios as it will help you to decide what you next steps will be, e.g. which method you will hook or tamper with next.

Opening a Link by Navigating to a Page and Letting Safari Open It

We do it now with Safari and Telegram, but instead of giving it manually into the search bar, we will let Safari identify and process the URL scheme from a page containing one. Opening this link "https://telegram.me/fridadotre" will trigger this behaviour.

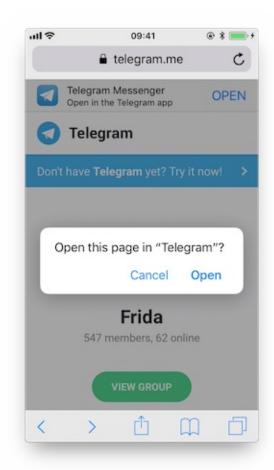

First of all we let frida-trace generate the stubs for us:

Now we can simply modify by hand the stubs we are interested in:

• The Objective-C method application:openURL:options: :

• The Swift method \$S10TelegramUI15openExternalUrl...:

The next time we run it, we see the following output:

```
$ frida-trace -U Telegram -m "*[* *restorationHandler*]" -i "*open*Url*"
    -m "*[* *application*URL*]" -m "*[* openURL]"
 8144 ms -[UIApplication _applicationOpenURLAction: 0x1c44ff900 payload: 0x10c5ee4c0 origin: 0x0]
              | -[AppDelegate application: 0x105a59980 openURL: 0x1c46ebb80 options: 0x1c0e222c0]
 8145 ms
 8145 ms
                    application: <Application: 0x105a59980>
                    openURL: tg://resolve?domain=fridadotre
 8145 ms
 8145 ms
                    options :{
                        UIApplicationOpenURLOptionsOpenInPlaceKey = 0;
                        UIApplicationOpenURLOptionsSourceApplicationKey = "com.apple.mobilesafari";
                   | TelegramUI.openExternalUrl(account, url, presentationData,
 8269 ms
                                        applicationContext, navigationController, dismissInput)
 8269 ms
                         account: nil
 8269 ms
                         url: tg://resolve?domain=fridadotre
                   1
 8269 ms
                         presentationData: 0x1c4c51741
 8269 ms
                         applicationContext: nil
                   Т
 8269 ms
                         navigation {\tt Controller: Telegram UI.Presentation Data}\\
              | -[UIApplication applicationOpenURL:0x1c46ebb80]
 8274 ms
```

There you can observe the following:

- It calls application:openuRL:options: from the app delegate as expected.
- The source application is Safari ("com.apple.mobilesafari").
- application:openURL:options: handles the URL but does not open it, it calls TelegramUI.openExternalUrl for that.
- The URL being opened is tg://resolve?domain=fridadotre .
- It uses the tg:// custom URL scheme from Telegram.

It is interesting to see that if you navigate again to "https://telegram.me/fridadotre", click on cancel and then click on the link offered by the page itself "Open in the Telegram app". Instead of opening via custom URL scheme it will open via universal links.

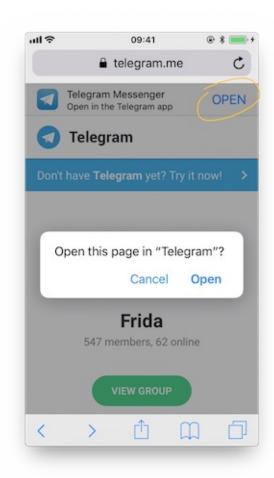

You can try this while tracing both methods:

```
$ frida-trace -U Telegram -m "*[* *restorationHandler*]" -m "*[* *application*openURL*options*]"
// After clicking "Open" on the pop-up
16374 ms -[AppDelegate application: 0x10556b3c0 openURL: 0x1c4ae0080 options: 0x1c7a28400]
               application :<Application: 0x10556b3c0>
16374 ms
               openURL :tg://resolve?domain=fridadotre
16374 ms
16374 ms
               options \ : \{
   UIApplicationOpenURLOptionsOpenInPlaceKey = 0;
    UIApplicationOpenURLOptionsSourceApplicationKey = "com.apple.mobilesafari";
// After clicking "Cancel" on the pop-up and "OPEN" in the page
406575 ms -[AppDelegate application:0x10556b3c0 continueUserActivity:0x1c063d0c0
                restorationHandler:0x16f27a898]
406575 ms
               application:<Application: 0x10556b3c0>
406575 ms
               \verb|continueUserActivity| : < \verb|NSUserActivity| : 0x1c063d0c0>
406575 ms
                webpageURL:https://telegram.me/fridadotre
406575 ms
                activityType:NSUserActivityTypeBrowsingWeb
                userInfo:{
406575 ms
406575 ms
               restorationHandler:<__NSStackBlock__: 0x16f27a898>
```

**Testing for Deprecated Methods** 

Search for deprecated methods like:

- application:handleOpenURL:
- openURL:
- application:openURL:sourceApplication:annotation:

You may simply use frida-trace for this, to see if any of those methods are being used.

## **Testing URL Schemes Source Validation**

A way to discard or confirm validation could be by hooking typical methods that might be used for that. For example <code>isEqualToString:</code>:

```
// - (BOOL)isEqualToString:(NSString *)aString;

var isEqualToString = ObjC.classes.NSString["- isEqualToString:"];

Interceptor.attach(isEqualToString.implementation, {
  onEnter: function(args) {
    var message = ObjC.Object(args[2]);
    console.log(message)
  }
});
```

If we apply this hook and call the URL scheme again:

Nothing happens. This tells us already that this method is not being used for that as we cannot find any *app-package-looking* string like <code>owasp.igoat-swift</code> or <code>com.apple.mobilesafari</code> between the hook and the text of the tweet. However, consider that we are just probing one method, the app might be using other approach for the comparison.

### **Fuzzing URL Schemes**

If the app parses parts of the URL, you can also perform input fuzzing to detect memory corruption bugs.

What we have learned above can be now used to build your own fuzzer on the language of your choice, e.g. in Python and call the <code>openurl</code> using <code>Frida's RPC</code>. That fuzzer should do the following:

- · Generate payloads.
- For each of them call openURL
- Check if the app generates a crash report ( .ips ) in /private/var/mobile/Library/Logs/CrashReporter .

The FuzzDB project offers fuzzing dictionaries that you can use as payloads.

# **Using Frida**

Doing this with Frida is pretty easy, you can refer to this blog post to see an example that fuzzes the iGoat-Swift app (working on iOS 11.1.2).

Before running the fuzzer we need the URL schemes as inputs. From the static analysis we know that the iGoat-Swift app supports the following URL scheme and parameters: iGoat://?contactNumber={0}&message={0}.

```
$ frida -U SpringBoard -l ios-url-scheme-fuzzing.js
[iPhone::SpringBoard]-> fuzz("iGoat", "iGoat://?contactNumber={0}&message={0}")
Watching for crashes from iGoat...
No logs were moved.
Opened URL: iGoat://?contactNumber=0&message=0
Opened URL: iGoat://?contactNumber=1&message=1
Opened URL: iGoat://?contactNumber=-1&message=-1
Opened URL: iGoat://?contactNumber=null&message=null
Opened URL: iGoat://?contactNumber=nil&message=nil
OK!
0K!
Opened URL: iGoat://?contactNumber='&message='
Opened URL: iGoat://?contactNumber=%20d&message=%20d
Opened URL: iGoat://?contactNumber=%20n&message=%20n
Opened URL: iGoat://?contactNumber=%20x&message=%20x
Opened URL: iGoat://?contactNumber=%20s&message=%20s
OK!
```

The script will detect if a crash occurred. On this run it did not detect any crashed but for other apps this could be the case. We would be able to inspect the crash reports in <code>/private/var/mobile/Library/Logs/CrashReporter</code> or in <code>/tmp</code> if it was moved by the script.

## **Using IDB**

In the "URL Handlers" section, go to the "Fuzzer" tab. On the left side default IDB payloads are listed. Once you have generated your payload list (e.g. using FuzzDB), go to the "Fuzz Template" section in the left bottom panel and define a template. Use ses to define an injection point, for example:

```
myURLscheme://$@$
```

While the URL scheme is being fuzzed, watch the logs (in Xcode, go to Window -> Devices -> click on your device -> bottom console contains logs) to observe the impact of each payload. The history of used payloads is on the right side of the IDB "Fuzzer" tab.

# **Testing iOS WebViews**

## Overview

WebViews are in-app browser components for displaying interactive web content. They can be used to embed web content directly into an app's user interface. iOS WebViews support JavaScript execution by default, so script injection and Cross-Site Scripting attacks can affect them.

#### **UIWebView**

UIWebview is deprecated starting on iOS 12 and should not be used. Make sure that either WKWebview or SFSafariviewController are used to embed web content. In addition to that, JavaScript cannot be disabled for UIWebview Which is another reason to refrain from using it.

#### **WKWebView**

wkwebview was introduced with iOS 8 and is the appropriate choice for extending app functionality, controlling displayed content (i.e., prevent the user from navigating to arbitrary URLs) and customizing. wkwebview also increases the performance of apps that are using WebViews significantly, through the Nitro JavaScript engine [#THIEL].

wkwebview comes with several security advantages over uiwebview:

- JavaScript is enabled by default but thanks to the javaScriptEnabled property of wkwebview, it can be completely disabled, preventing all script injection flaws.
- The JavaScriptCanOpenWindowsAutomatically can be used to prevent JavaScript from opening new windows, such as pop-ups.
- The hasonlysecureContent property can be used to verify resources loaded by the WebView are retrieved through encrypted connections.
- wkwebview implements out-of-process rendering, so memory corruption bugs won't affect the main app process.

A JavaScript Bridge can be enabled when using wkwebview s (and ulwebview s). See Section "Determining Whether Native Methods Are Exposed Through WebViews" below for more information.

#### **SFSafariViewController**

sFSafariViewController is available starting on iOS 9 and should be used to provide a generalized web viewing experience. These WebViews can be easily spotted as they have a characteristic layout which includes the following elements:

- · A read-only address field with a security indicator.
- An Action ("Share") button.
- A Done button, back and forward navigation buttons, and a "Safari" button to open the page directly in Safari.

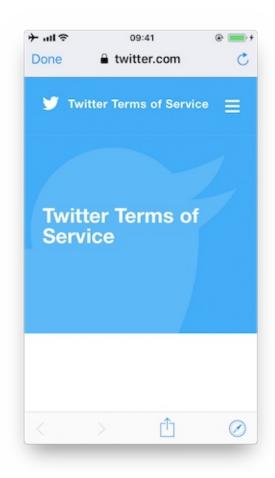

There are a couple of things to consider:

- JavaScript cannot be disabled in SFSafariviewController and this is one of the reasons why the usage of wkwebview is recommended when the goal is extending the app's user interface.
- SFSafariViewController also shares cookies and other website data with Safari.
- The user's activity and interaction with a SFSafariViewController are not visible to the app, which cannot access AutoFill data, browsing history, or website data.
- According to the App Store Review Guidelines, sfsafariviewController s may not be hidden or obscured by other views or layers.

This should be sufficient for an app analysis and therefore, SFSafariViewController s are out of scope for the Static and Dynamic Analysis sections.

# **Static Analysis**

For the static analysis we will focus mostly on the following points having <code>uiwebview</code> and <code>wkwebview</code> under scope.

- Identifying WebView usage
- Testing JavaScript configuration
- · Testing for mixed content

## Identifying WebView Usage

Look out for usages of the above mentioned WebView classes by searching in Xcode.

In the compiled binary you can search in its symbols or strings like this:

#### **UIWebView**

```
$ rabin2 -zz ./WheresMyBrowser | egrep "UIWebView$"
489 0x0002fee9 0x10002fee9 9 10 (5.__TEXT.__cstring) ascii UIWebView
896 0x0003c813 0x0003c813 24 25 () ascii @_OBJC_CLASS_$_UIWebView
1754 0x00059599 0x00059599 23 24 () ascii _OBJC_CLASS_$_UIWebView
```

#### **WKWebView**

```
$ rabin2 -zz ./WheresMyBrowser | egrep "WKWebView$"

490 0x0002fef3 0x10002fef3 9 10 (5.__TEXT.__cstring) ascii WKWebView

625 0x00031670 0x100031670 17 18 (5.__TEXT.__cstring) ascii unwindToWKWebView

904 0x0003c960 0x0003c960 24 25 () ascii @_OBJC_CLASS_$_WKWebView

1757 0x0000595e4 0x000595e4 23 24 () ascii _OBJC_CLASS_$_WKWebView
```

Alternatively you can also search for known methods of these WebView classes. For example, search for the method used to initialize a WKWebView ( init(frame:configuration:) ):

```
$ rabin2 -zzq ./WheresMyBrowser | egrep "WKWebView.*frame"

0x5c3ac 77 76 __T0So9WKWebViewCABSC6CGRectV5frame_So0aB13ConfigurationC13configurationtcfC

0x5d97a 79 78 __T0So9WKWebViewCABSC6CGRectV5frame_So0aB13ConfigurationC13configurationtcfcT0

0x6b5d5 77 76 __T0So9WKWebViewCABSC6CGRectV5frame_So0aB13ConfigurationC13configurationtcfC

0x6c3fa 79 78 __T0So9WKWebViewCABSC6CGRectV5frame_So0aB13ConfigurationC13configurationtcfCT0
```

You can also demangle it:

### **Testing JavaScript Configuration**

First of all, remember that JavaScript cannot be disabled for UIWebvIews .

For wkwebview s, as a best practice, JavaScript should be disabled unless it is explicitly required. To verify that JavaScript was properly disabled search the project for usages of wkpreferences and ensure that the javaScriptEnabled property is set to false:

```
let webPreferences = WKPreferences()
webPreferences.javaScriptEnabled = false
```

If only having the compiled binary you can search for this in it:

```
$ rabin2 -zz ./WheresMyBrowser | grep -i "javascriptenabled"
391 0x0002f2c7 0x10002f2c7 17 18 (4.__TEXT.__objc_methname) ascii javaScriptEnabled
392 0x00002f2d9 0x10002f2d9 21 22 (4.__TEXT.__objc_methname) ascii setJavaScriptEnabled:
```

If user scripts were defined, they will continue running as the <code>javaScriptEnabled</code> property won't affect them. See WKUserContentController and WKUserScript for more information on injecting user scripts to WKWebViews.

## **Testing for Mixed Content**

In contrast to UIWebview s, when using WKWebview s it is possible to detect mixed content (HTTP content loaded from a HTTPS page). By using the method hasonlysecureContent it can be verified whether all resources on the page have been loaded through securely encrypted connections. This example from [#THIEL] (see page 159 and 160) uses this

to ensure that only content loaded via HTTPS is shown to the user, otherwise an alert is displayed telling the user that mixed content was detected.

In the compiled binary:

```
$ rabin2 -zz ./WheresMyBrowser | grep -i "hasonlysecurecontent"
# nothing found
```

In this case, the app does not make use of this.

In addition, if you have the original source code or the IPA, you can inspect the embedded HTML files and verify that they do not include mixed content. Search for <a href="http://">http://</a> in the source and inside tag attributes, but remember that this might give false positives as, for example, finding an anchor tag <a> that includes a <a href="http://">http://</a> inside its <a href="href">href</a> attribute does not always present a mixed content issue. Learn more about mixed content in Google's Web Developers guide.

# **Dynamic Analysis**

For the dynamic analysis we will address the same points from the static analysis.

- Enumerating WebView instances
- · Checking if JavaScript is enabled
- · Verifying that only secure content is allowed

It is possible to identify WebViews and obtain all their properties on runtime by performing dynamic instrumentation. This is very useful when you don't have the original source code.

For the following examples, we will keep using the "Where's My Browser?" app and Frida REPL.

# **Enumerating WebView Instances**

Once you've identified a WebView in the app, you may inspect the heap in order to find instances of one or several of the WebViews that we have seen above.

For example, if you use Frida you can do so by inspecting the heap via "ObjC.choose()"

```
ObjC.choose(ObjC.classes['UIWebView'], {
 onMatch: function (ui) {
   console.log('onMatch: ', ui);
   console.log('URL: ', ui.request().toString());
 onComplete: function () {
    console.log('done for UIWebView!');
});
ObjC.choose(ObjC.classes['WKWebView'], {
 onMatch: function (wk) {
   console.log('onMatch: ', wk);
   console.log('URL: ', wk.URL().toString());
 onComplete: function () {
    console.log('done for WKWebView!');
 }
});
ObjC.choose(ObjC.classes['SFSafariViewController'], {
 onMatch: function (sf) {
    console.log('onMatch: ', sf);
 },
```

```
onComplete: function () {
   console.log('done for SFSafariViewController!');
}
```

For the <code>uiwebview</code> and <code>wkwebview</code> WebViews we also print the assotiated URL for the sake of completion.

In order to ensure that you will be able to find the instances of the WebViwes in the heap, be sure to first navigate to the WebView you've found. Once there, run the code above, e.g. by copying into the Frida REPL:

Now we quit with q and open another WebView ( wkwebview in this case). It also gets detected if we repeat the previous steps:

We will extend this example in the following sections in order to get more information from the WebViews. We recommend to store this code to a file, e.g. webviews\_inspector.js and run it like this:

```
$ frida -U com.authenticationfailure.WheresMyBrowser -l webviews_inspector.js
```

### Checking if JavaScript is Enabled

Remember that if a uiwebview is being used, JavaScript is enabled by default and there's no possibility to disable it.

For wkwebview , you should verify if JavaScript is enabled. Use javaScriptEnabled from wkpreferences for this.

Extend the previous script with the following line:

```
ObjC.choose(ObjC.classes['WKWebView'], {
  onMatch: function (wk) {
    console.log('onMatch: ', wk);
    console.log('javaScriptEnabled: ', wk.configuration().preferences().javaScriptEnabled());
...
```

The output shows now that, in fact, JavaScript is enabled:

```
$ frida -U com.authenticationfailure.WheresMyBrowser -l webviews_inspector.js
onMatch: <WKWebView: 0x1508b1200; frame = (0 0; 320 393); layer = <CALayer: 0x1c4238f20>>
javaScriptEnabled: true
```

#### Verifying that Only Secure Content is Allowed

uɪwebview s do not provide a method for this. However, you may inspect if the system enables the "Upgrade-Insecure-Requests" CSP (Content Security Policy) directive by calling the request method of each uɪwebview instance ("Upgrade-Insecure-Requests" should be available starting on iOS 10 which included a new version of WebKit, the browser engine powering the iOS WebViews). See an example in the previous section "Enumerating WebView Instances".

For wkwebview s, you may call the method hasonlySecureContent for each of the wkwebview s found in the heap. Remember to do so once the WebView has loaded.

Extend the previous script with the following line:

```
ObjC.choose(ObjC.classes['WKWebView'], {
  onMatch: function (wk) {
    console.log('onMatch: ', wk);
    console.log('hasOnlySecureContent: ', wk.hasOnlySecureContent().toString());
...
```

The output shows that some of the resources on the page have been loaded through insecure connections:

```
$ frida -U com.authenticationfailure.WheresMyBrowser -l webviews_inspector.js
onMatch: <WKWebView: 0x1508b1200; frame = (0 0; 320 393); layer = <CALayer: 0x1c4238f20>>
hasOnlySecureContent: false
```

# **Testing WebView Protocol Handlers**

## Overview

Several default schemes are available that are being interpreted in a WebView on iOS, for example:

- http(s)://
- file://
- tel://

WebViews can load remote content from an endpoint, but they can also load local content from the app data directory. If the local content is loaded, the user shouldn't be able to influence the filename or the path used to load the file, and users shouldn't be able to edit the loaded file.

Use the following best practices as defensive-in-depth measures:

- Create a whitelist that defines local and remote web pages and URL schemes that are allowed to be loaded.
- Create checksums of the local HTML/JavaScript files and check them while the app is starting up. Minify
  JavaScript files "Minification (programming)") to make them harder to read.

# **Static Analysis**

- · Testing how WebViews are loaded
- Testing WebView file access
- Checking telephone number detection

### **Testing How WebViews are Loaded**

If a WebView is loading content from the app data directory, users should not be able to change the filename or path from which the file is loaded, and they shouldn't be able to edit the loaded file.

This presents an issue especially in <code>uiwebview</code> s loading untrusted content via the deprecated methods <code>loadHTMLString:baseURL:</code> or <code>loadData:MIMEType:textEncodingName:baseURL:</code> and setting the <code>baseURL</code> parameter to nil or to a <code>file:</code> or <code>applewebdata:</code> URL schemes. In this case, in order to prevent unauthorized access to local files, the best option is to set it instead to <code>about:blank</code>. However, the recommendation is to avoid the use of <code>uiwebview</code> s and switch to <code>wkwebview</code> s instead.

Here's an example of a vulnerable UIWebview from "Where's My Browser?":

```
let scenario2HtmlPath = Bundle.main.url(forResource: "web/UIWebView/scenario2.html", withExtension: nil)
do {
   let scenario2Html = try String(contentsOf: scenario2HtmlPath!, encoding: .utf8)
   uiWebView.loadHTMLString(scenario2Html, baseURL: nil)
} catch {}
```

The page loads resources from the internet using HTTP, enabling a potential MITM to exfiltrate secrets contained in local files, e.g. in shared preferences.

When working with wkwebview s, Apple recommends using

loadHTMLString:baseURL: / loadData:MIMEType:textEncodingName:baseURL: to load local HTML files and loadRequest: for web content. Typically, the local files are loaded in combination with methods including, among others: pathForResource:ofType: , URLForResource:withExtension: Of init(contentsOf:encoding:) .

Search the source code for the mentioned methods and inspect their parameters.

Example in Objective-C:

Example in Swift from "Where's My Browser?":

```
let scenario2HtmlPath = Bundle.main.url(forResource: "web/WKWebView/scenario2.html", withExtension: nil)
do {
   let scenario2Html = try String(contentsOf: scenario2HtmlPath!, encoding: .utf8)
   wkWebView.loadHTMLString(scenario2Html, baseURL: nil)
} catch {}
```

If only having the compiled binary, you can also search for these methods, e.g.:

```
$ rabin2 -zz ./WheresMyBrowser | grep -i "loadHTMLString"
231 0x0002df6c 24 (4.__TEXT.__objc_methname) ascii loadHTMLString:baseURL:
```

In a case like this, it is recommended to perform dynamic analysis to ensure that this is in fact being used and from which kind of WebView. The baseurl parameter here doesn't present an issue as it will be set to "null" but could be an issue if not set properly when using a uiwebview. See "Checking How WebViews are Loaded" for an example about this.

In addition, you should also verify if the app is using the method <code>loadFileURL:allowingReadAccessTourL:</code> . Its first parameter is <code>url</code> and contains the URL to be loaded in the WebView, its second parameter <code>allowingReadAccessTourL</code> may contain a single file or a directory. If containing a single file, that file will be available to the WebView. However, if it contains a directory, all files on that directory will be made available to the WebView. Therefore, it is worth inspecting this and in case it is a directory, verifying that no sensitive data can be found inside it.

Example in Swift from "Where's My Browser?":

```
var scenario1Url = FileManager.default.urls(for: .libraryDirectory, in: .userDomainMask)[0]
scenario1Url = scenario1Url.appendingPathComponent("WKWebView/scenario1.html")
wkWebView.loadFileURL(scenario1Url, allowingReadAccessTo: scenario1Url)
```

In this case, the parameter allowingReadAccessTourL contains a single file "WKWebView/scenario1.html", meaning that the WebView has exclusively access to that file.

In the compiled binary:

```
$ rabin2 -zz ./WheresMyBrowser | grep -i "loadFileURL"
237 0x00002dff1 37 (4.__TEXT.__objc_methname) ascii loadFileURL:allowingReadAccessToURL:
```

## **Testing WebView File Access**

If you have found a <code>uiwebview</code> being used, then the following applies:

- The file:// scheme is always enabled.
- File access from file:// URLs is always enabled.
- Universal access from file:// URLs is always enabled.

Regarding wkwebview s:

- The file:// scheme is also always enabled and it cannot be disabled.
- It disables file access from file:// URLs by default but it can be enabled.

The following WebView properties can be used to configure file access:

- allowFileAccessFromFileURLs ( WKPreferences , false by default): it enables JavaScript running in the context of a file:// scheme URL to access content from other file:// scheme URLs.
- allowUniversalAccessFromFileURLs ( WKWebViewConfiguration , false by default): it enables JavaScript running in the context of a file:// scheme URL to access content from any origin.

For example, it is possible to set the undocumented property allowFileAccessFromFileURLs by doing this:

Objective-C:

```
[webView.configuration.preferences setValue:@YES forKey:@"allowFileAccessFromFileURLs"];
```

#### Swift:

```
webView.configuration.preferences.setValue(true, forKey: "allowFileAccessFromFileURLs")
```

If one or more of the above properties are activated, you should determine whether they are really necessary for the app to work properly.

#### **Checking Telephone Number Detection**

In Safari on iOS, telephone number detection is on by default. However, you might want to turn it off if your HTML page contains numbers that can be interpreted as phone numbers, but are not phone numbers, or to prevent the DOM document from being modified when parsed by the browser. To turn off telephone number detection in Safari on iOS, use the format-detection meta tag ( <meta name = "format-detection" content = "telephone=no"> ). An example of this can be found here. Phone links should be then used (e.g. <a href="tel:1-408-555-5555">1-408-555-5555">1-408-555-5555</a> ) to explicitly create a link.

# **Dynamic Analysis**

If it's possible to load local files via a WebView, the app might be vulnerable to directory traversal attacks. This would allow access to all files within the sandbox or even to escape the sandbox with full access to the file system (if the device is jailbroken). It should therefore be verified if a user can change the filename or path from which the file is loaded, and they shouldn't be able to edit the loaded file.

To simulate an attack, you may inject your own JavaScript into the WebView with an interception proxy or simply by using dynamic instrumentation. Attempt to access local storage and any native methods and properties that might be exposed to the JavaScript context.

In a real-world scenario, JavaScript can only be injected through a permanent backend Cross-Site Scripting vulnerability or a MITM attack. See the OWASP XSS cheat sheet and the chapter "Testing Network Communication" for more information.

For what concerns this section we will learn about:

- Checking how WebViews are loaded
- Determining WebView file access

## **Checking How WebViews are Loaded**

As we have seen above in "Testing How WebViews are Loaded", if "scenario 2" of the WKWebViews is loaded, the app will do so by calling URLForResource:withExtension: and loadHTMLString:baseURL.

To quicky inspect this, you can use frida-trace and trace all "loadHTMLString" and "URLForResource:withExtension:" methods.

```
$ frida-trace -U "Where's My Browser?"
    -m "*[WKWebView *loadHTMLString*]" -m "*[* URLForResource:withExtension:]"

14131 ms -[NSBundle URLForResource:0x1c0255390 withExtension:0x0]

14131 ms URLForResource: web/WKWebView/scenario2.html

14131 ms withExtension: 0x0

14190 ms -[WKWebView loadHTMLString:0x1c0255390 baseURL:0x0]

14190 ms HTMLString: <!DOCTYPE html>

</html>

14190 ms baseURL: nil
```

In this case, baseurl is set to nil, meaning that the effective origin is "null". You can obtain the effective origin by running window.origin from the JavaScript of the page (this app has an explotation helper that allows to write and run JavaScript, but you could also implement a MITM or simply use Frida to inject JavaScript, e.g. via evaluateJavaScript:completionHandler Of WKWebView).

As an additional note regarding uswebview s, if you retrieve the effective origin from a uswebview where baseurl is also set to nil you will see that it is not set to "null", instead you'll obtain something similar to the following:

```
applewebdata://5361016c-f4a0-4305-816b-65411fc1d780
```

This origin "applewebdata://" is similar to the "file://" origin as it does not implement Same-Origin Policy and allow access to local files and any web resources. In this case, it would be better to set <code>baseurl</code> to "about:blank", this way, the Same-Origin Policy would prevent cross-origin access. However, the recommendation here is to completely avoid using <code>uiwebview</code> s and go for <code>wkwebview</code> s instead.

#### **Determining WebView File Access**

Even if not having the original source code, you can quickly determine if the app's WebViews do allow file access and which kind. For this, simply navigate to the target WebView in the app and inspect all its instances, for each of them get the values mentioned in the static analysis, that is, allowFileAccessFromFileURLs and allowUniversalAccessFromFileURLs. This only applies to wkwebview s (uiwebview s always allow file access).

We continue with our example using the "Where's My Browser?" app and Frida REPL, extend the script with the following content:

If you run it now, you'll have all the information you need:

Both allowFileAccessFromFileURLs and allowUniversalAccessFromFileURLs are set to 0, meaning that they are disabled. In this app we can go to the WebView configuration and enable allowFileAccessFromFileURLs. If we do so and re-run the script we will see how it is set to 1 this time:

```
$ frida -U -f com.authenticationfailure.WheresMyBrowser -l webviews_inspector.js
```

```
allowFileAccessFromFileURLs: 1
```

# **Determining Whether Native Methods Are Exposed Through WebViews**

## **Overview**

Since iOS 7, Apple introduced APIs that allow communication between the JavaScript runtime in the WebView and the native Swift or Objective-C objects. If these APIs are used carelessly, important functionality might be exposed to attackers who manage to inject malicious scripts into the WebView (e.g., through a successful Cross-Site Scripting attack).

# **Static Analysis**

Both uiwebview and wkwebview provide a means of communication between the WebView and the native app. Any important data or native functionality exposed to the WebView JavaScript engine would also be accessible to rogue JavaScript running in the WebView.

## Testing UIWebView JavaScript to Native Bridges

There are two fundamental ways of how native code and JavaScript can communicate:

- **JSContext**: When an Objective-C or Swift block is assigned to an identifier in a <code>JSContext</code>, <code>JavaScriptCore</code> automatically wraps the block in a <code>JavaScript</code> function.
- **JSExport protocol**: Properties, instance methods and class methods declared in a <code>JSExport</code> -inherited protocol are mapped to JavaScript objects that are available to all JavaScript code. Modifications of objects that are in the JavaScript environment are reflected in the native environment.

Note that only class members defined in the JSEXPORT protocol are made accessible to JavaScript code.

Look out for code that maps native objects to the JSCONTEXT associated with a WebView and analyze what functionality it exposes, for example no sensitive data should be accessible and exposed to WebViews.

In Objective-C, the <code>JSContext</code> associated with a <code>UIWebView</code> is obtained as follows:

```
[webView valueForKeyPath:@"documentView.webView.mainFrame.javaScriptContext"]
```

### Testing WKWebView JavaScript to Native Bridges

JavaScript code in a wkwebview can still send messages back to the native app but in contrast to uiwebview, it is not possible to directly reference the jscontext of a wkwebview. Instead, communication is implemented using a messaging system and using the postmessage function, which automatically serializes JavaScript objects into native Objective-C or Swift objects. Message handlers are configured using the method add(\_scriptMessageHandler:name:).

Verify if a JavaScript to native bridge exists by searching for wkscriptMessageHandler and check all exposed methods. Then verify how the methods are called.

The following example from "Where's My Browser?" demonstrates this.

First we see how the JavaScript bridge is enabled:

```
func enableJavaScriptBridge(_ enabled: Bool) {
   options_dict["javaScriptBridge"]?.value = enabled
   let userContentController = wkWebViewConfiguration.userContentController
   userContentController.removeScriptMessageHandler(forName: "javaScriptBridge")
```

```
if enabled {
    let javaScriptBridgeMessageHandler = JavaScriptBridgeMessageHandler()
    userContentController.add(javaScriptBridgeMessageHandler, name: "javaScriptBridge")
}
}
```

Adding a script message handler with name "name" (or "javascriptBridge" in the example above) causes the JavaScript function window.webkit.messageHandlers.myJavaScriptMessageHandler.postMessage() to be defined in all frames in all web views that use the user content controller. It can be then used from the HTML file like this:

```
function invokeNativeOperation() {
   value1 = document.getElementById("value1").value
   value2 = document.getElementById("value2").value
   window.webkit.messageHandlers.javaScriptBridge.postMessage(["multiplyNumbers", value1, value2]);
}
```

The called function resides in  $\ \$  JavaScriptBridgeMessageHandler.swift :

```
class JavaScriptBridgeMessageHandler: NSObject, WKScriptMessageHandler {
...

case "multiplyNumbers":

    let arg1 = Double(messageArray[1])!
    let arg2 = Double(messageArray[2])!
    result = String(arg1 * arg2)
...

let javaScriptCallBack = "javascriptBridgeCallBack('\(functionFromJS)','\(result)')"
message.webView?.evaluateJavaScript(javaScriptCallBack, completionHandler: nil)
```

The problem here is that the JavaScriptBridgeMessageHandler not only contains that function, it also exposes a sensitive function:

```
case "getSecret":
    result = "XSRSOGKC342"
```

# **Dynamic Analysis**

At this point you've surely identified all potentially interesting WebViews in the iOS app and got an overview of the potential attack surface (via static analysis, the dynamic analysis techniques that we have seen in previous sections or a combination of them). This would include HTML and JavaScript files, usage of the <code>\_JSContext</code> / <code>\_JSExport</code> for <code>\_UIWebView</code> and <code>\_WKScriptMessageHandler</code> for <code>\_WKWebView</code>, as well as which functions are exposed and present in a WebView.

Further dynamic analysis can help you exploit those functions and get sensitive data that they might be exposing. As we have seen in the static analysis, in the previous example it was trivial to get the secret value by performing reverse engineering (the secret value was found in plain text inside the source code) but imagine that the exposed function retrieves the secret from secure storage. In this case, only dynamic analysis and exploitation would help.

The procedure for exploiting the functions starts with producing a JavaScript payload and injecting it into the file that the app is requesting. The injection can be accomplished via various techniques, for example:

- If some of the content is loaded insecurely from the Internet over HTTP (mixed content), you can try to implement a MITM attack.
- · You can always perform dynamic instrumentation and inject the JavaScript payload by using frameworks like

Frida and the corresponding JavaScript evaluation functions available for the iOS WebViews (stringByEvaluatingJavaScriptFromString: for UIWebView and evaluateJavaScript:completionHandler: for WKWebView).

In order to get the secret from the previous example of the "Where's My Browser?" app, you can use one of these techniques to inject the following payload that will reveal the secret by writing it to the "result" field of the WebView:

```
function javascriptBridgeCallBack(name, value) {
    document.getElementById("result").innerHTML=value;
};
window.webkit.messageHandlers.javaScriptBridge.postMessage(["getSecret"]);
```

Of course, you may also use the Expoitation Helper it provides:

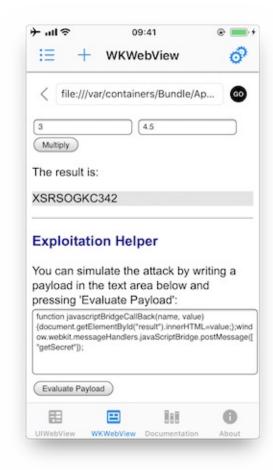

See another example for a vulnerable iOS app and function that is exposed to a WebView in [#THIEL] page 156.

# **Testing Object Persistence**

## Overview

There are several ways to persist an object on iOS:

# **Object Encoding**

iOS comes with two protocols for object encoding and decoding for Objective-C or NSObject S: NSCODING and NSSecureCoding. When a class conforms to either of the protocols, the data is serialized to NSData: a wrapper for byte buffers. Note that Data in Swift is the same as NSData or its mutable counterpart: NSMUTABLEDATA. The NSCODING protocol declares the two methods that must be implemented in order to encode/decode its instance-variables. A class using NSCODING needs to implement NSOBJECT or be annotated as an @objc class. The NSCODING protocol requires to implement encode and init as shown below.

```
class CustomPoint: NSObject, NSCoding {
    //required by NSCoding:
    func encode(with aCoder: NSCoder) {
        aCoder.encode(x, forKey: "x")
        aCoder.encode(name, forKey: "name")
    }
    var x: Double = 0.0
    var name: String = ""
    init(x: Double, name: String) {
            self.x = x
            self.name = name
    // required by NSCoding: initialize members using a decoder.
    required convenience init?(coder aDecoder: NSCoder) {
            guard let name = aDecoder.decodeObject(forKey: "name") as? String
                    else {return nil}
            self.init(x:aDecoder.decodeDouble(forKey:"x"),
                               name:name)
    }
    //getters/setters/etc.
}
```

The issue with <code>NSCoding</code> is that the object is often already constructed and inserted before you can evaluate the class-type. This allows an attacker to easily inject all sorts of data. Therefore, the <code>NSSecureCoding</code> protocol has been introduced. When conforming to <code>NSSecureCoding</code> you need to include:

```
static var supportsSecureCoding: Bool {
    return true
}
```

when <code>init(coder:)</code> is part of the class. Next, when decoding the object, a check should be made, e.g.:

```
let obj = decoder.decodeObject(of:MyClass.self, forKey: "myKey")
```

The conformance to NSSecureCoding ensures that objects being instantiated are indeed the ones that were expected. However, there are no additional integrity checks done over the data and the data is not encrypted. Therefore, any secret data needs additional encryption and data of which the integrity must be protected, should get an additional HMAC.

Note, when NSData (Objective-C) or the keyword let (Swift) is used: then the data is immutable in memory and cannot be easily removed.

## Object Archiving with NSKeyedArchiver

NSKeyedArchiver is a concrete subclass of NSCoder and provides a way to encode objects and store them in a file. The NSKeyedUnarchiver decodes the data and recreates the original data. Let's take the example of the NSCoding section and now archive and unarchive them:

```
// archiving:
NSKeyedArchiver.archiveRootObject(customPoint, toFile: "/path/to/archive")

// unarchiving:
guard let customPoint = NSKeyedUnarchiver.unarchiveObjectWithFile("/path/to/archive") as?
    CustomPoint else { return nil }
```

When decoding a keyed archive, because values are requested by name, values can be decoded out of sequence or not at all. Keyed archives, therefore, provide better support for forward and backward compatibility. This means that an archive on disk could actually contain additional data which is not detected by the program, unless the key for that given data is provided at a later stage.

Note that additional protection needs to be in place to secure the file in case of confidential data, as the data is not encrypted within the file. See the "Data Storage on iOS" chapter for more details.

#### Codable

With Swift 4, the <code>codable</code> type alias arrived: it is a combination of the <code>pecodable</code> and <code>Encodable</code> protocols. A <code>string</code>, <code>Int</code>, <code>pouble</code>, <code>pate</code>, <code>pate</code>, <code>pate</code> and <code>url</code> are <code>codable</code> by nature: meaning they can easily be encoded and decoded without any additional work. Let's take the following example:

```
struct CustomPointStruct:Codable {
  var x: Double
  var name: String
}
```

By adding <code>codable</code> to the inheritance list for the <code>customPointStruct</code> in the example, the methods <code>init(from:)</code> and <code>encode(to:)</code> are automatically supported. Fore more details about the workings of <code>codable</code> check the Apple <code>Developer Documentation</code>. The <code>codable</code> s can easily be encoded / decoded into various representations: <code>NSData</code> using <code>NSCoding / NSSecureCoding</code>, <code>JSON</code>, Property Lists, XML, etc. See the subsections below for more details.

## **JSON and Codable**

There are various ways to encode and decode JSON within iOS by using different 3rd party libraries:

- Mantle
- JSONModel library
- SwiftyJSON library
- ObjectMapper library
- JSONKit
- JSONModel
- YYModel
- SBJson 5
- Unbox
- Gloss
- Mapper
- JASON
- Arrow

The libraries differ in their support for certain versions of Swift and Objective-C, whether they return (im)mutable results, speed, memory consumption and actual library size. Again, note in case of immutability: confidential information cannot be removed from memory easily.

Next, Apple provides support for JSON encoding/decoding directly by combining <code>codable</code> together with a <code>JSONEncoder</code> and a <code>JSONDecoder</code>:

```
struct CustomPointStruct:Codable {
    var x: Double
    var name: String
}

let encoder = JSONEncoder()
encoder.outputFormatting = .prettyPrinted

let test = CustomPointStruct(x: 10, name: "test")
let data = try encoder.encode(test)
print(String(data: data, encoding: .utf8)!)
// Prints:
// {
// "x" : 10,
// "name" : "test"
// }
```

JSON itself can be stored anywhere, e.g., a (NoSQL) database or a file. You just need to make sure that any JSON that contains secrets has been appropriately protected (e.g., encrypted/HMACed). See the "Data Storage on iOS" chapter for more details.

### **Property Lists and Codable**

You can persist objects to *property lists* (also called plists in previous sections). You can find two examples below of how to use it:

```
// archiving:
let data = NSKeyedArchiver.archivedDataWithRootObject(customPoint)
NSUserDefaults.standardUserDefaults().setObject(data, forKey: "customPoint")

// unarchiving:
if let data = NSUserDefaults.standardUserDefaults().objectForKey("customPoint") as? NSData {
    let customPoint = NSKeyedUnarchiver.unarchiveObjectWithData(data)
}
```

In this first example, the NSUserDefaults are used, which is the primary *property list*. We can do the same with the Codable version:

```
struct CustomPointStruct:Codable {
    var x: Double
    var name: String
}

var points: [CustomPointStruct] = [
    CustomPointStruct(x: 1, name "test"),
    CustomPointStruct(x: 2, name "test"),
    CustomPointStruct(x: 3, name "test"),
]

UserDefaults.standard.set(try? PropertyListEncoder().encode(points), forKey:"points")
if let data = UserDefaults.standard.value(forKey:"points") as? Data {
    let points2 = try? PropertyListDecoder().decode(Array<CustomPointStruct>.self, from: data)
```

}

Note that plist files are not meant to store secret information. They are designed to hold user preferences for an app.

#### **XML**

There are multiple ways to do XML encoding. Similar to JSON parsing, there are various third party libraries, such as:

- Fuzi
- Ono
- AEXML
- RaptureXML
- SwiftyXMLParser
- SWXMLHash

They vary in terms of speed, memory usage, object persistence and more important: differ in how they handle XML external entities. See XXE in the Apple iOS Office viewer as an example. Therefore, it is key to disable external entity parsing if possible. See the OWASP XXE prevention cheatsheet for more details. Next to the libraries, you can make use of Apple's XMLParser class

When not using third party libraries, but Apple's XMLParser, be sure to let shouldResolveExternalEntities return false.

### Object-Relational Mapping (Coredata and Realm)

There are various ORM-like solutions for iOS. The first one is Realm, which comes with its own storage engine. Realm has settings to encrypt the data as explained in Realm's documentation. This allows for handling secure data. Note that the encryption is turned off by default.

Apple itself supplies coredata, which is well explained in the Apple Developer Documentation. It supports various storage backends as described in Apple's Persistent Store Types and Behaviors documentation. The issue with the storage backends recommended by Apple, is that none of the type of data stores is encrypted, nor checked for integrity. Therefore, additional actions are necessary in case of confidential data. An alternative can be found in project iMas, which does supply out of the box encryption.

## **Protocol Buffers**

Protocol Buffers by Google, are a platform- and language-neutral mechanism for serializing structured data by means of the Binary Data Format. They are available for iOS by means of the Protobuf library. There have been a few vulnerabilities with Protocol Buffers, such as CVE-2015-5237. Note that **Protocol Buffers do not provide any protection for confidentiality** as no built-in encryption is available.

# **Static Analysis**

All different flavors of object persistence share the following concerns:

- If you use object persistence to store sensitive information on the device, then make sure that the data is encrypted: either at the database level, or specifically at the value level.
- Need to guarantee the integrity of the information? Use an HMAC mechanism or sign the information stored. Always verify the HMAC/signature before processing the actual information stored in the objects.
- Make sure that keys used in the two notions above are safely stored in the KeyChain and well protected. See the "Data Storage on iOS" chapter for more details.
- Ensure that the data within the deserialized object is carefully validated before it is actively used (e.g., no exploit of business/application logic is possible).

- Do not use persistence mechanisms that use Runtime Reference to serialize/deserialize objects in high risk applications, as the attacker might be able to manipulate the steps to execute business logic via this mechanism (see the "iOS Anti-Reversing Defenses" chapter for more details).
- Note that in Swift 2 and beyond, a Mirror can be used to read parts of an object, but cannot be used to write
  against the object.

# **Dynamic Analysis**

There are several ways to perform dynamic analysis:

- For the actual persistence: Use the techniques described in the "Data Storage on iOS" chapter.
- For the serialization itself: use a debug build or use Frida / objection to see how the serialization methods are handled (e.g., whether the application crashes or extra information can be extracted by enriching the objects).

## References

- [#THIEL] Thiel, David. iOS Application Security: The Definitive Guide for Hackers and Developers (Kindle Locations 3394-3399). No Starch Press. Kindle Edition.
- Security Flaw with UIWebView https://medium.com/ios-os-x-development/security-flaw-with-uiwebview-95bbd8508e3c
- Learning about Universal Links and Fuzzing URL Schemes on iOS with Frida https://grepharder.github.io/blog/0x03\_learning\_about\_universal\_links\_and\_fuzzing\_url\_schemes\_on\_ios\_with\_frida.html

# **OWASP Mobile Top 10 2016**

- M1 Improper Platform Usage https://www.owasp.org/index.php/Mobile\_Top\_10\_2016-M1-Improper\_Platform\_Usage
- M7 Poor Code Quality https://www.owasp.org/index.php/Mobile Top 10 2016-M7-Poor Code Quality

# **OWASP MASVS**

- V6.1: "The app only requests the minimum set of permissions necessary."
- V6.3: "The app does not export sensitive functionality via custom URL schemes, unless these mechanisms are properly protected."
- V6.5: "JavaScript is disabled in WebViews unless explicitly required."
- V6.6: "WebViews are configured to allow only the minimum set of protocol handlers required (ideally, only https is supported). Potentially dangerous handlers, such as file, tel and app-id, are disabled."
- V6.7: "If native methods of the app are exposed to a WebView, verify that the WebView only renders JavaScript
  contained within the app package."
- V6.8: "Object serialization, if any, is implemented using safe serialization APIs."

## **CWE**

- CWE-79 Improper Neutralization of Input During Web Page Generation https://cwe.mitre.org/data/definitions/79.html
- CWE-200 Information Leak / Disclosure
- CWE-939 Improper Authorization in Handler for Custom URL Scheme

## **Tools**

Apple App Site Association (AASA) Validator - https://branch.io/resources/aasa-validator

- Frida https://www.frida.re/
- frida-trace https://www.frida.re/docs/frida-trace/
- objection https://github.com/sensepost/objection
- ObjC Method Observer https://codeshare.frida.re/@mrmacete/objc-method-observer/
- IDB https://www.idbtool.com/
- Needle https://github.com/mwrlabs/needle
- Radare2 https://rada.re

# Regarding Object Persistence in iOS

- https://developer.apple.com/documentation/foundation/NSSecureCoding
- https://developer.apple.com/documentation/foundation/archives and serialization?language=swift
- https://developer.apple.com/documentation/foundation/nskeyedarchiver
- https://developer.apple.com/documentation/foundation/nscoding?
   language=swift,https://developer.apple.com/documentation/foundation/NSSecureCoding?language=swift
- https://developer.apple.com/documentation/foundation/archives\_and\_serialization/encoding\_and\_decoding\_custo m types
- https://developer.apple.com/documentation/foundation/archives\_and\_serialization/using\_json\_with\_custom\_types
- https://developer.apple.com/documentation/foundation/jsonencoder
- https://medium.com/if-let-swift-programming/migrating-to-codable-from-nscoding-ddc2585f28a4
- https://developer.apple.com/documentation/foundation/xmlparser

# **Code Quality and Build Settings for iOS Apps**

### Making Sure that the App Is Properly Signed

### Overview

Code signing your app assures users that the app has a known source and hasn't been modified since it was last signed. Before your app can integrate app services, be installed on a device, or be submitted to the App Store, it must be signed with a certificate issued by Apple. For more information on how to request certificates and code sign your apps, review the App Distribution Guide.

You can retrieve the signing certificate information from the application's .app file with codesign. Codesign is used to create, check, and display code signatures, as well as inquire into the dynamic status of signed code in the system.

After you get the application's .ipa file, re-save it as a ZIP file and decompress the ZIP file. Navigate to the Payload directory, where the application's .app file will be.

Execute the following codesign command:

\$ codesign -dvvv <yourapp.app> Executable=/Users/Documents/<yourname>/Payload/<yourname.app>/<yourname> Identifier=com.example.example Format=app bundle with Mach-O universal (armv7 arm64) CodeDirectory v=20200 size=154808 flags=0x0(none) hashes=4830+5 location=embedded Hash type=sha256 size=32 CandidateCDHash sha1=455758418a5f6a878bb8fdb709ccfca52c0b5b9e  ${\tt CandidateCDHash\ sha256=fd44efd7d03fb03563b90037f92b6ffff3270c46}$ Hash choices=sha1, sha256 CDHash=fd44efd7d03fb03563b90037f92b6ffff3270c46 Signature size=4678 Authority=iPhone Distribution: Example Ltd Authority=Apple Worldwide Developer Relations Certification Authority Authority=Apple Root CA Signed Time=4 Aug 2017, 12:42:52 Info.plist entries=66 TeamIdentifier=8LAMR92KJ8 Sealed Resources version=2 rules=12 files=1410 Internal requirements count=1 size=176

### **Determining Whether the App is Debuggable**

### Overview

Debugging iOS applications can be done using Xcode, which embeds a powerful debugger called lldb. Lldb is the default debugger since Xcode5 where it replaced GNU tools like gdb and is fully integrated in the development environment. While debugging is a useful feature when developing an app, it has to be turned off before releasing apps to the App Store or within an enterprise program.

Generating an app in Build or Release mode depends on build settings in Xcode; when an app is generated in Debug mode, a DEBUG flag is inserted in the generated files.

### Static Analysis

At first you need to determine the mode in which your app is to be generated to check the flags in the environment:

· Select the build settings of the project

- Under 'Apple LVM Preprocessing' and 'Preprocessor Macros', make sure 'DEBUG' or 'DEBUG\_MODE' is not selected (Objective-C)
- Make sure that the "Debug executable" option is not selected.
- Or in the 'Swift Compiler Custom Flags' section / 'Other Swift Flags', make sure the '-D DEBUG' entry does not exist.

# **Dynamic Analysis**

Check whether you can attach a debugger directly, using Xcode. Next, check if you can debug the app on a jailbroken device after Clutching it. This is done using the debug-server which comes from the BigBoss repository at Cydia.

Note: if the application is equipped with anti-reverse engineering controls, then the debugger can be detected and stopped.

### **Finding Debugging Symbols**

### Overview

Generally, as little explanatory information as possible should be provided with the compiled code. Some metadata (such as debugging information, line numbers, and descriptive function or method names) makes the binary or byte-code easier for the reverse engineer to understand but isn't necessary in a release build. This metadata can therefore be discarded without impacting the app's functionality.

These symbols can be saved in "Stabs" format or the DWARF format. In the Stabs format, debugging symbols, like other symbols, are stored in the regular symbol table. In the DWARF format, debugging symbols are stored in a special "\_\_DWARF" segment within the binary. DWARF debugging symbols can also be saved as a separate debug-information file. In this test case, you make sure that no debug symbols are contained in the release binary itself (in neither the symbol table nor the \_\_DWARF segment).

## **Static Analysis**

Use gobjdump to inspect the main binary and any included dylibs for Stabs and DWARF symbols.

```
$ gobjdump --stabs --dwarf TargetApp
In archive MyTargetApp:

armv5te: file format mach-o-arm

aarch64: file format mach-o-arm64
```

Gobidump is part of binutils and can be installed on macOS via Homebrew.

### **Dynamic Analysis**

Dynamic analysis is not applicable for finding debugging symbols.

### Remediation

Make sure that debugging symbols are stripped when the application is being built for production. Stripping debugging symbols will reduce the size of the binary and increase the difficulty of reverse engineering. To strip debugging symbols, set <a href="strip-pebug-symbols-buring-copy">strip-pebug-symbols-buring-copy</a> to "YES" via the project's build settings.

A proper Crash Reporter System is possible because the system doesn't require any symbols in the application binary.

# Finding Debugging Code and Verbose Error Logging

#### Overview

To speed up verification and get a better understanding of errors, developers often include debugging code, such as verbose logging statements (using NSLog, println, print, dump, and debugPrint) about responses from their APIs and about their application's progress and/or state. Furthermore, there may be debugging code for "management-functionality," which is used by developers to set the application's state or mock responses from an API. Reverse engineers can easily use this information to track what's happening with the application. Therefore, debugging code should be removed from the application's release version.

# **Static Analysis**

You can take the following static analysis approach for the logging statements:

- 1. Import the application's code into Xcode.
- 2. Search the code for the following printing functions: NSLog , println , print , dump , debugPrint .
- 3. When you find one of them, determine whether the developers used a wrapping function around the logging function for better mark up of the statements to be logged; if so, add that function to your search.
- 4. For every result of steps 2 and 3, determine whether macros or debug-state related guards have been set to turn the logging off in the release build. Please note the change in how Objective-C can use preprocessor macros:

```
#ifdef DEBUG
  // Debug-only code
#endif
```

The procedure for enabling this behavior in Swift has changed: you need to either set environment variables in your scheme or set them as custom flags in the target's build settings. Please note that the following functions (which allow you to determine whether the app was built in the Swift 2.1. release-configuration) aren't recommended, as Xcode 8 and Swift 3 don't support these functions:

- \_isDebugAssertConfiguration
- \_isReleaseAssertConfiguration
- \_isFastAssertConfiguration .

Depending on the application's setup, there may be more logging functions. For example, when CocoaLumberjack is used, static analysis is a bit different.

For the "debug-management" code (which is built-in): inspect the storyboards to see whether there are any flows and/or view-controllers that provide functionality different from the functionality the application should support. This functionality can be anything from debug views to printed error messages, from custom stub-response configurations to logs written to files on the application's file system or a remote server.

# **Dynamic Analysis**

Dynamic analysis should be executed on both a simulator and a device because developers sometimes use target-based functions (instead of functions based on a release/debug-mode) to execute the debugging code.

- 1. Run the application on a simulator and check for output in the console during the app's execution.
- Attach a device to your Mac, run the application on the device via Xcode, and check for output in the console during the app's execution in the console.

For the other "manager-based" debug code: click through the application on both a simulator and a device to see if you can find any functionality that allows an app's profiles to be pre-set, allows the actual server to be selected or allows responses from the API to be selected.

### Remediation

As a developer, incorporating debug statements into your application's debug version should not be a problem if you realize that the debugging statements should never

- 1. be present in the application's release version or
- 2. end up in the application's release configuration.

In Objective-C, developers can use preprocessor macros to filter out debug code:

```
#ifdef DEBUG
  // Debug-only code
#endif
```

In Swift 2 (with Xcode 7), you have to set custom compiler flags for every target, and compiler flags have to start with "-D." So you can use the following annotations when the debug flag DMSTG-DEBUG is set:

```
#if MSTG-DEBUG
    // Debug-only code
#endif
```

In Swift 3 (with Xcode 8), you can set Active Compilation Conditions in Build settings/Swift compiler - Custom flags. Instead of a preprocessor, Swift 3 uses conditional compilation blocks based on the defined conditions:

```
#if DEBUG_LOGGING
    // Debug-only code
#endif
```

# **Testing Exception Handling**

### **Overview**

Exceptions often occur after an application enters an abnormal or erroneous state. Testing exception handling is about making sure that the application will handle the exception and get into a safe state without exposing any sensitive information via its logging mechanisms or the UI.

Bear in mind that exception handling in Objective-C is quite different from exception handling in Swift. Bridging the two approaches in an application that is written in both legacy Objective-C code and Swift code can be problematic.

#### **Exception handling in Objective-C**

Objective-C has two types of errors:

**NSException** Is used to handle programming and low-level errors (e.g., division by 0 and out-of-bounds array access). An Instruction can either be raised by Iraise or thrown with Otherway. Unless caught, this exception will invoke the unhandled exception handler, with which you can log the statement (logging will halt the program).

Ocatch allows you to recover from the exception if you're using a Otherway of Otherway and Otherway or otherway of Otherway or otherway.

```
@try {
    //do work here
}
```

```
@catch (NSException *e) {
    //recover from exception
}
@finally {
    //cleanup
```

Bear in mind that using NSEXCEPTION comes with memory management pitfalls: you need to clean up allocations from the try block that are in the finally block. Note that you can promote NSEXCEPTION objects to NSETTOR by instantiating an NSETTOR in the @catch block.

**NSError** Is used for all other types of errors. Some Cocoa framework APIs provide errors as objects in their failure callback in case something goes wrong; those that don't provide them pass a pointer to an NSError object by reference. It is a good practice to provide a BOOL return type to the method that takes a pointer to an NSError object to indicate success or failure. If there's a return type, make sure to return "nil" for errors. If "NO" or "nil" is returned, it allows you to inspect the error/reason for failure.

#### **Exception Handling in Swift**

Exception handing in Swift (2 - 4) is quite different. The try-catch block is not there to handle NSEXCEPTION. The block is used to handle errors that conform to the Error (Swift 3) or ErrorType (Swift 2) protocol. This can be challenging when Objective-C and Swift code are combined in an application. Therefore, NSETTOT is preferable to NSEXCEPTION for programs written in both languages. Furthermore, error-handling is opt-in in Objective-C, but throws must be explicitly handled in Swift. To convert error-throwing, look at the Apple documentation. Methods that can throw errors use the throws keyword. There are four ways to handle errors in Swift:

Propagate the error from a function to the code that calls that function. In this situation, there's no do-catch;
 there's only a throw throwing the actual error or a try to execute the method that throws. The method containing the try also requires the throws keyword:

```
func dosomething(argumentx:TypeX) throws {
   try functionThatThrows(argumentx: argumentx)
}
```

• Handle the error with a do-catch statement. You can use the following pattern:

```
do {
    try functionThatThrows()
    defer {
        //use this as your finally block as with Objective-c
    }
    statements
} catch pattern 1 {
    statements
} catch pattern 2 where condition {
    statements
}
```

• Handle the error as an optional value:

```
let x = try? functionThatThrows()
//In this case the value of x is nil in case of an error.
```

• Use the try! expression to assert that the error won't occur.

### **Static Analysis**

Review the source code to understand how the application handles various types of errors (IPC communications, remote services invocation, etc.). The following sections list examples of what you should check for each language at this stage.

#### Static Analysis in Objective-C

Make sure that

- the application uses a well-designed and unified scheme to handle exceptions and errors,
- the Cocoa framework exceptions are handled correctly,
- the allocated memory in the <code>@try</code> blocks is released in the <code>@finally</code> blocks,
- for every @throw , the calling method has a proper @catch at the level of either the calling method or the
   NSApplication / UIApplication objects to clean up sensitive information and possibly recover,
- the application doesn't expose sensitive information while handling errors in its UI or in its log statements, and the statements are verbose enough to explain the issue to the user,
- high-risk applications' confidential information, such as keying material and authentication information, is always
  wiped during the execution of @finally blocks,
- raise is rarely used (it's used when the program must be terminated without further warning),
- NSError objects don't contain data that might leak sensitive information.

#### Static Analysis in Swift

Make sure that

- the application uses a well-designed and unified scheme to handle errors,
- the application doesn't expose sensitive information while handling errors in its UI or in its log statements, and the statements are verbose enough to explain the issue to the user,
- high-risk applications' confidential information, such as keying material and authentication information, is always wiped during the execution of defer blocks,
- try! is used only with proper guarding up front (to programmatically verify that the method that's called with try! can't throw an error).

### **Dynamic Testing**

There are several dynamic analysis methods:

- Enter unexpected values in the iOS application's UI fields.
- Test the custom URL schemes, pasteboard, and other inter-app communication controls by providing unexpected or exception-raising values.
- Tamper with the network communication and/or the files stored by the application.
- For Objective-C, you can use Cycript to hook into methods and provide them arguments that may cause the callee to throw an exception.

In most cases, the application should not crash. Instead, it should

- recover from the error or enter a state from which it can inform the user that it can't continue,
- provide a message (which shouldn't leak sensitive information) to get the user to take appropriate action,
- withhold information from the application's logging mechanisms.

### Remediation

Developers can implement proper error handling in several ways:

- Make sure that the application uses a well-designed and unified scheme to handle errors.
- Make sure that all logging is removed or guarded as described in the test case "Testing for Debugging Code and

Verbose Error Logging."

- For a high-risk application written in Objective-C: create an exception handler that removes secrets that shouldn't be easily retrievable. The handler can be set via NSSetUncaughtExceptionHandler.
- Refrain from using try! in Swift unless you're certain that there's no error in the throwing method that's being called.
- Make sure that the Swift error doesn't propagate into too many intermediate methods.

### Make Sure That Free Security Features Are Activated

#### Overview

Although Xcode enables all binary security features by default, it may be relevant to verify this for an old application or to check for the misconfiguration of compilation options. The following features are applicable:

- ARC Automatic Reference Counting memory management feature
  - o adds retain and release messages when required
- Stack Canary helps prevent buffer overflow attacks by means of having a small integer right before the return pointer. A buffer overflow attack often overwrites a region of memory in order to overwrite the return pointer and take over the process-control. In that case, the canary gets overwritten as well. Therefore, the value of the canary is always checked to make sure it has not changed before a routine uses the return pointer on the stack.
- PIE Position Independent Executable enables full ASLR for binary

# **Static Analysis**

#### **Xcode Project Settings**

· Stack-smashing protection

Steps for enabling Stack-smashing protection in an iOS application:

- 1. In Xcode, select your target in the "Targets" section, then click the "Build Settings" tab to view the target's settings.
- 2. Make sure that the "-fstack-protector-all" option is selected in the "Other C Flags" section.
- 3. Make sure that Position Independent Executables (PIE) support is enabled.

Steps for building an iOS application as PIE:

- 1. In Xcode, select your target in the "Targets" section, then click the "Build Settings" tab to view the target's settings.
- 2. Set the iOS Deployment Target to iOS 4.3 or later.
- 3. Make sure that "Generate Position-Dependent Code" is set to its default value ("NO").
- 4. Make sure that "Don't Create Position Independent Executables" is set to its default value ("NO").
- 5. ARC protection

Steps for enabling ACR protection for an iOS application:

- 1. In Xcode, select your target in the "Targets" section, then click the "Build Settings" tab to view the target's settings.
- 2. Make sure that "Objective-C Automatic Reference Counting" is set to its default value ("YES").

See the Technical Q&A QA1788 Building a Position Independent Executable.

#### With otool

Below are procedures for checking the binary security features described above. All the features are enabled in these examples.

#### • PIE:

```
$ unzip DamnVulnerableiOSApp.ipa
$ cd Payload/DamnVulnerableIOSApp.app
$ otool -hv DamnVulnerableIOSApp
DamnVulnerableIOSApp (architecture armv7):
Mach header
magic cputype cpusubtype caps filetype ncmds sizeofcmds flags
MH_MAGIC ARM V7 0x00 EXECUTE 38 4292 NOUNDEFS DYLDLINK TWOLEVEL
WEAK_DEFINES BINDS_TO_WEAK PIE
DamnVulnerableIOSApp (architecture arm64):
Mach header
magic cputype cpusubtype caps filetype ncmds sizeofcmds flags
MH_MAGIC_64 ARM64 ALL 0x00 EXECUTE 38 4856 NOUNDEFS DYLDLINK TWOLEVEL
WEAK_DEFINES BINDS_TO_WEAK PIE
```

#### · stack canary:

```
$ otool -Iv DamnVulnerableIOSApp | grep stack

0x0046040c 83177 ___stack_chk_fail

0x0046100c 83521 _sigaltstack

0x004fc010 83178 __stack_chk_guard

0x004fe5c8 83177 __stack_chk_fail

0x004fe8c8 83521 _sigaltstack

0x00000001004b3fd8 83077 __stack_chk_fail

0x00000001004b4890 83414 _sigaltstack

0x0000000100590cf0 83078 __stack_chk_guard

0x0000000100593f8 83077 __stack_chk_fail

0x0000000100593dc8 83414 _sigaltstack
```

#### · Automatic Reference Counting:

```
$ otool -Iv DamnVulnerableIOSApp | grep release

0x0045b7dc 83156 ___cxa_guard_release

0x0045fd5c 83414 _objc_autorelease

0x0045fd6c 83415 _objc_autoreleasePoolPop

0x0045fd7c 83416 _objc_autoreleasePoolPush

0x0045fd8c 83417 _objc_autoreleaseReturnValue

0x0045ff0c 83441 _objc_release

[SNIP]
```

### With idb

IDB automates the processes of checking for stack canary and PIE support. Select the target binary in the IDB GUI and click the "Analyze Binary..." button.

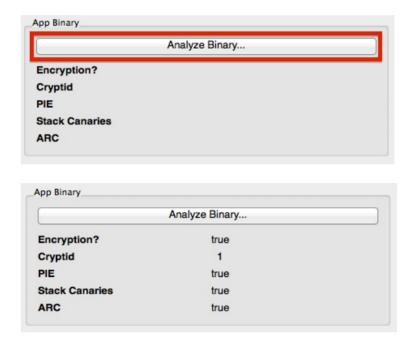

# **Checking for Weaknesses in Third Party Libraries**

### Overview

iOS applications often make use of third party libraries. These third party libraries accelerate development as the developer has to write less code in order to solve a problem. There are two categories of libraries:

- Libraries that are not (or should not) be packed within the actual production application, such as OHHTTPStubs used for testing.
- Libraries that are packed within the actual production application, such as Alamofire .

These libraries can have the following two classes of unwanted side-effects:

- A library can contain a vulnerability, which will make the application vulnerable. A good example is AFNetworking version 2.5.1, which contained a bug that disabled certificate validation. This vulnerability would allow attackers to execute man-in-the-middle attacks against apps that are using the library to connect to their APIs.
- A library can use a license, such as LGPL2.1, which requires the application author to provide access to the source code for those who use the application and request insight in its sources. In fact the application should then be allowed to be redistributed with modifications to its source code. This can endanger the intellectual property (IP) of the application.

Note: there are two widely used package management tools: Carthage and CocoaPods. Please note that this issue can hold on multiple levels: When you use webviews with JavaScript running in the webview, the JavaScript libraries can have these issues as well. The same holds for plugins/libraries for Cordova, React-native and Xamarin apps.

### **Static Analysis**

#### Detecting vulnerabilities of third party libraries

In order to ensure that the libraries used by the apps are not carrying vulnerabilities, one can best check the dependencies installed by CocoaPods or Carthage.

In case CocoaPods is used for managing third party dependencies, the following steps can be taken to analyze the third party libraries for vulnerabilities:

1. At the root of the project, where the Podfile is located, execute the following commands:

```
$ sudo gem install CocoaPods
$ pod install
```

2. Now that the dependency tree has been built, you can create an overview of the dependencies and their versions by running the following commands:

```
$ sudo gem install CocoaPods-dependencies
$ pod dependencies
```

The result of the steps above can now be used as input for searching different vulnerability feeds for known vulnerabilities.

#### Note:

- 1. If the developer packs all dependencies in terms of its own support library using a .podspec file, then this .podspec file can be checked with the experimental CocoaPods podspec checker.
- 2. If the project uses CocaoPods in combination with Objective-C, SourceClear can be used.
- 3. Using CocoaPods with <a href="https">https</a> based links instead of <a href="https">https</a> might allow for man-in-the-middle attacks during the download of the dependency, which might allow the attacker to replace (parts of) the library you download with other content. Therefore: always use <a href="https">https</a>.

In case Carthage is used for third party dependencies, then the following steps can be taken to analyze the third party libraries for vulnerabilities:

1. At the root of the project, where the Cartfile is located, type

```
$ brew install carthage
$ carthage update --platform iOS
```

2. Check the Cartfile.resolved for actual versions used and inspect the given libraries for known vulnerabilities.

Note, at the time of writing of this chapter, there is no automated support for Carthage based dependency analysis known to the authors.

When a library is found to contain vulnerabilities, then the following reasoning applies:

- Is the library packaged with the application? Then check whether the library has a version in which the vulnerability is patched. If not, check whether the vulnerability actually affects the application. If that is the case or might be the case in the future, then look for an alternative which provides similar functionality, but without the vulnerabilities.
- Is the library not packaged with the application? See if there is a patched version in which the vulnerability is fixed. If this is not the case, check if the implications of the vulnerability for the build process. Could the vulnerability impede a build or weaken the security of the build-pipeline? Then try looking for an alternative in which the vulnerability is fixed.

In case frameworks are added manually as linked libraries:

- 1. Open the xcodeproj file and check the project properties.
- 2. Go to the tab "Build Phases" and check the entries in "Link Binary With Libraries" for any of the libraries. See earlier sections on how to obtain similar information using MobSF.

In the case of copy-pasted sources: search the header files (in case of using Objective-C) and otherwise the Swift files for known method names for known libraries.

Lastly, please note that for hybrid applications, one will have to check the JavaScript dependencies with RetireJS. Similarly for Xamarin, one will have to check the C# dependencies.

#### Detecting the licenses used by the libraries of the application

In order to ensure that the copyright laws are not infringed, one can best check the dependencies installed by CocoaPods or Carthage.

When the application sources are available and CocoaPods is used, then execute the following steps to get the different licenses:

1. At the root of the project, where the Podfile is located, type

```
$ sudo gem install CocoaPods
$ pod install
```

2. At the Pods folder you will find the libraries installed. Each in their own folder. Now you can check the licenses for each of the libraries by inspecting the license files in each of the folders.

When the application sources are available and Carthage is used, then execute the following steps to get the different licenses:

1. At the root of the project, where the Cartfile is located, type

```
$ brew install carthage
$ carthage update --platform iOS
```

2. The sources of each of the dependencies have been downloaded to <a href="carthage/checkouts">carthage/checkouts</a> folder in the project. Here you can find the license for each of the libraries in their respective folder.

When a library contains a license in which the app's IP needs to be open-sourced, check if there is an alternative for the library which can be used to provide similar functionalities.

Note: In case of a hybrid app, please check the build-tools used: most of them do have a license enumeration plugin to find the licenses being used.

# **Dynamic Analysis**

The dynamic analysis of this section comprises of two parts: the actual license verification and checking which libraries are involved in case of missing sources.

It need to be validated whether the copyrights of the licenses have been adhered to. This often means that the application should have an about or EULA section in which the copy-right statements are noted as required by the license of the third party library.

When no source-code is available for library analysis, you can find some of the frameworks being used with otool and MobSF. After you obtain the library and Clutched it (e.g. removed the DRM), you can run oTool with at the root of the directory:

```
$ otool -L <Executable>
```

However, these do not include all the libraries being used. Next, with Class-dump (for Objective-C) you can generate a subset of the header files used and derive which libraries are involved. But not detect the version of the library.

```
$ ./class-dump <Executable> -r
```

#### References

## **OWASP Mobile Top 10 2016**

• M7 - Poor Code Quality - https://www.owasp.org/index.php/Mobile Top 10 2016-M7-Poor Code Quality

### **OWASP MASVS**

- V7.1: "The app is signed and provisioned with a valid certificate."
- V7.2: "The app has been built in release mode, with settings appropriate for a release build (e.g. non-debuggable)."
- V7.3: "Debugging symbols have been removed from native binaries."
- V7.4: "Debugging code has been removed, and the app does not log verbose errors or debugging messages."
- V7.5: "All third party components used by the mobile app, such as libraries and frameworks, are identified, and checked for known vulnerabilities."
- V7.6: "The app catches and handles possible exceptions."
- V7.7: "Error handling logic in security controls denies access by default."
- V7.8: "In unmanaged code, memory is allocated, freed and used securely."
- V7.9: "Free security features offered by the toolchain, such as byte-code minification, stack protection, PIE support and automatic reference counting, are activated."

#### **CWE**

• CWE-937 - OWASP Top Ten 2013 Category A9 - Using Components with Known Vulnerabilities

#### **Tools**

- Carthage https://github.com/carthage/carthage
- CocoaPods https://CocoaPods.org
- OWASP Dependency Checker https://jeremylong.github.io/DependencyCheck/
- Sourceclear https://sourceclear.com
- Class-dump https://github.com/nygard/class-dump
- RetireJS https://retirejs.github.io/retire.js/
- idb https://github.com/dmayer/idb
- Codesign -

https://developer.apple.com/legacy/library/documentation/Darwin/Reference/ManPages/man1/codesign.1.html

# Tampering and Reverse Engineering on iOS

# Swift and Objective-C

Because Objective-C and Swift are fundamentally different, the programming language in which the app is written affects the possibilities for reverse engineering it. For example, Objective-C allows method invocations to be changed at run time. This makes hooking into other app functions (a technique heavily used by Cycript and other reverse engineering tools) easy. This "method swizzling" is not implemented the same way in Swift, and the difference makes the technique harder to execute with Swift than with Objective-C.

The majority of this chapter applies to applications written in Objective-C or having bridged types, which are types compatible with both Swift and Objective-C. The Swift compatibility of most tools that work well with Objective-C is being improved. For example, Frida supports Swift bindings.

### Xcode and iOS SDK

Xcode is an Integrated Development Environment (IDE) for macOS that contains a suite of tools developed by Apple for developing software for macOS, iOS, watchOS, and tvOS. You can download it from the official Apple website.

The iOS SDK (Software Development Kit), formerly known as the iPhone SDK, is a software development kit developed by Apple for developing native iOS applications. You can download it from the official Apple website as well.

### **Utilities**

- Class-dump by Steve Nygard "is a command line utility for examining the Objective-C runtime information stored in Mach-O (Mach object) files. It generates declarations for the classes, categories, and protocols."
- Class-dump-z is class-dump re-written from scratch in C++, avoiding the use of dynamic calls. Removing these unnecessary calls makes class-dump-z nearly 10 times faster than its predecessor.
- Class-dump-dyld by Elias Limneos allows symbols to be dumped and retrieved directly from the shared cache, eliminating the necessity of extracting the files first. It can generate header files from app binaries, libraries, frameworks, bundles, or the whole dyld\_shared\_cache. Directories or the entirety of dyld\_shared\_cache can be recursively mass-dumped.
- MachoOView is a useful visual Mach-O file browser that also allows in-file editing of ARM binaries.
- otool is a tool for displaying specific parts of object files or libraries. It works with Mach-O files and universal file formats.

# **Reversing Frameworks**

Radare2 is a complete framework for reverse engineering and analyzing. It is built with the Capstone disassembler engine, Keystone assembler, and Unicorn CPU emulation engine. Radare2 supports iOS binaries and many useful iOS-specific features, such as a native Objective-C parser and an iOS debugger.

#### **Commercial Disassemblers**

IDA Pro can deal with iOS binaries. It has a built-in iOS debugger. IDA is widely seen as the gold standard for GUI-based interactive static analysis, but it isn't cheap. For the more budget-minded reverse engineer, Hopper offers similar static analysis features.

# **Reverse Engineering iOS Apps**

iOS reverse engineering is a mixed bag. On one hand, apps programmed in Objective-C and Swift can be disassembled nicely. In Objective-C, object methods are called via dynamic function pointers called "selectors," which are resolved by name during run time. The advantage of run-time name resolution is that these names need to stay intact in the final binary, making the disassembly more readable. Unfortunately, this also means that no direct cross-references between methods are available in the disassembler and constructing a flow graph is challenging.

In this guide, we'll introduce static and dynamic analysis and instrumentation. Throughout this chapter, we refer to the OWASP UnCrackable Apps for iOS, so download them from the MSTG repository if you're planning to follow the examples.

# **Static Analysis**

# Getting the IPA File from an OTA Distribution Link

During development, apps are sometimes provided to testers via over-the-air (OTA) distribution. In that situation, you'll receive an itms-services link, such as the following:

```
itms-services://?action=download-manifest \& url=https://s3-ap-southeast-1.amazonaws.com/test-uat/manifest.plist-like the services of the services of the ser
```

You can use the ITMS services asset downloader tool to download the IPS from an OTA distribution URL. Install it via npm:

```
$ npm install -g itms-services
```

Save the IPA file locally with the following command:

```
# itms-services -u "itms-services://?action=download-manifest&url=https://s3-ap-southeast-1.amazonaws.com/test-
uat/manifest.plist" -o - > out.ipa
```

#### Recovering an IPA File From an Installed App

From Jailbroken Devices

You can use Saurik's IPA Installer Console to recover IPAs from apps installed on the device. To do this, install IPA Installer Console via Cydia. Then, SSH into the device and look up the bundle ID of the target app. For example through listing of the available apps:

```
iPhone:~ root# ipainstaller -l
com.apple.Pages
com.example.targetapp
com.google.ios.youtube
com.spotify.client
```

Generate the IPA file via the following command:

```
iPhone:~ root# ipainstaller -b com.example.targetapp -o /tmp/example.ipa
```

From Non-Jailbroken Devices

If the app is available on iTunes, you can recover the IPA on macOS:

Download the app through iTunes.

- · Go to your iTunes Apps Library.
- Right-click on the app and select "Show in Finder".

# **Dumping Decrypted Executables**

Besides being code-signed, apps distributed via the App Store are also protected by Apple's FairPlay DRM system. This system uses asymmetric cryptography to ensure that any app (including free apps) obtained from the App Store executes only on the device it is approved to run on. The decryption key is unique to the device and burned into the processor. As of now, the only way to obtain the decrypted code from a FairPlay-decrypted app is to dump it from memory while the app is running. On a jailbroken device, this can be done with the Clutch tool that's included in standard Cydia repositories [2]. Use clutch in interactive mode to get a list of installed apps, decrypt them, and pack them into an IPA file:

```
# Clutch -i
```

**NOTE:** Only applications distributed via the AppStore are protected by FairPlay DRM. If your application was compiled in and exported directly from Xcode, you don't need to decrypt it. The easiest way to disassemble is to load the application into Hopper, which can be used to make sure that it's being correctly disassembled. You can also check it with otool:

```
# otool -l yourbinary | grep -A 4 LC_ENCRYPTION_INFO
```

If the output contains cryptoff, cryptsize, and cryptid fields, the binary is encrypted. If the output of this command is empty, the binary is not encrypted. **Remember** to use otool on the binary, not on the IPA file.

# Getting Basic Information with Class-dump and Hopper Disassembler

You can use class-dump to get information about methods in the application's source code. The example below uses the Damn Vulnerable iOS App to demonstrate this. Our binary is a so-called fat binary, which means that it can be executed on 32- and 64-bit platforms:

```
$ unzip DamnVulnerableiOSApp.ipa
$ cd Payload/DamnVulnerableIOSApp.app
$ otool -hv DamnVulnerableIOSApp
DamnVulnerableIOSApp (architecture armv7):
Mach header
                                     filetype ncmds sizeofcmds
    magic cputype cpusubtype caps
                                                                   flags
            ARM
                                                         4292 NOUNDEFS DYLDLINK TWOLEVEL WEAK_DEFINES BIND
 MH MAGIC
                         V7 0x00
                                      EXECUTE
                                               38
S TO WEAK PIE
DamnVulnerableIOSApp (architecture arm64):
    magic cputype cpusubtype caps
                                     filetype ncmds sizeofcmds
                                                                   flags
MH_MAGIC_64 ARM64
                         ALL 0x00
                                       EXECUTE
                                                38
                                                          4856
                                                                 NOUNDEFS DYLDLINK TWOLEVEL WEAK DEFINES BIN
DS_TO_WEAK PIE
```

Note the architectures: armv7 (which is 32-bit) and arm64. This design of a fat binary allows an application to be deployed on all devices. To analyze the application with class-dump, we must create a so-called thin binary, which contains one architecture only:

```
iOS8-jailbreak:~ root# lipo -thin armv7 DamnVulnerableIOSApp -output DVIA32
```

And then we can proceed to performing class-dump:

```
i0S8-jailbreak:~ root# class-dump DVIA32
@interface FlurryUtil : ./DVIA/DVIA/DamnVulnerableIOSApp/DamnVulnerableIOSApp/YapDatabase/Extensions/Views/Internal/
{
}
+ (B00L)appIsCracked;
+ (B00L)deviceIsJailbroken;
```

Note the plus sign, which means that this is a class method that returns a BOOL type. A minus sign would mean that this is an instance method. Refer to later sections to understand the practical difference between these.

Alternatively, you can easily decompile the application with Hopper Disassembler. All these steps would be executed automatically, and you'd be able to see the disassembled binary and class information.

The following command is listing shared libraries:

```
$ otool -L <binary>
```

# **Debugging**

Debugging on iOS is generally implemented via Mach IPC. To "attach" to a target process, the debugger process calls the <code>task\_for\_pid</code> function with the process ID of the target process and receives a Mach port. The debugger then registers as a receiver of exception messages and starts handling exceptions that occur in the debugger. Mach IPC calls are used to perform actions such as suspending the target process and reading/writing register states and virtual memory.

The XNU kernel implements the ptrace system call, but some of the call's functionality (including reading and writing register states and memory contents) has been eliminated. Nevertheless, ptrace is used in limited ways by standard debuggers, such as 11db and gdb. Some debuggers, including Radare2's iOS debugger, don't invoke ptrace at all.

#### **Using IIdb**

iOS ships with the console app debugserver, which allows remote debugging via gdb or Ildb. By default, however, debugserver can't be used to attach to arbitrary processes (it is usually used only for debugging self-developed apps deployed with Xcode). To enable debugging of third-party apps, the task\_for\_pid entitlement must be added to the debugserver executable. An easy way to do this is to add the entitlement to the debugserver binary shipped with

To obtain the executable, mount the following DMG image:

```
/ Applications/X code. app/Contents/Developer/Platforms/iPhone OS.platform/\ Device Support/< target-iOS-version/Developer DiskImage. dmg
```

You'll find the debugserver executable in the <code>/usr/bin/</code> directory on the mounted volume. Copy it to a temporary directory, then create a file called <code>entitlements.plist</code> with the following content:

```
<true/>
<key>get-task-allow</key>
<true/>
<key>task_for_pid-allow</key>
<true/>
</dict>
</plist>
```

Apply the entitlement with codesign:

```
$ codesign -s - --entitlements entitlements.plist -f debugserver
```

Copy the modified binary to any directory on the test device. The following examples use usbmuxd to forward a local port through USB.

```
$ ./tcprelay.py -t 22:2222
$ scp -P2222 debugserver root@localhost:/tmp/
```

You can now attach debugserver to any process running on the device.

```
VP-iPhone-18:/tmp root# ./debugserver *:1234 -a 2670
debugserver-@(#)PROGRAM:debugserver PROJECT:debugserver-320.2.89
for armv7.
Attaching to process 2670...
```

# **Cycript and Cynject**

Cydia Substrate (formerly called MobileSubstrate) is the standard framework for developing run-time patches ("Cydia Substrate extensions") on iOS. It comes with Cynject, a tool that provides code injection support for C. Cycript is a scripting language developed by Jay Freeman (aka saurik). It injects a JavaScriptCore VM into the running process. Via the Cycript interactive console, users can then manipulate the process with a hybrid Objective-C++ and JavaScript syntax. Accessing and instantiating Objective-C classes inside a running process is also possible. Examples of Cycript usage are included in the iOS chapter.

First download, unpack, and install the SDK.

```
#on iphone
$ wget https://cydia.saurik.com/api/latest/3 -0 cycript.zip && unzip cycript.zip
$ sudo cp -a Cycript.lib/*.dylib /usr/lib
$ sudo cp -a Cycript.lib/cycript-apl /usr/bin/cycript
```

To spawn the interactive Cycript shell, run "./cyript" or "cycript" if Cycript is on your path.

```
$ cycyript
cy#
```

To inject into a running process, we first need to find the process ID (PID). Running "cycript -p" with the PID injects Cycript into the process. To illustrate, we will inject into SpringBoard.

```
$ ps -ef | grep SpringBoard
501 78 1 0 0:00.00 ?? 0:10.57 /System/Library/CoreServices/SpringBoard.app/SpringBoard
$ ./cycript -p 78
cy#
```

We have injected Cycript into SpringBoard. Let's try to trigger an alert message on SpringBoard with Cycript.

```
cy# alertView = [[UIAlertView alloc] initWithTitle:@"OWASP MSTG" message:@"Mobile Security Testing Guide" dele
gate:nil cancelButtonitle:@"OK" otherButtonTitles:nil]
#"<UIAlertView: 0x1645c550; frame = (0 0; 0 0); layer = <CALayer: 0x164df160>>"
cy# [alertView show]
cy# [alertView release]
```

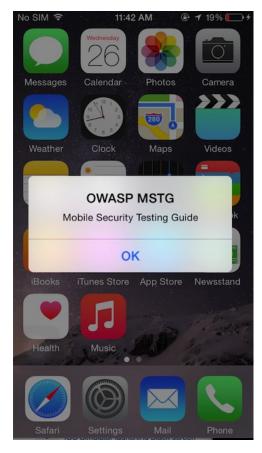

Find the document directory with Cycript:

```
 \label{thm:cy#}  \begin{tabular}{ll} cy# [[NSFileManager defaultManager] URLsForDirectory:NSDocumentDirectory inDomains:NSUserDomainMask][0] \\ #"file:///var/mobile/Containers/Data/Application/A8AE15EE-DC8B-4F1C-91A5-1FED35212DF/Documents/" \\ \end{tabular}
```

Use the following command to get the application's delegate class:

```
cy# [UIApplication sharedApplication].delegate
```

The command <code>[[UIApp keyWindow] recursiveDescription].tostring()</code> returns the view hierarchy of keyWindow. The description of every subview and sub-subview of keyWindow is shown. The indentation space reflects the relationships between views. For example, UILabel, UITextField, and UIButton are subviews of UIView.

#### **Hooking Native Functions and Objective-C Methods**

- Install the application that will be hooked.
- Run the application and make sure the app is in the foreground (it shouldn't be paused).
- Find the PID of the app with the command ps ax | grep App .
- Hook into the running process with the command cycript -p PID.
- The Cycript interpreter will be provided after successful hooking. You can get the application instance by using the Objective-C syntax: [UIApplication sharedApplication].

```
cy# [UIApplication sharedApplication]
cy# var a = [UIApplication sharedApplication]
```

• To find this application's delegate class:

```
cy# a.delegate
```

• Let's print out the AppDelegate class' methods :

```
cy# printMethods ("AppDelegate")
```

### **Installing Frida**

Frida is a runtime instrumentation framework that lets you inject JavaScript snippets or portions of your own library into native Android and iOS apps. If you've already read the Android section of this guide, you should be quite familiar with this tool.

If you haven't already done so, install the Frida Python package on your host machine:

```
$ pip install frida
```

To connect Frida to an iOS app, you need to inject the Frida runtime into the app. This is easy to do on a jailbroken device: just install frida-server through Cydia. Once it is installed, frida-server will automatically run with root privileges, allowing you to easily inject code into any process.

Start Cydia and add Frida's repository by navigating to Manage -> Sources -> Edit -> Add and entering https://build.frida.re . You should then be able to find and install the Frida package.

Connect your device via USB and make sure that Frida works by running the frida-ps command. This should return a list of processes running on the device:

```
$ frida-ps -U
PID Name
---
963 Mail
952 Safari
```

```
416 BTServer
422 BlueTool
791 CalendarWidget
451 CloudKeychainPro
239 CommCenter
764 ContactsCoreSpot
(...)
```

We'll demonstrate a few more uses for Frida below, but let's first look at what you should do if you're forced to work on a non-jailbroken device.

# **Dynamic Analysis on Non-Jailbroken Devices**

### **Automated Repackaging with Objection**

Objection is a mobile runtime exploration toolkit based on Frida. One of the biggest advantages about Objection is that it enables testing with non-jailbroken devices. It does this by automating the process of app repackaging with the FridaGadget.dylib library. A detailed explanation of the repackaging and resigning process can be found in the next chapter "Manual Repackaging". We won't cover Objection in detail in this guide, as you can find exhaustive documentation on the official wiki pages.

## Manual Repackaging

If you don't have access to a jailbroken device, you can patch and repackage the target app to load a dynamic library at startup. This way, you can instrument the app and do pretty much everything you need to do for a dynamic analysis (of course, you can't break out of the sandbox this way, but you won't often need to). However, this technique works only if the app binary isn't FairPlay-encrypted (i.e., obtained from the App Store).

Thanks to Apple's confusing provisioning and code-signing system, re-signing an app is more challenging than you would expect. iOS won't run an app unless you get the provisioning profile and code signature header exactly right. This requires learning many concepts-certificate types, BundleIDs, application IDs, team identifiers, and how Apple's build tools connect them. Getting the OS to run a binary that hasn't been built via the default method (Xcode) can be a daunting process.

We'll use optool, Apple's build tools, and some shell commands. Our method is inspired by Vincent Tan's Swizzler project. The NCC group has described an alternative repackaging method.

To reproduce the steps listed below, download UnCrackable iOS App Level 1 from the OWASP Mobile Testing Guide repository. Our goal is to make the UnCrackable app load FridaGadget.dylib during startup so we can instrument the app with Frida.

Please note that the following steps apply to macOS only, as Xcode is only available for macOS.

# Getting a Developer Provisioning Profile and Certificate

The *provisioning profile* is a plist file signed by Apple. It whitelists your code-signing certificate on one or more devices. In other words, this represents Apple explicitly allowing your app to run for certain reasons, such as debugging on selected devices (development profile). The provisioning profile also includes the *entitlements* granted to your app. The *certificate* contains the private key you'll use to sign.

Depending on whether you're registered as an iOS developer, you can obtain a certificate and provisioning profile in one of the following ways:

#### With an iOS developer account:

If you've developed and deployed iOS apps with Xcode before, you already have your own code-signing certificate installed. Use the *security* tool to list your signing identities:

```
$ security find-identity -v
1) 61FA3547E0AF42A11E233F6A2B255E6B6AF262CE "iPhone Distribution: Vantage Point Security Pte. Ltd."
2) 8004380F331DCA22CC1B47FB1A805890AE41C938 "iPhone Developer: Bernhard Müller (RV852WND79)"
```

Log into the Apple Developer portal to issue a new App ID, then issue and download the profile. An App ID is a two-part string: a Team ID supplied by Apple and a bundle ID search string that you can set to an arbitrary value, such as com.example.myapp. Note that you can use a single App ID to re-sign multiple apps. Make sure you create a development profile and not a distribution profile so that you can debug the app.

In the examples below, I use my signing identity, which is associated with my company's development team. I created the App ID "sg.vp.repackaged" and the provisioning profile "AwesomeRepackaging" for these examples. I ended up with the file AwesomeRepackaging.mobileprovision -replace this with your own filename in the shell commands below.

#### With a Regular iTunes Account:

Apple will issue a free development provisioning profile even if you're not a paying developer. You can obtain the profile via Xcode and your regular Apple account: simply create an empty iOS project and extract embedded.mobileprovision from the app container, which is in the Xcode subdirectory of your home directory: -/Library/Developer/Xcode/DerivedData/<ProjectName>/Build/Products/Debug-iphoneos/<ProjectName>.app/. The NCC blog post "iOS instrumentation without jailbreak" explains this process in great detail.

Once you've obtained the provisioning profile, you can check its contents with the *security* tool. You'll find the entitlements granted to the app in the profile, along with the allowed certificates and devices. You'll need these for code-signing, so extract them to a separate plist file as shown below. Have a look at the file contents to make sure everything is as expected.

```
$ security cms -D -i AwesomeRepackaging.mobileprovision > profile.plist
$ /usr/libexec/PlistBuddy -x -c 'Print :Entitlements' profile.plist > entitlements.plist
$ cat entitlements.plist
<?xml version="1.0" encoding="UTF-8"?>
<!DOCTYPE plist PUBLIC "-//Apple//DTD PLIST 1.0//EN" "http://www.apple.com/DTDs/PropertyList-1.0.dtd">
<pli><pli><pli>version="1.0">
<dict>
<key>application-identifier</key>
<string>LRUD9L355Y.sq.vantagepoint.repackage</string>
<key>com.apple.developer.team-identifier</key>
<string>LRUD9L355Y</string>
 <key>get-task-allow</key>
 <true/>
<kev>kevchain-access-groups</kev>
   <string>LRUD9L355Y.*</string>
</array>
</dict>
</plist>
```

Note the application identifier, which is a combination of the Team ID (LRUD9L355Y) and Bundle ID (sg.vantagepoint.repackage). This provisioning profile is only valid for the app that has this App ID. The "get-task-allow" key is also important: when set to "true," other processes, such as the debugging server, are allowed to attach to the app (consequently, this would be set to "false" in a distribution profile).

### **Other Preparations**

To make our app load an additional library at startup, we need some way of inserting an additional load command into the main executable's Mach-O header. Optool can be used to automate this process:

```
$ git clone https://github.com/alexzielenski/optool.git
$ cd optool/
$ git submodule update --init --recursive
$ xcodebuild
$ ln -s <your-path-to-optool>/build/Release/optool /usr/local/bin/optool
```

We'll also use ios-deploy, a tool that allows iOS apps to be deployed and debugged without Xcode:

```
$ git clone https://github.com/phonegap/ios-deploy.git
$ cd ios-deploy/
$ xcodebuild
$ cd build/Release
$ ./ios-deploy
$ ln -s <your-path-to-ios-deploy>/build/Release/ios-deploy /usr/local/bin/ios-deploy
```

The last line in both the optool and ios-deploy code snippets creates a symbolic link and makes the executable available system-wide.

Reload your shell to make the new commands available:

```
zsh: # . ~/.zshrc
bash: # . ~/.bashrc
```

To execute the examples below, you need FridaGadget.dylib:

```
$ curl -0 https://build.frida.re/frida/ios/lib/FridaGadget.dylib
```

We'll be using standard tools that come with macOS and Xcode in addition to the tools mentioned above. Make sure you have the Xcode command line developer tools installed.

### Patching, Repackaging, and Re-Signing

Time to get serious! As you already know, IPA files are actually ZIP archives, so you can use any zip tool to unpack the archive. Copy FridaGadget.dylib into the app directory and use optool to add a load command to the "UnCrackable Level 1" binary.

```
$ unzip UnCrackable_Level1.ipa
$ cp FridaGadget.dylib Payload/UnCrackable\ Level\ 1.app/
$ optool install -c load -p "@executable_path/FridaGadget.dylib" -t Payload/UnCrackable\ Level\ 1.app/UnCrackable\ Level\ 1
Found FAT Header
Found thin header...
Found thin header...
Inserting a LC_LOAD_DYLIB command for architecture: arm
Successfully inserted a LC_LOAD_DYLIB command for arm
Inserting a LC_LOAD_DYLIB command for architecture: arm64
Successfully inserted a LC_LOAD_DYLIB command for arm64
Writing executable to Payload/UnCrackable Level 1.app/UnCrackable Level 1...
```

Of course, such blatant tampering invalidates the main executable's code signature, so this won't run on a non-jailbroken device. You'll need to replace the provisioning profile and sign both the main executable and FridaGadget.dylib with the certificate listed in the profile.

First, let's add our own provisioning profile to the package:

```
$ cp AwesomeRepackaging.mobileprovision Payload/UnCrackable\ Level\ 1.app/embedded.mobileprovision
```

Next, we need to make sure that the BundleID in Info.plist matches the one specified in the profile because the codesign tool will read the Bundle ID from Info.plist during signing; the wrong value will lead to an invalid signature.

```
$ /usr/libexec/PlistBuddy -c "Set :CFBundleIdentifier sg.vantagepoint.repackage" Payload/UnCrackable\ Level\ 1.
app/Info.plist
```

Finally, we use the codesign tool to re-sign both binaries. You need to use *your* signing identity (in this example 8004380F331DCA22CC1B47FB1A805890AE41C938), which you can output by executing the command security find-identity -v.

```
$ rm -rf Payload/UnCrackable\ Level\ 1.app/_CodeSignature
$ /usr/bin/codesign --force --sign 8004380F331DCA22CC1B47FB1A805890AE41C938 Payload/UnCrackable\ Level\ 1.app/
FridaGadget.dylib
Payload/UnCrackable Level 1.app/FridaGadget.dylib: replacing existing signature
```

entitlements.plist is the file you created for your empty iOS project.

```
$ /usr/bin/codesign --force --sign 8004380F331DCA22CC1B47FB1A805890AE41C938 --entitlements entitlements.plist P
ayload/UnCrackable\ Level\ 1.app/UnCrackable\ Level\ 1
Payload/UnCrackable Level 1.app/UnCrackable Level 1: replacing existing signature
```

# Installing and Running an App

Now you should be ready to run the modified app. Deploy and run the app on the device:

```
$ ios-deploy --debug --bundle Payload/UnCrackable\ Level\ 1.app/
```

If everything went well, the app should start in debugging mode with lldb attached. Frida should then be able to attach to the app as well. You can verify this via the frida-ps command:

```
$ frida-ps -U
PID Name
--- -----
499 Gadget
```

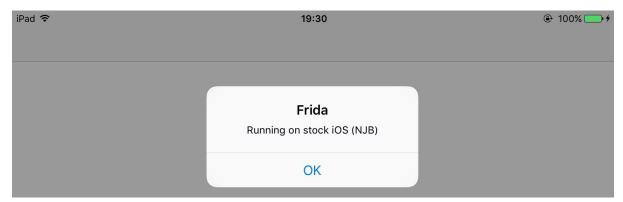

### **Troubleshooting**

When something goes wrong (and it usually does), mismatches between the provisioning profile and code-signing header are the most likely causes. Reading the official documentation helps you understand the code-signing process. Apple's entitlement troubleshooting page is also a useful resource.

# **Method Tracing with Frida**

Intercepting Objective-C methods is a useful iOS security testing technique (for data storage operations and network requests, for example). In the following example, we'll write a simple tracer for logging HTTP(S) requests made via standard iOS HTTP APIs. We'll also show you how to inject the tracer into the Safari web browser.

In the following examples, we'll assume that you're working on a jailbroken device. If that's not the case, you need to first follow the steps outlined in the previous section to repackage the Safari app.

Frida comes with frida-trace, a function tracing tool. frida-trace accepts Objective-C methods via the -m flag. You can pass it wildcards as well: given -[NSURL \*], for example, frida-trace will automatically install hooks on all NSURL class selectors. We'll use this to get a rough idea of which library functions Safari calls when the user opens a URL.

Run Safari on the device and make sure the device is connected via USB. Then start frida-trace:

```
$ frida-trace -U -m "-[NSURL *]" Safari
Instrumenting functions...
-[NSURL isMusicStoreURL]: Loaded handler at "/Users/berndt/Desktop/__handlers__/_NSURL_isMusicStoreURL_.js"
-[NSURL isAppStoreURL]: Loaded handler at "/Users/berndt/Desktop/__handlers__/_NSURL_isAppStoreURL_.js"
(...)
Started tracing 248 functions. Press Ctrl+C to stop.
```

Next, navigate to a new website in Safari. You should see traced function calls on the frida-trace console. Note that the initwithurk: method is called to initialize a new URL request object.

```
/* TID 0xc07 */
20313 ms -[NSURLRequest _initWithCFURLRequest:0x1043bca30 ]
20313 ms -[NSURLRequest URL]
(...)
21324 ms -[NSURLRequest initWithURL:0x106388b00 ]
21324 ms | -[NSURLRequest initWithURL:0x106388b00 cachePolicy:0x0 timeoutInterval:0x106388b80
```

We can look up the declaration of this method on the Apple Developer Website:

```
- (instancetype)initWithURL:(NSURL *)url;
```

The method is called with a single argument of type NSURL . According to the Apple Developer documentation, the NSURL class has a property called absolutestring , whose value should be the absolute URL represented by the NSURL object.

We now have all the information we need to write a Frida script that intercepts the <code>initWithURL:</code> method and prints the URL passed to the method. The full script is below. Make sure you read the code and inline comments to understand what's going on.

```
import sys
import frida

// JavaScript to be injected
frida_code = """

// Obtain a reference to the initWithURL: method of the NSURLRequest class
var URL = ObjC.classes.NSURLRequest["- initWithURL:"];

// Intercept the method
Interceptor.attach(URL.implementation, {
    onEnter: function(args) {
        // Get a handle on NSString
}
```

```
var NSString = ObiC.classes.NSString;
            // Obtain a reference to the NSLog function, and use it to print the URL value
            // args[2] refers to the first method argument (NSURL *url)
            var NSLog = new NativeFunction(Module.findExportByName('Foundation', 'NSLog'), 'void', ['pointer',
'...'1);
            // We should always initialize an autorelease pool before interacting with Objective-C APIs
            var pool = ObjC.classes.NSAutoreleasePool.alloc().init();
                // Creates a JS binding given a NativePointer.
                var myNSURL = new ObjC.Object(args[2]);
                // Create an immutable ObiC string object from a JS string object.
                var str_url = NSString.stringWithString_(myNSURL.toString());
                NSLog(str url);
            } finally {
                pool.release();
        }
   });
process = frida.get usb device().attach("Safari")
script = process.create_script(frida_code)
script.on('message', message_callback)
script.load()
sys.stdin.read()
```

Start Safari on the iOS device. Run the above Python script on your connected host and open the device log (we'll explain how to open device logs in the following section). Try opening a new URL in Safari; you should see Frida's output in the logs.

```
Sep 17 16:91:02 Bernhard-Muellers-iPad MobileSafari[952] <Warning>: http://www.example.com/
Sep 17 16:91:26 Bernhard-Muellers-iPad nehelper[430] <Error>: Configuration for provider
```

Of course, this example illustrates only one of the things you can do with Frida. To unlock the tool's full potential, you should learn to use its JavaScript API. The documentation section of the Frida website has a tutorial and examples of Frida usage on iOS.

Please also take a look at the Frida JavaScript API reference.

### **Patching React Native Applications**

If the React Native framework has been used for development, the main application code is in the file Payload/[APP].app/main.jsbundle. This file contains the JavaScript code. Most of the time, the JavaScript code in this file is minified. With the tool JStillery, a human-readable version of the file can be retried, which will allow code analysis. The CLI version of JStillery and the local server are preferable to the online version because the latter discloses the source code to a third party.

At installation time, the application archive is unpacked into the folder

/private/var/containers/Bundle/Application/[GUID]/[APP].app from iOS 10 onward, so the main JavaScript application file can be modified at this location.

To identify the exact location of the application folder, you can use the tool ipainstaller:

- 1. Use the command <code>ipainstaller -1</code> to list the applications installed on the device. Get the name of the target application from the output list.
- 2. Use the command <code>ipainstaller -i [APP\_NAME]</code> to display information about the target application, including the installation and data folder locations.

3. Take the path referenced at the line that starts with Application: .

Use the following approach to patch the JavaScript file:

- 1. Navigate to the application folder.
- 2. Copy the contents of the file Payload/[APP].app/main.jsbundle to a temporary file.
- 3. Use <code>jstillery</code> to beautify and de-obfuscate the contents of the temporary file.
- 4. Identify the code in the temporary file that should be patched and patch it.
- 5. Put the patched code on a single line and copy it into the original Payload/[APP].app/main.jsbundle file.
- 6. Close and restart the application.

# **iOS Anti-Reversing Defenses**

### **Jailbreak Detection**

### Overview

Jailbreak detection mechanisms are added to reverse engineering defense to make running the app on a jailbroken device more difficult. This blocks some of the tools and techniques reverse engineers like to use. Like most other types of defense, jailbreak detection is not very effective by itself, but scattering checks throughout the app's source code can improve the effectiveness of the overall anti-tampering scheme. A list of typical jailbreak detection techniques for iOS was published by Trustwave.

#### File-based Checks

Check for files and directories typically associated with jailbreaks, such as

```
/Applications/Cydia.app
/Applications/FakeCarrier.app
/Applications/Icy.app
/Applications/IntelliScreen.app
/Applications/MxTube.app
/Applications/RockApp.app
/Applications/SBSettings.app
/Applications/WinterBoard.app
/Applications/blackra1n.app
/Library/MobileSubstrate/DynamicLibraries/LiveClock.plist
/ \verb|Library/MobileSubstrate/DynamicLibraries/Veency.plist|
/Library/MobileSubstrate/MobileSubstrate.dylib
/System/Library/LaunchDaemons/com.ikey.bbot.plist
/System/Library/LaunchDaemons/com.saurik.Cydia.Startup.plist
/bin/bash
/bin/sh
/etc/apt
/etc/ssh/sshd_config
/private/var/lib/apt
/private/var/lib/cydia
/private/var/mobile/Library/SBSettings/Themes
/private/var/stash
/private/var/tmp/cydia.log
/usr/bin/sshd
/usr/libexec/sftp-server
/usr/libexec/ssh-keysign
/usr/sbin/sshd
/var/cache/apt
/var/lib/apt
/var/lib/cydia
/usr/sbin/frida-server
/usr/bin/cvcript
/usr/local/bin/cycript
/usr/lib/libcycript.dylib
```

#### **Checking File Permissions**

Another way to check for jailbreaking mechanisms is to try to write to a location that's outside the application's sandbox. You can do this by having the application attempt to create a file in, for example, the <code>/private directory</code>. If the file is created successfully, the device has been jailbroken.

```
NSError *error;
NSString *stringToBeWritten = @"This is a test.";
```

### **Checking Protocol Handlers**

You can check protocol handlers by attempting to open a Cydia URL. The Cydia app store, which practically every jailbreaking tool installs by default, installs the cydia:// protocol handler.

```
if([[UIApplication sharedApplication] canOpenURL:[NSURL URLWithString:@"cydia://package/com.example.package"]])
{
```

#### **Calling System APIs**

Calling the system function with a "NULL" argument on a non-jailbroken device will return "0"; doing the same thing on a jailbroken device will return "1." This difference is due to the function's checking for access to /bin/sh on jailbroken devices only.

# **Bypassing Jailbreak Detection**

Once you start an application that has jailbreak detection enabled on a jailbroken device, you'll notice one of the following things:

- 1. The application closes immediately, without any notification.
- 2. A pop-up window indicates that the application won't run on a jailbroken device.

In the first case, make sure the application is fully functional on non-jailbroken devices. The application may be crashing or it may have a bug that causes it to terminate. This may happen while you're testing a preproduction version of the application.

Let's again look at bypassing jailbreak detection using the Damn Vulnerable iOS application as an example. After loading the binary into Hopper, you need to wait until the application is fully disassembled (look at the top bar to check the status). Then look for the "jail" string in the search box. You'll see two classes: SFAntiPiracy and JailbreakDetectionVC. You may want to decompile the functions to see what they are doing and, in particular, what they return.

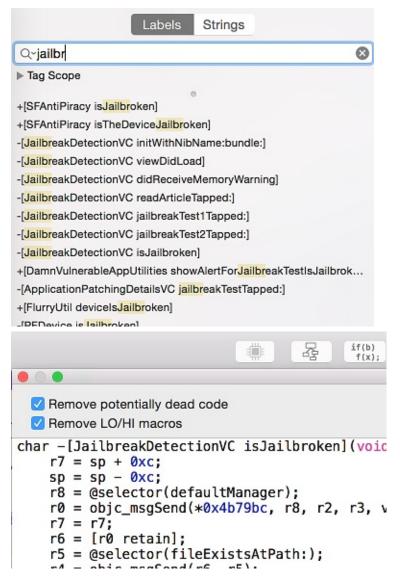

As you can see, there's a class method ( +[SFAntiPiracy isTheDeviceJailbroken] ) and an instance method ( [JailbreakDetectionVC isJailbroken] ). The main difference is that we can inject Cycript in the app and call the class method directly, whereas the instance method requires first looking for instances of the target class. The function choose will look in the memory heap for known signatures of a given class and return an array of instances. Putting an application into a desired state (so that the class is indeed instantiated) is important.

Let's inject Cycript into our process (look for your PID with top ):

```
iOS8-jailbreak:~ root# cycript -p 12345
cy# [SFAntiPiracy isTheDeviceJailbroken]
true
```

As you can see, our class method was called directly, and it returned "true." Now, let's call the -[JailbreakDetectionVC isJailbroken] instance method. First, we have to call the choose function to look for instances of the JailbreakDetectionVC class.

```
cy# a=choose(JailbreakDetectionVC)
[]
```

Oops! The return value is an empty array. That means that there are no instances of this class registered in the runtime. In fact, we haven't clicked the second "Jailbreak Test" button, which initializes this class:

```
cy# a=choose(JailbreakDetectionVC)
[#"<JailbreakDetectionVC: 0x14ee15620>"]
cy# [a[0] isJailbroken]
True
```

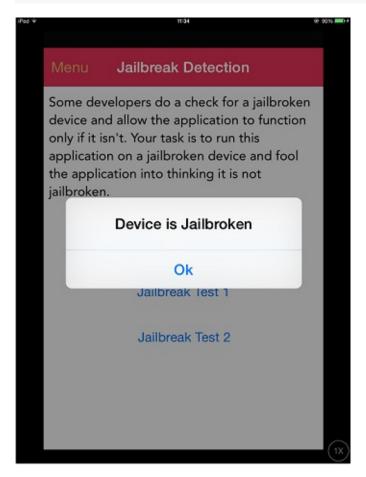

Now you understand why having your application in a desired state is important. At this point, bypassing jailbreak detection with Cycript is trivial. We can see that the function returns a boolean; we just need to replace the return value. We can replace the return value by replacing the function implementation with Cycript. Please note that this will actually replace the function under its given name, so beware of side effects if the function modifies anything in the application:

```
cy# JailbreakDetectionVC.prototype.isJailbroken=function(){return false}
cy# [a[0] isJailbroken]
false
```

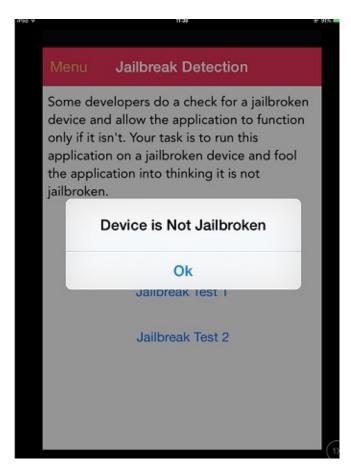

In this case we have bypassed the jailbreak detection of the application!

Now, imagine that the application is closing immediately after detecting that the device is jailbroken. You don't have time to launch Cycript and replace the function implementation. Instead, you have to use CydiaSubstrate, employ a proper hooking function like MSHOOKMESSAGEEX, and compile the tweak. There are good sources for how to do this; however, we will provide a potentially faster and more flexible approach.

Frida is a dynamic instrumentation framework that allows you to use a JavaScript API to instrument apps. One feature that we will use to bypass jailbreak detection is so-called early instrumentation, that is, we will replace function implementation at startup.

- 1. Make sure that frida-server is running on your iDevice.
- 2. Make sure that Frida is installed on your workstation.
- 3. iOS device must be connected via USB cable.
- 4. Use frida-trace on your workstation:

```
$ frida-trace -U -f /Applications/DamnVulnerableIOSApp.app/DamnVulnerableIOSApp -m "-[JailbreakDetectionVC isJailbroken]"
```

This will start DamnVulnerableIOSApp, trace calls to <code>-[JailbreakDetectionVC isJailbroken]</code>, and create a JavaScript hook with the <code>onEnter</code> and <code>onLeave</code> callback functions. Now, replacing the return value via <code>value.replace</code> is trivial, as shown in the following example:

```
onLeave: function (log, retval, state) {
  console.log("Function [JailbreakDetectionVC isJailbroken] originally returned:"+ retval);
  retval.replace(0);
   console.log("Changing the return value to:"+retval);
}
```

#### This will provide the following output:

Please note the two calls to <code>-[JailbreakDetectionVC isJailbroken]</code> , which correspond to two physical taps on the app's GUI.

Frida is a very powerful and versatile tool. Refer to the Frida documentation online for more details.

Please see below a Python script for hooking Objective-C methods and native functions:

```
import frida
import sys
   session = frida.get_usb_device().attach("Target Process")
except frida.ProcessNotFoundError:
   print "Failed to attach to the target process. Did you launch the app?"
    sys.exit(0);
script = session.create_script("""
   // Handle fork() based check
 var fork = Module.findExportByName("libsystem_c.dylib", "fork");
    Interceptor.replace(fork, new NativeCallback(function () {
        send("Intercepted call to fork().");
        return -1;
   }, 'int', []));
 var system = Module.findExportByName("libsystem_c.dylib", "system");
    Interceptor.replace(system, new NativeCallback(function () {
       send("Intercepted call to system().");
       return 0;
    }, 'int', []));
    // Intercept checks for Cydia URL handler
    var canOpenURL = ObjC.classes.UIApplication["- canOpenURL:"];
    Interceptor.attach(canOpenURL.implementation, {
       onEnter: function(args) {
         var url = ObjC.Object(args[2]);
         send("[UIApplication canOpenURL:] " + path.toString());
         },
       onLeave: function(retval) {
           send ("canOpenURL returned: " + retval);
   });
```

```
// Intercept file existence checks via [NSFileManager fileExistsAtPath:]
    var fileExistsAtPath = ObjC.classes.NSFileManager["- fileExistsAtPath:"];
    var hideFile = 0;
    Interceptor.attach(fileExistsAtPath.implementation, {
       onEnter: function(args) {
         var path = ObjC.Object(args[2]);
         // send("[NSFileManager fileExistsAtPath:] " + path.toString());
          if (path.toString() == "/Applications/Cydia.app" || path.toString() == "/bin/bash") {
              hideFile = 1:
          }
        },
       onLeave: function(retval) {
           if (hideFile) {
                 send("Hiding jailbreak file...");MM
                retval.replace(0);
               hideFile = 0;
            }
            // send("fileExistsAtPath returned: " + retval);
    });
    /* If the above doesn't work, you might want to hook low level file APIs as well
       var openat = Module.findExportByName("libsystem_c.dylib", "openat");
       var stat = Module.findExportByName("libsystem_c.dylib", "stat");
       var fopen = Module.findExportByName("libsystem_c.dylib", "fopen");
       var open = Module.findExportByName("libsystem_c.dylib", "open");
        var faccesset = Module.findExportByName("libsystem_kernel.dylib", "faccessat");
    */
""")
def on_message(message, data):
   if 'payload' in message:
             print(message['payload'])
script.on('message', on_message)
script.load()
sys.stdin.read()
```

# **Anti-Debugging Checks**

### Overview

Debugging and exploring applications are helpful during reversing. Using a debugger, a reverse engineer can not only track critical variables but also read and modify memory.

Given the damage debugging can be used for, application developers use many techniques to prevent it. These are called anti-debugging techniques. As discussed in the "Testing Resiliency Against Reverse Engineering" chapter for Android, anti-debugging techniques can be preventive or reactive.

Preventive techniques prevent the debugger from attaching to the application at all, and reactive techniques allow the presence of a debugger to be verified and allow the application to diverge from expected behavior.

There are several anti-debugging techniques; a few of them are discussed below.

#### Using ptrace

iOS runs on an XNU kernel. The XNU kernel implements a ptrace system call that's not as powerful as the Unix and Linux implementations. The XNU kernel exposes another interface via Mach IPC to enable debugging. The iOS implementation of ptrace serves an important function: preventing the debugging of processes. This feature is implemented as the PT\_DENY\_ATTACH option of the ptrace syscall. Using PT\_DENY\_ATTACH is a fairly well-known anti-debugging technique, so you may encounter it often during iOS pentests.

The Mac Hacker's Handbook description of PT\_DENY\_ATTACH:

This request is the other operation used by the traced process; it allows a process that's not currently being traced to deny future traces by its parent. All other arguments are ignored. If the process is currently being traced, it will exit with the exit status of ENOTSUP; otherwise, it sets a flag that denies future traces. An attempt by the parent to trace a process which has set this flag will result in the segmentation violation in the parent.

In other words, using ptrace with PT\_DENY\_ATTACH ensures that no other debugger can attach to the calling process; if a debugger attempts to attach, the process will terminate.

Before diving into the details, it is important to know that ptrace is not part of the public iOS API. Non-public APIs are prohibited, and the App Store may reject apps that include them. Because of this, ptrace is not directly called in the code; it's called when a ptrace function pointer is obtained via dlsym.

The following is an example implementation of the above logic:

```
#import <dlfcn.h>
#import <sys/types.h>
#import <stdio.h>
typedef int (*ptrace_ptr_t)(int _request, pid_t _pid, caddr_t _addr, int _data);
void anti_debug() {
   ptrace_ptr_t ptrace_ptr = (ptrace_ptr_t)dlsym(RTLD_SELF, "ptrace");
   ptrace_ptr(31, 0, 0, 0); // PTRACE_DENY_ATTACH = 31
}
```

The following is an example of a disassembled binary that implements this approach:

```
R1, #:lower16:(aPtrace
                                                                             0x19088);
                                                  R0, #0xFFFFFFFE; handle
R1, #:upper16:(aPtrace - 0x19088); "ptrace"
text:00019078
                                 MOV
text:0001907C
                                 MOVT.W
text:00019080
                                 STR.W
                                                  R8, [SP,#0xD8+fctx.call_site]
                                                  R1, PC ; "ptrace"
text:00019084
                                 ADD
text:00019086
                                 BLX
                                                   _dlsym
text:0001908A
                                 MOV
text:0001908C
                                 MOVS
                                                  R0, #0x1F
text:0001908E
                                 MOVS
                                                  R1, #0
                                                  R2, #0
text:00019090
                                 MOVS
text:00019092
                                 MOVS
                                                  R3, #0
text:00019094
                                                  R8, [SP,#0xD8+fctx.call_site]
                                 STR.W
text:00019098
                                 BLX
```

Let's break down what's happening in the binary. dlsym is called with ptrace as the second argument (register R1). The return value in register R0 is moved to register R6 at offset 0x1908A. At offset 0x19098, the pointer value in register R6 is called using the BLX R6 instruction. To disable the ptrace call, we need to replace the instruction BLX R6 (0xB0 0x47 in Little Endian) with the NOP (0x00 0xBF in Little Endian) instruction. After patching, the code will be similar to the following:

```
text:00019078
                                                                           ; handle
                                    MOV
                                                        RO, #0xFFFFFFFE
                                                        R1, #:upper16:(aPtrace - 0x19088); "ptrace"
R8, [SP,#0xD8+fctx.call_site]
                                    MOVT.W
                                     STR.W
text:00019084
text:00019086
                                                        R1, PC ; "ptrace"
                     I
                                    ADD
                                    BLX
                                                        dlsym
                                    MOV
text:0001908C
                                    MOVS
                                                        R0, #0x1F
                                    MOVS
text:00019090
                                    MOVS
                                    MOVS
                                                        R3, #0
                                                        R8, [SP,#0xD8+fctx.call_site]
                                    STR.W
                                    NOP
```

Armconverter.com is a handy tool for conversion between byte-code and instruction mnemonics.

### **Using sysctl**

Another approach to detecting a debugger that's attached to the calling process involves <code>sysct1</code> . According to the Apple documentation:

The sysct1 function retrieves system information and allows processes with appropriate privileges to set system information.

sysct1 can also be used to retrieve information about the current process (such as whether the process is being debugged). The following example implementation is discussed in "How do I determine if I'm being run under the debugger?":

```
#include <assert.h>
#include <stdbool.h>
#include <sys/types.h>
#include <unistd.h>
#include <sys/sysctl.h>
static bool AmIBeingDebugged(void)
   // Returns true if the current process is being debugged (either
    // running under the debugger or has a debugger attached post facto).
{
   int
                       junk;
   int
                        mib[4];
   struct kinfo_proc info;
    size_t
                        size;
    // Initialize the flags so that, if sysctl fails for some bizarre
   // reason, we get a predictable result.
    info.kp_proc.p_flag = 0;
    // Initialize mib, which tells sysctl the info we want, in this case
    // we're looking for information about a specific process ID.
    mib[0] = CTL_KERN;
    mib[1] = KERN_PROC;
    mib[2] = KERN_PROC_PID;
    mib[3] = getpid();
    // Call sysctl.
    size = sizeof(info);
    junk = sysctl(mib, sizeof(mib) / sizeof(*mib), &info, &size, NULL, 0);
    assert(junk == 0);
    // We're being debugged if the P_TRACED flag is set.
    return ( (info.kp_proc.p_flag & P_TRACED) != 0 );
}
```

When the code above is compiled, the disassembled version of the second half of the code is similar to the following:

```
text:0000C12A ;
text:0000C12A
text:0000C12A loc_C12A
                                                         ; CODE XREF: _AmIBeingDebugged:loc_C128↑j
                                                 R0, [SP,#0x228+var_1F8]
text:0000C12A
                                LDR
                                                R0, R0, #0x800
R0, [SP,#0x228+var_214]
R0, [SP,#0x228+var_214]
text:0000C12C
                               AND.W
text:0000C130
                                STR
text:0000C132
                               LDR
text:0000C134
                                CMP
                                                 R0, #0
text:0000C136
                               MOVW
                                                 R0, #0
text:0000C13A
                                IT NE
text:0000C13C
text:0000C13E
                               MOVNE
                               MOV
                                                          _stack_chk_guard_ptr - 0xC14A)
                                                 R1, #(
                                                 R1, PC
text:0000C146
                                                              stack chk guard ptr
                               ADD
                                                R1, [R1]; ___stack_c
R1, [R1]
R2, [SP,#0x228+var_C]
                                                               _stack_chk_guard
text:0000C148
                               LDR
text:0000C14A
                               LDR
text:0000C14C
                               LDR
text:0000C14E
                                CMP
text:0000C150
                                                 R0, [SP,#0x228+var_220]
                               STR
                                                 loc_C160
text:0000C152
                               BNE
                                                 R0, [SP,#0x228+var_220]
text:0000C154
                               LDR
                                                 R0, R0, #1
text:0000C156
                               AND.W
                                                 SP, SP, #0x220
{R7,PC}
text:0000C15A
                                ADD.W
text:0000C15E
                               POP
```

After the instruction at offset 0xC13C, MOVNE R0, #1 is patched and changed to MOVNE R0, #0 (0x00 0x20 in in byte-code), the patched code is similar to the following:

```
text:0000C12A
                                                        ; CODE XREF: _AmIBeingDebugged:loc_C128↑j
R0, [SP,#0x228+var_1F8]
text:0000C12A loc C12A
text:0000C12A
                                     LDR
                                                        R0, [SP,#0X228+Var_1F8]
R0, R0, #0X800
R0, [SP,#0X228+var_214]
R0, [SP,#0X228+var_214]
text:0000C12C
                                     AND.W
text:0000C130
                                     STR
text:0000C132
                                     LDR
text:0000C134
                                     CMP
                                                        RØ,
text:0000C136
                                     MOVW
                                                             #0
text:0000C13A
                                     IT NE
text:0000C13C
                                     MOVNE
                                                        R0, #0
                                                                   _stack_chk_guard_ptr - 0xC14A)
;    ___stack_chk_guard_ptr
text:0000C13E
                                     MOV
                                                        R1, #(_
text:0000C146
                                     ADD
                                                             [R1];
[R1]
                                                                         _stack_chk_guard
text:0000C148
                                     LDR
text:0000C14A
                                     LDR
                                                             [SP,#0x228+var_C]
text:0000C14C
                                     LDR
text:0000C14E
                                     CMP
text:0000C150
                                     STR
                                                         R0, [SP,#0x228+var_220]
text:0000C152
                                     BNE
text:0000C154
                                                         R0, [SP,#0x228+var_220]
                                     LDR
text:0000C156
                                     AND.W
                                                         R0, R0, #1
                                                         SP, SP, #0x220
{R7,PC}
text:0000C15A
                                     ADD.W
text:0000C15E
```

You can bypass a <code>sysct1</code> check by using the debugger itself and setting a breakpoint at the call to <code>sysct1</code>. This approach is demonstrated in iOS Anti-Debugging Protections #2.

Needle contains a module aimed to bypass non-specific jailbreak detection implementations. Needle uses Frida to hook native methods that may be used to determine whether the device is jailbroken. It also searches for function names that may be used in the jailbreak detection process and returns false when the device is jailbroken. Use the following command to execute this module:

```
[needle] > use dynamic/detection/script_jailbreak-detection-bypass
[needle][script_jailbreak-detection-bypass] > run
```

### **File Integrity Checks**

#### Overview

There are two topics related to file integrity:

- 1. Application source code integrity checks: In the "Tampering and Reverse Engineering" chapter, we discussed the iOS IPA application signature check. We also saw that determined reverse engineers can easily bypass this check by re-packaging and re-signing an app using a developer or enterprise certificate. One way to make this harder is to add an internal run-time check that determines whether the signatures still match at run time.
- 2. *File storage integrity checks:* When files are stored by the application, key-value pairs in the Keychain, userDefaults / NSUserDefaults , a SQLite database, or a Realm database, their integrity should be protected.

### Sample Implementation - Application Source Code

Apple takes care of integrity checks with DRM. However, additional controls (such as in the example below) are possible. The <code>mach\_header</code> is parsed to calculate the start of the instruction data, which is used to generate the signature. Next, the signature is compared to the given signature. Make sure that the generated signature is stored or coded somewhere else.

```
int xyz(char *dst) {
   const struct mach_header * header;
   Dl info dlinfo:
   if (dladdr(xyz, &dlinfo) == 0 || dlinfo.dli_fbase == NULL) {
        NSLog(@" Error: Could not resolve symbol xyz");
        [NSThread exit];
   }
   while(1) {
        header = dlinfo.dli_fbase; // Pointer on the Mach-O header
       struct load_command * cmd = (struct load_command *)(header + 1); // First load command
        // Now iterate through load command
        //to find __text section of __TEXT segment
        for (uint32_t i = 0; cmd != NULL && i < header->ncmds; i++) {
            if (cmd->cmd == LC_SEGMENT) {
                // TEXT load command is a LC SEGMENT load command
                struct segment_command * segment = (struct segment_command *)cmd;
                if (!strcmp(segment->segname, "__TEXT")) {
                    // Stop on __TEXT segment load command and go through sections
                    // to find \_text section
                    struct section * section = (struct section *)(segment + 1);
                    for (uint32_t j = 0; section != NULL && j < segment->nsects; j++) {
                        if (!strcmp(section->sectname, "__text"))
                            break; //Stop on __text section load command
                        section = (struct section *)(section + 1);
                    }
                    // Get here the __text section address, the __text section size
                    // and the virtual memory address so we can calculate
                    // a pointer on the __text section
                    uint32_t * textSectionAddr = (uint32_t *)section->addr;
                    uint32_t textSectionSize = section->size;
                    uint32_t * vmaddr = segment->vmaddr;
                    char * textSectionPtr = (char *)((int)header + (int)textSectionAddr - (int)vmaddr);
                    // Calculate the signature of the data,
                    // store the result in a string
                    // and compare to the original one
                    unsigned char digest[CC_MD5_DIGEST_LENGTH];
                    {\tt CC\_MD5(textSectionPtr,\ textSectionSize,\ digest);} \qquad //\ {\tt calculate\ the\ signature}
                    for (int i = 0; i < sizeof(digest); i++)</pre>
                                                                         // fill signature
                        sprintf(dst + (2 * i), "%02x", digest[i]);
                    // return strcmp(originalSignature, signature) == 0; // verify signatures match
                    return 0;
                }
            }
            cmd = (struct load_command *)((uint8_t *)cmd + cmd->cmdsize);
       }
```

```
}
}
```

#### Sample Implementation - Storage

When ensuring the integrity of the application storage itself, you can create an HMAC or signature over either a given key-value pair or a file stored on the device. The CommonCrypto implementation is best for creating an HMAC. If you need encryption, make sure that you encrypt and then HMAC as described in Authenticated Encryption.

When you generate an HMAC with CC:

- 1. Get the data as NSMutableData .
- 2. Get the data key (from the Keychain if possible).
- 3. Calculate the hash value.
- 4. Append the hash value to the actual data.
- 5. Store the results of step 4.

```
// Allocate a buffer to hold the digest and perform the digest.
NSMutableData* actualData = [getData];
//get the key from the keychain
NSData* key = [getKey];
NSMutableData* digestBuffer = [NSMutableData dataWithLength:CC_SHA256_DIGEST_LENGTH];
CCHmac(kCCHmacAlgSHA256, [actualData bytes], (CC_LONG)[key length], [actualData bytes], (CC_LONG)[actualData length], [digestBuffer mutableBytes]);
[actualData appendData: digestBuffer];
```

Alternatively, you can use NSData for steps 1 and 3, but you'll need to create a new buffer for step 4.

When verifying the HMAC with CC

- 1. Extract the message and the hmacbytes as separate NSData.
- 2. Repeat steps 1-3 of the procedure for generating an HMAC on the NSData.
- 3. Compare the extracted HMAC bytes to the result of step 1.

```
NSData* hmac = [data subdataWithRange:NSMakeRange(data.length - CC_SHA256_DIGEST_LENGTH, CC_SHA256_DIGEST_L
ENGTH)];
NSData* actualData = [data subdataWithRange:NSMakeRange(0, (data.length - hmac.length))];
NSMutableData* digestBuffer = [NSMutableData dataWithLength:CC_SHA256_DIGEST_LENGTH];
CCHmac(kCCHmacAlgSHA256, [actualData bytes], (CC_LONG)[key length], [actualData bytes], (CC_LONG)[actualData length], [digestBuffer mutableBytes]);
return [hmac isEqual: digestBuffer];
```

### **Bypassing File Integrity Checks**

When you're trying to bypass the application-source integrity checks

- 1. Patch the anti-debugging functionality and disable the unwanted behavior by overwriting the associated code with NOP instructions.
- 2. Patch any stored hash that's used to evaluate the integrity of the code.
- 3. Use Frida to hook file system APIs and return a handle to the original file instead of the modified file.

When you're trying to bypass the storage integrity checks

- 1. Retrieve the data from the device, as described in the section on device binding.
- 2. Alter the retrieved data and return it to storage.

### **Effectiveness Assessment**

For the application source code integrity checks Run the app on the device in an unmodified state and make sure that everything works. Then apply patches to the executable using optool, re-sign the app as described in the chapter "Basic Security Testing," and run it. The app should detect the modification and respond in some way. At the very least, the app should alert the user and/or terminate the app. Work on bypassing the defenses and answer the following questions:

- Can the mechanisms be bypassed trivially (e.g., by hooking a single API function)?
- How difficult is identifying the anti-debugging code via static and dynamic analysis?
- Did you need to write custom code to disable the defenses? How much time did you need?
- What is your assessment of the difficulty of bypassing the mechanisms?

For the storage integrity checks A similar approach works. Answer the following questions:

- Can the mechanisms be bypassed trivially (e.g., by changing the contents of a file or a key-value pair)?
- How difficult is obtaining the HMAC key or the asymmetric private key?
- Did you need to write custom code to disable the defenses? How much time did you need?
- What is your assessment of the difficulty of bypassing the mechanisms??

### **Device Binding**

### Overview

The purpose of device binding is to impede an attacker who tries to copy an app and its state from device A to device B and continue the execution of the app on device B. After device A has been determined trusted, it may have more privileges than device B. This situation shouldn't change when an app is copied from device A to device B.

Since iOS 7.0, hardware identifiers (such as MAC addresses) are off-limits. The ways to bind an application to a device are based on identifierForVendor, storing something in the Keychain, or using Google's InstanceID for iOS. See the "Remediation" section for more details.

## Static Analysis

When the source code is available, there are a few bad coding practices you can look for, such as

- MAC addresses: there are several ways to find the MAC address. When you use <code>ctl\_Net</code> (a network subsystem) or <code>NET\_RT\_IFLIST</code> (getting the configured interfaces) or when the mac-address gets formatted, you'll often see formatting code for printing, such as "%x:%x:%x:%x:%x:%x:%x".
- using the UDID: [[[UIDevice currentDevice] identifierForVendor] UUIDString]; and UIDevice.current.identifierForVendor?.uuidString in Swift3.
- Any Keychain- or filesystem-based binding, which isn't protected by <code>secAccessControlCreateFlags</code> or and doesn't use protection classes, such as <code>kSecAttrAccessibleAlways</code> and <code>kSecAttrAccessibleAlwaysThisDeviceOnly</code>.

# **Dynamic Analysis**

There are several ways to test the application binding.

#### **Dynamic Analysis with A Simulator**

Take the following steps when you want to verify app-binding in a simulator:

- 1. Run the application on a simulator.
- 2. Make sure you can raise the trust in the application instance (e.g., authenticate in the app).
- 3. Retrieve the data from the Simulator:
  - Because simulators use UUIDs to identify themselves, you can make locating the storage easier by creating a debug point and executing po NSHOMEDITECTORY() on that point, which will reveal the location of the

simulator's stored contents. You can also execute find ~/Library/Developer/CoreSimulator/Devices/ | grep <appname> for the suspected plist file.

- Go to the directory indicated by the given command's output.
- o Copy all three found folders (Documents, Library, tmp).
- Copy the contents of the Keychain. Since iOS 8, this has been in
   ~/Library/Developer/CoreSimulator/Devices/<Simulator Device ID>/data/Library/Keychains.
- 4. Start the application on another simulator and find its data location as described in step 3.
- 5. Stop the application on the second simulator. Overwrite the existing data with the data copied in step 3.
- 6. Can you continue in an authenticated state? If so, then binding may not be working properly.

We are saying that the binding "may" not be working because not everything is unique in simulators.

### **Dynamic Analysis Using Two Jailbroken Devices**

Take the following steps when you want to verify app-binding with two jailbroken devices:

- 1. Run the app on your jailbroken device.
- 2. Make sure you can raise the trust in the application instance (e.g., authenticate in the app).
- 3. Retrieve the data from the jailbroken device:
  - You can SSH into your device and extract the data (as with a simulator, either use debugging or find /private/var/mobile/Containers/Data/Application/ |grep <name of app> ). The directory is in /private/var/mobile/Containers/Data/Application/
  - SSH into the directory indicated by the given command's output or use SCP ( scp <ipaddress>:/<folder\_found\_in\_previous\_step> targetfolder ) to copy the folders and it's data. You can use an FTP client like Filezilla as well.
  - Retrieve the data from the keychain, which is stored in /private/var/Keychains/keychain-2.db , which you can retrieve using the keychain dumper. First make the keychain world-readable ( chmod +r /private/var/Keychains/keychain-2.db ), then execute it ( ./keychain\_dumper -a ).
- 4. Install the application on the second jailbroken device.
- 5. Overwrite the application data extracted during step 3. The Keychain data must be added manually.
- 6. Can you continue in an authenticated state? If so, then binding may not be working properly.

#### Remediation

Before we describe the usable identifiers, let's quickly discuss how they can be used for binding. There are three methods for device binding in iOS:

- You can use [[UIDevice currentDevice] identifierForVendor] (in Objective-C),
   UIDevice.current.identifierForVendor?.uuidString (in Swift3), or
   UIDevice.currentDevice().identifierForVendor?.UUIDstring (in Swift2). These may not be available after you reinstall the application if no other applications from the same vendor are installed.
- You can store something in the Keychain to identify the application's instance. To make sure that this data is not backed up, use ksecattraccessiblewhenPasscodeSetThisDeviceOnly (if you want to secure the data and properly enforce a passcode or touch-id requirement), ksecattraccessibleAfterFirstUnlockThisDeviceOnly, or ksecattraccessibleWhenUnlockedThisDeviceOnly.
- You can use Google and its Instance ID for iOS.

Any scheme based on these methods will be more secure the moment a passcode and/or touch-id is enabled, the materials stored in the Keychain or filesystem are protected with protection classes (such as kSecAttrAccessibleAfterFirstUnlockThisDeviceOnly and kSecAttrAccessibleWhenUnlockedThisDeviceOnly), and the SecAccessControlCreateFlags is set either with kSecAccessControlDevicePasscode (for passcodes), kSecAccessControlUserPresence (passcode or Touch ID), kSecAccessControlTouchIDAny (Touch ID) or kSecAccessControlTouchIDCurrentSet (Touch ID: but current fingerprints only).

### References

 Dana Geist, Marat Nigmatullin: Jailbreak/Root Detection Evasion Study on iOS and Android http://delaat.net/rp/2015-2016/p51/report.pdf

### **OWASP Mobile Top 10 2016**

• M9 - Reverse Engineering - https://www.owasp.org/index.php/Mobile Top 10 2016-M9-Reverse Engineering

### **OWASP MASVS**

- V8.1: "The app detects, and responds to, the presence of a rooted or jailbroken device either by alerting the user or terminating the app."
- V8.9: "Obfuscation is applied to programmatic defenses, which in turn impede de-obfuscation via dynamic analysis."
- V8.10: "The app implements a 'device binding' functionality using a device fingerprint derived from multiple properties unique to the device."
- V8.11: "All executable files and libraries belonging to the app are either encrypted on the file level and/or
  important code and data segments inside the executables are encrypted or packed. Trivial static analysis does
  not reveal important code or data."
- V8.12: "If the goal of obfuscation is to protect sensitive computations, an obfuscation scheme is used that is both
  appropriate for the particular task and robust against manual and automated de-obfuscation methods,
  considering currently published research. The effectiveness of the obfuscation scheme must be verified through
  manual testing. Note that hardware-based isolation features are preferred over obfuscation whenever possible."

#### **Tools**

- Frida http://frida.re/
- Keychain Dumper https://github.com/ptoomey3/Keychain-Dumper
- Appsync Unified https://cydia.angelxwind.net/?page/net.angelxwind.appsyncunified

# **Testing Tools**

To perform security testing different tools are available in order to be able to manipulate requests and responses, decompile Apps, investigate the behavior of running Apps and other test cases and automate them.

The MSTG project has no preference in any of the tools below, or in promoting or selling any of the tools. All tools below have been verified if they are "alive", meaning that updates have been pushed recently.

Nevertheless, not all tools have been used/tested by the authors, but they might still be useful when analysing a mobile app. The listing is sorted in alphabetical order. The list is also pointing out commercial tools.

# **Mobile Application Security Testing Distributions**

- Androl4b A Virtual Machine For Assessing Android applications, Reverse Engineering and Malware Analysis
- Android Tamer Android Tamer is a Debian-based Virtual/Live Platform for Android Security professionals.
- Mobile Security Toolchain A project used to install many of the tools mentioned in this section, both for Android
  and iOS at a machine running macOS. The project installs the tools via Ansible.

### All-in-One Mobile Security Frameworks

- Appmon AppMon is an automated framework for monitoring and tampering system API calls of native macOS,
   iOS and Android apps.
- Mobile Security Framework MobSF MobSF is a mobile pen-testing framework, capable of performing static and dynamic analysis.
- objection objection is a runtime mobile security assessment framework that does not require a jailbroken or rooted device for both iOS and Android, due to the usage of Frida.

### **Static Source Code Analysis (Commercial Tools)**

- Checkmarx Static Source Code Scanner that also scans source code for Android and iOS.
- Fortify Static source code scanner that also scans source code for Android and iOS.
- Veracode Static source code scanner that also scans binaries for Android and iOS.

### **Dynamic and Runtime Analysis**

- Frida The toolkit works using a client-server model and lets you inject into running processes on Android and iOS.
- Frida CodeShare The Frida CodeShare project is hosting Frida scripts publicly that can help to bypass client side security controls in mobile apps (e.g. SSL Pinning)
- NowSecure Workstation (Commercial Tool) Pre-configured hardware and software kit for vulnerability assessment and penetration testing of mobile apps.

### Reverse Engineering and Static Analysis

- Binary ninja Binary ninja is a multi-platform software disassembler that can be used against several executable file formats. It is capable of IR (intermediate representation) lifting.
- Ghidra Ghidra is an open source software reverse engineering suite of tools developed by the National Security Agency (NSA). Its main capabilities include disassembly, assembly, decompilation, graphing, and scripting.
- IDA Pro (Commercial Tool) IDA is a Windows, Linux or macOS hosted multi-processor disassembler and debugger.
- Radare2 Radare2 is a unix-like reverse engineering framework and command line tools.

Retargetable decompiler - RetDec is an open source machine-code decompiler based on LLVM. It can be used
as a standalone program or as a plugin for IDA Pro or Radare2.

### **Tools for Android**

# **Reverse Engineering and Static Analysis**

- Androguard Androguard is a python based tool, which can use to disassemble and decompile Android apps.
- Android Backup Extractor Utility to extract and repack Android backups created with adb backup (ICS+). Largely based on BackupManagerService.java from AOSP.
- Android Debug Bridge adb Android Debug Bridge (adb) is a versatile command line tool that lets you
  communicate with an emulator instance or connected Android device.
- APKTool A tool for reverse engineering 3rd party, closed, binary Android apps. It can decode resources to nearly original form and rebuild them after making some modifications.
- android-classyshark ClassyShark is a standalone binary inspection tool for Android developers.
- ByteCodeViewer Java 8 Jar and Android APK Reverse Engineering Suite (e.g. Decompiler, Editor and Debugger)
- ClassNameDeobfuscator Simple script to parse through the .small files produced by apktool and extract the .source annotation lines.
- FindSecurityBugs FindSecurityBugs is a extension for SpotBugs which includes security rules for Java applications.
- Jadx Dex to Java decompiler: Command line and GUI tools for produce Java source code from Android Dex and Apk files.
- Oat2dex A tool for converting .oat file to .dex files.
- Qark This tool is designed to look for several security related Android application vulnerabilities, either in source code or packaged APKs.
- Sign Sign.jar automatically signs an apk with the Android test certificate.
- Simplify A tool for de-obfuscating android package into Classes.dex which can be use Dex2jar and JD-GUI to
  extract contents of dex file.
- SUPER SUPER is a command-line application that can be used in Windows, macOS and Linux, that analyzes .apk files in search for vulnerabilities.
- SpotBugs Static Analysis tool for Java

### **Dynamic and Runtime Analysis**

- Android Tcpdump A command line packet capture utility for Android.
- Cydia Substrate: Introspy-Android Blackbox tool to help understand what an Android application is doing at runtime and assist in the identification of potential security issues.
- Drozer Drozer allows you to search for security vulnerabilities in apps and devices by assuming the role of an app and interacting with the Dalvik VM, other apps' IPC endpoints and the underlying OS.
- Inspeckage Inspeckage is a tool developed to offer dynamic analysis of Android apps. By applying hooks to functions of the Android API, Inspeckage will help you understand what an Android application is doing at runtime.
- logcat-color A colorful and highly configurable alternative to the adb logcat command from the Android SDK.
- VirtualHook VirtualHook is a hooking tool for applications on Android ART(>=5.0). It's based on VirtualApp and therefore does not require root permission to inject hooks.
- Xposed Framework Xposed framework enables you to modify the system or application aspect and behavior at runtime, without modifying any Android application package(APK) or re-flashing.

# **Bypassing Root Detection and Certificate Pinning**

- Cydia Substrate Module: Android SSL Trust Killer Blackbox tool to bypass SSL certificate pinning for most applications running on a device.
- Cydia Substrate Module: RootCoak Plus Patch root checking for commonly known indications of root.
- Xposed Module: Just Trust Me Xposed Module to bypass SSL certificate pinning.
- Xposed Module: SSLUnpinning Android Xposed Module to bypass SSL Certificate Pinning.

#### **Tools for iOS**

## Access Filesystem on iDevice

- iFunbox The File and App Management Tool for iPhone, iPad & iPod Touch.
- iProxy With iProxy you can connect via SSH to your jailbroken iPhone when it's connected via USB.
- itunnel Use to forward SSH via USB.

Once you are able to SSH into your jailbroken iPhone you can use an FTP client like the following to browse the file system:

- Cyberduck Libre FTP, SFTP, WebDAV, S3, Azure & OpenStack Swift browser for Mac and Windows.
- FileZilla It supports FTP, SFTP, and FTPS (FTP over SSL/TLS).

### **Reverse Engineering and Static Analysis**

- class-dump A command-line utility for examining the Objective-C runtime information stored in Mach-O files.
- Clutch Decrypt the application and dump specified bundleID into binary or .ipa file.
- Dumpdecrypted Dumps decrypted mach-o files from encrypted iPhone applications from memory to disk.
- HopperApp (Commercial Tool) Hopper is a reverse engineering tool for macOS and Linux, that lets you disassemble, decompile and debug your 32/64bits Intel Mac, Linux, Windows and iOS executables.
- hopperscripts Hopperscripts can be used to demangle the Swift function name in HopperApp.
- otool The otool command displays specified parts of object files or libraries.
- Plutil plutil is a program that can convert .plist files between a binary version and an XML version.
- Weak Classdump A Cycript script that generates a header file for the class passed to the function. Most useful
  when you cannot use classdump or dumpdecrypted, when binaries are encrypted etc.

# **Dynamic and Runtime Analysis**

- bfinject bfinject loads arbitrary dylibs into running App Store apps. It has built-in support for decrypting App Store apps, and comes bundled with iSpy and Cycript.
- BinaryCookieReader A tool to dump all the cookies from the binary Cookies.binarycookies file.
- Burp Suite Mobile Assistant A tool to bypass certificate pinning and is able to inject into apps.
- cycript Cycript allows developers to explore and modify running applications on either iOS or macOS using a
  hybrid of Objective-C and JavaScript syntax through an interactive console that features syntax highlighting and
  tab completion.
- Frida-cycript This is a fork of Cycript in which we replaced its runtime with a brand new runtime called Mjølner powered by Frida. This enables frida-cycript to run on all the platforms and architectures maintained by frida-core.
- Fridpa An automated wrapper script for patching iOS applications (IPA files) and work on non-jailbroken device.
- gdb A tool to perform runtime analysis of iOS applications.
- idb idb is a tool to simplify some common tasks for iOS pentesting and research.
- Introspy-iOS Blackbox tool to help understand what an iOS application is doing at runtime and assist in the identification of potential security issues.
- keychaindumper A tool to check which keychain items are available to an attacker once an iOS device has been jailbroken.
- IIdb LLDB debugger by Apple's Xcode is used for debugging iOS applications.

- Needle Needle is a modular framework to conduct security assessments of iOS apps including Binary Analysis,
   Static Code Analysis and Runtime Manipulation.
- Passionfruit Simple iOS app blackbox assessment tool with Fully web based GUI. Powered by frida.re and vuejs.

# Bypassing Jailbreak Detection and SSL Pinning

- SSL Kill Switch 2 Blackbox tool to disable SSL certificate validation including certificate pinning within iOS and macOS Apps.
- tsProtector Another tool for bypassing Jailbreak detection.
- Xcon A tool for bypassing Jailbreak detection.

### Tools for Network Interception and Monitoring

- Canape A network testing tool for arbitrary protocols.
- Mallory A Man in The Middle Tool (MiTM)) that is used to monitor and manipulate traffic on mobile devices and applications.
- MITM Relay Intercept and modify non-HTTP protocols through Burp and others with support for SSL and STARTTLS interception
- Tcpdump A command line packet capture utility.
- Wireshark An open-source packet analyzer.

### **Interception Proxies**

- Burp Suite Burp Suite is an integrated platform for performing security testing of applications.
- Charles Proxy HTTP proxy / HTTP monitor / Reverse Proxy that enables a developer to view all of the HTTP and SSL / HTTPS traffic between their machine and the Internet.
- Fiddler Fiddler is an HTTP debugging proxy server application which can captures HTTP and HTTPS traffic and logs it for the user to review.
- OWASP ZAP The OWASP Zed Attack Proxy (ZAP) is a free security tool which can help you automatically find security vulnerabilities in your web applications and web services.
- Proxydroid Global Proxy App for Android System.

### **IDEs**

- Android Studio Android Studio is the official integrated development environment (IDE) for Google's Android
  operating system, built on JetBrains' IntelliJ IDEA software and designed specifically for Android development.
- IntelliJ IntelliJ IDEA is a Java integrated development environment (IDE) for developing computer software.
- Eclipse Eclipse is an integrated development environment (IDE) used in computer programming, and is the most widely used Java IDE.
- Xcode Xcode is an integrated development environment (IDE) available only for macOS to create apps for iOS, watchOS, tvOS and macOS.

### **Vulnerable applications**

The applications listed below can be used as training materials. Note: only the MSTG apps and Crackmes are tested and maintained by the MSTG project.

#### **Android**

- Crackmes A set of apps to test your Android application hacking skills.
- DVHMA A hybrid mobile app (for Android) that intentionally contains vulnerabilities.

- Digitalbank A vulnerable app created in 2015, which can be used on older Android platforms.
- DIVA Android An app intentionally designed to be insecure which has received updates in 2016 and contains 13 different challenges.
- DodoVulnerableBank An insecure Android app from 2015.
- InsecureBankv2 A vulnerable Android app made for security enthusiasts and developers to learn the Android insecurities by testing a vulnerable application. It has been updated in 2018 and contains a lot of vulnerabilities.
- MSTG Android app Java A vulnerable Android app with vulnerabilities similar to the test cases described in this document.
- MSTG Android app Kotlin A vulnerable Android app with vulnerabilities similar to the test cases described in this document.

### iOS

- Crackmes A set of applications to test your iOS application hacking skills.
- Myriam A vulnerable iOS app with iOS security challenges.
- DVIA A vulnerable iOS app, written in Objective-C with a set of vulnerabilities. Additional lessons can be found at the projects website.
- DVIA-v2 A vulnerable iOS app, written in Swift with over 15 vulnerabilities.
- iGoat iGoat is a learning tool for iOS developers (iPhone, iPad, etc.) and mobile app pentesters. It was inspired by the WebGoat project, and has a similar conceptual flow to it.

# **Suggested Reading**

# **Mobile App Security**

### **Android**

- Dominic Chell, Tyrone Erasmus, Shaun Colley, Ollie Whitehous (2015) Mobile Application Hacker's Handbook.
   Wiley. Available at: http://www.wiley.com/WileyCDA/WileyTitle/productCd-1118958500.html
- Joshua J. Drake, Zach Lanier, Collin Mulliner, Pau Oliva, Stephen A. Ridley, Georg Wicherski (2014) Android
   Hacker's Handbook. Wiley. Available at: http://www.wiley.com/WileyCDA/WileyTitle/productCd-111860864X.html
- Godfrey Nolan (2014) Bulletproof Android. Addison-Wesley Professional. Available at: https://www.amazon.com/Bulletproof-Android-Practical-Building-Developers/dp/0133993329
- Nikolay Elenkov (2014) Android Security Internals: An In-Depth Guide to Android's Security Architecture. No Starch Press. Available at: https://nostarch.com/androidsecurity
- Jonathan Levin (2015) Android Internals:: A confectioners cookbook Volume I: The power user's view.
   Technologeeks.com. Available at: http://newandroidbook.com/

### iOS

- Charlie Miller, Dionysus Blazakis, Dino Dai Zovi, Stefan Esser, Vincenzo Iozzo, Ralf-Philipp Weinmann (2012)
   iOS Hacker's Handbook. Wiley. Available at: http://www.wiley.com/WileyCDA/WileyTitle/productCd-1118204123.html
- David Thiel (2016) iOS Application Security, The Definitive Guide for Hackers and Developers. no starch press.
   Available at: https://www.nostarch.com/iossecurity
- Jonathan Levin (2017), Mac OS X and iOS Internals, Wiley. Available at: http://newosxbook.com/index.php

### Misc

# Reverse Engineering

- Bruce Dang, Alexandre Gazet, Elias Backaalany (2014) Practical Reverse Engineering. Wiley. Available at: http://as.wiley.com/WileyCDA/WileyTitle/productCd-1118787315,subjectCd-CSJ0.html
- Skakenunny, Hangcom iOS App Reverse Engineering. Online. Available at: https://github.com/iosre/iOSAppReverseEngineering/
- Bernhard Mueller (2016) Hacking Soft Tokens Advanced Reverse Engineering on Android. HITB GSEC Singapore. Available at: http://gsec.hitb.org/materials/sg2016/D1%20-%20Bernhard%20Mueller%20-%20Attacking%20Software%20Tokens.pdf
- Dennis Yurichev (2016) Reverse Engineering for Beginners. Online. Available at: https://github.com/dennis714/RE-for-beginners
- Michael Hale Ligh, Andrew Case, Jamie Levy, Aaron Walters (2014) The Art of Memory Forensics. Wiley.
   Available at: http://as.wiley.com/WileyCDA/WileyTitle/productCd-1118825098.html
- Jacob Baines (2016) Programming Linux Anti-Reversing Techniques. Leanpub. Available at: https://leanpub.com/anti-reverse-engineering-linux